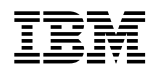

# ERserver

Cisco Systems Intelligent Gigabit Ethernet Switch Modules for the IBM @server BladeCenter

System Command Reference

Cisco IOS Release 12.1(22)AY

Note: Before using this information and the product it supports, read the general information in [Appendix C, "Getting Help and Technical Assistance"](#page-510-0) and Appendix D, ["Notices."](#page-512-0)

**First Edition (April 2005)**

**© Copyright International Business Machines Corporation 2005. All rights reserved.** 

US Government Users Restricted Rights – Use, duplication or disclosure restricted by GSA ADP Schedule Contract with IBM Corp.

#### **CONTENTS**

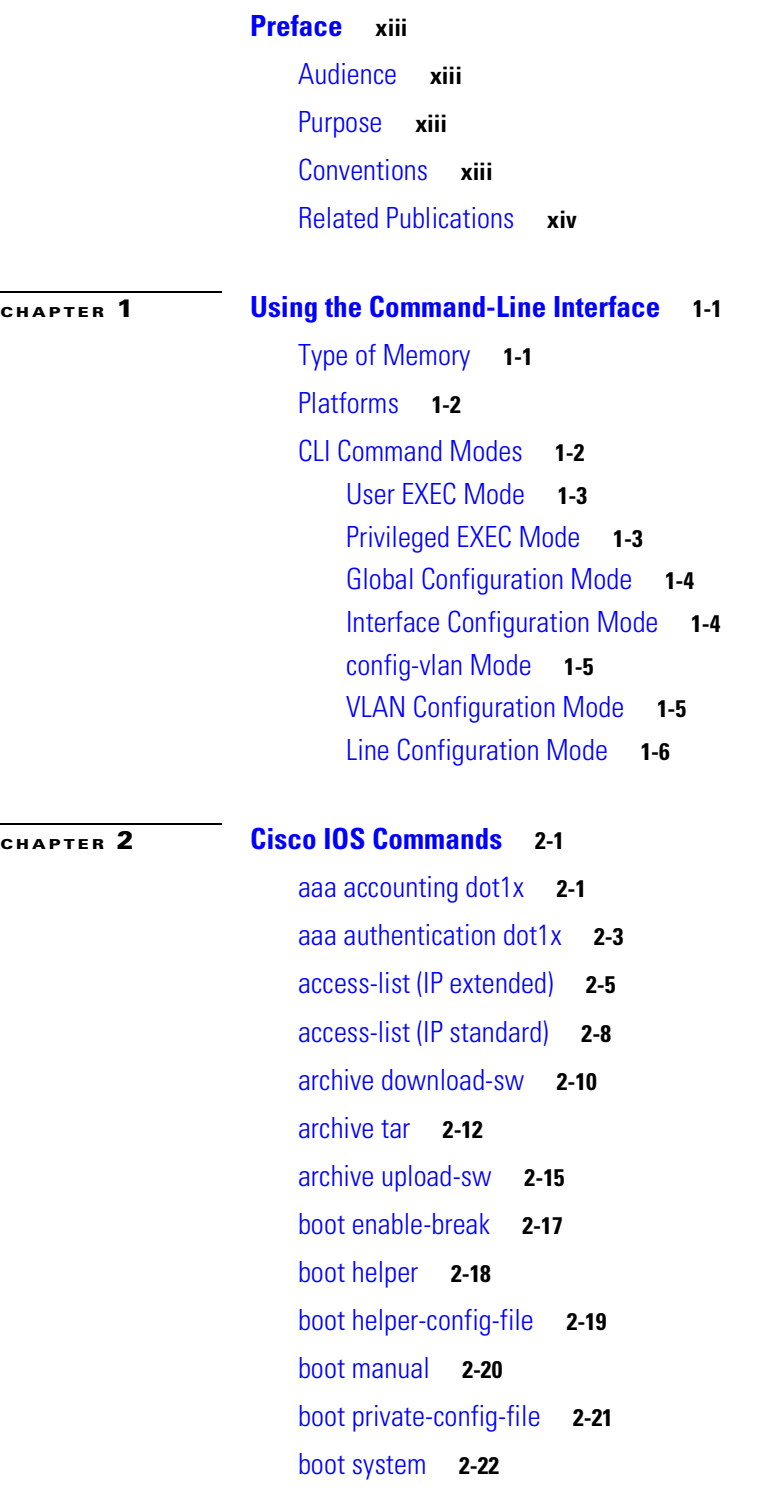

[channel-group](#page-44-0) **2-23** [channel-protocol](#page-47-0) **2-26** [class](#page-49-0) **2-28** [class-map](#page-51-0) **2-30** [clear controllers ethernet-controller](#page-53-0) **2-32** [clear interface](#page-54-0) **2-33** [clear lacp](#page-55-0) **2-34** [clear mac address-table](#page-56-0) **2-35** [clear pagp](#page-57-0) **2-36** [clear port-security](#page-58-0) **2-37** [clear spanning-tree counters](#page-60-0) **2-39** [clear spanning-tree detected-protocols](#page-61-0) **2-40** [clear vmps statistics](#page-62-0) **2-41** [clear vtp counters](#page-63-0) **2-42** [cluster commander-address](#page-64-0) **2-43** [cluster discovery hop-count](#page-66-0) **2-45** [cluster enable](#page-67-0) **2-46** [cluster holdtime](#page-68-0) **2-47** [cluster management-vlan](#page-69-0) **2-48** [cluster member](#page-70-0) **2-49** [cluster run](#page-72-0) **2-51** [cluster standby-group](#page-73-0) **2-52** [cluster timer](#page-75-0) **2-54** [define interface-range](#page-76-0) **2-55** [delete](#page-78-0) **2-57** [deny \(access-list configuration\)](#page-79-0) **2-58** [deny \(MAC access-list configuration\)](#page-82-0) **2-61** [dot1x](#page-84-0) **2-63** [dot1x default](#page-86-0) **2-65** [dot1x guest-vlan](#page-87-0) **2-66** [dot1x host-mode](#page-89-0) **2-68** [dot1x initialize](#page-90-0) **2-69** [dot1x max-req](#page-91-0) **2-70** [dot1x multiple-hosts](#page-92-0) **2-71** [dot1x port-control](#page-93-0) **2-72**

[dot1x re-authenticate](#page-95-0) **2-74** [dot1x re-authentication](#page-96-0) **2-75** [dot1x reauthentication](#page-97-0) **2-76** [dot1x timeout](#page-98-0) **2-77** [duplex](#page-100-0) **2-79** [errdisable detect cause](#page-102-0) **2-81** [errdisable recovery](#page-104-0) **2-83** [flowcontrol](#page-106-0) **2-85** [interface](#page-110-0) **2-89** [interface port-channel](#page-112-0) **2-91** [interface range](#page-113-0) **2-92** [ip access-group](#page-115-0) **2-94** [ip access-list](#page-117-0) **2-96** [ip address](#page-119-0) **2-98** [ip dhcp snooping](#page-120-0) **2-99** [ip dhcp snooping information option](#page-121-0) **2-100** [ip dhcp snooping limit rate](#page-123-0) **2-102** [ip dhcp snooping trust](#page-124-0) **2-103** [ip dhcp snooping vlan](#page-125-0) **2-104** [ip igmp filter](#page-126-0) **2-105** [ip igmp max-groups](#page-127-0) **2-106** [ip igmp profile](#page-129-0) **2-108** [ip igmp snooping](#page-131-0) **2-110** [ip igmp snooping mrouter learn pim v2](#page-132-0) **2-111** [ip igmp snooping report-suppression](#page-134-0) **2-113** [ip igmp snooping source-only-learning](#page-136-0) **2-115** [ip igmp snooping vlan](#page-138-0) **2-117** [ip igmp snooping vlan immediate-leave](#page-139-0) **2-118** [ip igmp snooping vlan last-member-query interval](#page-140-0) **2-119** [ip igmp snooping vlan mrouter](#page-141-0) **2-120** [ip igmp snooping vlan static](#page-143-0) **2-122** [ip ssh](#page-145-0) **2-124** [lacp port-priority](#page-147-0) **2-126** [lacp system-priority](#page-148-0) **2-127** [link state group](#page-149-0) **2-128**

[link state track](#page-151-0) **2-130** [mac access-group](#page-152-0) **2-131** [mac access-list extended](#page-154-0) **2-133** [mac address-table aging-time](#page-156-0) **2-135** [mac address-table notification](#page-158-0) **2-137** [mac address-table static](#page-160-0) **2-139** [mac address-table static drop](#page-162-0) **2-141** [macro apply](#page-164-0) **2-143** [macro description](#page-167-0) **2-146** [macro global](#page-168-0) **2-147** [macro global description](#page-170-0) **2-149** [macro name](#page-171-0) **2-150** [match](#page-173-0) **2-152** [mdix auto](#page-175-0) **2-154** [mls qos cos](#page-176-0) **2-155** [mls qos map](#page-178-0) **2-157** [mls qos trust](#page-181-0) **2-160** [monitor session](#page-183-0) **2-162** [mvr](#page-186-0) **2-165** [mvr immediate](#page-189-0) **2-168** [mvr type](#page-190-0) **2-169** [mvr vlan group](#page-192-0) **2-171** [pagp learn-method](#page-194-0) **2-173** [pagp port-priority](#page-196-0) **2-175** [permit \(access-list configuration\)](#page-197-0) **2-176** [permit \(MAC access-list configuration\)](#page-200-0) **2-179** [police](#page-202-0) **2-181** [policy-map](#page-204-0) **2-183** [port-channel load-balance](#page-207-0) **2-186** [rcommand](#page-209-0) **2-188** [remote-span](#page-211-0) **2-190** [rmon collection stats](#page-213-0) **2-192** [service password-recovery](#page-214-0) **2-193** [service-policy](#page-216-0) **2-195** [set](#page-217-0) **2-196**

[show access-lists](#page-219-0) **2-198** [show boot](#page-221-0) **2-200** [show class-map](#page-223-0) **2-202** [show cluster](#page-225-0) **2-204** [show cluster candidates](#page-227-0) **2-206** [show cluster members](#page-229-0) **2-208** [show controllers ethernet-controller](#page-231-0) **2-210** [show controllers utilization](#page-235-0) **2-214** [show dot1x](#page-237-0) **2-216** [show errdisable recovery](#page-240-0) **2-219** [show etherchannel](#page-242-0) **2-221** [show file](#page-245-0) **2-224** [show flowcontrol](#page-248-0) **2-227** [show interfaces](#page-250-0) **2-229** [show interfaces counters](#page-257-0) **2-236** [show ip access-lists](#page-260-0) **2-239** [show ip dhcp snooping](#page-262-0) **2-241** [show ip dhcp snooping binding](#page-263-0) **2-242** [show ip igmp profile](#page-265-0) **2-244** [show ip igmp snooping](#page-266-0) **2-245** [show lacp](#page-269-0) **2-248** [show link state group](#page-271-0) **2-250** [show mac access-group](#page-273-0) **2-252** [show mac address-table](#page-275-0) **2-254** [show mac address-table multicast](#page-278-0) **2-257** [show mac address-table notification](#page-280-0) **2-259** [show mls masks](#page-281-0) **2-260** [show mls qos interface](#page-283-0) **2-262** [show mls qos maps](#page-285-0) **2-264** [show monitor](#page-287-0) **2-266** [show mvr](#page-288-0) **2-267** [show mvr interface](#page-289-0) **2-268** [show mvr members](#page-291-0) **2-270** [show pagp](#page-293-0) **2-272** [show parser macro](#page-295-0) **2-274**

[show platform hardware eeprom chassis-mgmt](#page-298-0) **2-277** [show platform hardware esm pic-version](#page-299-0) **2-278** [show platform hardware esm registers](#page-300-0) **2-279** [show platform summary](#page-301-0) **2-280** [show policy-map](#page-302-0) **2-281** [show port-security](#page-304-0) **2-283** [show running-config vlan](#page-306-0) **2-285** [show spanning-tree](#page-308-0) **2-287** [show storm-control](#page-313-0) **2-292** [show system mtu](#page-316-0) **2-295** [show udld](#page-317-0) **2-296** [show version](#page-320-0) **2-299** [show vlan](#page-321-0) **2-300** [show vmps](#page-324-0) **2-303** [show vtp](#page-327-0) **2-306** [show wrr-queue bandwidth](#page-332-0) **2-311** [show wrr-queue cos-map](#page-333-0) **2-312** [shutdown](#page-334-0) **2-313** [shutdown vlan](#page-335-0) **2-314** [snmp-server enable traps](#page-336-0) **2-315** [snmp-server host](#page-339-0) **2-318** [snmp trap mac-notification](#page-342-0) **2-321** [spanning-tree backbonefast](#page-343-0) **2-322** [spanning-tree bpdufilter](#page-344-0) **2-323** [spanning-tree bpduguard](#page-346-0) **2-325** [spanning-tree cost](#page-348-0) **2-327** [spanning-tree etherchannel guard misconfig](#page-350-0) **2-329** [spanning-tree extend system-id](#page-352-0) **2-331** [spanning-tree guard](#page-354-0) **2-333** [spanning-tree link-type](#page-356-0) **2-335** [spanning-tree loopguard default](#page-357-0) **2-336** [spanning-tree mode](#page-359-0) **2-338** [spanning-tree mst configuration](#page-361-0) **2-340** [spanning-tree mst cost](#page-363-0) **2-342** [spanning-tree mst forward-time](#page-365-0) **2-344**

[spanning-tree mst hello-time](#page-366-0) **2-345** [spanning-tree mst max-age](#page-367-0) **2-346** [spanning-tree mst max-hops](#page-369-0) **2-348** [spanning-tree mst port-priority](#page-370-0) **2-349** [spanning-tree mst priority](#page-372-0) **2-351** [spanning-tree mst root](#page-373-0) **2-352** [spanning-tree port-priority](#page-375-0) **2-354** [spanning-tree portfast \(global configuration\)](#page-377-0) **2-356** [spanning-tree portfast \(interface configuration\)](#page-379-0) **2-358** [spanning-tree uplinkfast](#page-381-0) **2-360** [spanning-tree vlan](#page-383-0) **2-362** [speed](#page-386-0) **2-365** [storm-control](#page-388-0) **2-367** [switchport access](#page-391-0) **2-370** [switchport block](#page-393-0) **2-372** [switchport host](#page-394-0) **2-373** [switchport mode](#page-396-0) **2-375** [switchport nonegotiate](#page-398-0) **2-377** [switchport port-security](#page-400-0) **2-379** [switchport port-security aging](#page-404-0) **2-383** [switchport priority extend](#page-406-0) **2-385** [switchport protected](#page-407-0) **2-386** [switchport trunk](#page-408-0) **2-387** [switchport voice vlan](#page-411-0) **2-390** [system mtu](#page-413-0) **2-392** [traceroute mac](#page-414-0) **2-393** [traceroute mac ip](#page-417-0) **2-396** [udld](#page-419-0) **2-398** [udld port](#page-421-0) **2-400** [udld reset](#page-423-0) **2-402** [vlan \(global configuration\)](#page-424-0) **2-403** [vlan \(VLAN configuration\)](#page-429-0) **2-408** [vlan database](#page-435-0) **2-414** [vmps reconfirm \(global configuration\)](#page-438-0) **2-417** [vmps reconfirm \(privileged EXEC\)](#page-439-0) **2-418**

[vmps retry](#page-440-0) **2-419** [vmps server](#page-441-0) **2-420** [vtp \(global configuration\)](#page-443-0) **2-422** [vtp \(privileged EXEC\)](#page-447-0) **2-426** [vtp \(VLAN configuration\)](#page-449-0) **2-428** [wrr-queue bandwidth](#page-453-0) **2-432** [wrr-queue cos-map](#page-454-0) **2-433**

**[APPENDIX](#page-456-0) A [Boot Loader Commands](#page-456-1) A-1**

[boot](#page-457-0) **A-2** [cat](#page-458-0) **A-3** [copy](#page-460-0) **A-5** [delete](#page-461-0) **A-6** [dir](#page-462-0) **A-7** [flash\\_init](#page-464-0) **A-9** [format](#page-465-0) **A-10** [fsck](#page-466-0) **A-11** [help](#page-467-0) **A-12** [load\\_helper](#page-468-0) **A-13** [memory](#page-469-0) **A-14** [mkdir](#page-471-0) **A-16** [more](#page-472-0) **A-17** [rename](#page-473-0) **A-18** [reset](#page-474-0) **A-19** [rmdir](#page-475-0) **A-20** [set](#page-476-0) **A-21** [type](#page-479-0) **A-24** [unset](#page-480-0) **A-25** [version](#page-482-0) **A-27**

#### **[APPENDIX](#page-484-0) B [Debug Commands](#page-484-1) B-1**

[debug dot1x](#page-485-0) **B-2** [debug etherchannel](#page-486-0) **B-3** [debug link state group](#page-487-0) **B-4** [debug pagp](#page-488-0) **B-5** [debug pm](#page-489-0) **B-6**

**Cisco Systems Intelligent Gigabit Ethernet Switch Modules for the IBM eServer BladeCenter System Command Reference**

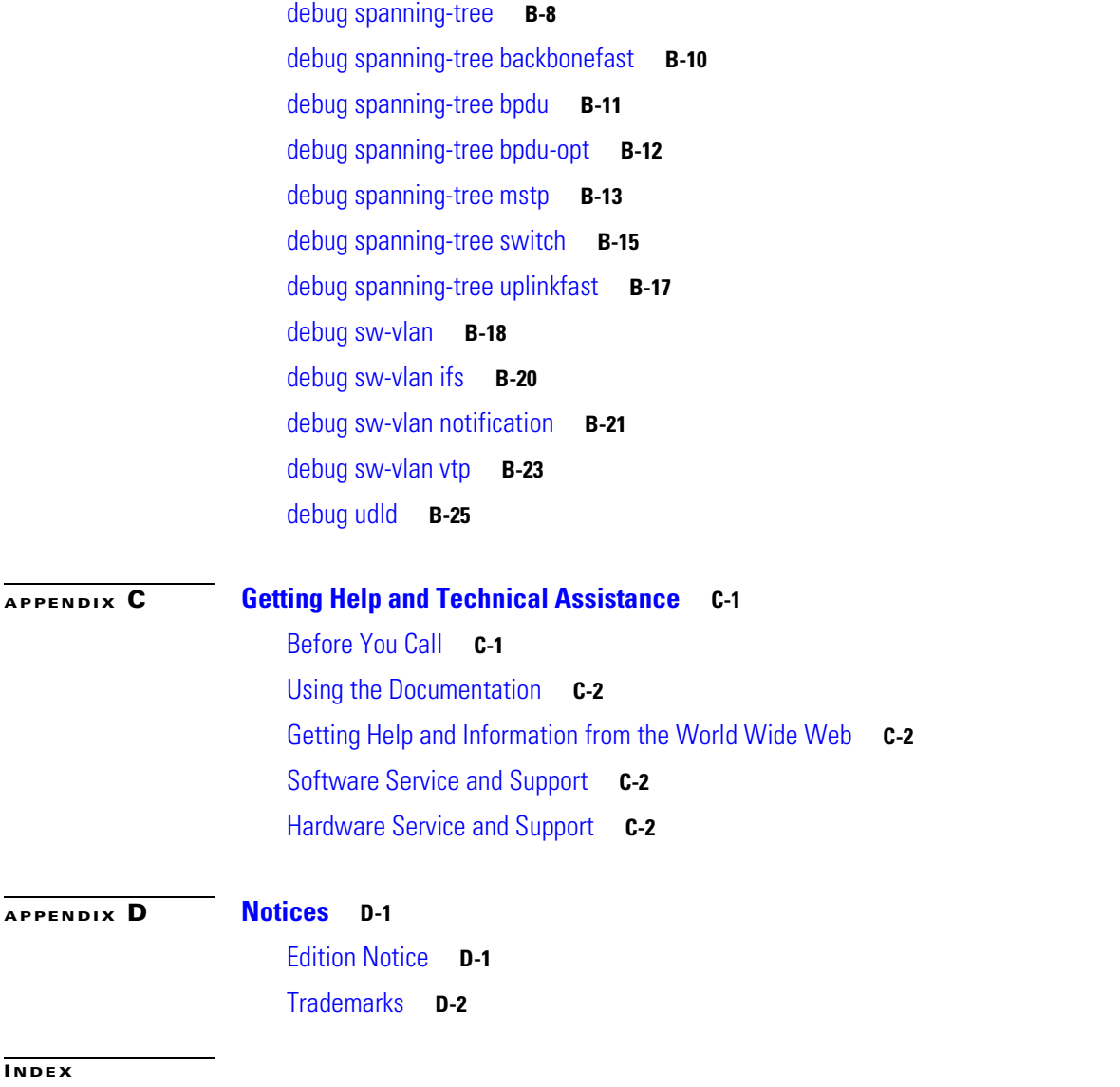

**Contents**

 $\blacksquare$ 

 $\overline{\mathsf{I}}$ 

## <span id="page-12-0"></span>**Preface**

## <span id="page-12-1"></span>**Audience**

This guide is for the networking professional using the Cisco IOS command-line interface (CLI) to manage the Cisco Systems Intelligent Gigabit Ethernet Switch Modules, hereafter referred to as *the switch*. Before using this guide, you should have experience working with the Cisco IOS and be familiar with the concepts and terminology of Ethernet and local area networking.

## <span id="page-12-2"></span>**Purpose**

This guide provides the information you need about the commands that have been created or changed for use with the switches. For information about the standard Cisco IOS Release 12.1 commands, see the Cisco IOS documentation set available from the Cisco.com home page by selecting **Service and Support** > **Technical Documents**. On the Cisco Product Documentation home page, select **Release 12.1** from the Cisco IOS Software drop-down list.

This guide does not provide procedures for configuring your switch. For detailed configuration procedures, see the software configuration guide for this release.

This guide does not describe system messages you might encounter. For more information, see the system message guide for this release.

## <span id="page-12-3"></span>**Conventions**

This guide uses these conventions to convey instructions and information:

Command descriptions use these conventions:

- **•** Commands and keywords are in **boldface** text.
- **•** Arguments for which you supply values are in *italic*.
- **•** Square brackets ([ ]) mean optional elements.
- Braces ({ }) group required choices, and vertical bars (1) separate the alternative elements.
- **•** Braces and vertical bars within square brackets ([{ | }]) mean a required choice within an optional element.

Interactive examples use these conventions:

- **•** Terminal sessions and system displays are in screen font.
- **•** Information you enter is in **boldface screen** font.
- Nonprinting characters, such as passwords or tabs, are in angle brackets  $(<)$ .

Notes, cautions, and tips use these conventions and symbols:

**Note** Means *reader take note*. Notes contain helpful suggestions or references to materials not contained in this manual.

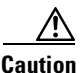

**Caution** Means *reader be careful*. In this situation, you might do something that could result in equipment damage or loss of data.

## <span id="page-13-0"></span>**Related Publications**

In addition to this document, the following related documentation comes with the switch modules:

**•** *Cisco Systems Intelligent Gigabit Ethernet Switch Modules for the IBM eServer BladeCenter System Release Notes*

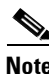

**Note** Switch requirements and procedures for initial configurations and software upgrades tend to change and therefore appear only in the release notes. Before installing, configuring, or upgrading the switch, see the release notes for the latest information.

**•** *Cisco Systems Intelligent Gigabit Ethernet Switch Modules for the IBM eServer BladeCenter Software Configuration Guide*

This Cisco document is in PDF format on the *IBM BladeCenter Documentation CD*. It has software configuration information for the switch modules. It provides:

- **–** Configuration instructions
- **–** Information about features
- **–** Information about getting help
- **–** Guidance for planning, implementing, and administering LAN operating system software
- **–** Usage examples
- **–** Troubleshooting information
- **•** *Cisco Systems Intelligent Gigabit Ethernet Switch Modules for the IBM eServer BladeCenter System Message Guide*

This document is in PDF format on the IBM *BladeCenter Documentation* CD. It has information about the switch-specific system messages. During operation, the system software sends these messages to the console or logging server on another system. Not all system messages indicate problems with the system. Some messages are informational, while others can help diagnose problems with communication lines, internal hardware, or the system software. This document also includes error messages that display when the system fails.

- **•** *Cisco Systems Intelligent Gigabit Ethernet Switch Module for the IBM eServer BladeCenter Installation Guide*
- **•** *Cisco Systems Intelligent Gb Fiber Ethernet Switch Module for the IBM eServer BladeCenter Installation Guide*

These documents contain installation and configuration instructions for the modules. They also provide general information about your module, including warranty information, and how to get help. These documents are also on the IBM BladeCenter Documentation CD.

**•** *eServer BladeCenter Type 8677 Installation and User's Guide*

This document is in PDF format on the *IBM BladeCenter Documentation CD*. It contains general information about your BladeCenter unit, including:

- **–** Information about features
- **–** How to set up, cable, and start the BladeCenter unit
- **–** How to install options on the BladeCenter unit
- **–** How to configure the BladeCenter unit
- **–** How to perform basic troubleshooting of the BladeCenter unit
- **–** How to get help
- **•** *BladeCenter Management Module User's Guide*

This document is in PDF foramt on the *IBM BladeCenter Documentation CD*. It provides general information about the management module, including:

- **–** Information about features
- **–** How to start the management module
- **–** How to install the management module
- **–** How to configure and use the management module
- **•** *BladeCenter HS20 Installation and User's Guide* (for each blade server type)

These documents are in PDF on the *IBM BladeCenter Documentation CD*. Each provides general information about a blade server, including:

- **–** Information about features
- **–** How to set up and start your blade server
- **–** How to install options on your blade server
- **–** How to configure your blade server
- **–** How to install an operating system on your blade server
- **–** How to perform basic troubleshooting of your blade server
- **–** How to get help
- **•** [Cisco IOS Release 12.1 documentation at](http://cisco.com/en/US/products/sw/iosswrel/ps1831/ps4031/index)

[http://www.cisco.com/en/US/products/sw/iosswrel/ps1831/index.html](http://www.cisco.com/en/US/products/sw/iosswrel/ps1831/index.ht)

**•** Cisco IOS Release 12.2 documentation at

[http://www.cisco.com/en/US/products/sw/iosswrel/ps1835/index.html](http://www.cisco.com/en/US/products/sw/iosswrel/ps1835/index.ht)

For information about related products, see this document: *Cisco Small Form-Factor Pluggable Modules Installation Notes*

 $\blacksquare$ 

## <span id="page-16-1"></span><span id="page-16-0"></span>**Using the Command-Line Interface**

The Cisco Systems Intelligent Gigabit Ethernet Switch Modules are supported by Cisco IOS software. This chapter describes how to use the switch command-line interface (CLI) to configure the software features.

For a complete description of the commands that support these features, see [Chapter 2, "Cisco IOS](#page-22-3)  [Commands."](#page-22-3) For more information on Cisco IOS Release 12.1, see the command references for Cisco IOS Release 12.1 at this URL:

http://www.cisco.com/univercd/cc/td/doc/product/software/ios121/121cgcr/index.htm

For task-oriented configuration steps, see the software configuration guide for this release.

The switches are preconfigured and begin forwarding packets as soon as they are attached to compatible devices.

By default, the internal 100-Mbps management module ports belong to virtual LAN 1 (VLAN 1). By default, the internal 1000-Mbps ports belong to VLAN 2.

Access to the switch itself is also through VLAN 1, which is the default management VLAN. The management VLAN is configurable. You manage the switch by using Telnet, Secure Shell (SSH) Protocol, Web-based management, and Simple Network Management Protocol (SNMP) through devices connected to ports assigned to the management VLAN.

For more information about the switch ports, see the *Cisco Systems Intelligent Gigabit Ethernet Switch Module for the IBM eServer BladeCenter Installation Guide*, the *Cisco Systems Intelligent Gigabit Fb Ethernet Switch Module for the IBM eServer BladeCenter Installation Guide,* and the *Cisco Systems Intelligent Gigabit Ethernet Switch Modules for the IBM eServer BladeCenter Software Configuration Guide*.

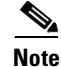

**Note** In this document, IP refers to IP version 4 (IPv4). Layer 3 IP version 6 (IPv6) packets are treated as non-IP packets.

## <span id="page-16-2"></span>**Type of Memory**

The switch flash memory stores the Cisco IOS software image, the startup and private configuration files, and helper files.

## <span id="page-17-0"></span>**Platforms**

This software runs on these switches:

- **•** Cisco Systems Intelligent Gigabit Ethernet Switch Module
- **•** Cisco Systems Intelligent Gb Fiber Ethernet Switch Module

## <span id="page-17-1"></span>**CLI Command Modes**

This section describes the CLI command mode structure. Command modes support specific Cisco IOS commands. For example, the **interface** *type\_number* command works only when entered in global configuration mode. These are the main command modes:

- **•** User EXEC
- **•** Privileged EXEC
- **•** Global configuration
- **•** Interface configuration
- **•** Config-vlan
- **•** VLAN configuration
- **•** Line configuration

[Table 1-1](#page-17-2) lists the command modes, how to access each mode, the prompt you see in that mode, and how to exit that mode. The prompts listed assume the default name *Switch*.

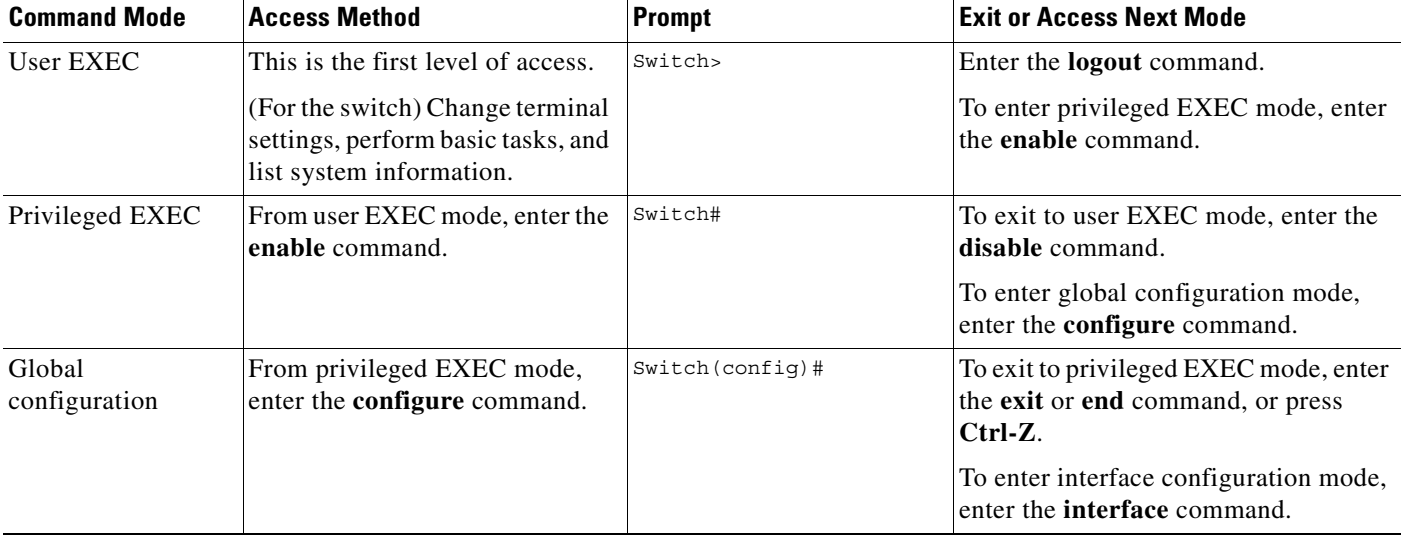

#### <span id="page-17-2"></span>*Table 1-1 Command Modes Summary*

| <b>Command Mode</b>          | <b>Access Method</b>                                                                          | <b>Prompt</b>         | <b>Exit or Access Next Mode</b>                                                                    |
|------------------------------|-----------------------------------------------------------------------------------------------|-----------------------|----------------------------------------------------------------------------------------------------|
| Interface<br>configuration   | From global configuration mode,<br>specify an interface by entering<br>the interface command. | Switch (config-if)#   | To exit to privileged EXEC mode, enter<br>the end command, or press Ctrl-Z.                        |
|                              |                                                                                               |                       | To exit to global configuration mode,<br>enter the exit command.                                   |
|                              |                                                                                               |                       | To enter subinterface configuration<br>mode, specify a subinterface with the<br>interface command. |
| Config-vlan                  | In global configuration mode,<br>enter the vlan vlan-id command.                              | Switch (config-vlan)# | To exit to global configuration mode,<br>enter the <b>exit</b> command.                            |
|                              |                                                                                               |                       | To return to privileged EXEC mode,<br>enter the <b>end</b> command, or press<br>Ctrl-Z.            |
| <b>VLAN</b><br>configuration | From privileged EXEC mode,<br>enter the vlan database<br>command.                             | $Switch(vlan)$ #      | To exit to privileged EXEC mode, enter<br>the exit command.                                        |
| Line configuration           | From global configuration mode,<br>specify a line by entering the line<br>command.            | Switch (config-line)# | To exit to global configuration mode,<br>enter the exit command.                                   |
|                              |                                                                                               |                       | To return to privileged EXEC mode,<br>enter the <b>end</b> command, or press<br>$Ctrl-Z.$          |

*Table 1-1 Command Modes Summary (continued)*

#### <span id="page-18-0"></span>**User EXEC Mode**

After you access the device, you are automatically in user EXEC command mode. The EXEC commands available at the user level are a subset of those available at the privileged level. In general, use the user EXEC commands to change terminal settings temporarily, to perform basic tests, and to list system information.

The supported commands can vary depending on the version of software in use. To view a comprehensive list of commands, enter a question mark (**?**) at the prompt.

Switch> **?** 

### <span id="page-18-1"></span>**Privileged EXEC Mode**

Because many of the privileged commands configure operating parameters, privileged access should be password-protected to prevent unauthorized use. The privileged command set includes those commands contained in user EXEC mode, as well as the **configure** command through which you access the remaining command modes.

If your system administrator has set a password, you are prompted to enter it before being granted access to privileged EXEC mode. The password does not appear on the screen and is case sensitive.

The privileged EXEC mode prompt is the device name followed by the pound sign  $(\#)$ .

Switch#

Enter the **enable** command to access privileged EXEC mode:

Switch> **enable**  Switch#

The supported commands can vary depending on the version of software in use. To view a comprehensive list of commands, enter a question mark (**?**) at the prompt.

Switch# **?** 

To return to user EXEC mode, enter the **disable** command.

#### <span id="page-19-0"></span>**Global Configuration Mode**

Global configuration commands apply to features that affect the device as a whole. Use the **configure** privileged EXEC command to enter global configuration mode. The default is to enter commands from the management console.

When you enter the **configure** command, a message prompts you for the source of the configuration commands:

```
Switch# configure 
Configuring from terminal, memory, or network [terminal]?
```
You can specify either the terminal or NVRAM as the source of configuration commands.

This example shows you how to access global configuration mode:

Switch# **configure terminal**  Enter configuration commands, one per line. End with CNTL/Z.

The supported commands can vary depending on the version of software in use. To view a comprehensive list of commands, enter a question mark (**?**) at the prompt.

Switch(config)# **?** 

To exit global configuration command mode and to return to privileged EXEC mode, enter the **end** or **exit** command, or press **Ctrl-Z**.

## <span id="page-19-1"></span>**Interface Configuration Mode**

Interface configuration commands modify the operation of the interface. Interface configuration commands always follow a global configuration command, which defines the interface type.

Use the **interface** *type\_number.subif* command to access interface configuration mode. The new prompt shows interface configuration mode.

Switch(config-if)#

The supported commands can vary depending on the version of software in use. To view a comprehensive list of commands, enter a question mark (**?**) at the prompt.

```
Switch(config-if)# ?
```
To exit interface configuration mode and to return to global configuration mode, enter the **exit** command. To exit interface configuration mode and to return to privileged EXEC mode, enter the **end** command, or press **Ctrl-Z**.

#### <span id="page-20-0"></span>**config-vlan Mode**

Use this mode to configure normal-range VLANs (VLAN IDs 1 to 1005) or, when VTP mode is transparent, to configure extended-range VLANs (VLAN IDs 1006 to 4094). When VTP mode is transparent, the VLAN and VTP configuration is saved in the running configuration file, and you can save it to the switch startup configuration file by using the **copy running-config startup-config** privileged EXEC command. The configurations of VLAN IDs 1 to 1005 are saved in the VLAN database if VTP is in transparent or server mode. The extended-range VLAN configurations are not saved in the VLAN database.

The default configuration for internal ports gi 0/1 - gi 0/14 is VLAN 2. The default configuration for external ports gi 0/17 - gi 0/20 is VLAN 2.

Enter the **vlan** *vlan-id* global configuration command to access config-vlan mode:

```
Switch(config)# vlan 2000
Switch(config-vlan)#
```
The supported keywords can vary but are similar to the commands available in VLAN configuration mode. To view a comprehensive list of commands, enter a question mark (**?**) at the prompt.

```
Switch(config-vlan)# ?
```
For extended-range VLANs, all characteristics except MTU size must remain at the default setting.

To return to global configuration mode, enter **exit**; to return to privileged EXEC mode, enter **end.** All commands except **shutdown** take effect when you exit config-vlan mode.

## <span id="page-20-1"></span>**VLAN Configuration Mode**

You can use the VLAN configuration commands to create or modify VLAN parameters for VLANs 1 to 1005. Enter the **vlan database** privileged EXEC command to access VLAN configuration mode:

```
Switch# vlan database
Switch(vlan)#
```
The supported commands can vary depending on the version of software in use. To view a comprehensive list of commands, enter a question mark (**?**) at the prompt.

```
Switch(vlan)# ?
```
To return to privileged EXEC mode, enter the **abort** command to abandon the proposed database. Otherwise, enter **exit** to implement the proposed new VLAN database and to return to privileged EXEC mode.

#### <span id="page-21-0"></span>**Line Configuration Mode**

Line configuration commands modify the operation of a terminal line. Line configuration commands always follow a line command, which defines a line number. Use these commands to change terminal parameter settings line-by-line or for a range of lines.

Use the **line vty** *line\_number* [*ending\_line\_number*] command to enter line configuration mode. The new prompt indicates line configuration mode.

This example shows how to enter line configuration mode for virtual terminal line 7:

```
Switch(config)# line vty 0 7
```
The supported commands can vary depending on the version of software in use. To view a comprehensive list of commands, enter a question mark (**?**) at the prompt.

```
Switch(config-line)# ?
```
To exit line configuration mode and to return to global configuration mode, use the **exit** command. To exit line configuration mode and to return to privileged EXEC mode, enter the **end** command, or press **Ctrl-Z**.

# <span id="page-22-3"></span><span id="page-22-1"></span><span id="page-22-0"></span>**Cisco IOS Commands**

## <span id="page-22-2"></span>**aaa accounting dot1x**

Use the **aaa accounting dot1x** global configuration command to enable authentication, authorization, and accounting (AAA) accounting and to create method lists defining specific accounting methods on a per-line or per-interface basis for IEEE 802.1x sessions. Use the **no** form of this command to disable IEEE 802.1x accounting.

**aaa accounting dot1x** {*name* | **default**} **start-stop** {**broadcast group** {*name* | **radius** | **tacacs+**} [**group** {*name* **| radius | tacacs+**} ... ] | **group** {*name* | **radius** | **tacacs+**} [**group** {*name* | **radius | tacacs+**} ...]}

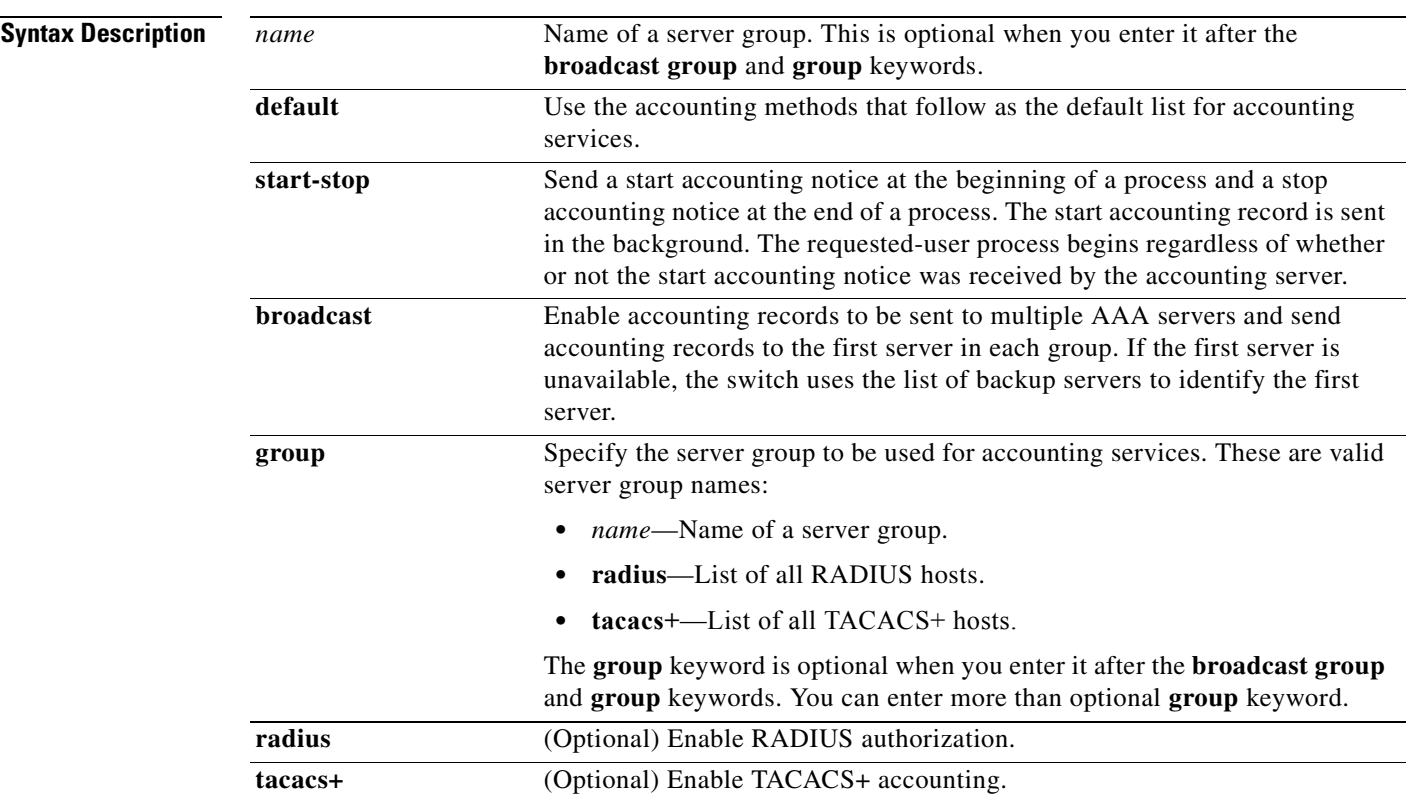

**no aaa accounting dot1x {***name |* **default}**

**Cisco Systems Intelligent Gigabit Ethernet Switch Modules for the IBM eServer BladeCenter System Command Reference**

**Defaults** AAA accounting is disabled.

**Command Modes** Global configuration

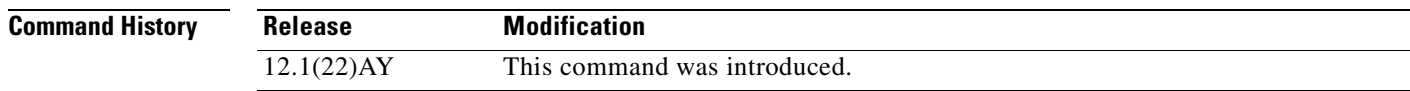

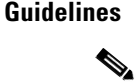

**Usage Guidelines** This command requires access to a RADIUS server.

**Note** We recommend that you enter the **dot1x reauthentication** interface configuration command before configuring IEEE 802.1x RADIUS accounting on an interface.

**Examples** This example shows how to configure IEEE 802.1x accounting:

Switch(config)# **aaa new model** Switch(config)# **aaa accounting dot1x**

২

**Note** The RADIUS authentication server must be properly configured to accept and log update or watchdog packets from the AAA client.

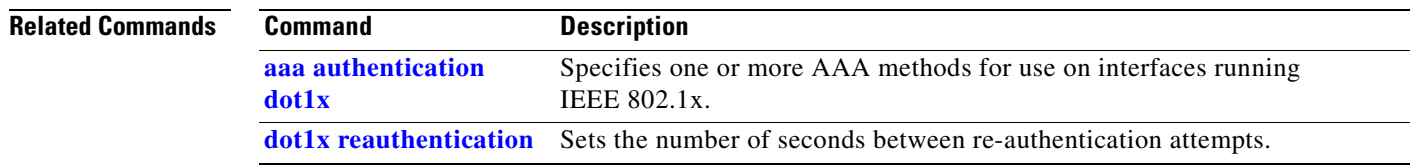

# <span id="page-24-0"></span>**aaa authentication dot1x**

Use the **aaa authentication dot1x** global configuration command to specify the authentication, authorization, and accounting (AAA) method to use on ports complying with IEEE 802.1x. Use the **no** form of this command to disable authentication.

**aaa authentication dot1x** {**default**} *method1*

**no aaa authentication dot1x** {**default**}

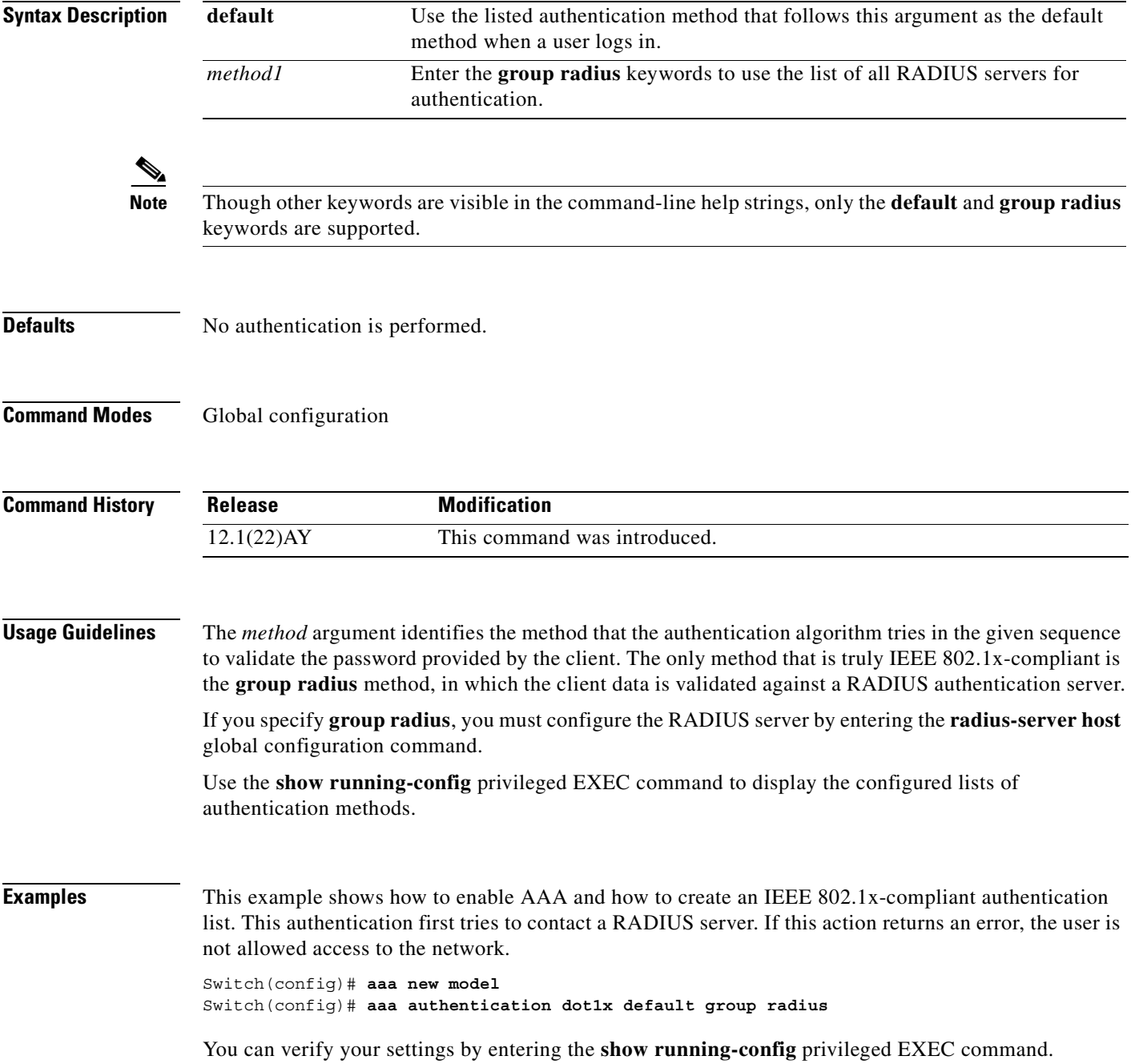

H

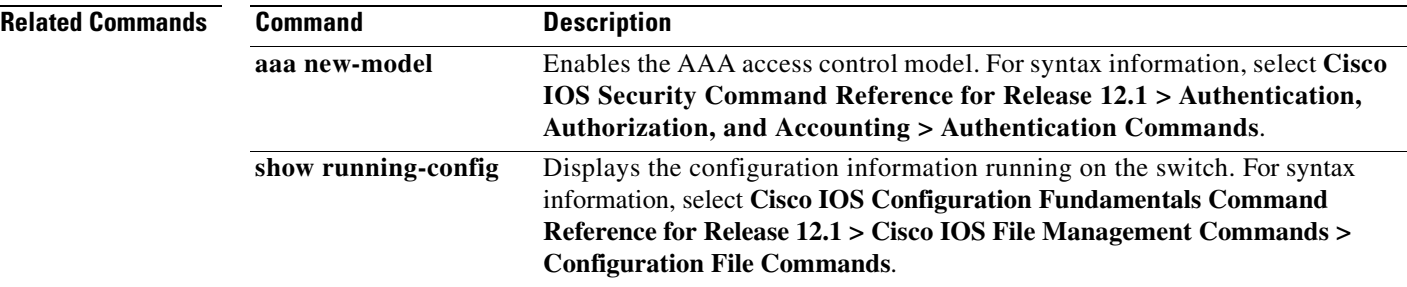

П

## <span id="page-26-0"></span>**access-list (IP extended)**

Use the extended version of the **access-list** global configuration command to configure an extended IP access control list (ACL). Use the **no** form of this command to remove an extended IP ACL.

**access-list** *access-list-number* {**deny** | **permit | remark**} *protocol* {*source source-wildcard* | **host** *source* | **any**} [*operator port*] {*destination destination-wildcard* | **host** *destination* | **any**} [*operator port*] [**dscp** *dscp-value*] [**time-range** *time-range-name*]

**no access-list** *access-list-number*

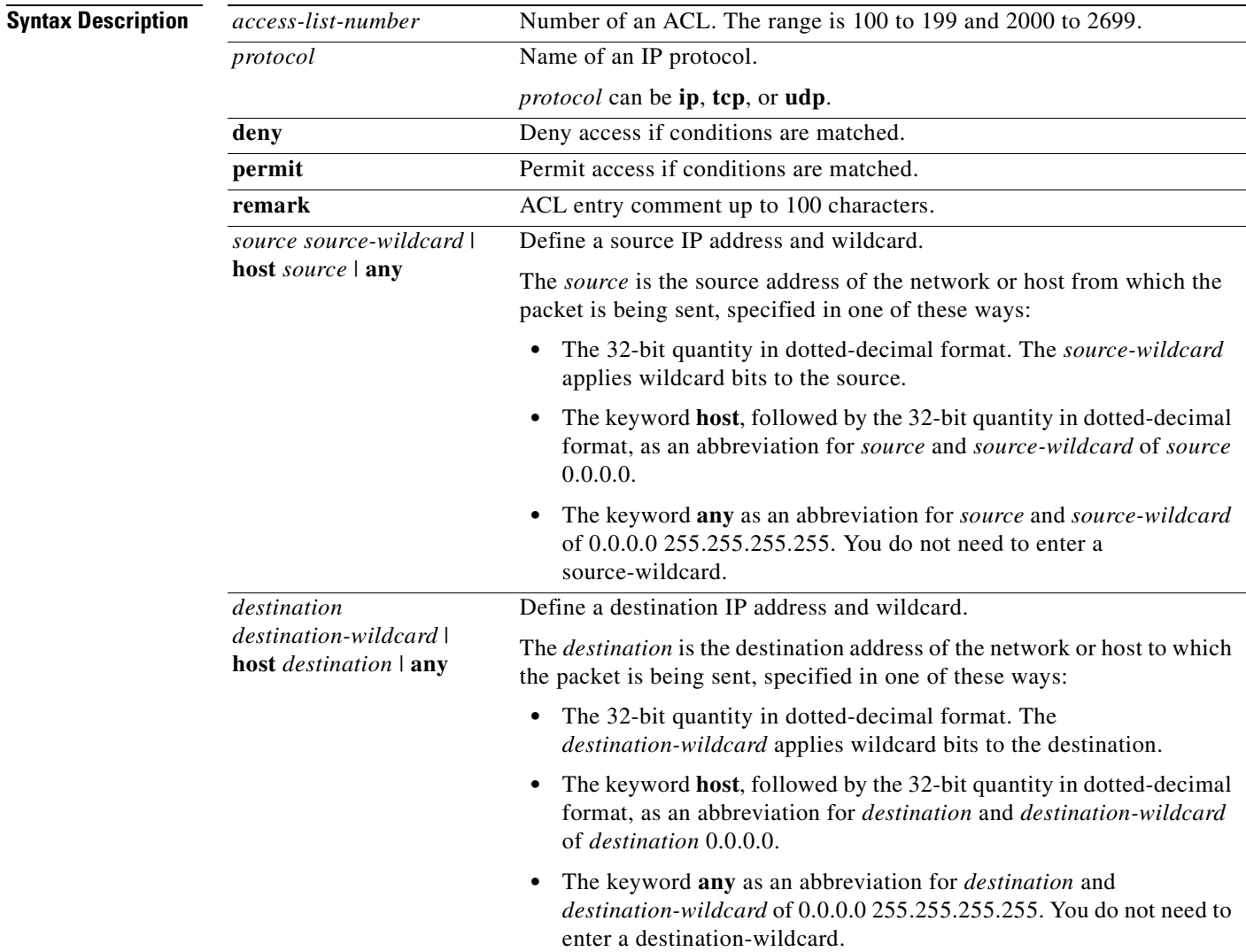

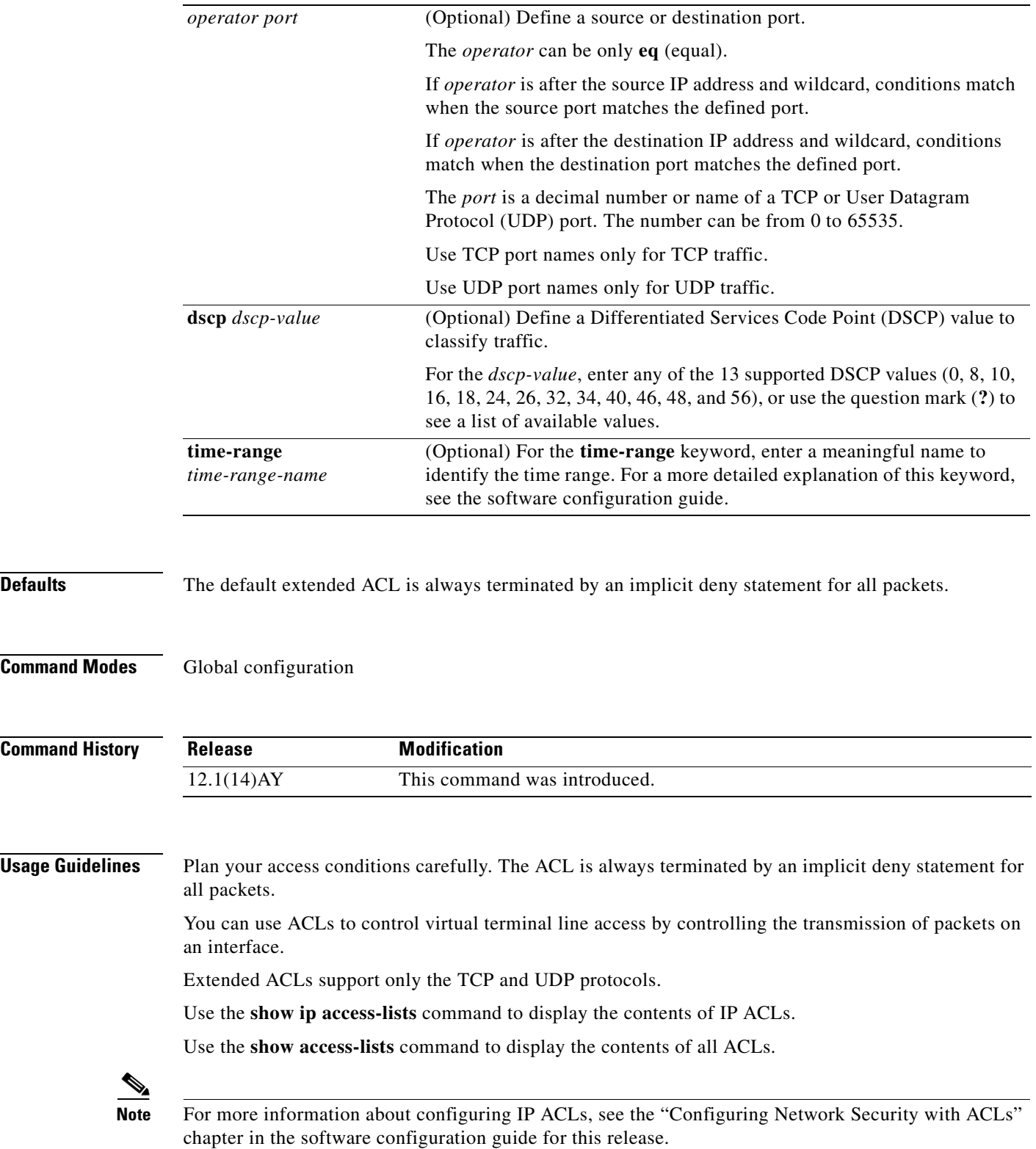

П

п

**Examples** This example shows how to configure an extended IP ACL that allows only TCP traffic to the destination IP address 128.88.1.2 with a TCP port number of 25 and how to apply it to an interface:

```
Switch(config)# access-list 102 permit tcp any host 128.88.1.2 eq 25
Switch(config)# interface fastethernet0/8
Switch(config-if)# ip access-group 102 in
```
This is an example of an extended ACL that allows TCP traffic only from two specified networks. The wildcard bits apply to the host portions of the network addresses. Any host with a source address that does not match the ACL statements is denied.

```
access-list 104 permit tcp 192.5.0.0 0.0.255.255 any
access-list 104 permit tcp 128.88.0.0 0.0.255.255 any
```
**Note** In these examples, all other IP access is implicitly denied.

You can verify your settings by entering the **show ip access-lists** or **show access-lists** privileged EXEC command.

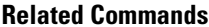

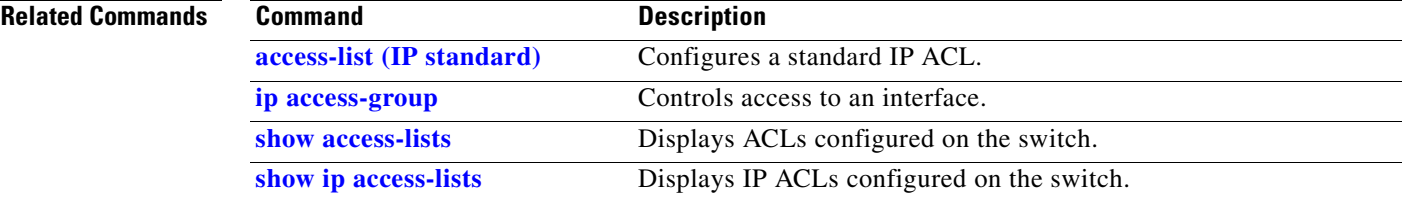

## <span id="page-29-0"></span>**access-list (IP standard)**

Use the standard version of the **access-list** global configuration command to configure a standard IP access control list (ACL). Use the **no** form of this command to remove a standard IP ACL.

**access-list** *access-list-number* {**deny** | **permit | remark**} {*source source-wildcard* | **host** *source* | **any**}

**no access-list** *access-list-number*

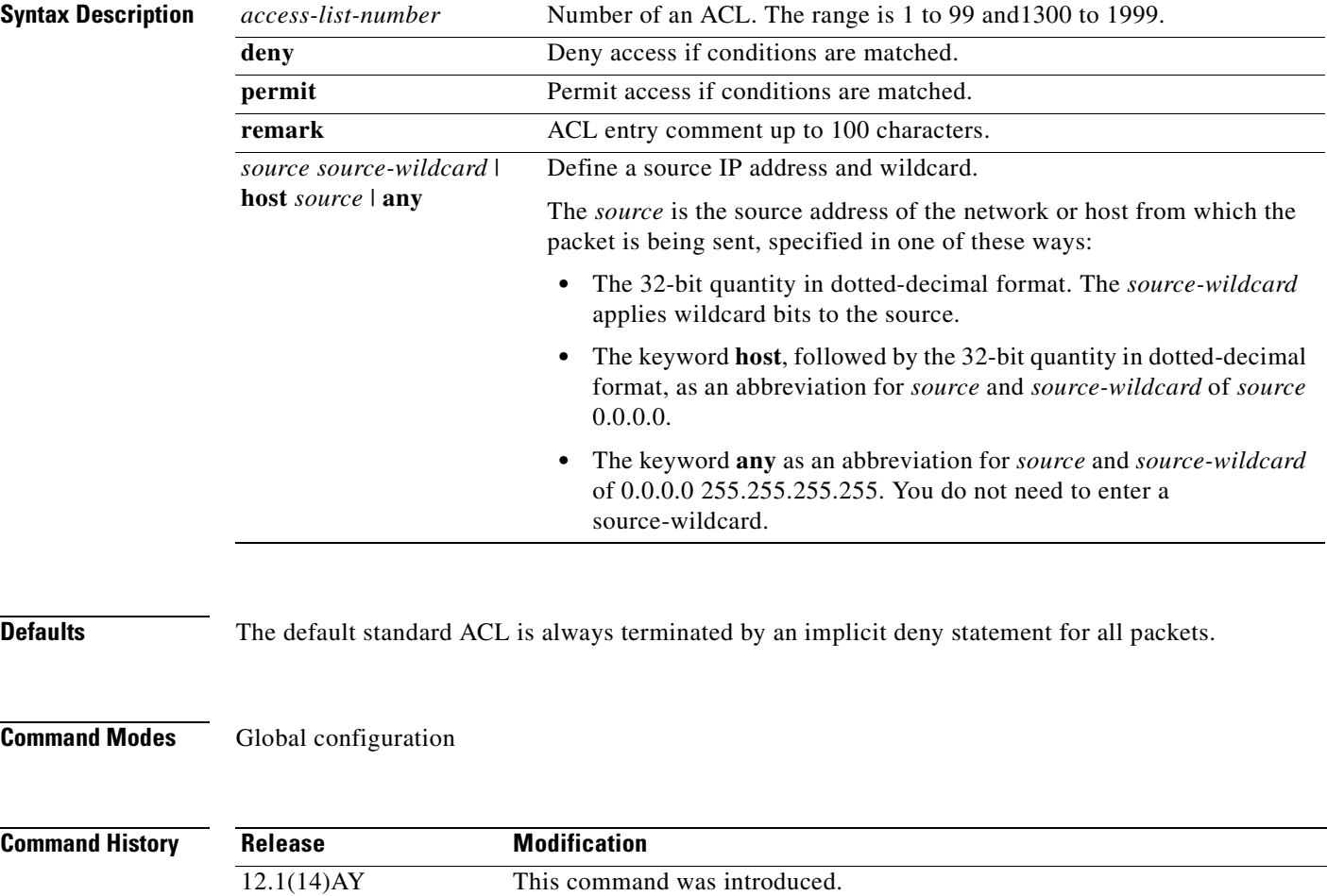

**Usage Guidelines** Plan your access conditions carefully. The ACL is always terminated by an implicit deny statement for all packets. You can use ACLs to control virtual terminal line access by controlling the transmission of packets on an interface. Use the **show ip access-lists** command to display the contents of IP ACLs. Use the **show access-lists** command to display the contents of all ACLs. Note For more information about configuring IP ACLs, see the "Configuring Network Security with ACLs" chapter in the software configuration guide for this release. **Examples** This example shows how to configure a standard IP ACL that allows only traffic from the host network 128.88.1.10 and how to apply it to an interface: Switch(config)# **access-list 12 permit host 128.88.1.10** Switch(config)# **interface gigabitethernet0/17** Switch(config-if)# **ip access-group 12 in** This is an example of an standard ACL that allows traffic only from three specified networks. The wildcard bits apply to the host portions of the network addresses. Any host with a source address that does not match the ACL statements is denied. access-list 14 permit 192.5.34.0 0.0.0.255 access-list 14 permit 128.88.0.0 0.0.0.255 access-list 14 permit 36.1.1.0 0.0.0.255 **Note** In these examples, all other IP access is implicitly denied. You can verify your settings by entering the **show ip access-lists** or **show access-lists** privileged EXEC command. **Related Commands Command Description [access-list \(IP extended\)](#page-26-0)** Configures an extended IP ACL.

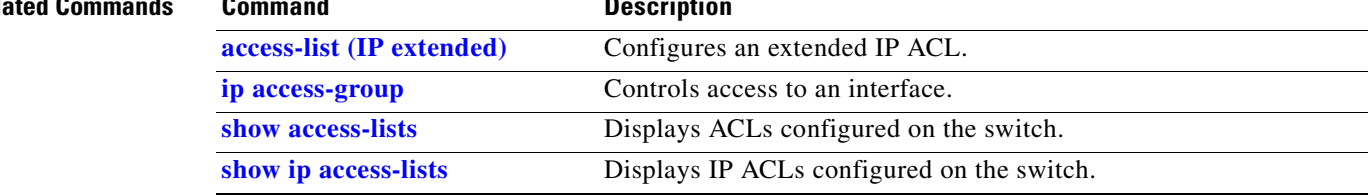

## <span id="page-31-0"></span>**archive download-sw**

Use the **archive download-sw** privileged EXEC command to download a new image from a TFTP server to the switch and to overwrite or to keep the existing image.

**archive download-sw** {**/force-reload** | **/imageonly** | **/leave-old-sw** | **/no-set-boot** | **/overwrite** | **/reload** | **/safe**} *source-url*

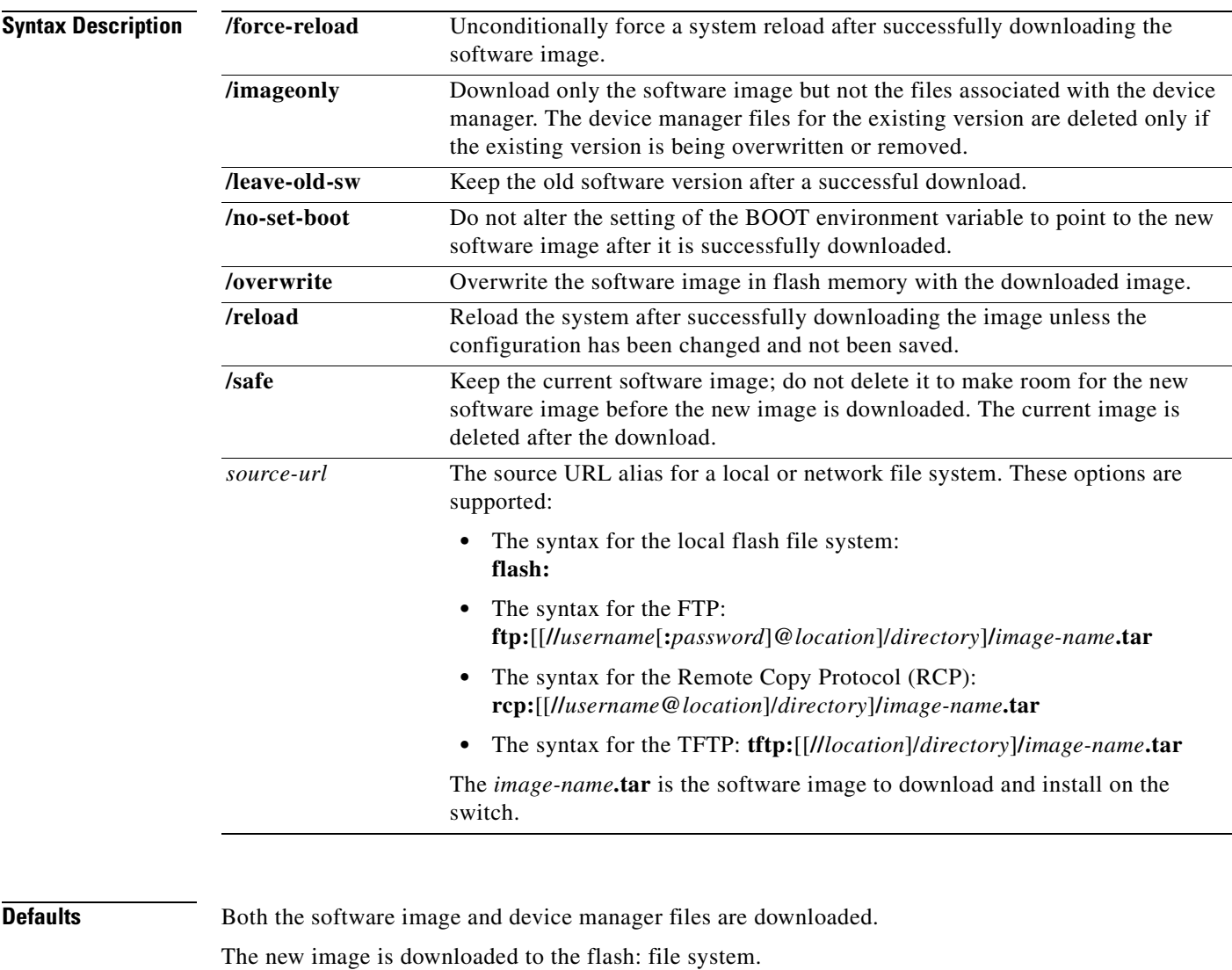

The BOOT environment variable is changed to point to the new software image on the flash: file system. Image names are case sensitive; the image file is provided in tar format.

**Command Modes** Privileged EXEC

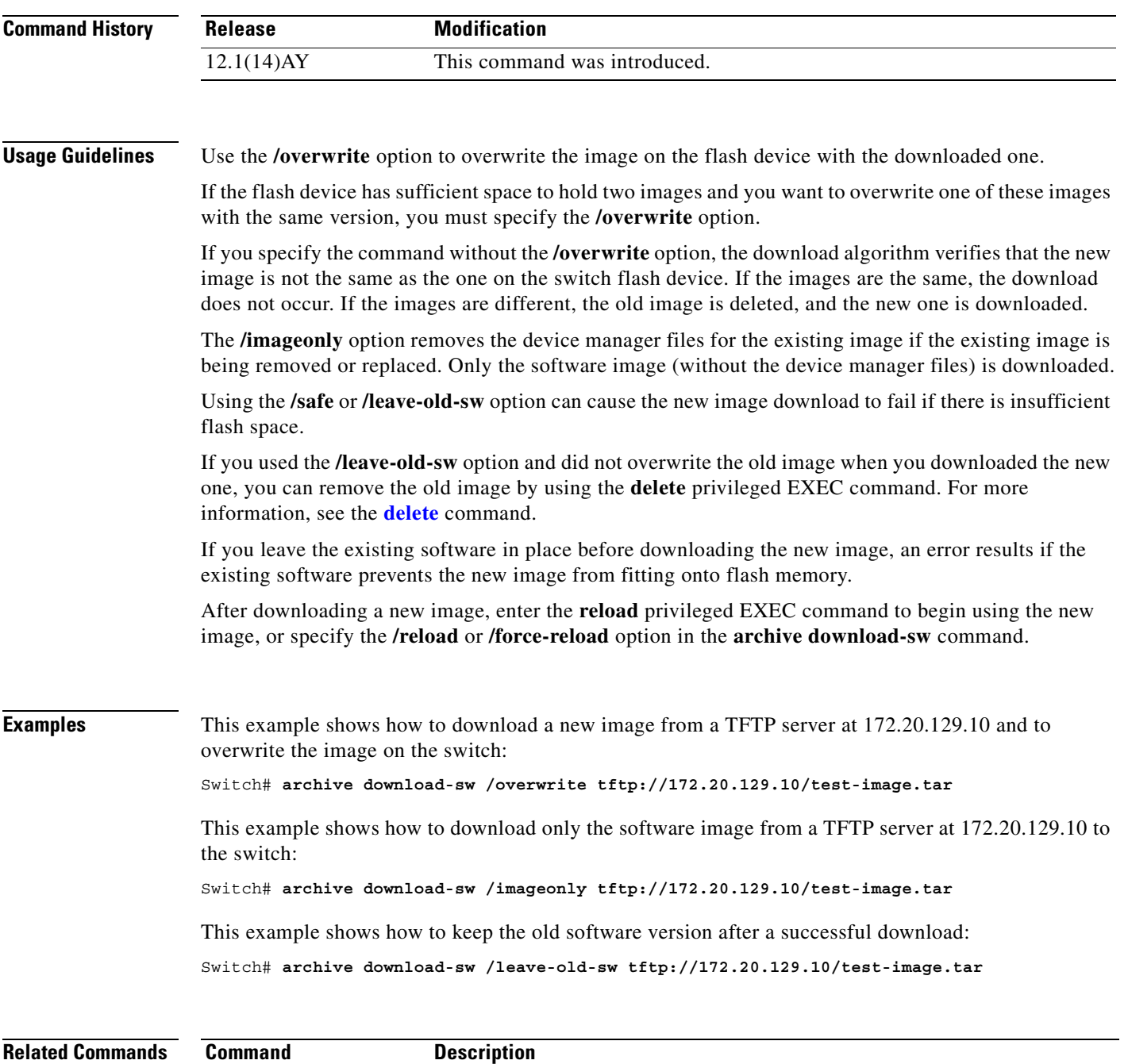

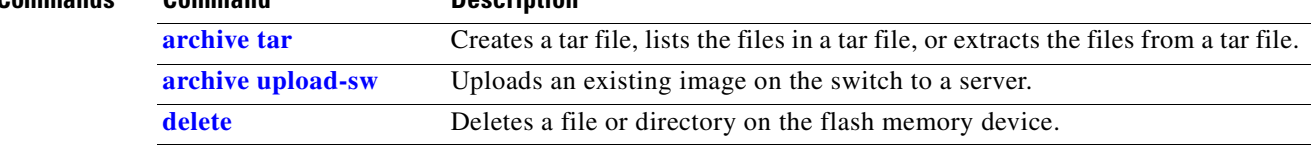

 $\mathbf{r}$ 

## <span id="page-33-0"></span>**archive tar**

Use the **archive tar** privileged EXEC command to create a tar file, to list files in a tar file, or to extract the files from a tar file.

**archive tar** {**/create** *destination-url* **flash:/***file-url*} | {**/table** *source-ur*l} | {**/xtract** *source-url*  **flash:/***file-url* [*dir*/*file...*]}

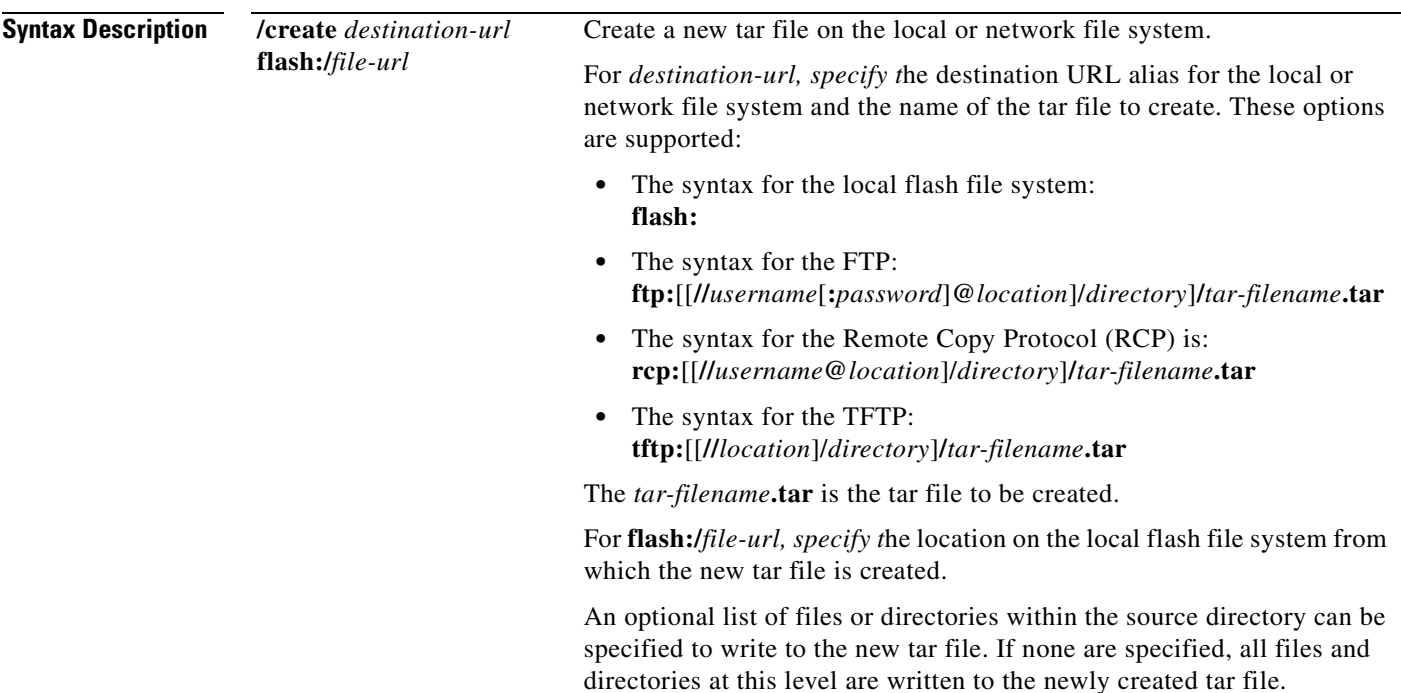

a s

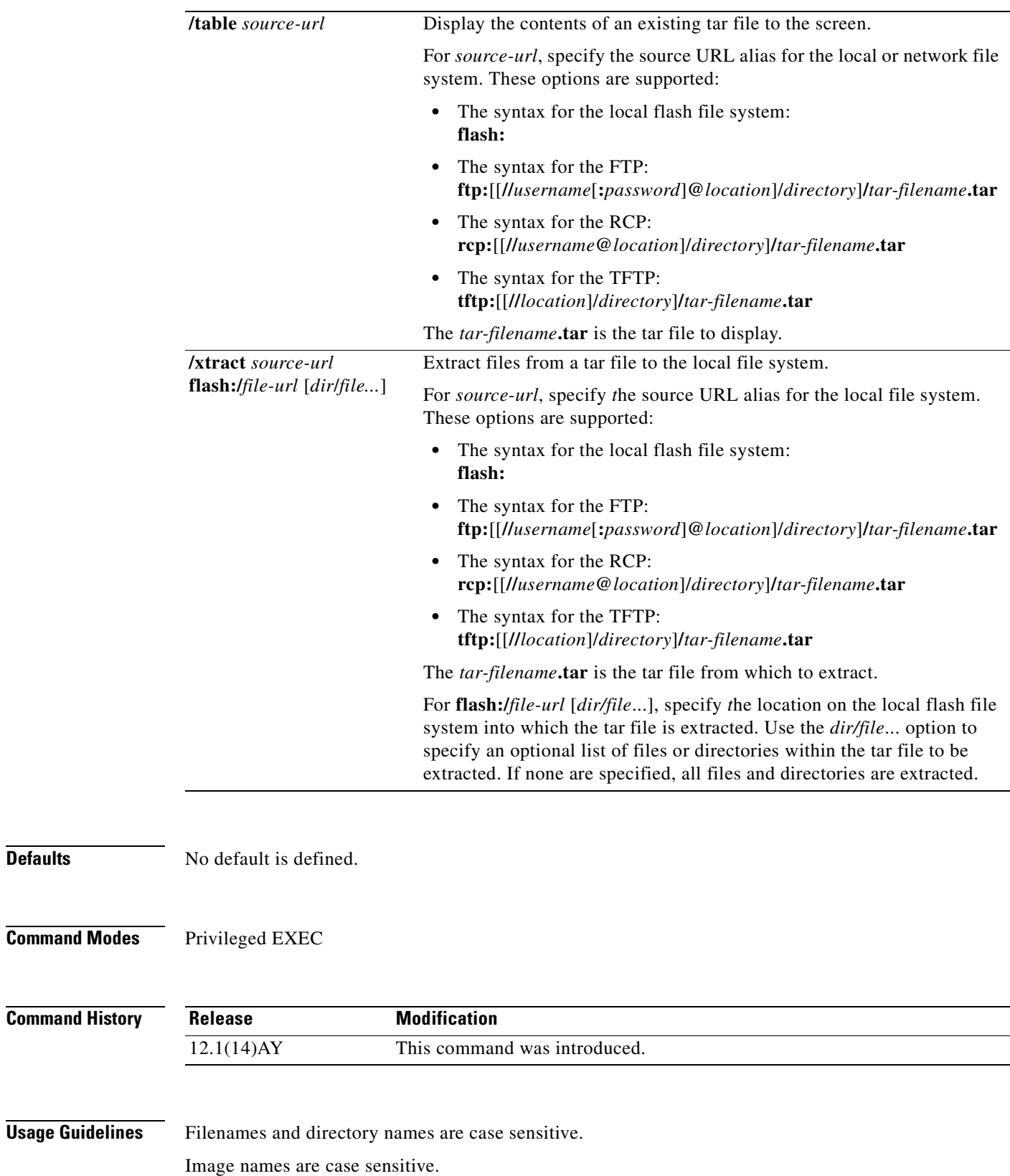

**Defaults** 

 $\mathcal{L}_{\mathcal{A}}$ 

**Examples** This example shows how to create a tar file. The command writes the contents of the *new-configs* directory on the local flash device to a file named *saved.tar* on the TFTP server at 172.20.136.9:

Switch# **archive tar /create tftp:172.20.136.9/saved.tar flash:/new-configs**

This example shows how to display the contents of the *saved.tar* file that is in flash memory. The contents of the tar file appear on the screen:

Switch#**archive tar /table flash:cigesm-i6q4l2-tar.121-0.0.21.AY.tar** info (279 bytes) cigesm-i6q4l2-mz.121-0.0.21.AY/ (directory) cigesm-i6q4l2-mz.121-0.0.21.AY/html/ (directory) cigesm-i6q4l2-mz.121-0.0.21.AY/html/helpframework.js (858 bytes) cigesm-i6q4l2-mz.121-0.0.21.AY/html/const.htm (556 bytes) cigesm-i6q4l2-mz.121-0.0.21.AY/html/sorttable.js (40255 bytes) cigesm-i6q4l2-mz.121-0.0.21.AY/html/xhome.htm (9373 bytes) cigesm-i6q4l2-mz.121-0.0.21.AY/html/stylesheet.css (8273 bytes) cigesm-i6q4l2-mz.121-0.0.21.AY/html/preflight.js (14442 bytes) cigesm-i6q4l2-mz.121-0.0.21.AY/html/troubleshooting\_OS.htm (2508 bytes) cigesm-i6q4l2-mz.121-0.0.21.AY/html/graph.js (27761 bytes) cigesm-i6q4l2-mz.121-0.0.21.AY/html/framework.js (75594 bytes) cigesm-i6q4l2-mz.121-0.0.21.AY/html/forms.js (12941 bytes) cigesm-i6q4l2-mz.121-0.0.21.AY/html/topbannernofpv.shtml (3957 bytes) cigesm-i6q4l2-mz.121-0.0.21.AY/html/menu.shtml (4554 bytes) cigesm-i6q4l2-mz.121-0.0.21.AY/html/setup\_report.htm (12461 bytes) cigesm-i6q4l2-mz.121-0.0.21.AY/html/troubleshooting\_Browser.htm (3107 bytes) cigesm-i6q4l2-mz.121-0.0.21.AY/html/empty.htm (313 bytes) cigesm-i6q4l2-mz.121-0.0.21.AY/html/sslhome.shtml (6143 bytes) cigesm-i6q4l2-mz.121-0.0.21.AY/html/nsback.htm (439 bytes) cigesm-i6q4l2-mz.121-0.0.21.AY/html/more.txt (62 bytes) cigesm-i6q4l2-mz.121-0.0.21.AY/html/border.htm (251 bytes) cigesm-i6q4l2-mz.121-0.0.21.AY/html/status.htm (8107 bytes) cigesm-i6q4l2-mz.121-0.0.21.AY/html/menu.css (1654 bytes) cigesm-i6q4l2-mz.121-0.0.21.AY/html/sitewide.js (17408 bytes) cigesm-i6q4l2-mz.121-0.0.21.AY/html/printframe.htm (369 bytes) cigesm-i6q4l2-mz.121-0.0.21.AY/html/toolbar.shtml (8605 bytes) cigesm-i6q4l2-mz.121-0.0.21.AY/html/bottombanner.htm (3646 bytes) cigesm-i6q4l2-mz.121-0.0.21.AY/html/title.js (577 bytes) cigesm-i6q4l2-mz.121-0.0.21.AY/html/appsui.js (1389 bytes) cigesm-i6q4l2-mz.121-0.0.21.AY/html/back.htm (435 bytes) cigesm-i6q4l2-mz.121-0.0.21.AY/html/troubleshooting\_JavaScript.htm (8065 bytes) cigesm-i6q4l2-mz.121-0.0.21.AY/html/homepage.htm (471 bytes) <output truncated> cigesm-i6q4l2-mz.121-0.0.21.AY/cigesm-i6q4l2-mz.121-0.0.21.AY.bin (3177546 bytes) cigesm-i6q4l2-mz.121-0.0.21.AY/info (279 bytes) info.ver (279 bytes)

This example shows how to extract the contents of a tar file on the TFTP server at 172.20.10.30. This command extracts just the *new-configs* directory into the root directory on the local flash file system. The remaining files in the *saved.tar* file are ignored.

Switch# **archive tar /xtract tftp:/172.20.10.30/saved.tar flash:/ new-configs**

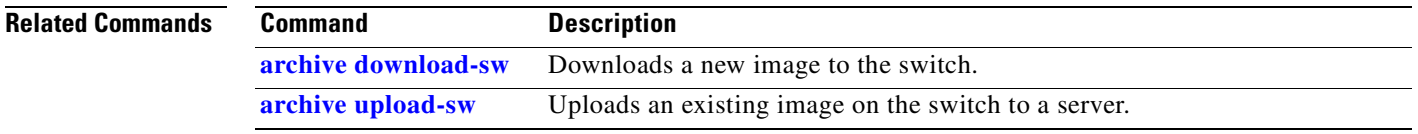
# **archive upload-sw**

Use the **archive upload-sw** privileged EXEC command to upload an existing switch image to a server.

**archive upload-sw** [**/version** *version\_string*] *destination-url*

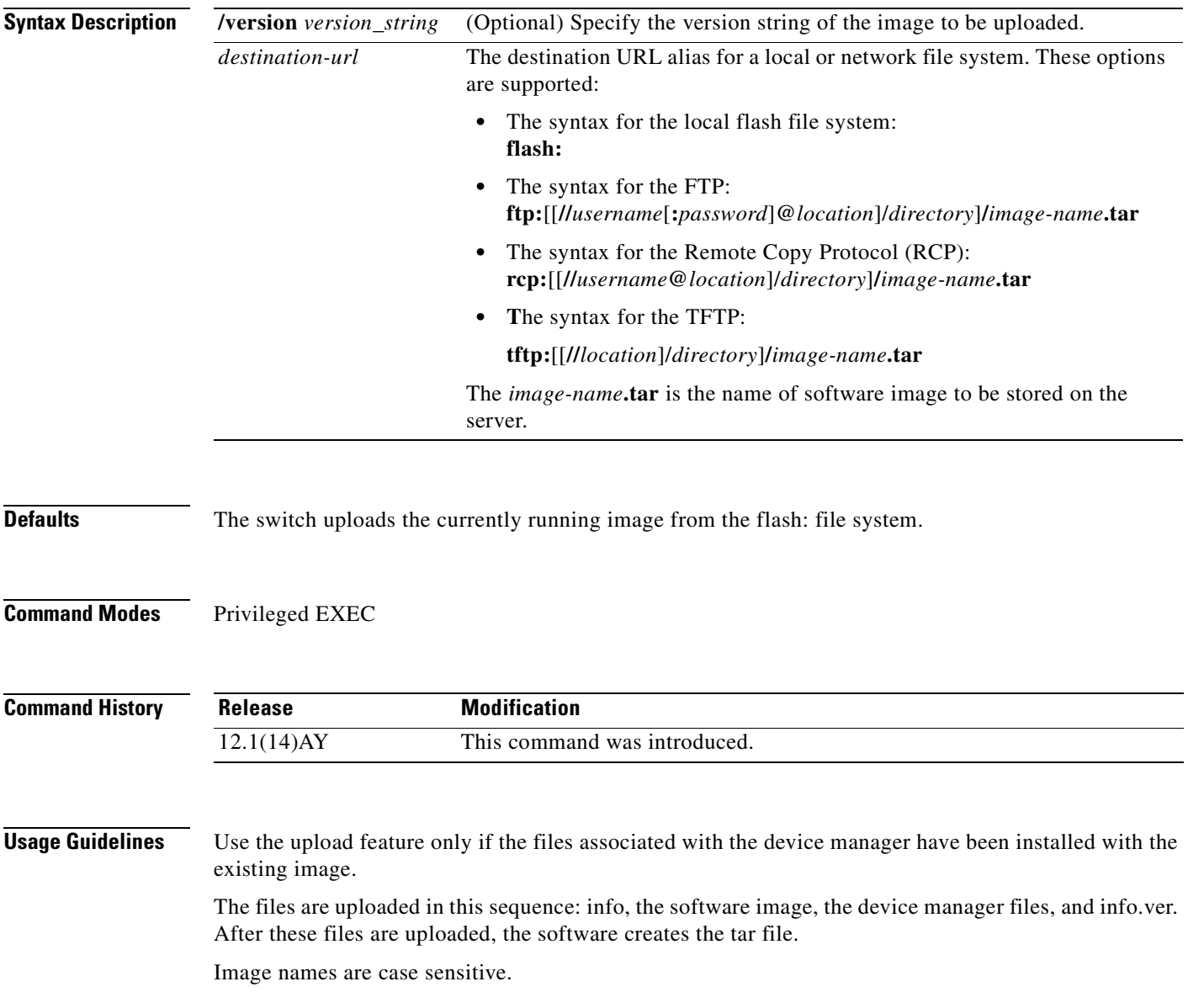

**Examples** This example shows how to upload the currently running image to a TFTP server at 172.20.140.2: Switch# **archive upload-sw tftp://172.20.140.2/test-image.tar**

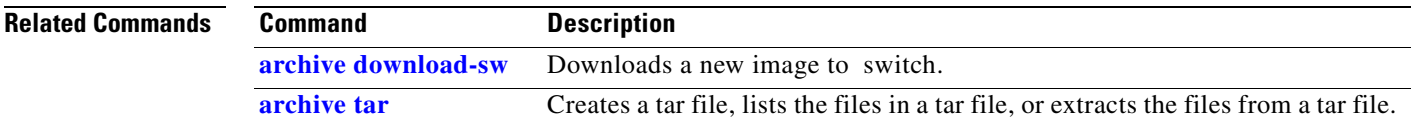

### **boot enable-break**

Use the **boot enable-break** global configuration command to enable interrupting the automatic boot process on a switch. Use the **no** form of this command to return to the default setting.

**boot enable-break**

**no boot enable-break**

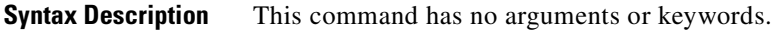

**Defaults** The automatic start up process cannot be interrupted by pressing the **Break** key on the console.

**Command Modes** Global configuration

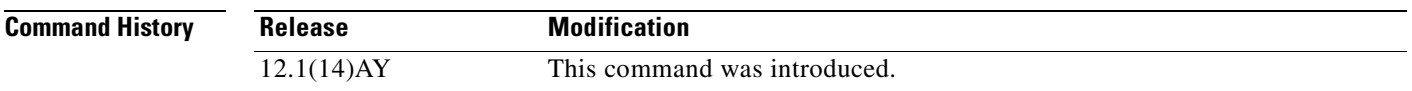

**Usage Guidelines** When you enter this command, you can interrupt the automatic boot process by pressing the **Break** key on the console after the flash file system is initialized.

This command changes the setting of the ENABLE\_BREAK environment variable.

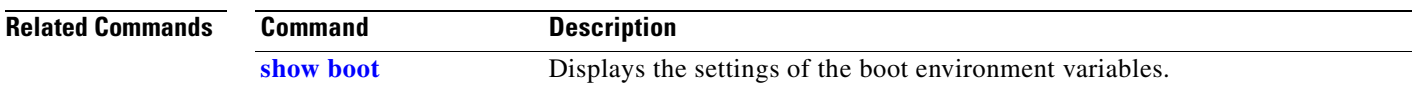

# **boot helper**

Use the **boot helper** global configuration command to dynamically load files during boot loader initialization to extend or to patch the functionality of the boot loader. Use the **no** form of this command to return to the default setting.

**boot helper** *filesystem***:/***file-url ...*

**no boot helper** 

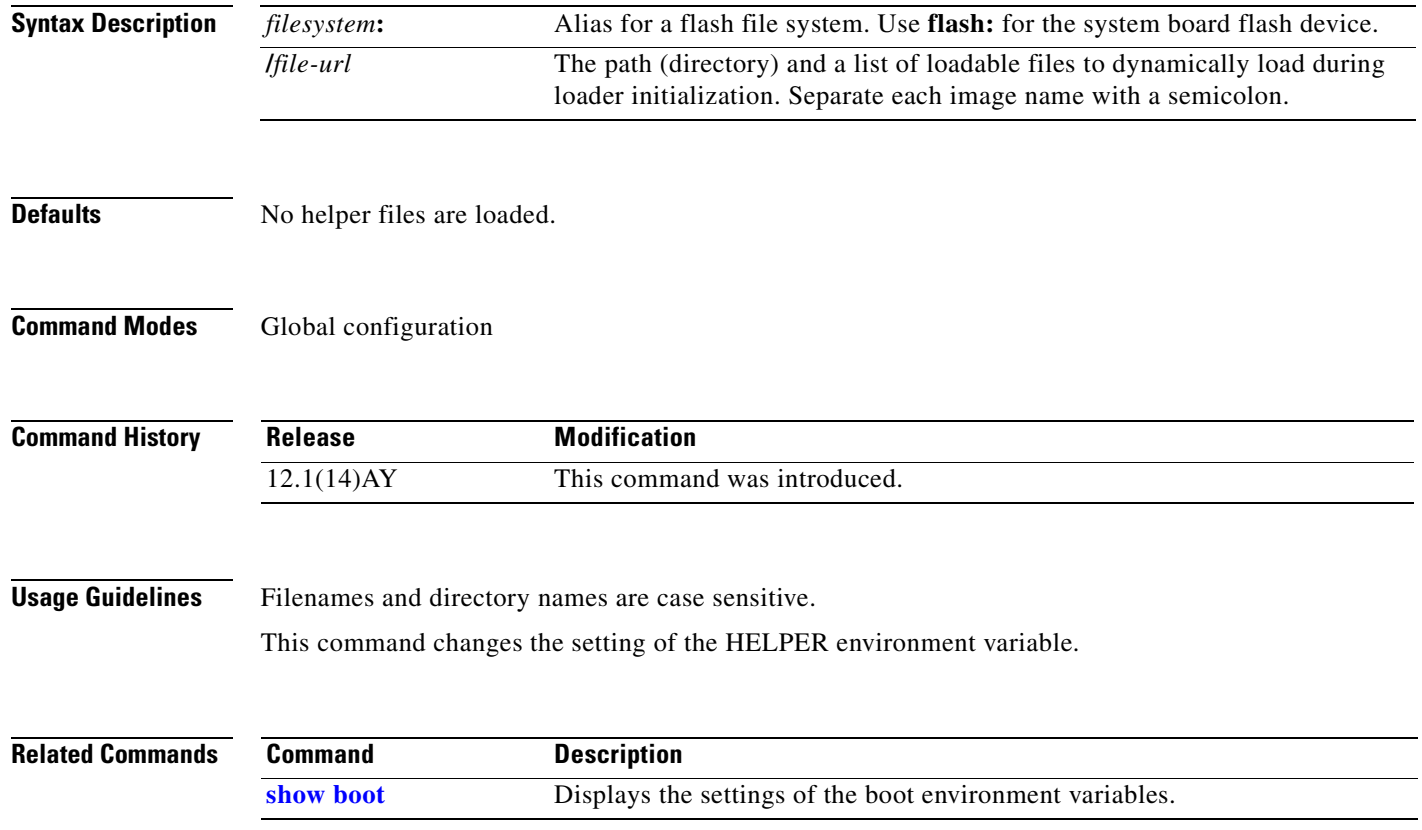

# **boot helper-config-file**

Use the **boot helper-config-file** global configuration command to specify the name of the configuration file to be used by the Cisco IOS helper image. If this is not set, the file specified by the CONFIG\_FILE environment variable is used by all versions of the software that are loaded. This variable is used only for internal development and testing. Use the **no** form of this command to return to the default setting.

**boot helper-config-file** *filesystem***:/***file-url*

**no boot helper-config file**

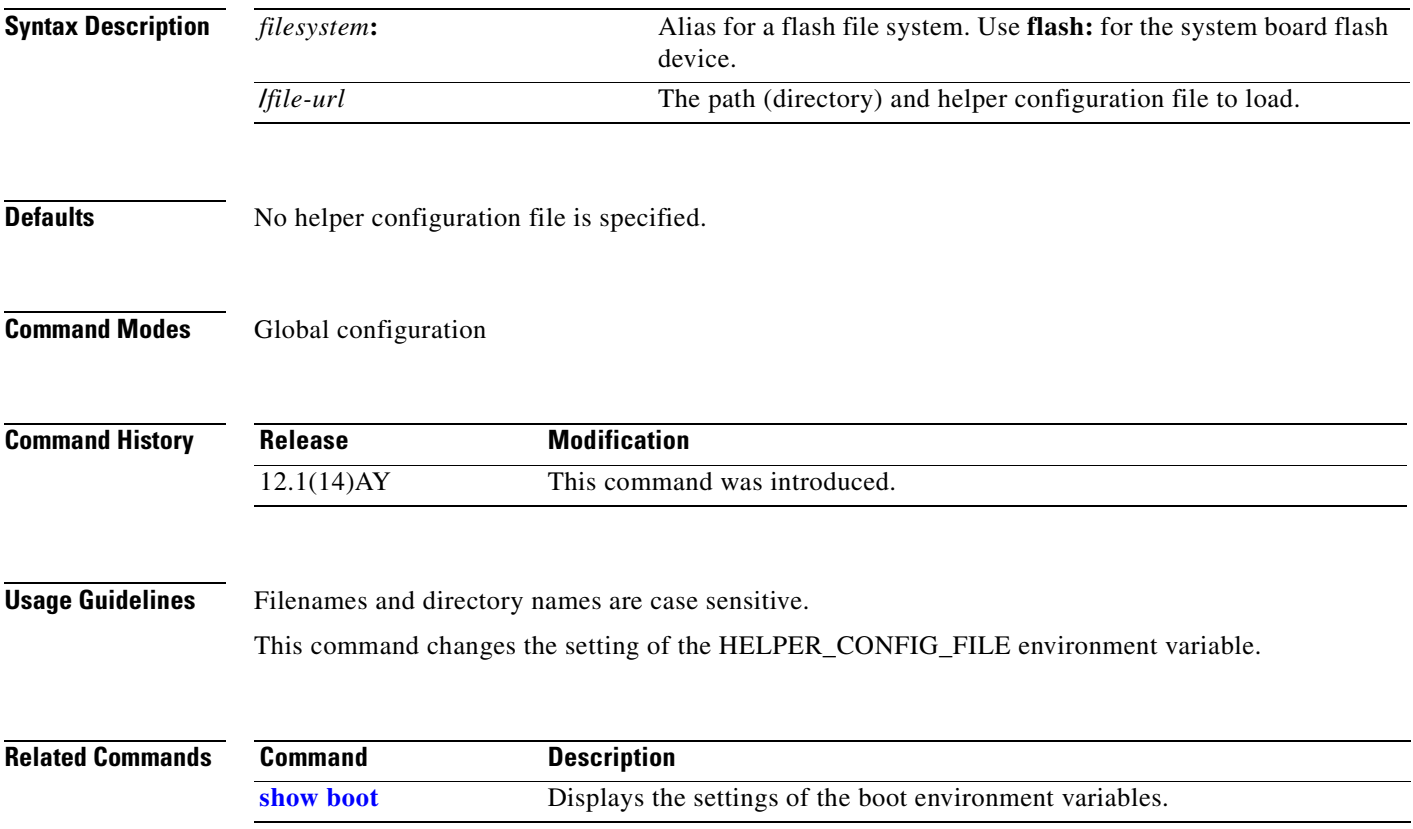

# **boot manual**

Use the **boot manual** global configuration command to enable starting the switch manually during the next power on cycle. Use the **no** form of this command to return to the default setting.

**boot manual**

**no boot manual**

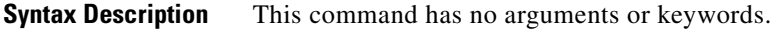

**Defaults** During the next power on cycle, you cannot manually start a switch.

**Command Modes** Global configuration

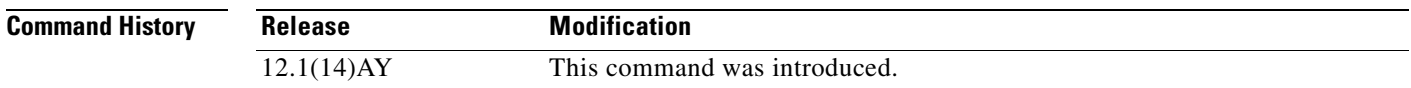

**Usage Guidelines** The next time you restart the system, the switch is in boot loader mode, which is shown by the switch: prompt. To power on the system, use the **boot** boot loader command, and specify the name of the bootable image.

This command changes the setting of the MANUAL\_BOOT environment variable.

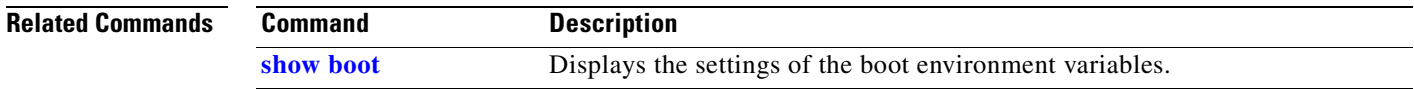

# **boot private-config-file**

Use the **boot private-config-file** global configuration command to specify the filename that the software uses to read and write a nonvolatile copy of the private configuration. Use the **no** form of this command to return to the default setting.

**boot private-config-file** *filename*

**no boot private-config-file**

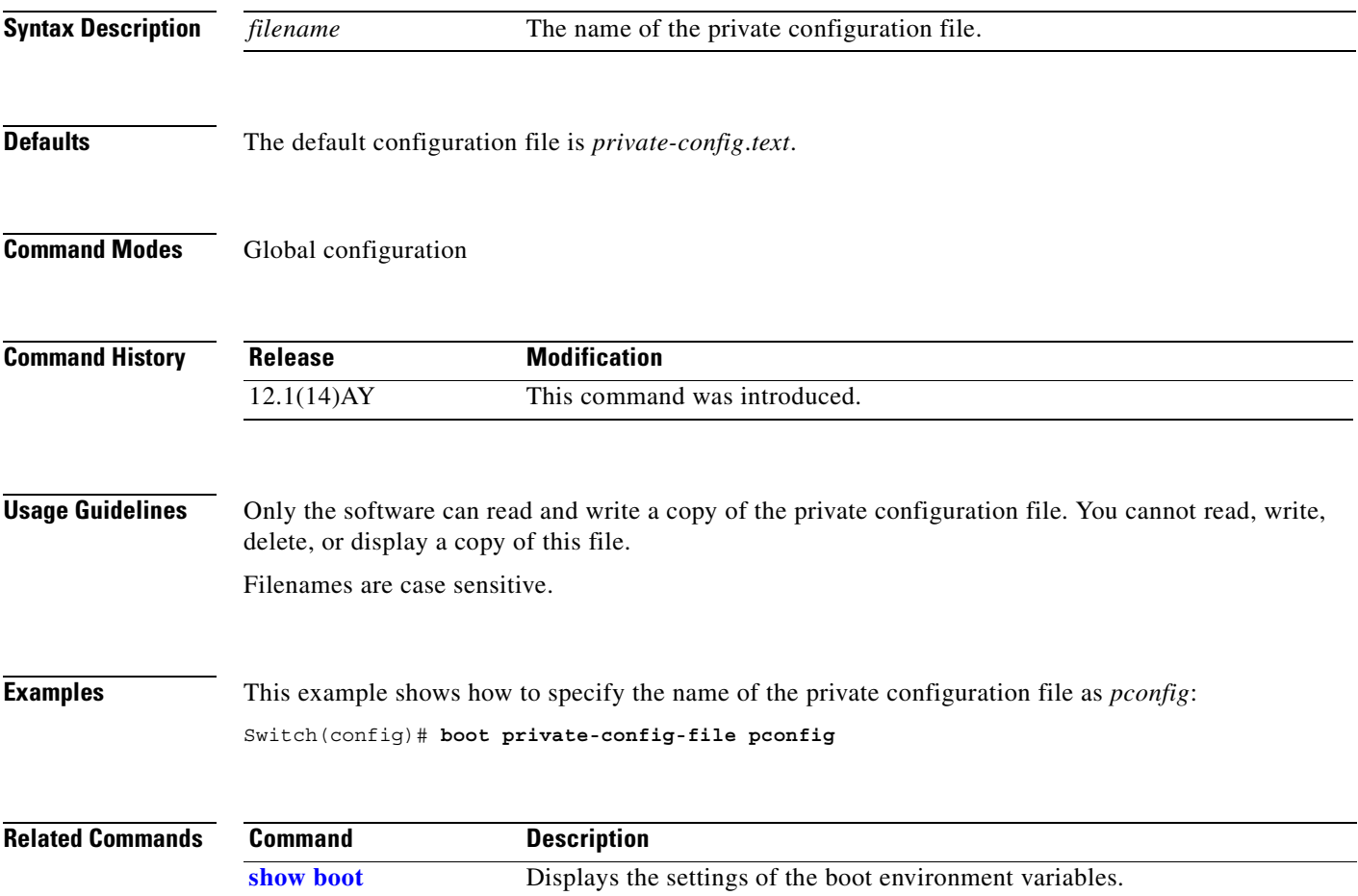

### **boot system**

Use the **boot system** global configuration command to specify the software image to load during the next power on cycle. Use the **no** form of this command to return to the default setting.

**boot system** *filesystem***:/***file-url ...*

**no boot system**

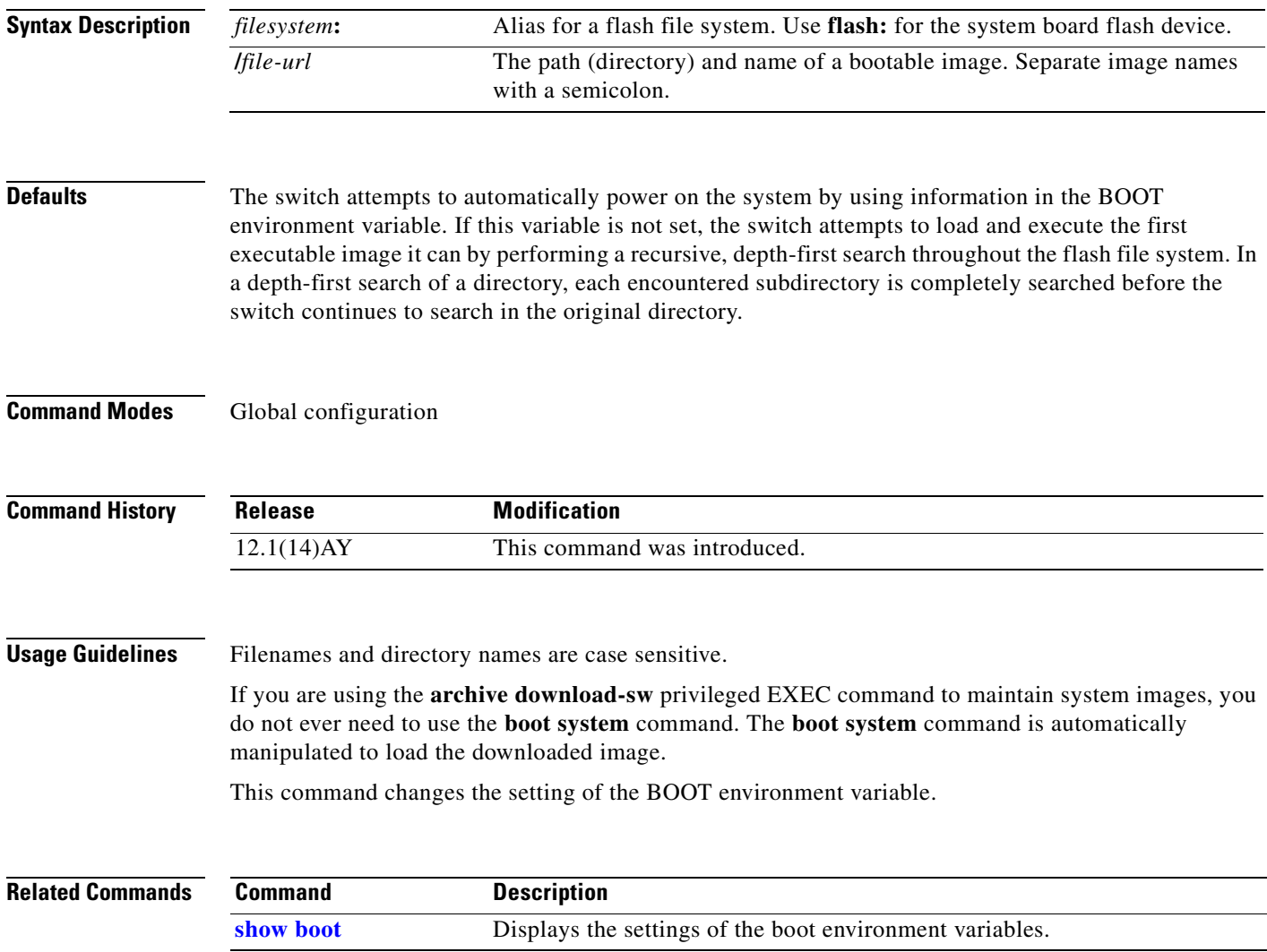

a ka

# **channel-group**

Use the **channel-group** interface configuration command to assign an Ethernet interface to an EtherChannel group. Use the **no** form of this command to remove an Ethernet interface from an EtherChannel group.

**channel-group** *channel-group-number* **mode** {**auto** [**non-silent**] | **desirable** [**non-silent**] | **on** | **active** | **passive**}

**no channel-group**

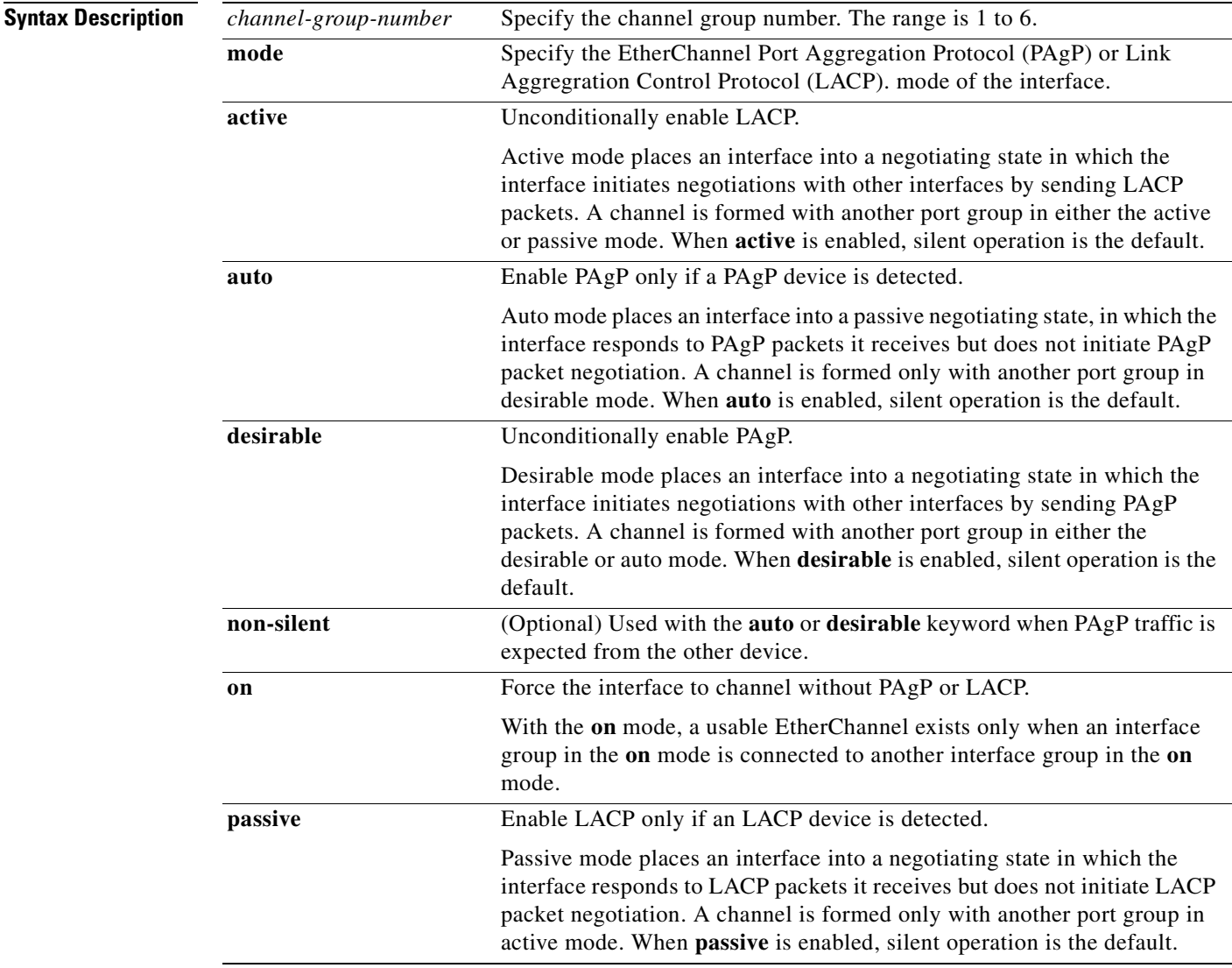

#### **Defaults** No channel groups are assigned.

There is no default mode.

**Command Modes** Interface configuration

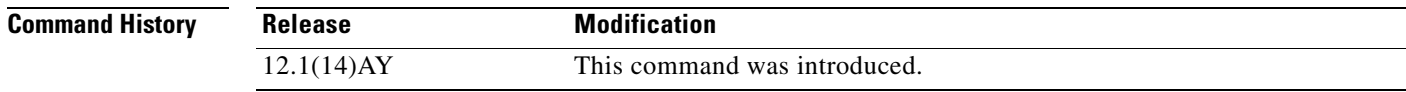

#### **Usage Guidelines**

**Note** EtherChannel is supported only in the external ports (ports 17-20).

You must specify the mode when entering this command. If the mode is not entered, an Ethernet interface is not assigned to an EtherChannel group, and an error message appears.

You do not have to create a port-channel interface before assigning a physical interface to a channel group. A port-channel interface is created automatically when the channel group gets its first physical interface.

You do not have to disable the IP address that is assigned to a physical interface that is part of a channel group, but we highly recommend that you do so.

You can create port channels by entering the **interface port-channel** global configuration command or when the channel group gets its first physical interface assignment. The port channels are not created at runtime or dynamically.

Any configuration or attribute changes you make to the port-channel interface are propagated to all interfaces within the same channel group as the port channel (for example, configuration changes are also propagated to the physical interfaces that are not part of the port channel, but are part of the channel group).

With the **on** mode, a usable PAgP EtherChannel exists only when a port group in **on** mode is connected to another port group in **on** mode.

If you do not specify **non-silent** with the **auto** or **desirable** mode, silent is assumed. The silent mode is used when the switch is connected to a device that is not PAgP-capable and seldom, if ever, sends packets. An example of a silent partner is a file server or a packet analyzer that is not generating traffic. In this case, running PAgP on a physical port prevents that port from ever becoming operational; however, it allows PAgP to operate, to attach the interface to a channel group, and to use the interface for transmission. Both ends of the link cannot be set to silent.

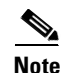

**Note** You cannot enable both PAgP and LACP modes on an EtherChannel group.

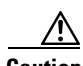

**Caution** You should exercise care when setting the mode to **on** (manual configuration). All ports configured in the **on** mode are bundled in the same group and are forced to have similar characteristics. If the group is misconfigured, packet loss or spanning-tree loops might occur.

Do not configure a port that is an active or a not-yet-active member of an EtherChannel as an IEEE 802.1x port. If you try to enable IEEE 802.1x on an EtherChannel port, an error message appears, and IEEE 802.1x is not enabled.

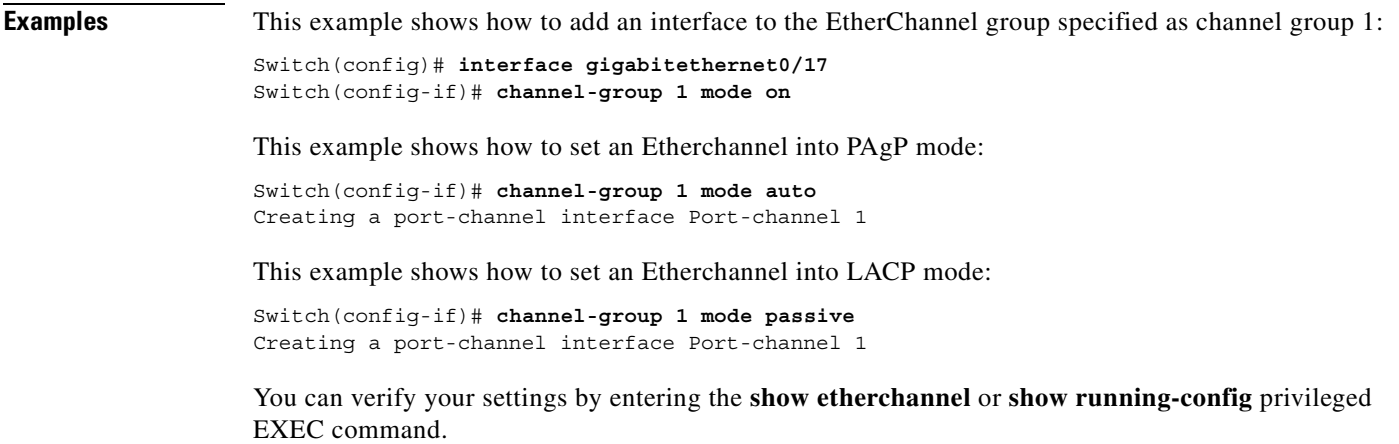

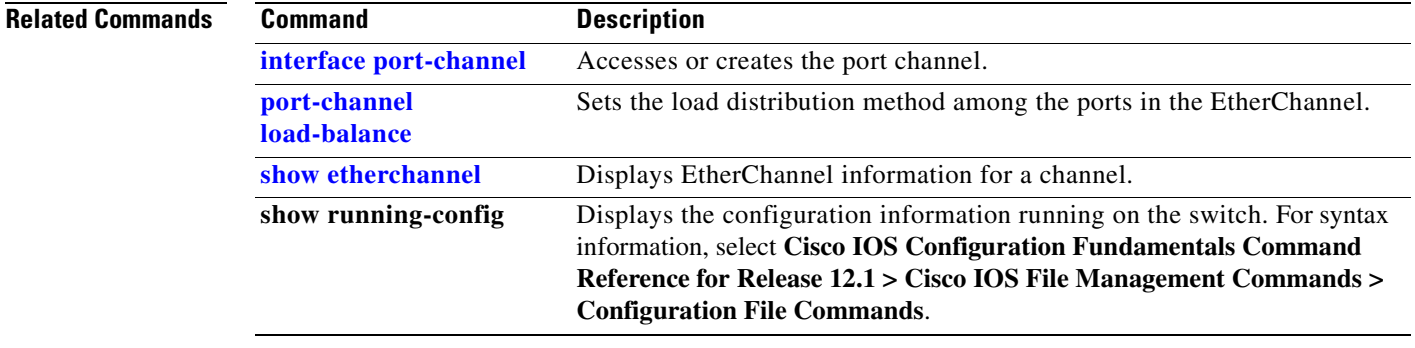

# **channel-protocol**

Use the **channel-protocol** interface configuration command to configure an EtherChannel for the Port Aggregation Protocol (PAgP) or Link Aggregation Control Protocol (LACP). Use the **no** form of this command to disable PAgP or LACP on the EtherChannel.

**channel-protocol** {**lacp** | **pagp**}

**no channel-protocol**

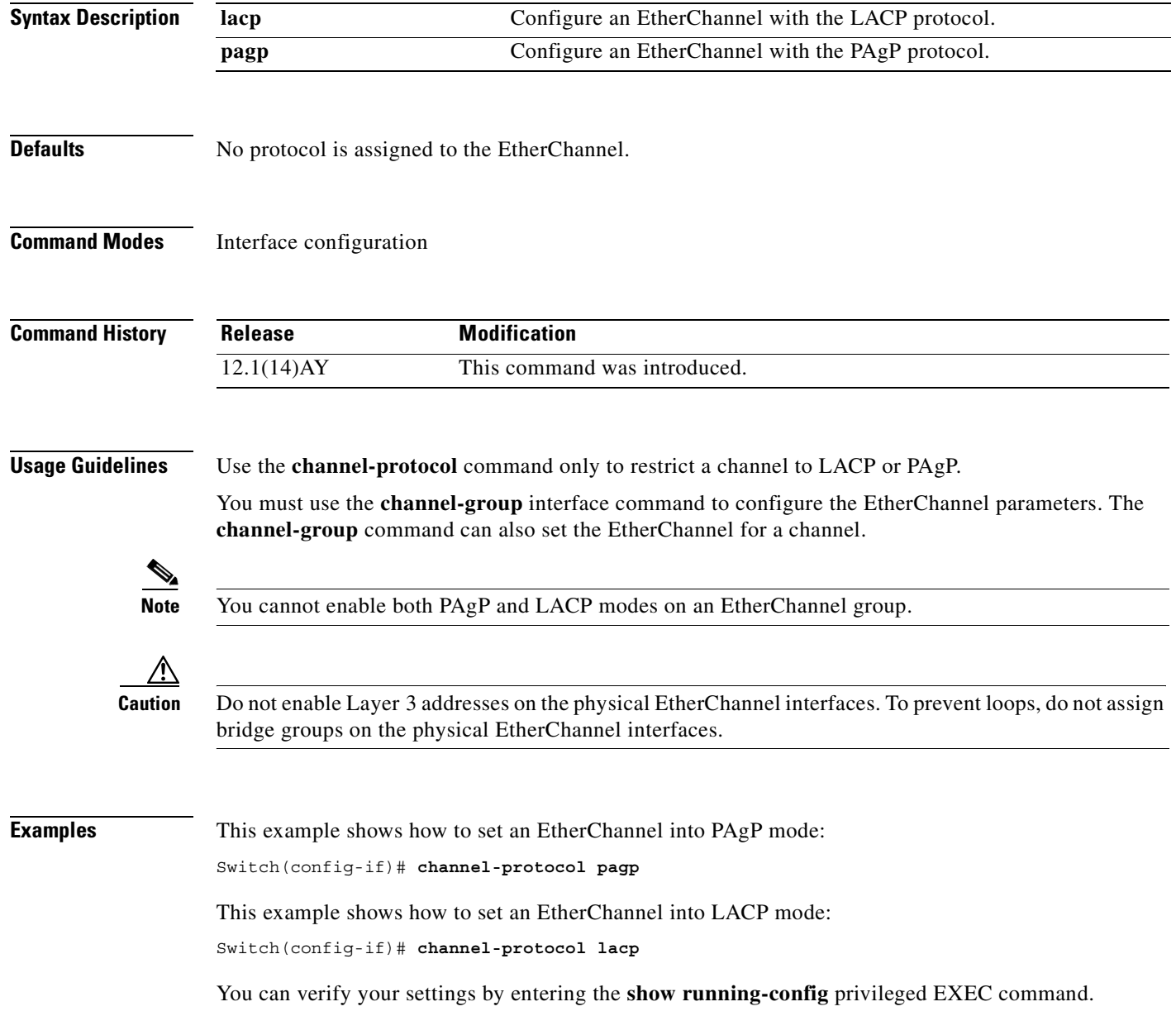

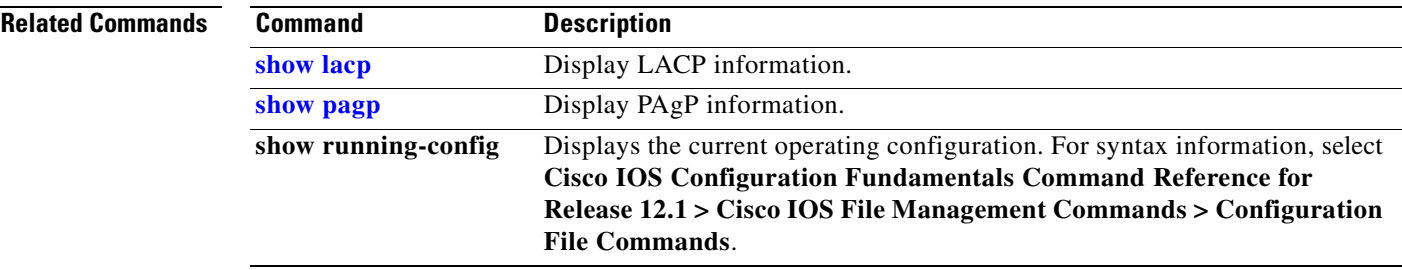

 $\mathbf{r}$ 

**The Contract State** 

# <span id="page-49-0"></span>**class**

Use the **class** policy-map configuration command to define a traffic classification for the policy to act on using the class-map name or access group. Use the **no** form of this command to delete an existing class map.

**class** *class-map-name* [**access-group name** *acl-index-or-name*]

**no class** *class-map-name*

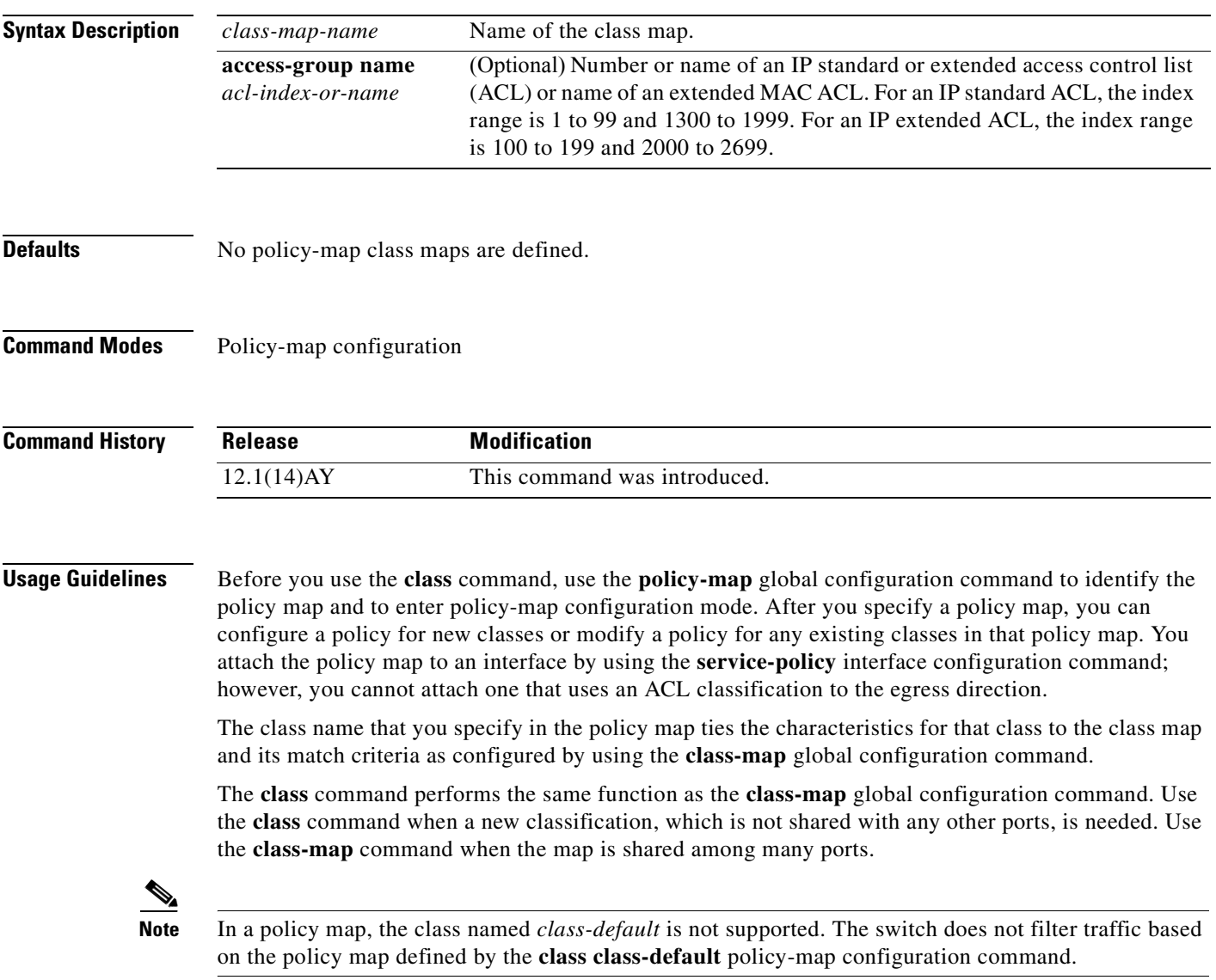

After entering the **class** command, you enter policy-map class configuration mode. These configuration commands are available:

- **• default**: sets a command to its default.
- **• exit**: exits policy-map class configuration mode and returns to policy-map configuration mode.
- **no**: returns a command to its default setting.
- **• set**: specifies a Differentiated Services Code Point (DSCP) value to be assigned to the classified traffic. For more information, see the **set** command.
- **police**: defines a policer for the classified traffic. The policer specifies the bandwidth limitations and the action to take when the limits are exceeded. For more information, see the **police** command.

To return to policy-map configuration mode, use the **exit** command. To return to privileged EXEC mode, use the **end** command.

Note For more information about configuring ACLs, see the "Configuring Network Security with ACLs" chapter in the software configuration guide for this release.

**Examples** This example shows how to create a policy map named *policy1*. When attached to the ingress port, it matches all the incoming traffic defined in *class1* and polices the traffic at an average rate of 1 Mbps and bursts at 131072 bytes. Traffic exceeding the profile is dropped.

```
Switch(config)# policy-map policy1
Switch(config-pmap)# class class1
Switch(config-pmap-c)# police 1000000 131072 exceed-action drop
Switch(config-pmap-c)# exit
Switch(config-pmap)#
```
You can verify your settings by entering the **show policy-map** privileged EXEC command.

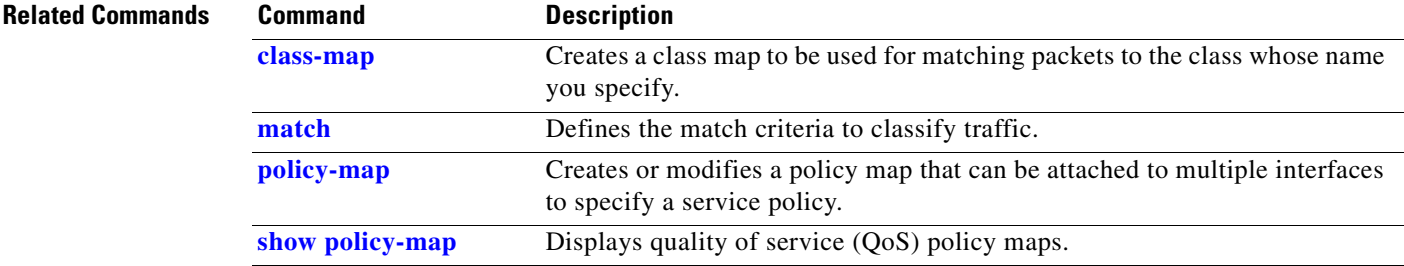

# <span id="page-51-0"></span>**class-map**

Use the **class-map** global configuration command to create a class map to be used for matching packets to the class whose name you specify and to enter class-map configuration mode. Use the **no** form of this command to delete an existing class map and to return to global configuration mode.

**class-map** *class-map-name* [**match-all**]

**no class-map** *class-map-name* [**match-all**]

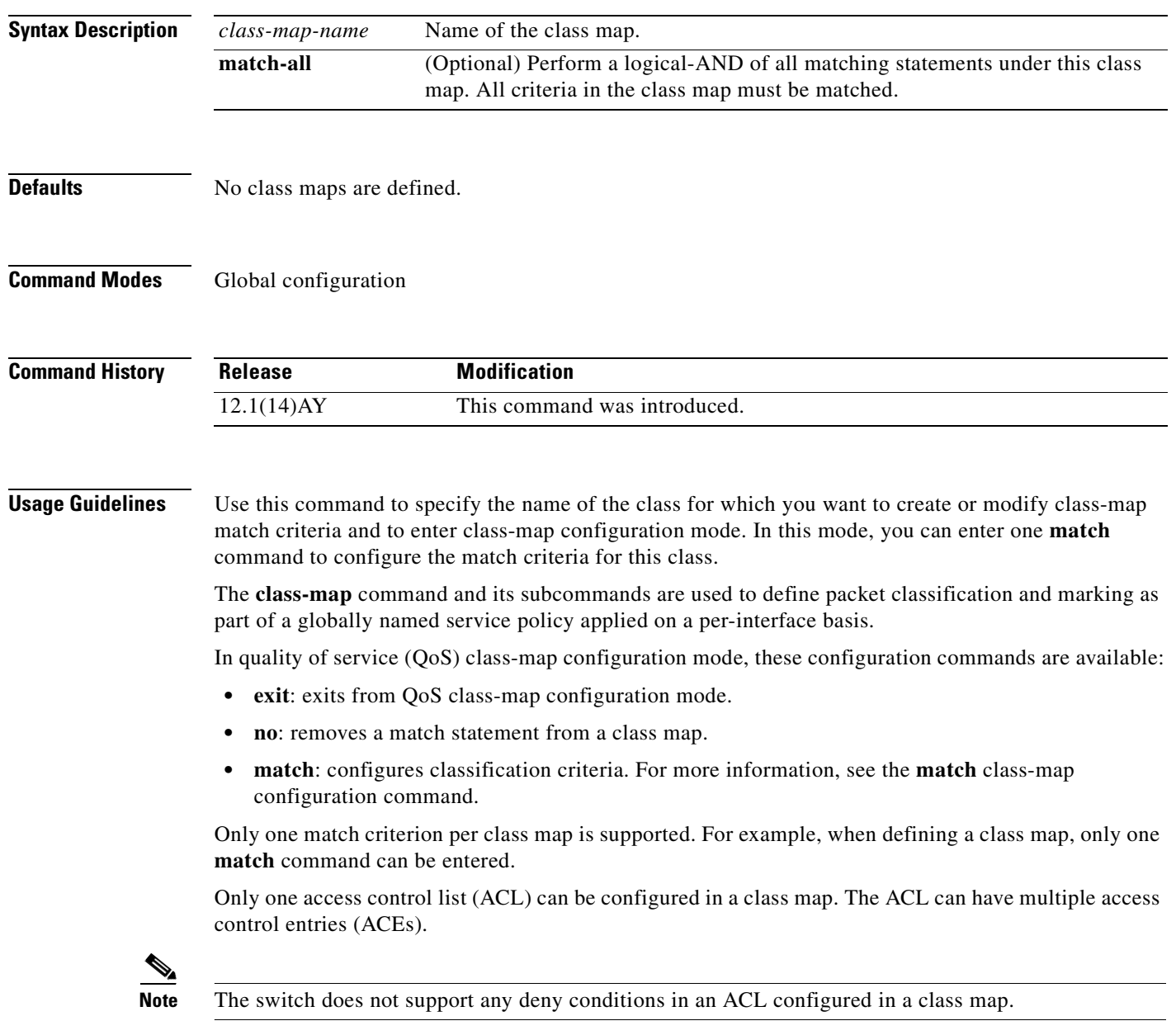

Note For more information about configuring ACLs, see the "Configuring Network Security with ACLs" chapter in the software configuration guide for this release.

**Examples** This example shows how to configure the class map named *class1*. *class1* has one match criteria, which is a numbered ACL.

```
Switch(config)# access-list 103 permit tcp any any eq 80
Switch(config)# class-map class1
Switch(config-cmap)# match access-group 103
Switch(config-cmap)# exit
```
You can verify your settings by entering the **show class-map** privileged EXEC command.

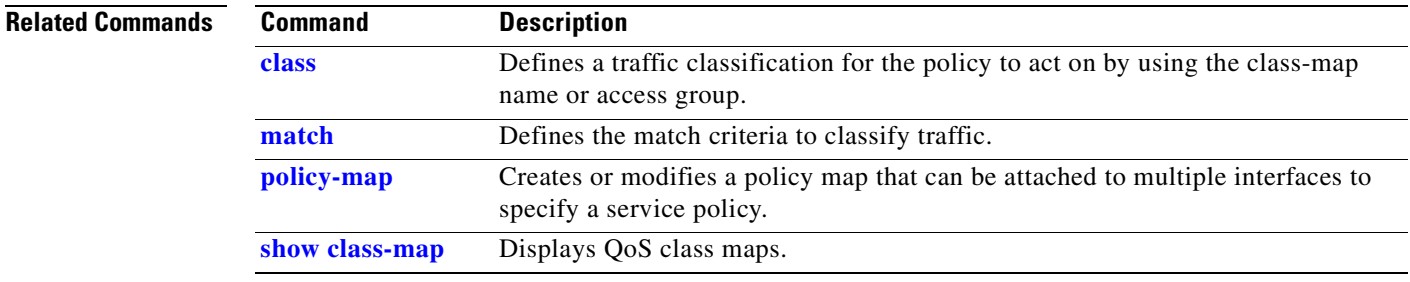

# **clear controllers ethernet-controller**

Use the **clear controllers ethernet-controller** privileged EXEC command to clear the Ethernet link transmit and receive statistics for a switch port.

**clear controllers ethernet-controller** *interface-id*

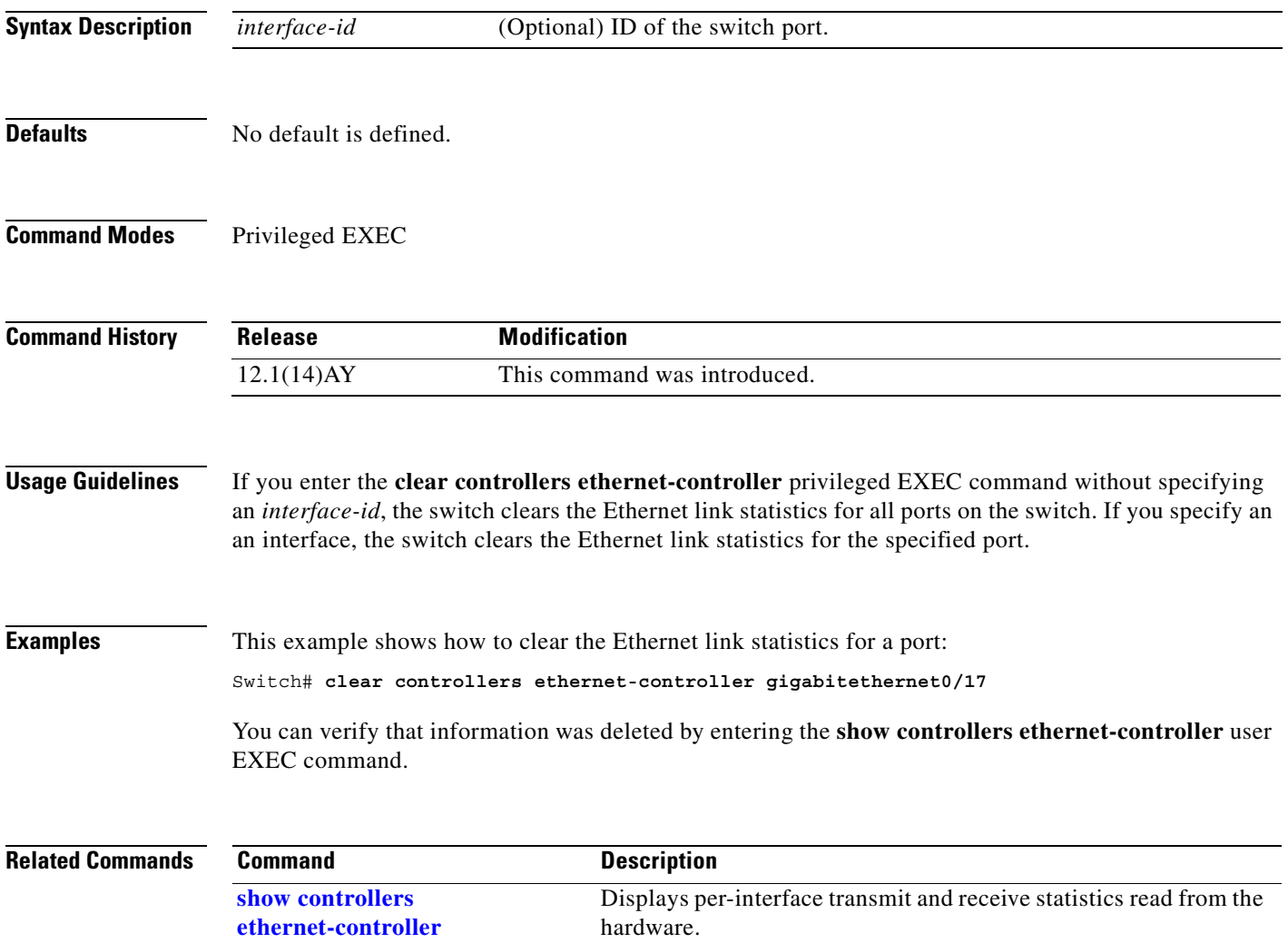

# **clear interface**

Use the **clear interface** privileged EXEC command to clear the hardware logic on an interface or a VLAN.

**clear interface** {*interface-id* | **vlan** *vlan-id*}

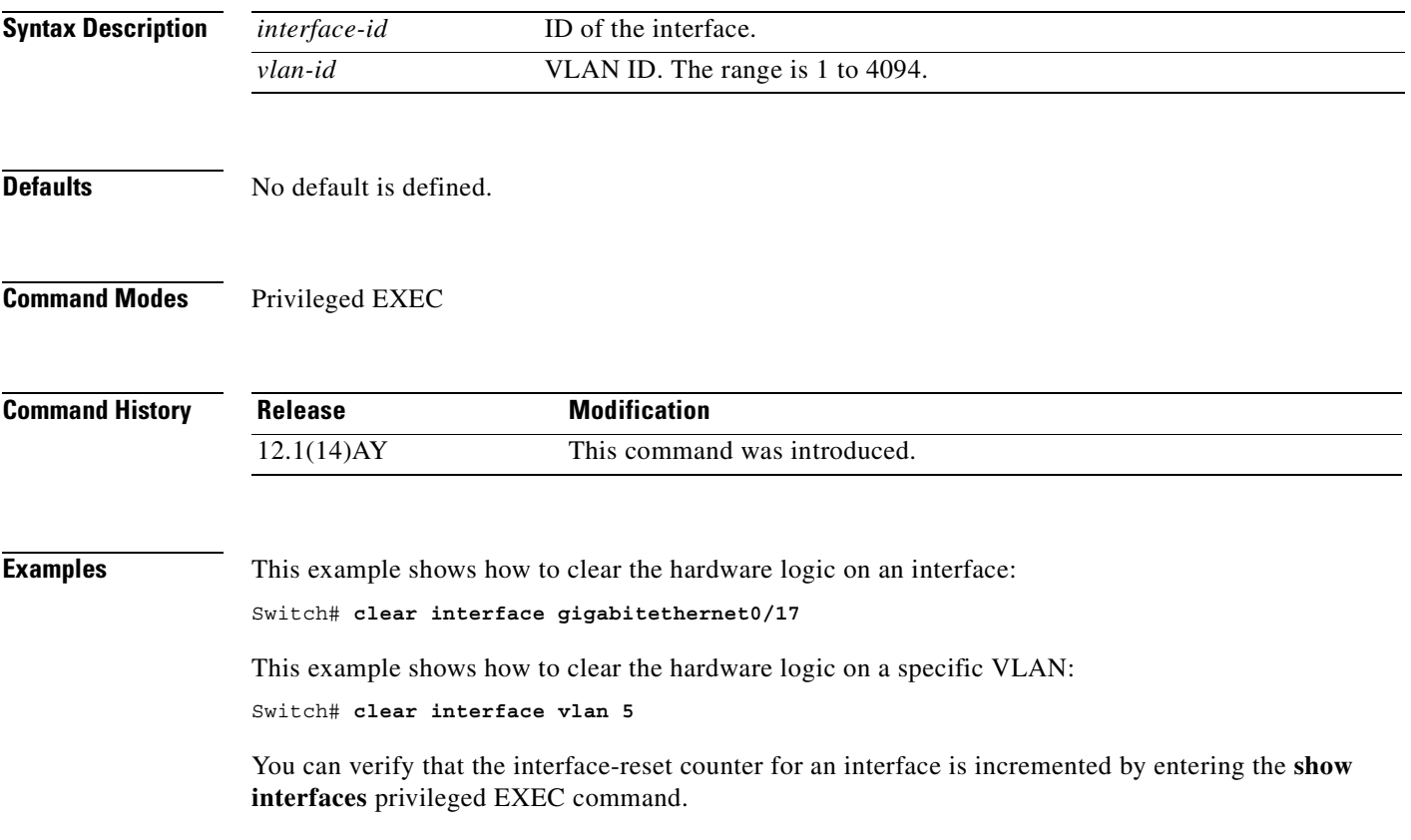

# **clear lacp**

Use the **clear lacp** privileged EXEC command to clear Link Aggregration Control Protocol (LACP) channel-group information.

**clear lacp** {*channel-group-number* | **counters**}

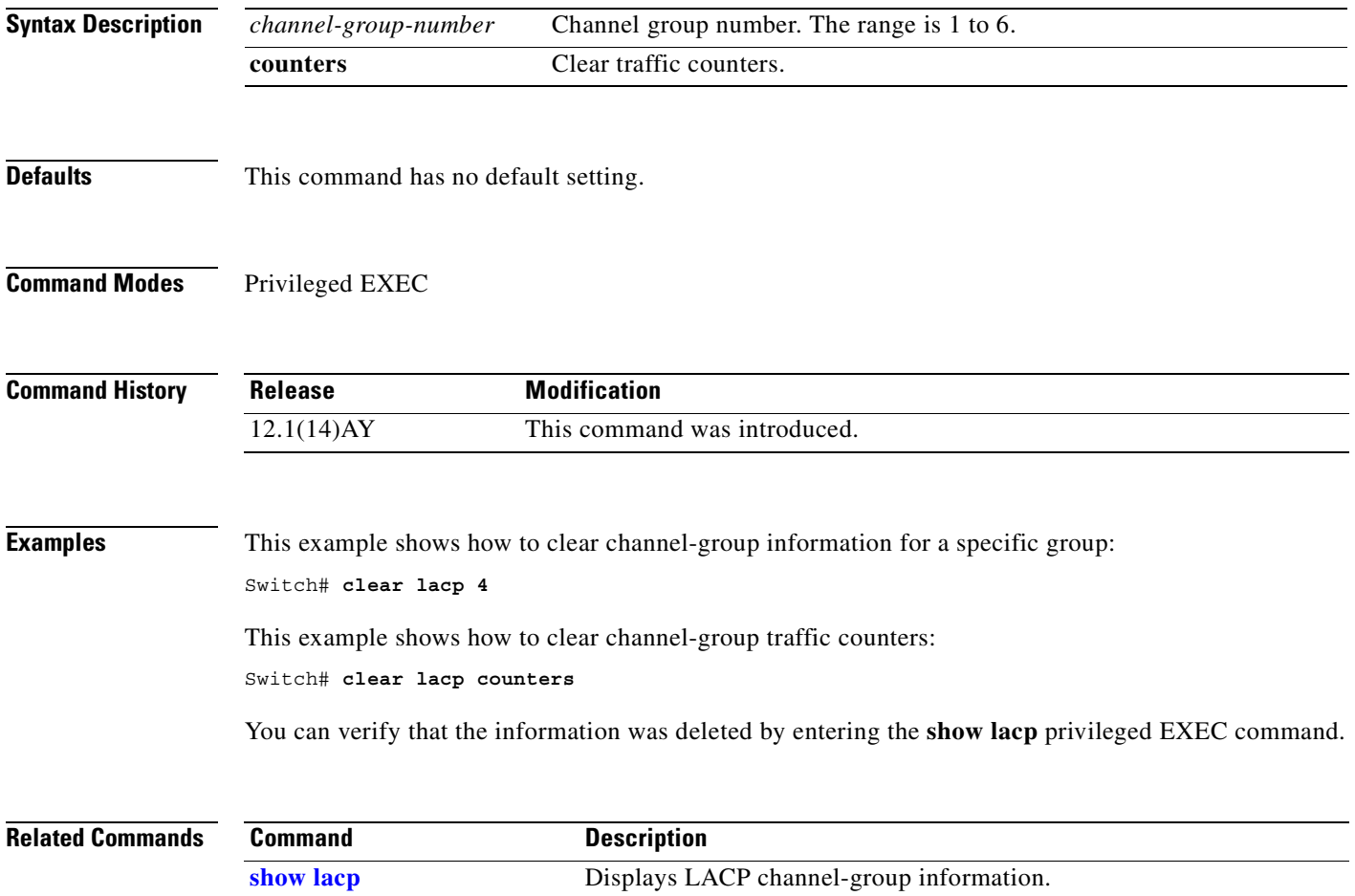

# **clear mac address-table**

Use the **clear mac address-table** privileged EXEC command to delete from the MAC address table a specific dynamic address, all dynamic addresses on a particular interface, or all dynamic addresses on a particular VLAN. This command also clears the MAC address notification global counters.

**clear mac address-table** {**dynamic** [**address** *mac-addr* | **interface** *interface-id* | **vlan** *vlan-id*] | **notification**}

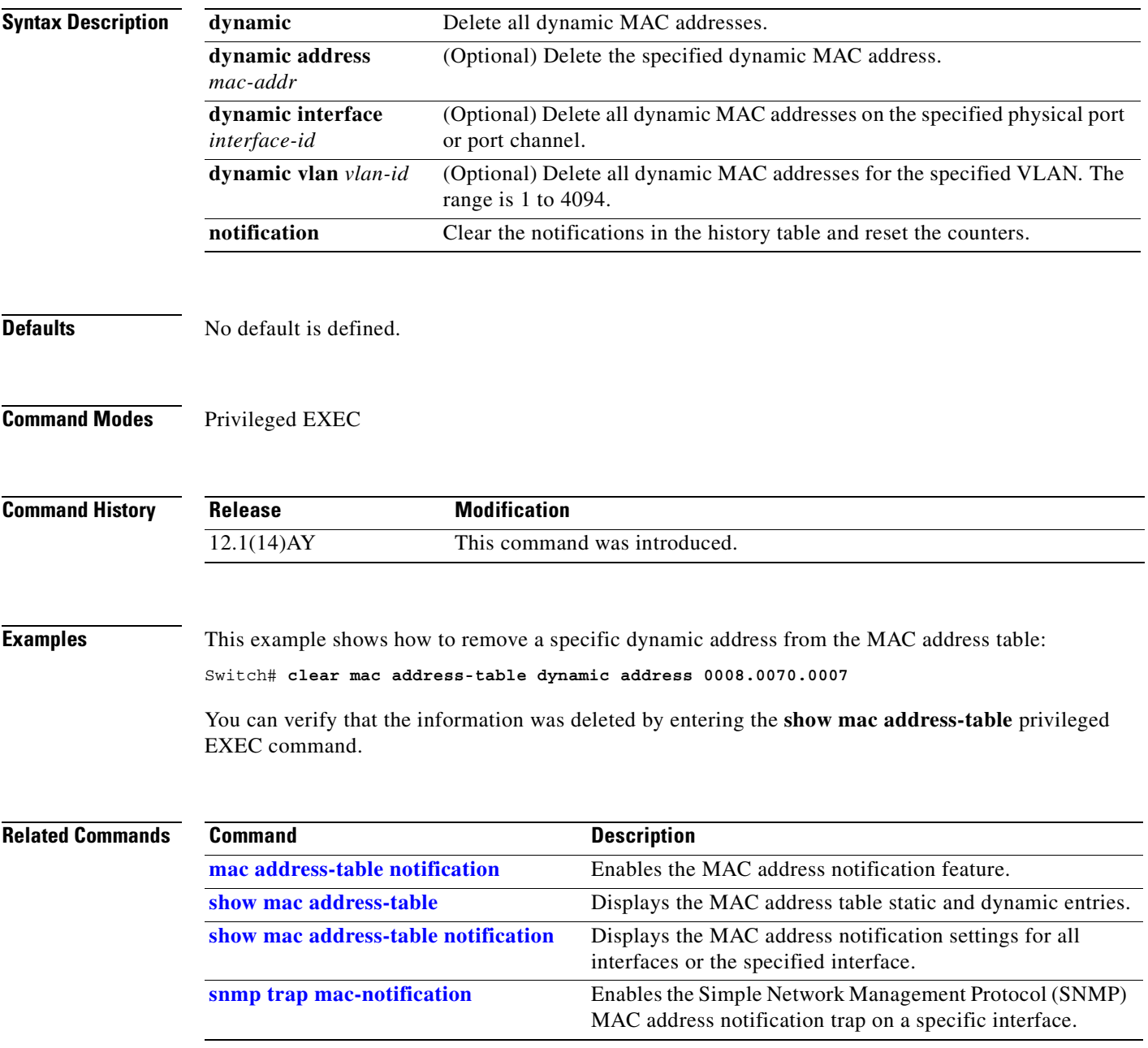

# **clear pagp**

Use the **clear pagp** privileged EXEC command to clear Port Aggregation Protocol (PAgP) channel-group information.

**clear pagp** {*channel-group-number* [**counters**] | **counters**}

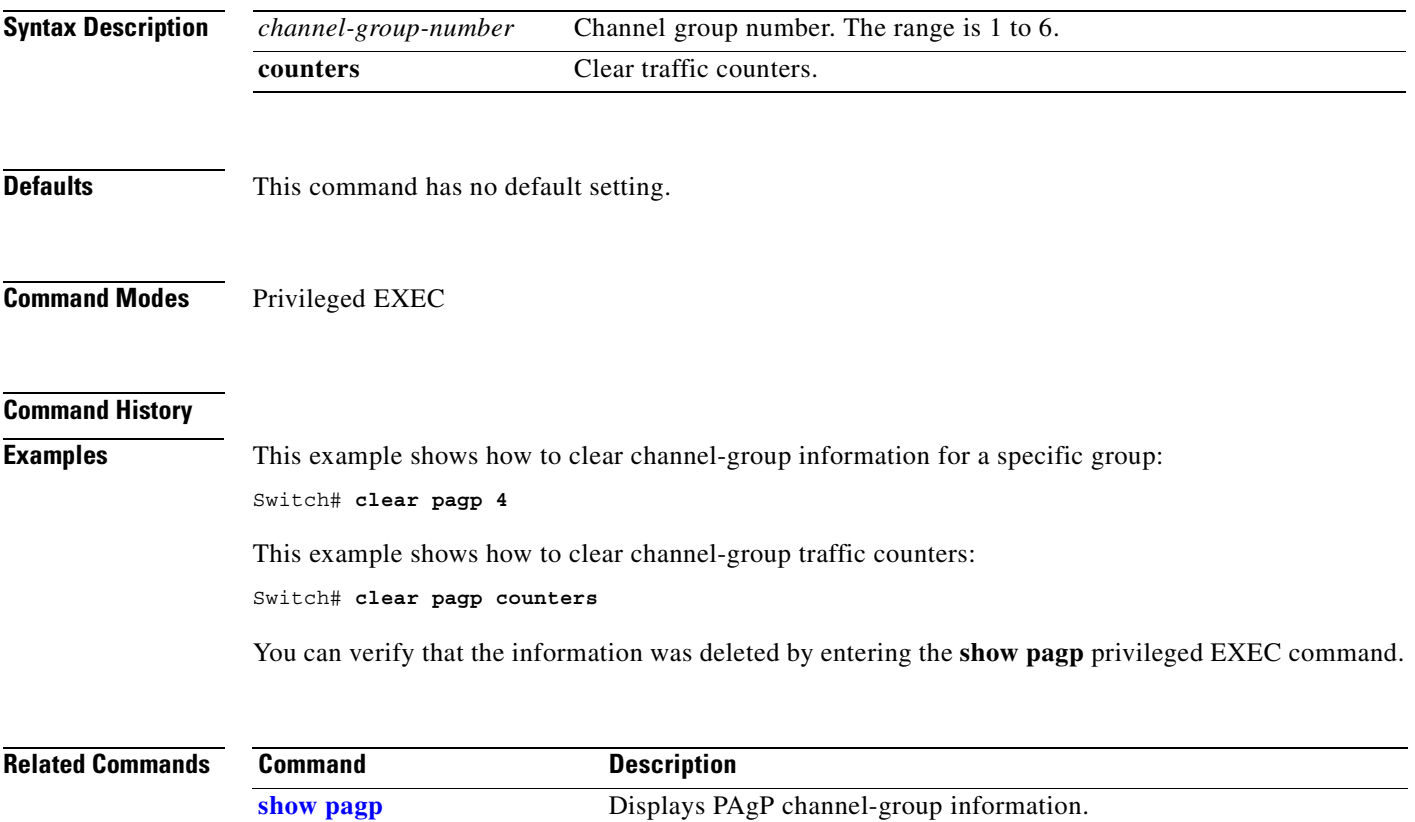

# **clear port-security**

Use the **clear port-security** privileged EXEC command to delete from the MAC address table a specific or all dynamic or sticky secure address on an interface or on the switch.

**clear port-security** {**dynamic** | **sticky**} [**address** *mac-address*] | [**interface** *interface-id*]

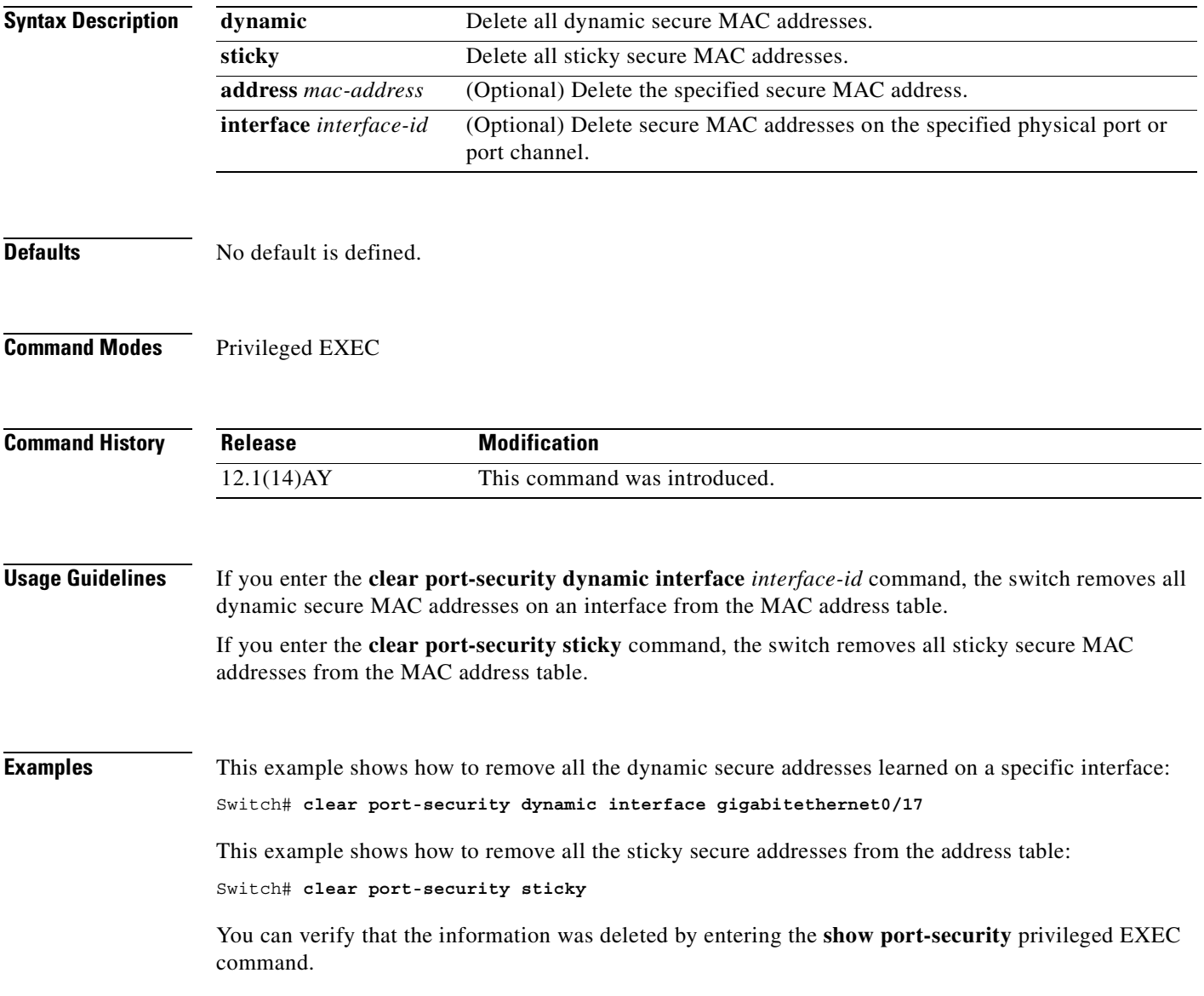

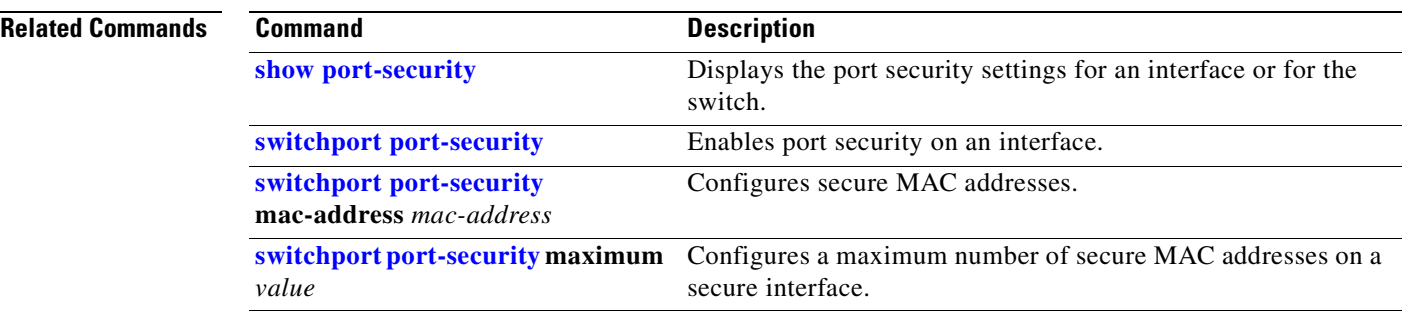

П

# **clear spanning-tree counters**

Use the **clear spanning-tree counters** privileged EXEC command to clear the spanning-tree counters.

**clear spanning-tree counters** [**interface** *interface-id*]

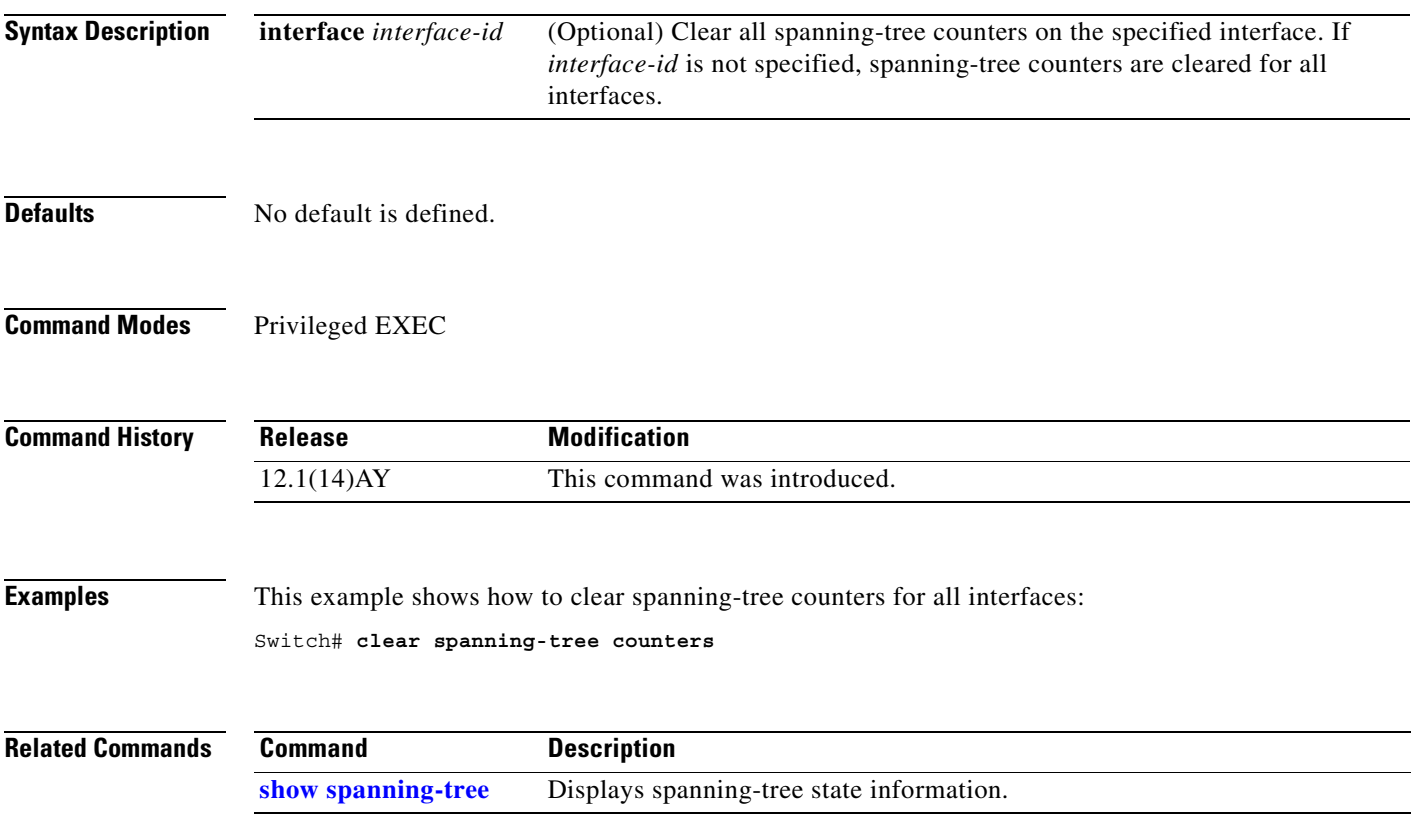

# **clear spanning-tree detected-protocols**

Use the **clear spanning-tree detected-protocols** privileged EXEC command to restart the protocol migration process (force the renegotiation with neighboring switches) on all interfaces or on the specified interface.

**clear spanning-tree detected-protocols** [**interface** *interface-id*]

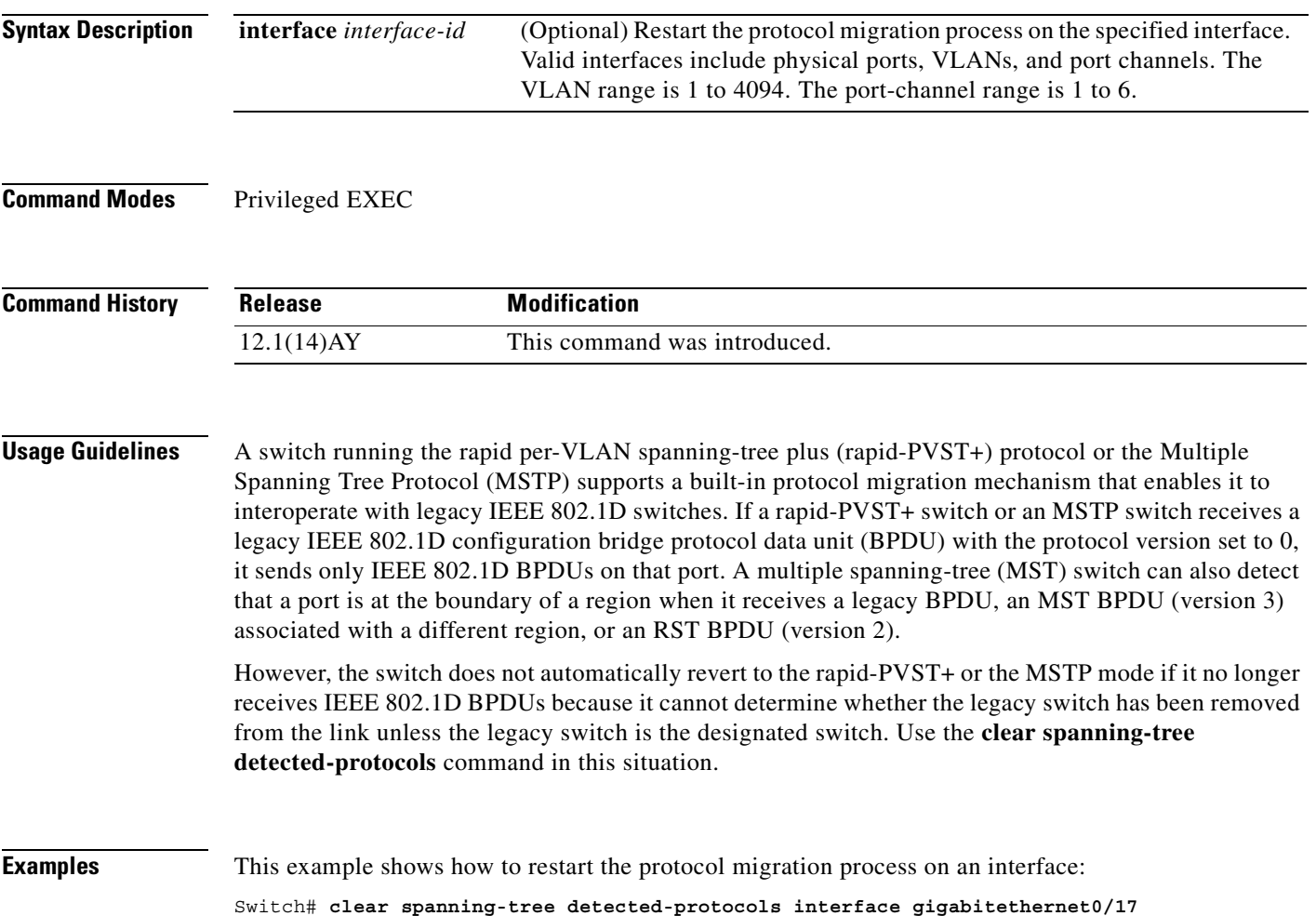

# **clear vmps statistics**

Use the **clear vmps statistics** privileged EXEC command to clear the statistics maintained by the VLAN Query Protocol (VQP) client.

**clear vmps statistics**

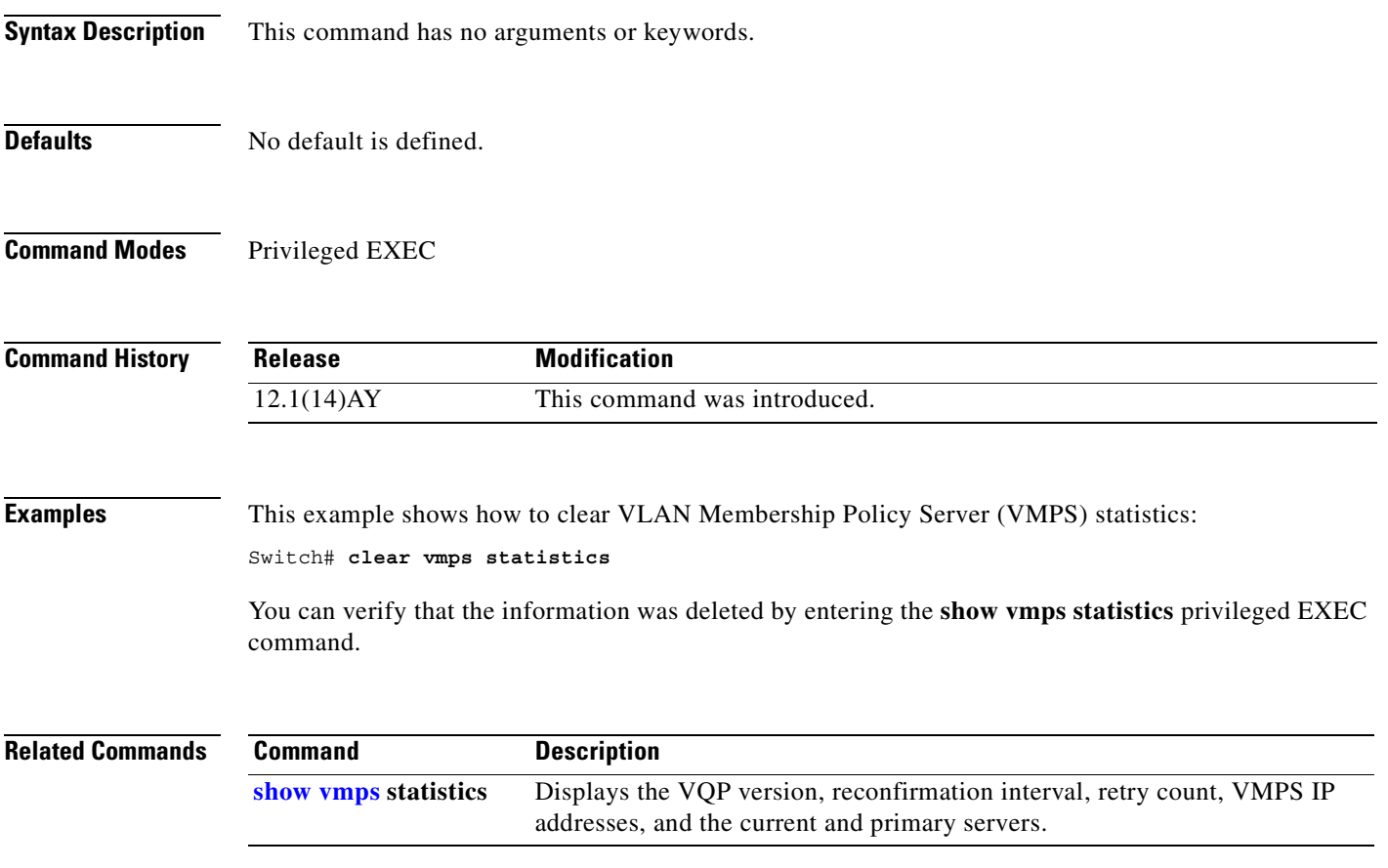

#### **clear vtp counters**

Use the **clear vtp counters** privileged EXEC command to clear the VLAN Trunking Protocol (VTP) and pruning counters.

**clear vtp counters**

- **Syntax Description** This command has no arguments or keywords.
- **Defaults** No default is defined.
- **Command Modes** Privileged EXEC

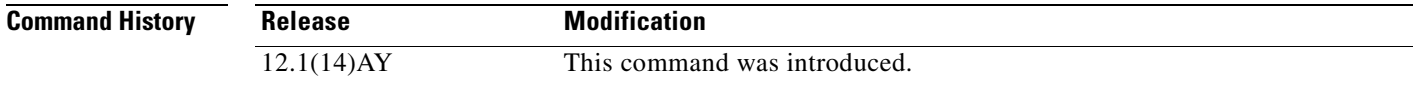

**Examples** This example shows how to clear the VTP counters:

Switch# **clear vtp counters**

You can verify that the information was deleted by entering the **show vtp counters** privileged EXEC command.

**Related Commands Command Description [show vtp](#page-327-0) counters** Displays general information about the VTP management domain, status, and counters.

П

# **cluster commander-address**

You do not need to enter this command. The command switch automatically provides its MAC address to member switches when these switches join the cluster. The member switch adds this information and other cluster information to its running configuration file. Enter the **no** form of this global configuration command from the member switch service port to remove it from a cluster only during debugging or recovery procedures.

**cluster commander-address** *mac-address* [**member** *number* **name** *name*]

**no cluster commander-address**

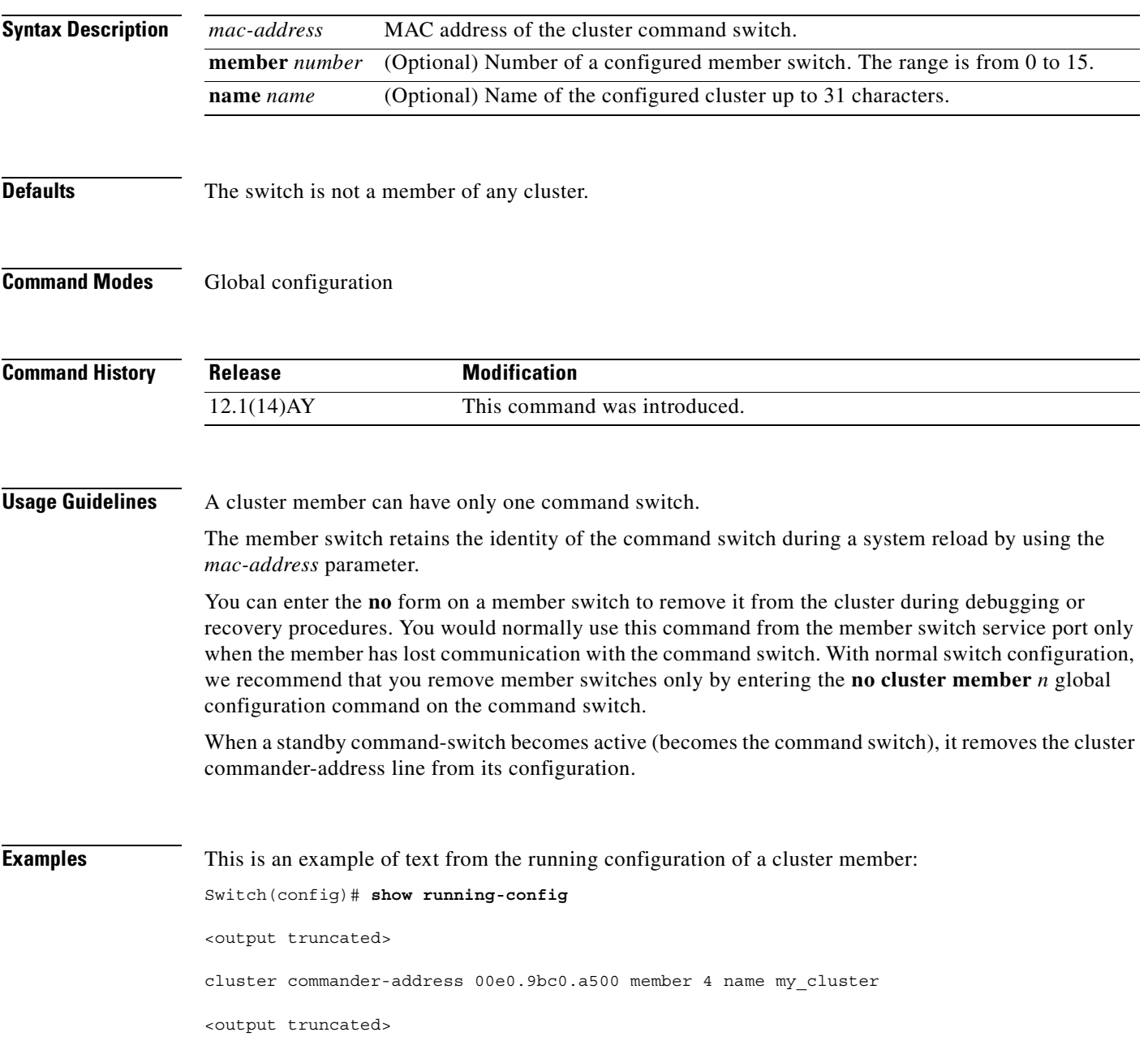

This example shows how to remove a member from the cluster by using the cluster member console:

Switch# **configure terminal** Enter configuration commands, one per line. End with CNTL/Z. Switch(config)# **no cluster commander-address**

You can verify your settings by entering the **show cluster** privileged EXEC command.

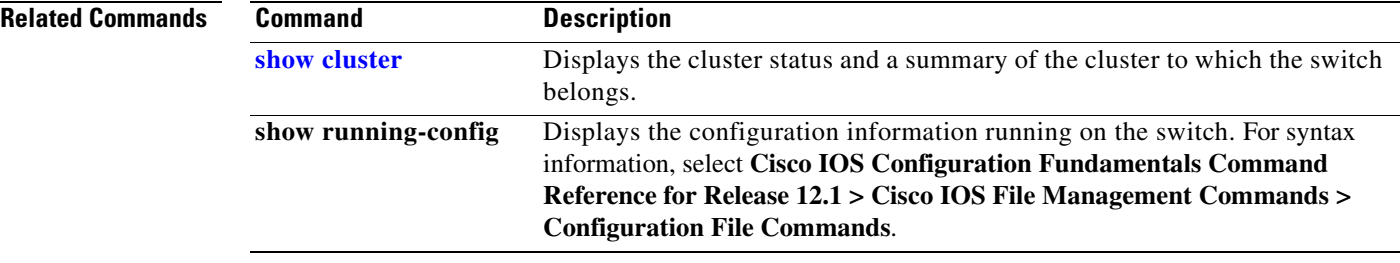

# **cluster discovery hop-count**

Use the **cluster discovery hop-count** global configuration command on the command switch to set the hop-count limit for extended discovery of candidate switches. Use the **no** form of this command to return to the default setting.

**cluster discovery hop-count** *number*

**no cluster discovery hop-count**

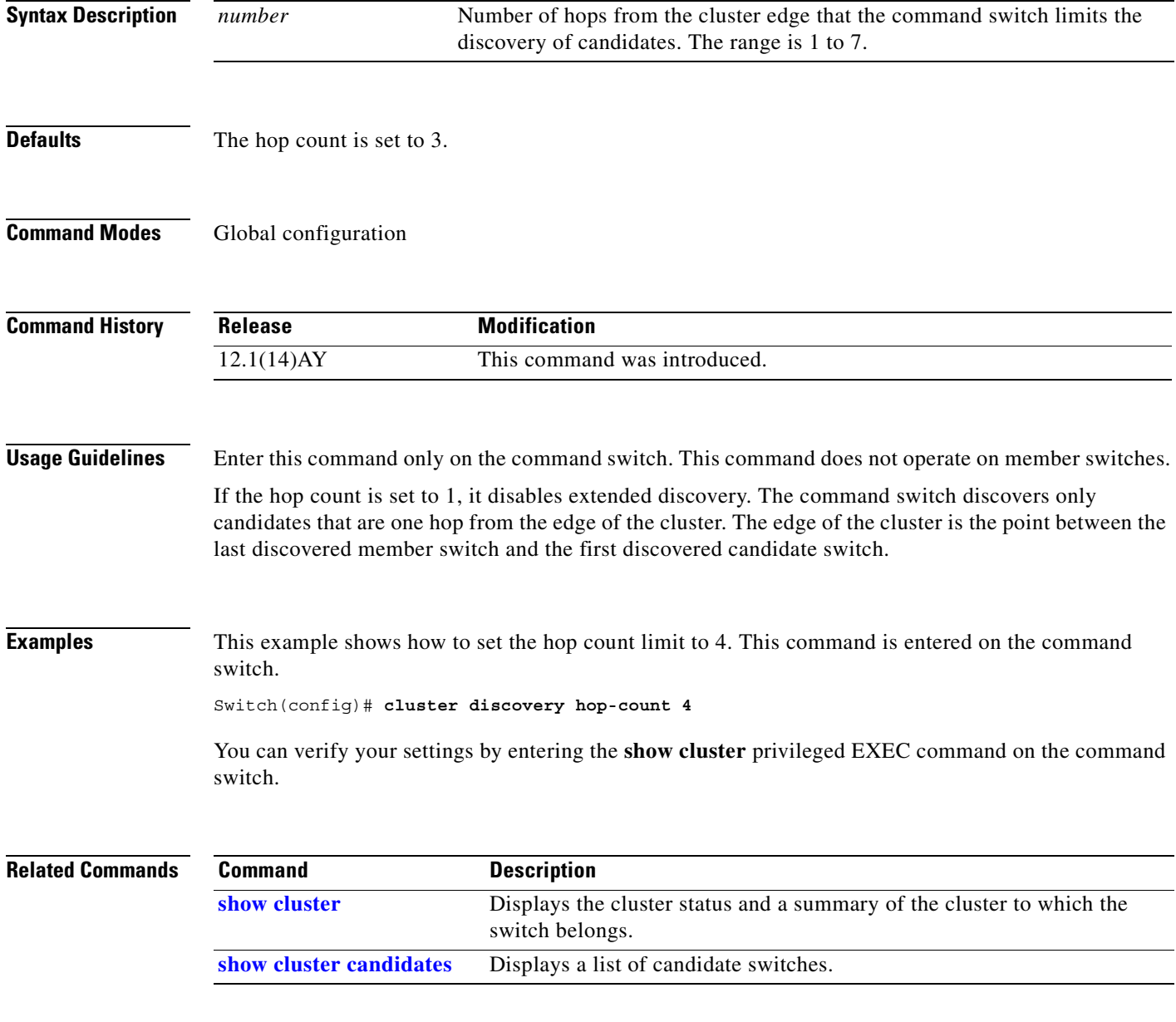

## **cluster enable**

Use the **cluster enable** global configuration command on a command-capable switch to enable it as the cluster command switch, assign a cluster name, and optionally assign a member number to it. Use the **no** form of this command to remove all members and make the command switch a candidate switch.

**cluster enable** *name* [*command-switch-member-number*]

**no cluster enable**

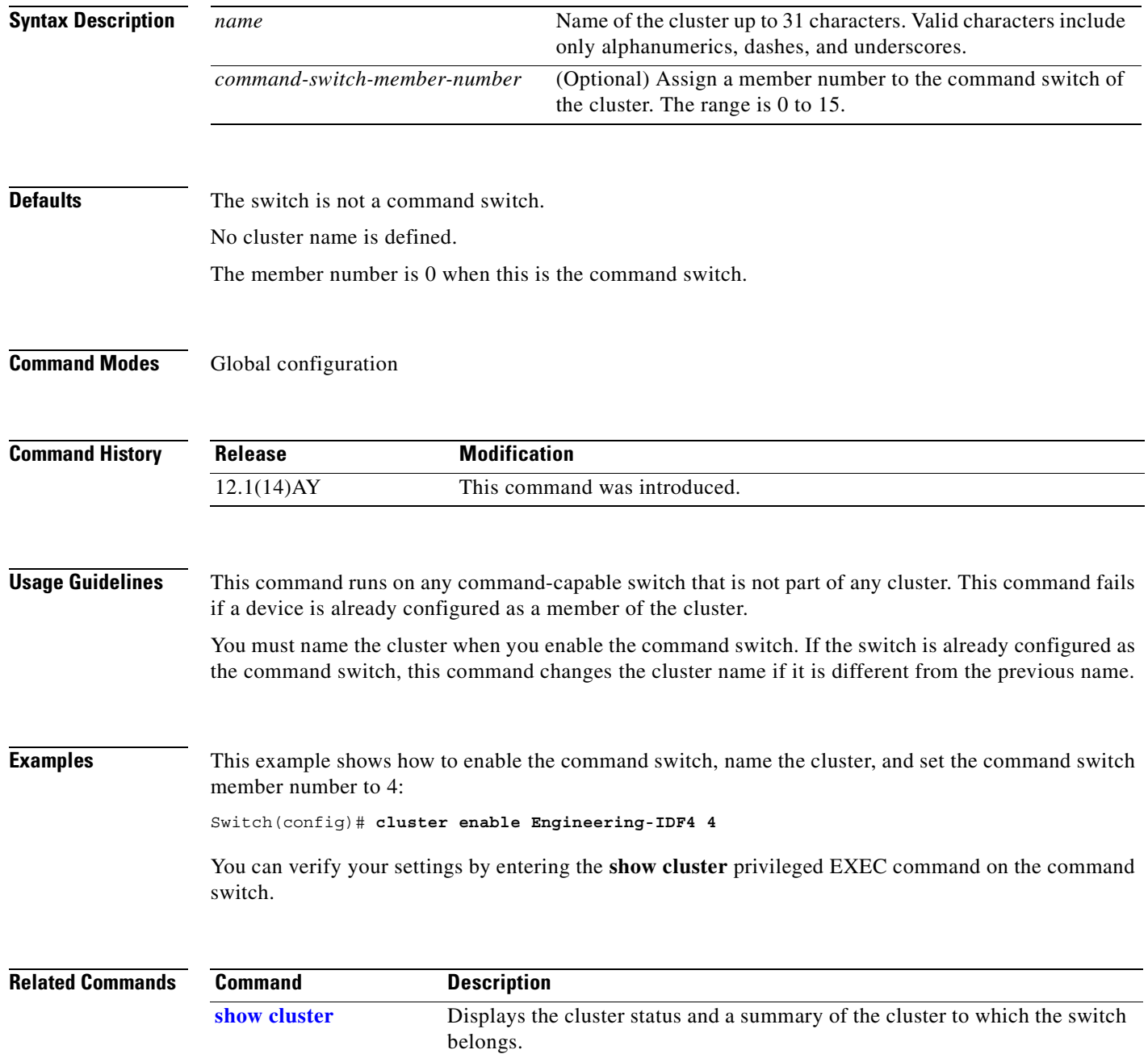

# **cluster holdtime**

Use the **cluster holdtime** global configuration command on the command switch to set the duration in seconds before a switch (either the command or member switch) declares the other switch down after not receiving heartbeat messages. Use the **no** form of this command to return to the default setting.

**cluster holdtime** *holdtime-in-secs*

**no cluster holdtime**

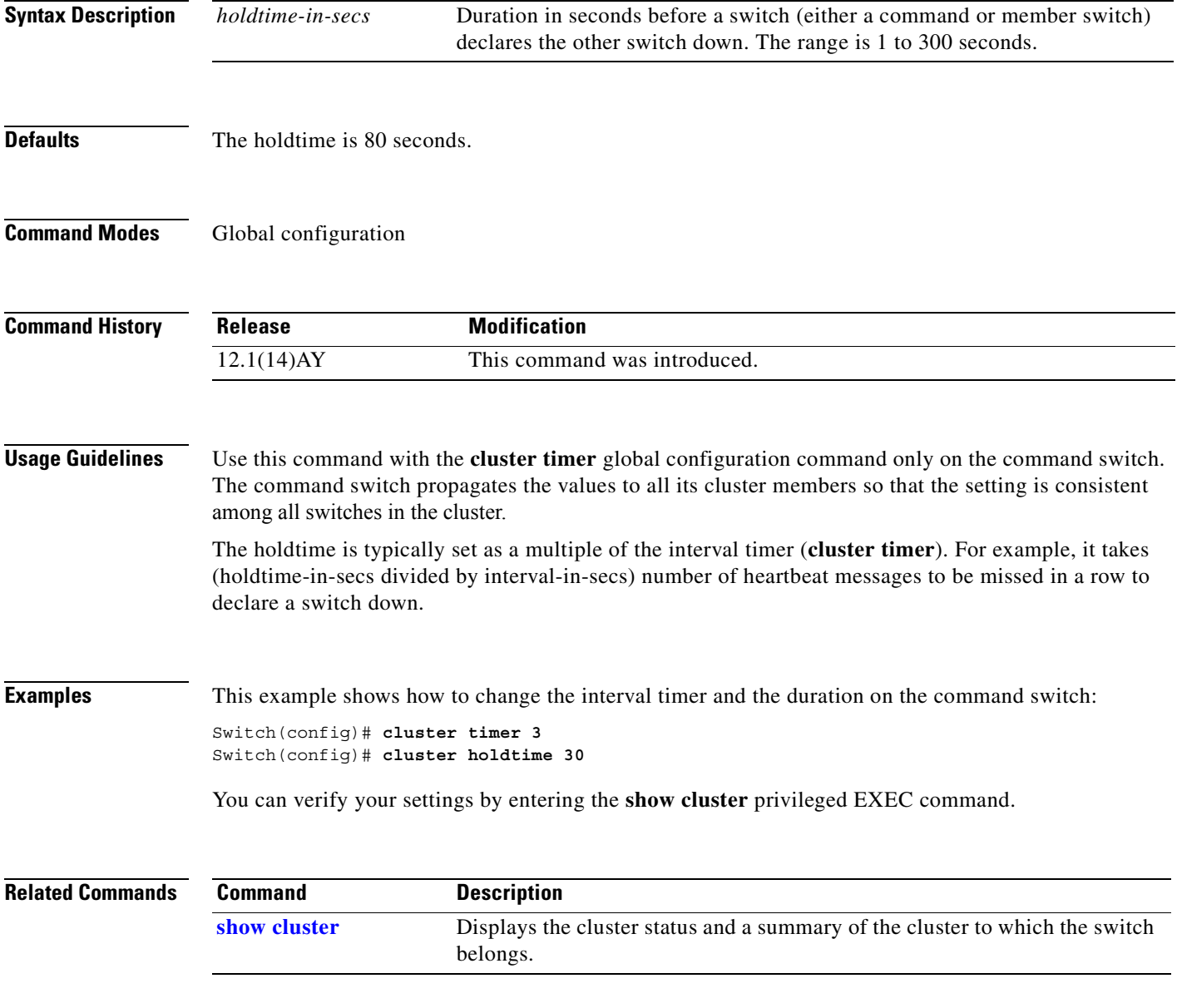

# **cluster management-vlan**

Use the **cluster management-vlan** global configuration command on the command switch to change the management VLAN for the entire cluster. Use the **no** form of this command to change the management VLAN to VLAN 1.

**cluster management-vlan** *n*

**no cluster management-vlan**

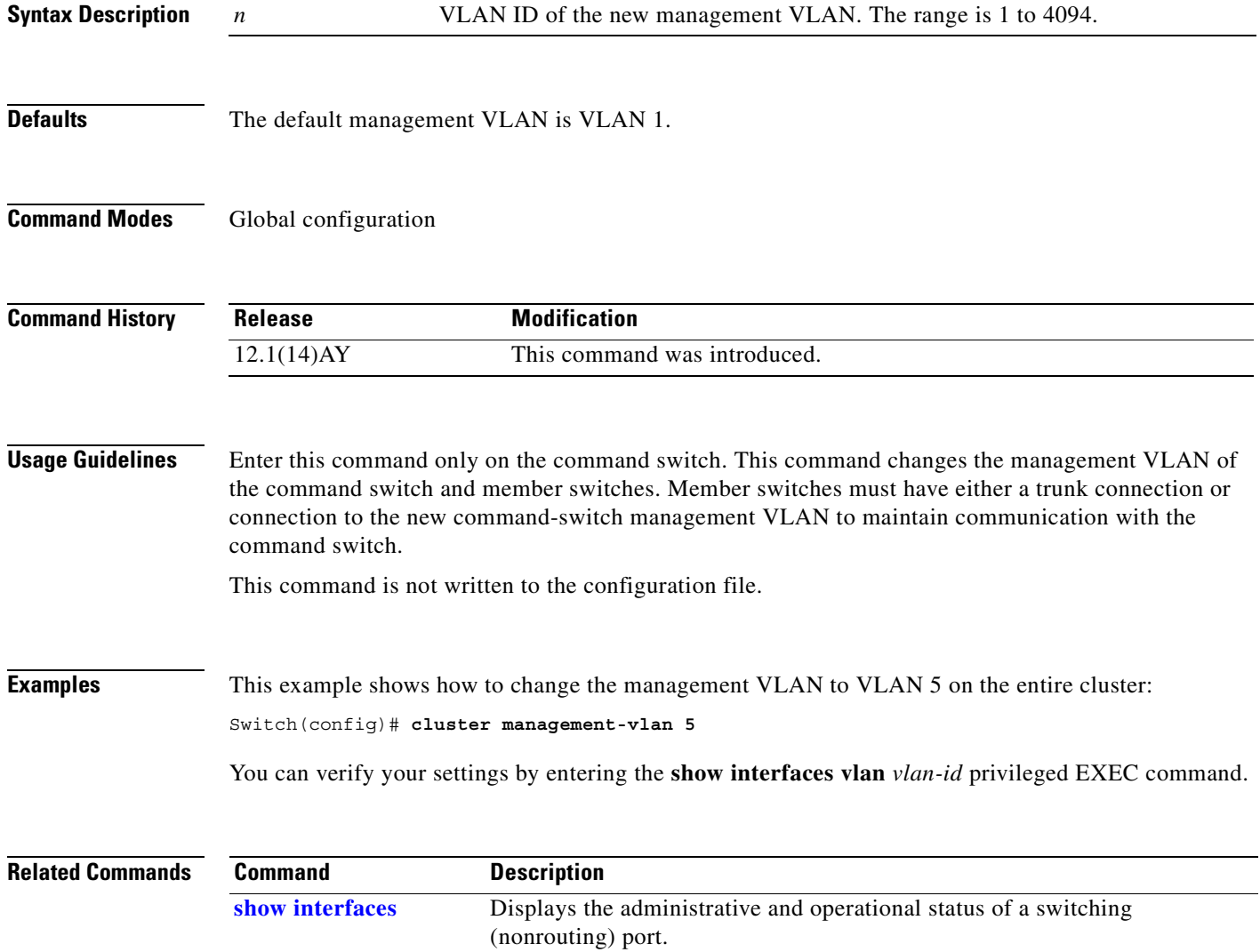

# **cluster member**

Use the **cluster member** global configuration command on the command switch to add members to a cluster. Use the **no** form of this command to remove members from the cluster.

**cluster member** [*n*] **mac-address** *H.H.H* [**password** *enable-password*] [**vlan** *vlan-id*]

**no cluster member** *n*

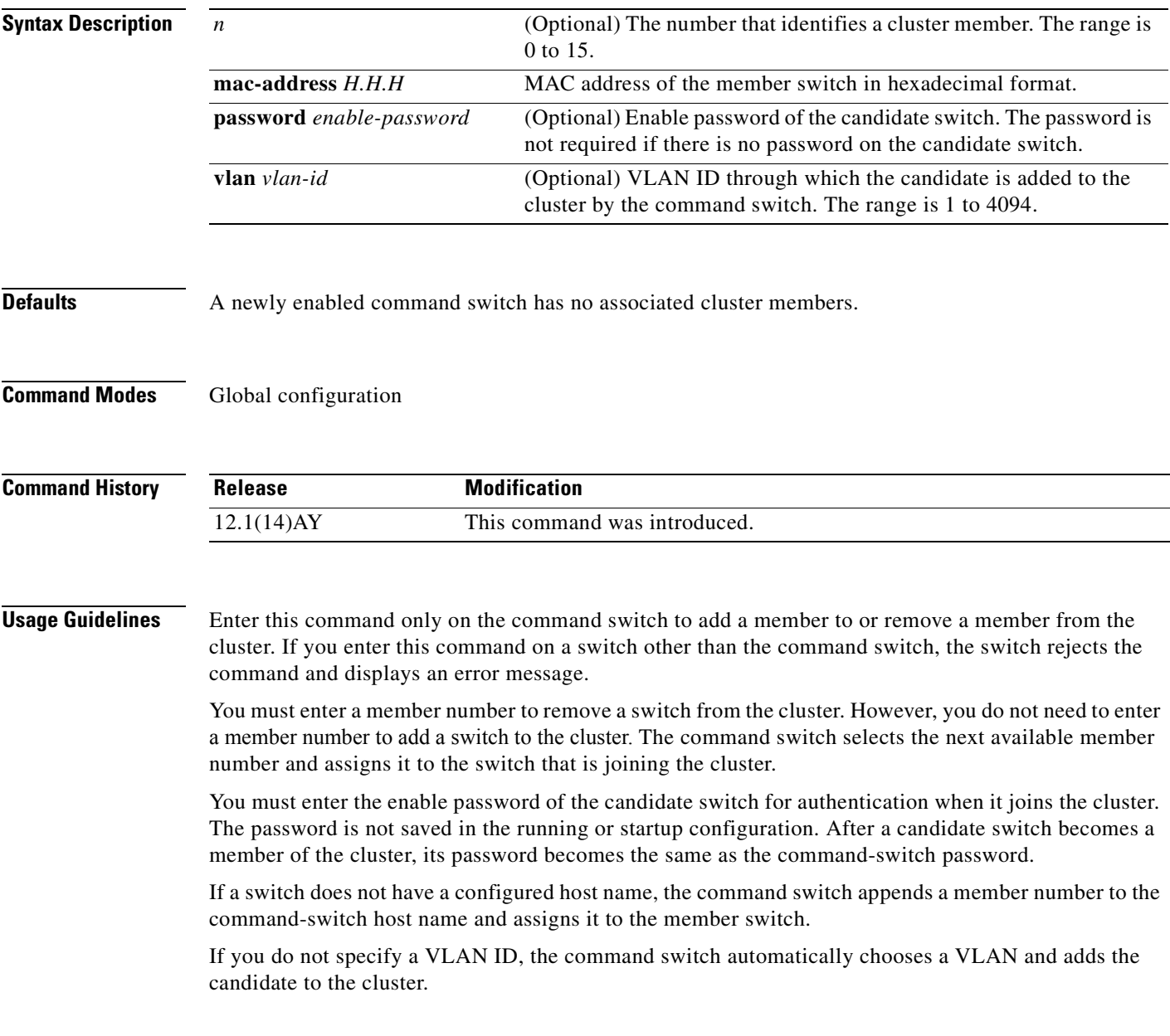

**Examples** This example shows how to add a switch as member 2 with MAC address 00E0.1E00.2222 and the password *key* to a cluster. The command switch adds the candidate to the cluster through VLAN 3.

Switch(config)# **cluster member 2 mac-address 00E0.1E00.2222 password key vlan 3**

This example shows how to add a switch with MAC address 00E0.1E00.3333 to the cluster. This switch does not have a password. The command switch selects the next available member number and assigns it to the switch joining the cluster.

Switch(config)# **cluster member mac-address 00E0.1E00.3333**

You can verify your settings by entering the **show cluster members** privileged EXEC command on the command switch.

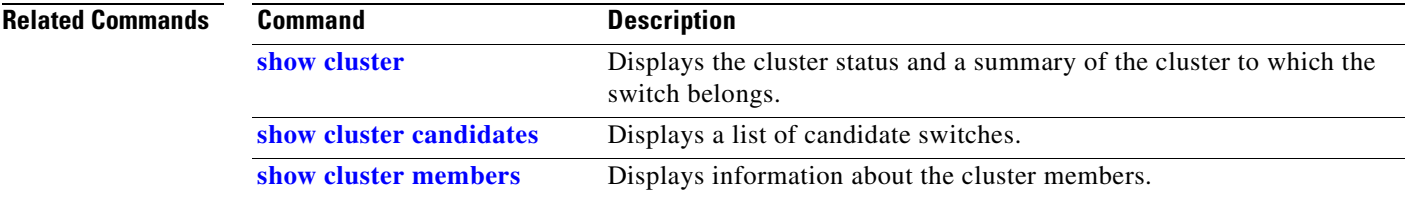
#### **cluster run**

Use the **cluster run** global configuration command to enable clustering on a switch. Use the **no** form of this command to disable clustering on a switch.

**cluster run**

**no cluster run**

- **Defaults** Clustering is enabled on all switches.
- **Command Modes** Global configuration

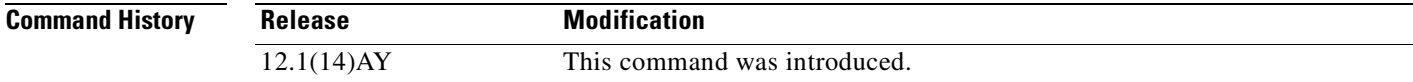

**Usage Guidelines** When you enter the **no cluster run** command on a command switch, the command switch is disabled. Clustering is disabled, and the switch cannot become a candidate switch.

> When you enter the **no cluster run** command on a member switch, it is removed from the cluster. Clustering is disabled, and the switch cannot become a candidate switch.

> When you enter the **no cluster run** command on a switch that is not part of a cluster, clustering is disabled on this switch. This switch cannot then become a candidate switch.

#### **Examples** This example shows how to disable clustering on the command switch:

Switch(config)# **no cluster run**

You can verify that clustering is disabled by entering the **show cluster** privileged EXEC command.

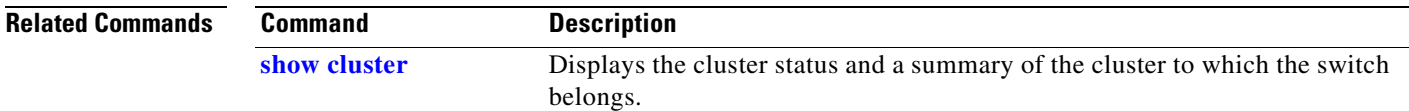

#### **cluster standby-group**

Use the **cluster standby-group** global configuration command to enable command switch redundancy by binding the Hot Standby Router Protocol (HSRP) standby group to the cluster. Use the **no** form of this command to unbind the cluster from the HSRP standby group.

**cluster standby-group** *HSRP-group-name*

**no cluster standby-group**

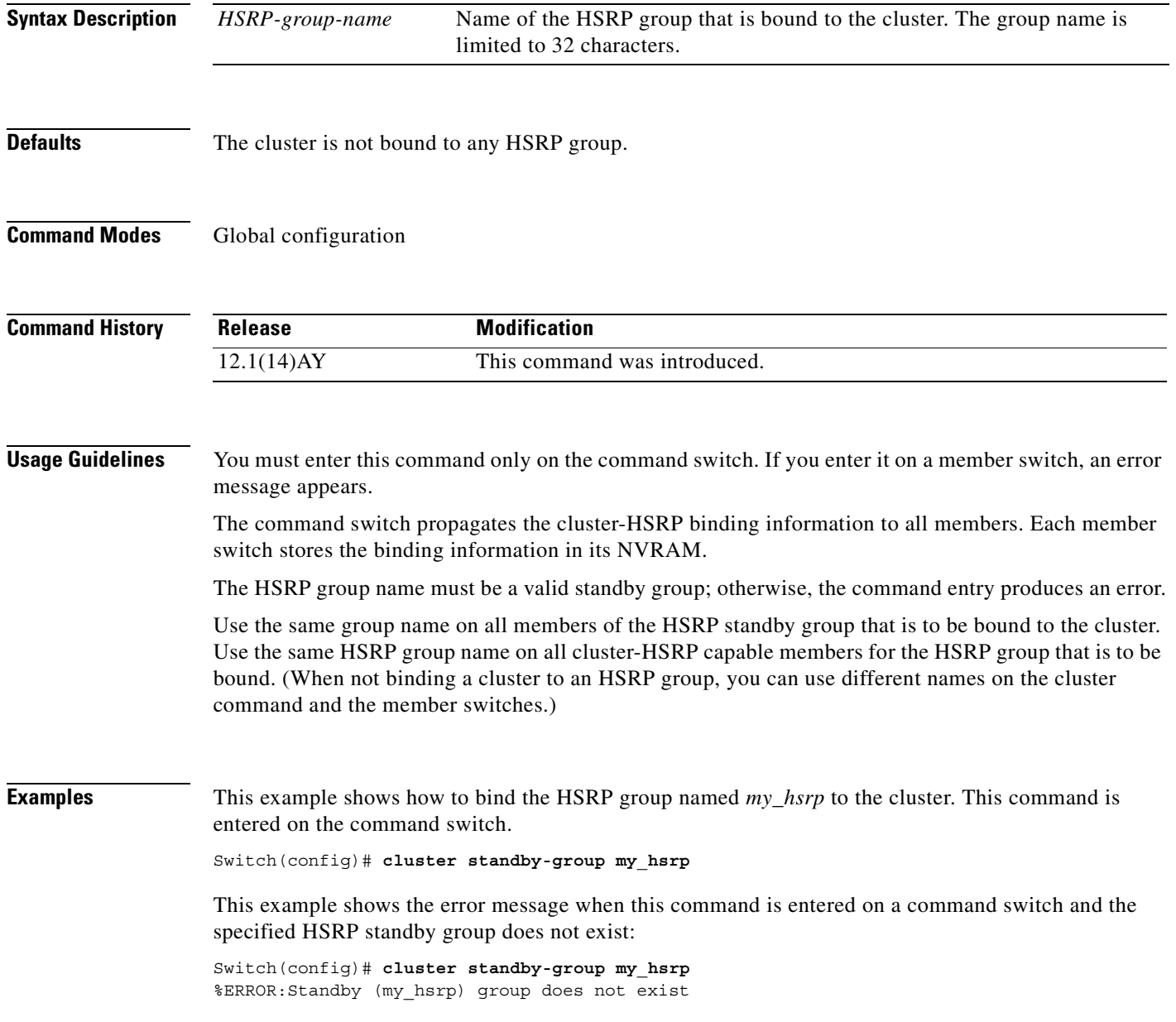

This example shows the error message when this command is entered on a member switch:

Switch(config)# **cluster standby-group my\_hsrp** %ERROR:This command runs on a cluster command switch

You can verify your settings by entering the **show cluster** privileged EXEC command.

#### **Related Commands Command Description**

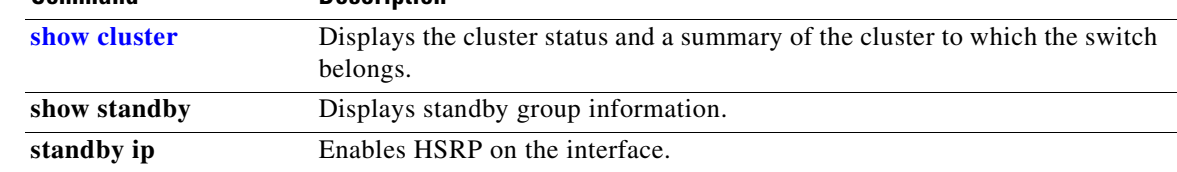

## **cluster timer**

Use the **cluster timer** global configuration command on the command switch to set the interval in seconds between heartbeat messages. Use the **no** form of this command to return to the default setting.

**cluster timer** *interval-in-secs*

**no cluster timer**

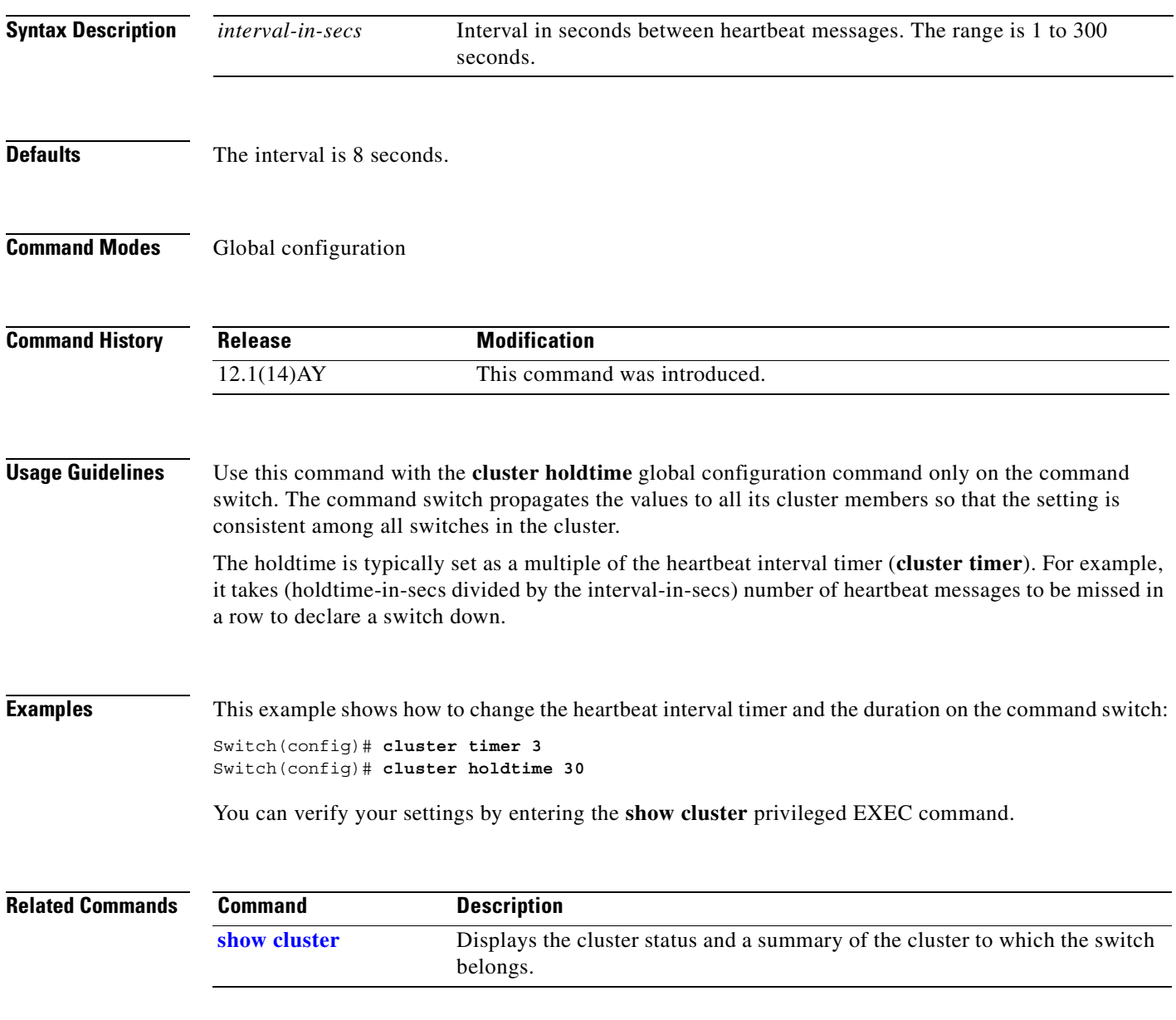

a ka

## **define interface-range**

Use the **define interface-range** global configuration command to create an interface-range macro. Use the **no** form of this command to delete the defined macro.

**define interface-range** *macro-name interface-range*

**no define interface-range** *macro-name interface-range*

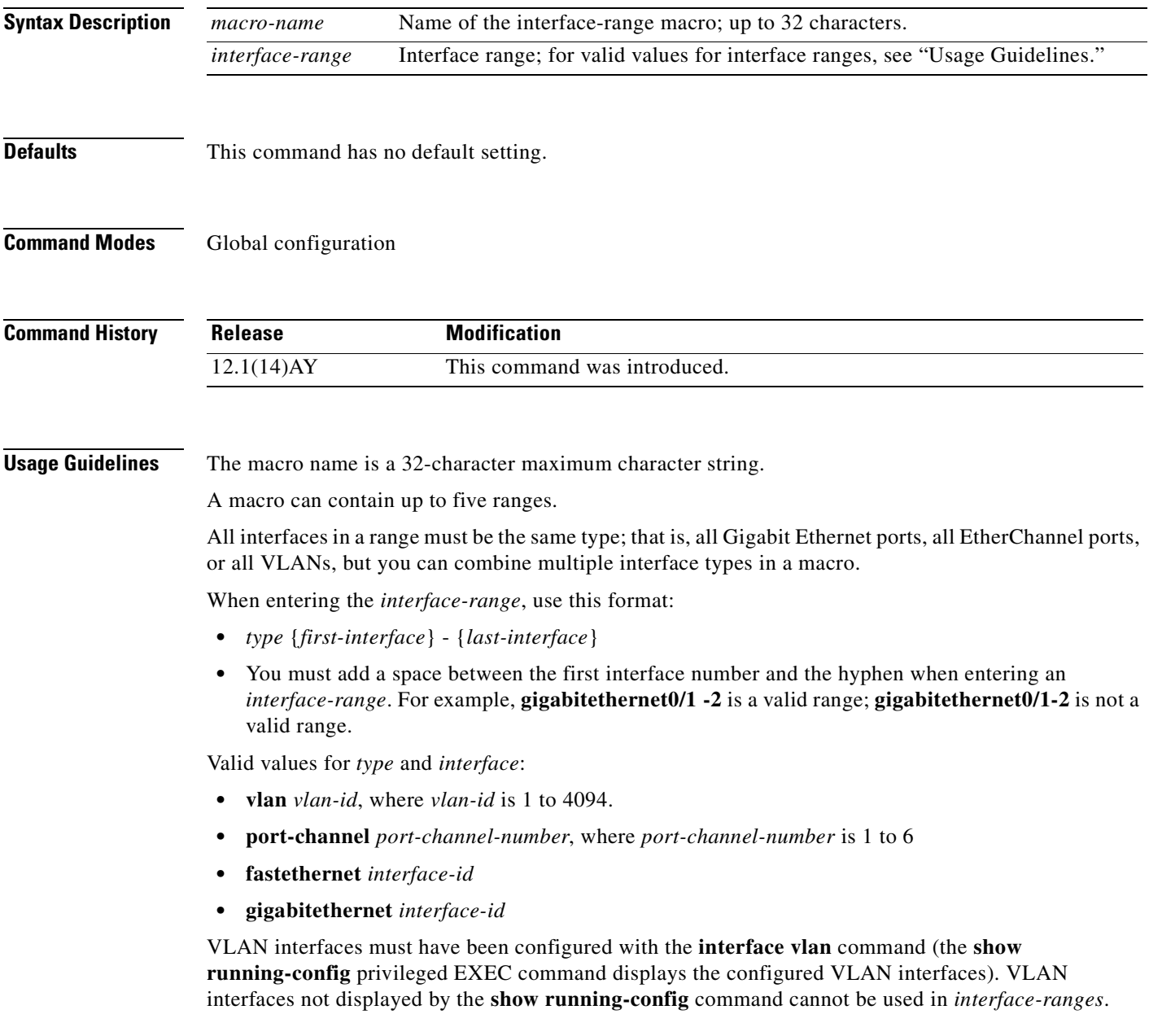

For physical interfaces, the *interface-id* is defined as a slot/number (where slot is always 0 for the switch), and the range can be entered as *type* **0**/*number* - *number* (for example, **gigabitethernet0/1 - 2**). You can also enter multiple ranges.

When you define a range, you must enter a space before and after the hyphen  $(-)$ :

```
interface range gigabitethernet0/17 - 18
```
When you define multiple ranges, you must enter a space before and after the comma (,):

**interface range fastethernet0/1 - 2 , gigabitethernet0/17**

#### **Examples** This example shows how to create a multiple-interface macro: Switch(config)# **define interface-range macro1 gigabitethernet0/17 - 18 , gigabitethernet0/20**

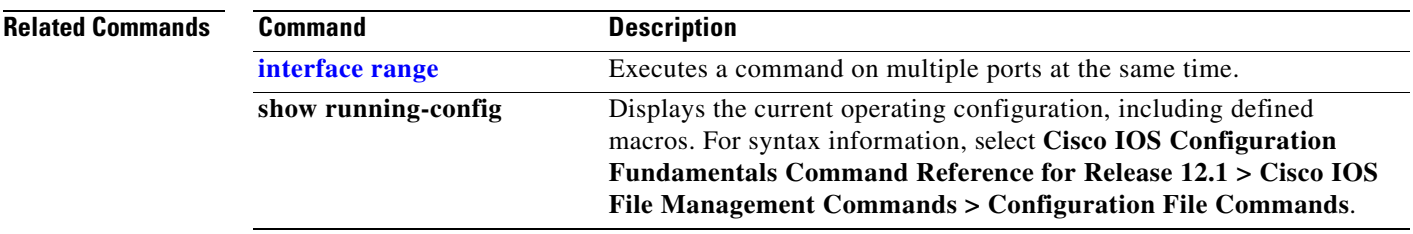

#### **delete**

Use the **delete** privileged EXEC command to delete a file or directory on the flash memory device.

**delete** [**/force**] [/**recursive**] *filesystem***:/***file-url*

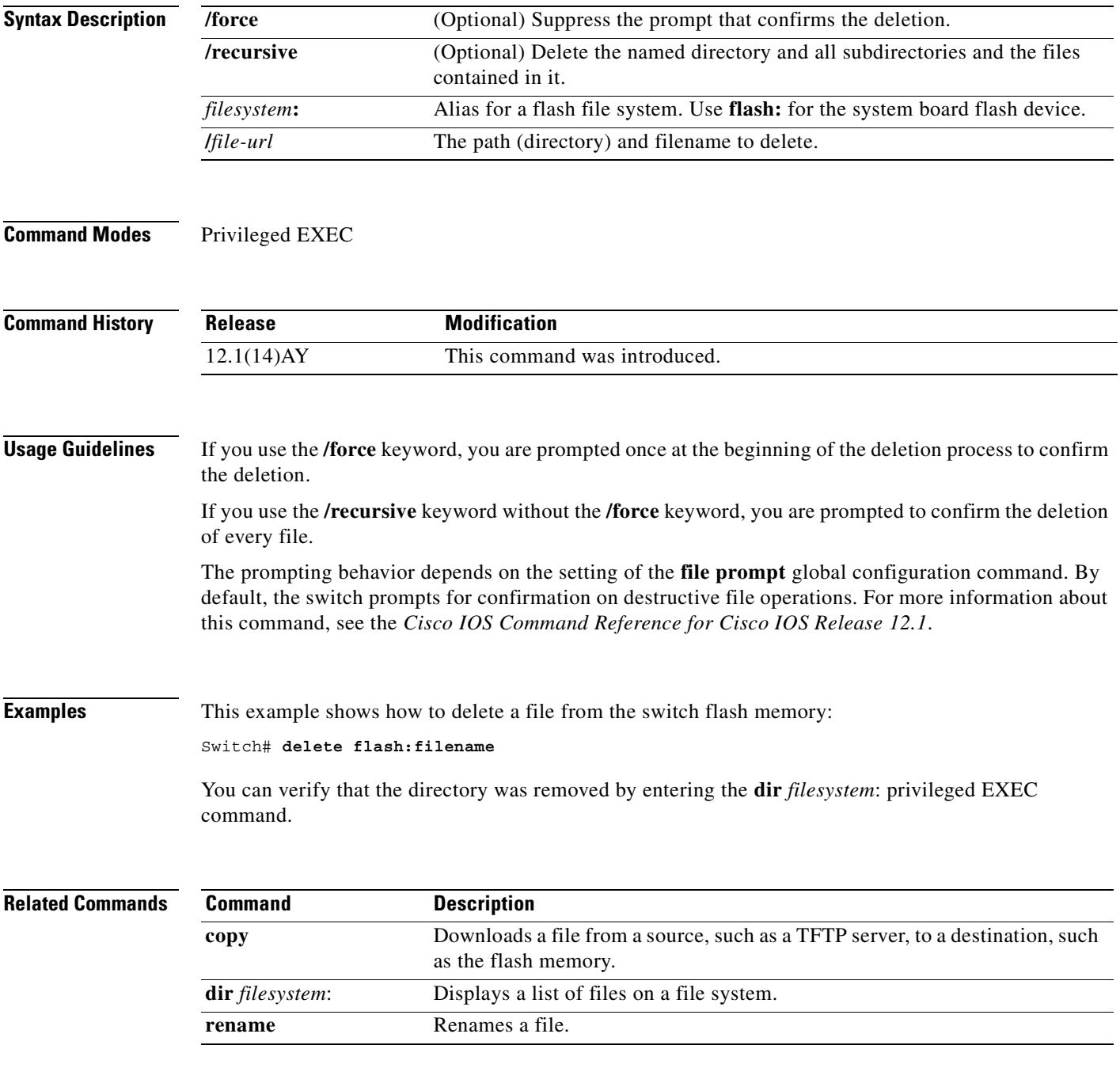

#### **deny (access-list configuration)**

Use the **deny** access-list configuration command to configure conditions for a named or numbered IP access control list (ACL). Use the **no** form of this command to remove a deny condition from the IP ACL.

Use these commands with standard IP ACLs:

**deny** {*source source-wildcard* | **host** *source* | **any**}

**no deny** {*source source-wildcard* | **host** *source* | **any**}

Use these commands with extended IP ACLs:

**deny** *protocol* {*source source-wildcard* | **host** *source* | **any**} [*operator port*] {*destination destination-wildcard* | **host** *source* | **any**} [*operator port*] [**dscp** *dscp-value*] [**time-range** *time-range-name*]

**no deny** *protocol* {*source source-wildcard* | **host** *source* | **any**} [*operator port*] {*destination destination-wildcard* | **host** *source* | **any**} [*operator port*] [**dscp** *dscp-value*] [**time-range** *time-range-name*]

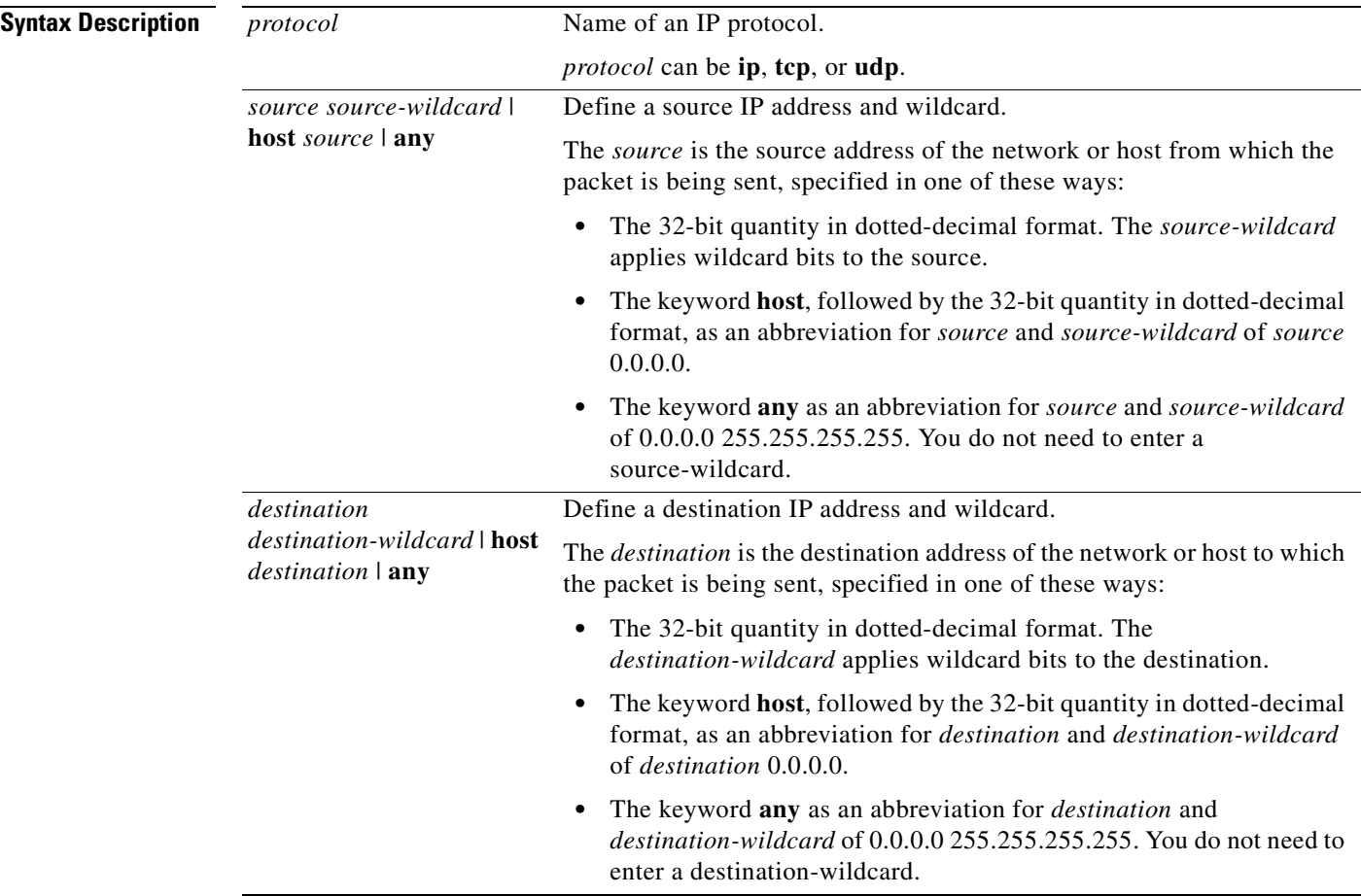

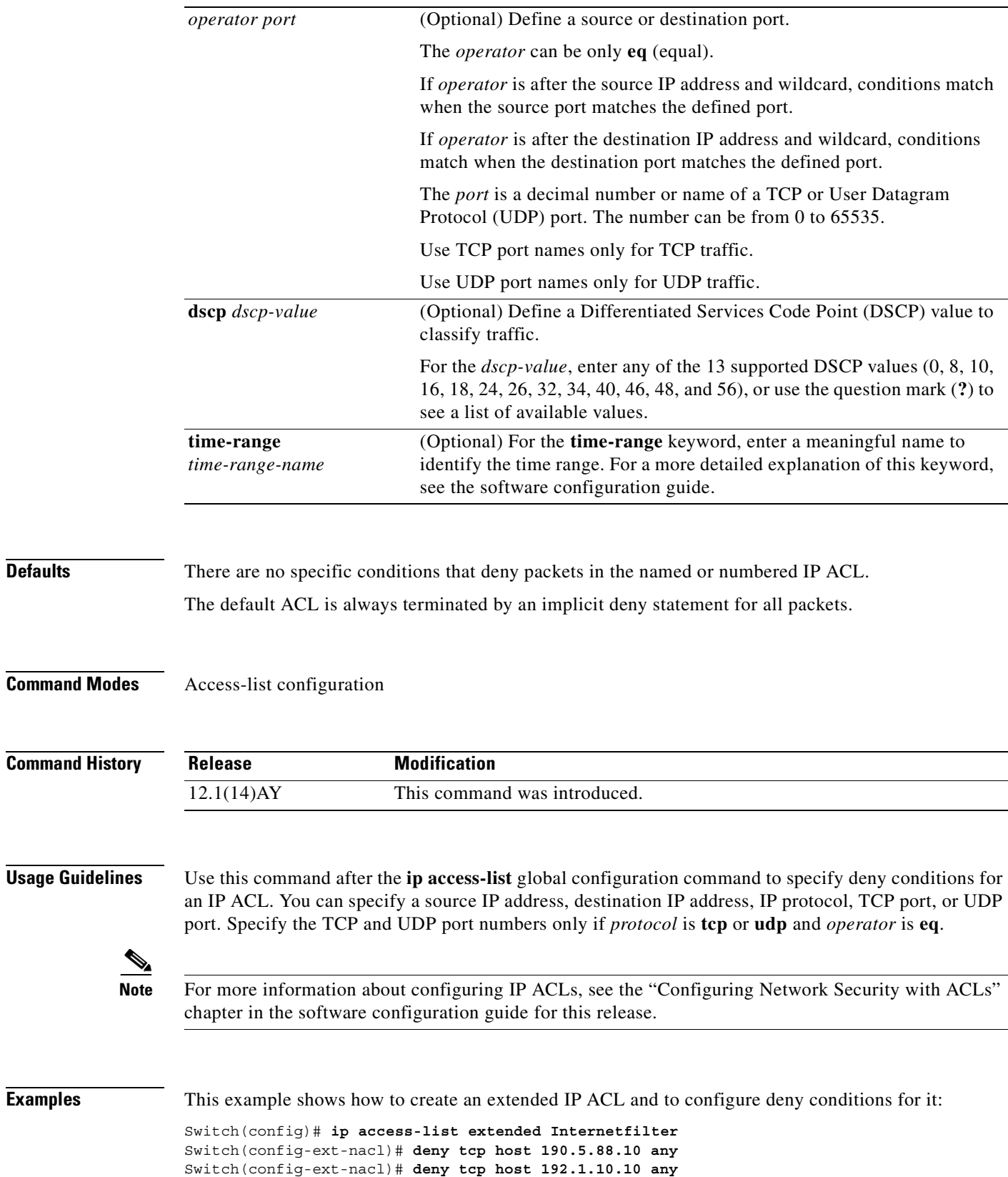

 $\mathcal{L}_{\mathcal{A}}$ 

This is an example of a standard ACL that sets a deny condition:

```
Switch(config)# ip access-list standard Acclist1
Switch(config-ext-nacl)# deny 192.5.34.0 0.0.0.255
Switch(config-ext-nacl)# deny 128.88.10.0 0.0.0.255
Switch(config-ext-nacl)# deny 36.1.1.0 0.0.0.255
```
⋟

**Note** In these examples, all other IP access is implicitly denied.

You can verify your settings by entering the **show ip access-lists** or the **show access-lists** privileged EXEC command.

#### **Related Commands**

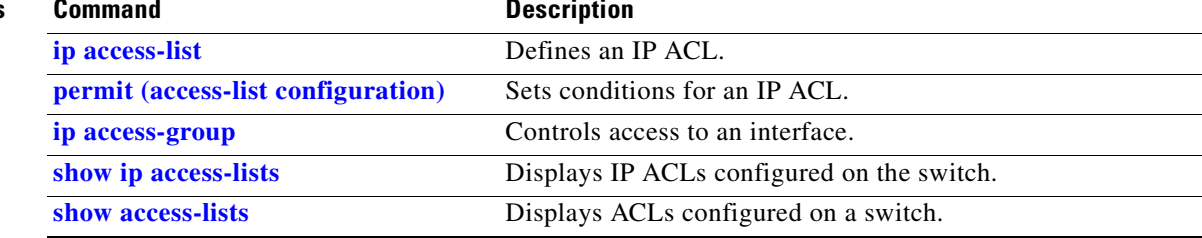

 $\sim$ 

#### **deny (MAC access-list configuration)**

Use the **deny** MAC access-list configuration command to prevent Layer 2 traffic from being forwarded if the conditions are matched. Use the **no** form of this command to remove a deny condition from the MAC named access control list (ACL).

- {**permit** | **deny**} {**any** | **host** *src-MAC-addr*} {**any** | **host** *dst-MAC-addr*} [**aarp** | **amber** | **appletalk**  | **dec-spanning** | **decnet-iv** | **diagnostic** | **dsm** | **etype-6000** | **etype-8042** | **lat** | **lavc-sca** | **mop-console** | **mop-dump** | **msdos** | **mumps** | **netbios** | **vines-echo** |**vines-ip** | **xns-idp**]
- **no** {**permit** | **deny**} {**any** | **host** *src-MAC-addr*} {**any** | **host** *dst-MAC-addr*} [**aarp** | **amber** | **appletalk** | **dec-spanning** | **decnet-iv** | **diagnostic** | **dsm** | **etype-6000** | **etype-8042** | **lat** | **lavc-sca** | **mop-console** | **mop-dump** | **msdos** | **mumps** | **netbios** | **vines-echo** |**vines-ip** | **xns-idp**]

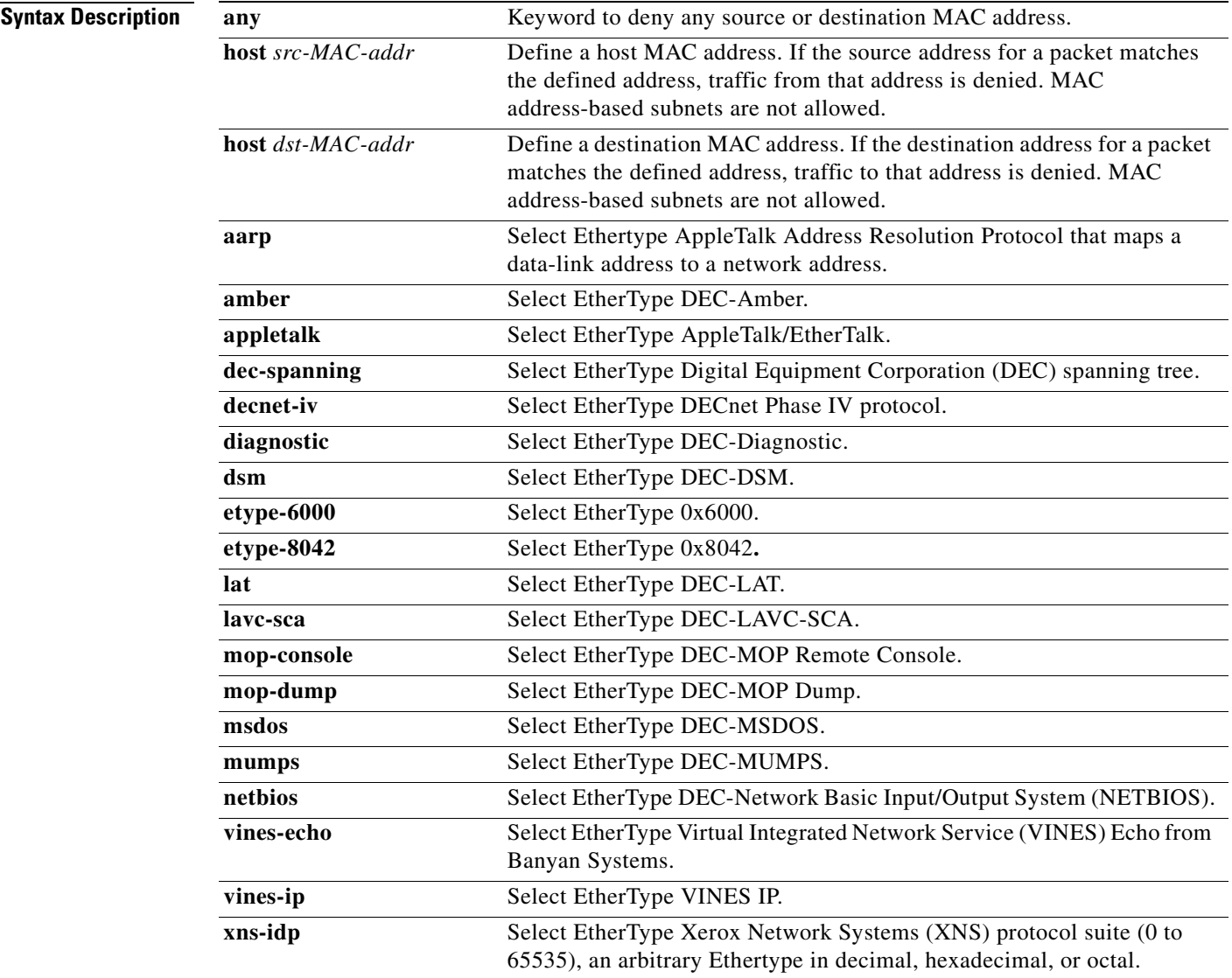

**Defaults** This command has no defaults. However, the default action for a MAC named ACL is to deny.

**Command Modes** MAC access-list configuration

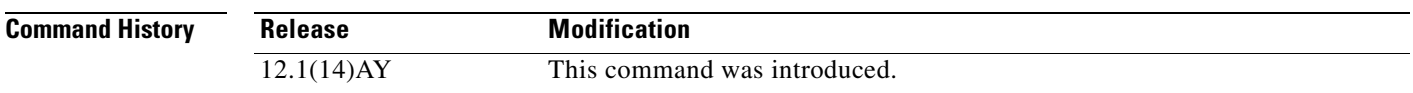

**Usage Guidelines** When an access control entry (ACE) is added to an ACL, an implied **deny**-**any**-**any** condition exists at the end of the list. That is, if there are no matches, the packets are denied. However, before the first ACE is added, the list permits all packets.

These options are not allowed:

- **•** Class of service (CoS)
- **•** Ethertype number of a packet with Ethernet II or Subnetwork Access Protocol (SNAP) encapsulation
- **•** Link Service Access Point (LSAP) number of a packet with IEEE 802.2 encapsulation

**Note** For more information about configuring MAC extended ACLs, see the "Configuring Network Security with ACLs" chapter in the software configuration guide for this release.

**Examples** This example shows how to define the MAC named extended ACL to deny NETBIOS traffic from any source to MAC address 00c0.00a0.03fa. Traffic matching this list is denied.

Switch(config-ext-macl)# **deny any host 00c0.00a0.03fa netbios**

This example shows how to remove the deny condition from the named MAC extended ACL:

Switch(config-ext-macl)# **no deny any host 00c0.00a0.03fa netbios**

You can verify your settings by entering the **show access-lists** privileged EXEC command.

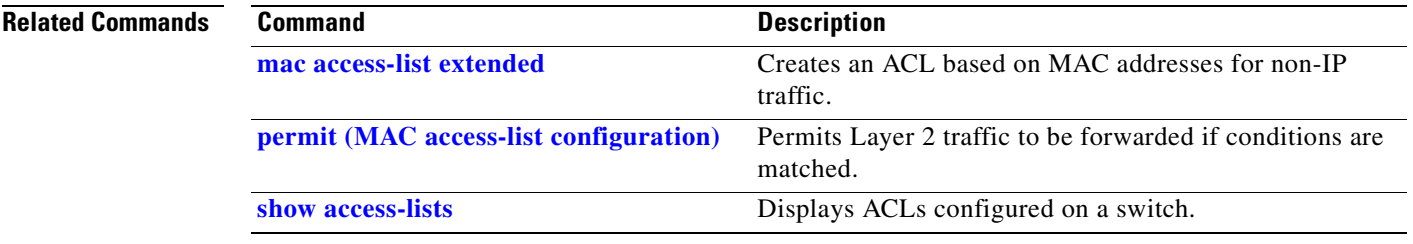

# <span id="page-84-0"></span>**dot1x**

Use the **dot1x** global configuration command to enable IEEE 802.1x globally. Use the **no** form of this command to return to the default setting.

**dot1x** {**system-auth-control**} | {**guest-vlan supplicant**}

**no dot1x** {**system-auth-control**} | {**guest-vlan supplicant**}

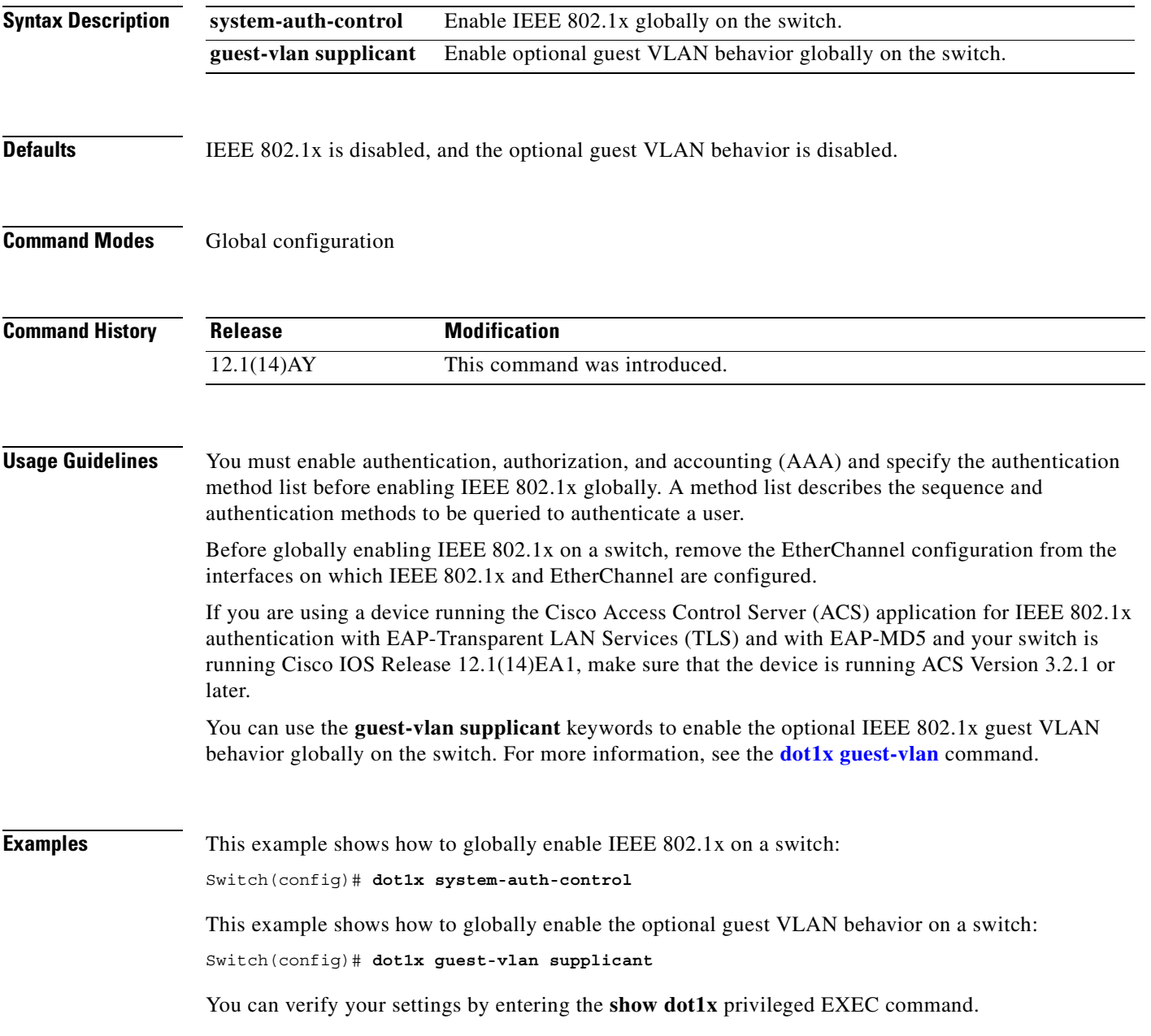

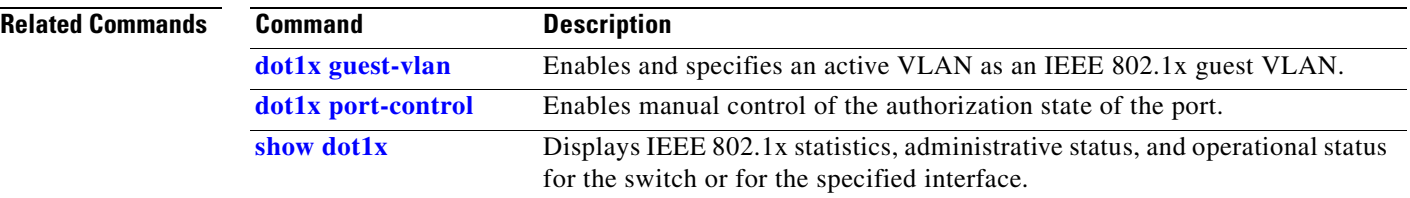

П

## **dot1x default**

Use the **dot1x default** interface configuration command to reset the configurable IEEE 802.1x parameters to their default values.

#### **dot1x default**

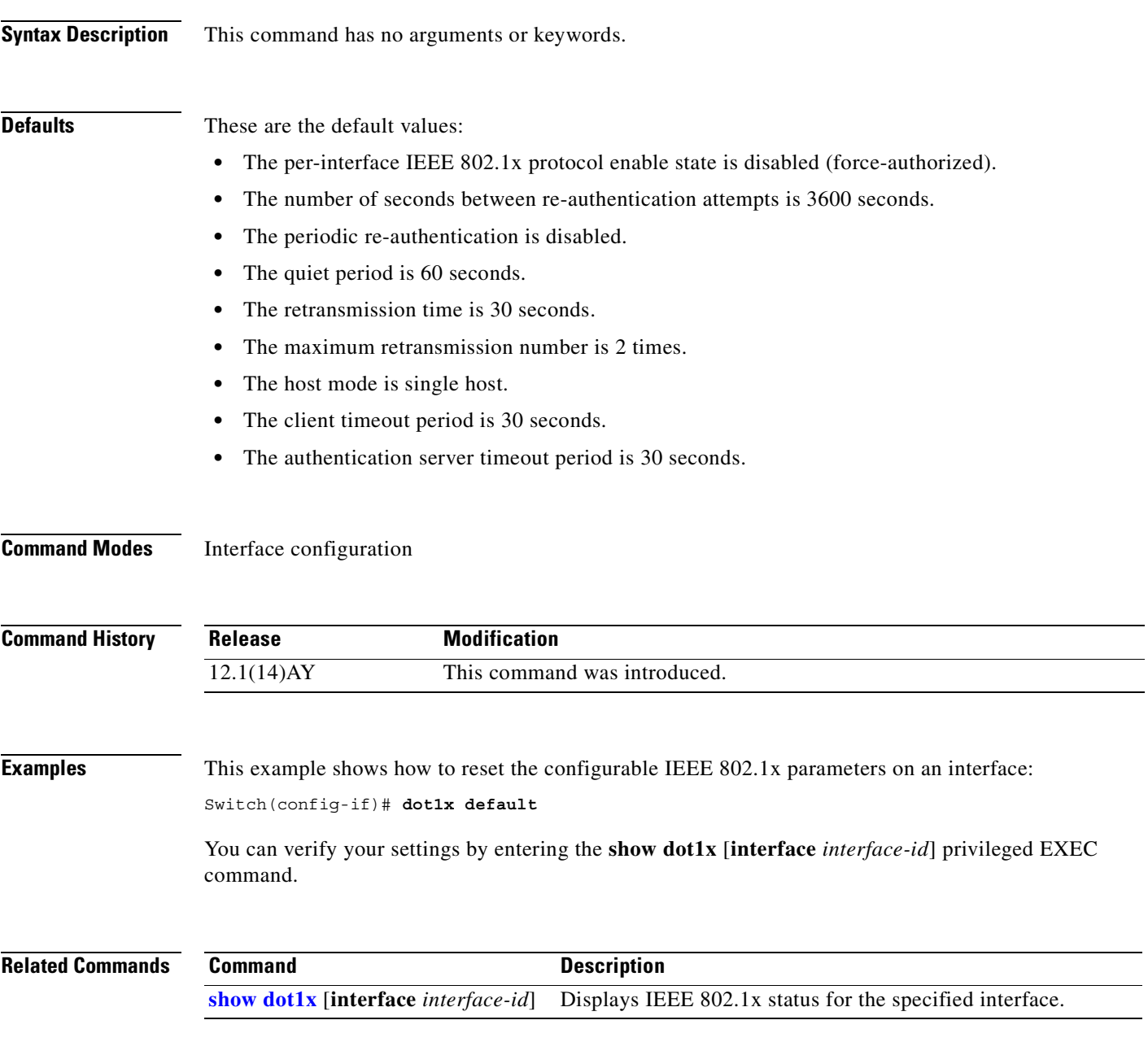

#### <span id="page-87-0"></span>**dot1x guest-vlan**

Use the **dot1x guest-vlan** interface configuration command to specify an active VLAN as an IEEE 802.1x guest VLAN. Use the **no** form of this command to return to the default setting.

**dot1x guest-vlan** *vlan-id*

**no dot1x guest-vlan**

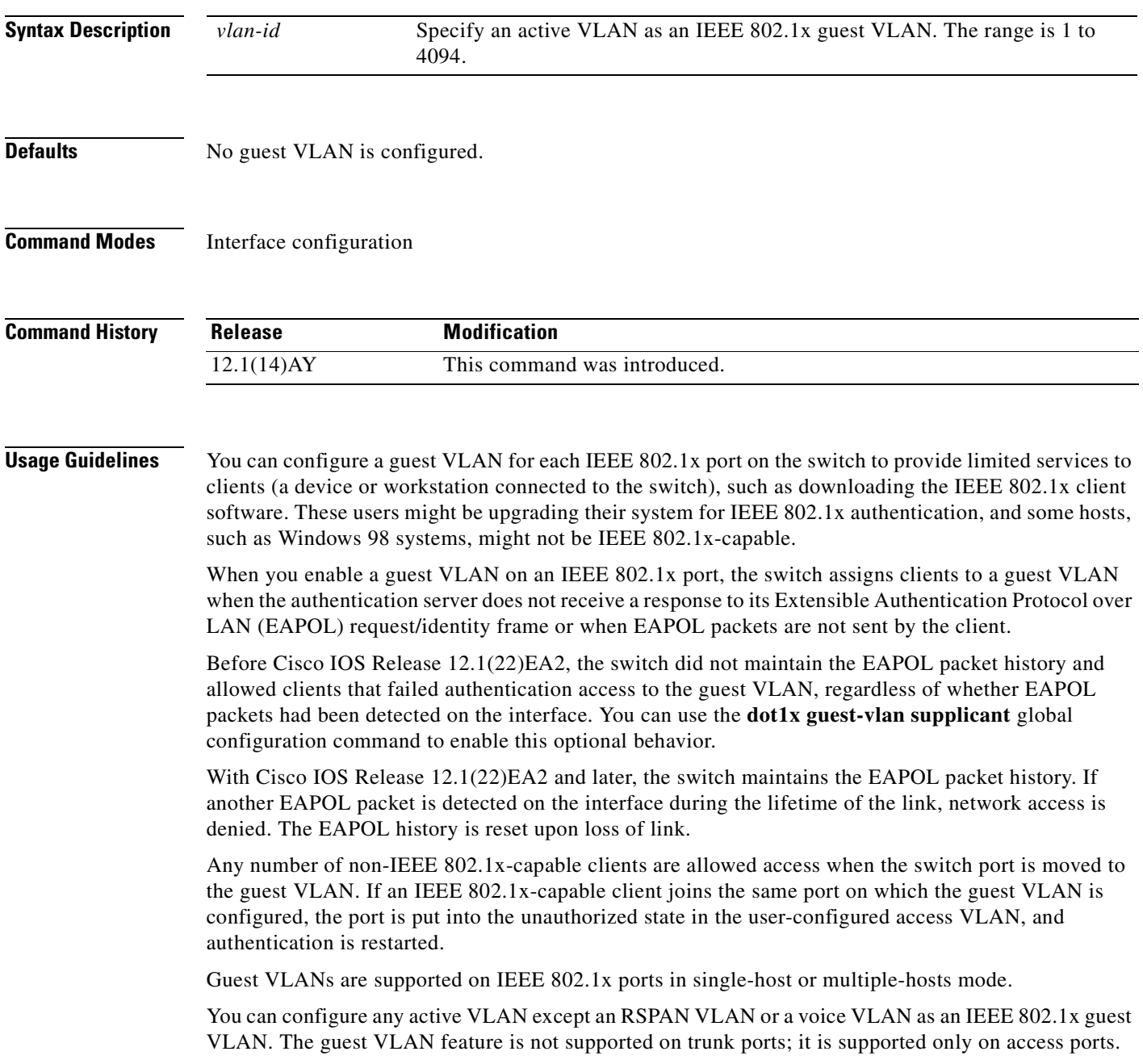

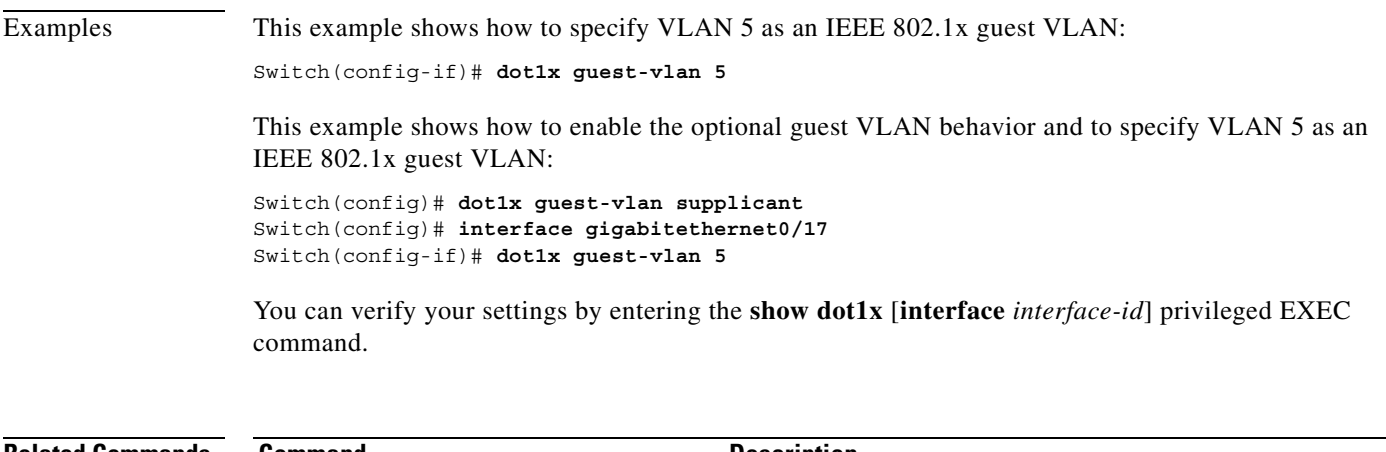

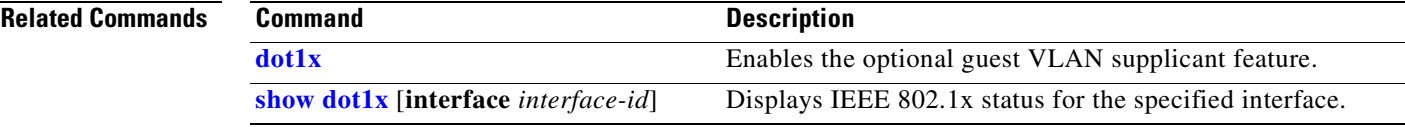

 $\mathbf{r}$ 

#### <span id="page-89-0"></span>**dot1x host-mode**

Use the **dot1x host-mode** interface configuration command to allow a single host (client) or multiple hosts on an IEEE 802.1x-authorized port that has the **dot1x port-control** interface configuration command set to **auto**. Use the **no** form of this command to return to the default setting.

**dot1x host-mode** {**multi-host** | **single-host**}

**no dot1x host-mode** [**multi-host** | **single-host**]

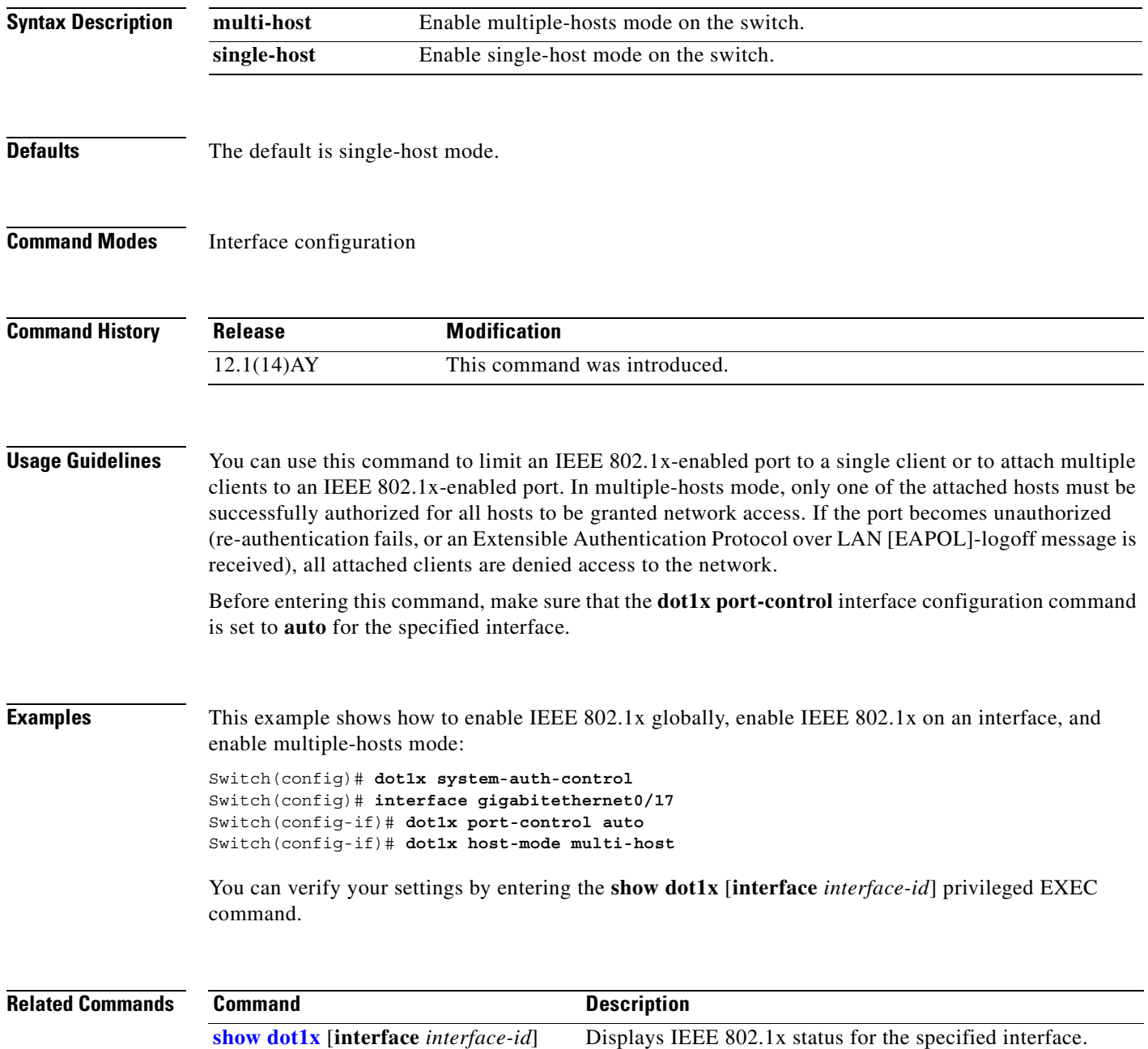

## **dot1x initialize**

Use the **dot1x initialize** privileged EXEC command to manually return an IEEE 802.1x-enabled port to an unauthorized state before initiating a new authentication session on the interface.

**dot1x initialize interface** *interface-id*

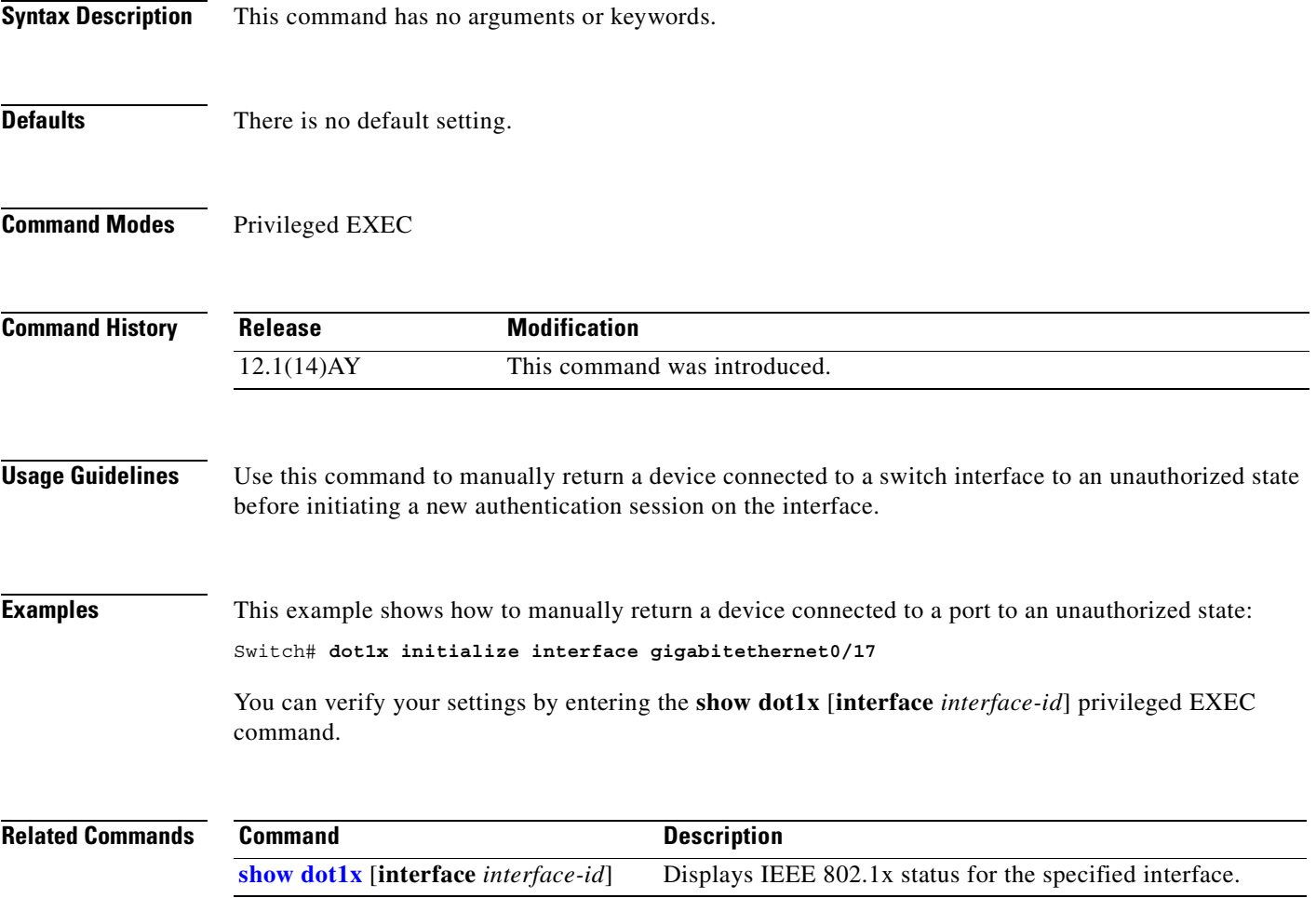

#### <span id="page-91-0"></span>**dot1x max-req**

Use the **dot1x max-req** interface configuration command to set the maximum number of times that the switch sends an Extensible Authentication Protocol (EAP)-request/identity frame (assuming that no response is received) to the client before restarting the authentication process. Use the **no** form of this command to return to the default setting.

**dot1x max-req** *count*

**no dot1x max-req**

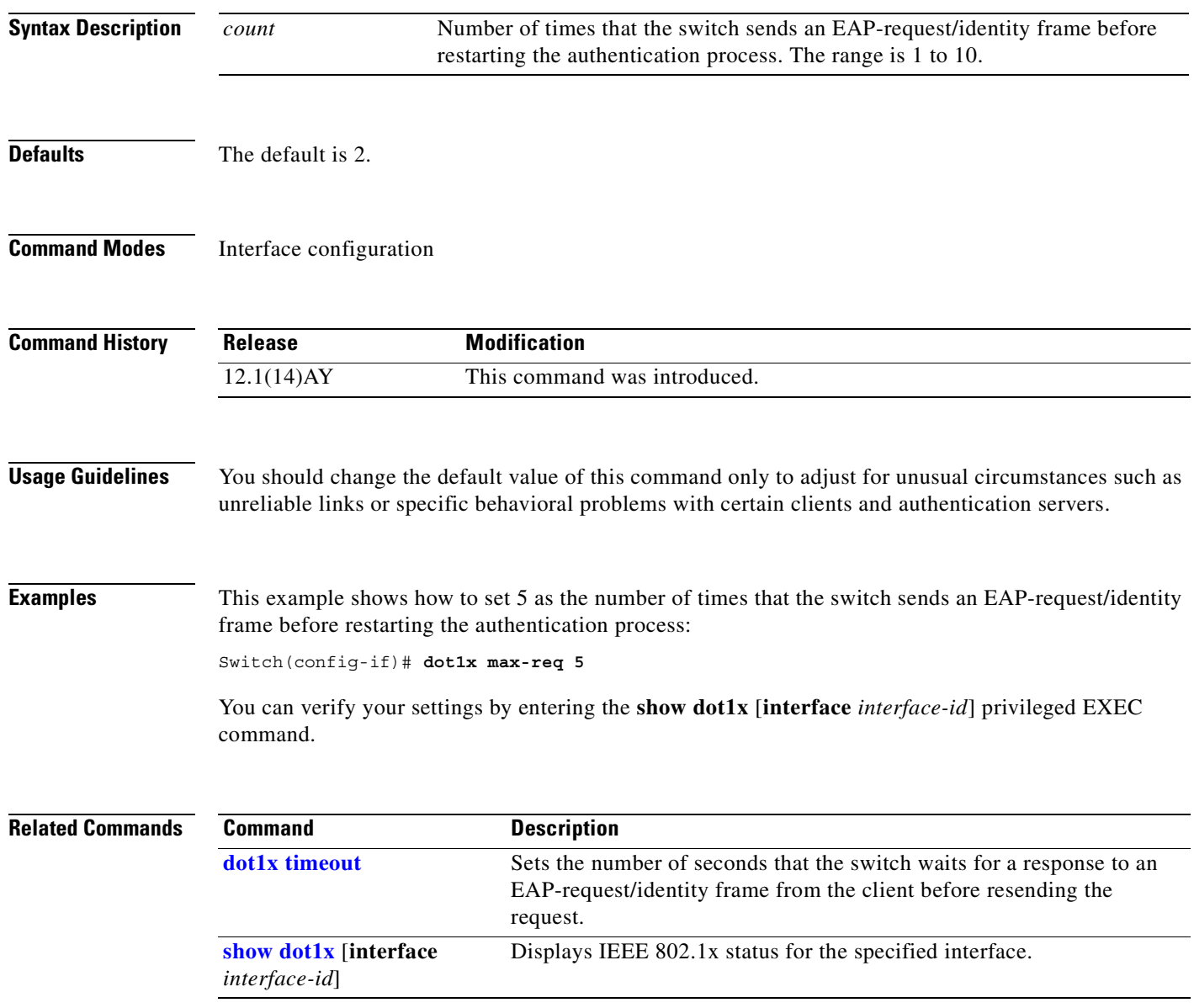

# **dot1x multiple-hosts**

This is an obsolete command.

In past releases, the **dot1x multiple-hosts** interface configuration command was used to allow multiple hosts (clients) on an IEEE 802.1x-authorized port.

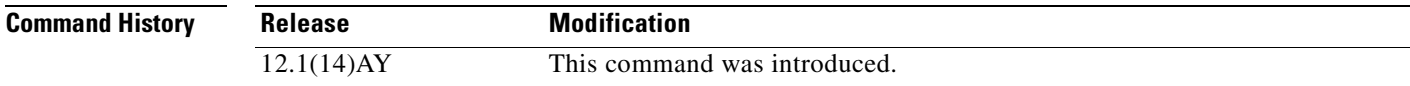

**Related Commands**

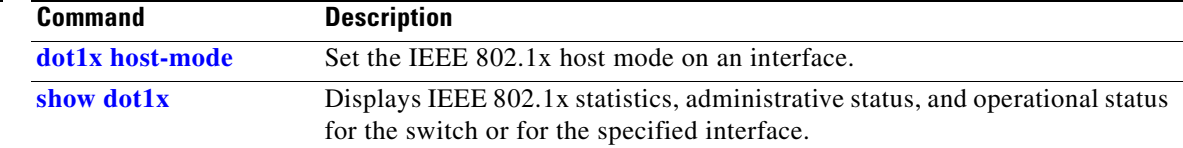

#### <span id="page-93-0"></span>**dot1x port-control**

Use the **dot1x port-control** interface configuration command to enable manual control of the authorization state of the port. Use the **no** form of this command to return to the default setting.

**dot1x port-control** {**auto** | **force-authorized** | **force-unauthorized**}

**no dot1x port-control**

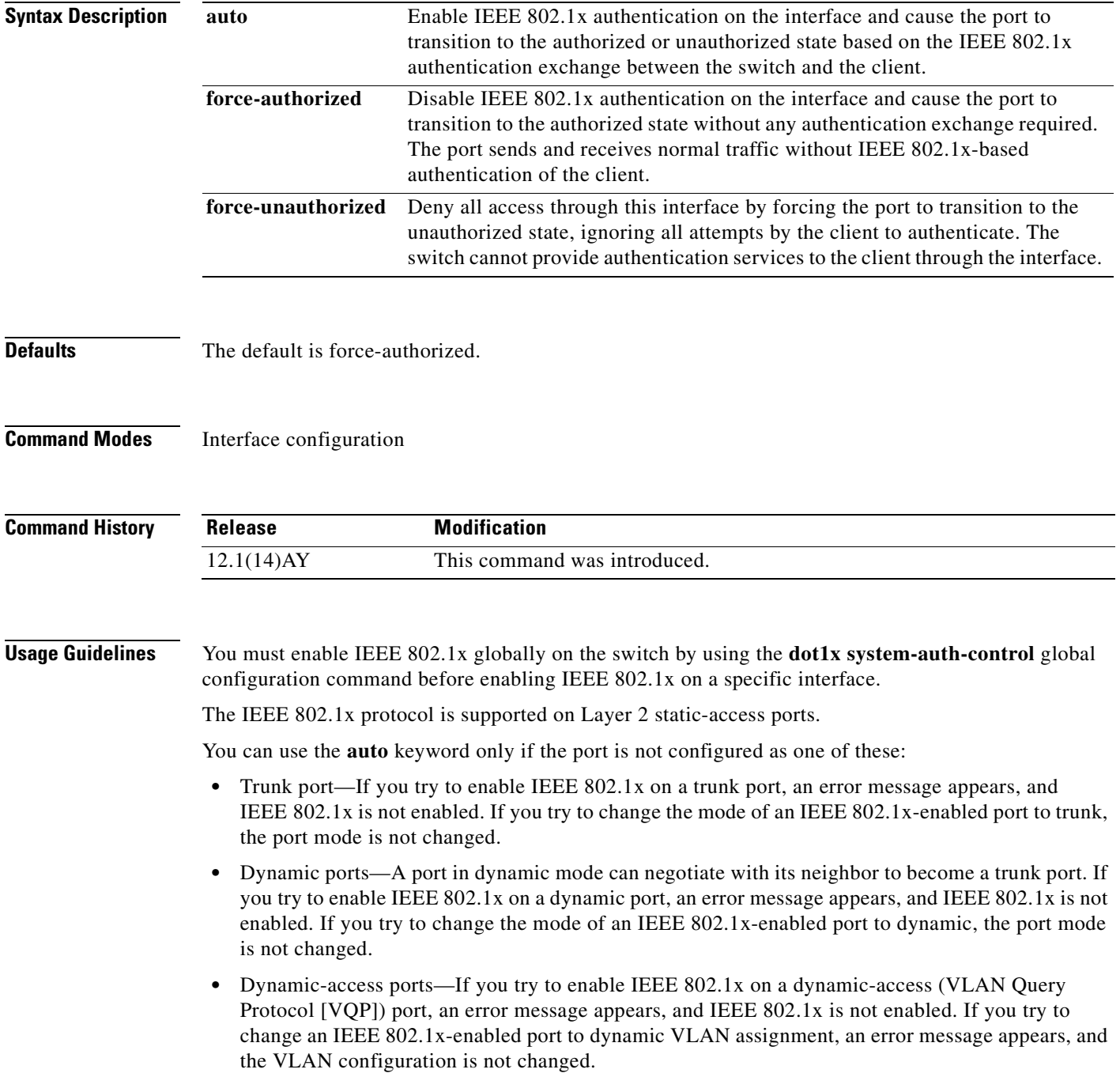

П

- EtherChannel port—Do not configure a port that is an active or a not-yet-active member of an EtherChannel as an IEEE 802.1x port. If you try to enable IEEE 802.1x on an EtherChannel port, an error message appears, and IEEE 802.1x is not enabled.
	- Switched Port Analyzer (SPAN) destination port—You can enable IEEE 802.1x on a port that is a SPAN destination port; however, IEEE 802.1x is disabled until the port is removed as a SPAN destination. You can enable IEEE 802.1x on a SPAN source port.

To disable IEEE 802.1x globally on the switch, use the **no dot1x system-auth-control** global configuration command. To disable IEEE 802.1x on a specific interface, use the **no dot1x port-control** interface configuration command.

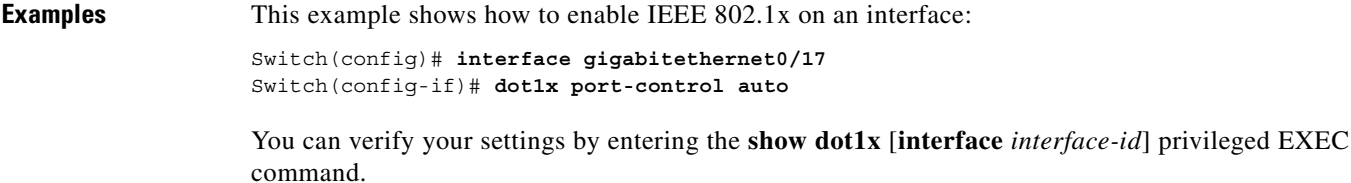

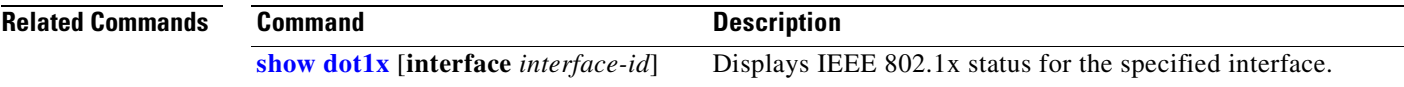

### **dot1x re-authenticate**

Use the **dot1x re-authenticate** privileged EXEC command to manually initiate a re-authentication of all IEEE 802.1x-enabled ports or the specified IEEE 802.1x-enabled port.

**dot1x re-authenticate** {**interface** *interface-id*}

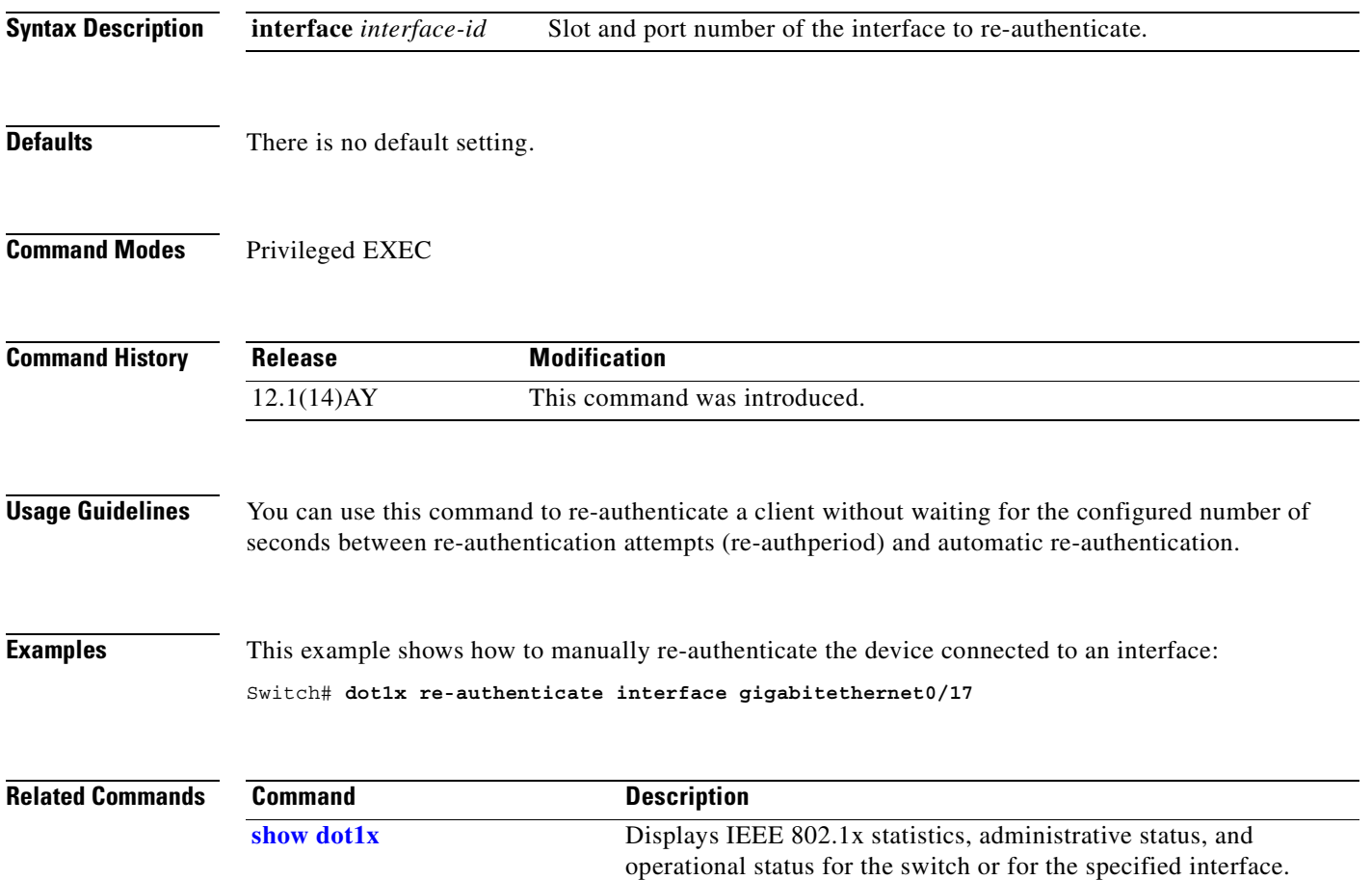

# **dot1x re-authentication**

This is an obsolete command.

In past releases, the **dot1x re-authentication** global configuration command was used to set the amount of time between periodic re-authentication attempts.

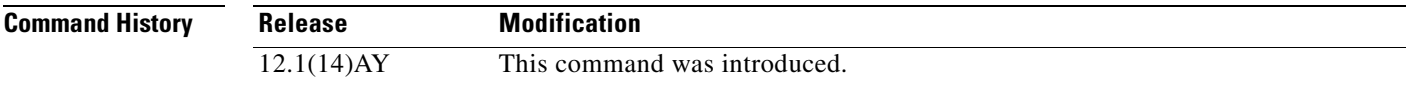

**Related Commands**

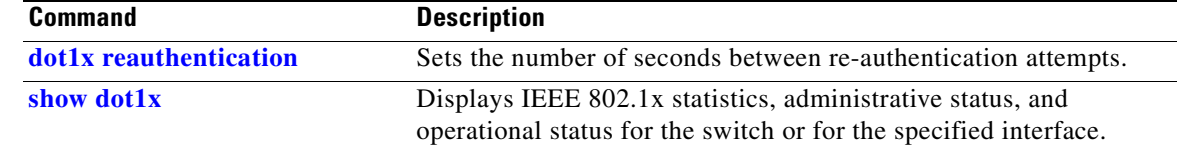

#### <span id="page-97-0"></span>**dot1x reauthentication**

Use the **dot1x reauthentication** interface configuration command to enable periodic re-authentication of the client. Use the **no** form of this command to return to the default setting.

**dot1x reauthentication**

**no dot1x reauthentication**

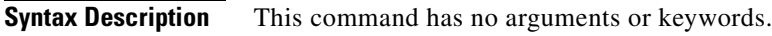

- **Defaults** Periodic re-authentication is disabled.
- **Command Modes** Interface configuration

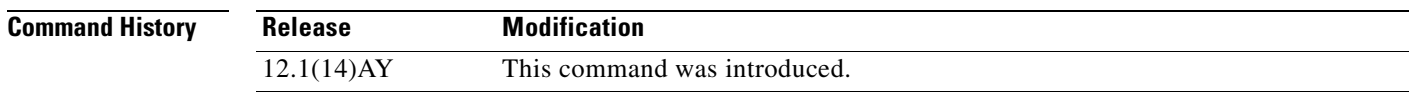

**Usage Guidelines** You configure the amount of time between periodic re-authentication attempts by using the **dot1x timeout reauth-period** interface configuration command.

**Examples** This example shows how to disable periodic re-authentication of the client:

Switch(config-if)# **no dot1x reauthentication**

This example shows how to enable periodic re-authentication and to set the number of seconds between re-authentication attempts to 4000 seconds:

Switch(config-if)# **dot1x reauthentication** Switch(config-if)# **dot1x timeout reauth-period 4000**

You can verify your settings by entering the **show dot1x** [**interface** *interface-id*] privileged EXEC command.

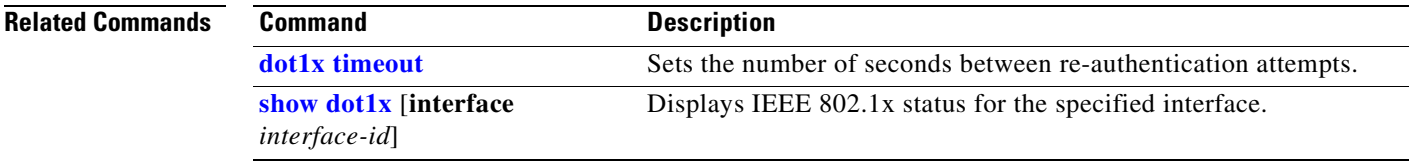

П

## <span id="page-98-0"></span>**dot1x timeout**

Use the **dot1x timeout** interface configuration command to set the IEEE 802.1x timers. Use the **no** form of this command to return to the default setting.

**dot1x timeout** {**quiet-period** *seconds* | **reauth-period** *seconds* | **server-timeout** *seconds* | **supp-timeout** *seconds* | **tx-period** *seconds*}

**no dot1x timeout** {**quiet-period** | **reauth-period** | **server-timeout** | **supp-timeout** | **tx-period**}

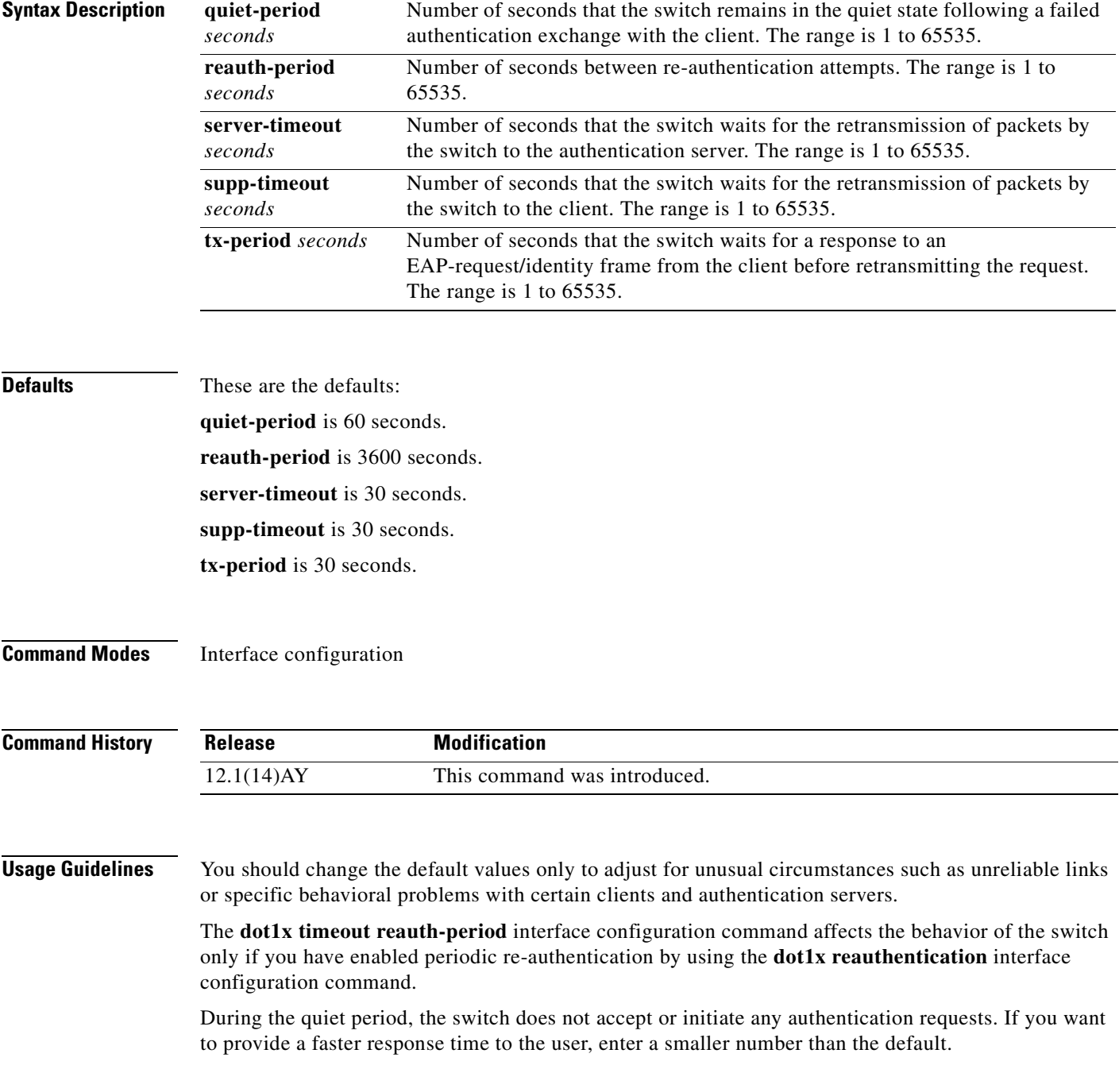

**Examples** This example shows how to enable periodic re-authentication and to set the number of seconds between re-authentication attempts to 4000 seconds: Switch(config-if)# **dot1x reauthentication** Switch(config-if)# **dot1x timeout reauth-period 4000** This example shows how to set the quiet time on the switch to 30 seconds: Switch(config-if)# **dot1x timeout quiet-period 30** This example shows how to set 60 as the number of seconds to wait for a response to an EAP-request/identity frame from the client before re-transmitting the request: Switch(config-if)# **dot1x timeout tx-period 60** This example shows how to set the switch-to-client retransmission time for the EAP request frame to 25 seconds: Switch(config-if)# **dot1x timeout supp-timeout 25** This example shows how to set the switch-to-authentication server retransmission time to 25 seconds: Switch(config)# **dot1x timeout server-timeout 25** This example shows how to return to the default re-authorization period: Switch(config-if)# **no dot1x timeout reauth-period** You can verify your settings by entering the **show dot1x** [**interface** *interface-id*] privileged EXEC command.

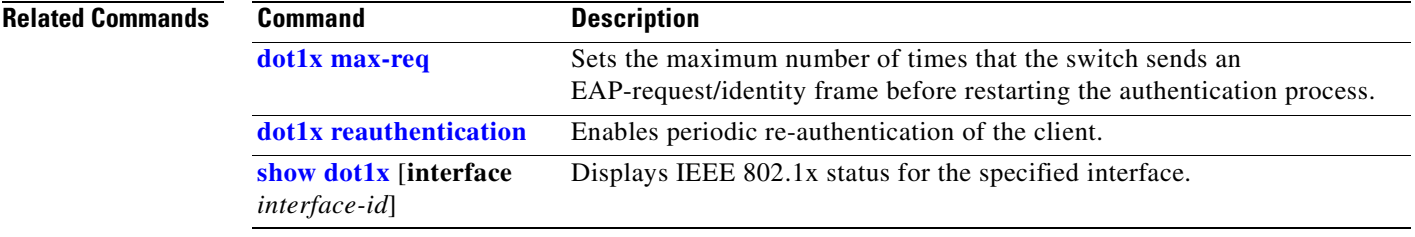

#### **duplex**

Use the **duplex** interface configuration command to specify the duplex mode of operation for the external switch ports (ports 17-20). Use the **no** form of this command to return to the default setting.

**duplex** {**auto** | **full** | **half**}

**no duplex**

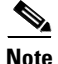

**Note** This command is supported on the external ports only (ports 17-20).

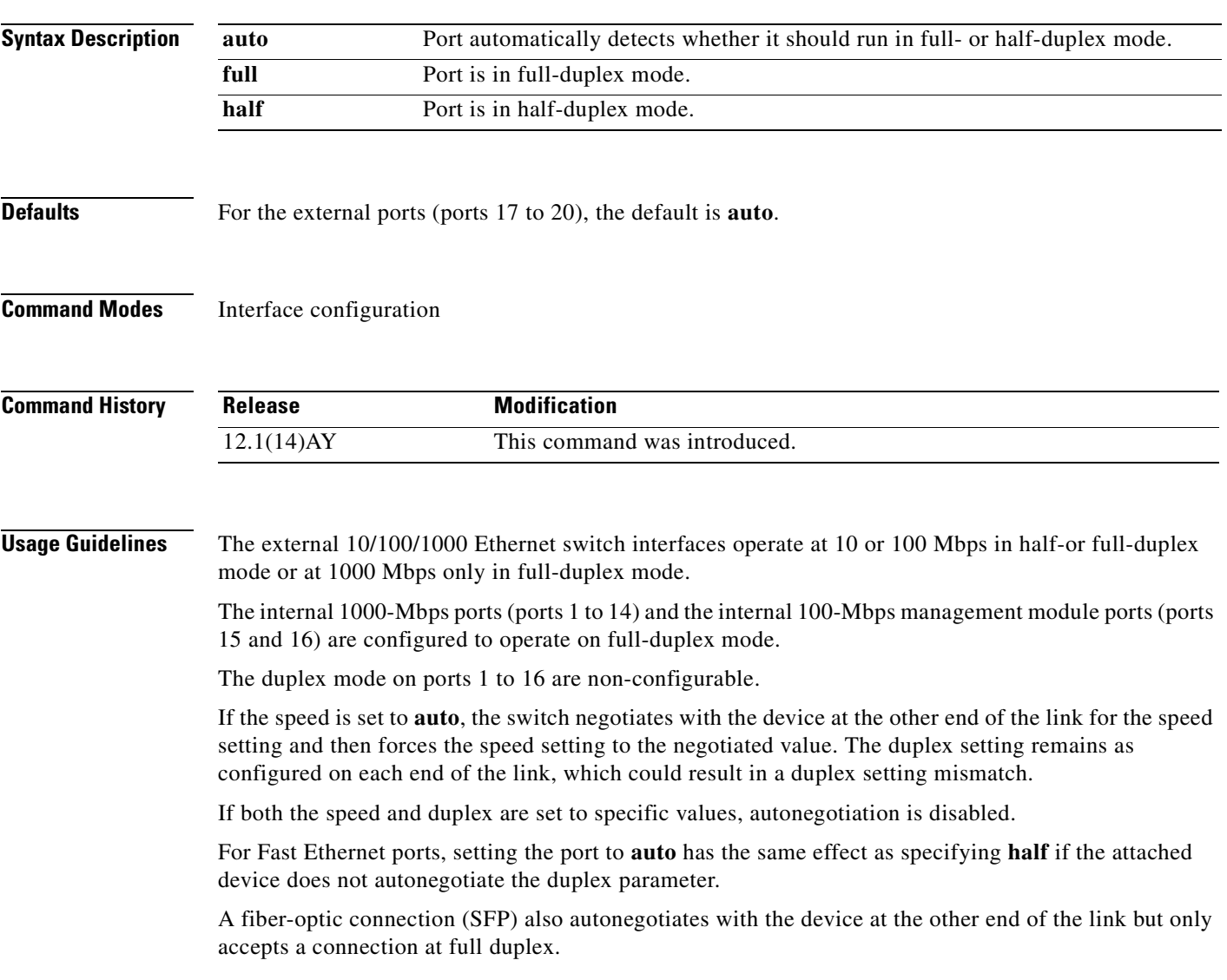

The duplex setting for a SFP Gigabit Ethernet port has a close relationship to the setting for speed. Fiber-optic connections are always forced to 1000 Mbps and full-duplex mode. Copper connections can run at either full- or half-duplex mode for 10 or 100 Mbps but are can only run in full-duplex mode at 1000 Mbps. When you manually set the speed and duplex settings, autonegotiation is disabled, and speed and duplex settings can cause a mismatch.

**Note** For guidelines on setting the switch speed and duplex parameters, see the software configuration guide for this release.

**Note** For guidelines on setting the switch speed and duplex parameters, see the *Cisco Systems Intelligent Gigabit Ethernet Switch Modules for the IBM eServer BladeCenter Software Configuration Guide*.

**Examples** This example shows how to set a port to half duplex: Switch(config)# **interface gigabitethernet0/17**

Switch(config-if)# **duplex half**

This example shows how to set a port to full duplex:

Switch(config)# **interface gigabitethernet0/17** Switch(config-if)# **duplex full**

You can verify your settings by entering the **show interfaces transceiver properties** or **show running-config** privileged EXEC command.

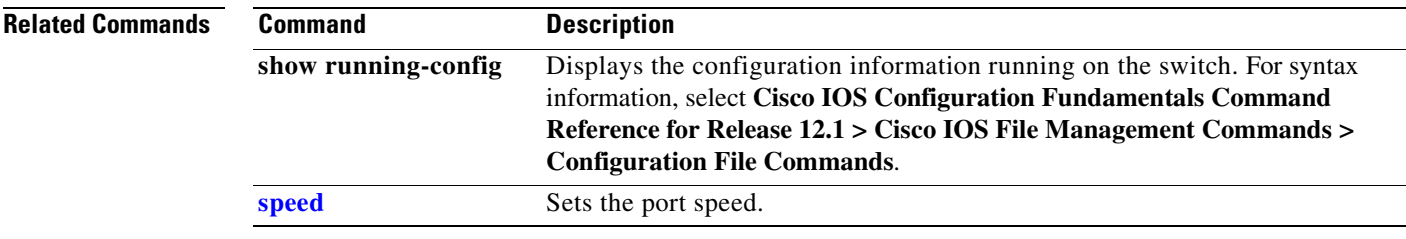

### **errdisable detect cause**

Use the **errdisable detect** global configuration command to enable error disable detection. Use the **no** form of this command to disable this feature.

**errdisable detect cause** {**all** | **dtp-flap** | **link-flap** | **loopback** | **pagp-flap** | **vmps**}

**no errdisable detect cause** {**all** | **dtp-flap** | **link-flap** | **loopback** | **pagp-flap** | **vmps**}

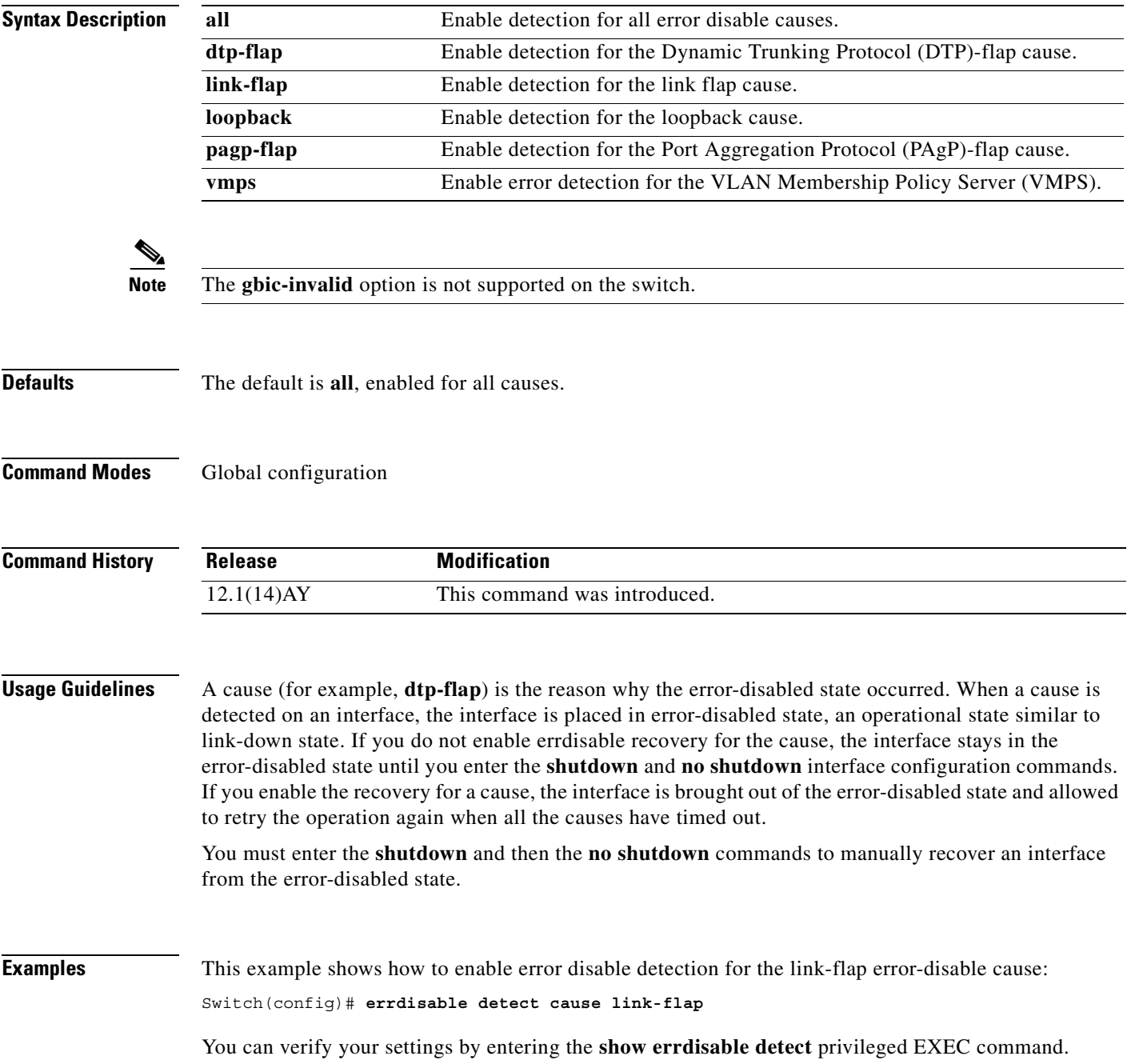

H

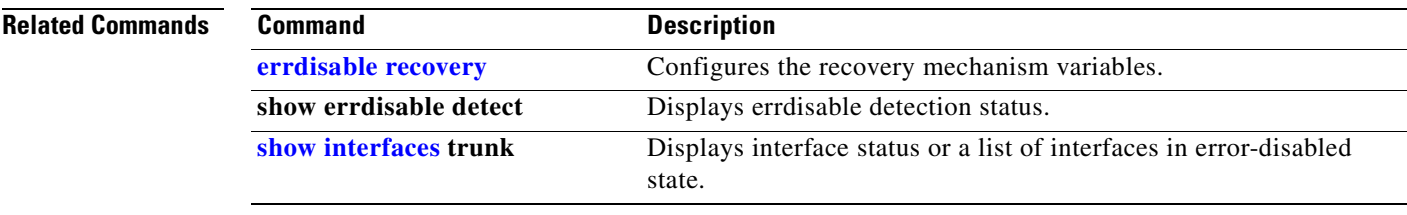

 $\blacksquare$ 

# <span id="page-104-0"></span>**errdisable recovery**

Use the **errdisable recovery** global configuration command to configure the recover mechanism variables. Use the **no** form of this command to return to the default setting.

- **errdisable recovery** {**cause** {**all** | **bpduguard** | **channel-misconfig** | **dtp-flap** | **link-flap** | **loopback** | **pagp-flap** | **psecure-violation** | **security-violation** | **udld** | **vmps**}} | {**interval** *interval*}
- **no errdisable recovery** {**cause** {**all** | **bpduguard** | **channel-misconfig** | **dtp-flap** | **link-flap** | **loopback** | **pagp-flap** | **psecure-violation** | **security-violation** | **udld** | **vmps**}} | {**interval** *interval*}

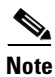

**Note** The **gbic-invalid** option is not supported on the switch.

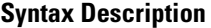

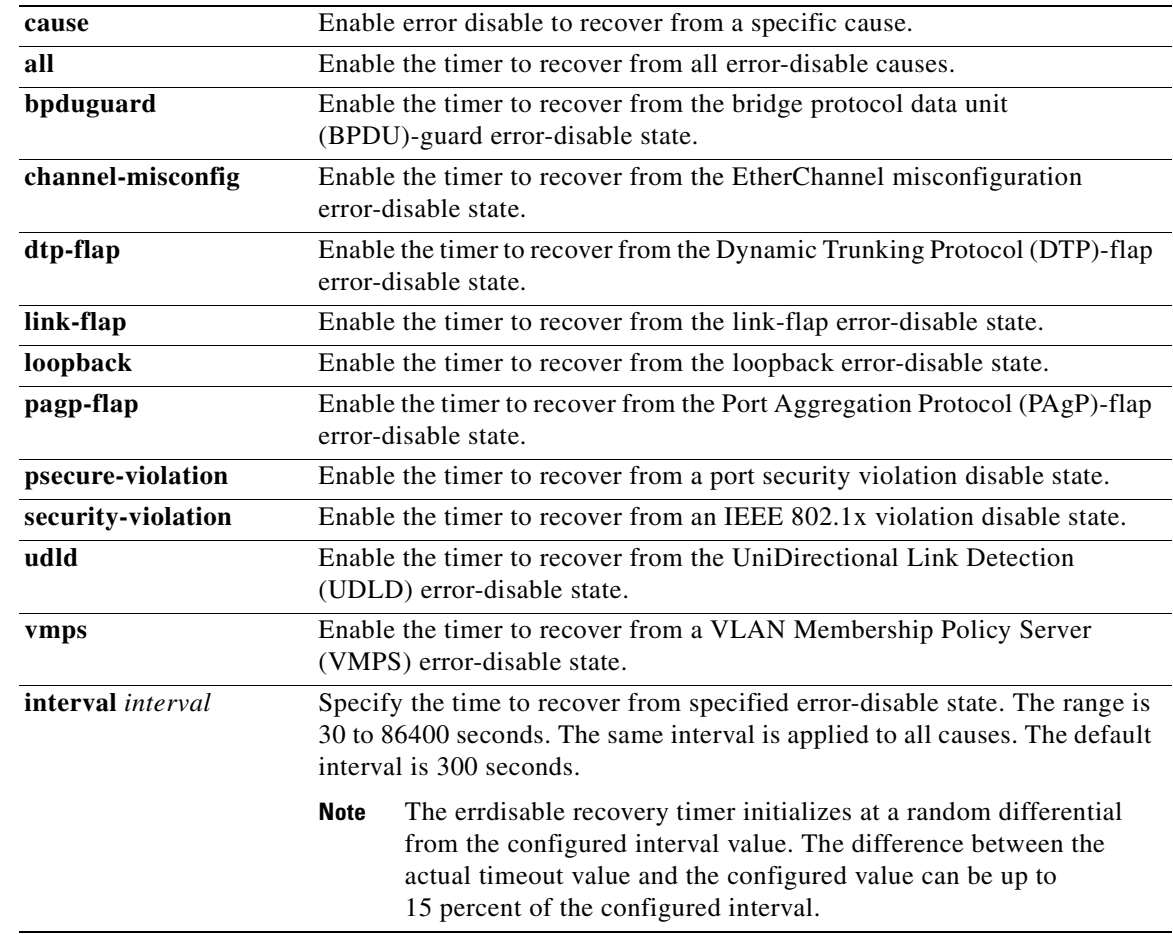

**Defaults** Recovery is disabled for all causes.

The default interval is 300 seconds.

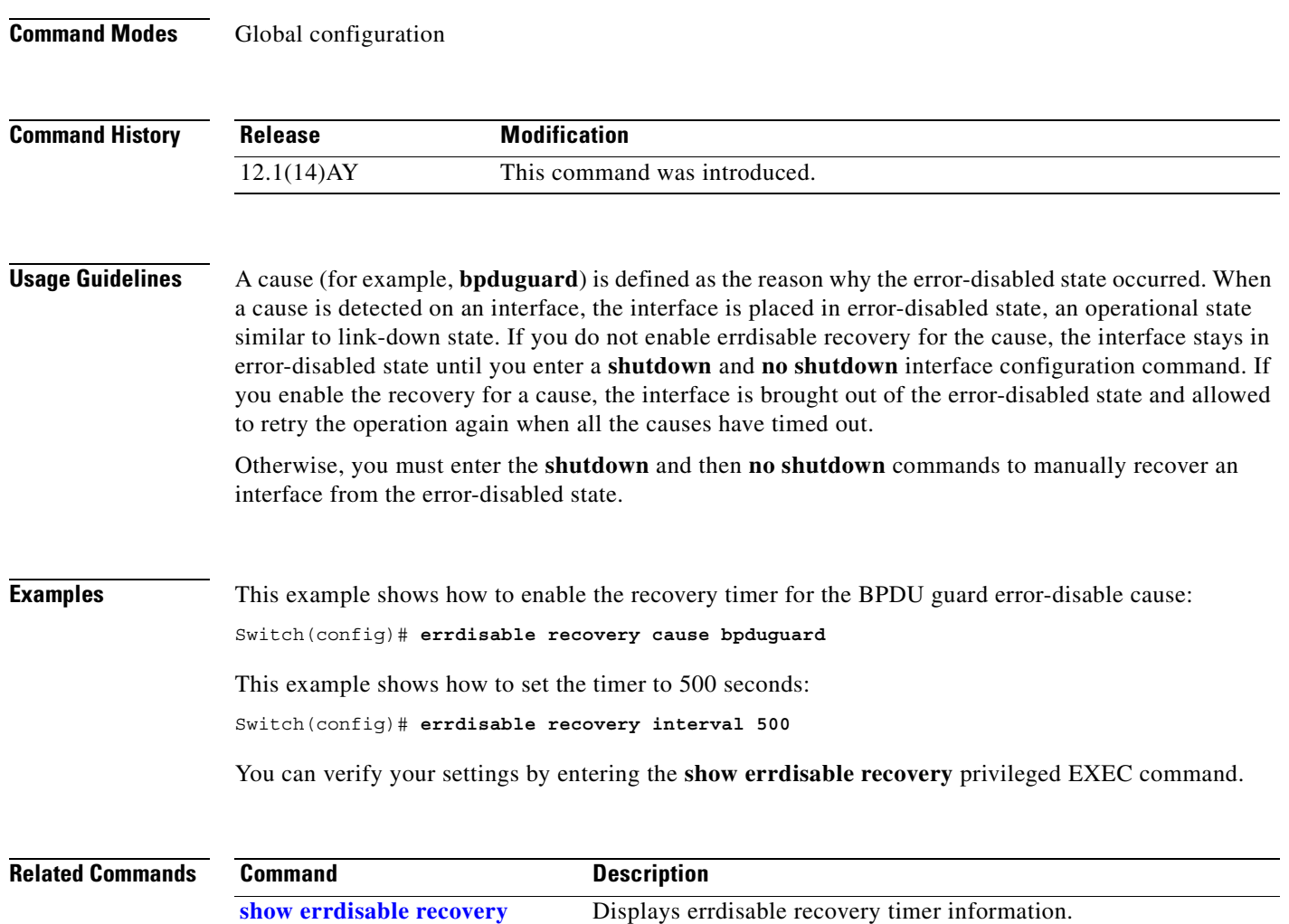

**[show interfaces](#page-250-0) status Displays interface status.** 

n

#### **flowcontrol**

П

Use the **flowcontrol** interface configuration command to set the receive or send flow-control value for a Gigabit Ethernet interface. When flow control **send** is on for a device and it detects any congestion at its end, it notifies the link partner or the remote device of the congestion by sending a pause frame. When flow control **receive** is on for the remote device and it receives a pause frame, it stops sending any data packets. This prevents any loss of data packets during the congestion period.

Use the **receive off** and **send off** keywords to disable flow control.

**flowcontrol** {**receive** | **send**} {**desired | off | on**}

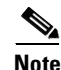

**Note** The **flowcontrol** command is not supported on the switch.

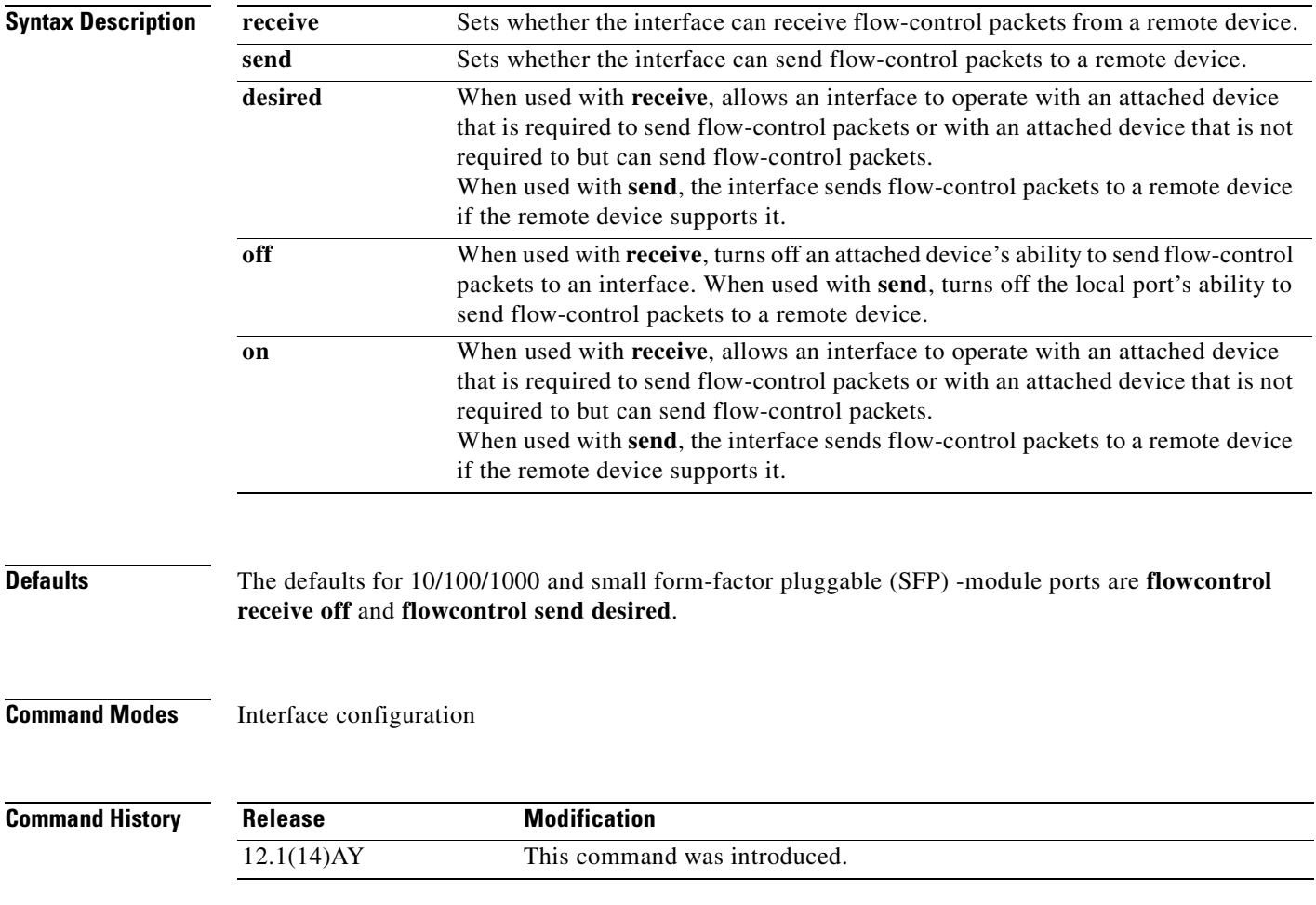

**Usage Guidelines** Use the **flowcontrol** command only on 10/100/1000 and SFP-module ports.

Note that when used with **receive**, the **on** and **desired** keywords have the same result.

When you use the **flowcontrol** command to set a port to control traffic rates during congestion, you are setting flow control on a port to one of these conditions:

- **• receive on** and **send on**: Flow control operates in both directions; pause frames can be sent by both the local device and the remote device to show link congestion.
- **• receive on** and **send desired**: The port can receive pause frames and is able to send pause frames if the attached device supports them.
- **• receive on** and **send off**: The port cannot send pause frames, but can operate with an attached device that is required to or is able to send pause frames; the port is able to receive pause frames.
- **• receive off** and **send on**: The port sends pause frames if the remote device supports them, but cannot receive pause frames from the remote device.
- **receive off** and **send desired**: The port cannot receive pause frames, but can send pause frames if the attached device supports them.
- **• receive off** and **send off**: Flow control does not operate in either direction. In case of congestion, no indication is given to the link partner, and no pause frames are sent or received by either device.

[Table 2-1](#page-107-0) shows the flow control resolution achieved on local and remote ports by a combination of settings. The table assumes that for **receive**, using the **desired** keyword has the same results as using the **on** keyword.

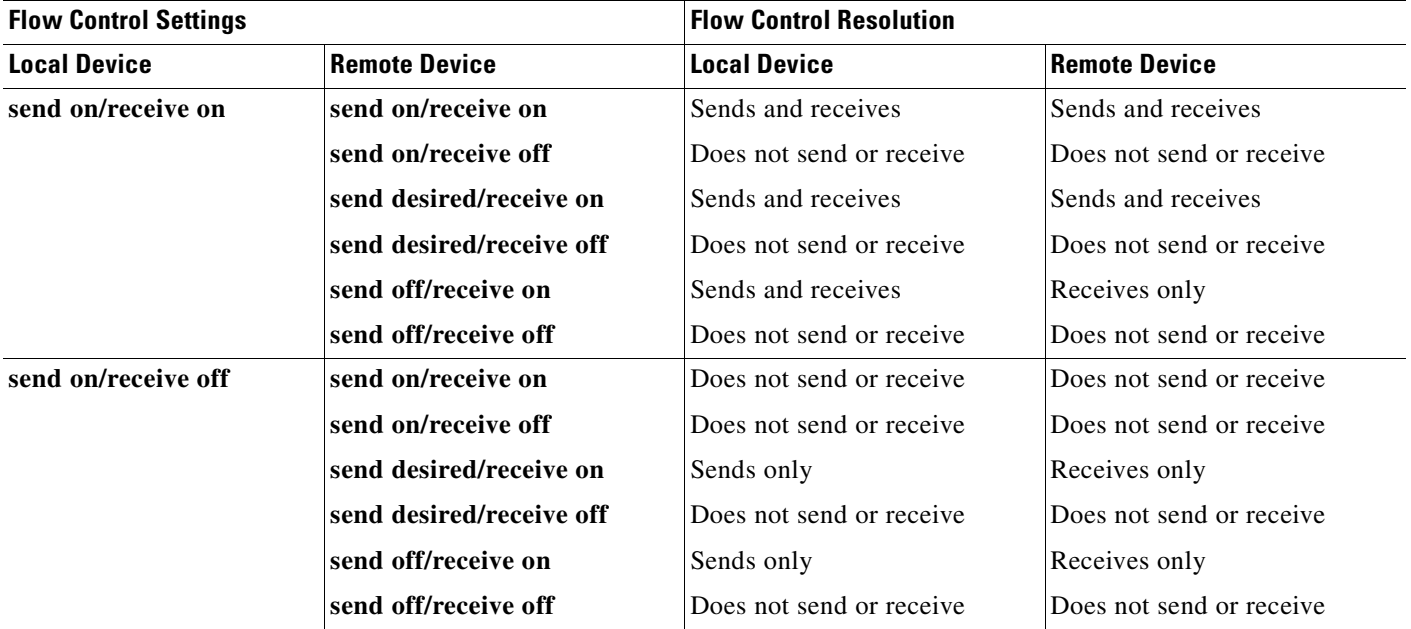

#### <span id="page-107-0"></span>*Table 2-1 Flow Control Settings and Local and Remote Port Flow Control Resolution*
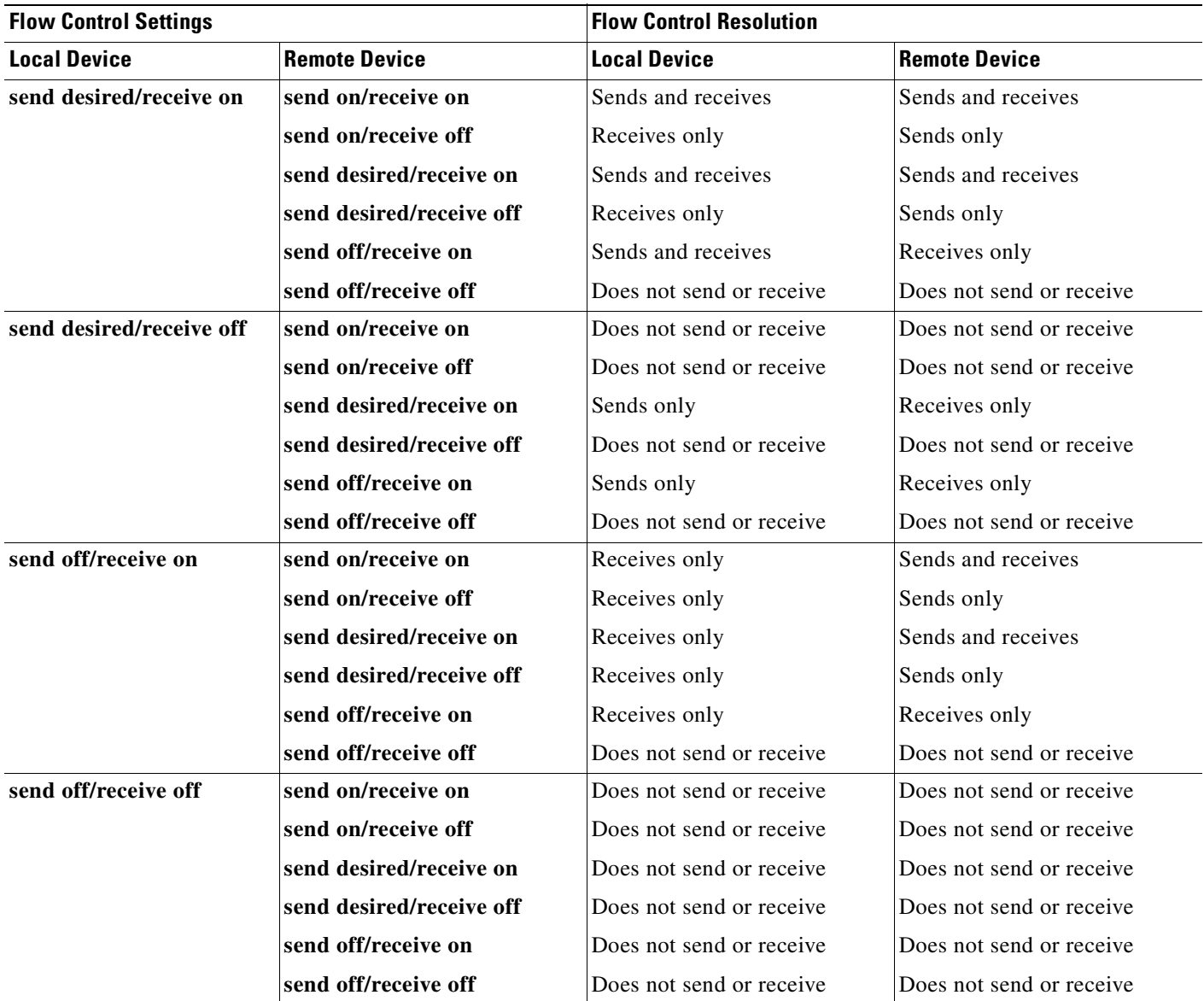

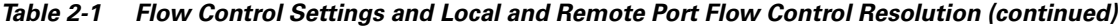

**Examples** This example shows how to configure the local port to not support any level of flow control by the remote port:

> Switch(config-if)# **flowcontrol receive off** Switch(config-if)# **flowcontrol send off**

You can verify your settings by entering the **show interfaces or show flowcontrol** privileged EXEC command.

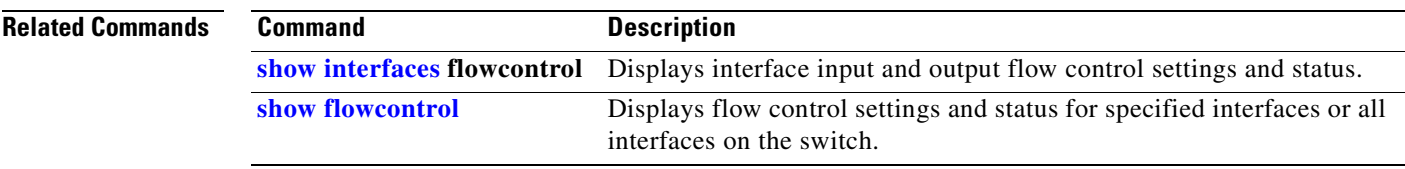

 $\blacksquare$ 

# **interface**

Use the **interface** global configuration command to configure an interface type, create a switch virtual interface to be used as the management VLAN interface, and to enter interface configuration mode.

**interface** {*interface-id* | **vlan** *number*}

**no interface** {*interface-id* | **vlan** *number*}

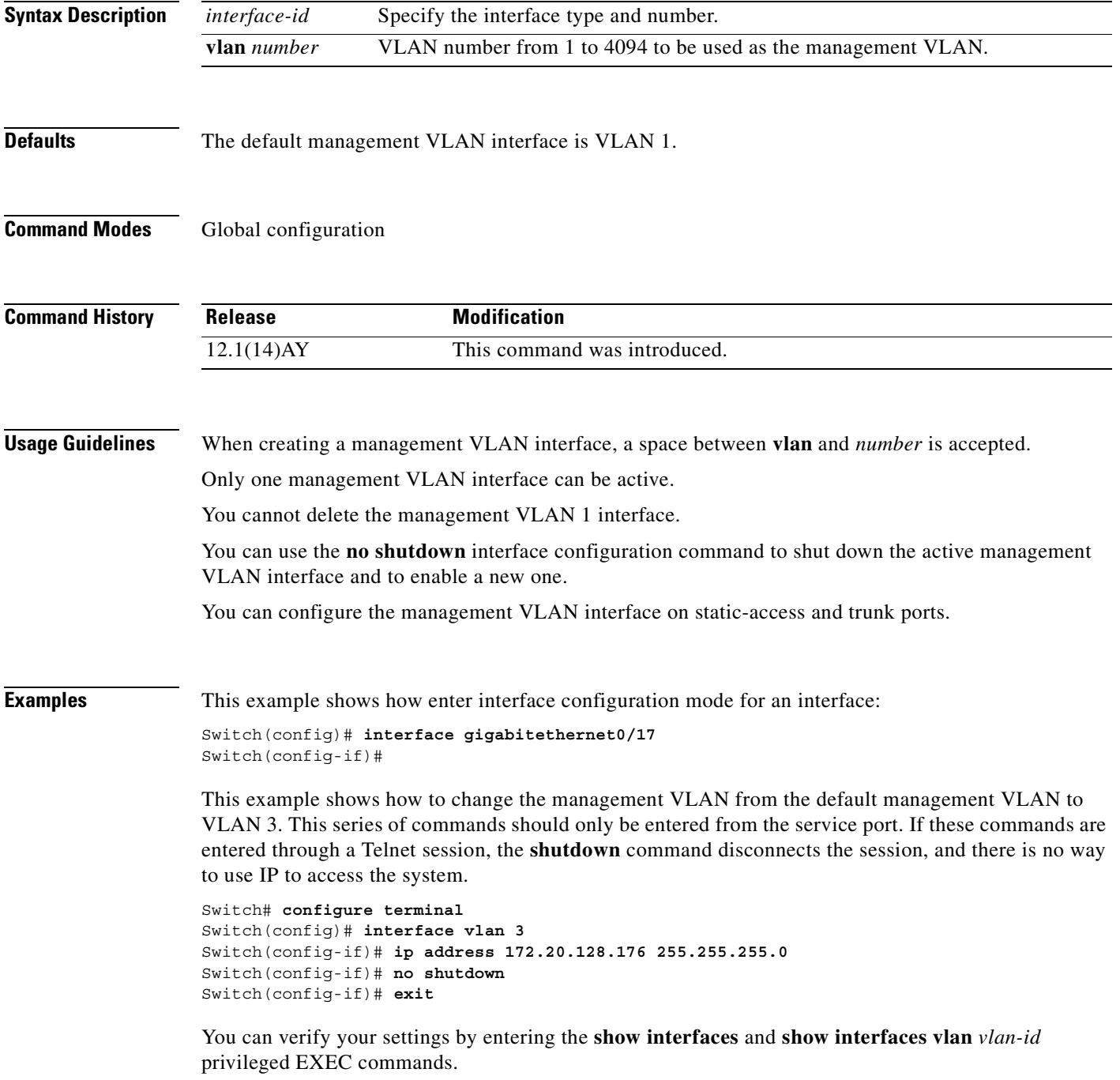

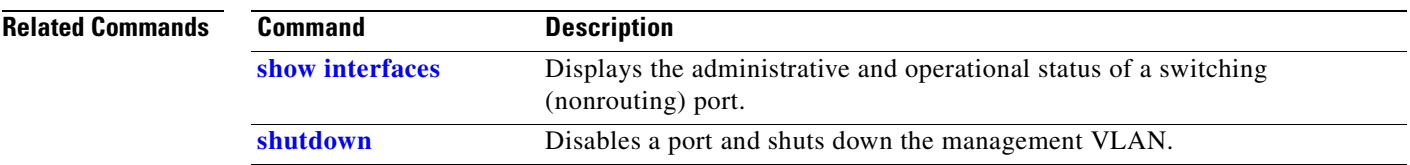

 $\blacksquare$ 

### **interface port-channel**

Use the **interface port-channel** global configuration command to access or create the port-channel logical interface for Layer 2 interfaces. Use the **no** form of this command to remove the port channel.

**interface port-channel** *port*-*channel-number*

**no interface port-channel** *port*-*channel-number*

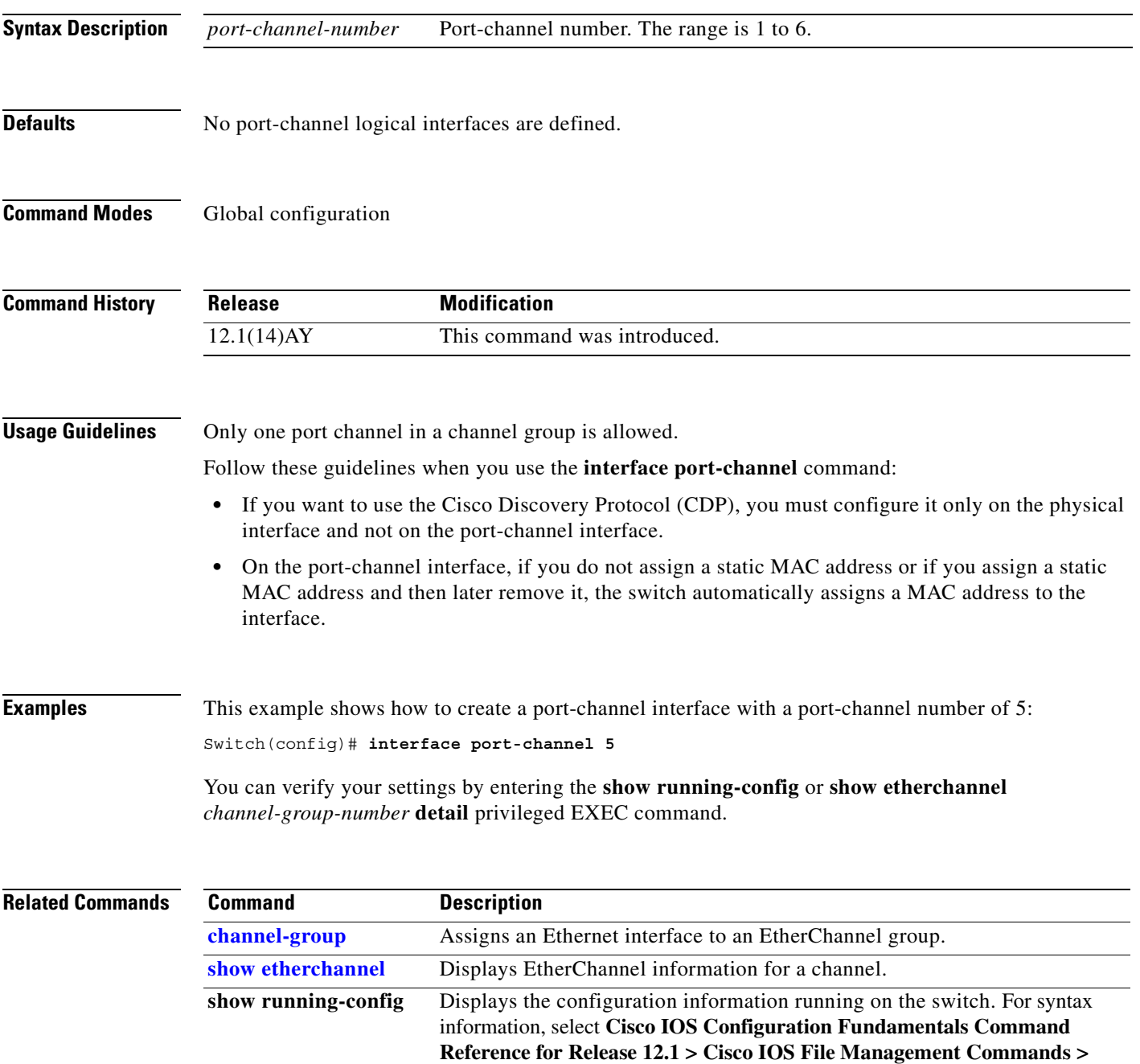

**Configuration File Commands**.

# **interface range**

Use the **interface range** global configuration command to enter interface range configuration mode and to execute a command on multiple ports at the same time. Use the **no** form of this command to remove an interface range.

**interface range** {*port-range |* **macro** *name*}

**no interface range** {*port-range |* **macro** *name*}

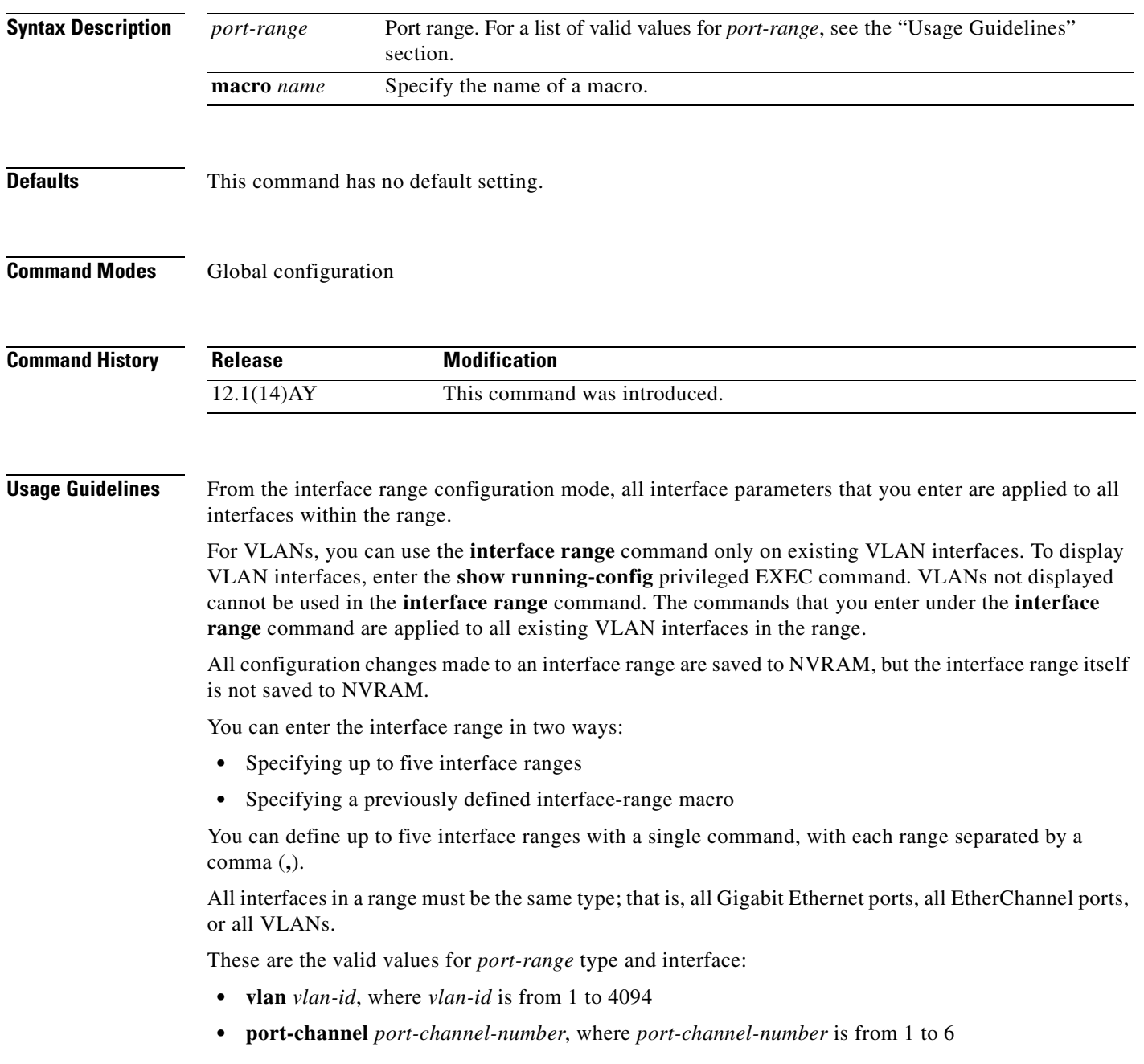

- **• fastethernet** *interface-id*
- **• gigabitethernet** *interface-id*

For physical interfaces, the *interface-id* is defined as a slot/number (where slot is always 0 for the switch), and the range is entered as *type* **0**/*number* - *number* (for example, **fastethernet0/1 - 2**). You can also enter multiple ranges.

When you define a range, you must enter a space before and after the hyphen (**-**):

```
interface range gigabitethernet0/17 - 18
```
When you define multiple ranges, you must enter a space before and after the comma (**,**):

**interface range , gigabitethernet0/17**

You cannot specify both a macro and an interface range in the same command.

A single interface can also be specified in *port-range.* (The command is then similar to the **interface** *interface-id* global configuration command.)

Note For more information about configuring interface ranges, see the software configuration guide for this release.

**Examples** This example shows how to use the **interface range** command to enter interface range configuration mode and to enter commands for two ports:

```
Switch(config)# interface range gigibitethernet0/17 - 18
Switch(config-if-range)#
```
This example shows how to use a port-range macro *macro1* for the same function. The advantage is that you can reuse the *macro1* until you delete it.

```
Switch(config)# define interface-range macro1 gigibitethernet0/17 - 18
Switch(config)# interface range macro macro1
Switch(config-if-range)#
```
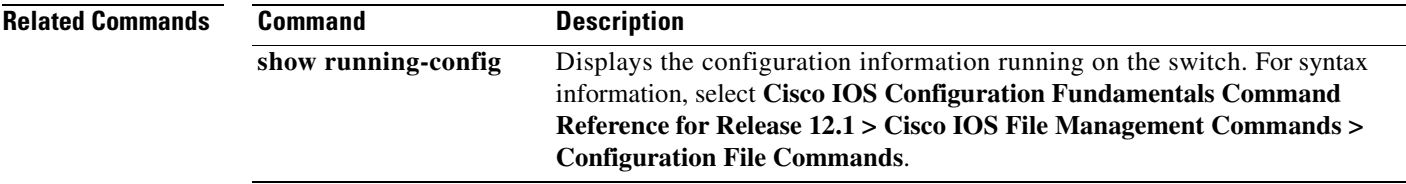

#### <span id="page-115-0"></span>**ip access-group**

Use the **ip access-group** interface configuration command to control access to an interface. Use the **no** form of this command to remove an access group from an interface.

**ip access-group** {*access-list-number | name*} **in**

**no ip access-group** {*access-list-number | name*} **in**

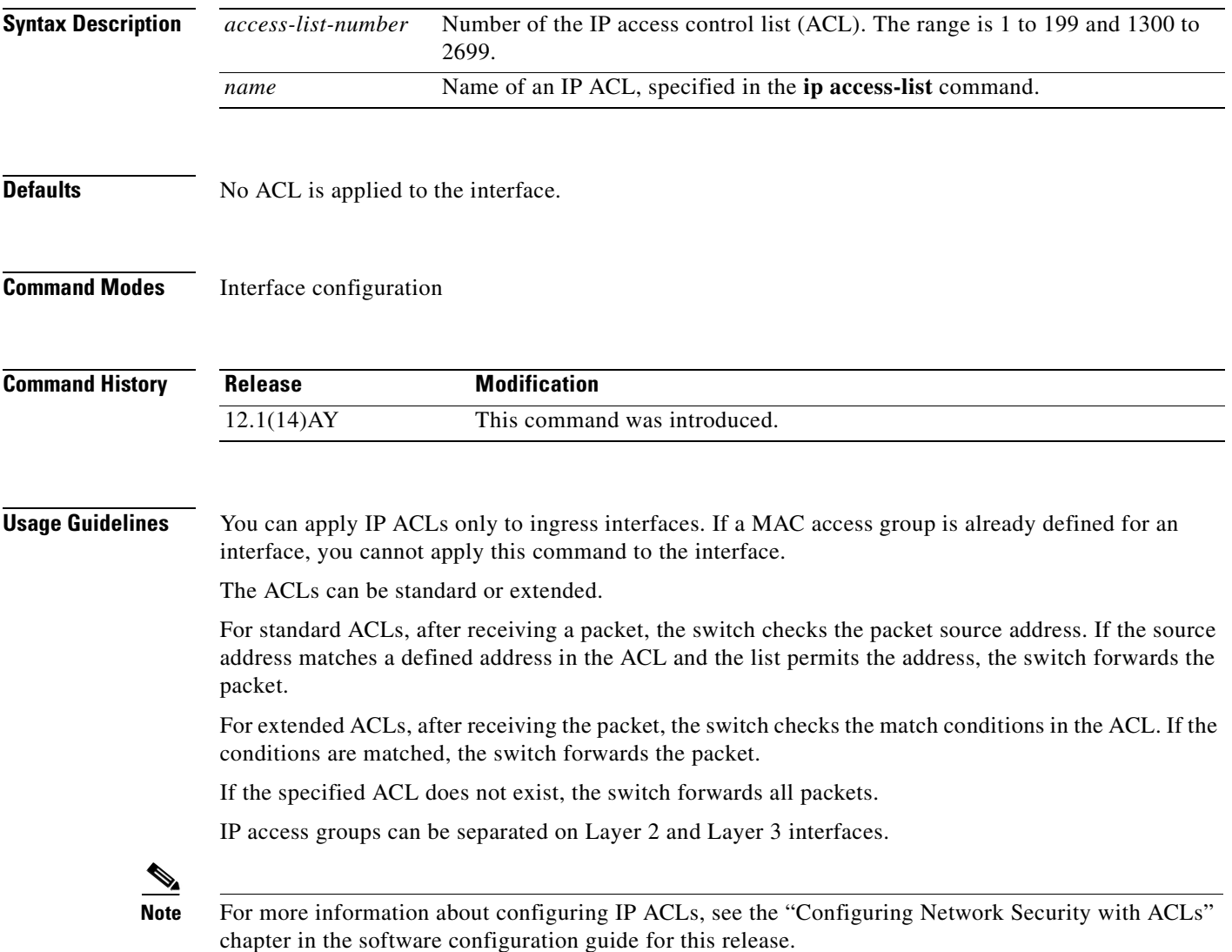

#### **Examples** This example shows how to apply a numbered ACL to an interface:

Switch(config)# **interface fastethernet0/1** Switch(config-if)# **ip access-group 101 in**

You can verify your settings by entering the **show access-lists** or **show ip access-lists** privileged EXEC command.

#### **Related Commands**

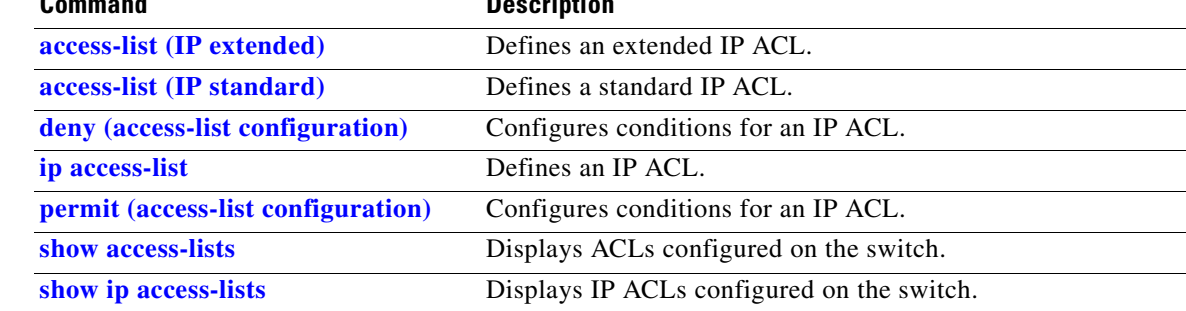

# <span id="page-117-0"></span>**ip access-list**

Use the **ip access-list** global configuration command to create an IP access control list (ACL) to be used for matching packets to an ACL whose name or number you specify and to enter access-list configuration mode. Use the **no** form of this command to delete an existing IP ACL and to return to global configuration mode.

**ip access-list** {**extended** | **standard**} {*access-list-number | name*}

**no ip access-list** {**extended** | **standard**} {*access-list-number | name*}

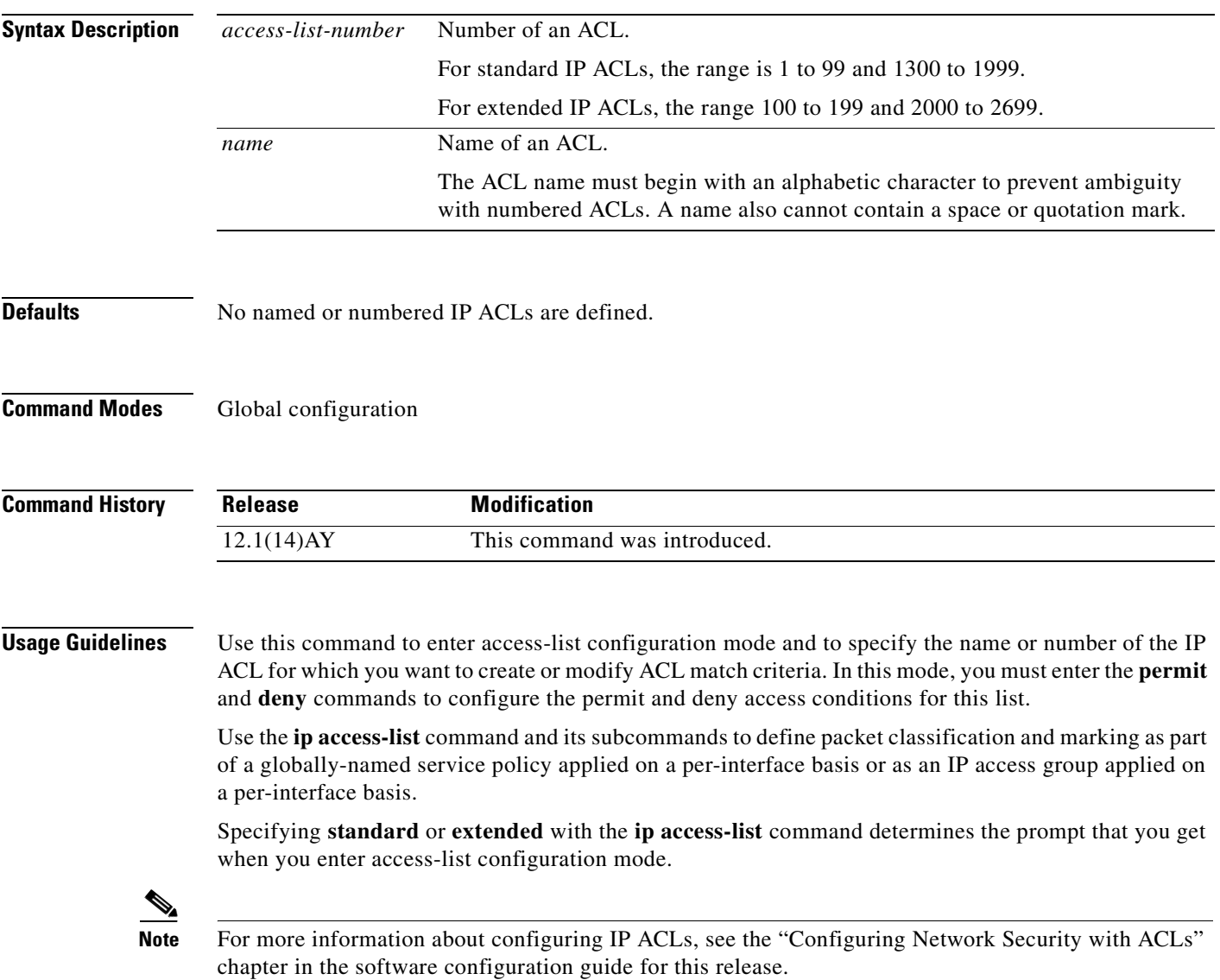

#### **Examples** This example shows how to configure a standard ACL named *Internetfilter1*: Switch(config)# **ip access-list standard Internetfilter1** Switch(config-std-nacl)# **permit 192.5.34.0 0.0.0.255** Switch(config-std-nacl)# **permit 192.5.32.0 0.0.0.255** Switch(config-std-nacl)# **exit** This example shows how to configure an extended ACL named *Internetfilter2*: Switch(config)# **ip access-list extended Internetfilter2**

```
Switch(config-ext-nacl)# permit any 128.8.10.0 0.0.0.255 eq 80
Switch(config-ext-nacl)# permit any 128.5.8.0 0.0.0.255 eq 80
Switch(config-ext-nacl)# exit
```

```
\overline{\mathscr{C}}
```
**Note** In these examples, all other IP access is implicitly denied.

You can verify your settings by entering the **show access-lists** or **show ip access-lists** privileged EXEC command.

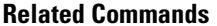

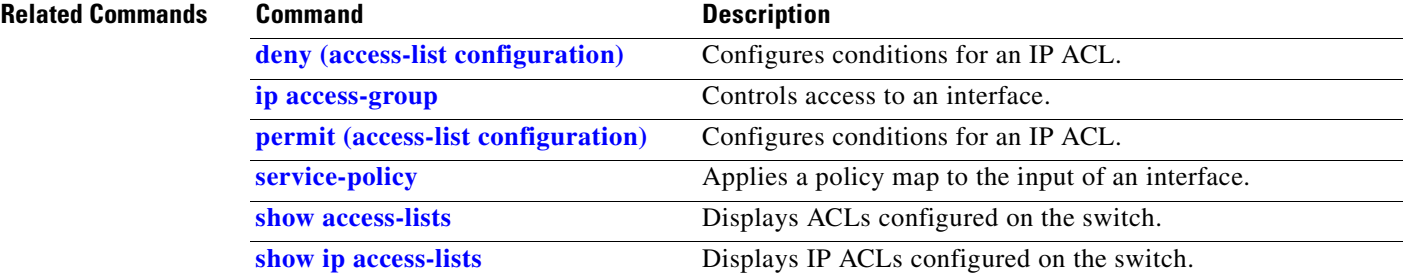

## **ip address**

Use the **ip address** interface configuration command to set an IP address for a switch. Use the **no** form of this command to remove an IP address or to disable IP processing.

**ip address** *ip-address subnet-mask*

**no ip address** *ip-address subnet-mask*

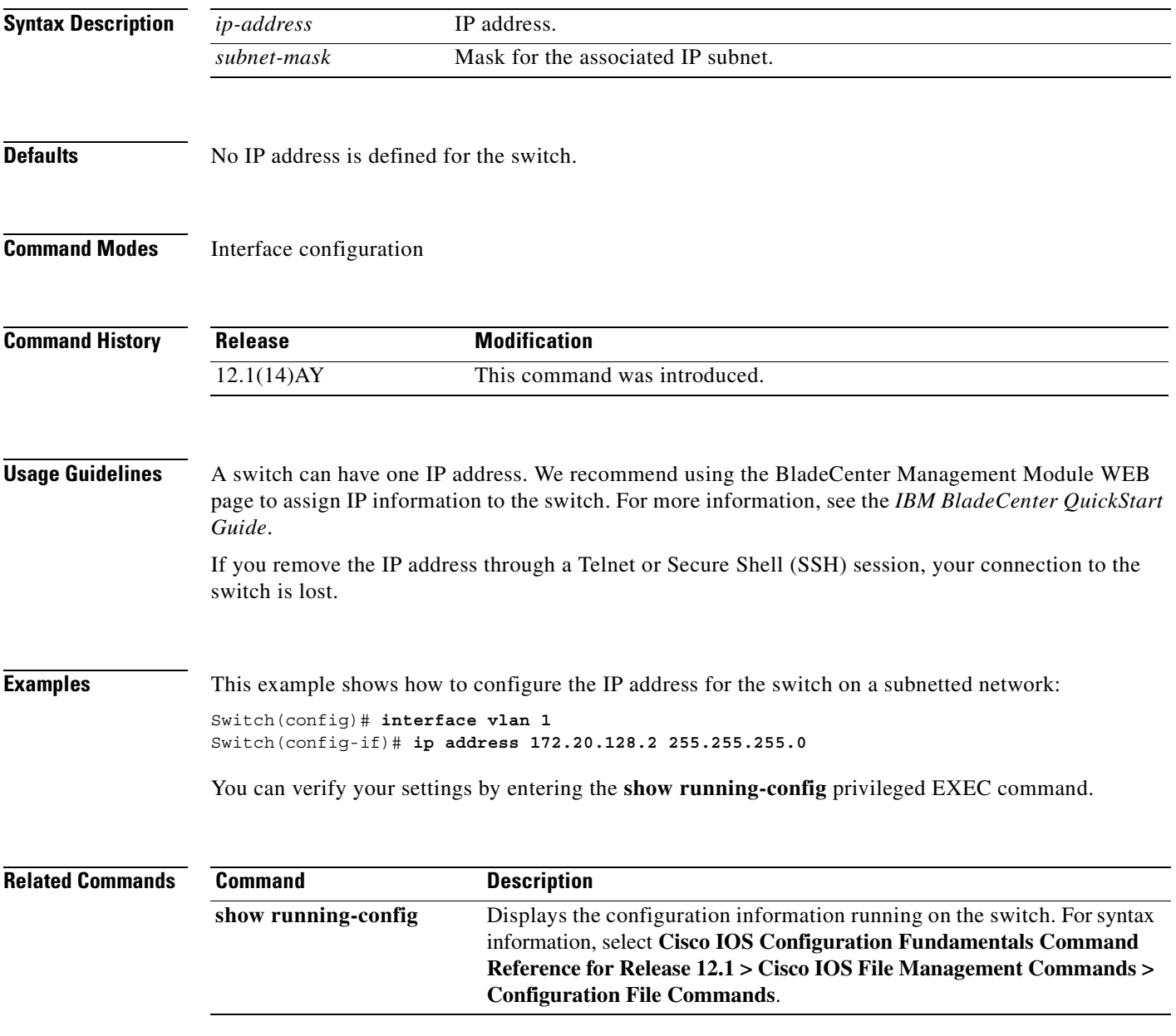

## **ip dhcp snooping**

Use the **ip dhcp snooping** global configuration command to globally enable DHCP snooping. Use the **no** form of this command to return to the default setting.

**ip dhcp snooping**

**no ip dhcp snooping**

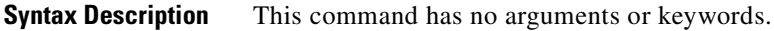

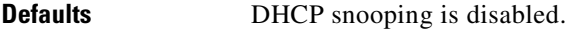

**Command Modes** Global configuration

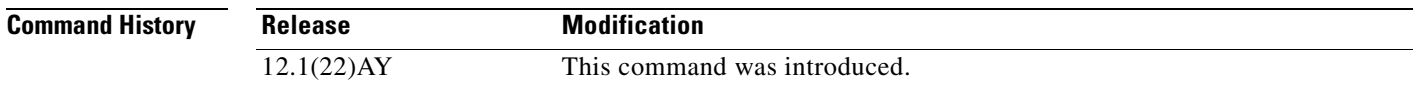

**Usage Guidelines** You must globally enable DHCP snooping for any DHCP snooping configuration to take effect.

DHCP snooping is not active until snooping is enabled on a VLAN by using the **ip dhcp snooping vlan** *vlan-id* global configuration command.

**Examples** This example shows how to enable DHCP snooping: Switch(config)# **ip dhcp snooping** You can verify your settings by entering the **show ip dhcp snooping** privileged EXEC command.

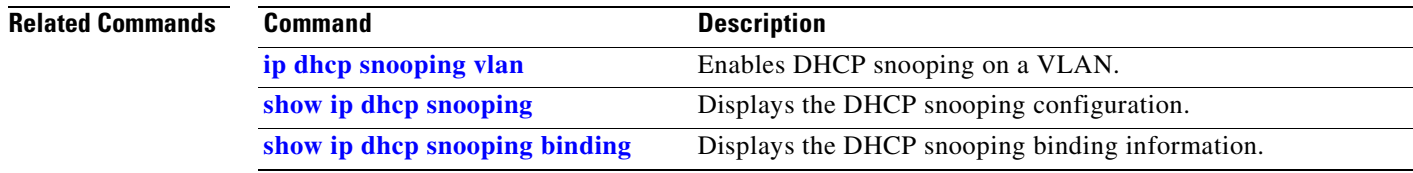

## **ip dhcp snooping information option**

Use the **ip dhcp snooping information option** global configuration command to enable DHCP option-82 data insertion. Use the **no** form of this command to disable DHCP option-82 data insertion.

**ip dhcp snooping information option**

**no ip dhcp snooping information option**

- **Syntax Description** This command has no arguments or keywords.
- **Defaults DHCP** option-82 data insertion is enabled.
- **Command Modes** Global configuration

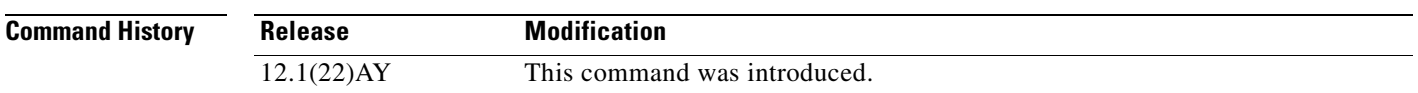

**Usage Guidelines** You must globally enable DHCP snooping by using the **ip dhcp snooping** global configuration command for any DHCP snooping configuration to take effect.

> When the option-82 feature is enabled and a switch receives a DHCP request from a host, it adds the option-82 information in the packet. The option-82 information contains the switch MAC address (the remote ID suboption) and the port identifier, **vlan-mod-port**, from which the packet is received (circuit ID suboption). The switch forwards the DHCP request that includes the option-82 field to the DHCP server.

> When the DHCP server receives the packet, it can use the remote ID, the circuit ID, or both to assign IP addresses and implement policies, such as restricting the number of IP addresses that can be assigned to a single remote ID or a circuit ID. Then the DHCP server echoes the option-82 field in the DHCP reply.

> The DHCP server unicasts the reply to the switch if the request was relayed to server by the switch. When the client and server are on the same subnet, the server broadcasts the reply. The switch inspects the remote ID and possibly the circuit ID fields to verify that it originally inserted the option-82 data. The switch removes the option-82 field and forwards the packet to the switch port that connects to the DHCP host that sent the DHCP request.

**Examples** This example shows how to enable DHCP option-82 data insertion:

Switch(config)# **ip dhcp snooping information option**

You can verify your settings by entering the **show ip dhcp snooping** privileged EXEC command.

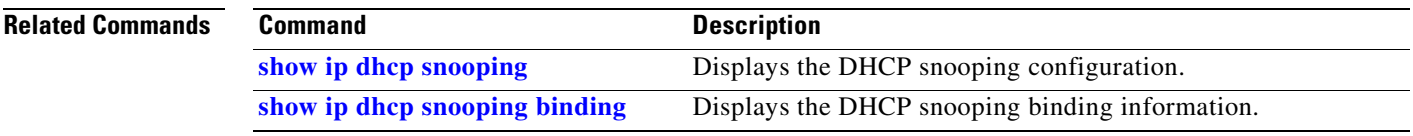

 $\mathcal{L}_{\mathcal{A}}$ 

## **ip dhcp snooping limit rate**

Use the **ip dhcp snooping limit rate** interface configuration command to configure the number of DHCP messages an interface can receive per second. Use the **no** form of this command to return to the default setting.

**ip dhcp snooping limit rate** *rate*

**no ip dhcp snooping limit rate**

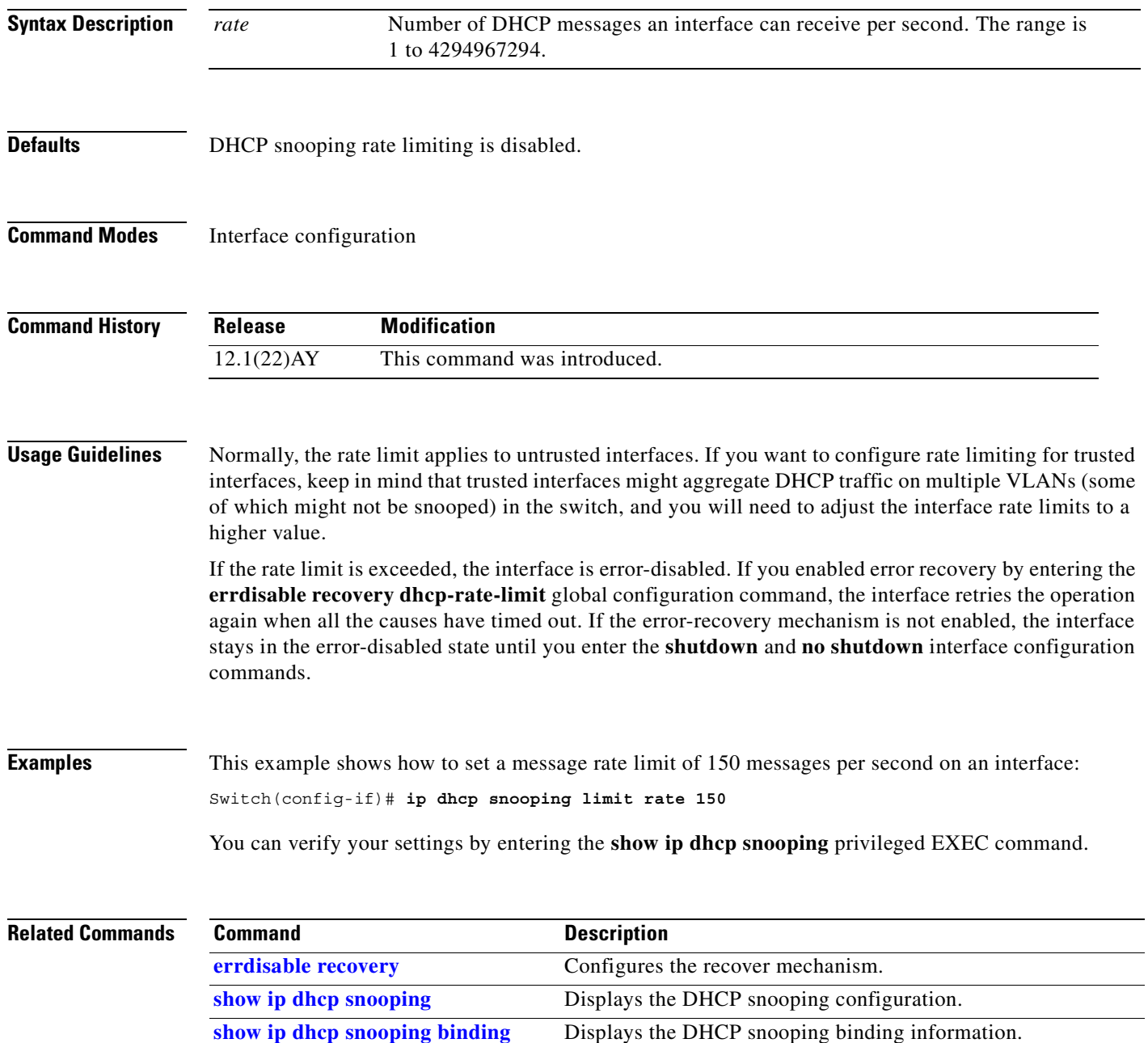

#### **ip dhcp snooping trust**

Use the **ip dhcp snooping trust** interface configuration command to configure a port as trusted for DHCP snooping purposes. Use the **no** form of this command to return to the default setting.

**ip dhcp snooping trust**

**no ip dhcp snooping trust**

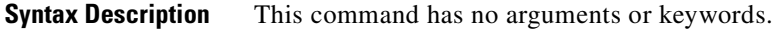

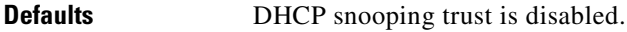

**Command Modes** Interface configuration

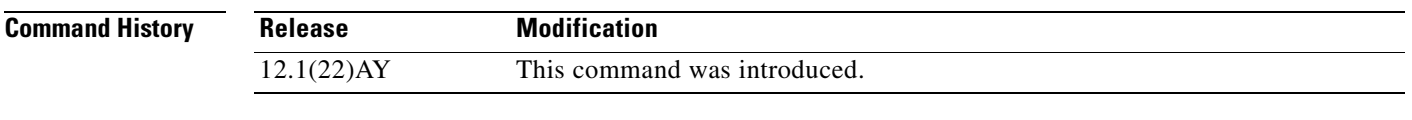

**Usage Guidelines** Configure ports that are connected to a DHCP server or to other switches or routers as trusted. Configure ports that are connected to DHCP clients as untrusted.

**Examples** This example shows how to enable DHCP snooping trust on a port:

Switch(config-if)# **ip dhcp snooping trust**

You can verify your settings by entering the **show ip dhcp snooping** privileged EXEC command.

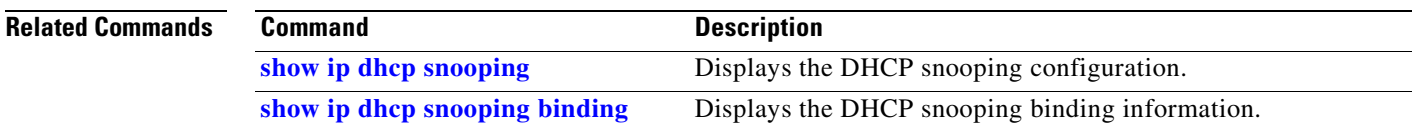

# <span id="page-125-0"></span>**ip dhcp snooping vlan**

Use the **ip dhcp snooping vlan** global configuration command to enable DHCP snooping on a VLAN. Use the **no** form of this command to disable DHCP snooping on a VLAN.

**ip dhcp snooping vlan** *vlan-id* [*vlan-id*]

**no ip dhcp snooping vlan** *vlan-id* [*vlan-id*]

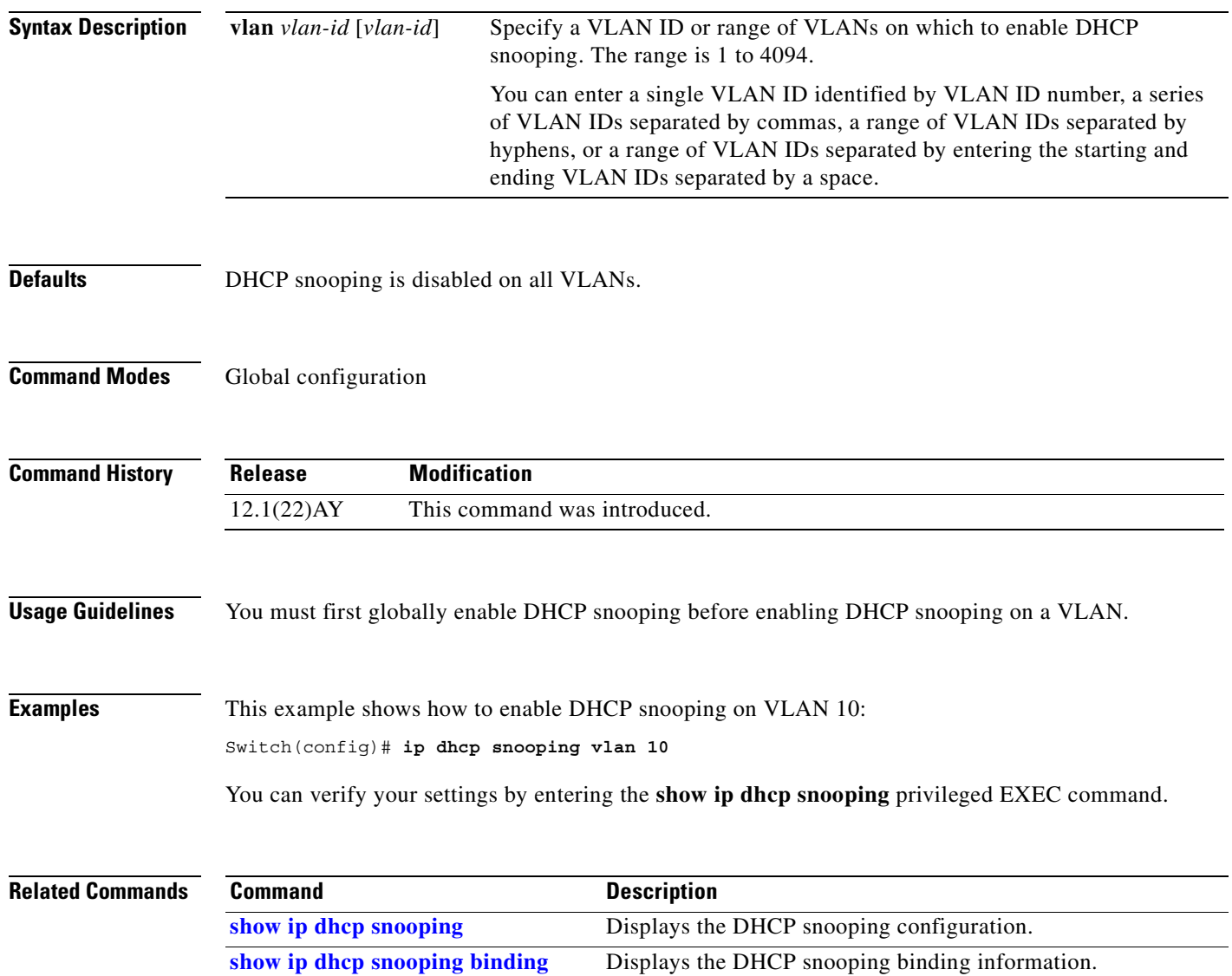

### <span id="page-126-0"></span>**ip igmp filter**

Use the **ip igmp filter** interface configuration command to control whether or not all hosts on a Layer 2 interface can join one or more IP multicast groups by applying an Internet Group Management Protocol (IGMP) profile to the interface. Use the **no** form of this command to remove the specified profile from the interface.

**ip igmp filter** *profile number*

**no ip igmp filter** 

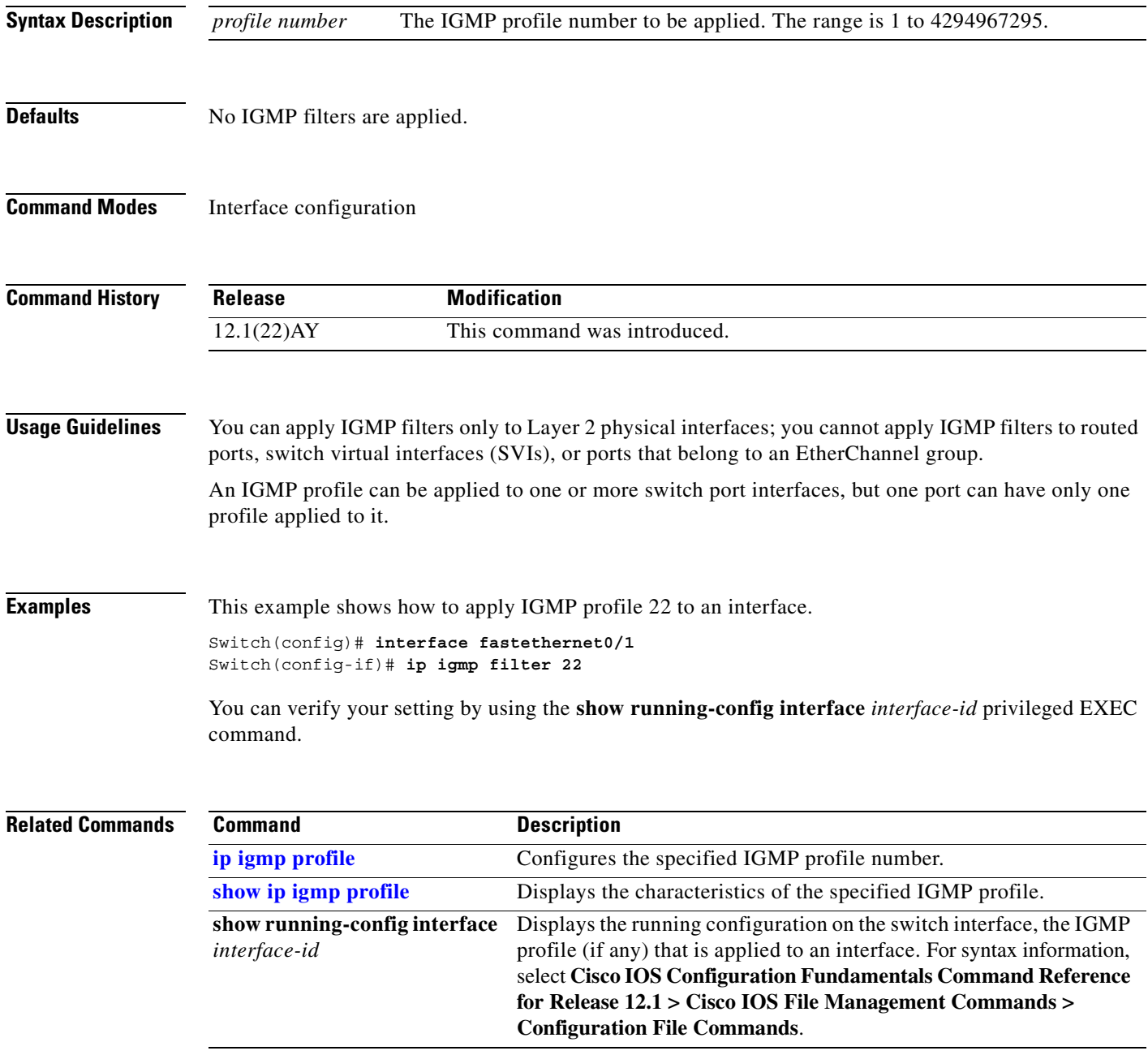

**Cisco Systems Intelligent Gigabit Ethernet Switch Modules for the IBM eServer BladeCenter System Command Reference**

#### **ip igmp max-groups**

Use the **ip igmp max-groups** interface configuration command to set the maximum number of Internet Group Management Protocol (IGMP) groups that a Layer 2 interface can join or to configure the IGMP throttling action when the maximum number of entries is in the forwarding table. Use the **no** form of this command to set the maximum back to the default, which is to have no maximum limit, or to return to the default throttling action, which is to drop the report.

**ip igmp max-groups** {*number* | **action** {**deny** | **replace**}}

**no ip igmp max-groups** {*number* | **action**}

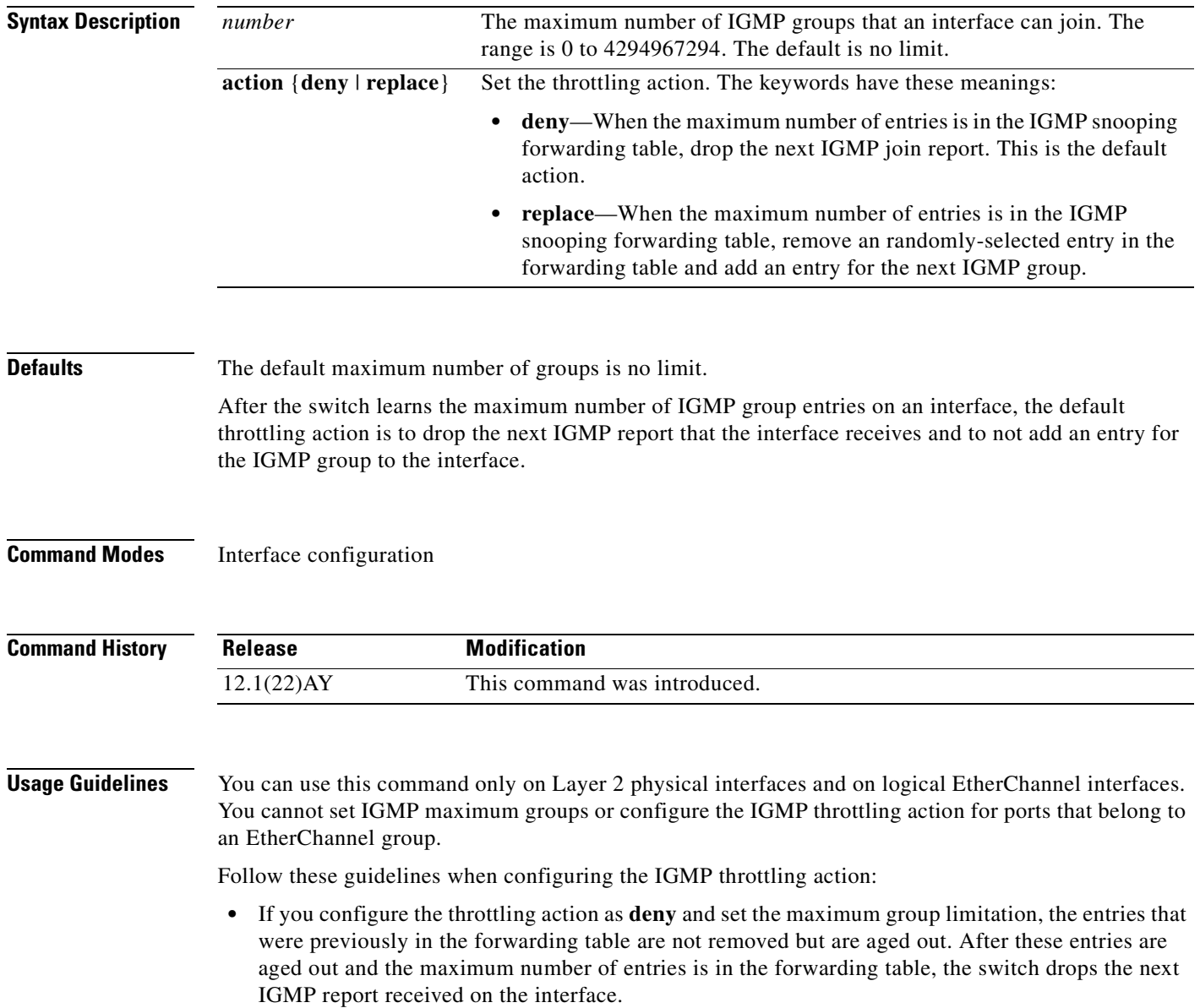

П

- **•** If you configure the throttling action as **replace** and set the maximum group limitation, the entries that were previously in the forwarding table are removed. When the maximum number of entries is in the forwarding table, the switch deletes a randomly-selected entry and adds an entry for the next IGMP report received on the interface.
- **•** When the maximum group limitation is set to the default (no maximum), entering the **ip igmp max-groups** {**deny | replace**} command has no effect.

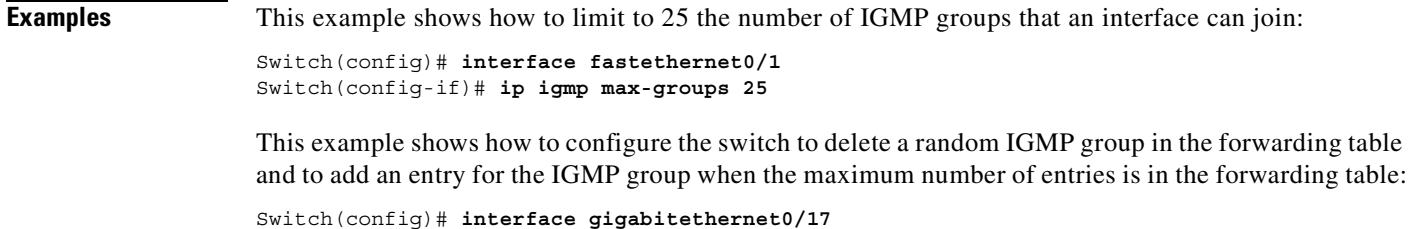

Switch(config-if)# **ip igmp max-groups action replace**

You can verify your setting by using the **show running-config interface** *interface-id* privileged EXEC command.

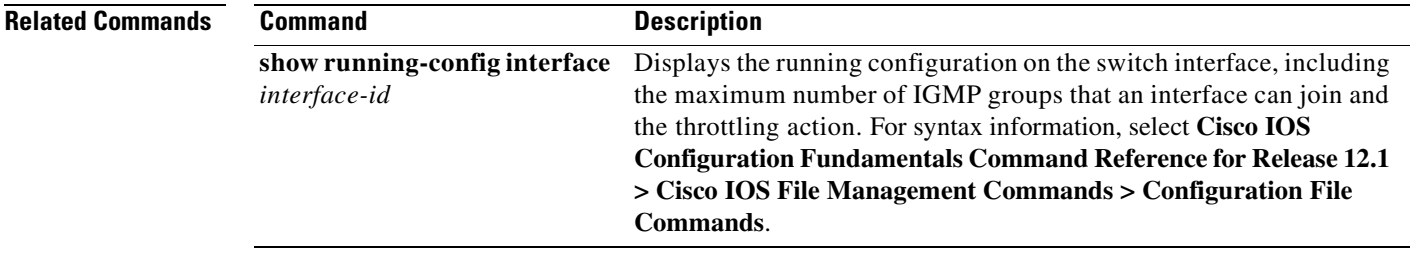

# <span id="page-129-0"></span>**ip igmp profile**

Use the **ip igmp profile** global configuration command to create an Internet Group Management Protocol (IGMP) profile and enter igmp profile configuration mode. From this mode, you can specify the configuration of the IGMP profile to be used for filtering IGMP membership reports from a switchport. Use the **no** form of this command to delete the IGMP profile.

**ip igmp profile** *profile number*

**no ip igmp profile** *profile number*

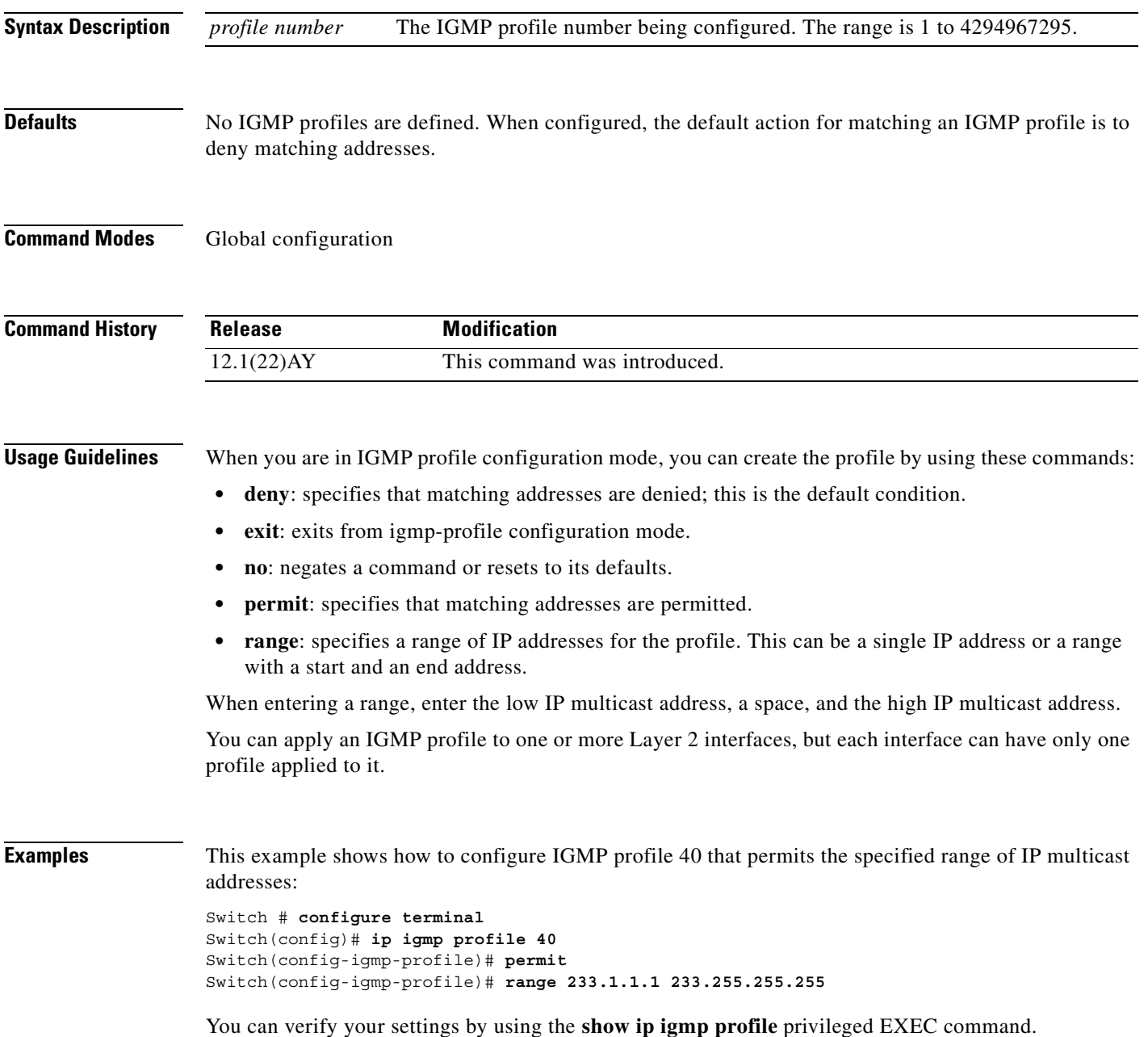

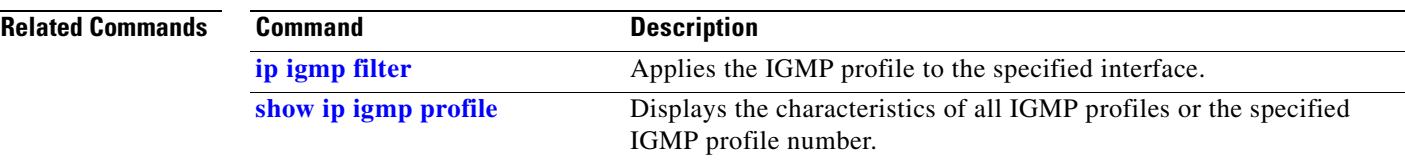

**The Contract of the Contract of the Contract of the Contract of the Contract of the Contract of the Contract o** 

# <span id="page-131-0"></span>**ip igmp snooping**

Use the **ip igmp snooping** global configuration command to globally enable Internet Group Management Protocol (IGMP) snooping. Use the **no** form of this command to disable IGMP snooping.

**ip igmp snooping**

**no ip igmp snooping**

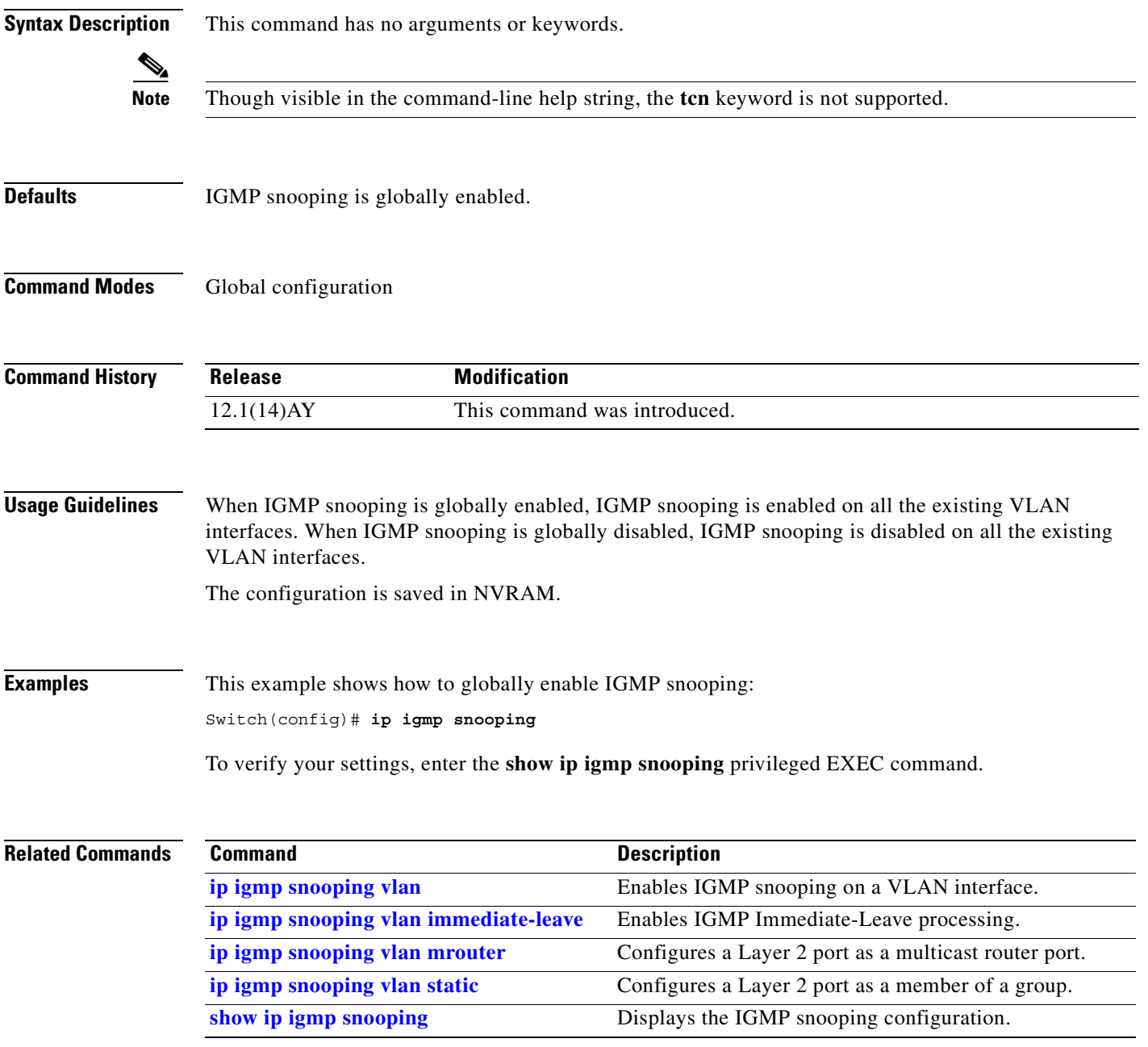

#### **ip igmp snooping mrouter learn pim v2**

privileged EXEC command.

Use the **ip igmp snooping mrouter learn pim v2** global configuration command to enable multicast router detection by Protocol-Independent Multicast protocol version 2 (PIMv2) packets when Internet Group Management Protocol (IGMP) snooping is enabled. Use the **no** form of this command to disable multicast router detection by PIMv2 packets. **ip igmp snooping mrouter learn pim v2 no ip igmp snooping mrouter learn pim v2 Syntax Description** This command has no arguments or keywords. **Defaults** Multicast router discovery using PIMv2 packets is enabled. **Command Modes** Global configuration **Command History Usage Guidelines** When IGMP snooping is globally enabled, PIMv2 packets and IGMP query packets are used for multicast router discovery and sent to the switch CPU. This is the default condition. Use the **no ip igmp snooping mrouter learn pim v2** global configuration command to disable multicast router discovery by PIMv2. To prevent PIMv2 packets from being sent to the switch CPU, you must also disable source-only learning on the switch. Source-only learning sends IP multicast data packets to the CPU and PIMv2 packets are treated as IP multicast data. Use the **no ip igmp snooping source-only learning** global configuration command to disable source-only learning. **Examples** This example shows how to prevent PIMv2 packets from being sent to the CPU, by disabling source-only learning and PIMv2 multicast router detection: Switch(config)# **no ip igmp snooping source-only-learning** Switch(config)# **no ip igmp snooping mrouter learn pim v2** You can verify your settings by entering the **show running-config** | **include mrouter learn pim v2 Release Modification** 12.1(22)AY This command was introduced.

Г

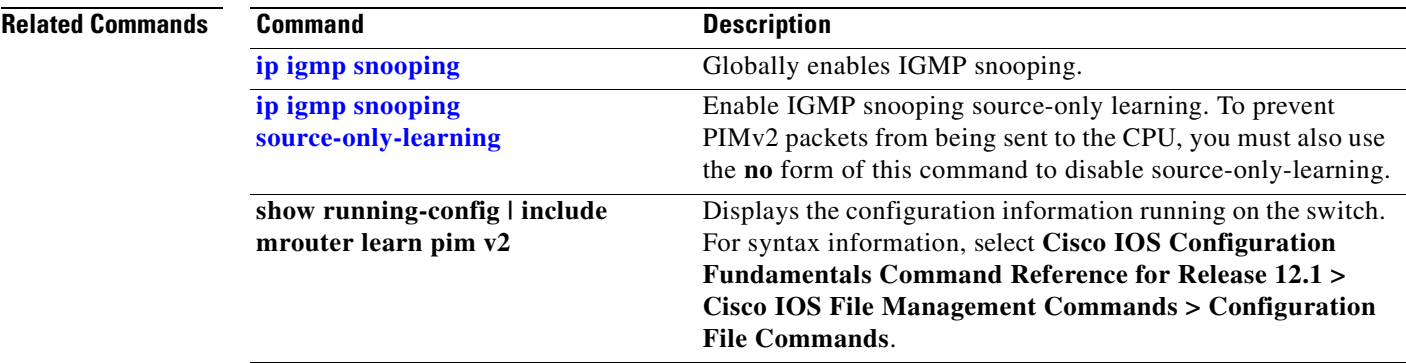

 $\blacksquare$ 

#### **ip igmp snooping report-suppression**

Use the **ip igmp snooping report-suppression** global configuration command to enable Internet Group Management Protocol (IGMP) report suppression. Use the **no** form of this command to disable IGMP report suppression and forward all IGMP reports to multicast routers.

**ip igmp snooping report-suppression**

**no ip igmp snooping report-suppression**

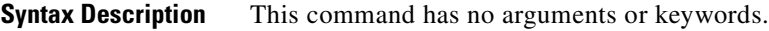

**Defaults IGMP** report suppression is enabled.

**Command Modes** Global configuration

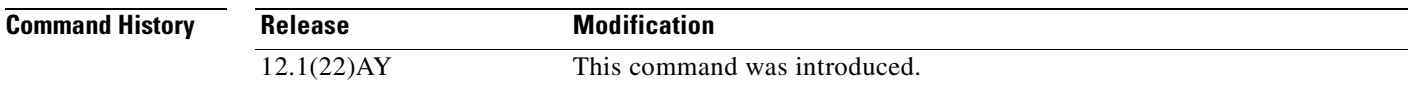

#### **Usage Guidelines** IGMP report suppression is supported only when the multicast query has IGMPv1 and IGMPv2 reports. This feature is not supported when the query includes IGMPv3 reports.

The switch uses IGMP report suppression to forward only one IGMP report per multicast router query to multicast devices. When IGMP router suppression is enabled (the default), the switch sends the first IGMP report from all hosts for a group to all the multicast routers. The switch does not send the remaining IGMP reports for the group to the multicast routers. This feature prevents duplicate reports from being sent to the multicast devices.

If the multicast router query includes requests only for IGMPv1 and IGMPv2 reports, the switch forwards only the first IGMPv1 or IGMPv2 report from all hosts for a group to all the multicast routers. If the multicast router query also includes requests for IGMPv3 reports, the switch forwards all IGMPv1, IGMPv2, and IGMPv3 reports for a group to the multicast devices.

If you disable IGMP report suppression by entering the **no ip igmp snooping report-suppression** command, all IGMP reports are forwarded to all the multicast routers.

**Examples** This example shows how to disable report suppression: Switch(config)# **no ip igmp snooping report-suppression** This example shows how to enable report suppression: Switch(config)# **ip igmp snooping report-suppression**

You can verify your settings by entering the **show ip igmp snooping** privileged EXEC command.

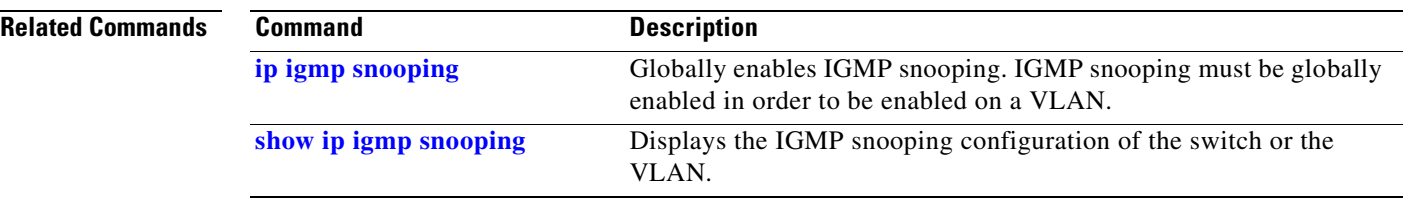

 $\blacksquare$ 

П

a ka

## <span id="page-136-0"></span>**ip igmp snooping source-only-learning**

Use the **ip igmp snooping source-only-learning** global configuration command to enable IP multicast-source-only learning on the switch and optionally set the aging time of the forwarding-table entries that are learned. Use the **no** form of this command to disable IP multicast-source-only learning or to disable aging.

**ip igmp snooping source-only-learning** [**age-timer** *value*]

**no ip igmp snooping source-only-learning** [**age-timer**]

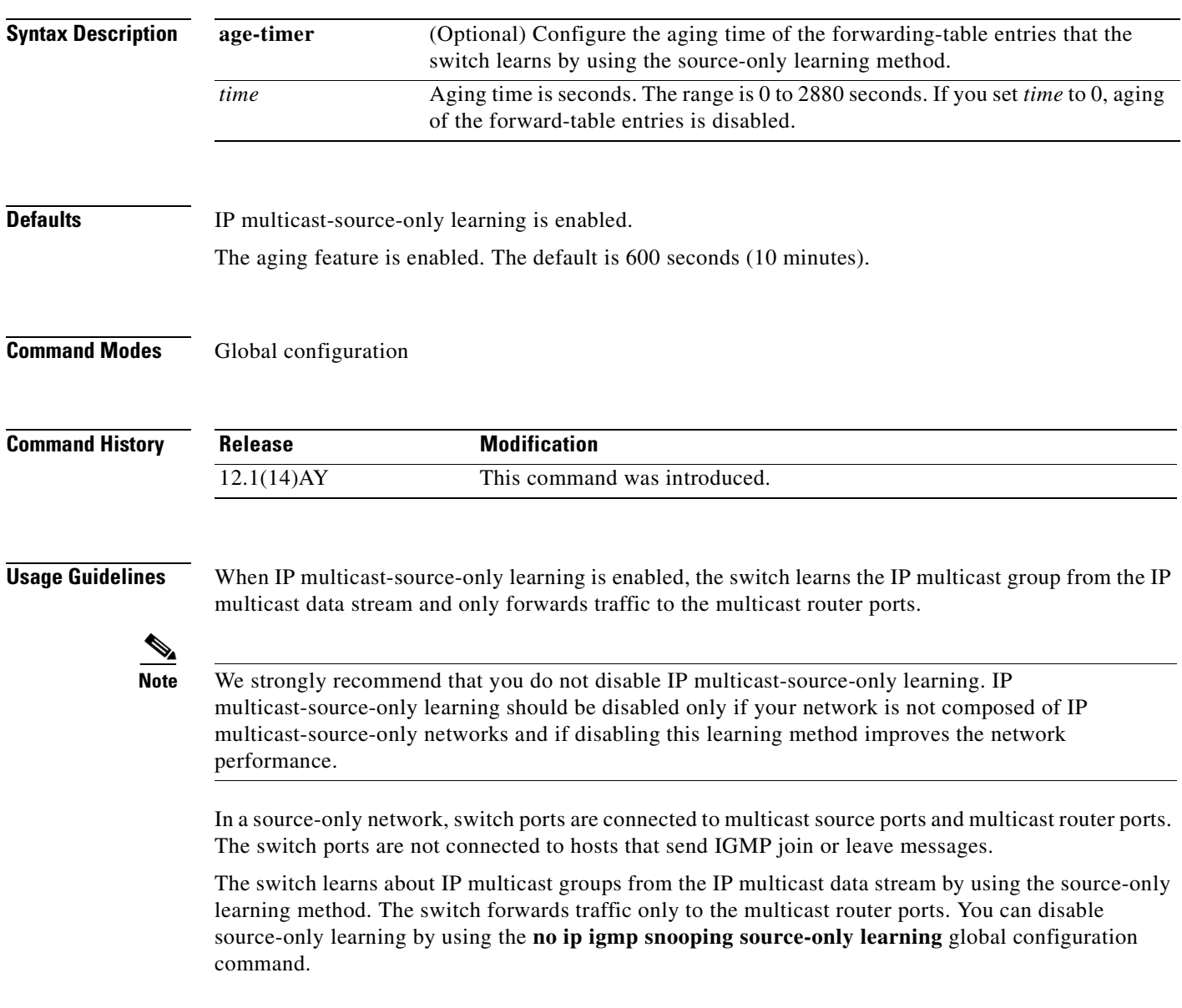

The aging time only affects the forwarding-table entries that the switch learns by using the source-only learning method. If the aging time is too long or is disabled, the forwarding table is filled with unused multicast addresses that the switch learned by using source-only learning or by using the IGMP join messages. When the switch receives traffic for new IP multicast groups, it floods the packet to all ports in the same VLAN. This unnecessary flooding can impact switch performance.

To disable the aging of the forwarding-table entries, enter the **ip igmp snooping source-only-learning age-timer 0** global configuration command. If aging is disabled and you want to delete multicast addresses that the switch learned by using source-only learning, re-enable aging of the forwarding-table entries. The switch can now age out the multicast addresses that were learned by the source-only learning method and that re not in use.

If you disable source-only learning, the aging time has no effect on the switch.

#### **Examples** This example shows how to disable source-only learning:

Switch(config)# **no ip igmp snooping source-only-learning**

This example shows how to enable source-only learning:

Switch(config)# **ip igmp snooping source-only-learning**

This example shows how to set the aging time as 1200 seconds (20 minutes):

Switch(config)# **ip igmp snooping source-only-learning age-timer 1200**

This example shows how to disable aging of the forward-table entries:

Switch(config)# **ip igmp snooping source-only-learning age-timer 0**

You can verify your settings by entering the **show running-config** | **include source-only-learning**  privileged EXEC command.

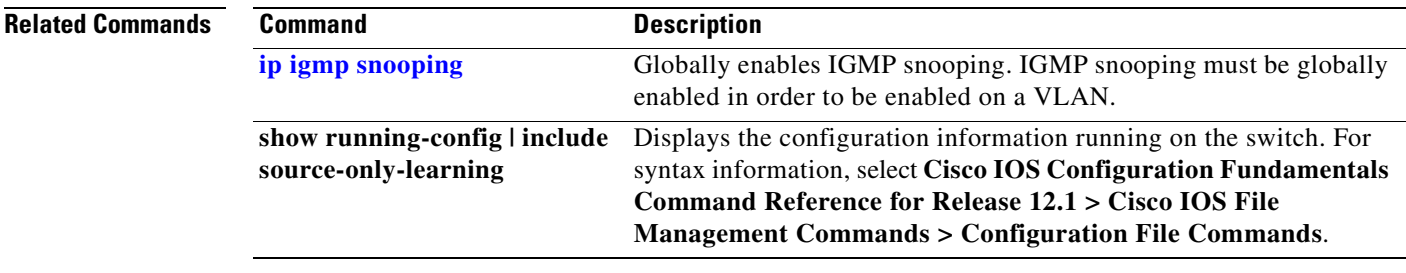

# <span id="page-138-0"></span>**ip igmp snooping vlan**

Use the **ip igmp snooping vlan** global configuration command to enable Internet Group Management Protocol (IGMP) snooping on a specific VLAN. Use the **no** form of this command to disable IGMP snooping on a VLAN interface.

**ip igmp snooping vlan** *vlan-id*

**no ip igmp snooping vlan** *vlan-id*

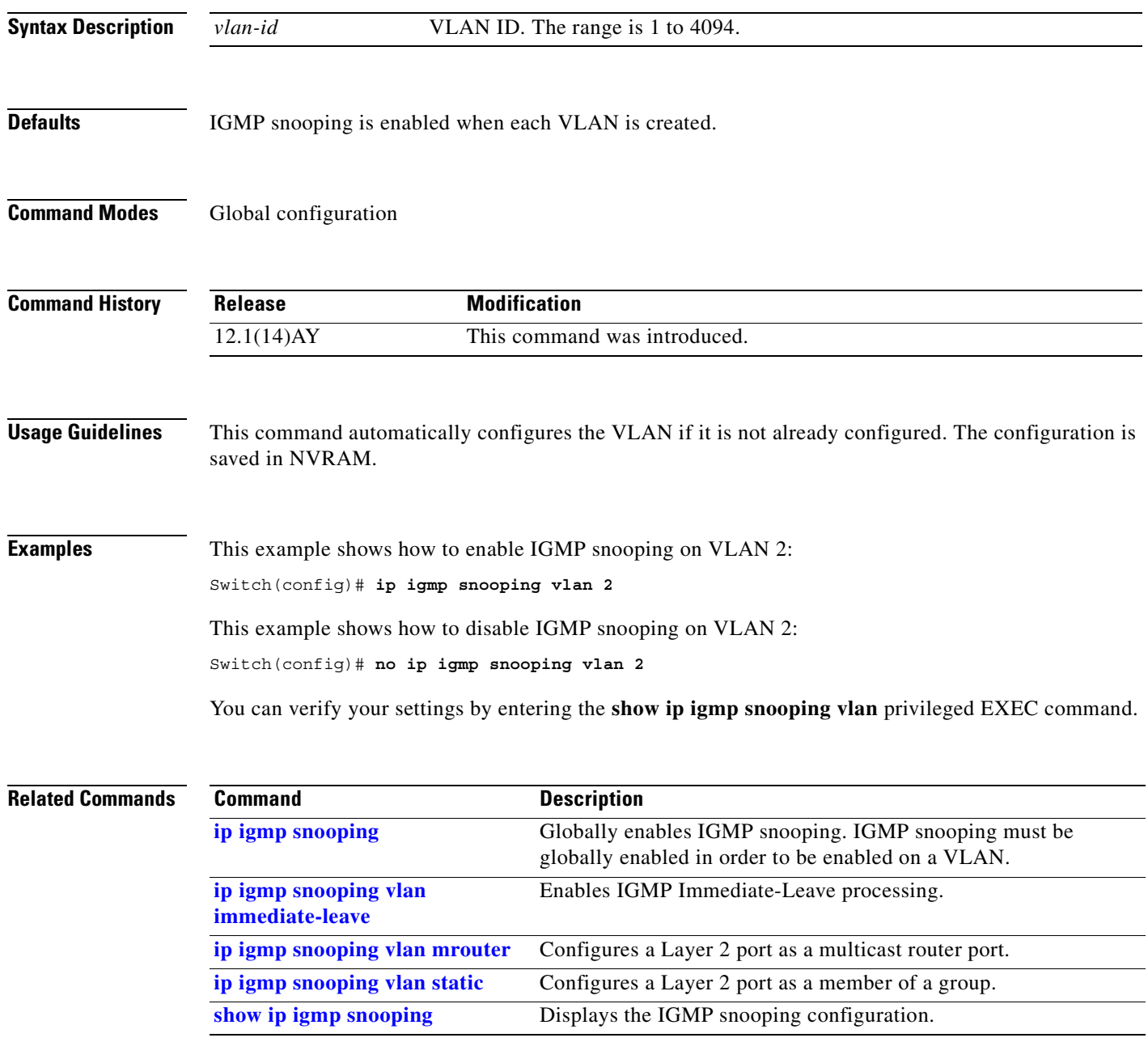

**The Contract of the Contract of the Contract of the Contract of the Contract of the Contract of the Contract o** 

### <span id="page-139-0"></span>**ip igmp snooping vlan immediate-leave**

Use the **ip igmp snooping vlan immediate-leave** global configuration command to enable Internet Group Management Protocol (IGMP) Immediate-Leave processing on a VLAN interface. Use the **no** form of this command to disable Immediate-Leave processing on the VLAN interface.

**ip igmp snooping vlan** *vlan-id* **immediate-leave**

**no ip igmp snooping vlan** *vlan-id* **immediate-leave**

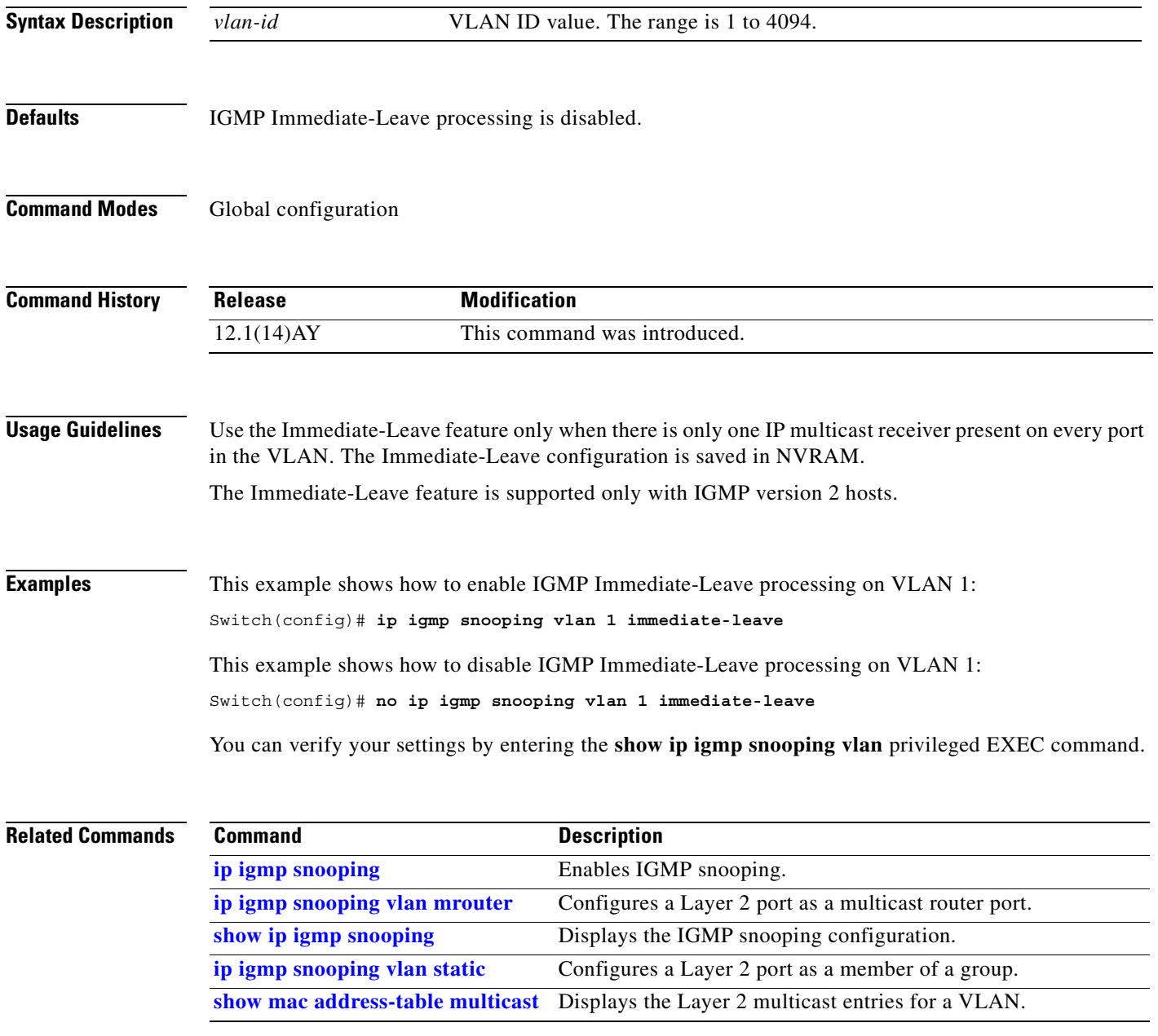

П

## **ip igmp snooping vlan last-member-query interval**

Use the **ip igmp snooping vlan last-member-query-interval** global configuration command to globally enable the Internet Group Management Protocol (IGMP) configurable-leave timer. Use the **no** form of this command to return the IGMP configurable-leave timer to the default setting (100 miliseconds).

**ip igmp snooping vlan** *vlan-id* **last-member-query-interval** *time*

**no ip igmp snooping vlan** *vlan-id* **last-member-query-interval** 

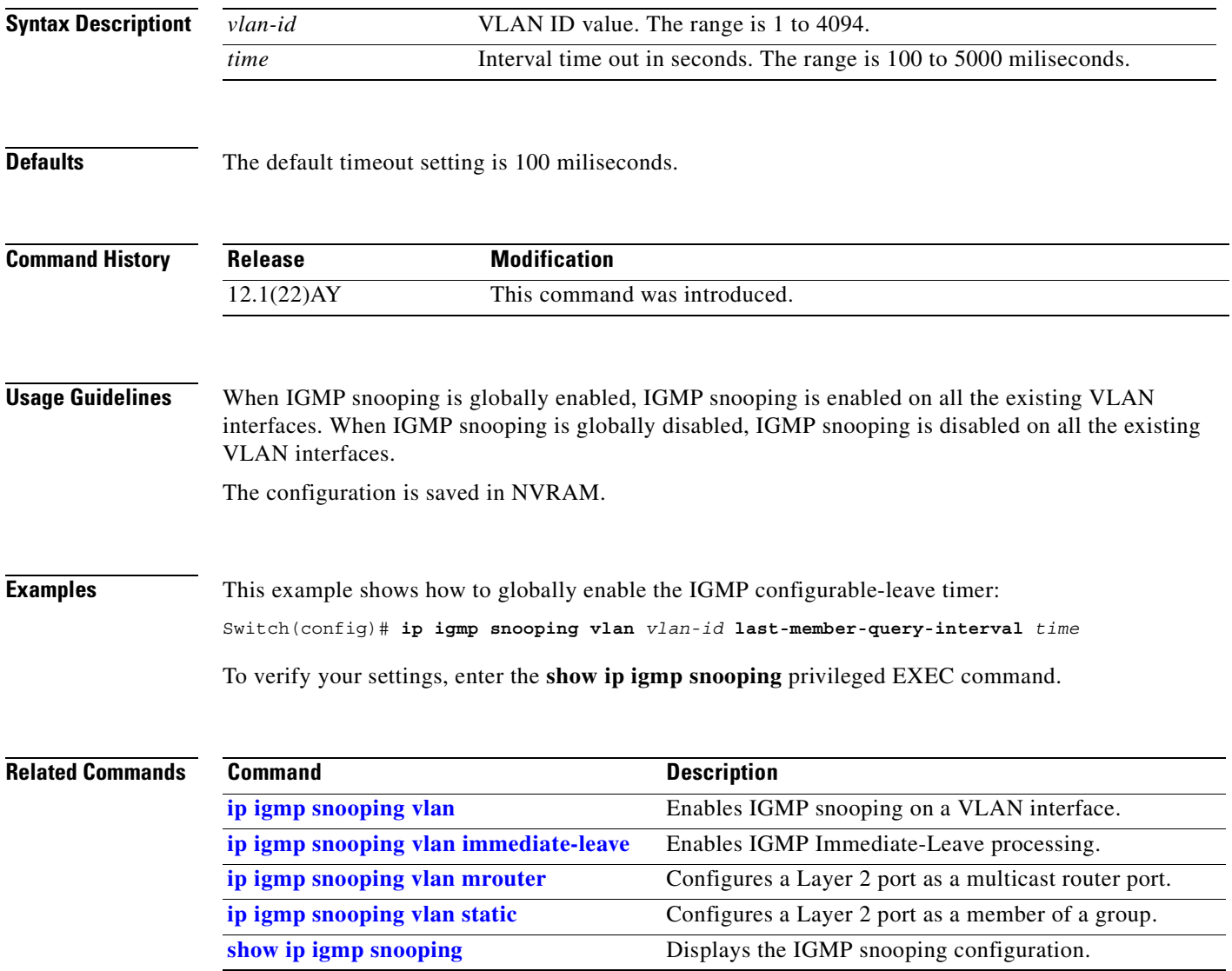

**The Contract of the Contract of the Contract of the Contract of the Contract of the Contract of the Contract o** 

## <span id="page-141-0"></span>**ip igmp snooping vlan mrouter**

Use the **ip igmp snooping vlan mrouter** global configuration command to add a multicast router port and to configure the multicast router learning method. Use the **no** form of this command to remove the configuration.

**ip igmp snooping vlan** *vlan-id* **mrouter** {**interface** *interface-id* | **learn** {**cgmp** | **pim-dvmrp**}}

**no ip igmp snooping vlan** *vlan-id* **mrouter** {**interface** *interface-id* | **learn** {**cgmp** | **pim-dvmrp**}}

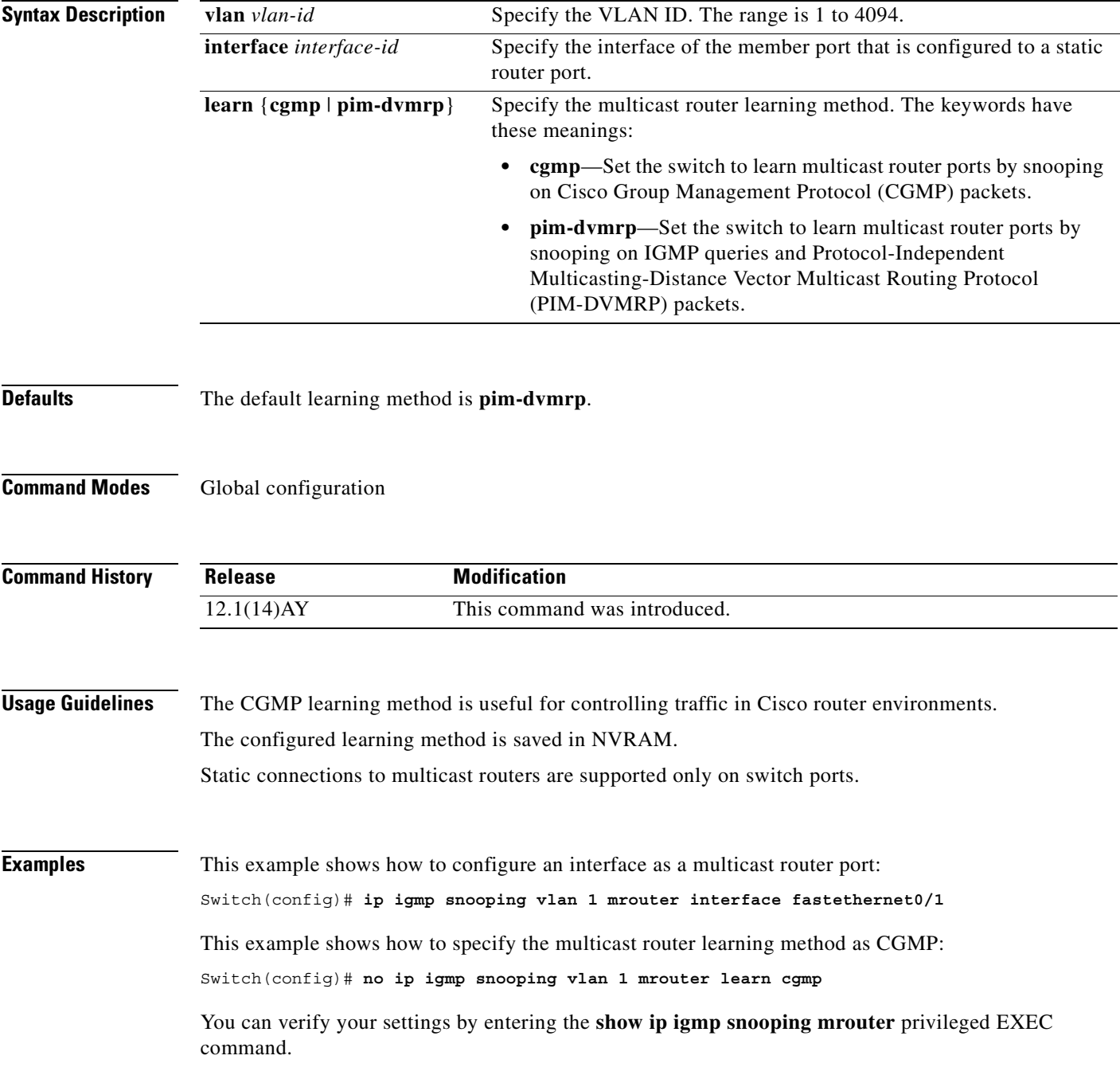

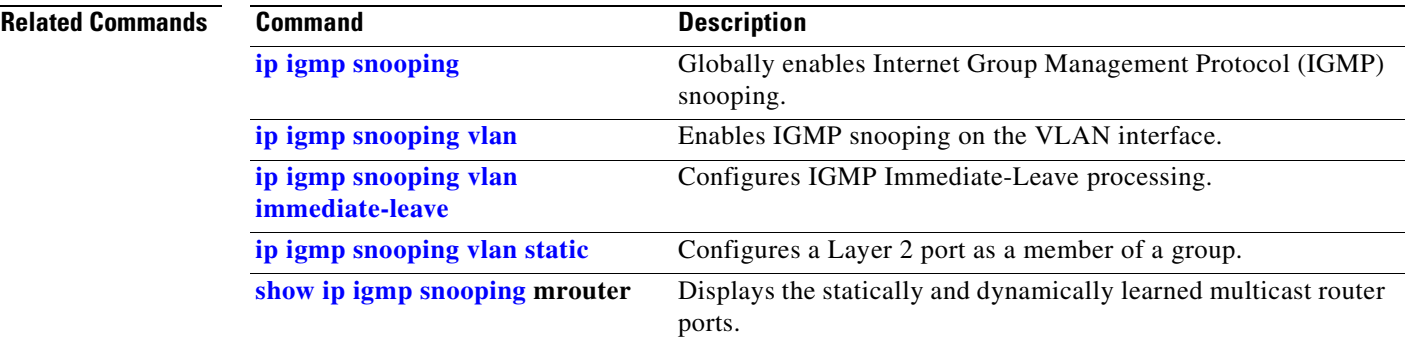

 $\mathcal{L}_{\mathcal{A}}$ 

# <span id="page-143-0"></span>**ip igmp snooping vlan static**

Use the **ip igmp snooping vlan** *vlan-id* **static** global configuration command to add a Layer 2 port as a member of a multicast group. Use the **no** form of this command to remove the configuration.

**ip igmp snooping vlan** *vlan-id* **static** *mac-address* **interface** *interface-id*

**no ip igmp snooping vlan** *vlan-id* **static** *mac-address* **interface** *interface-id*

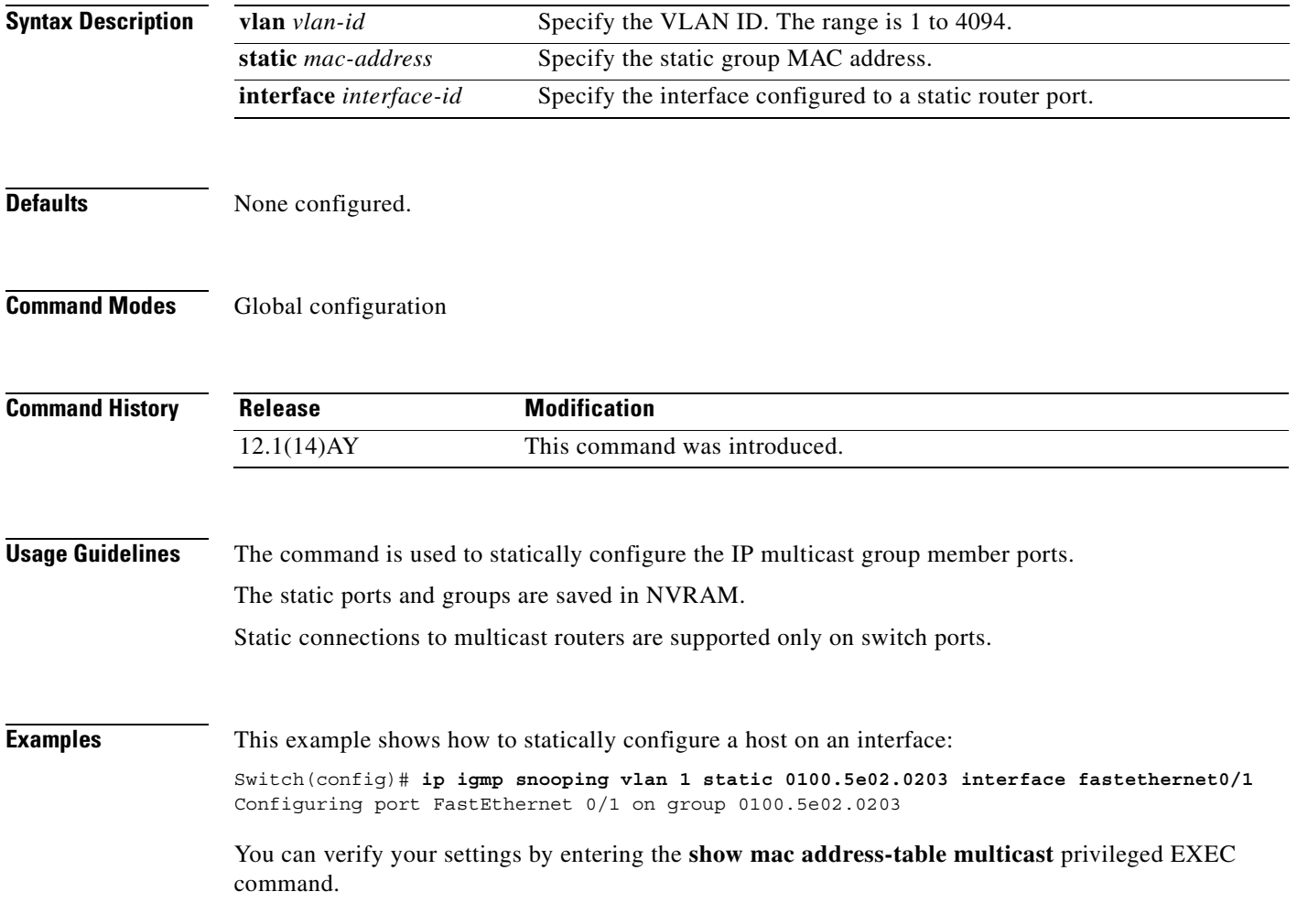
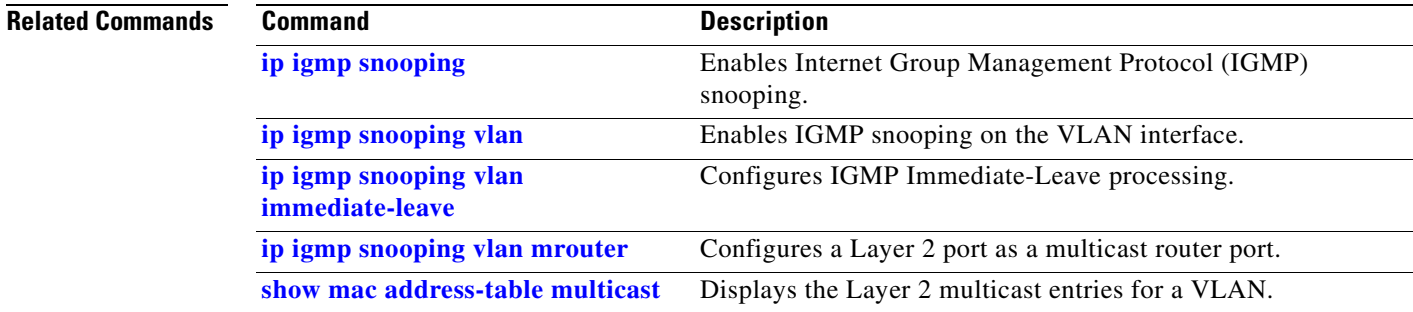

 $\mathcal{L}_{\mathcal{A}}$ 

# **ip ssh**

Use the **ip ssh** global configuration command to configure the switch to run Secure Shell (SSH) version 1 or SSH version 2. Use the **no** form of this command to return to the default setting.

**ip ssh version** [**1** | **2**]

**no ip ssh** [**1** | **2**]

This command is available only when your switch is running the cryptographic (encrypted) software image.

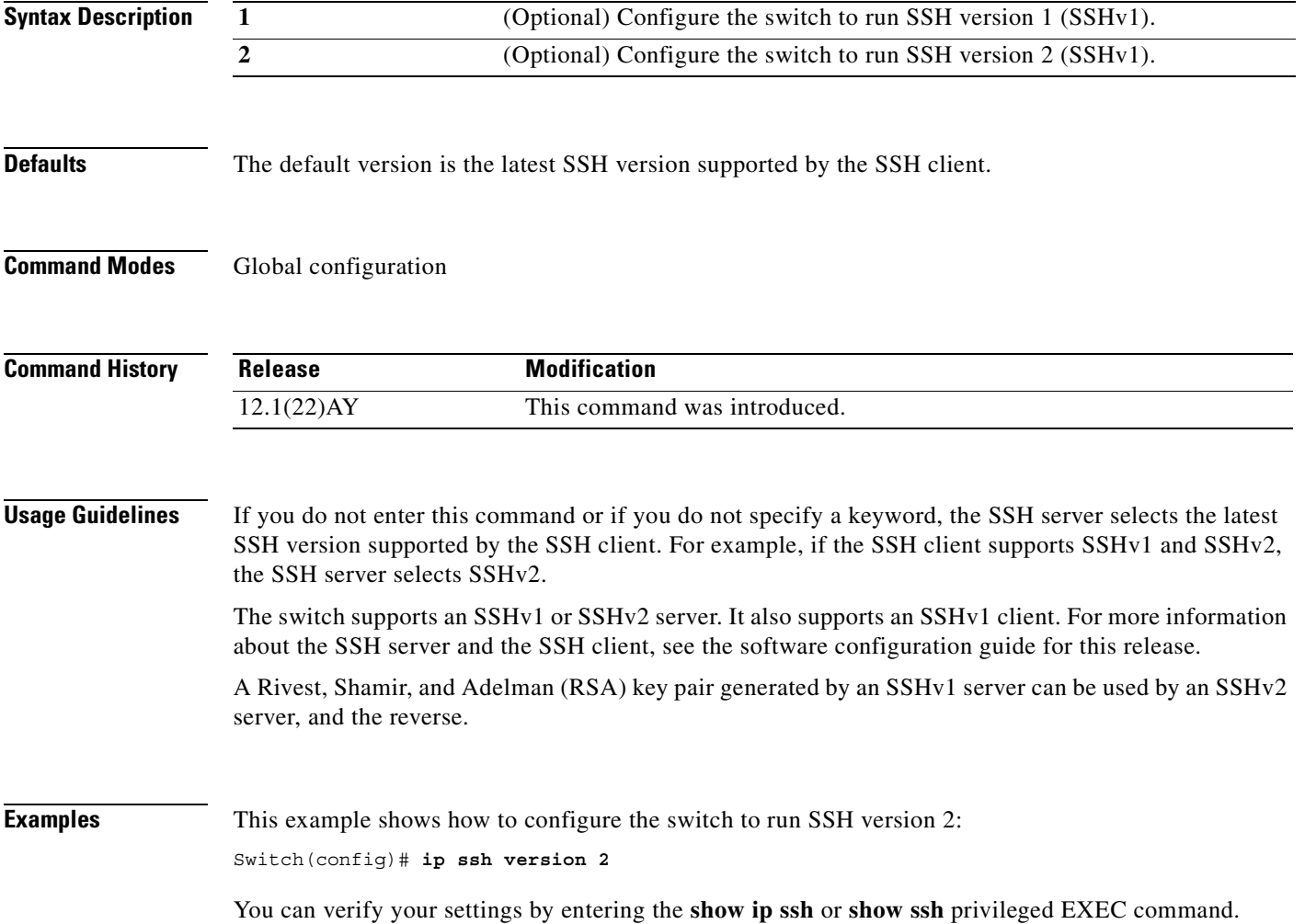

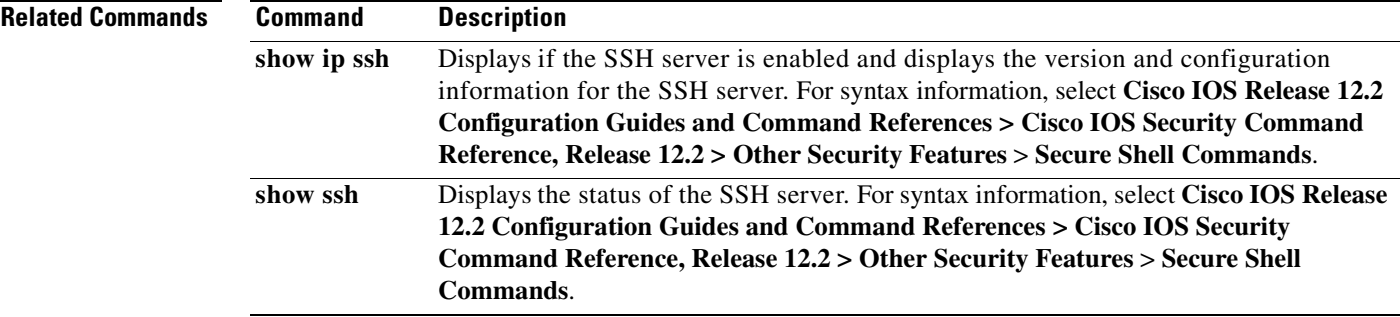

**TELE** 

# <span id="page-147-0"></span>**lacp port-priority**

Use the **lacp port-priority** interface configuration command to set the port priority for the Link Aggregration Control Protocol (LACP). Use the **no** form of this command to return to the default setting.

**lacp port-priority** *priority-value*

**no lacp port-priority**

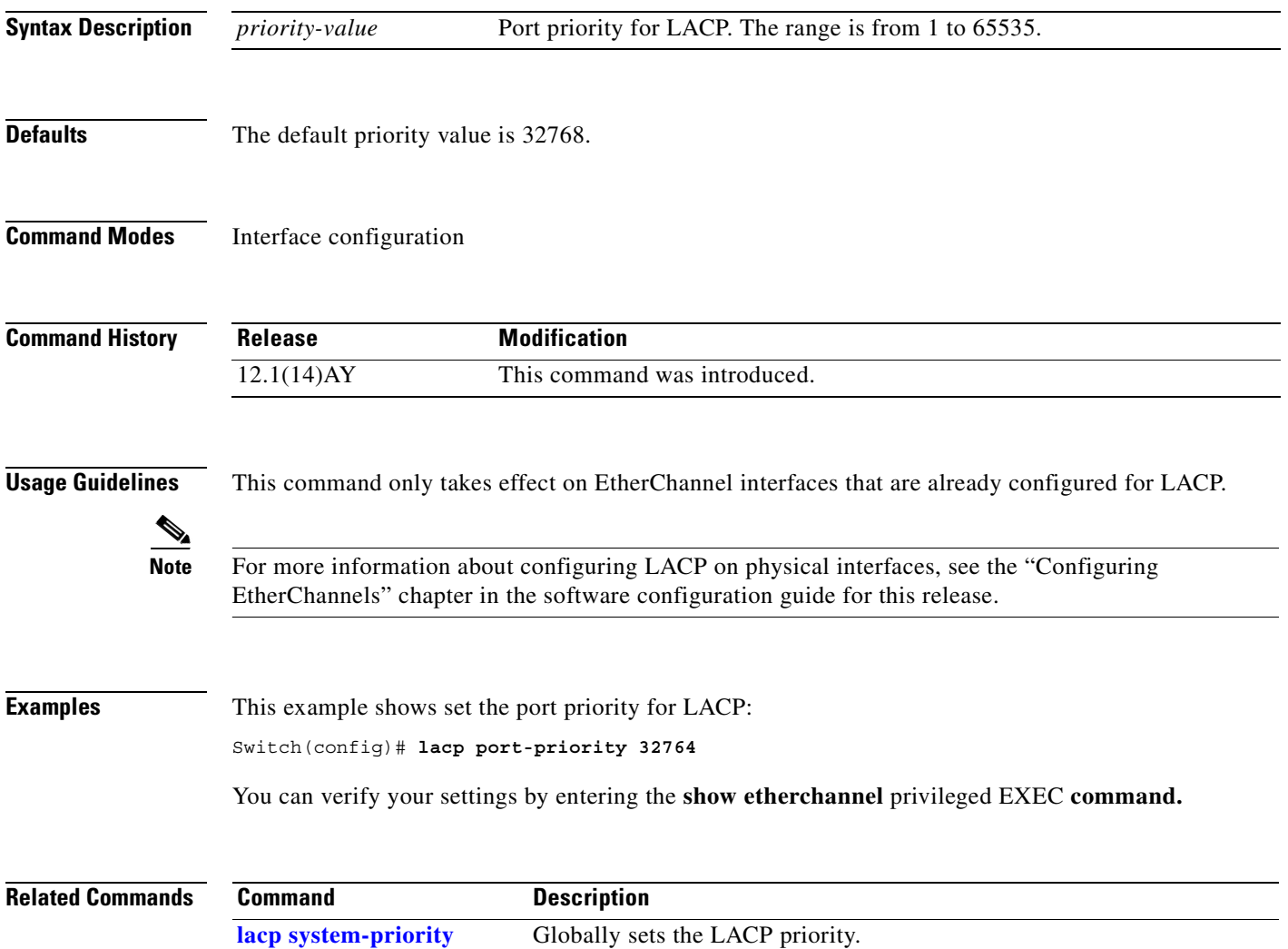

П

# <span id="page-148-0"></span>**lacp system-priority**

Use the **lacp system-priority** global configuration command to set the system priority for Link Aggregration Control Protocol (LACP). Use the **no** form of this command to return to the default setting.

**lacp system-priority** *priority-value*

**no lacp system-priority**

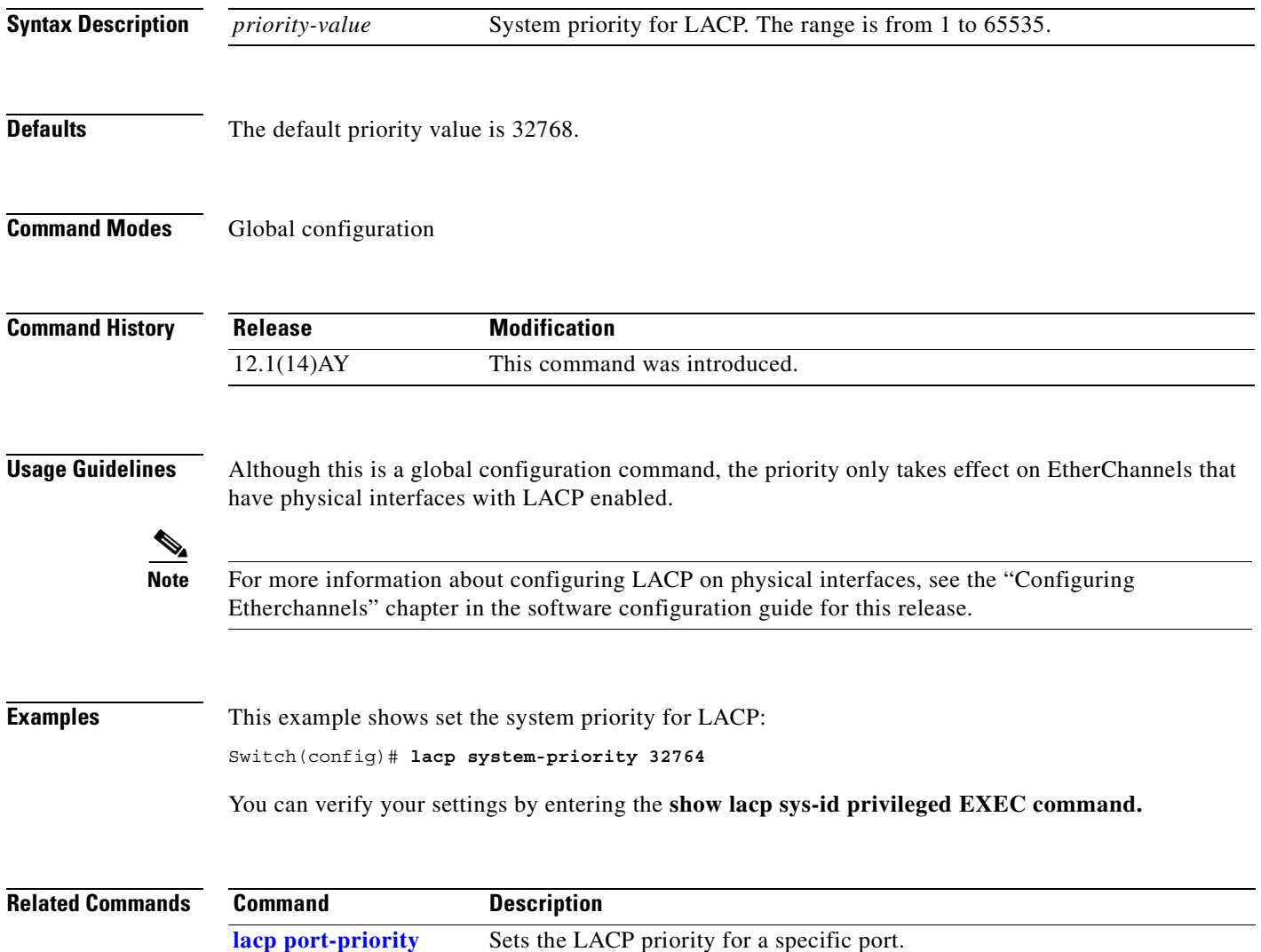

## <span id="page-149-0"></span>**link state group**

Use the **link state group** interface configuration command to configure a port as a member of a link-state group. Use the **no** form of this command to remove the port from the link-state group.

**link state group** [*number*] {**upstream** | **downstream**}

**no link state group** [*number*] {**upstream** | **downstream**}

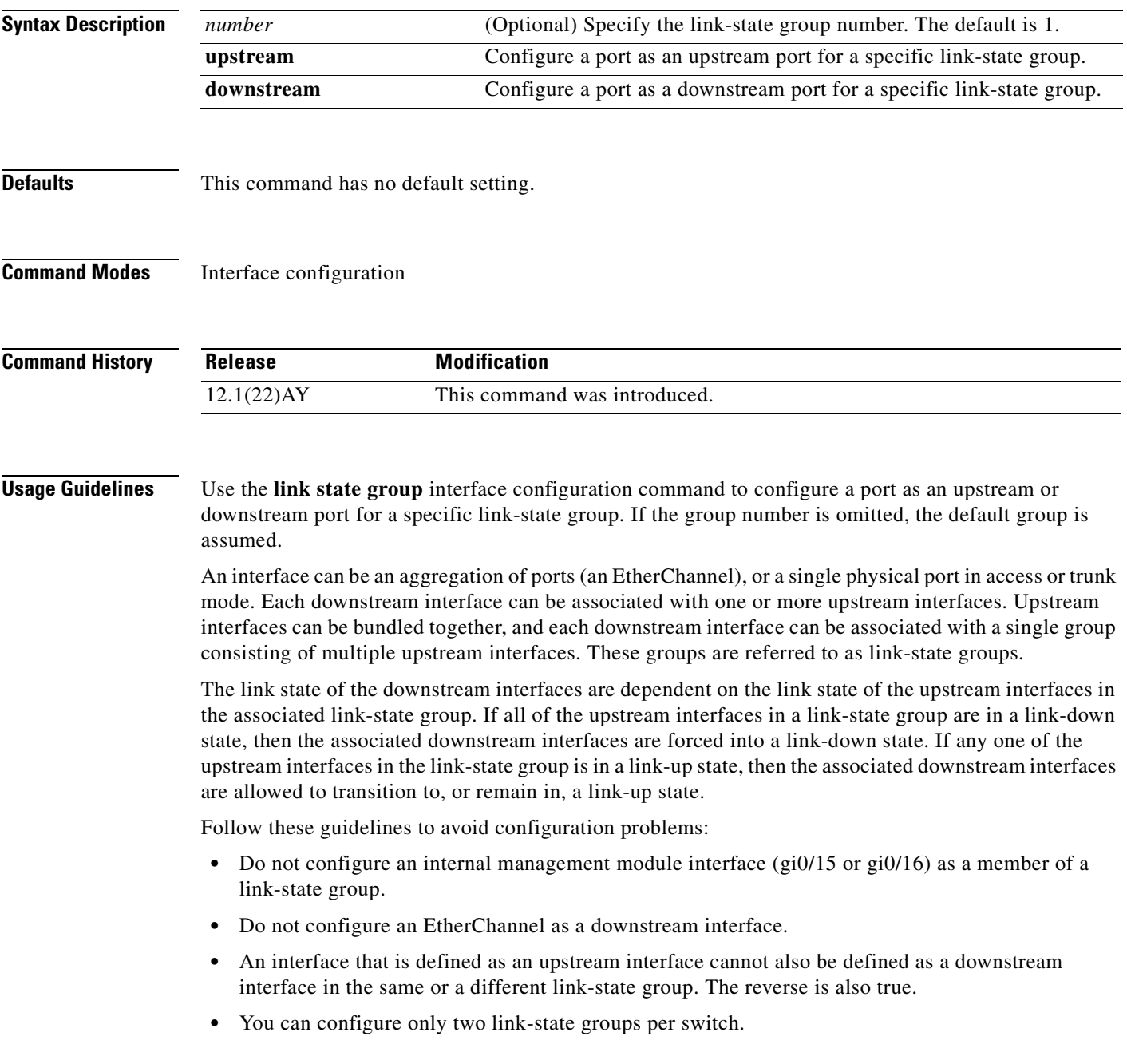

П

**Examples** This example shows how to configure the interfaces as **upstream** in group 2: Switch# **configure terminal**

```
Switch(config)# interface range gigabitethernet0/17 - 18
Switch(config-if)# link state group 2 upstream
Switch(config-if)# end
```
You can verify your settings by entering the **show running-config** privileged EXEC command.

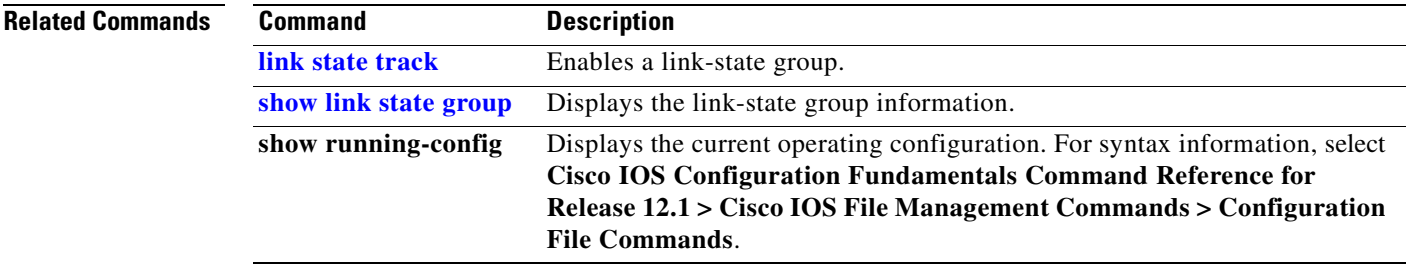

## <span id="page-151-0"></span>**link state track**

Use the **link state track** global configuration command to enable a link-state group. Use the **no** form of this command to disable a link-state group.

**link state track** [*number*]

**no link state track** [*number*]

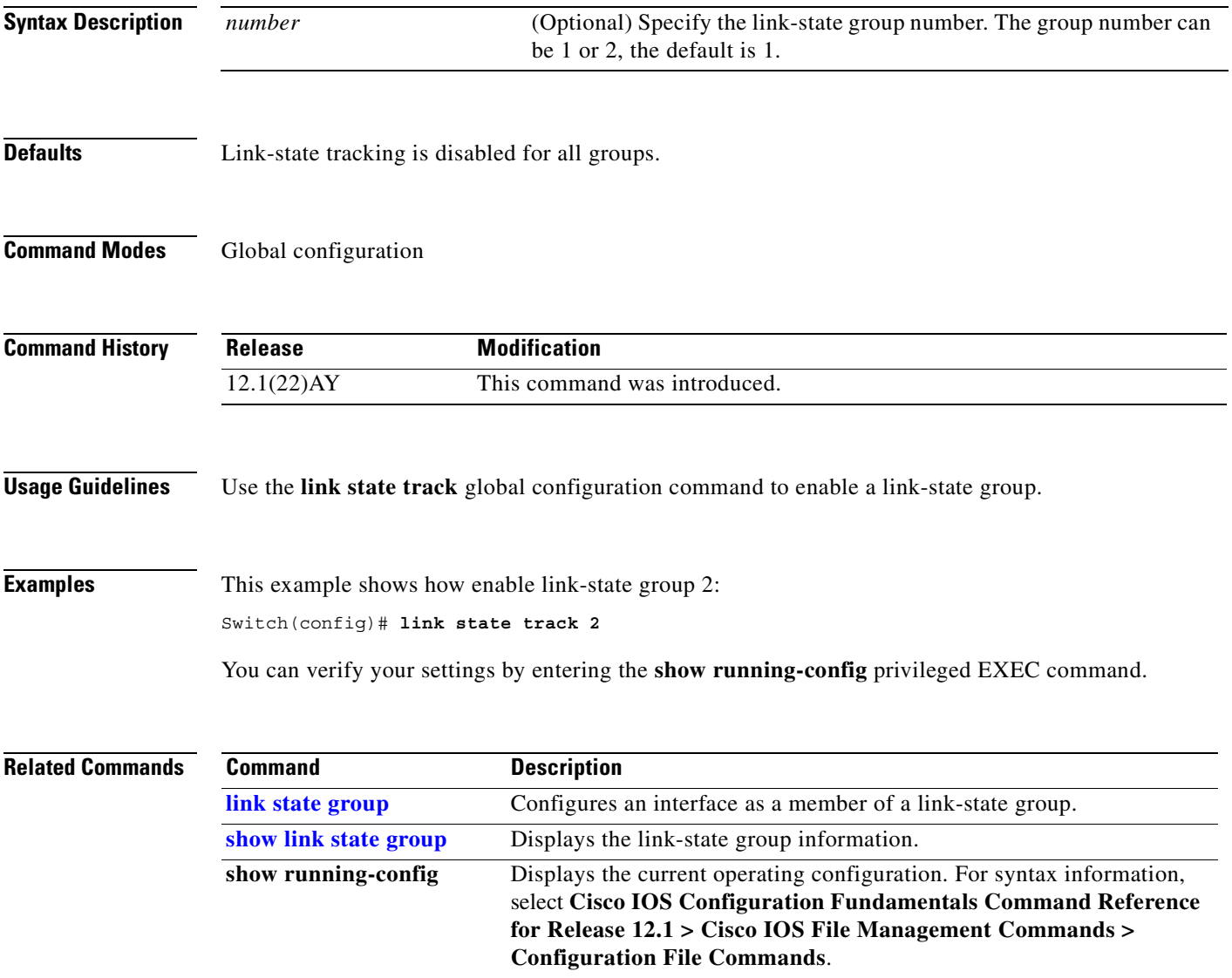

a ka

## <span id="page-152-0"></span>**mac access-group**

Use the **mac access-group** interface configuration command to apply a named extended MAC access control list (ACL) to an interface. Use the **no** form of this command to remove a MAC ACL from an interface.

**mac access-group** *name* **in**

**no mac access-group** *name* **in**

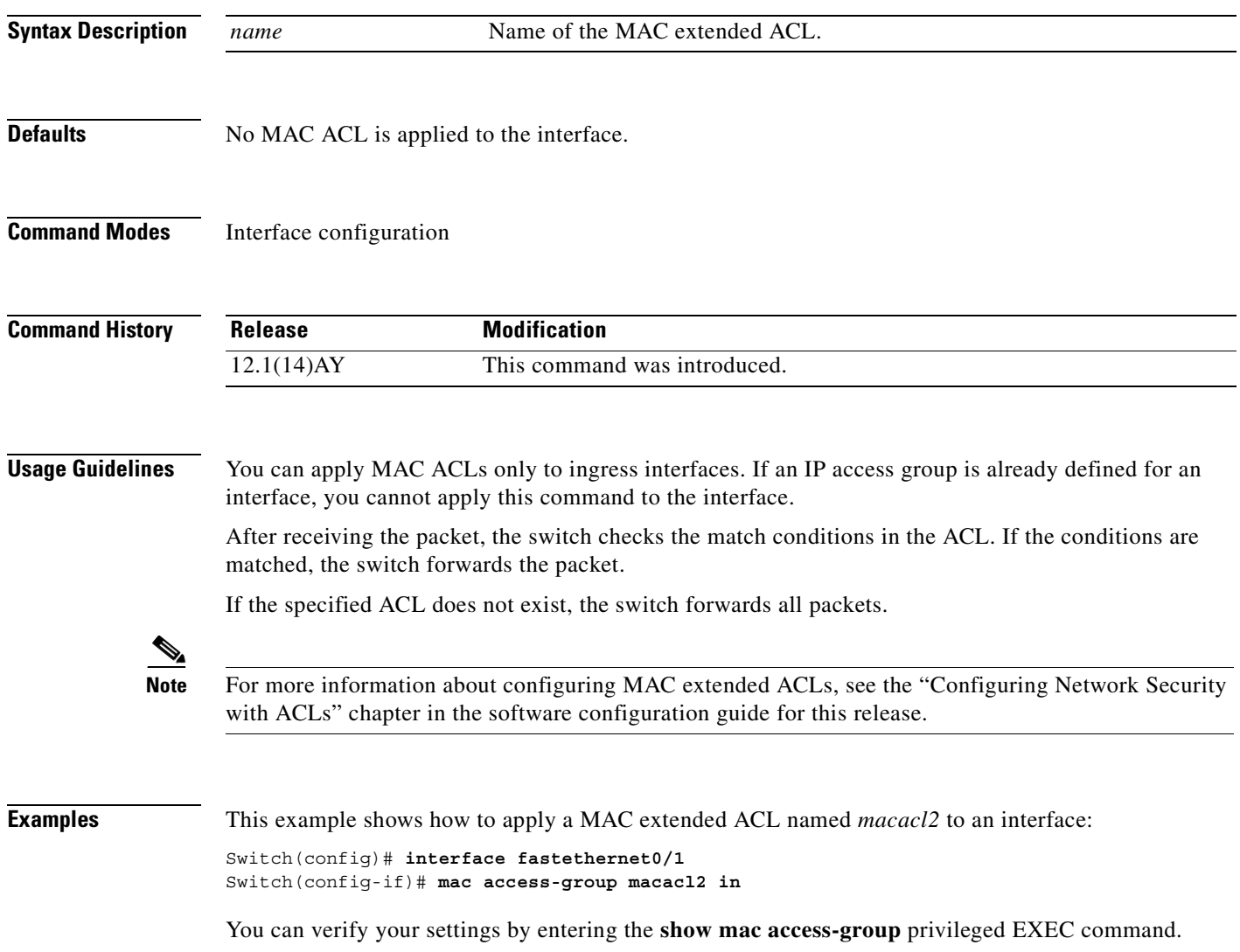

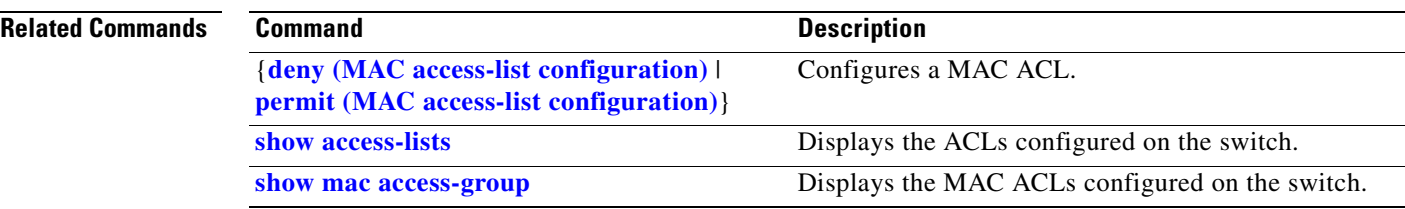

П

## **mac access-list extended**

Use the **mac access-list extended** global configuration command to create an access control list (ACL) based on MAC addresses. Using this command changes the mode to extended MAC access-list configuration mode. Use the **no** form of this command to return to the default setting.

**mac access-list extended** *name*

**no mac access-list extended** *name*

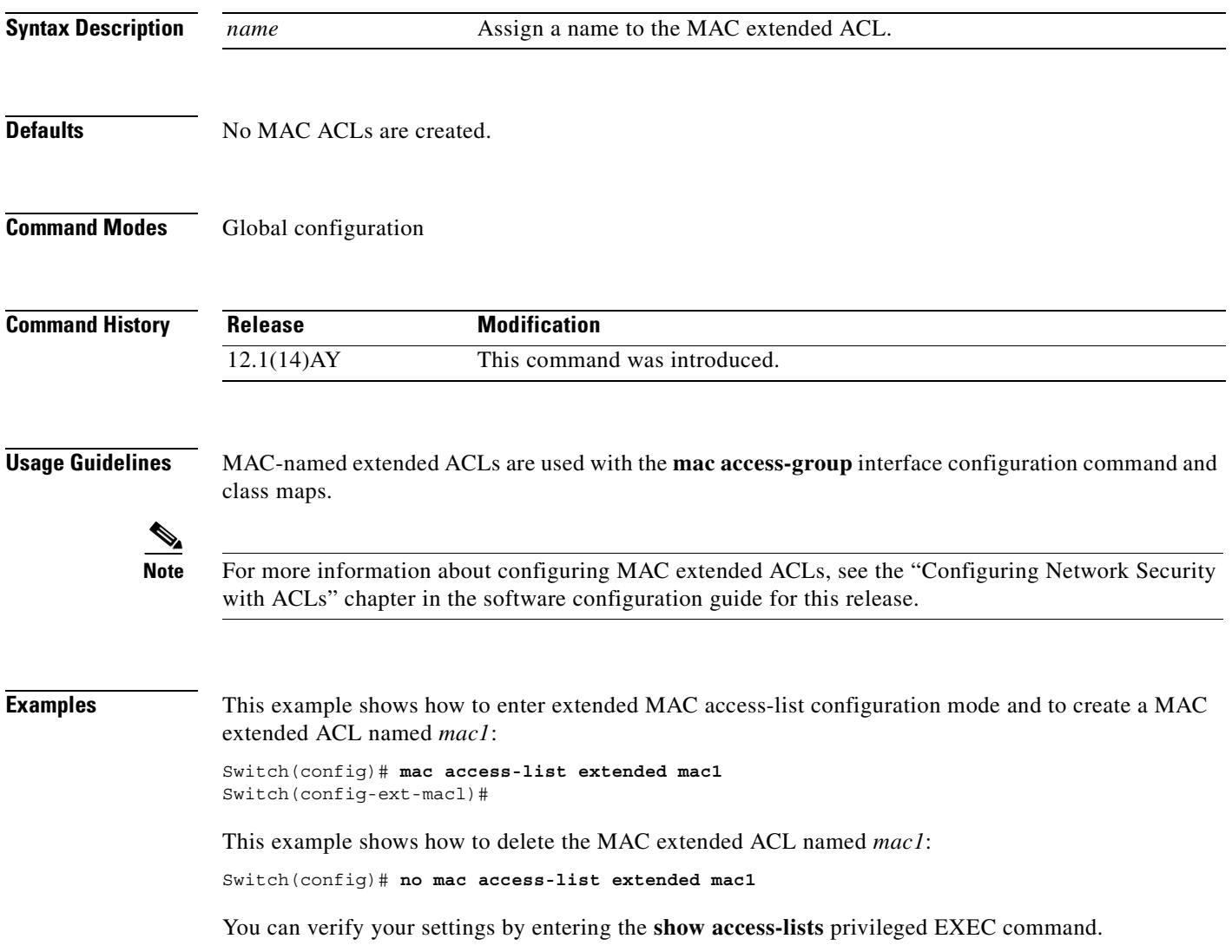

H

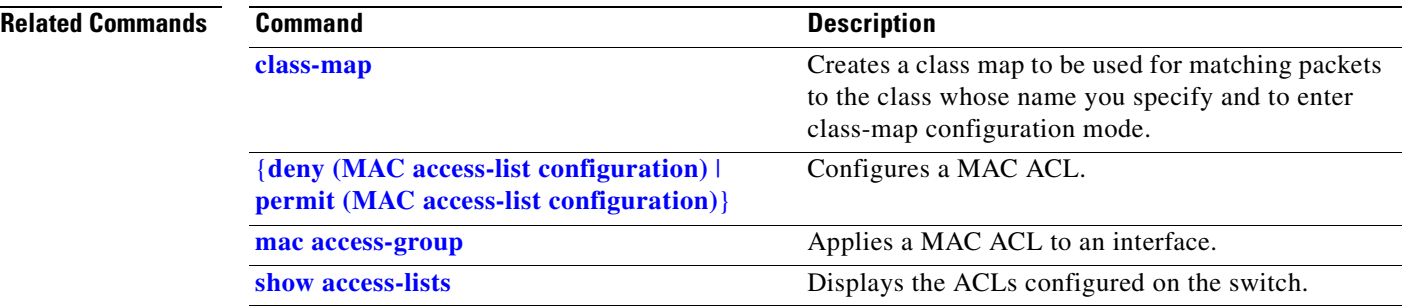

 $\blacksquare$ 

 $\sim$ 

## <span id="page-156-0"></span>**mac address-table aging-time**

Use the **mac address-table aging-time** global configuration command to set the length of time that a dynamic entry remains in the MAC address table after the entry is used or updated. Use the **no** form of this command to return to the default setting. The aging time applies to all VLANs.

**mac address-table aging-time** [**0** *| 10–1000000*]

**no mac address-table aging-time** [**0** *| 10–1000000*]

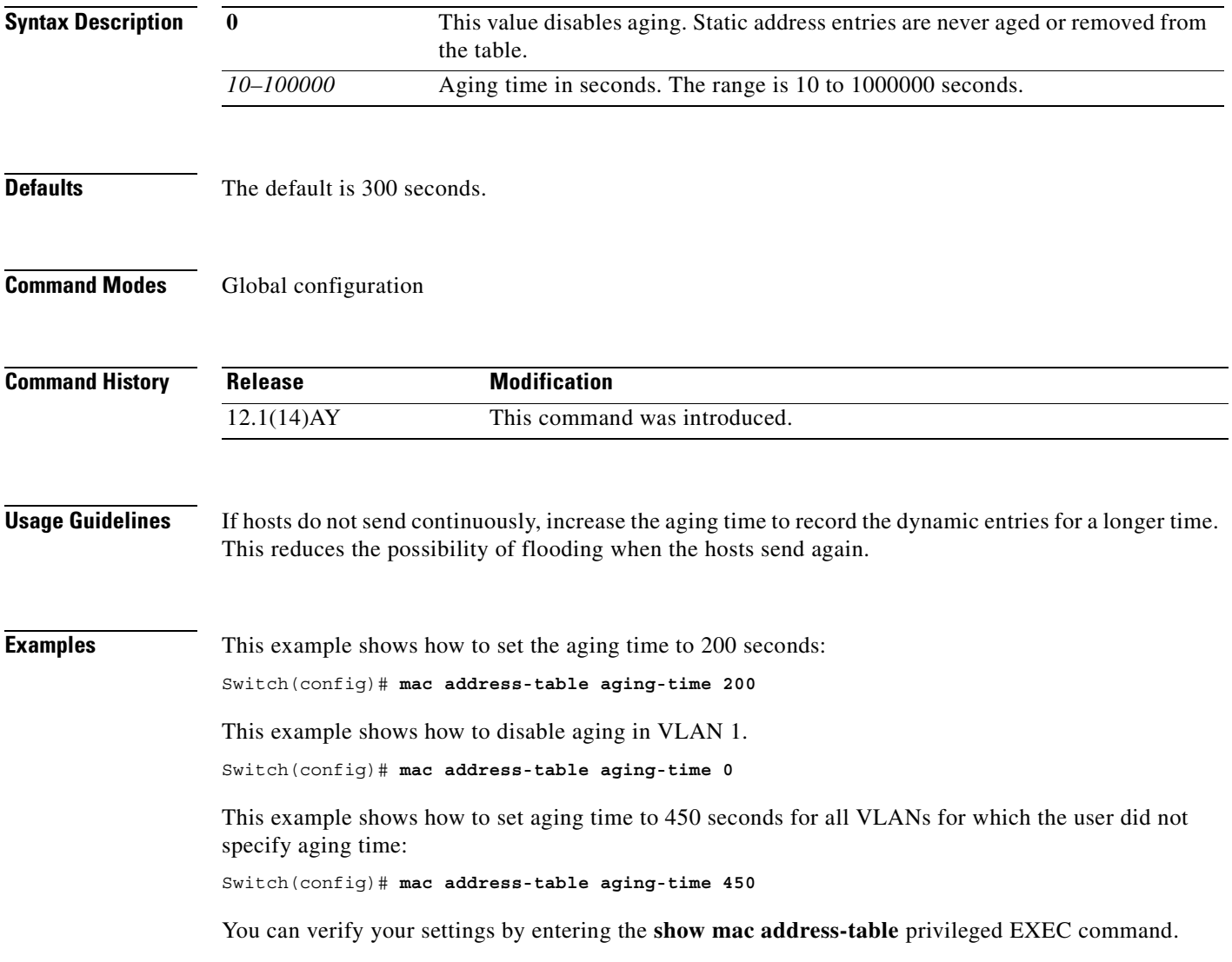

H

## **Related Commands Command Description**

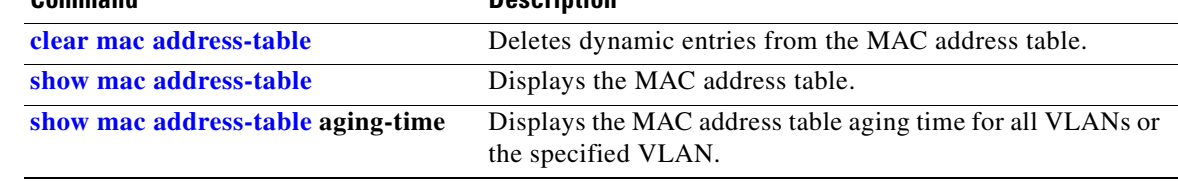

П

**The Contract of the Contract of the Contract of the Contract of the Contract of the Contract of the Contract of the Contract of the Contract of the Contract of the Contract of the Contract of the Contract of the Contract** 

## **mac address-table notification**

Use the **mac address-table notification** global configuration command to enable the MAC notification feature and to configure the notification-trap interval or history table. Use the **no** form of this command to disable this feature.

**mac address-table notification** [**history-size** *size* | **interval** *interval*]

**no mac address-table notification** [**history-size** *size* | **interval** *interval*]

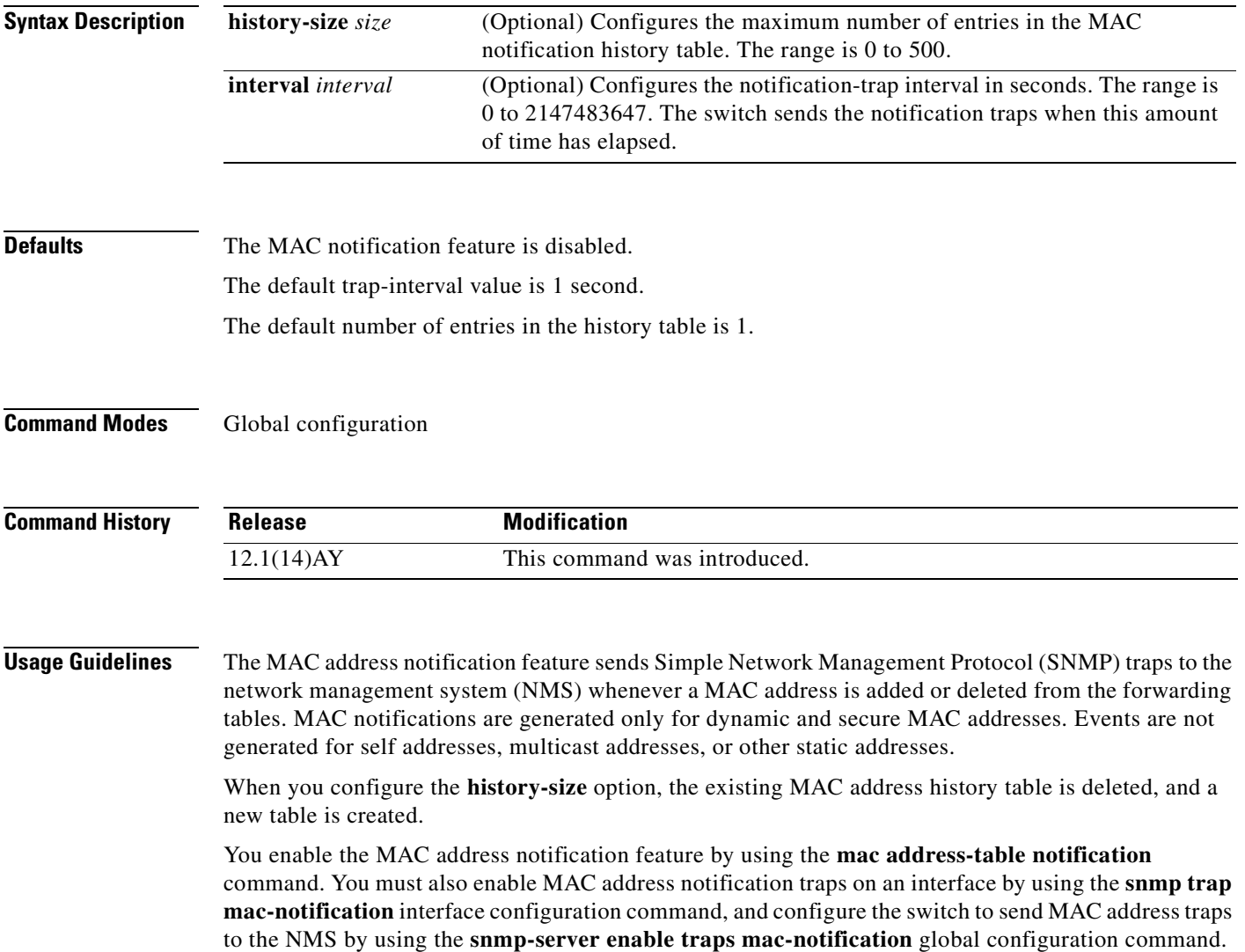

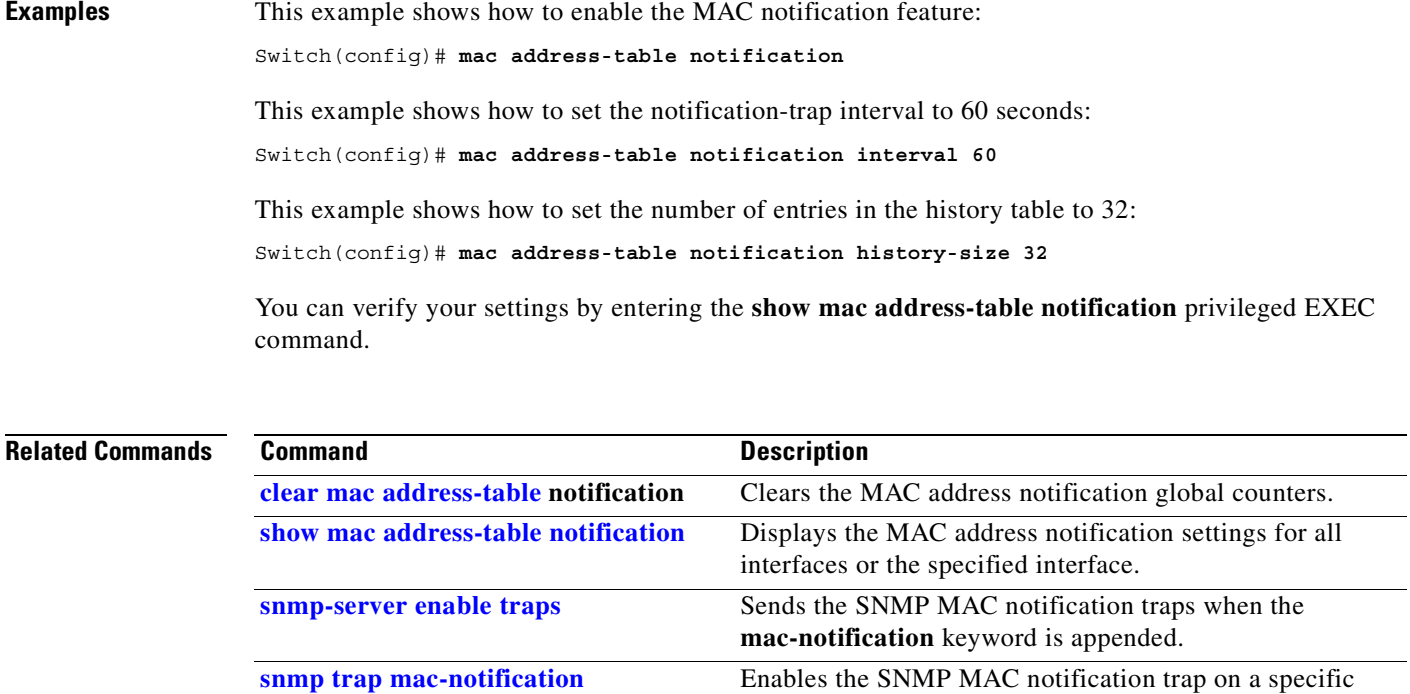

interface.

## **mac address-table static**

Use the **mac address-table static** global configuration command to add static addresses to the MAC address table. Use the **no** form of this command to remove static entries from the MAC address table.

**mac address-table static** *mac-addr* **vlan** *vlan-id* **interface** *interface-id*

**no mac address-table static** *mac-addr* **vlan** *vlan-id* [**interface** *interface-id*]

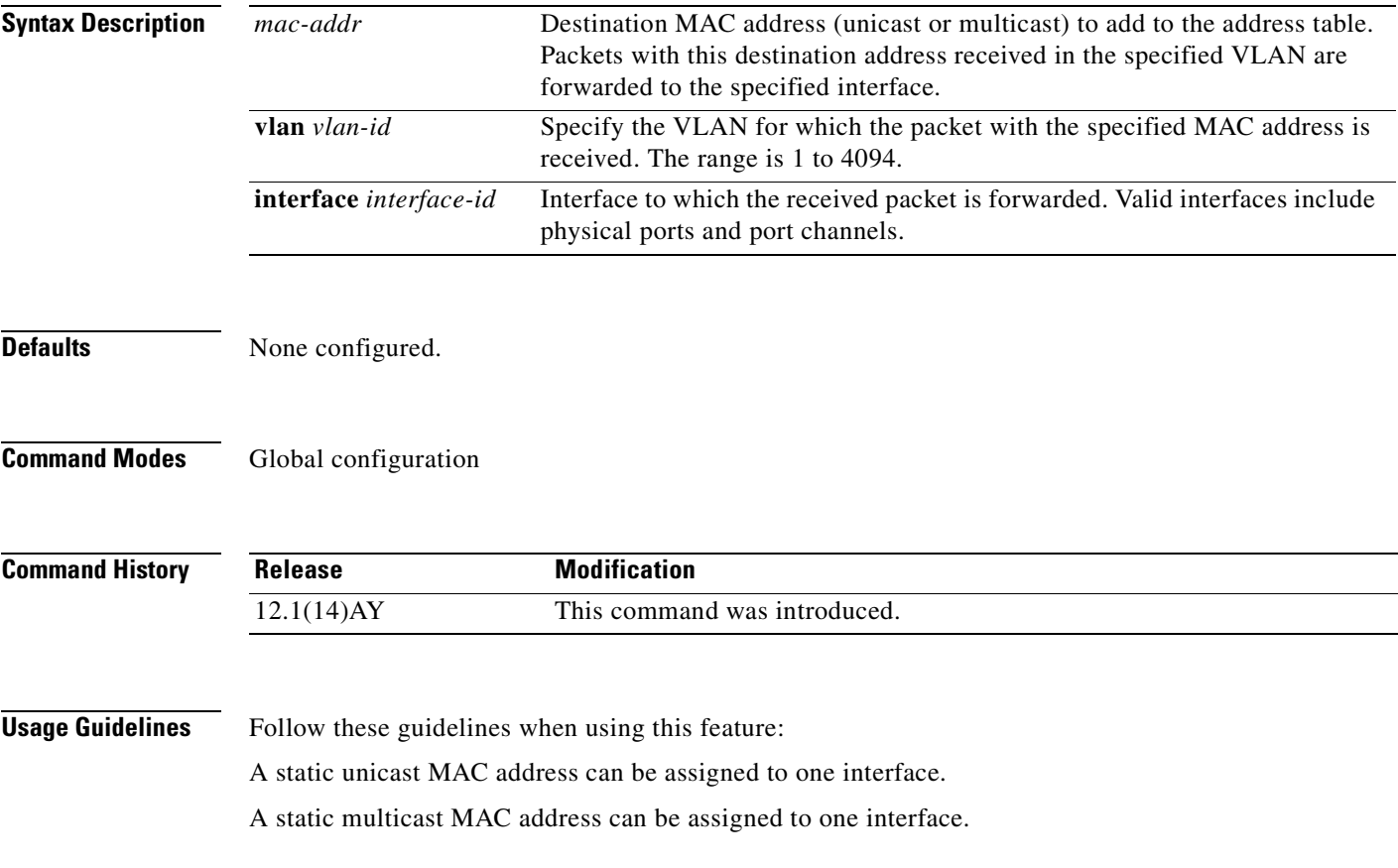

**Examples** This example shows how to add the static address 0004.5600.67ab to the MAC address table: Switch(config)# **mac address-table static 0004.5600.67ab vlan 1 interface fastethernet0/2** This example shows how to add the static address c2f3.220a.12f4 to the MAC address table. When a packet is received in VLAN 4 with this MAC address as its destination, the packet is forwarded to the specified interface. Switch(config)# **mac address-table static c2f3.220a.12f4 vlan 4 interface gigabitethernet0/17** You can verify your settings by entering the **show mac address-table** privileged EXEC command.

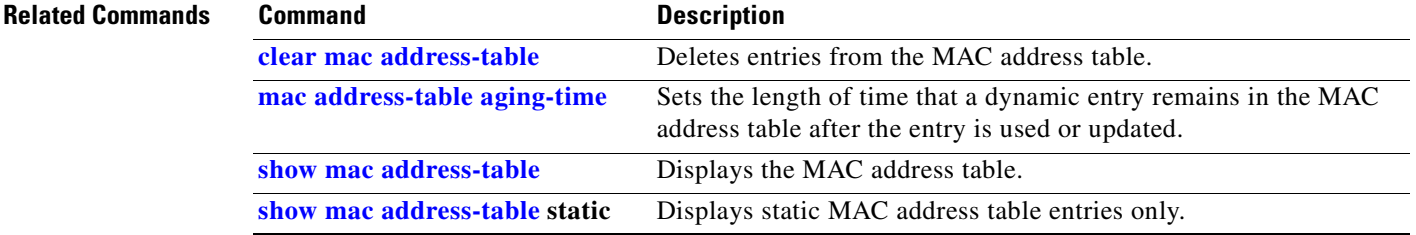

a pro

## **mac address-table static drop**

Use the **mac address-table static drop** global configuration command to enable unicast MAC address filtering and to configure the switch to drop traffic with a specific source or destination MAC address. Use the **no** form of this command to return to the default setting.

**mac address-table static** *mac-addr* **vlan** *vlan-id* **drop**

**no mac address-table static** *mac-addr* **vlan** *vlan-id*

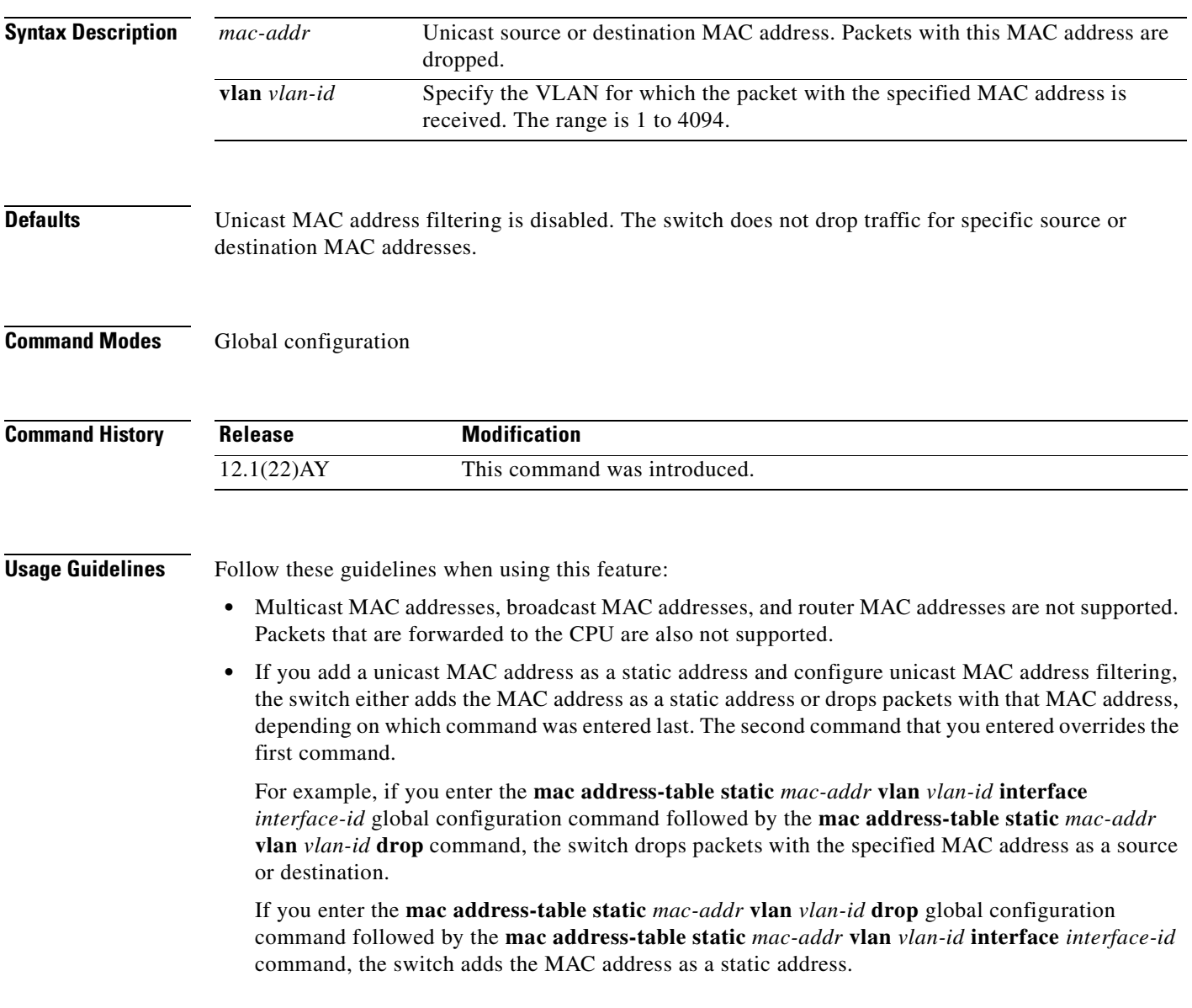

**Examples** This example shows how to enable unicast MAC address filtering and to configure the switch to drop packets that have a source or destination address of c2f3.220a.12f4. When a packet is received in VLAN 4 with this MAC address as its source or destination, the packet is dropped. Switch(config)# **mac address-table static c2f3.220a.12f4 vlan 4 drop** This example shows how to disable unicast MAC address filtering: Switch(config)# **no mac address-table static c2f3.220a.12f4 vlan 4**  You can verify your setting by entering the **show mac address-table static** privileged EXEC command.

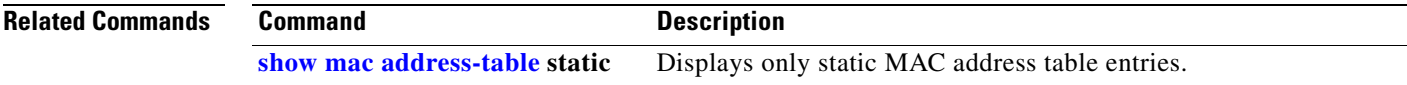

## <span id="page-164-0"></span>**macro apply**

Use the **macro apply** interface configuration command to apply a macro to an interface or to apply and trace a macro configuration on an interface.

**macro** {**apply** | **trace**} *macro-name* [**parameter** {*value*}] [**parameter** {*value*}] [**parameter** {*value*}]

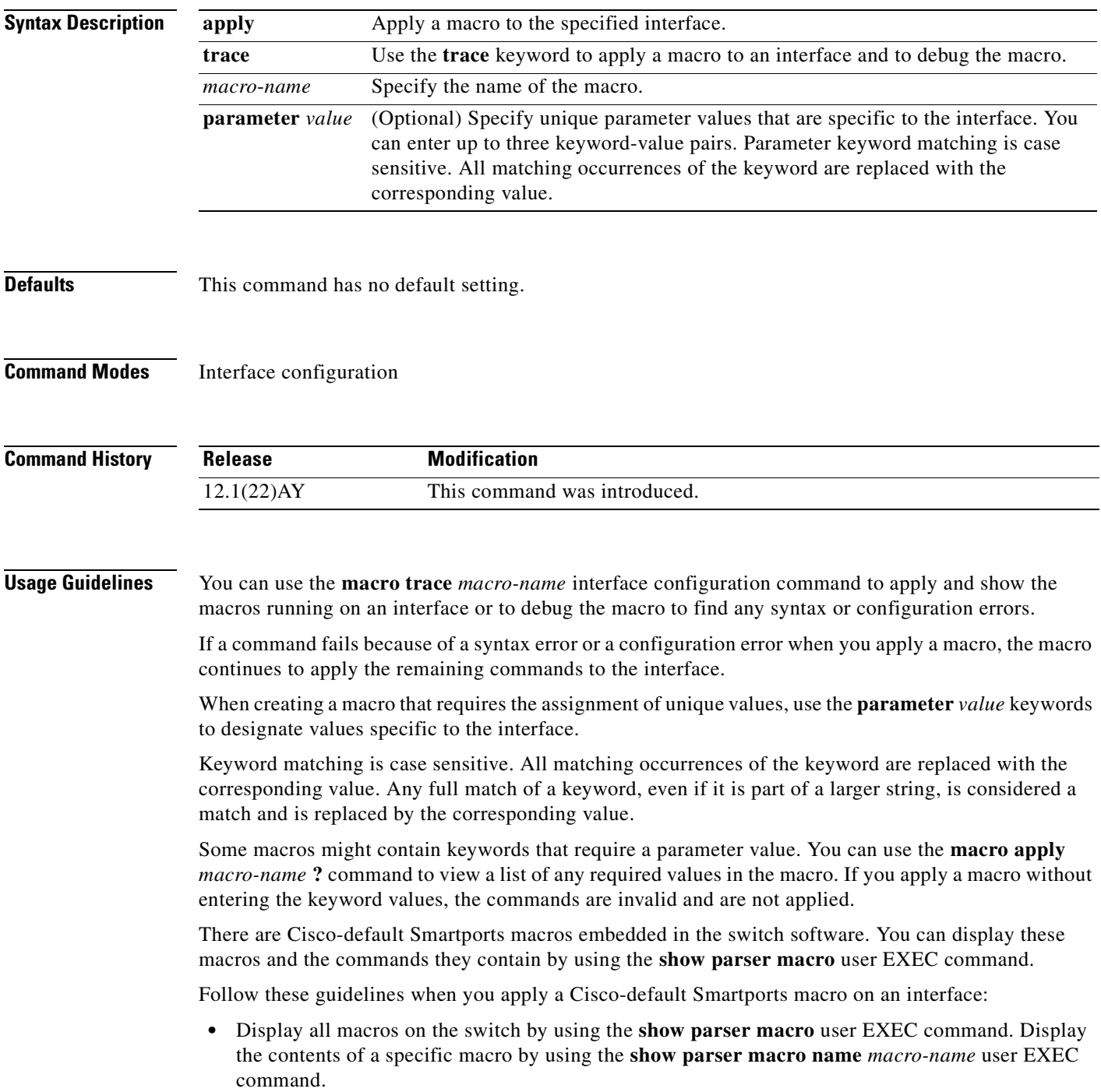

**•** Keywords that begin with **\$** mean that a unique parameter value is required. Append the Cisco-default macro with the required values by using the **parameter** *value* keywords.

The Cisco-default macros use the **\$** character to help identify required keywords. There is no restriction on using the **\$** character to define keywords when you create a macro.

When you apply a macro to an interface, the macro name is automatically added to the interface. You can display the applied commands and macro names by using the **show running-configuration interface** *interface-id* user EXEC command.

A macro applied to an interface range behaves the same way as a macro applied to a single interface. When you use an interface range, the macro is applied sequentially to each interface within the range. If a macro command fails on one interface, it is still applied to the remaining interfaces.

You can delete a macro-applied configuration on an interface by entering the **default interface** *interface-id* interface configuration command.

**Examples** After you have created a macro by using the **macro name** global configuration command, you can apply it to an interface. This example shows how to apply a user-created macro called **duplex** to an interface:

Switch(config-if)# **macro apply duplex**

To debug a macro, use the **macro trace** interface configuration command to find any syntax or configuration errors in the macro as it is applied to an interface. This example shows how troubleshoot the user-created macro called **duplex** on an interface:

```
Switch(config-if)# macro trace duplex
Applying command...'duplex auto'
%Error Unknown error.
Applying command...'speed nonegotiate'
```
This example shows how to display the Cisco-default **cisco-desktop** macro and how to apply the macro and set the access VLAN ID to 25 on an interface:

```
Switch# show parser macro cisco-desktop
--------------------------------------------------------------
Macro name : cisco-desktop
Macro type : default
# Basic interface - Enable data VLAN only
# Recommended value for access vlan (AVID) should not be 1
switchport access vlan $AVID
switchport mode access
# Enable port security limiting port to a single
# MAC address -- that of desktop
switchport port-security
switchport port-security maximum 1
# Ensure port-security age is greater than one minute
# and use inactivity timer
switchport port-security violation restrict
switchport port-security aging time 2
switchport port-security aging type inactivity
```

```
# Configure port as an edge network port
spanning-tree portfast
spanning-tree bpduguard enable
--------------------------------------------------------------
Switch#
Switch# configure terminal
Switch(config)# interface fastethernet0/4
Switch(config-if)# macro apply cisco-desktop $AVID 25
```
## **Related Commands**

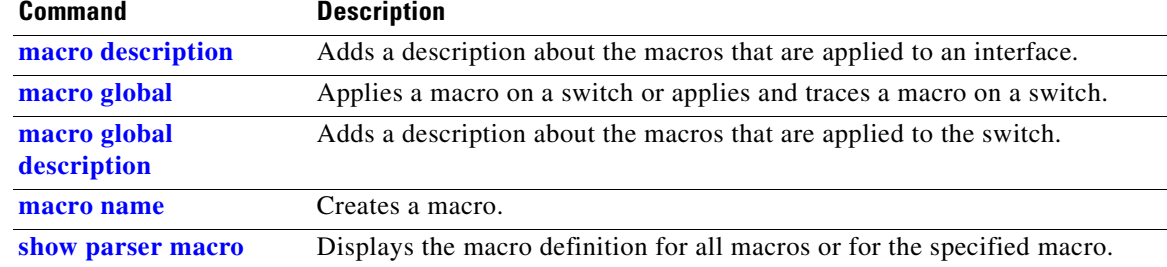

# <span id="page-167-0"></span>**macro description**

Use the **macro description** interface configuration command to enter a description about which macros are applied to an interface. Use the **no** form of this command to remove the description.

**macro description** *text*

**no macro description** *text*

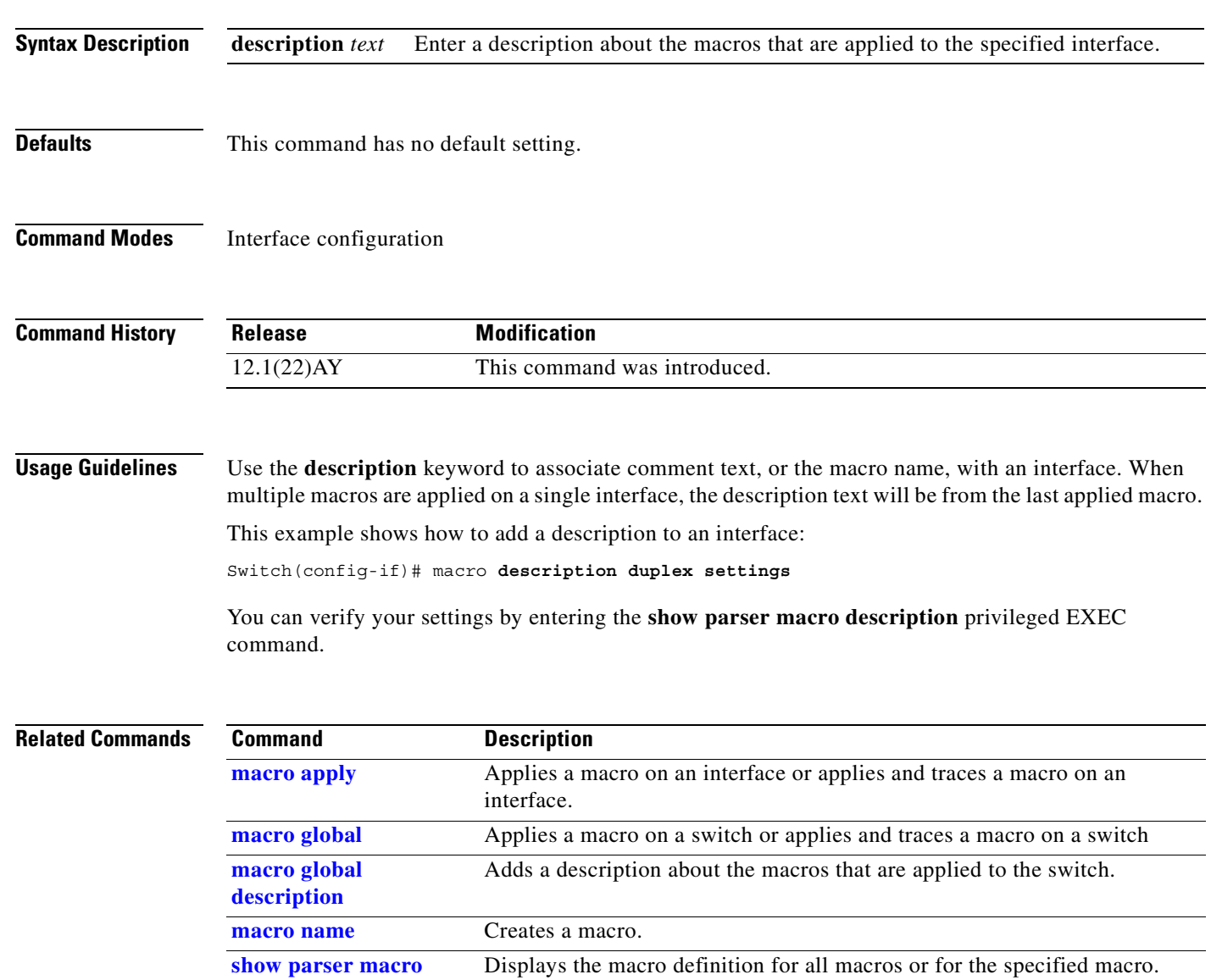

## <span id="page-168-0"></span>**macro global**

Use the **macro global** global configuration command to apply a macro to a switch or to apply and trace a macro configuration on a switch.

**macro global** {**apply** | **trace**} *macro-name* [**parameter** {*value*}] [**parameter** {*value*}] [**parameter** {*value*}]

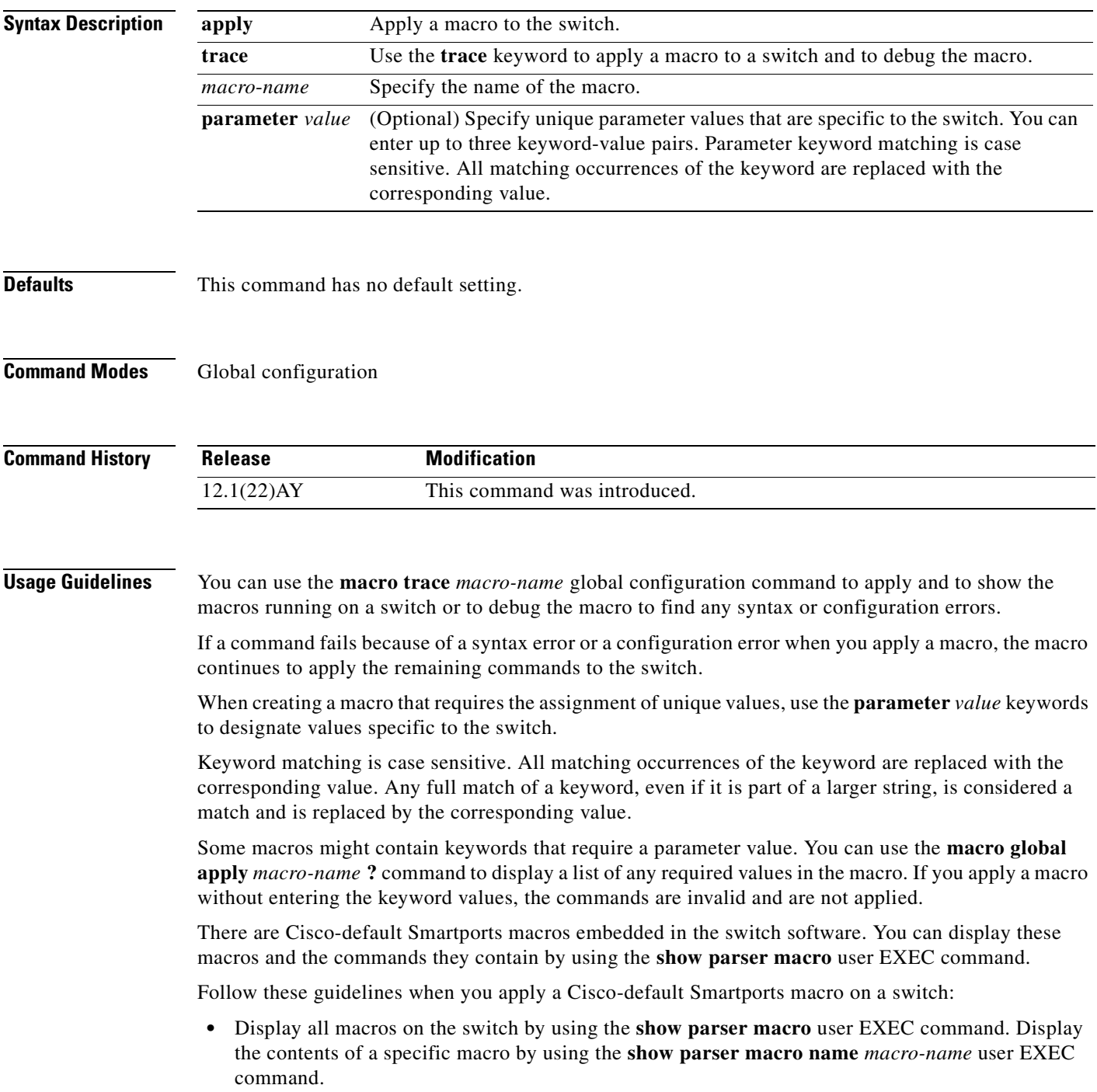

**•** Keywords that begin with **\$** mean that a unique parameter value is required. Append the Cisco-default macro with the required values by using the **parameter** *value* keywords.

The Cisco-default macros use the **\$** character to help identify required keywords. There is no restriction on using the **\$** character to define keywords when you create a macro.

When you apply a macro to a switch, the macro name is automatically added to the switch. You can view the applied commands and macro names by using the **show running-configuration** user EXEC command.

You can delete a global macro-applied configuration on a switch only by entering the **no** version of each command contained in the macro.

**Examples** After you have created a new macro by using the **macro name** global configuration command, you can apply it to a switch. This example shows how display the **snmp** macro and how to apply the macro and set the host name to test-server and set the IP precedence value to 7:

```
Switch# show parser macro name snmp
Macro name : snmp
Macro type : customizable
#enable port security, linkup, and linkdown traps
snmp-server enable traps port-security
snmp-server enable traps linkup
snmp-server enable traps linkdown
#set snmp-server host
snmp-server host ADDRESS
#set SNMP trap notifications precedence
snmp-server ip precedence VALUE
   --------------------------------------------------
```
Switch(config)# **macro global apply snmp ADDRESS test-server VALUE 7**

To debug a macro, use the **macro global trace** global configuration command to find any syntax or configuration errors in the macro when it is applied to a switch. In this example, the **ADDRESS** parameter value was not entered, causing the snmp-server host command to fail while the remainder of the macro is applied to the switch:

```
Switch(config)# macro global trace snmp VALUE 7
Applying command...'snmp-server enable traps port-security'
Applying command...'snmp-server enable traps linkup'
Applying command...'snmp-server enable traps linkdown'
Applying command...'snmp-server host'
%Error Unknown error.
Applying command...'snmp-server ip precedence 7'
```
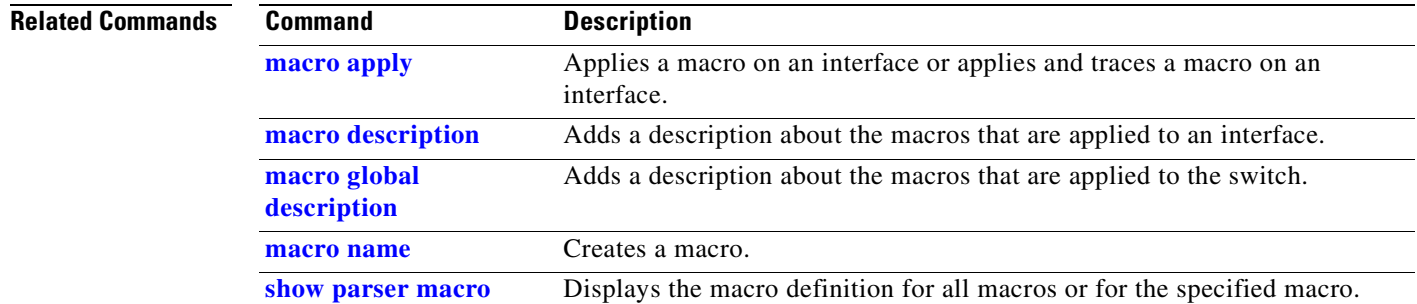

 $\sim$ 

# <span id="page-170-0"></span>**macro global description**

Use the **macro global description** global configuration command to enter a description about the macros that are applied to the switch. Use the **no** form of this command to remove the description.

**macro global description** *text*

**no macro global description** *text*

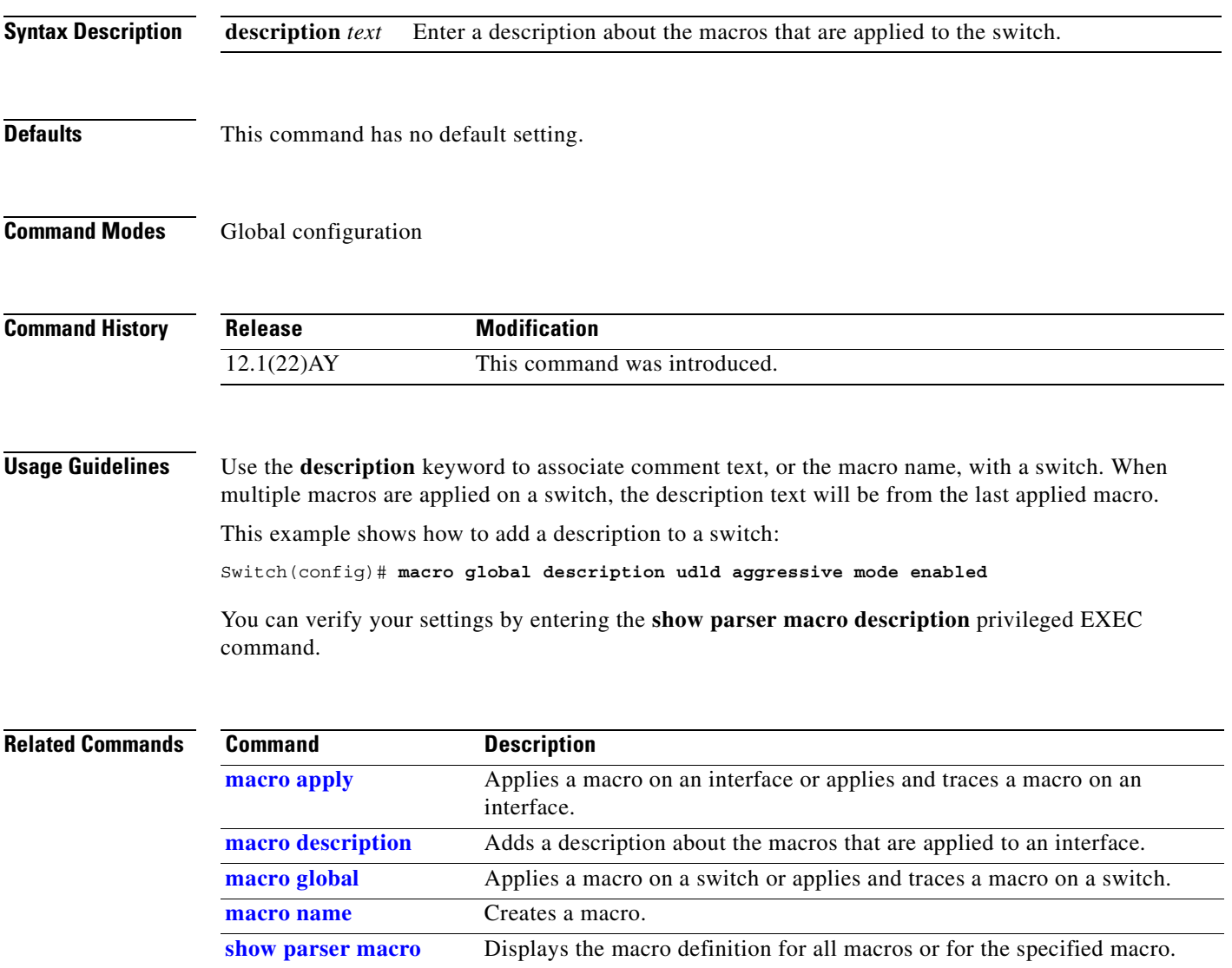

### <span id="page-171-0"></span>**macro name**

Use the **macro name** global configuration command to create a configuration macro. Use the **no** form of this command to delete the macro definition.

**macro name** *macro-name*

**no macro name** *macro-name*

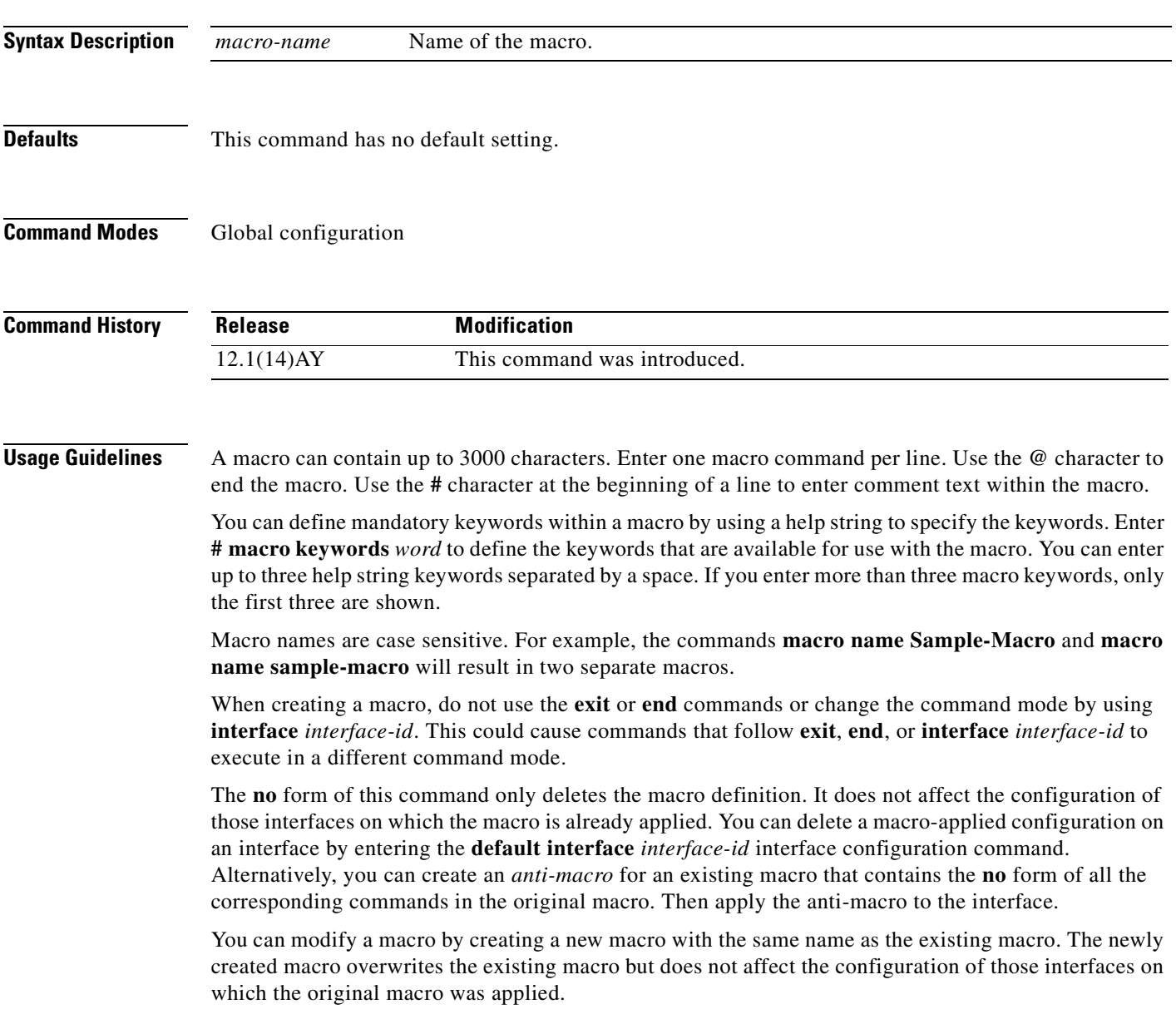

### **Examples** This example shows how to create a macro that defines the duplex mode and speed:

```
Switch(config)# macro name duplex
Enter macro commands one per line. End with the character '@'.
duplex full
speed auto
@
```
This example shows how create a macro with **# macro keywords**:

```
Switch(config)# macro name test
switchport access vlan $VLANID
switchport port-security maximum $MAX
#macro keywords $VLANID $MAX
@
```
This example shows how to display the mandatory keyword values before you apply the macro to an interface:

```
Switch(config)# interface fa1/1
Switch(config-if)# macro apply test ?
   WORD keyword to replace with a value e.g $VLANID,$MAX
  <cr>
Switch(config-if)# macro apply test $VLANID ?
   WORD Value of first keyword to replace
Switch(config-if)# macro apply test $VLANID 2 
  WORD keyword to replace with a value e.g $VLANID,$MAX
  <cr>
Switch(config-if)# macro apply test $VLANID 2 $MAX ?
   WORD Value of second keyword to replace
```
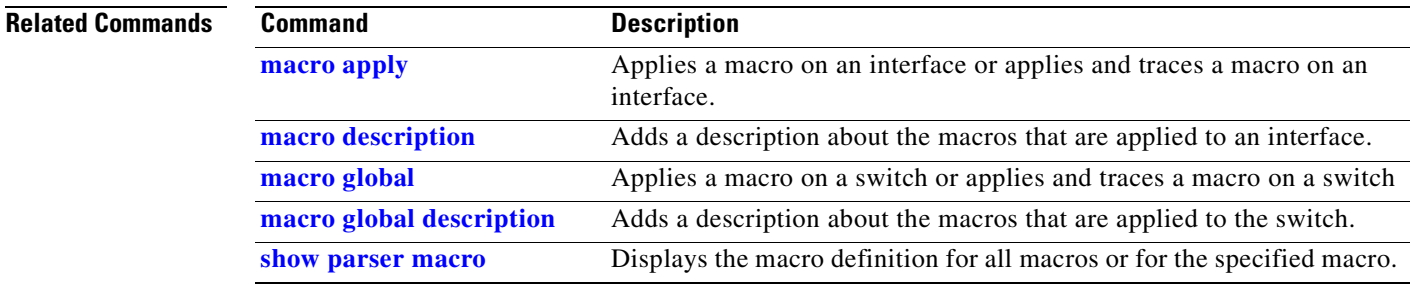

## **match**

Use the **match** class-map configuration command to define the match criteria to classify traffic. Use the **no** form of this command to remove the match criteria.

**match** {**access-group** *acl-index* | **access-group name** *acl-name* | **ip dscp** *dscp-list*}

**no match** {**access-group** *acl-index* | **access-group name** *acl-name* | **ip dscp**}

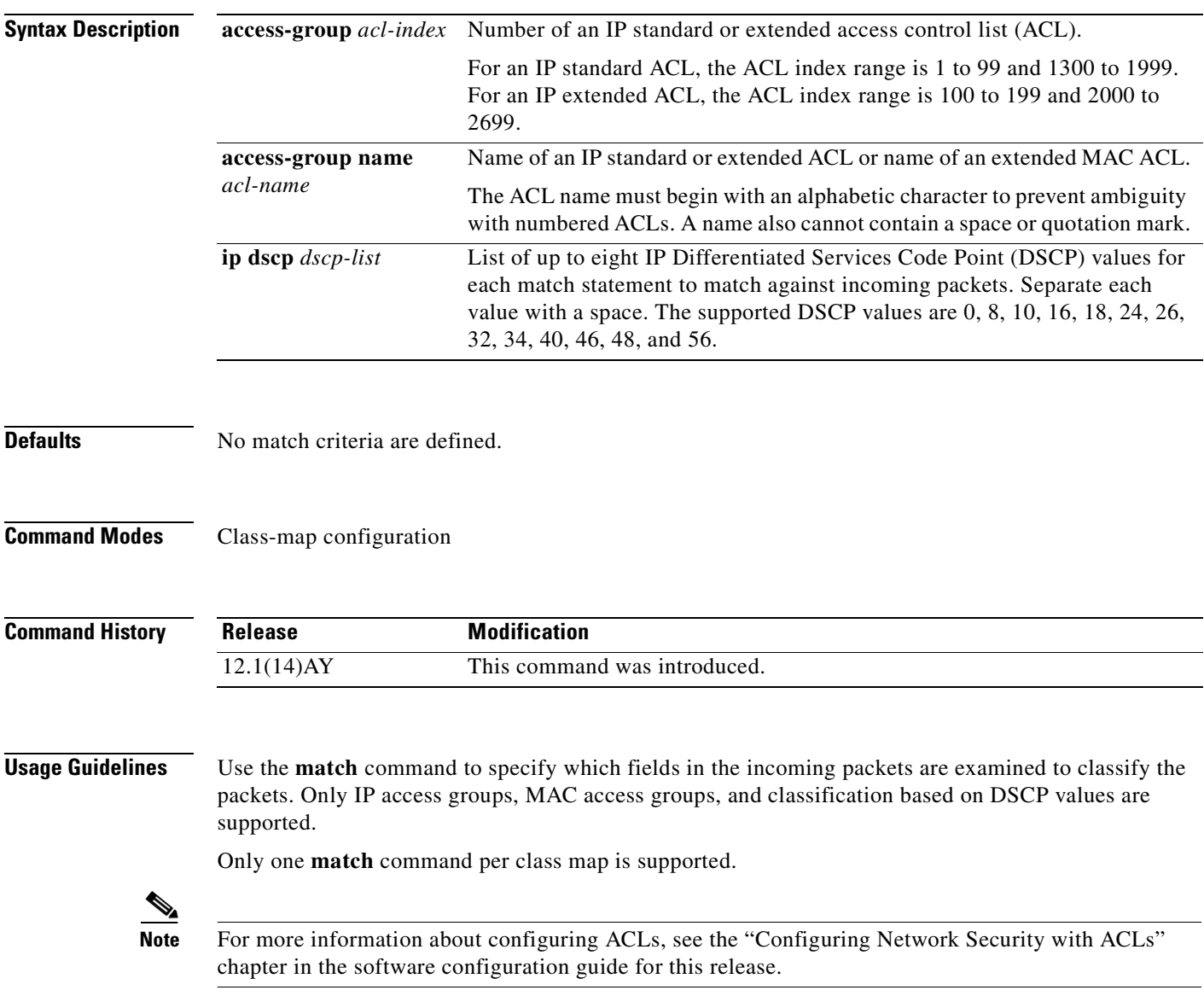

**Examples** This example shows how to classify traffic on an interface by using the access group named *acl2*: Switch(config)# **class-map class2** Switch(config-cmap)# **match access-group name acl2** Switch(config-cmap)# **exit**

You can verify your settings by entering the **show class-map** privileged EXEC command.

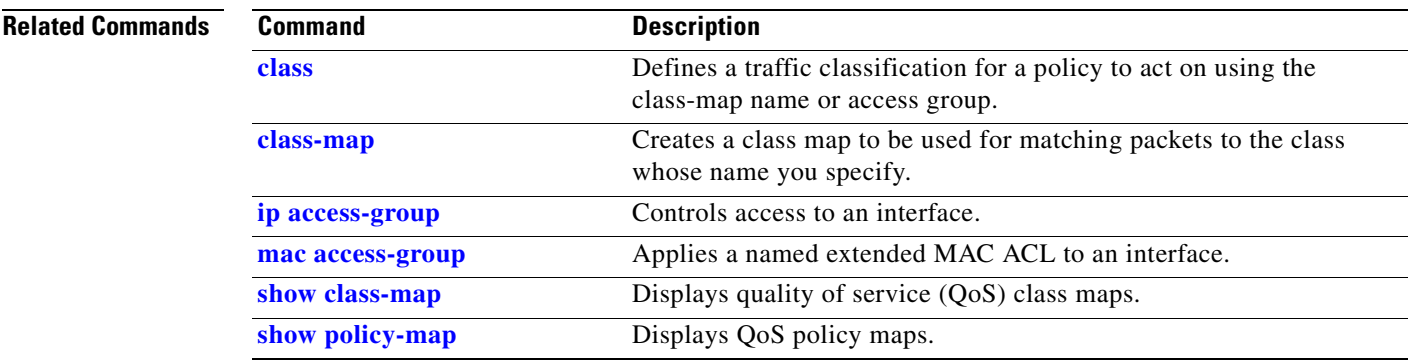

## **mdix auto**

Use the **mdix auto** interface configuration command to enable the automatic medium-dependent interface crossover (Auto-MDIX) feature on the interface. When Auto-MDIX is enabled, the interface automatically detects the required cable connection type (straight-through or crossover) and configures the connection appropriately. Use the **no** form of this command to disable Auto-MDIX. **mdix auto no mdix auto Syntax Description** This command has no arguments or keywords. **Defaults** Auto-MDIX is disabled. **Command Modes** Interface configuration **Command History Usage Guidelines** When you enable Auto-MDIX on an interface, you must also set the speed and duplex on the interface to **auto** so that the feature operates correctly. When Auto-MDIX (along with autonegotiation of speed and duplex) is enabled on one or both of connected interfaces, link up occurs, even if the cable type (straight-through or crossover) is incorrect. Auto-MDIX is supported on all 10/100/1000-Mbps interfaces. It is not supported on the small form-factor pluggable (SFP) module interfaces. **Examples** This example shows how to enable Auto-MDIX on a port: Switch# **configure terminal** Switch(config)# **interface fastethernet0/1** Switch(config-if)# **speed auto** Switch(config-if)# **duplex auto** Switch(config-if)# **mdix auto** Switch(config-if)# **end** You can verify the operational state of Auto-MDIX on the interface by entering the **show controllers ethernet-controller** *interface-id* **phy 32** privileged EXEC command. **Release Modification** 12.1(22)AY This command was introduced.

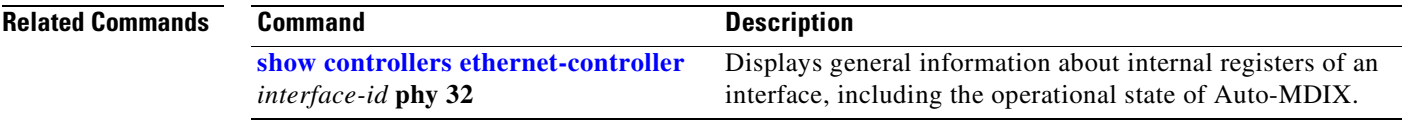

a pro

## **mls qos cos**

Use the **mls qos cos** interface configuration command to define the default class of service (CoS) value of a port or to assign the default CoS to all incoming packets on the port. Use the **no** form of this command to return to the default setting.

**mls qos cos** {*default-cos |* **override**}

**no mls qos cos** {*default-cos |* **override**}

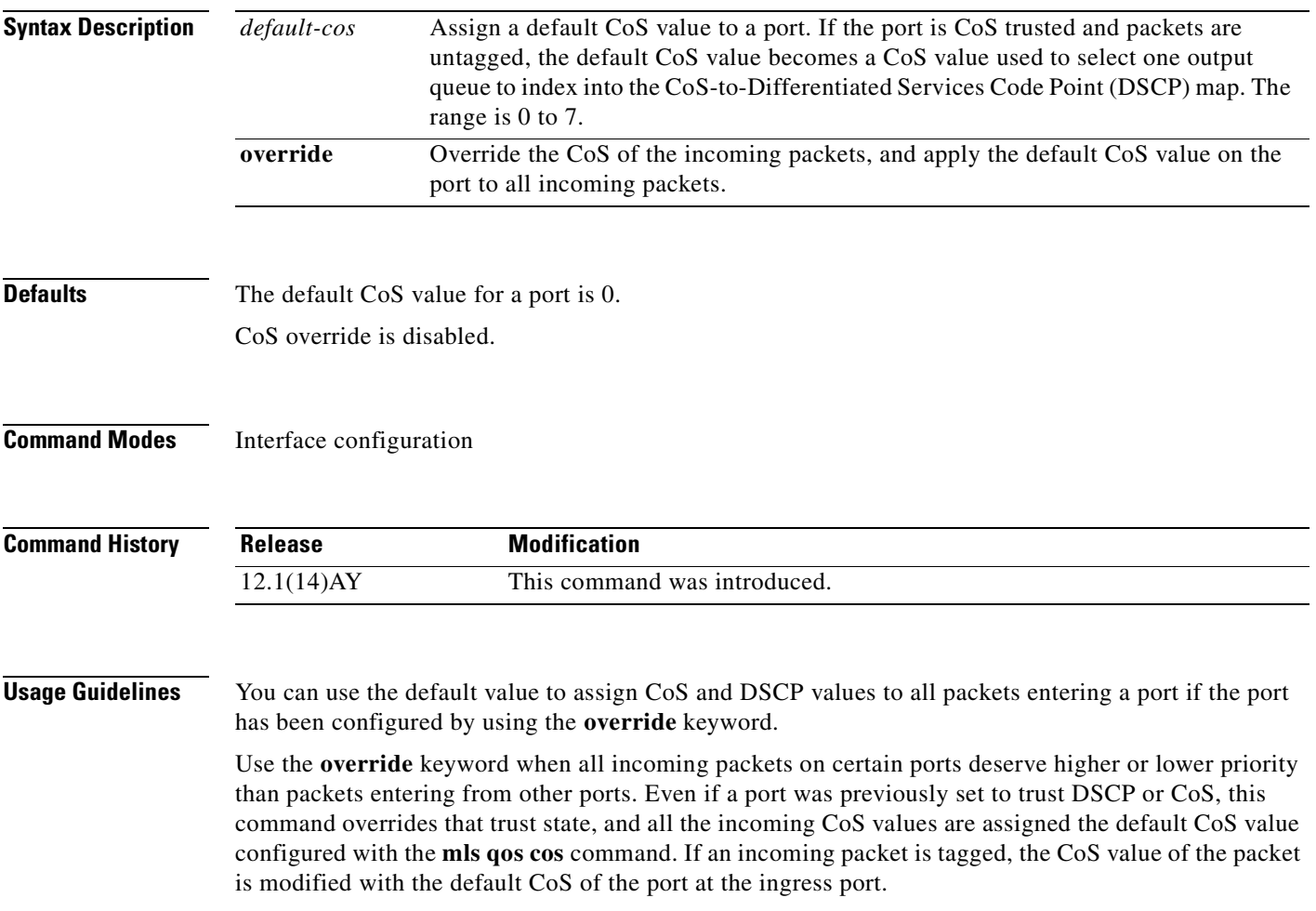

**Examples** This example shows how to configure the default port CoS to 4: Switch(config)# **interface gigabitethernet0/17** Switch(config-if)# **mls qos trust cos** Switch(config-if)# **mls qos cos 4** This example shows how to assign all the packets entering a port to the default port CoS value of 4:

> Switch(config)# **interface gigabitethernet0/17** Switch(config-if)# **mls qos cos 4** Switch(config-if)# **mls qos cos override**

You can verify your settings by entering the **show mls qos interface** privileged EXEC command.

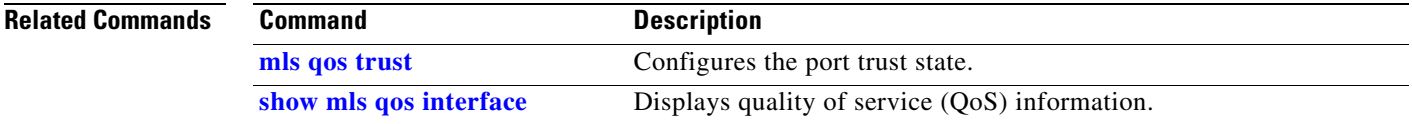

П

a s

# **mls qos map**

Use the **mls qos map** global configuration command to define the class of service (CoS)-to-Differentiated Services Code Point (DSCP) map or DSCP-to-CoS map. Use the **no** form of this command to return to the default map.

**mls qos map** {**cos-dscp** *dscp1...dscp8* | **dscp-cos** *dscp-list* **to** *cos*}

**no mls qos map {cos-dscp** | **dscp-cos**}

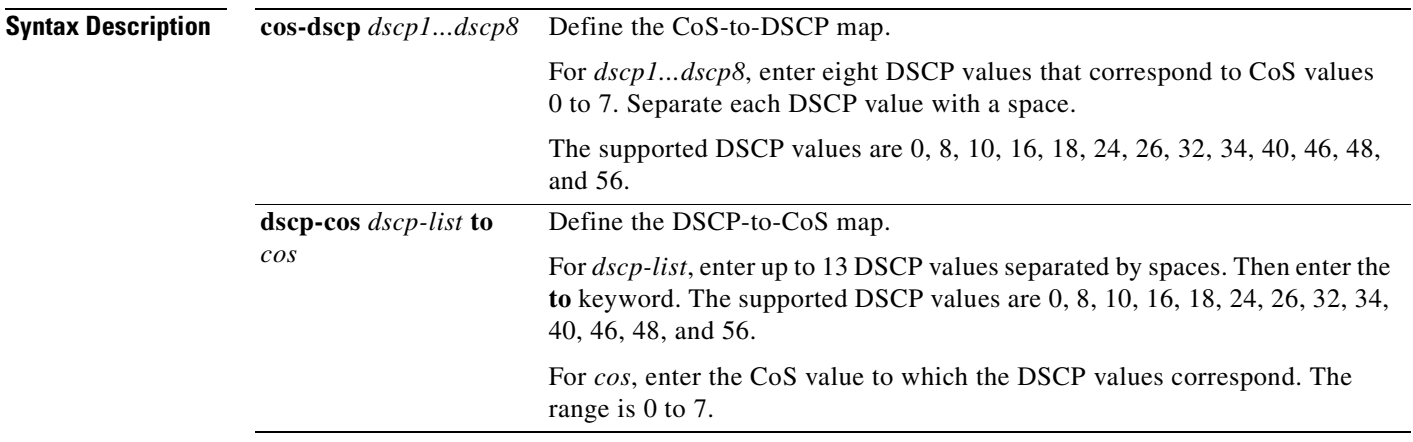

<span id="page-178-0"></span>**Defaults** [Table 2-2](#page-178-0) shows the default CoS-to-DSCP map:

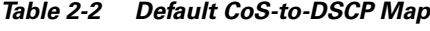

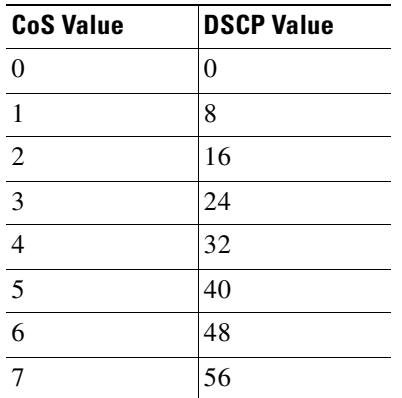

[Table 2-3](#page-178-1) shows the default DSCP-to-CoS map:

*Table 2-3 Default DSCP-to-CoS Map*

<span id="page-178-1"></span>

| <b>DSCP Value</b> | <b>CoS Value</b> |
|-------------------|------------------|
| 0                 |                  |
| 8, 10             |                  |

**The Co** 

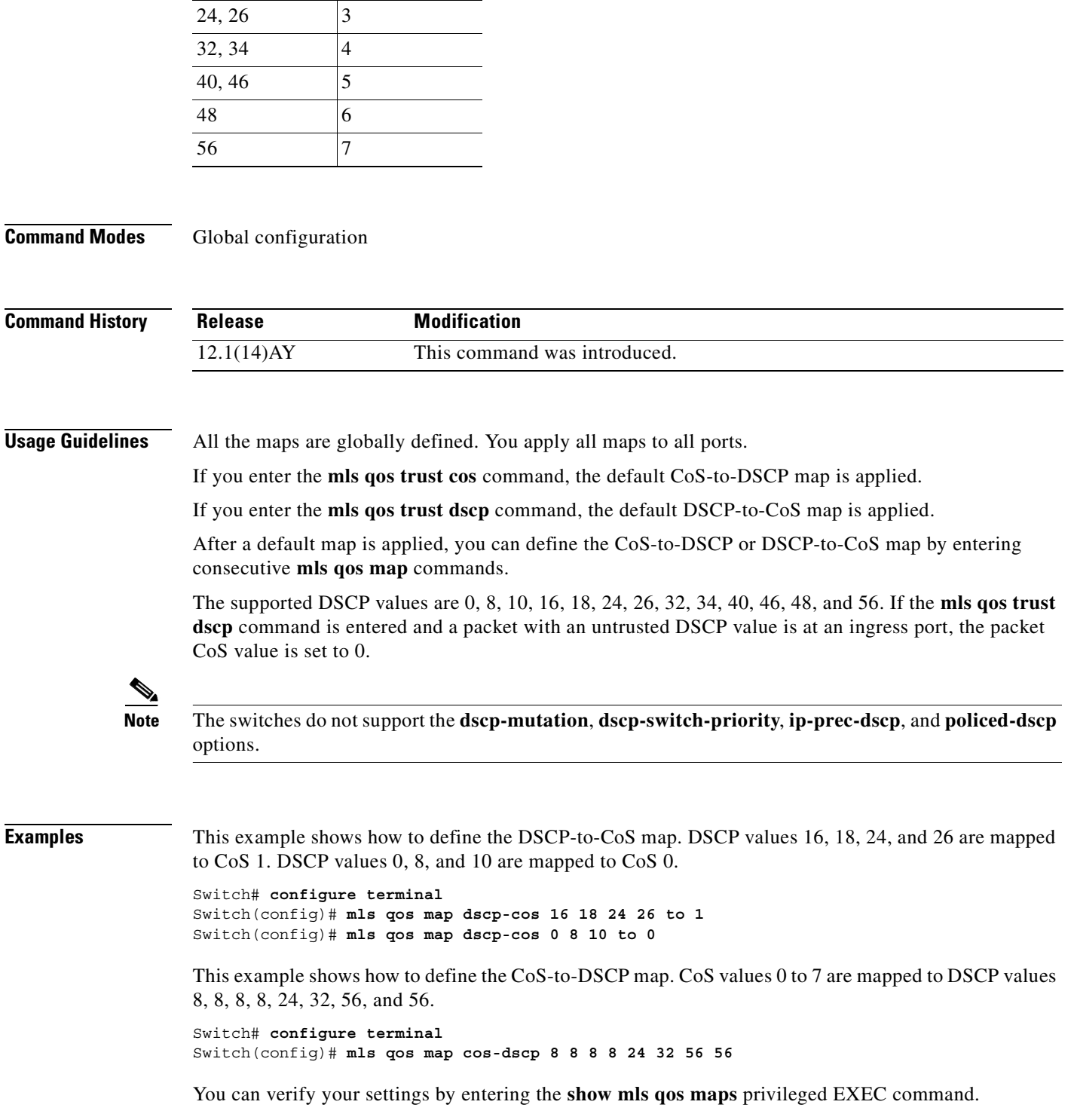

### *Table 2-3 Default DSCP-to-CoS Map*

16, 18  $|2|$ 

**DSCP Value CoS Value** 

ш
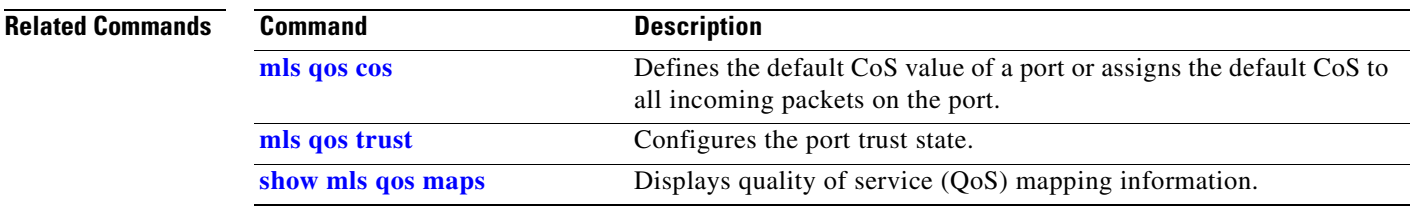

**TELE** 

#### <span id="page-181-0"></span>**mls qos trust**

Use the **mls qos trust** interface configuration command to configure the port trust state. Ingress traffic can be trusted, and classification is performed by examining the class of service (CoS) or the Differentiated Services Code Point (DSCP) value. Use the **no** form of this command to return to the default setting.

**mls qos trust** [**cos** [**pass-through dscp**] | **device cisco-phone**]

**no mls qos trust** [**cos** [**pass-through dscp**] | **device cisco-phone**]

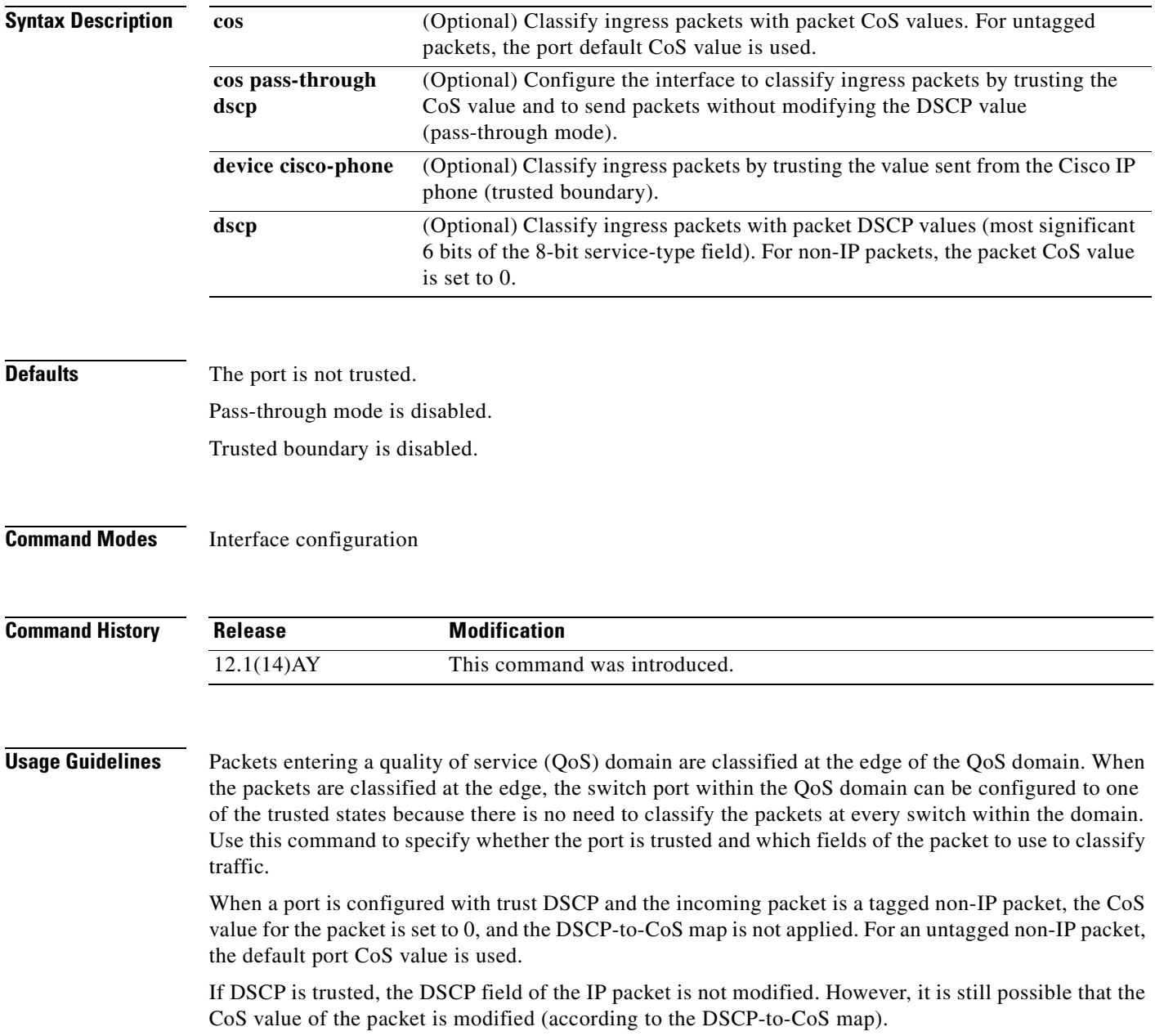

If CoS is trusted, the CoS of the packet is not modified, but DSCP can be modified (according to the CoS-to-DSCP map) if it is an IP packet.

To return a port to the untrusted state, use the **no mls qos trust** interface configuration command.

The trusted boundary feature prevents security problems if users disconnect their PCs from networked Cisco IP phones and connect them into the switch port to take advantage of trusted CoS settings. You must globally enable the Cisco Discovery Protocol (CDP) on both the switch and on the interface connected to the IP phone. If the phone is not detected, trusted boundary disables the trust setting on the switch port and prevents misuse of a high-priority queue.

If trusted boundary is enabled and the **no mls qos trust** command is entered, the port returns to the untrusted state and cannot be configured to trust if it is connected to a Cisco IP phone.

To disable trusted boundary, use the **no mls qos trust device** interface configuration command.

Pass-through mode is disabled by default. The switch assigns a CoS value of 0 to all incoming packets without modifying the packets. It offers best-effort service to each packet regardless of the packet contents or size and sends it from a single egress queue. You can enable pass-through mode by using the **mls qos trust cos pass-through dscp** interface configuration command. To disable pass-through mode, use the **no mls qos trust cos pass-through** interface configuration command.

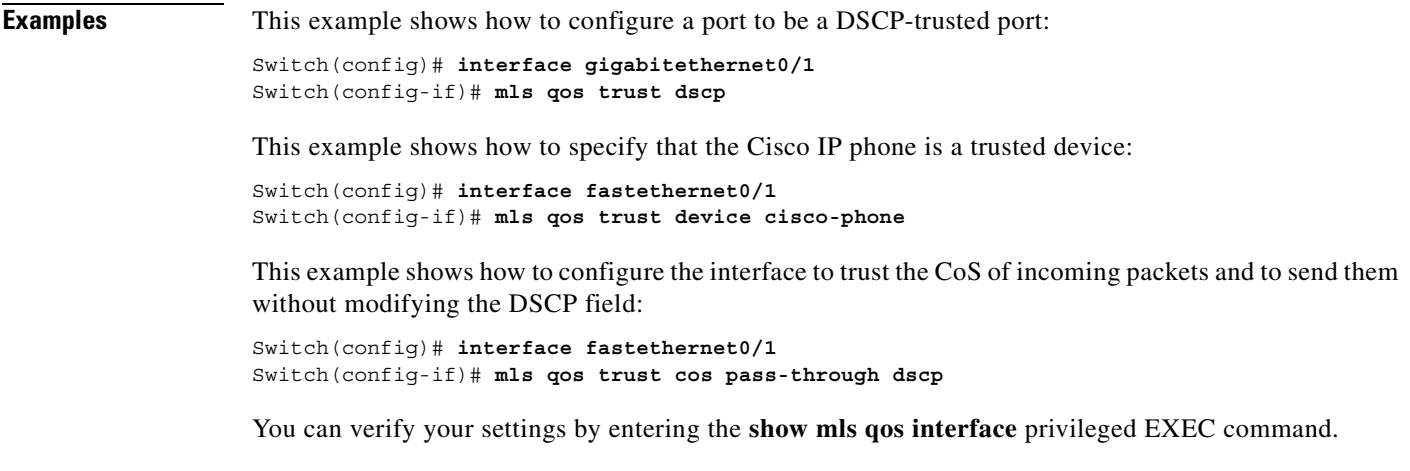

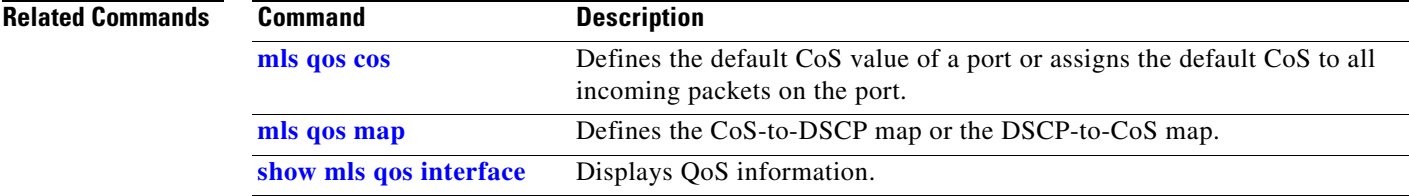

### <span id="page-183-0"></span>**monitor session**

Use the **monitor session** global configuration command to start a new Switched Port Analyzer (SPAN) or Remote SPAN (RSPAN) session. Use the **no** form of this command to remove the SPAN or the RSPAN session or to remove source or destination interfaces from the SPAN or RSPAN session.

- **monitor session** *session\_number* {**destination** {**interface** *interface-id* [, | -] [**encapsulation** {**dot1q**}] [**ingress vlan** *vlan id*] | **remote vlan** *vlan-id* **reflector-port** *interface-id*} | {**source**  {**interface** *interface-id* [, | -] [**both** | **rx** | **tx**] | **remote vlan** *vlan-id*}}
- **no monitor session** *session\_number* {**destination** {**interface** *interface-id* [, | -] [**encapsulation** {**dot1q**}] [**ingress vlan** *vlan id*] | **remote vlan** *vlan-id* **reflector-port** *interface-id*} | {**source**  {**interface** *interface-id* [, | -] [**both** | **rx** | **tx**] | **remote vlan** *vlan-id*}}

**no monitor session** {*session\_number* | **all** | **local** | **remote**}

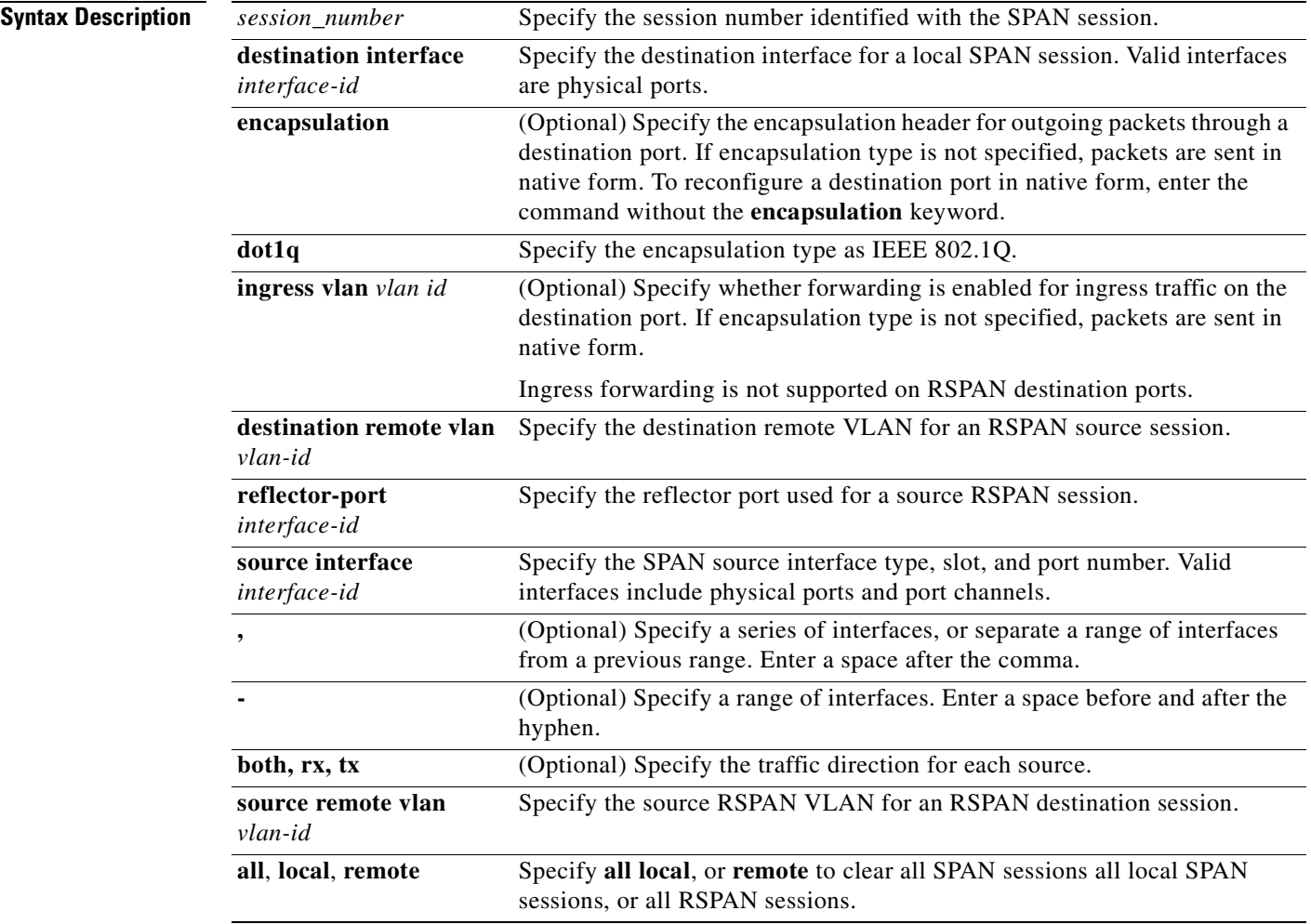

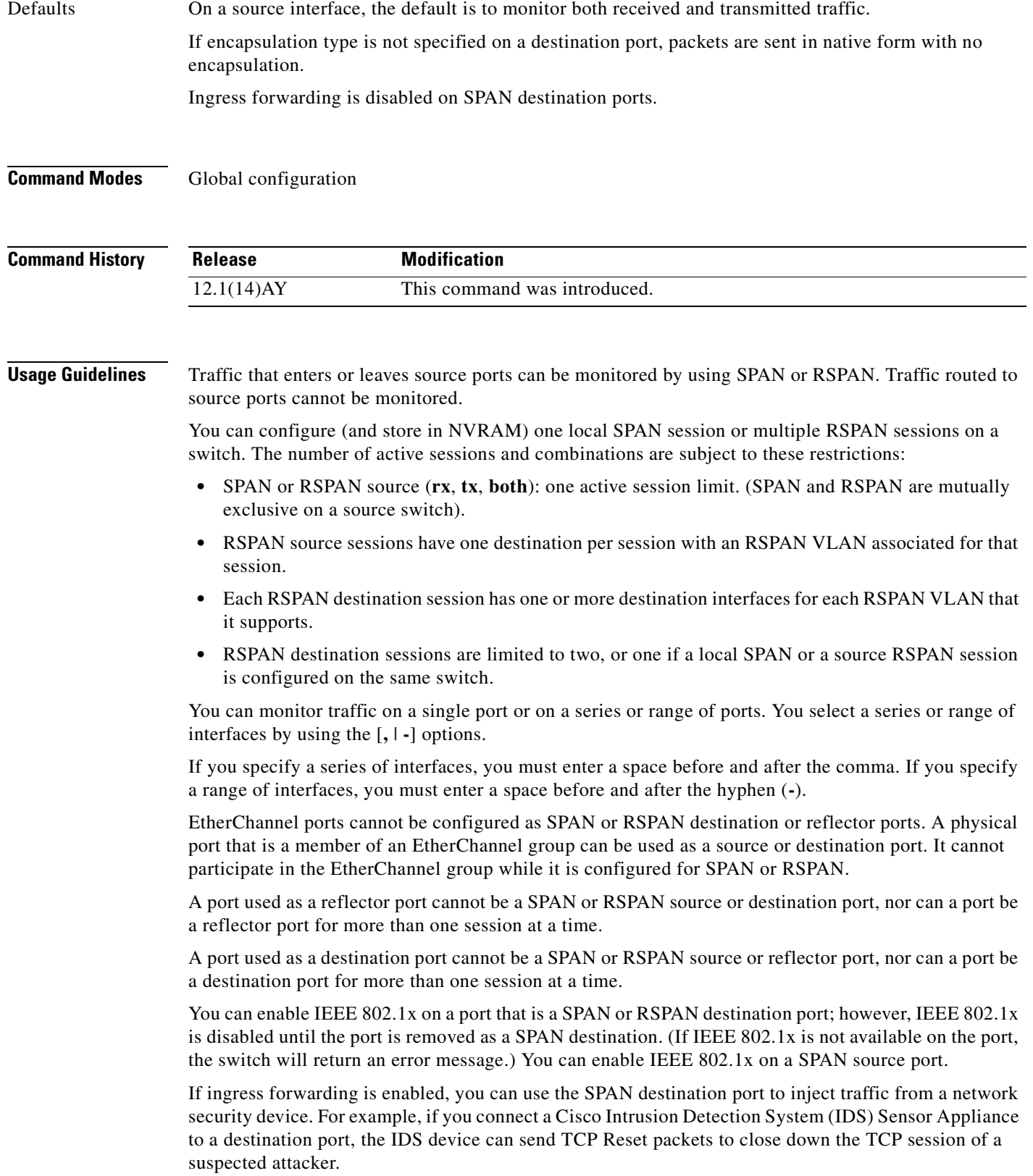

**Examples** This example shows how to create SPAN session 1 to monitor both sent and received traffic on source port 17 on destination port 18:

> Switch(config)# **monitor session 1 source interface gigabitethernet0/17 both** Switch(config)# **monitor session 1 destination interface gigabitethernet0/18**

This example shows how to delete a destination port from an existing SPAN session:

Switch(config)# **no monitor session 2 destination gigabitethernet0/17**

This example shows how to configure RSPAN session 1 to monitor multiple source interfaces and to configure the destination RSPAN VLAN and the reflector-port:

```
Switch(config)# monitor session 1 source interface gigabitethernet0/17 tx
Switch(config)# monitor session 1 source interface gigabitethernet0/18 rx
Switch(config)# monitor session 1 source interface port-channel 102 rx
Switch(config)# monitor session 1 destination remote vlan 901 reflector-port 
gigabitethernet0/14
Switch(config)# end
```
This example shows how to configure the destination port for ingress traffic on VLAN 5 by using a security device that does not support IEEE 802.1Q encapsulation:

Switch(config)# **monitor session 1 destination interface gigabitethernet0/17 ingress vlan 5**

This example shows how to configure the destination port for ingress traffic on VLAN 5 by using a security device that supports IEEE 802.1Q encapsulation:

Switch(config)# **monitor session 1 destination interface gigabitethernet0/17 encapsulation dot1q ingress vlan 5**

This example shows how to disable ingress traffic forwarding on the destination port:

Switch(config)# **monitor session 1 destination interface gigabitethernet0/17 encapsulation dot1q**

You can verify your settings by entering the **show monitor** privileged EXEC command.

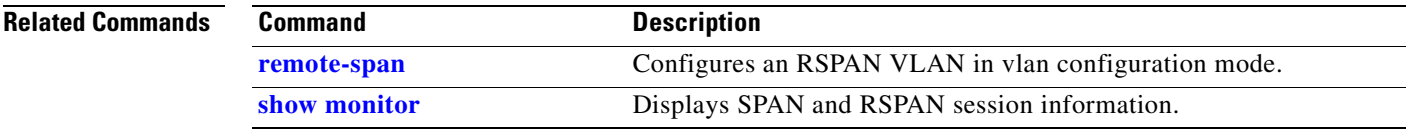

<span id="page-186-0"></span>Use the **mvr** global configuration command without keywords to enable the multicast VLAN registration (MVR) feature on the switch. Use the **no** form of this command to disable MVR and its options. Use the command with keywords to set the MVR mode for a switch, to configure the MVR IP multicast address, to set the maximum time to wait for a query reply before removing a port from group membership, and to specify the MVR multicast VLAN. Use the **no** form of this command to return to the default settings.

**mvr** [**group** *ip-address* [*count*] | **mode** {**compatible | dynamic**} | **querytime** *value* **| vlan** *vlan-id*]

**no mvr** [**group** *ip-address* | **mode** {**compatible | dynamic**} | **querytime** *value* **| vlan** *vlan-id*]

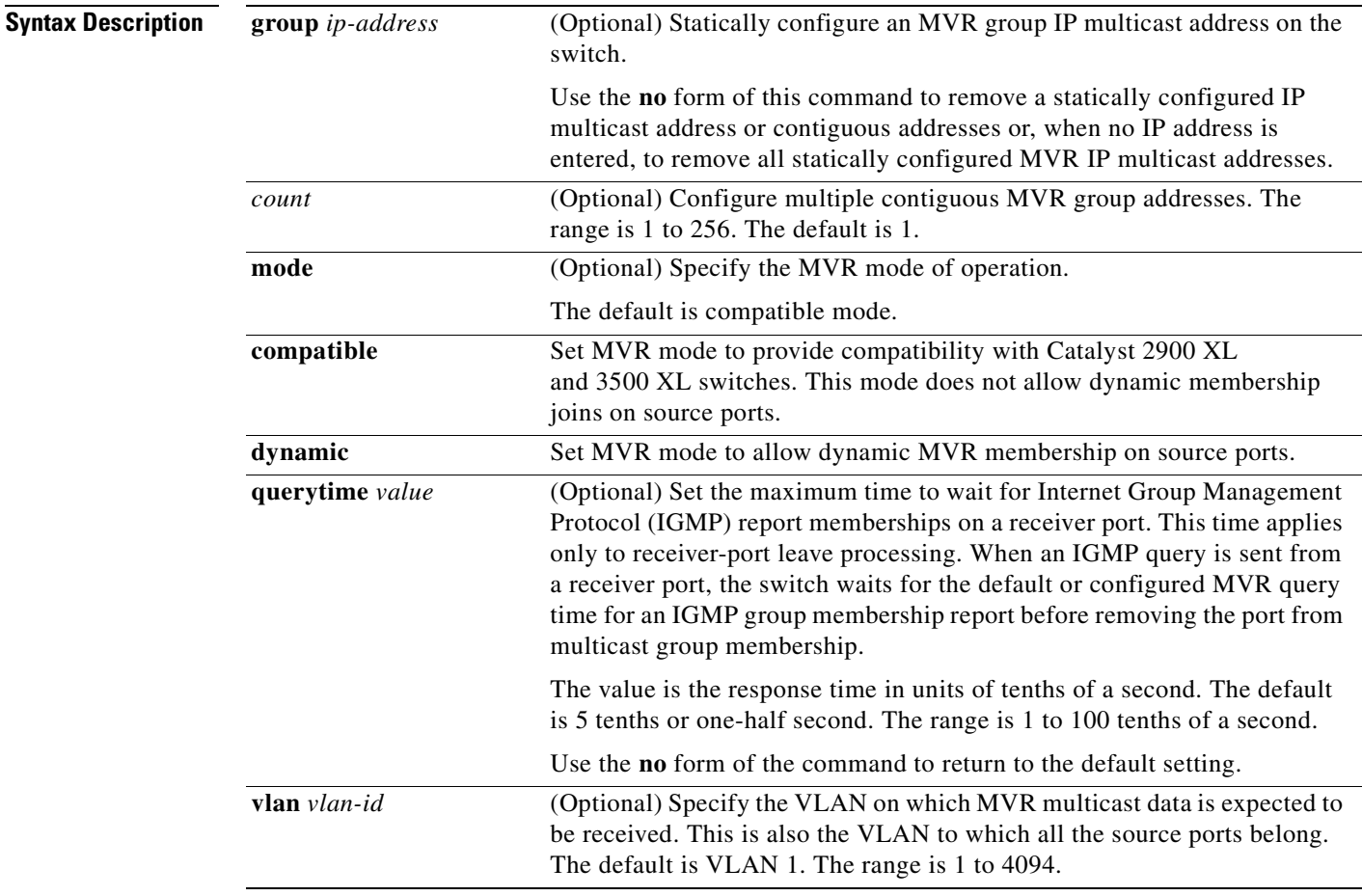

a pro

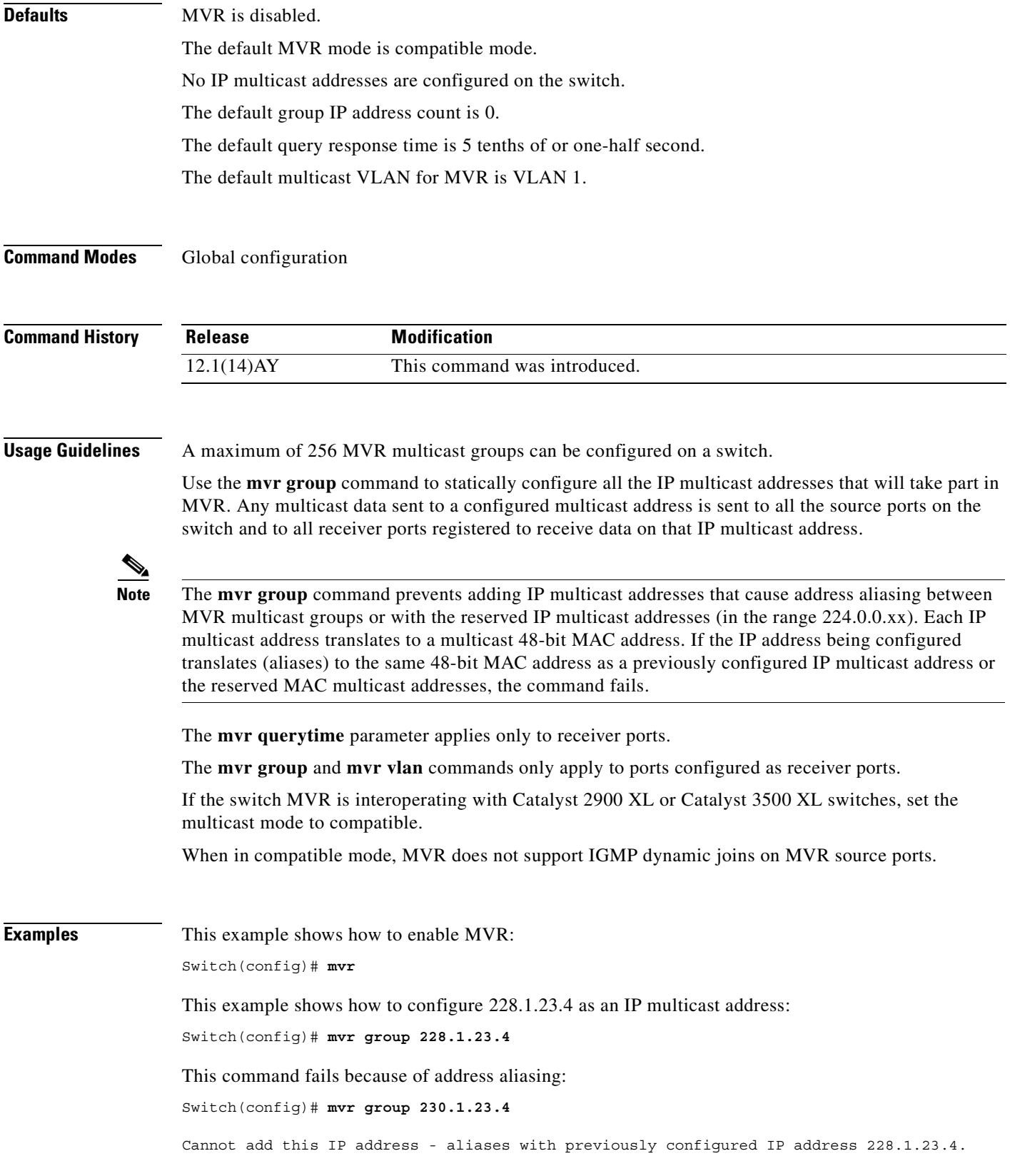

 $\blacksquare$ 

This example shows how to configure ten contiguous IP multicast groups with multicast addresses from 228.1.23.1 to 228.1.23.10:

Switch(config)# **mvr group 228.1.23.1 10**

This example shows how to set the maximum query response time as 1 second (10 tenths):

Switch(config)# **mvr querytime 10**

This example shows how to set VLAN 2 as the multicast VLAN:

Switch(config)# **mvr vlan 2** 

Use the **show mvr members** privileged EXEC command to display the IP multicast group addresses configured on the switch.

You can verify your settings by entering the **show mvr** privileged EXEC command.

#### **Related Commands**

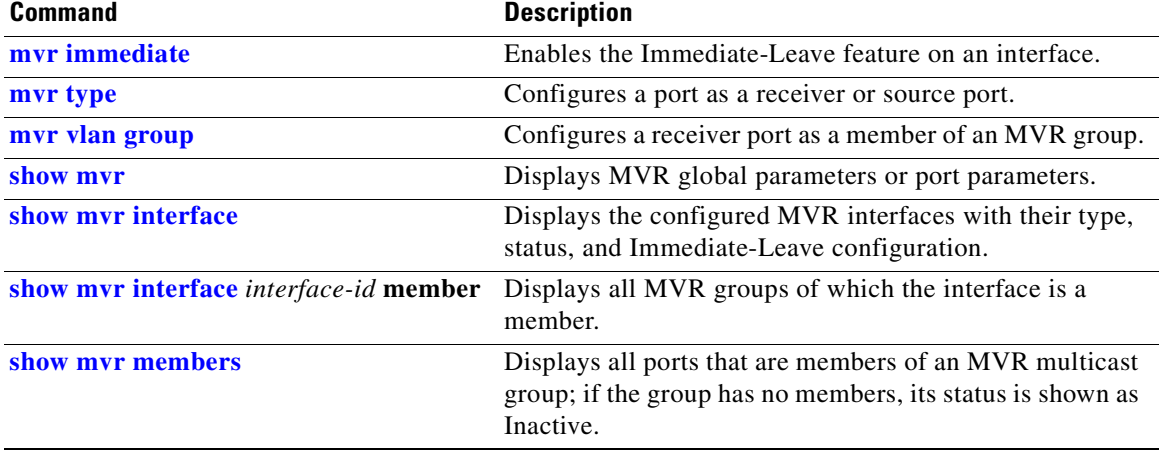

### <span id="page-189-0"></span>**mvr immediate**

Use the **mvr immediate** interface configuration command to enable the Immediate-Leave feature on an interface. Use the **no** form of this command to disable the feature on the interface.

**mvr immediate**

**no mvr immediate**

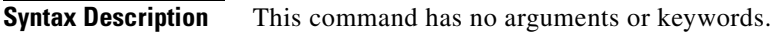

- **Defaults** The Immediate-Leave feature is disabled.
- **Command Modes** Interface configuration

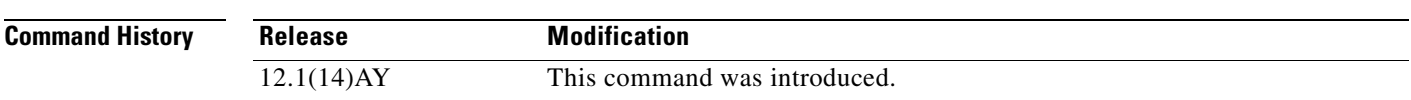

**Usage Guidelines** The Immediate-Leave feature applies only to receiver ports. When the Immediate-Leave feature is enabled, a receiver port leaves a multicast group more quickly. When the switch receives an Internet Group Management Protocol (IGMP) leave message from a group on a receiver port, it sends an IGMP query on that port and waits for IGMP group membership reports. If no reports are received in a configured time period, the receiver port is removed from multicast group membership. With the Immediate-Leave feature, an IGMP query is not sent from the receiver port on which the IGMP leave was received. As soon as the leave message is received, the receiver port is removed from multicast group membership, thus speeding up leave latency.

> The Immediate-Leave feature should only be enabled on receiver ports to which a single receiver device is connected.

**Examples** This example shows how to enable the Immediate-Leave feature on a port:

Switch(config-if)# **mvr immediate**

You can verify your settings by entering the **show mvr** privileged EXEC command.

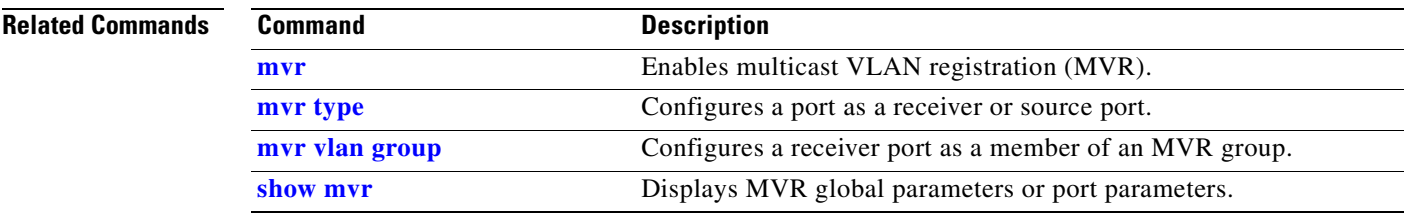

#### <span id="page-190-0"></span>**mvr type**

Use the **mvr type** interface configuration command to configure a port as a multicast VLAN registration (MVR) receiver or source port. Use the **no** form of this command to return to the default setting.

**mvr type** {**receiver** | **source**}

**no mvr type** {**receiver** | **source**}

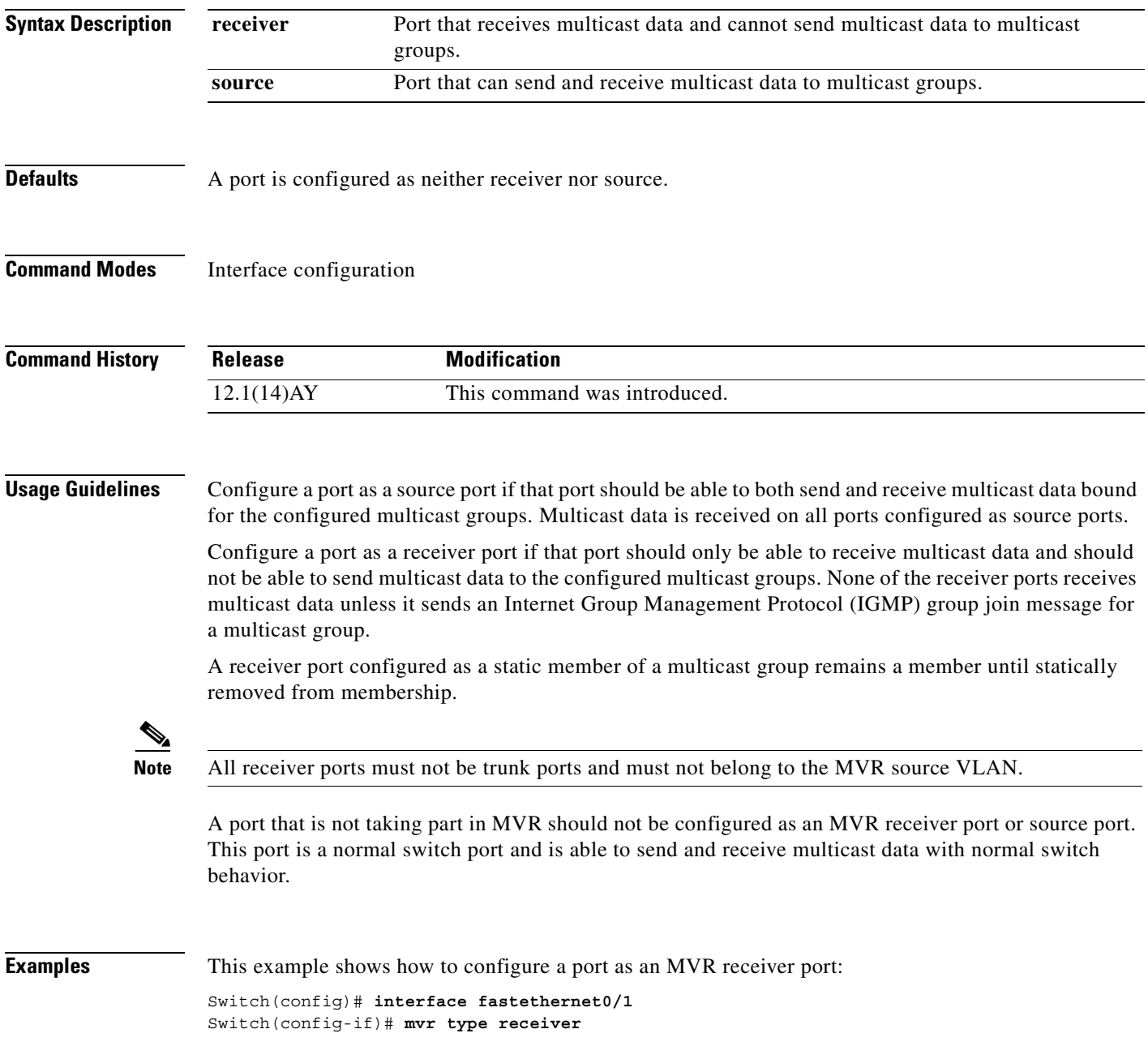

This example shows how to configure a port as an MVR source port:

Switch(config)# **interface fastethernet0/3** Switch(config-if)# **mvr type source**

You can verify your settings by entering the **show mvr** privileged EXEC command.

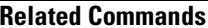

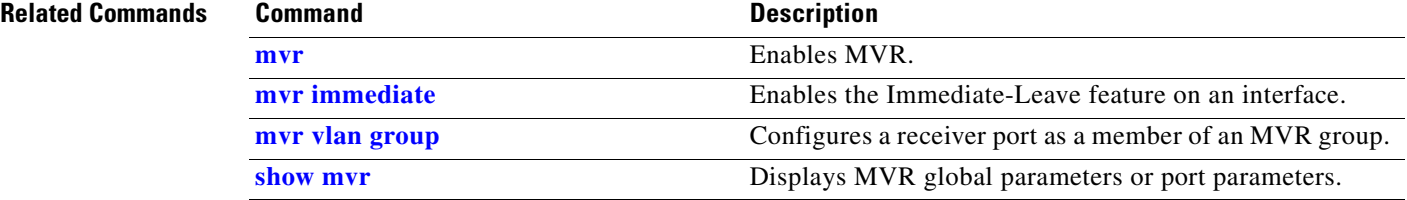

a ka

## <span id="page-192-0"></span>**mvr vlan group**

Use the **mvr vlan group** interface configuration command to statically configure a receiver port as a member of a multicast VLAN registration (MVR) group in a particular VLAN. Use the **no** form of this command to remove the port from the MVR group.

**mvr vlan** *vlan-id* **group** *ip-address*

**no mvr vlan** *vlan-id* **group** *ip-address*

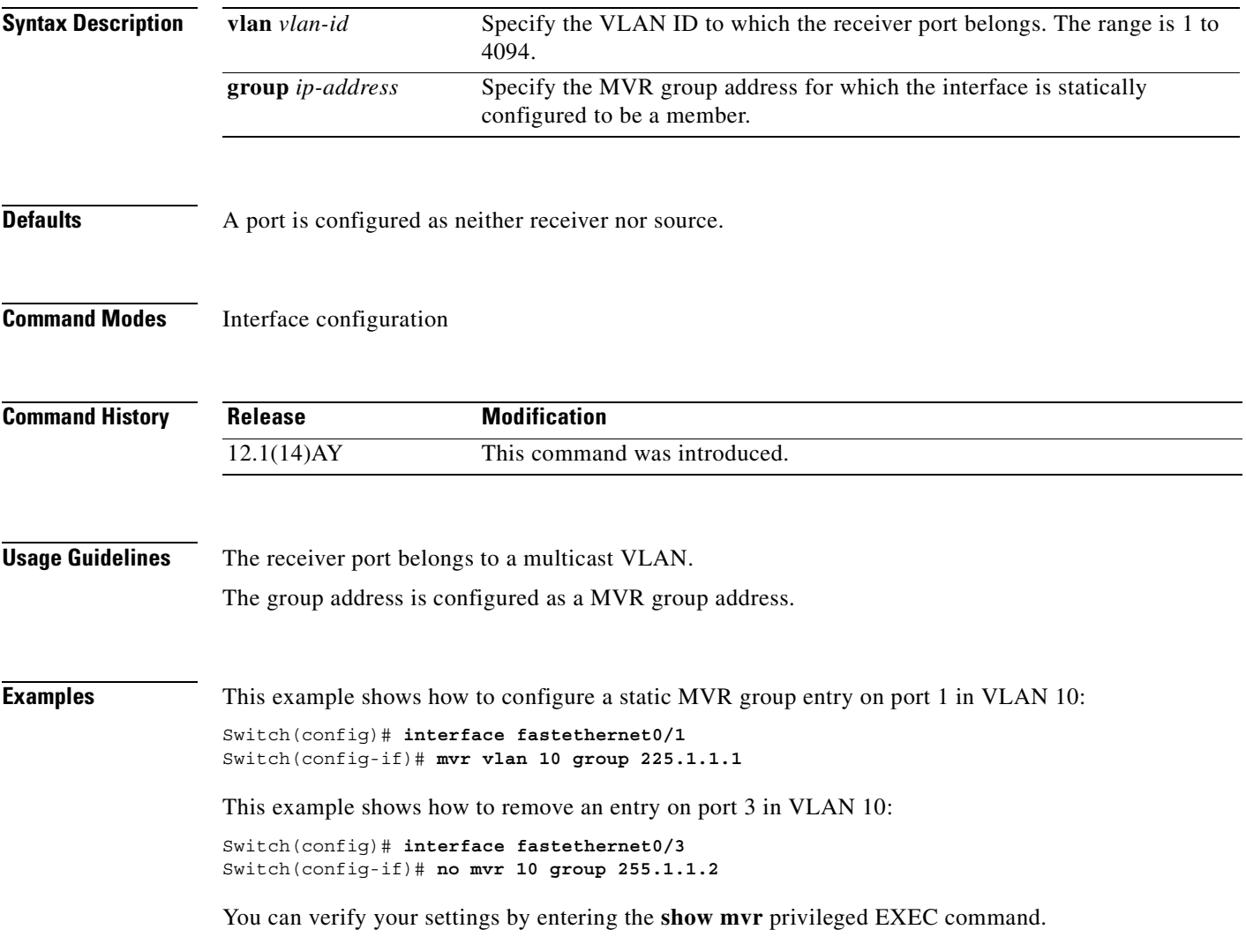

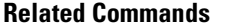

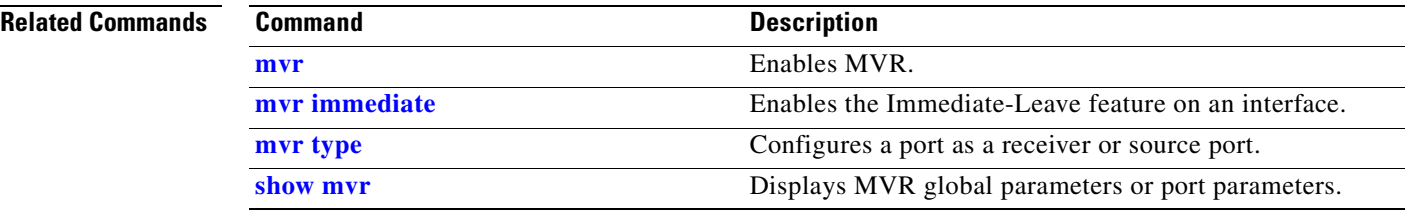

 $\blacksquare$ 

### <span id="page-194-0"></span>**pagp learn-method**

Use the **pagp learn-method** interface configuration command to set the source-address learning method of incoming packets received from an EtherChannel port. Use the **no** form of this command to return to the default setting.

**pagp learn-method aggregation-port**

**no pagp learn-method**

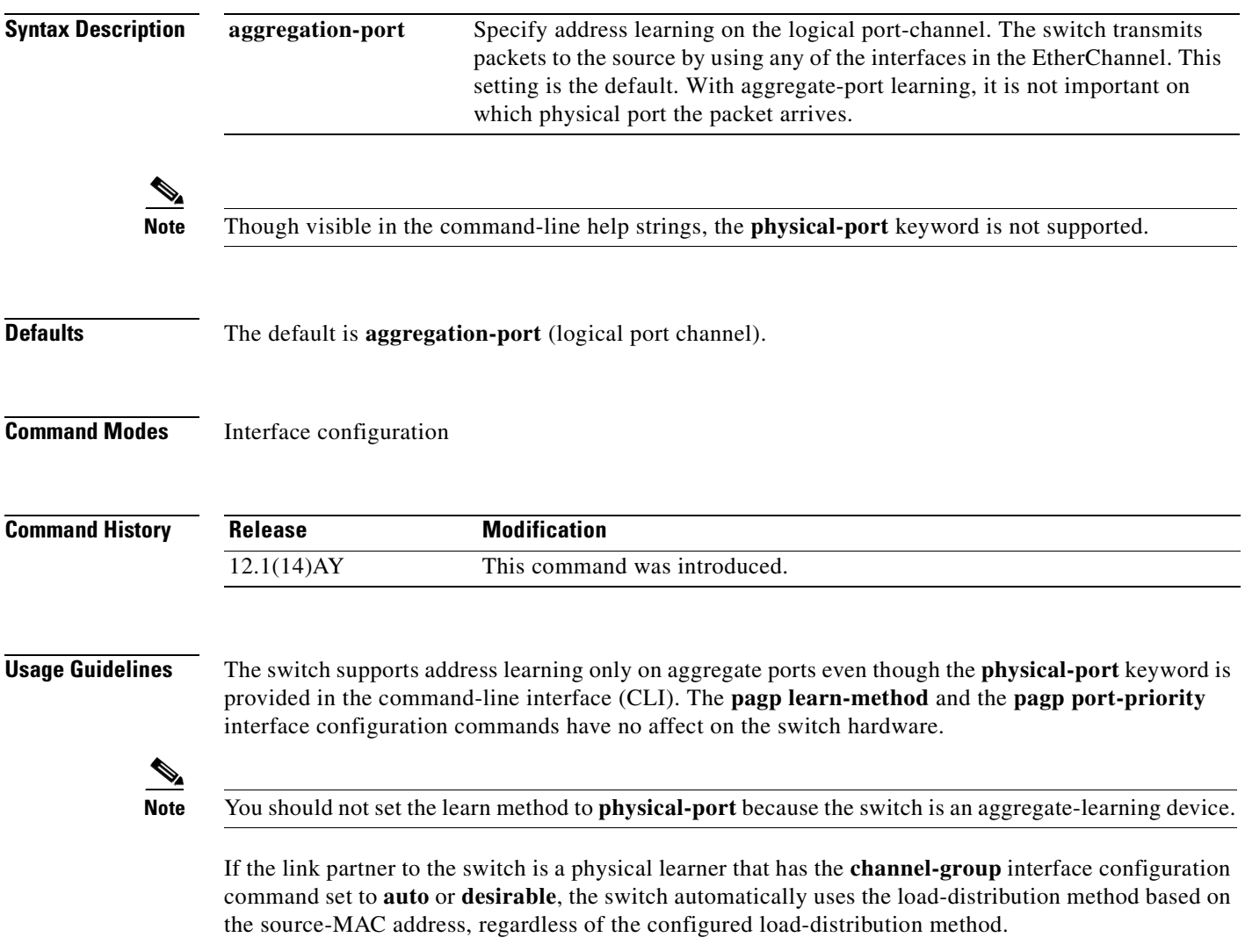

If the link partner to the switch is a physical learner that has the **channel-group** interface configuration command set to **on**, set the load-distribution method based on the source-MAC address by using the **port-channel load-balance src-mac** global configuration command.

#### **Examples** This example shows how to set the learning method to **aggregation-port** (the default):

Switch(config-if)# **pagp learn-method aggregation-port**

You can verify your settings by entering the **show running-config** or **show pagp** *channel-group-number* **internal** privileged EXEC command.

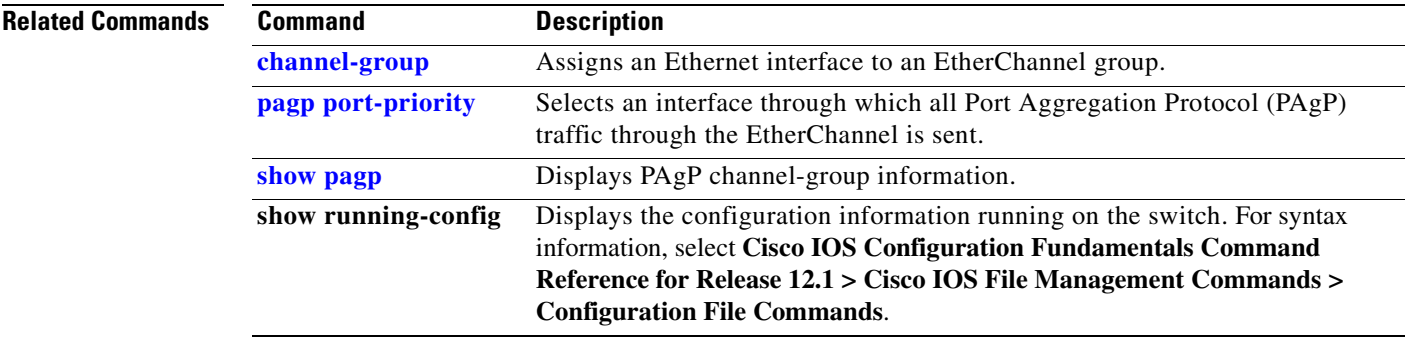

# <span id="page-196-0"></span>**pagp port-priority**

You do not need to enter this command. It is documented for informational purposes only. Though visible in the command-line help strings, the switch does not support the **pagp port-priority** command.

Use the **pagp port-priority** interface configuration command to select an interface through which all Port Aggregation Protocol (PAgP) traffic through the EtherChannel is sent. Use the **no** form of this command to return to the default setting.

**pagp port-priority** *priority*

**no pagp port-priority**

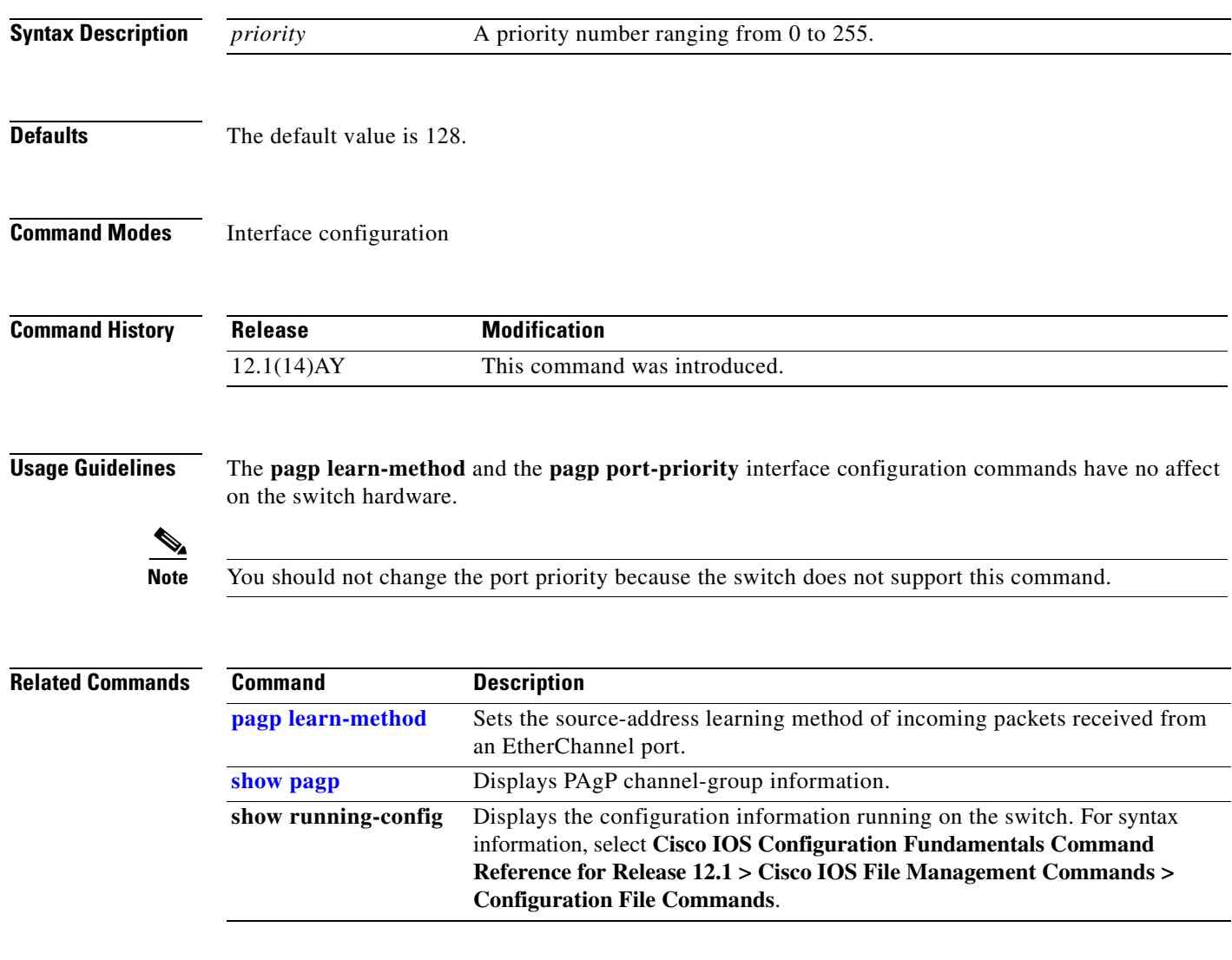

## **permit (access-list configuration)**

Use the **permit** access-list configuration command to configure conditions for a named or numbered IP access control list (ACL). Use the **no** form of this command to remove a permit condition from the IP ACL.

Use these commands with standard IP ACLs:

**permit** {*source source-wildcard* | **host** *source* | **any**}

**no permit** {*source source-wildcard* | **host** *source* | **any**}

Use these commands with extended IP ACLs:

- **permit** *protocol* {*source source-wildcard* | **host** *source* | **any**} [*operator port*] {*destination destination-wildcard* | **host** *source* | **any**} [*operator port*] [**dscp** *dscp-value*] [**time-range**  *time-range-name*]
- **no permit** *protocol* {*source source-wildcard* | **host** *source* | **any**} [*operator port*] {*destination destination-wildcard* | **host** *source* | **any**} [*operator port*] [**dscp** *dscp-value*] [**time-range**  *time-range-name*]

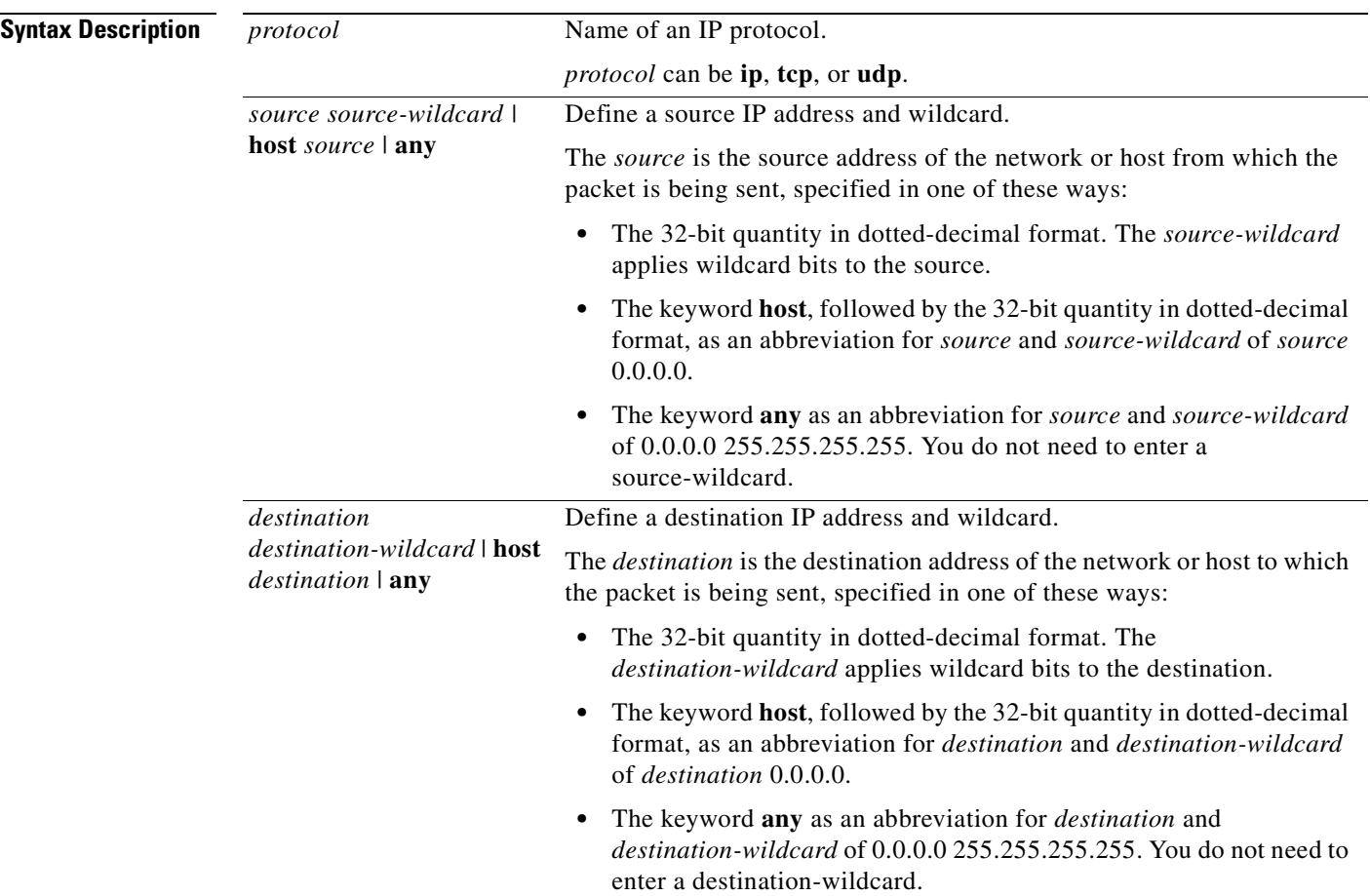

a ka

 $\mathbf{I}$ 

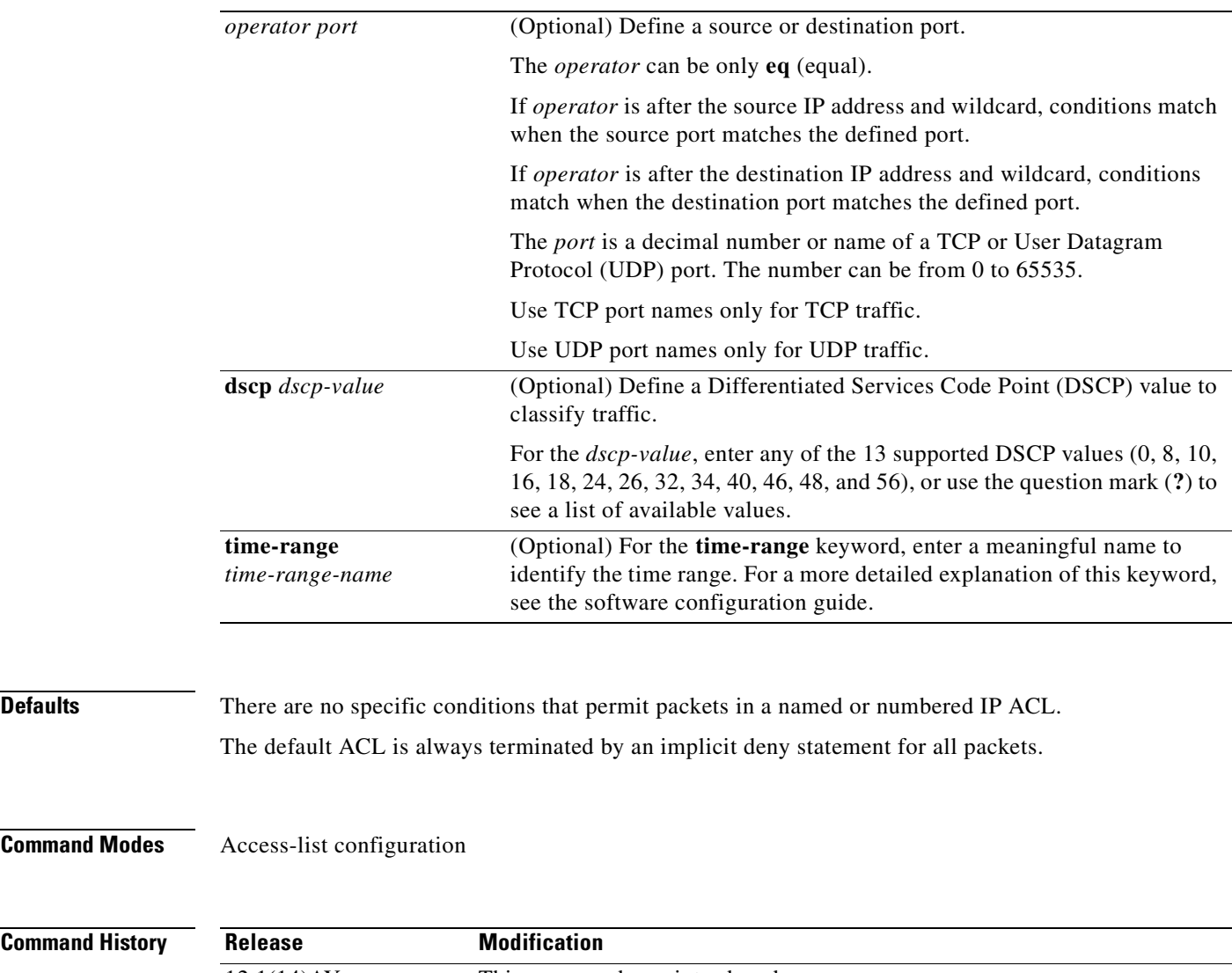

**Command Mo** 

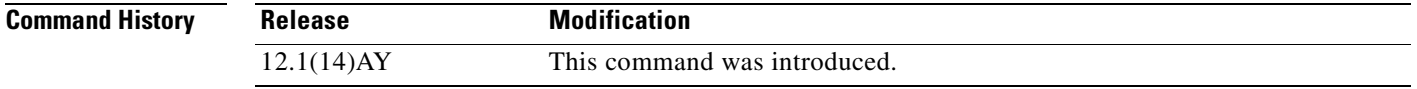

**Usage Guidelines** Use this command after the **ip access-list** global configuration command to specify permit conditions for a named or numbered IP ACL. You can specify a source IP address, destination IP address, IP protocol, TCP port, or UDP port. Specify the TCP and UDP port numbers only if *protocol* is **tcp** or **udp**  and *operator* is **eq**.

C.

Note For more information about configuring IP ACLs, see "Configuring Network Security with ACLs" chapter in the switch software configuration guide for this release.

**The Contract of the Contract of the Contract of the Contract of the Contract of the Contract of the Contract o** 

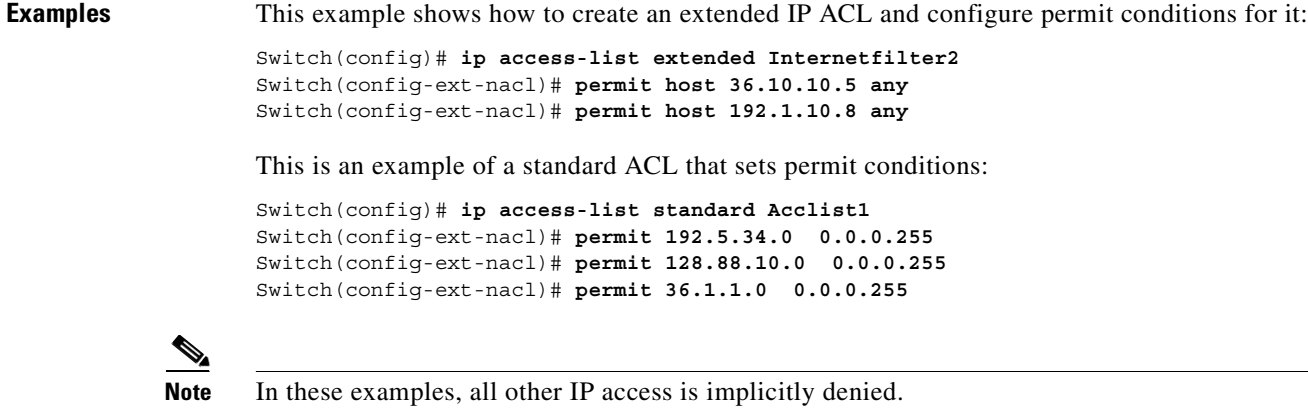

You can verify your settings by entering the **show ip access-lists** or **show access-lists** privileged EXEC command.

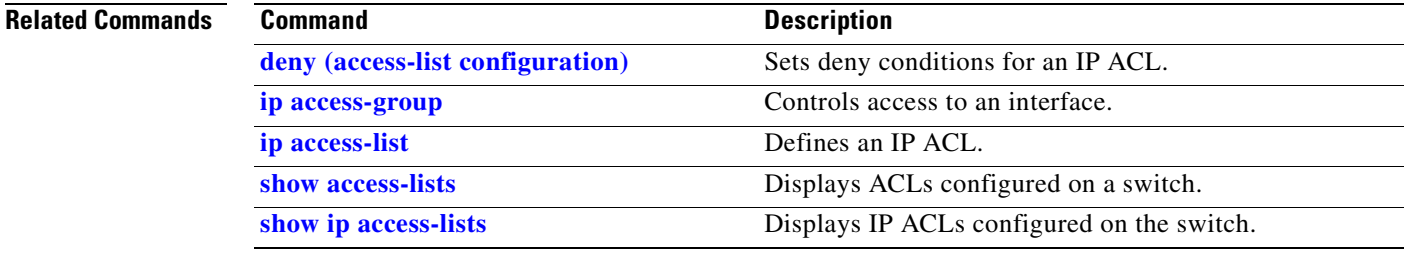

п

a pro

### **permit (MAC access-list configuration)**

Use the **permit** MAC access-list configuration command to allow Layer 2 traffic to be forwarded if the conditions are matched. Use the **no** form of this command to remove a permit condition from the named MAC access control list (ACL).

- {**permit** | **deny**} {**any** | **host** *src-MAC-addr*} {**any** | **host** *dst-MAC-addr*} [**aarp** | **amber** | **appletalk** | **dec-spanning** | **decnet-iv** | **diagnostic** | **dsm** | **etype-6000** | **etype-8042** | **lat** | **lavc-sca** | **mop-console** | **mop-dump** | **msdos** | **mumps** | **netbios** | **vines-echo** |**vines-ip** | **xns-idp**]
- **no** {**permit** | **deny**} {**any** | **host** *src-MAC-addr*} {**any** | **host** *dst-MAC-addr*} [**aarp** | **amber** | **appletalk** | **dec-spanning** | **decnet-iv** | **diagnostic** | **dsm** | **etype-6000** | **etype-8042** | **lat** | **lavc-sca** | **mop-console** | **mop-dump** | **msdos** | **mumps** | **netbios** | **vines-echo** |**vines-ip** | **xns-idp**]

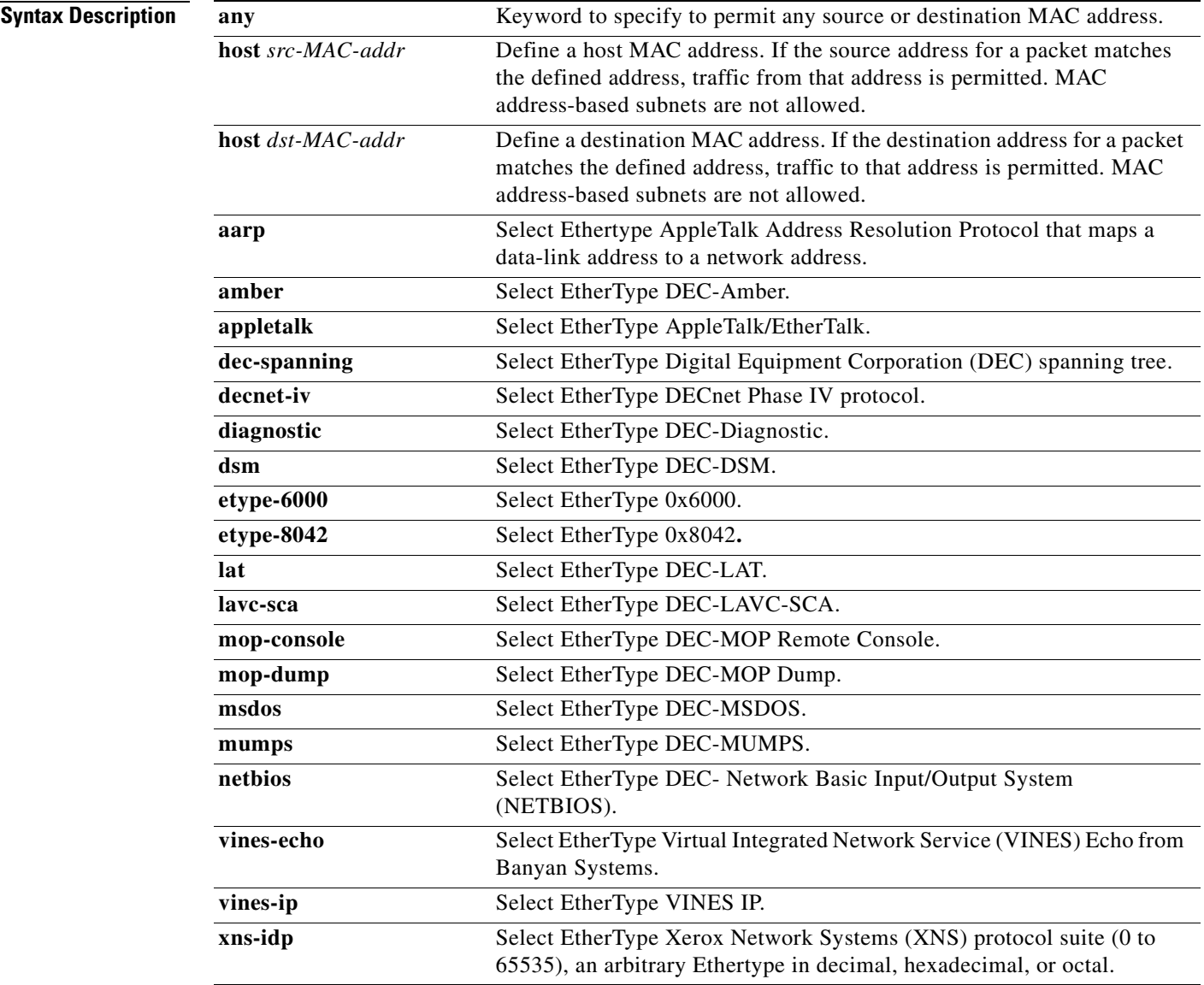

**Defaults** This command has no defaults. However, the default action for a MAC-named ACL is to deny.

**Command Modes** MAC access-list configuration

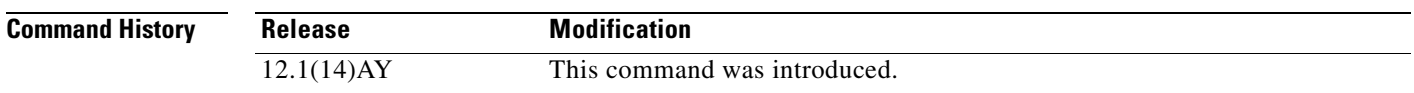

**Usage Guidelines** When an access control entry (ACE) is added to an ACL, an implied **deny**-**any**-**any** condition exists at the end of the list. That is, if there are no matches, the packets are denied. However, before the first ACE is added, the list permits all packets.

These options are not allowed:

- **•** Class of service (CoS)
- **•** Ethertype number of a packet with Ethernet II or Subnetwork Access Protocol (SNAP) encapsulation
- **•** Link Service Access Point (LSAP) number of a packet with IEEE 802.2 encapsulation

**Note** For more information about configuring MAC extended ACLs, see the "Configuring Network Security with ACLs" chapter in the software configuration guide for this release.

**Examples** This example shows how to define the named MAC extended ACL to deny NETBIOS traffic from any source to MAC address 00c0.00a0.03fa. Traffic matching this list is allowed.

Switch(config-ext-macl)# **permit any host 00c0.00a0.03fa netbios**

This example shows how to remove the permit condition from the named MAC extended ACL:

Switch(config-ext-macl)# **no permit any host 00c0.00a0.03fa netbios**

You can verify your settings by entering the **show access-lists** privileged EXEC command.

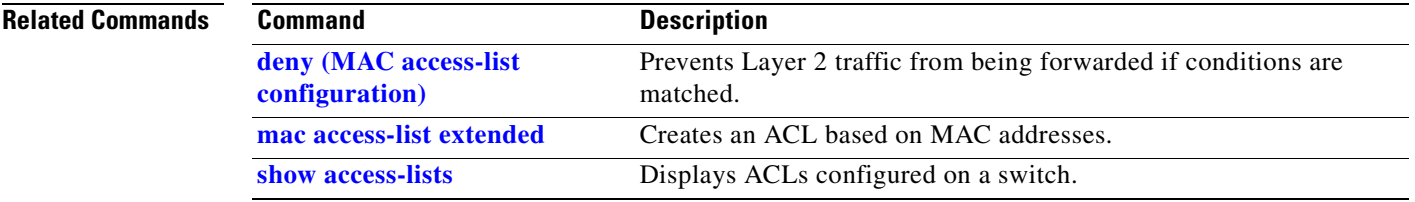

# <span id="page-202-0"></span>**police**

Use the **police** policy-map class configuration command to define a policer for classified traffic. Use the **no** form of this command to remove an existing policer.

**police** *rate-bps burst-byte* [**exceed-action** {**drop | dscp** *dscp-value*}]

**no police***rate-bps burst-byte* [**exceed-action** {**drop | dscp** *dscp-value*}]

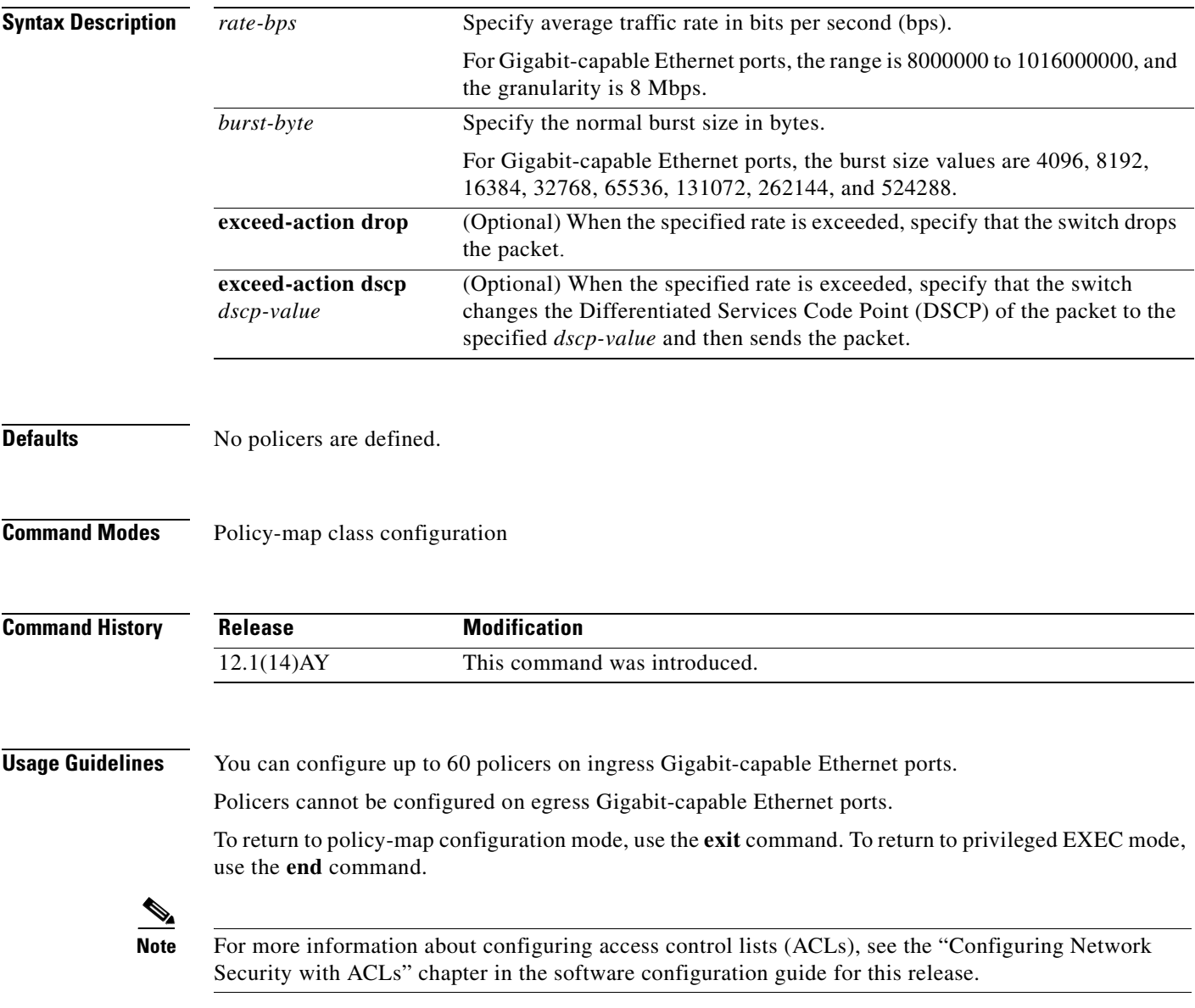

٠

**Examples** This example shows how to configure a policer that sets the DSCP value to 46 if traffic does not exceed a 1-Mbps average rate with a burst size of 65536 bytes and drops packets if traffic exceeds these conditions:

> Switch(config)# **policy-map policy1** Switch(config-pmap)# **class class1** Switch(config-pmap-c)# **set ip dscp 46** Switch(config-pmap-c)# **police 1000000 65536 exceed-action drop** Switch(config-pmap-c)# **exit**

You can verify your settings by entering the **show policy-map** privileged EXEC command.

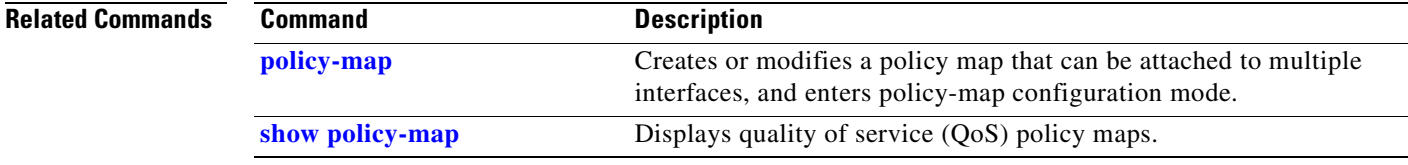

a ka

# <span id="page-204-0"></span>**policy-map**

Use the **policy-map** global configuration command to create or modify a policy map that can be attached to multiple interfaces and to enter policy-map configuration mode. Use the **no** form of this command to delete an existing policy map and to return to global configuration mode.

**policy-map** *policy-map-name*

command per class map is supported.

**no policy-map** *policy-map-name*

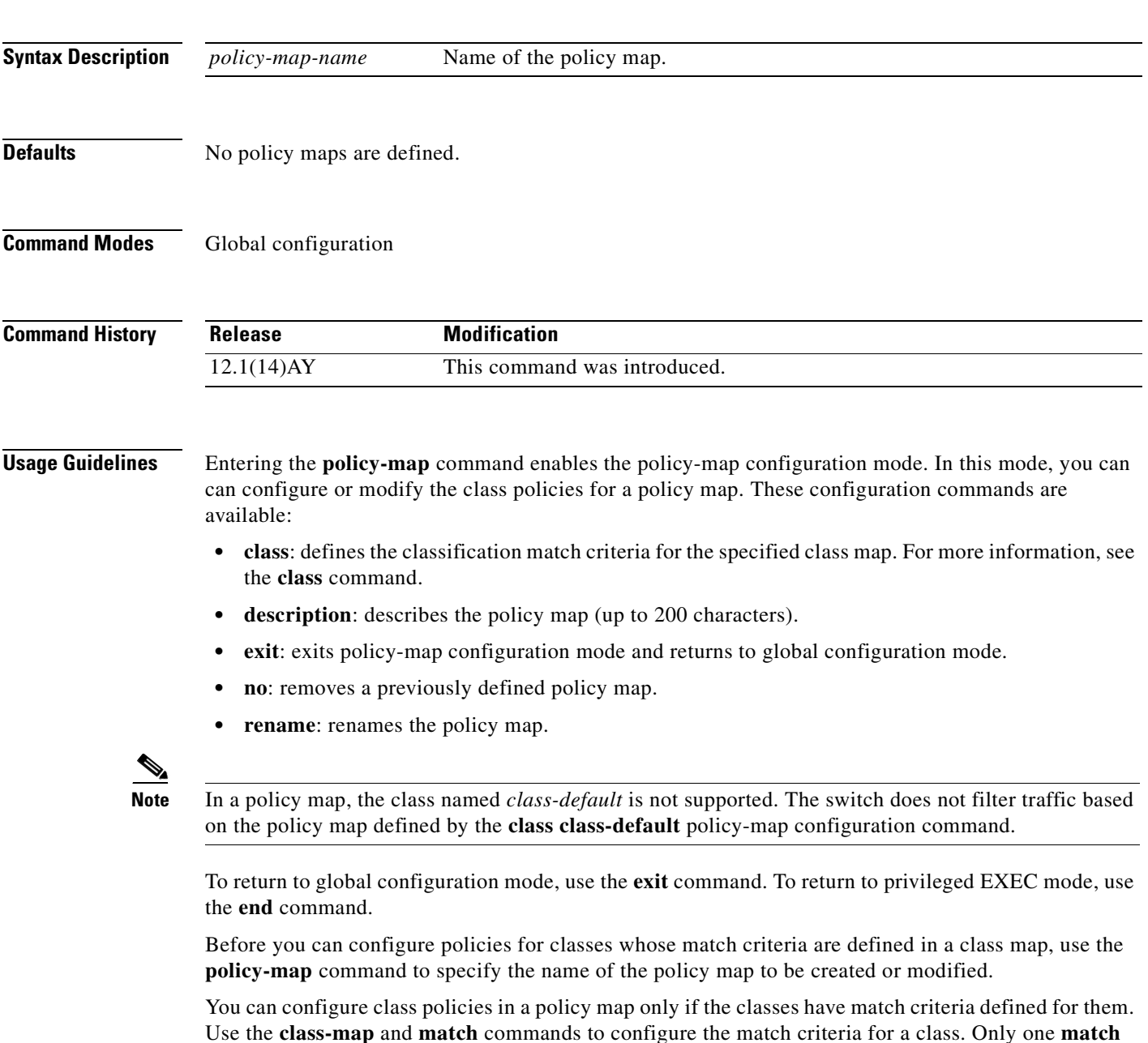

Only one policy map per interface per direction is supported. You can apply the same policy map to multiple interfaces but only in the ingress direction.

If a policy map with a system-defined mask and a security access control list (ACL) with a user-defined mask are configured on an interface, the switch might ignore the actions specified by the policy map and perform only the actions specified by the ACL. For information about masks, see the "Understanding Access Control Parameters" chapter in the software configuration guide for this release.

If a policy map with a user-defined mask and a security ACL with a user-defined mask are configured on an interface, the switch takes one of the actions as described in [Table 2-4.](#page-205-0)

<span id="page-205-0"></span>

| <b>Policy-Map Conditions</b>                                                                          | <b>Security-ACL</b><br><b>Conditions</b> | <b>Action</b>         |
|----------------------------------------------------------------------------------------------------|------------------------------------------|-----------------------|
| When the packet is in profile.                                                                        | Permit specified<br>packets.             | Traffic is forwarded. |
| When the packet is out of profile and the<br>out-of-profile action is to mark down the DSCP<br>value. | Drop specified<br>packets.               | Traffic is dropped.   |
| When the packet is out of profile and the<br>out-of-profile action is to drop the packet.             | Permit specified<br>packets.             | Traffic is dropped.   |
|                                                                                                    | Drop specified<br>packets.               | Traffic is dropped.   |

*Table 2-4 Interaction Between Policy Maps and Security ACLs*

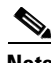

Note For more information about configuring ACLs, see the "Configuring Network Security with ACLs" chapter in the software configuration guide for this release.

**Examples** This example shows how to create a policy map called *policy1*. When attached to the ingress direction, it matches all the incoming traffic defined in *class1* and polices the traffic at an average rate of 1 Mbps and bursts at 65536 bytes. Traffic exceeding the profile is dropped.

```
Switch(config)# policy-map policy1
Switch(config-pmap)# class class1
Switch(config-pmap-c)# police 1000000 65536 exceed-action drop
Switch(config-pmap-c)# exit
Switch(config-pmap)#
```
This example shows how to delete *policymap2*:

Switch(config)# **no policy-map policymap2**

You can verify your settings by entering the **show policy-map** privileged EXEC command.

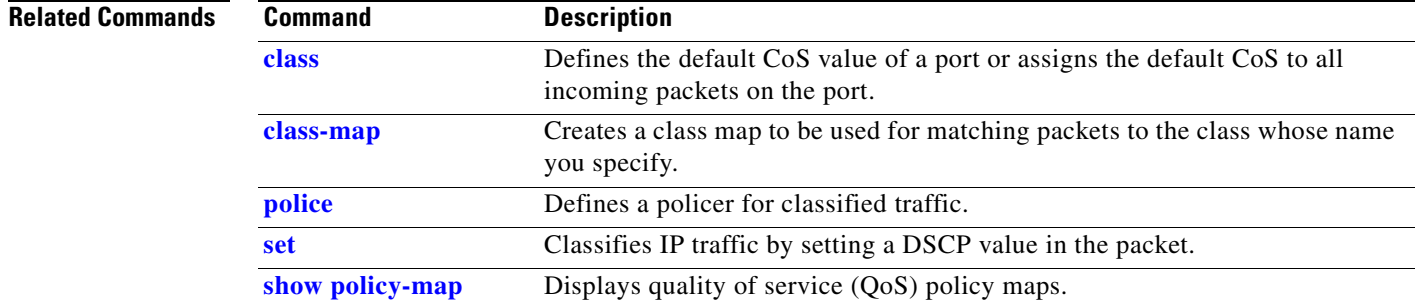

 $\mathcal{L}_{\mathcal{A}}$ 

# **port-channel load-balance**

Use the **port-channel load-balance** global configuration command to set the load-distribution method among the ports in the EtherChannel. Use the **no** form of this command to return to the default setting.

**port-channel load-balance** *method*

#### **no port-channel load-balance**

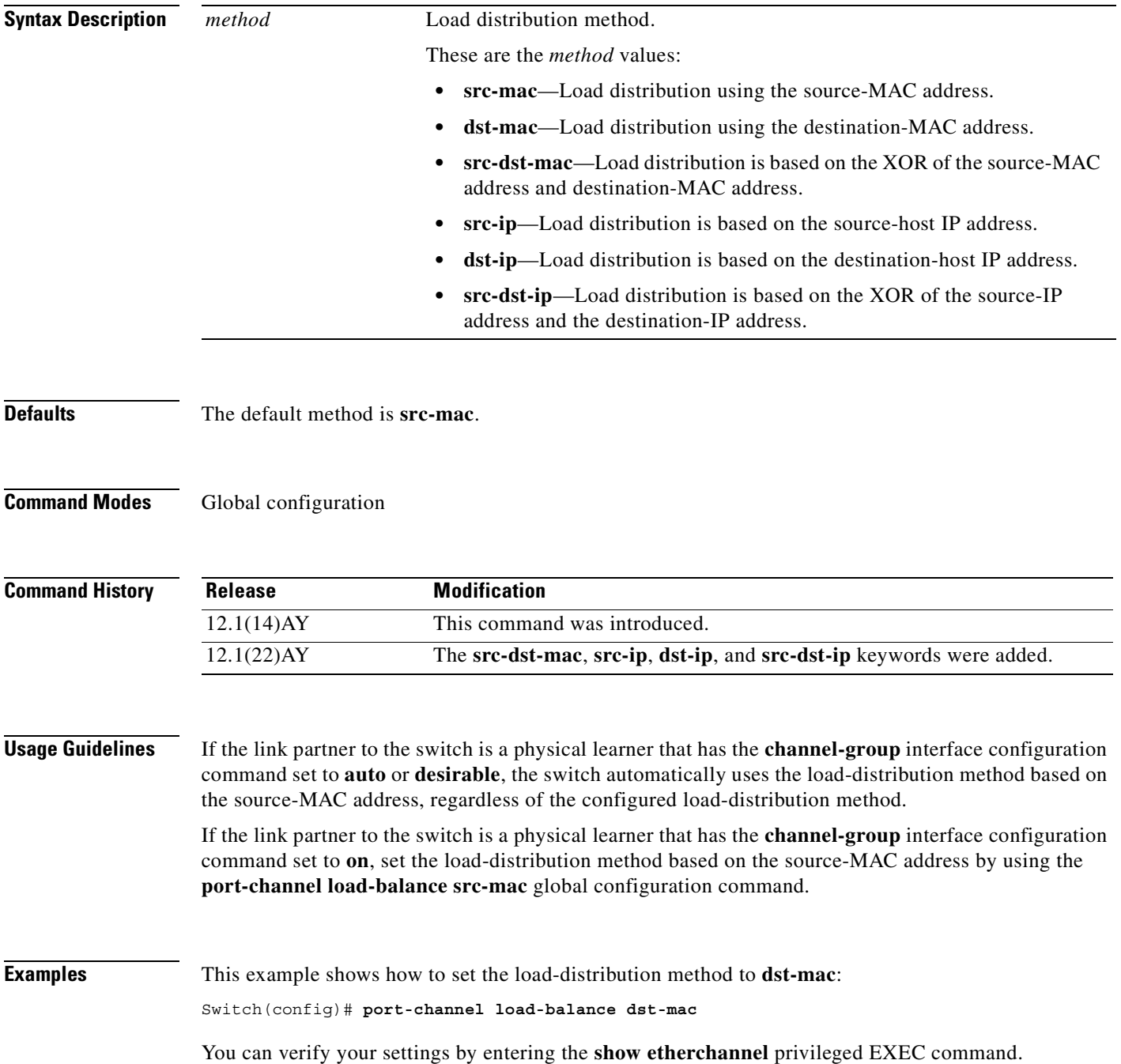

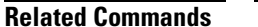

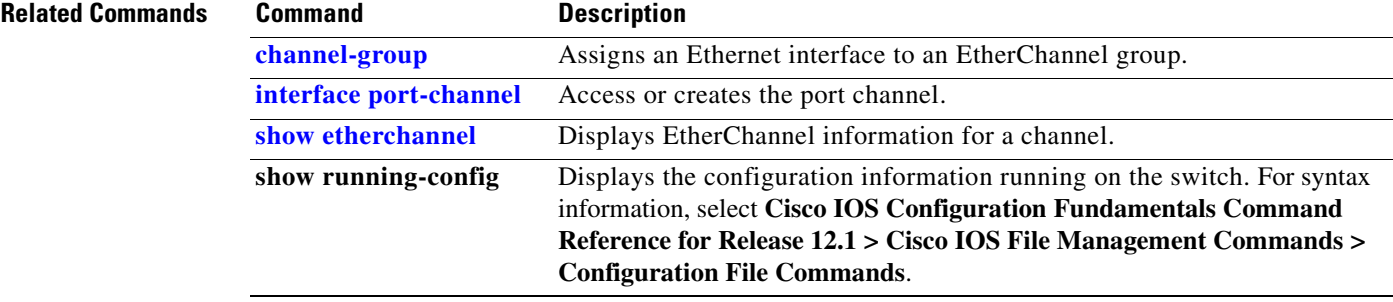

 $\mathcal{L}_{\mathcal{A}}$ 

#### **rcommand**

Use the **rcommand** user EXEC command to start a Telnet session and to enter commands from a cluster command switch for a member switch. To end the session, enter the **exit** command.

**rcommand** {*n* **| commander** | **mac-address** *hw-addr*}

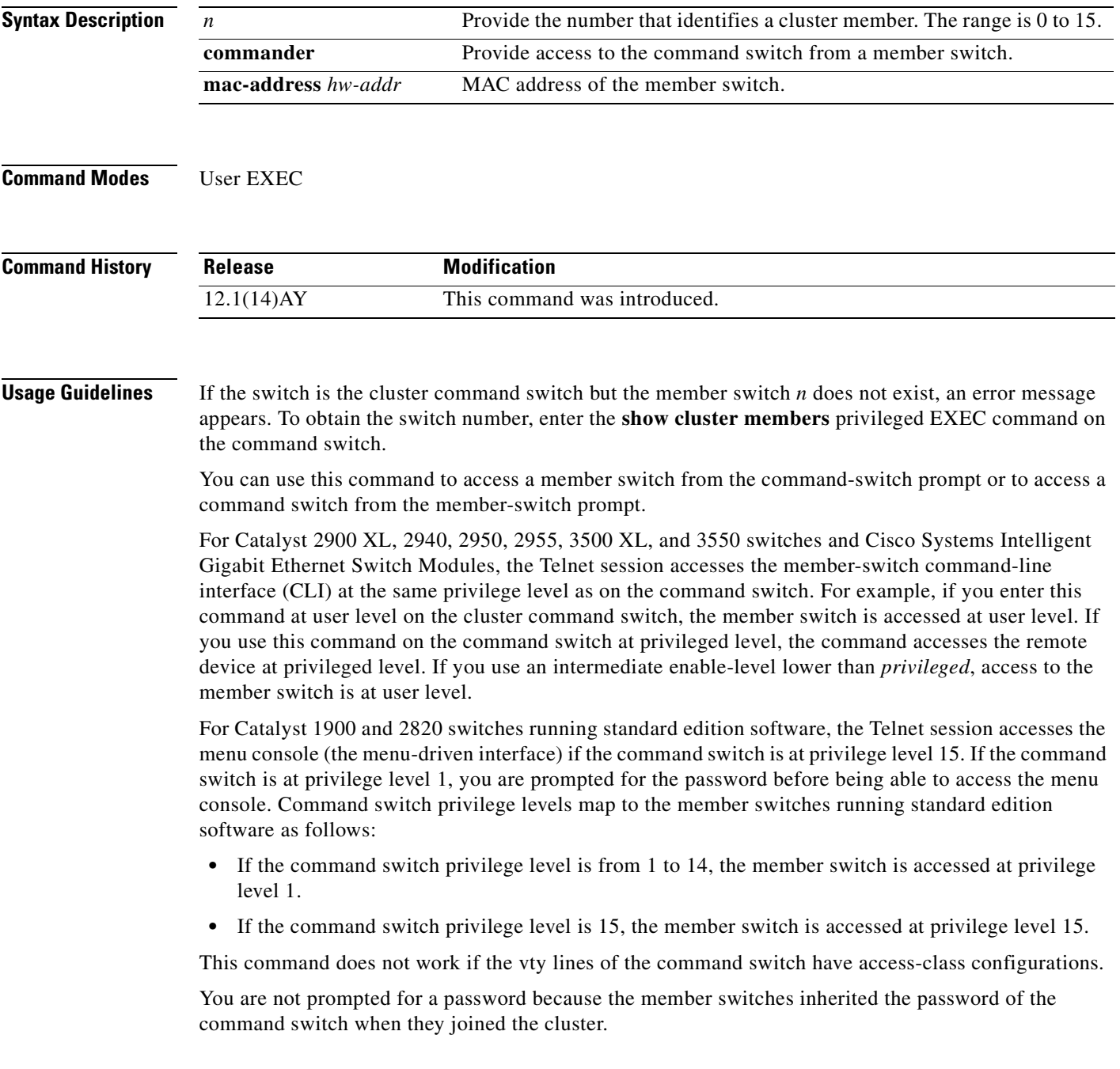

ш

a pro

#### **Examples** This example shows how to start a session with member 3. All subsequent commands are directed to member 3 until you enter the **exit** command or close the session.

Switch# **rcommand 3** Switch-3# **show version** Cisco Internet Operating System Software ... ... Switch-3# **exit** Switch#

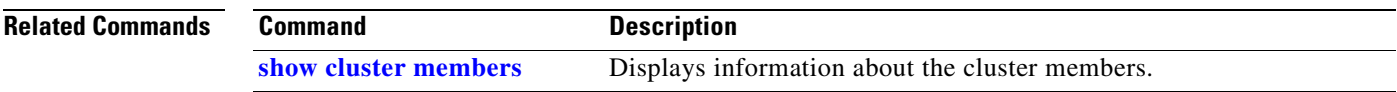

#### <span id="page-211-0"></span>**remote-span**

Use the **remote-span** VLAN configuration command to add the Remote Switched Port Analyzer (RSPAN) feature to a VLAN. Use the **no** form of this command to remove the RSPAN feature from the VLAN.

**remote-span**

**no remote-span**

- **Syntax Description** This command has no arguments or keywords.
- **Defaults** No RSPAN VLANs are defined.
- **Command Modes** VLAN configuration

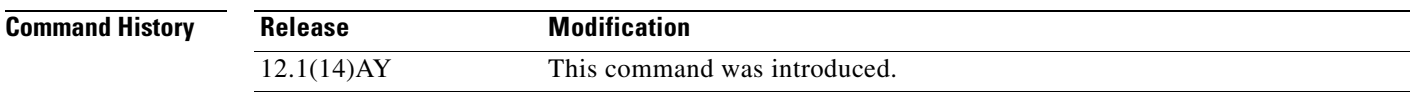

#### **Usage Guidelines** When a VLAN is converted from a normal VLAN to an RSPAN VLAN (or the reverse), the VLAN is first deleted and is then recreated with the new configuration. The RSPAN feature is propagated by VLAN Trunking Protocol (VTP) for VLAN-IDs that are lower than 1005.

Before you configure the RSPAN **remote-span** feature, use the **vlan** (global configuration) command to create the VLAN.

**Examples** This example shows how to configure an RSPAN VLAN: Switch(config)# **vlan 901**

Switch(config-vlan)# **remote-span**

This example shows how to remove the RSPAN feature from a VLAN:

Switch(config)# **vlan 901** Switch(config-vlan)# **no remote-span**

You can verify your settings by entering the **show vlan** user EXEC command.

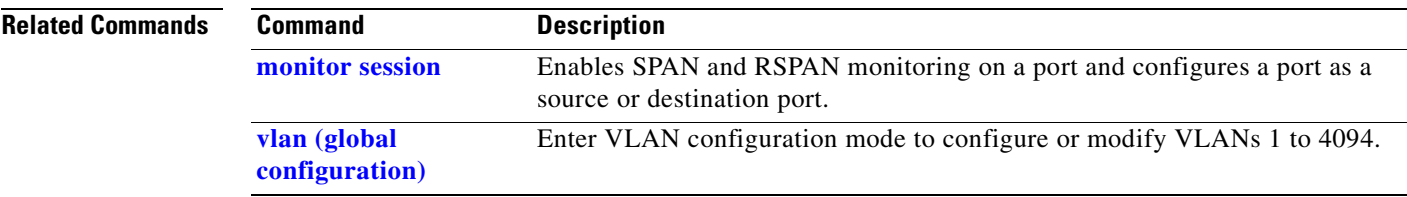

## **rmon collection stats**

Use the **rmon collection stats** interface configuration command to collect Ethernet group statistics. The Ethernet group statistics include utilization statistics about broadcast and multicast packets and error statistics about Cyclic Redundancy Check (CRC) alignment errors and collisions. Use the **no** form of this command to return to the default setting.

**rmon collection stats** *index* [**owner** *name*]

**no rmon collection stats** *index* [**owner** *name*]

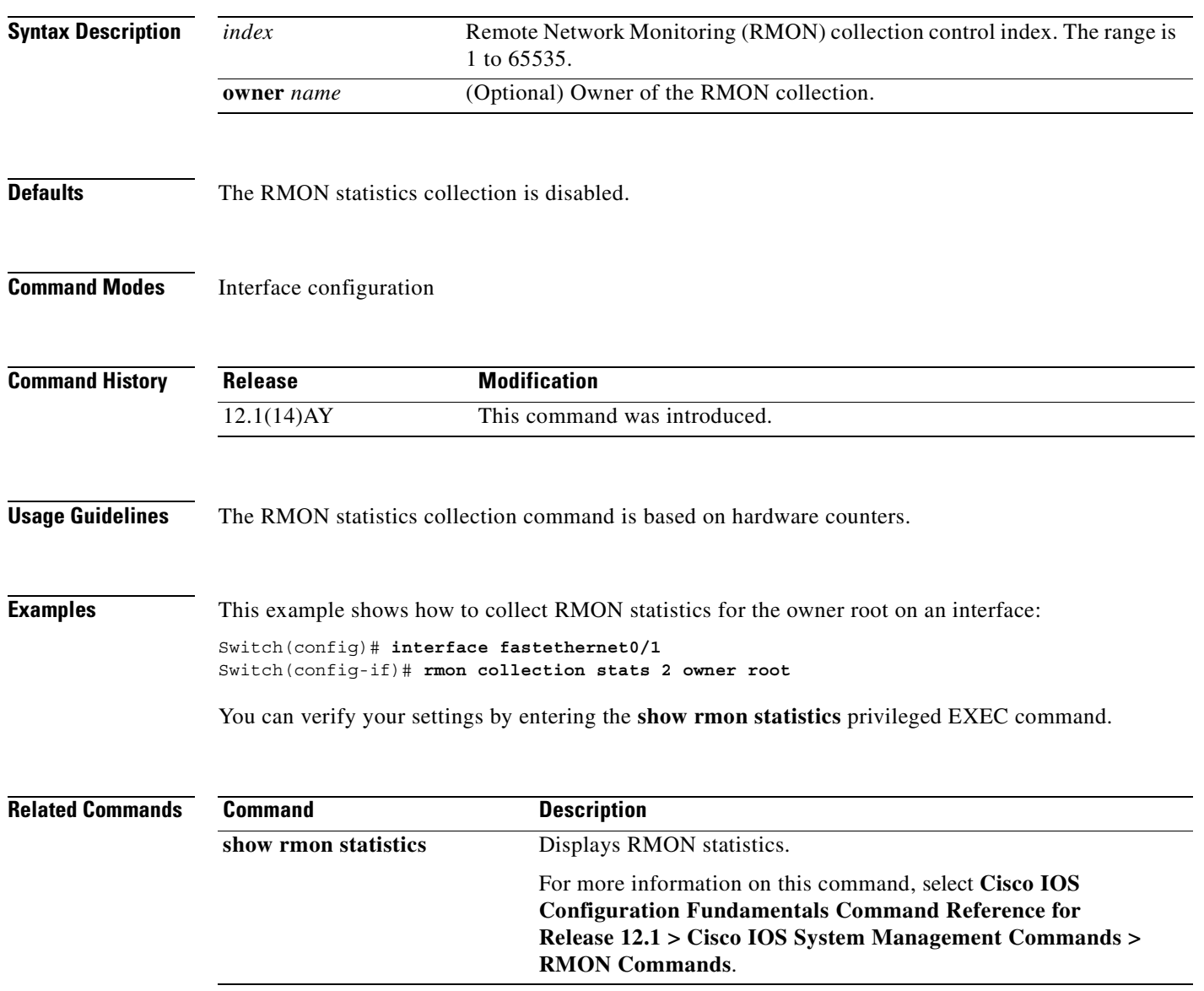

п

### **service password-recovery**

Use the **service password-recovery** global configuration command to enable the password-recovery mechanism (the default). An end user with physical access to the switch can hold down the **Mode** button and interrupt the boot process while the switch is powering up and can assign a new password. Use the **no** form of this command to disable part of the password-recovery functionality. When the password-recovery mechanism is disabled, interrupting the boot process is allowed only if the user agrees to set the system back to the default configuration.

**service password-recovery**

**no service password-recovery**

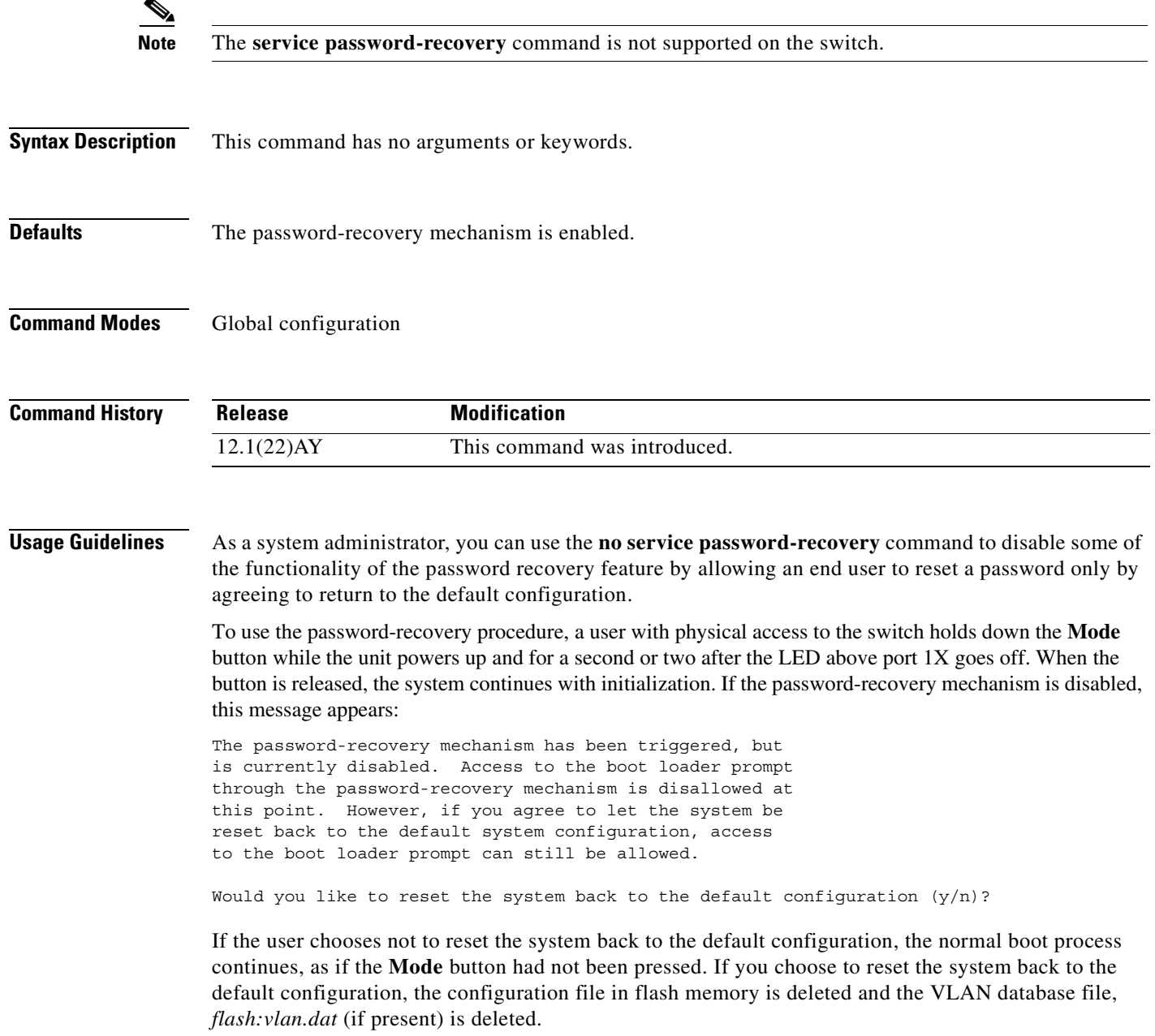

**2-193**

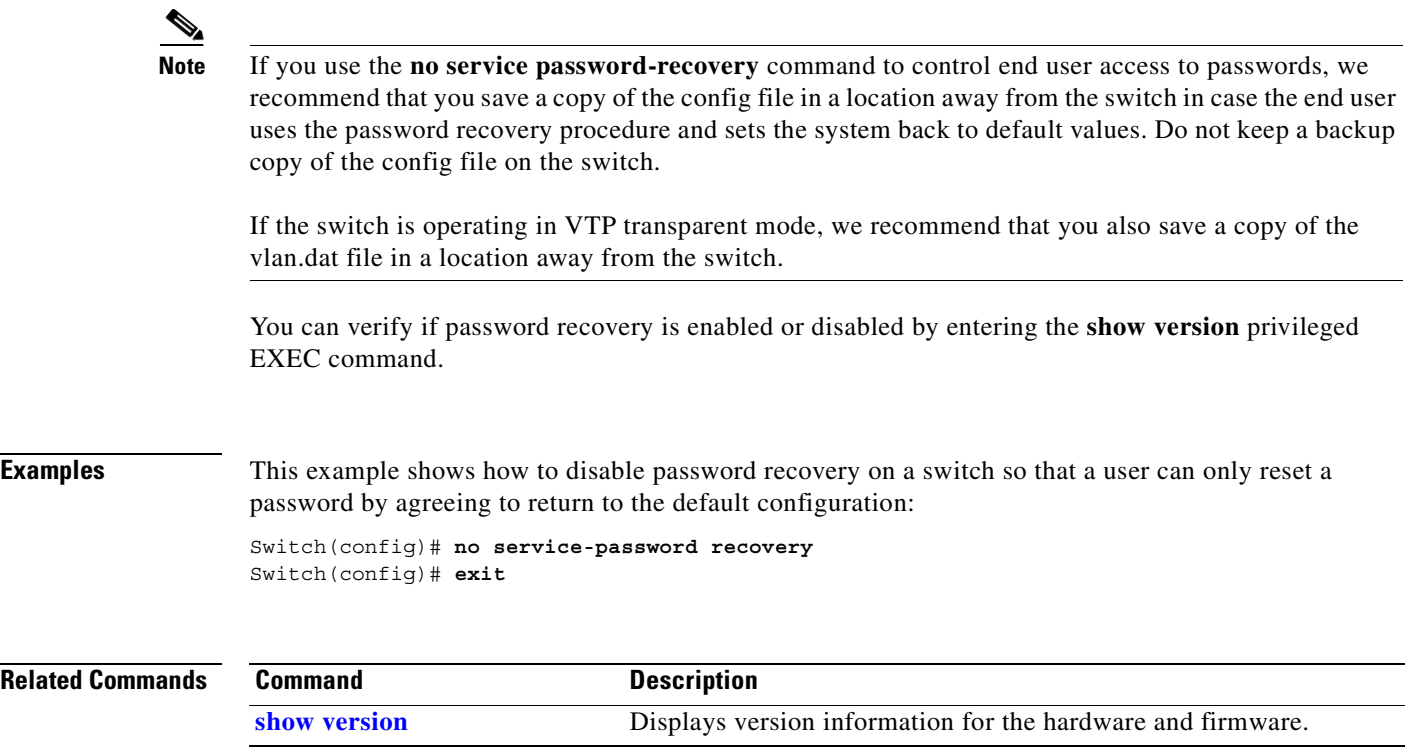

П
$\sim$ 

## **service-policy**

Use the **service-policy** interface configuration command to apply a policy map defined by the **policy-map** command to the input of a particular interface. Use the **no** form of this command to remove the policy map and interface association.

**service-policy input** *policy-map-name*

**no service-policy input** *policy-map-name*

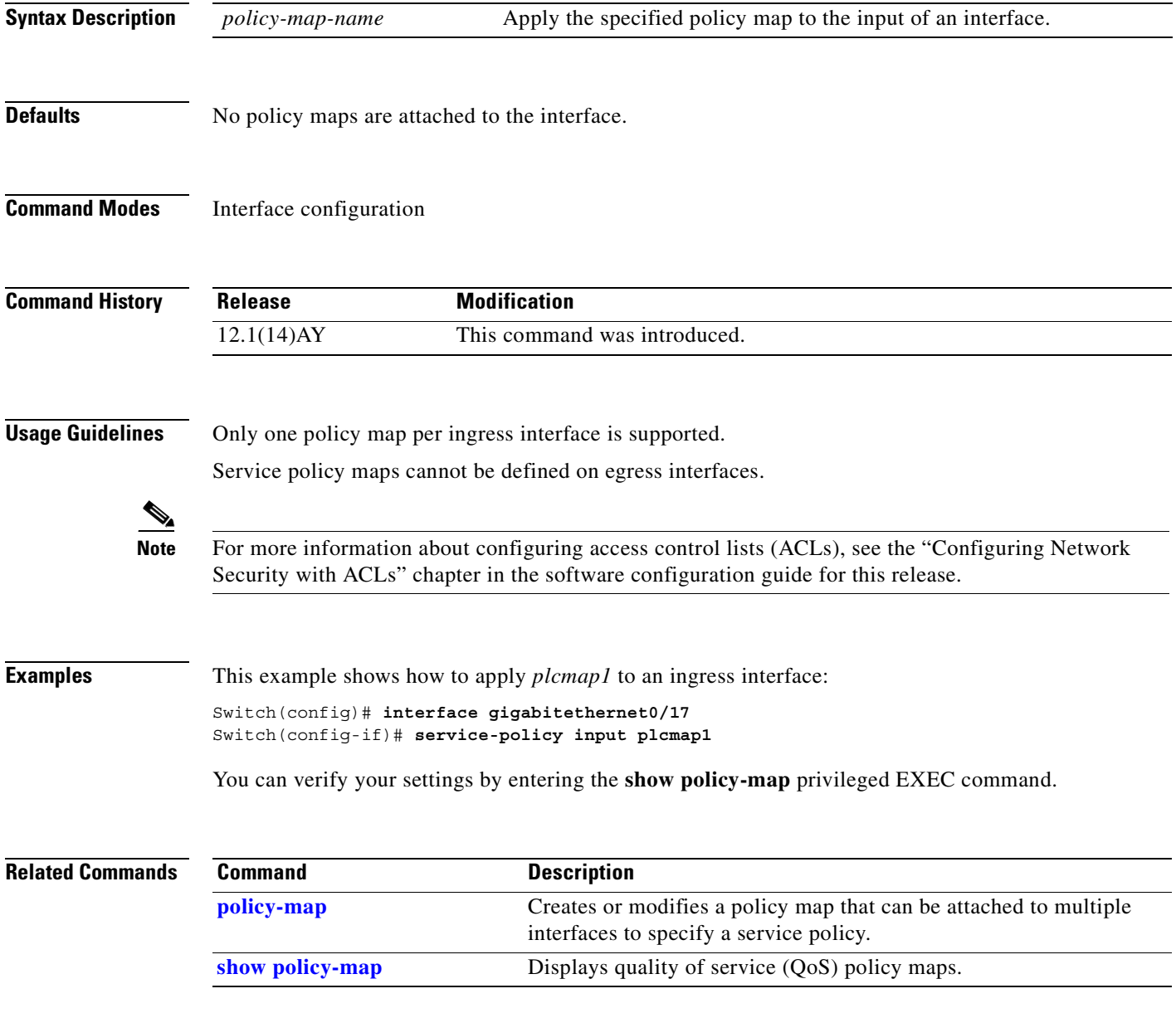

#### **set**

Use the **set** policy-map class configuration command to classify IP traffic by setting a Differentiated Services Code Point (DSCP) value. Use the **no** form of this command to remove traffic classification.

**set ip dscp** *new-dscp*

**no set ip dscp** *new-dscp*

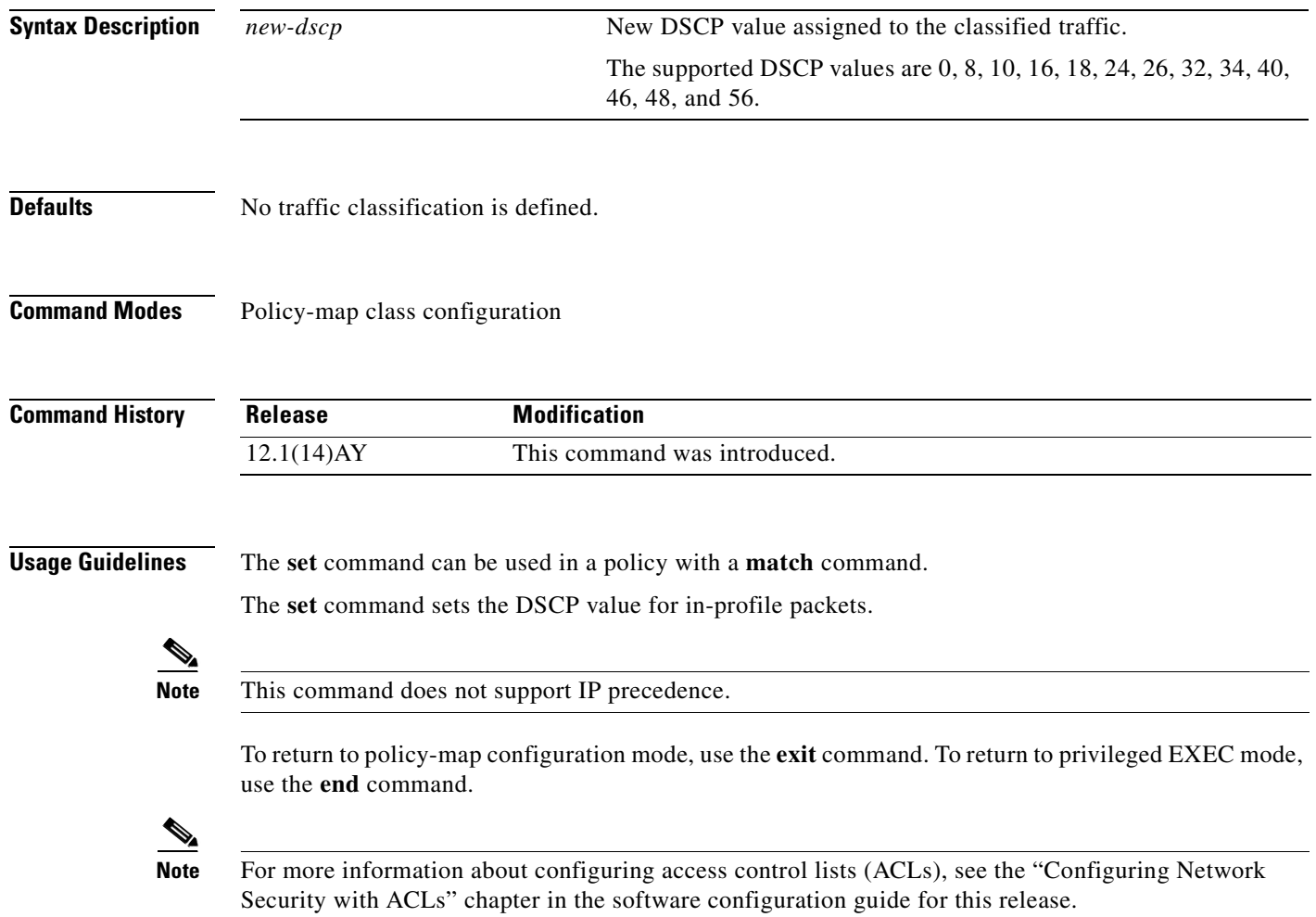

**Examples** This example shows how to assign a DSCP value of 10 to all FTP traffic without any policers:

Switch(config)# **policy-map policy\_ftp** Switch(config-pmap)# **class ftp\_class** Switch(config-pmap-c)# **set ip dscp 10** Switch(config-pmap)# **exit**

You can verify your settings by entering the **show policy-map** privileged EXEC command.

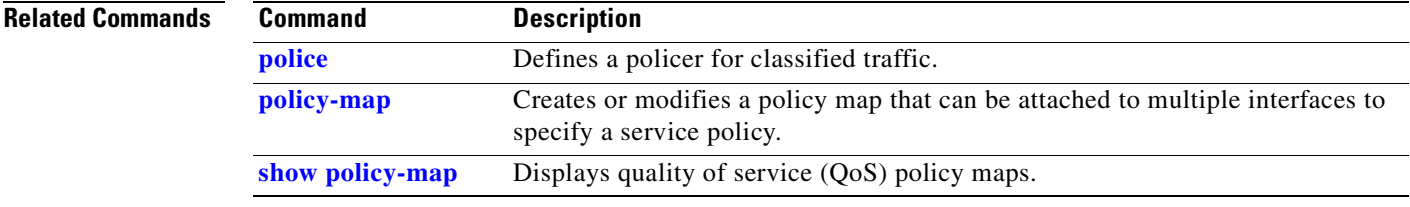

#### **show access-lists**

Use the **show access-lists** privileged EXEC command to display access control lists (ACLs) configured on the switch.

**show access-lists [***name* **|** *number***]** [ **| {begin | exclude | include}** *expression***]**

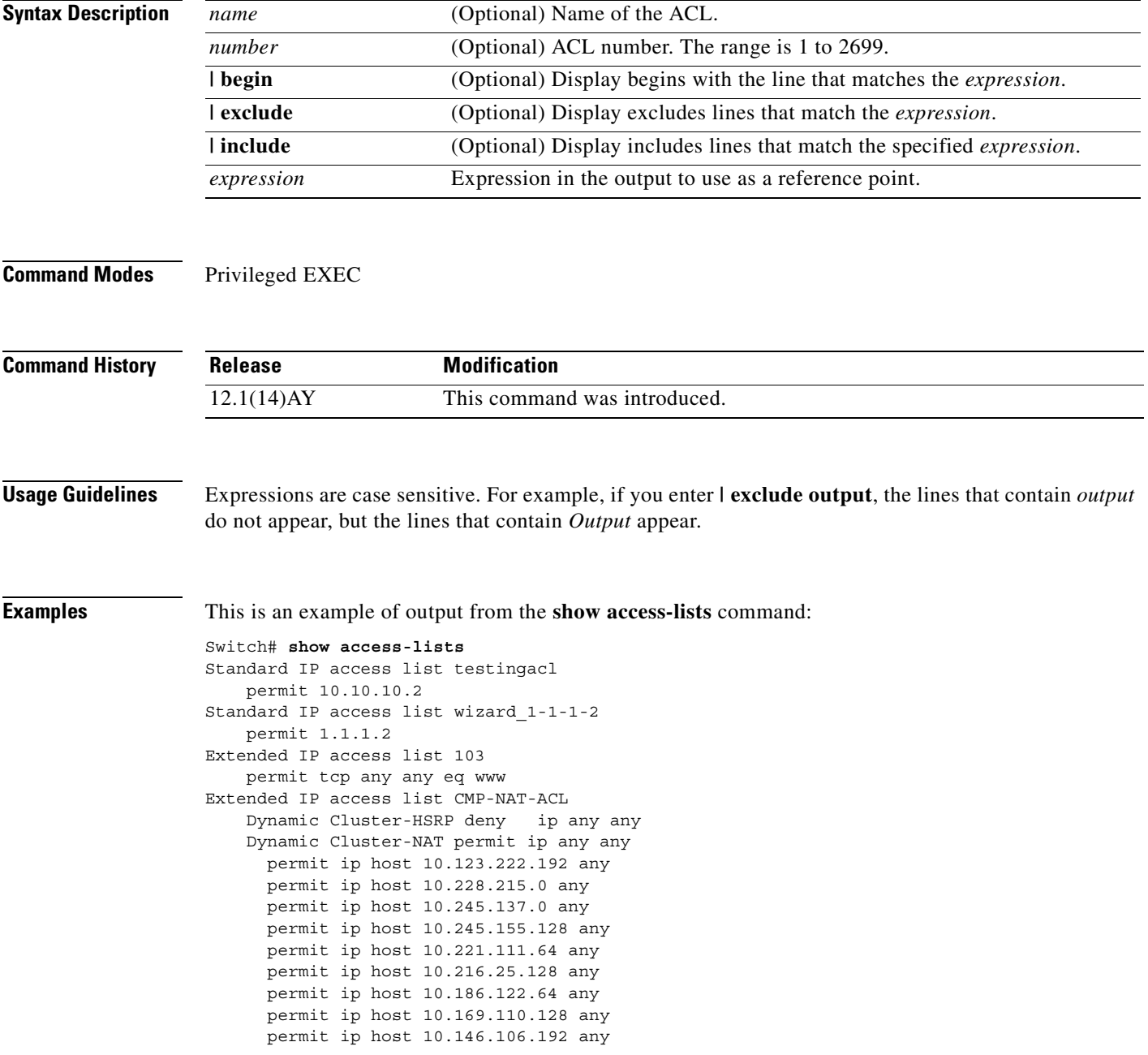

#### **Related Comman**

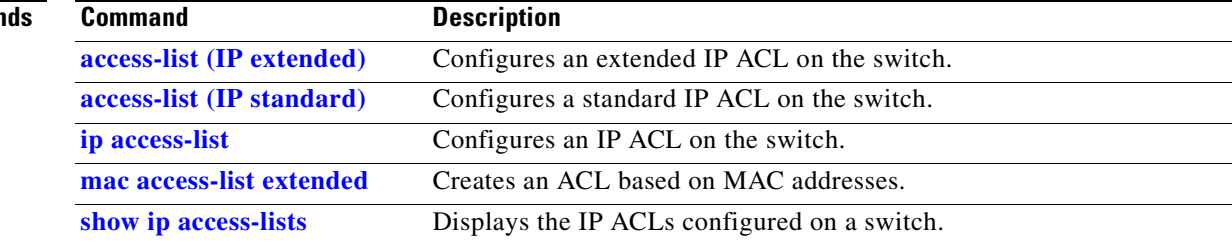

 $\mathbf{r}$ 

## **show boot**

Use the **show boot** privileged EXEC command to display the settings of the boot environment variables.

**show boot** [ **|** {**begin** | **exclude** | **include**} *expression*]

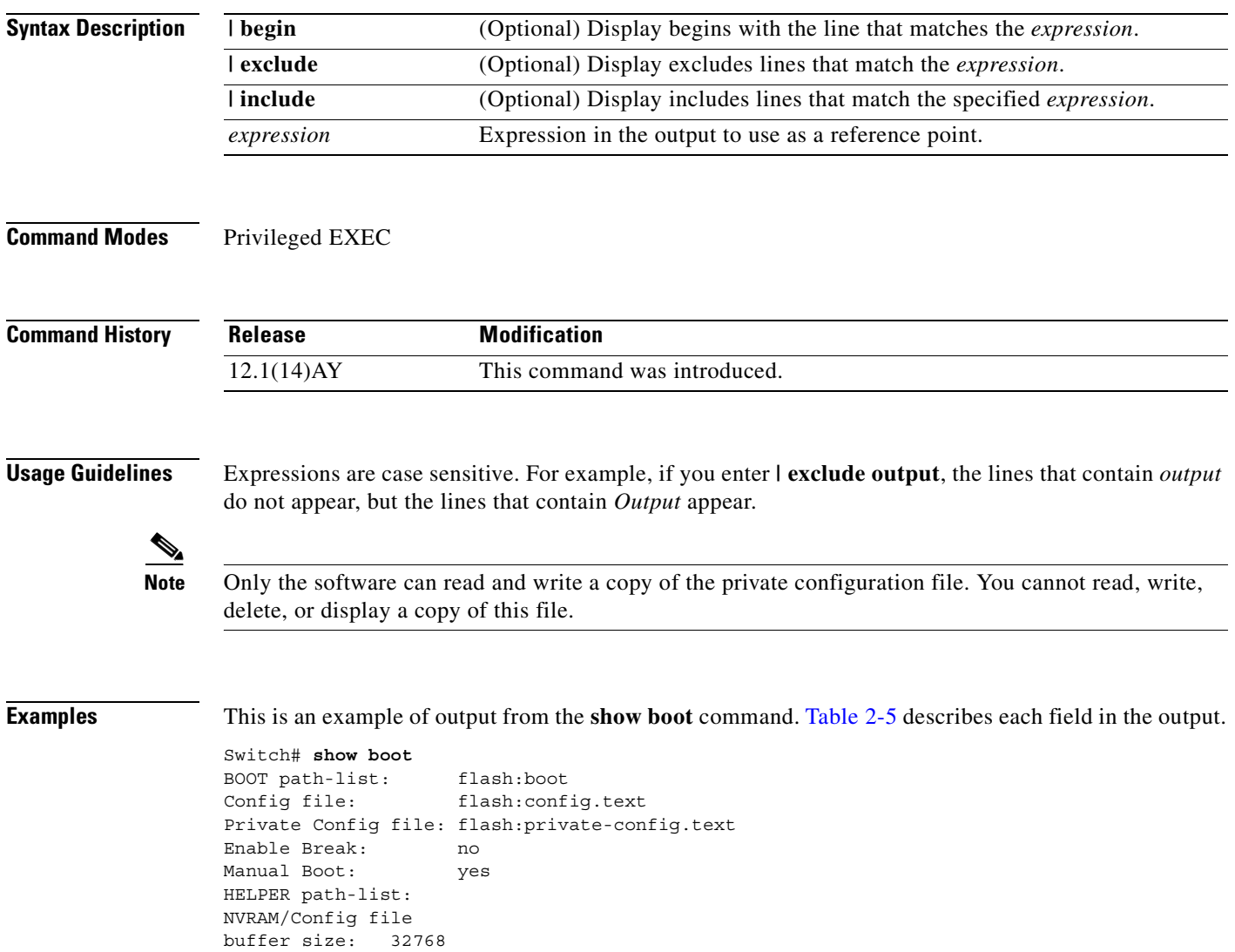

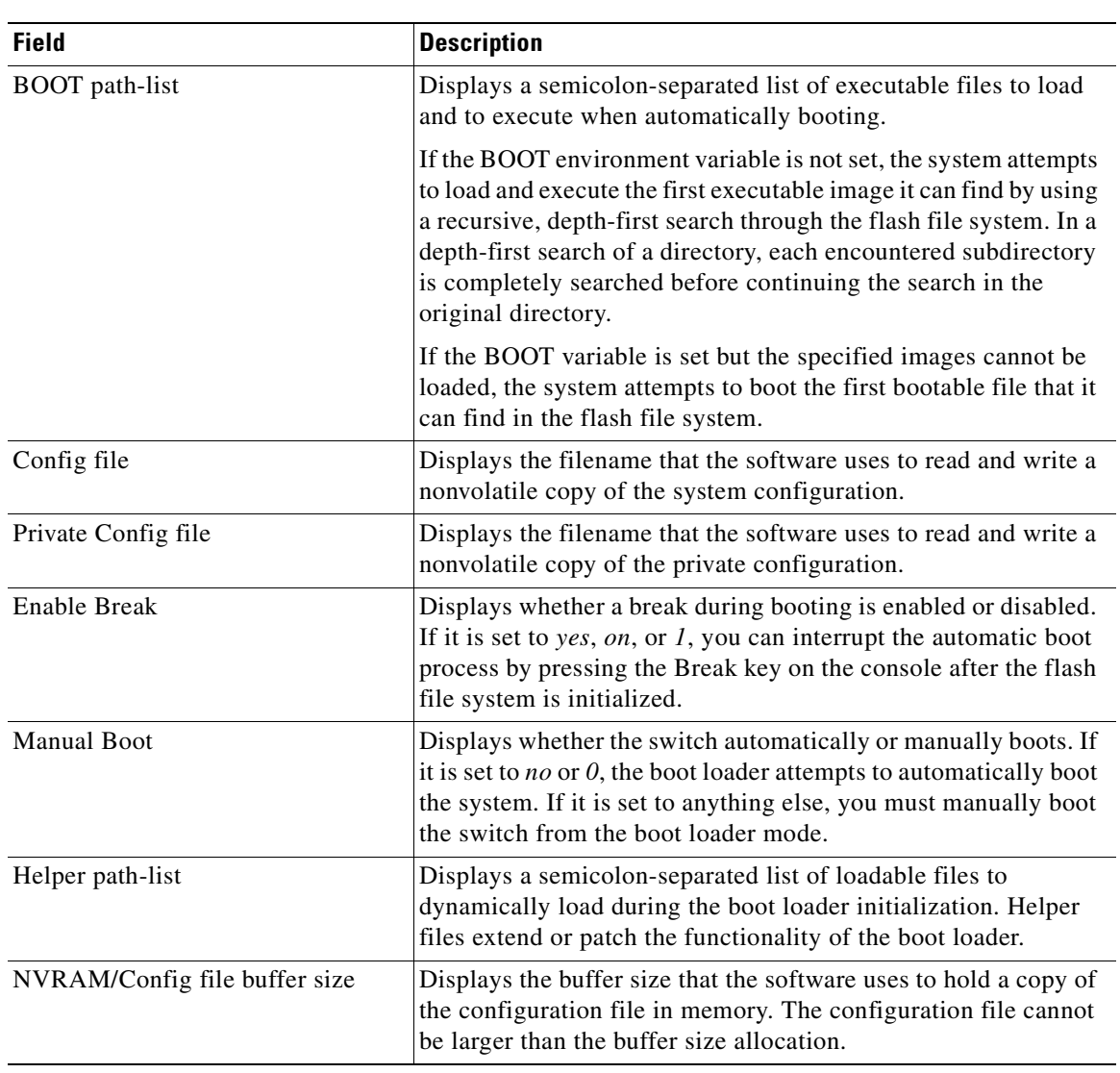

<span id="page-222-0"></span>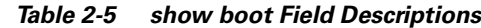

#### **Related Commands**

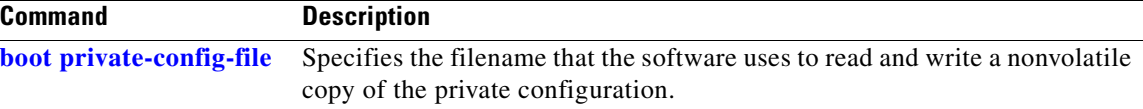

 $\mathcal{L}_{\mathcal{A}}$ 

## **show class-map**

Use the **show class-map** user EXEC command to display quality of service (QoS) class maps, which define the match criteria to classify traffic.

**show class-map** [*class-map-name*] **[ |** {**begin | exclude | include}** *expression***]**

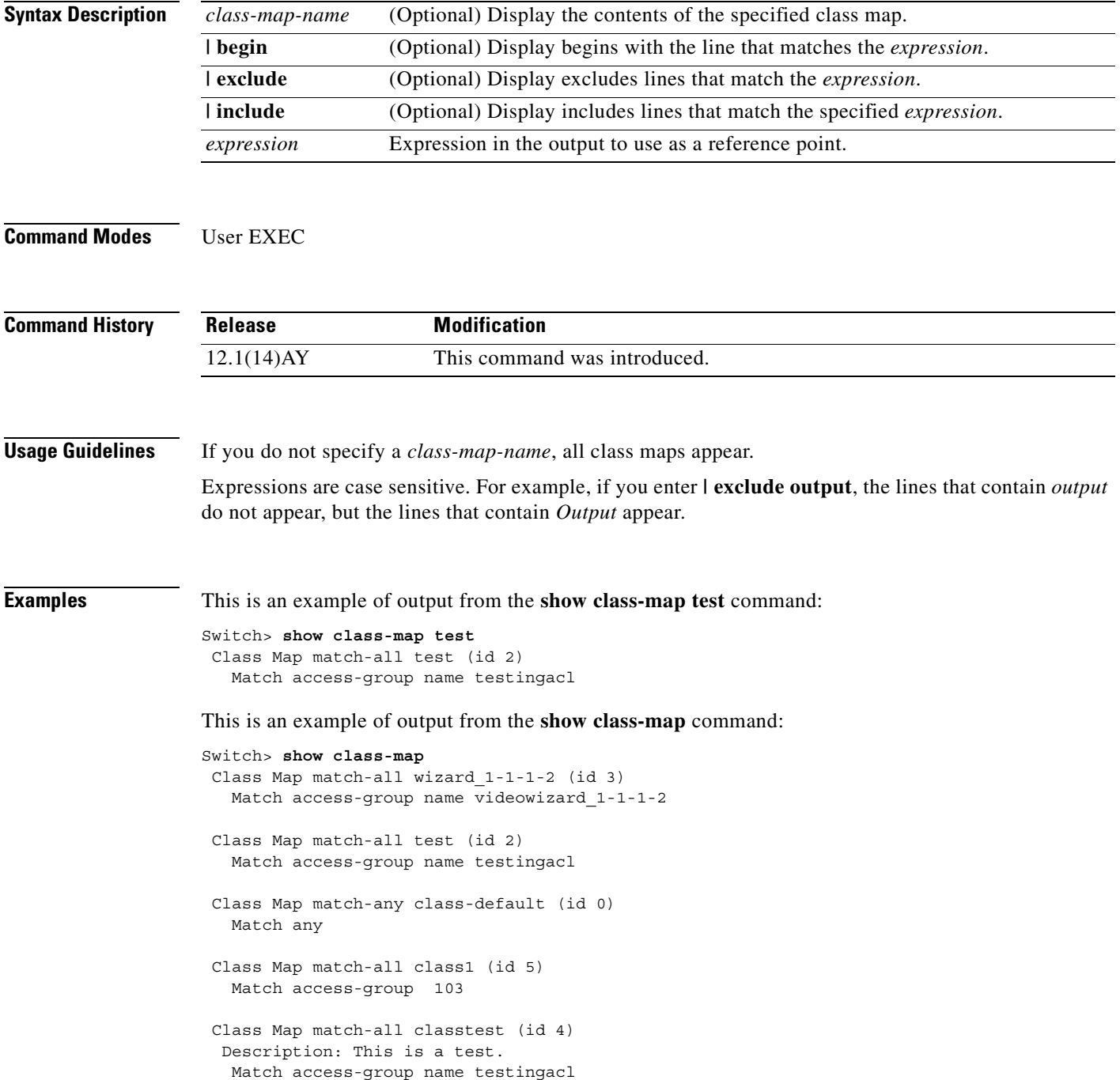

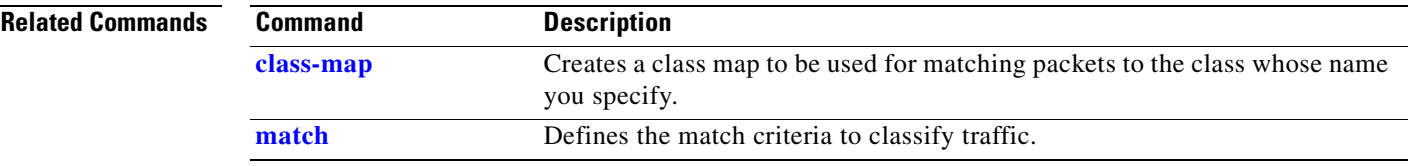

 $\mathbf{r}$ 

# <span id="page-225-0"></span>**show cluster**

Use the **show cluster** privileged EXEC command to display the cluster status and a summary of the cluster to which the switch belongs. This command can be entered on command and member switches.

**show cluster** [ **|** {**begin** | **exclude** | **include**} *expression*]

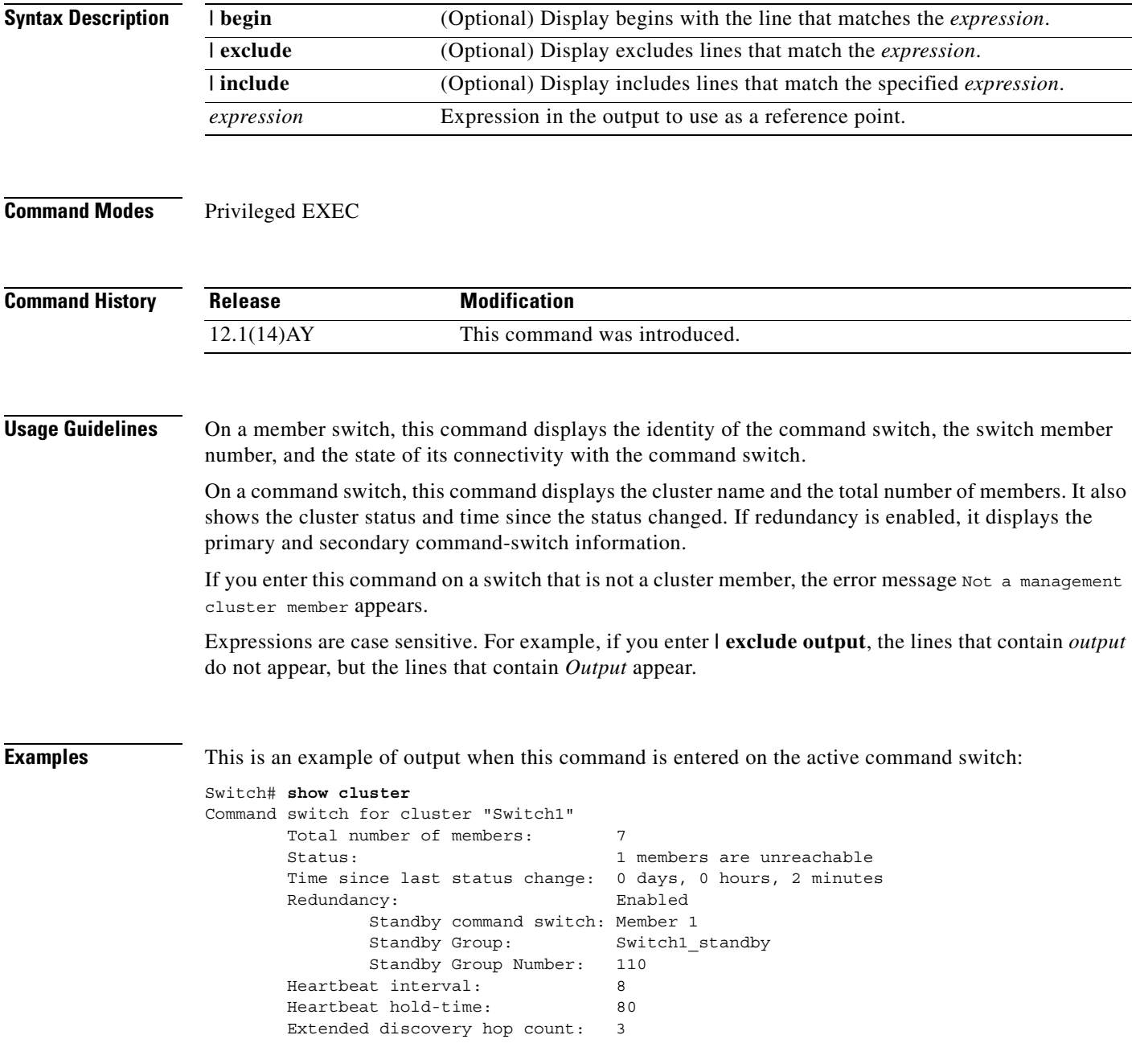

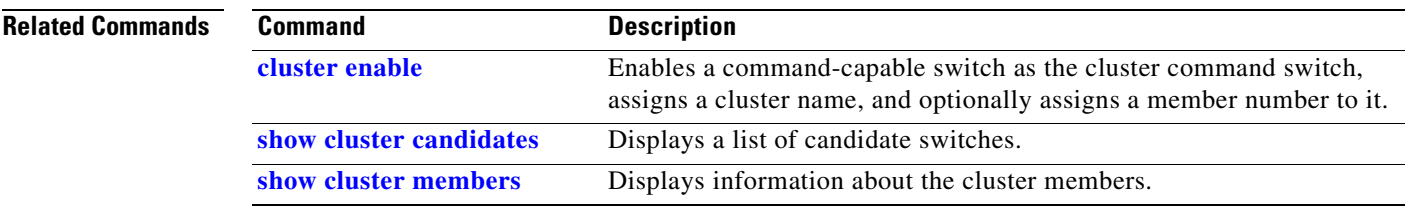

 $\mathbf{r}$ 

### <span id="page-227-0"></span>**show cluster candidates**

Use the **show cluster candidates** privileged EXEC command on the command switch to display a list of candidate switches.

**show cluster candidates** [**detail** | **mac-address** *H.H.H.*] [ **|** {**begin** | **exclude** | **include**} *expression*]

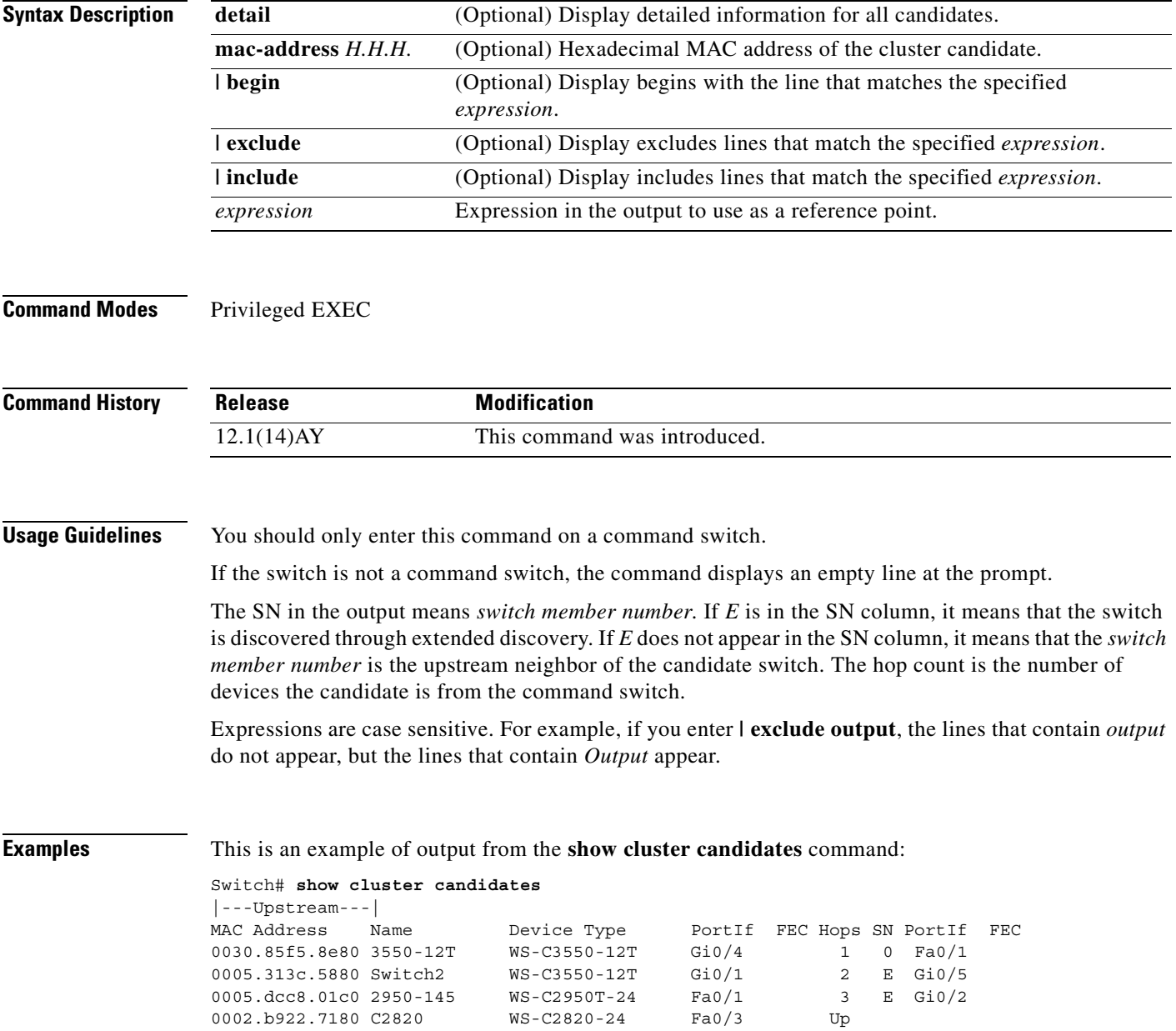

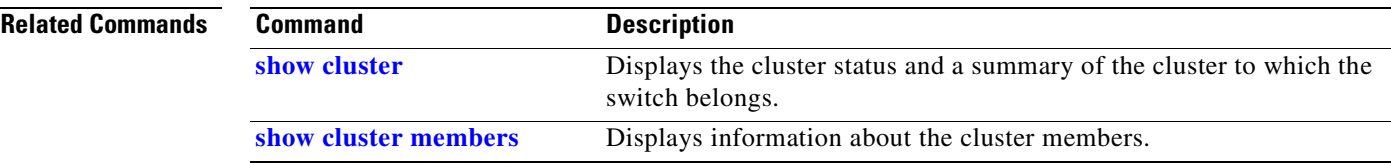

 $\mathbf{r}$ 

## <span id="page-229-0"></span>**show cluster members**

Use the **show cluster members** privileged EXEC command on the command switch to display information about the cluster members.

**show cluster members** [*n* | **detail**] [ **|** {**begin** | **exclude** | **include**} *expression*]

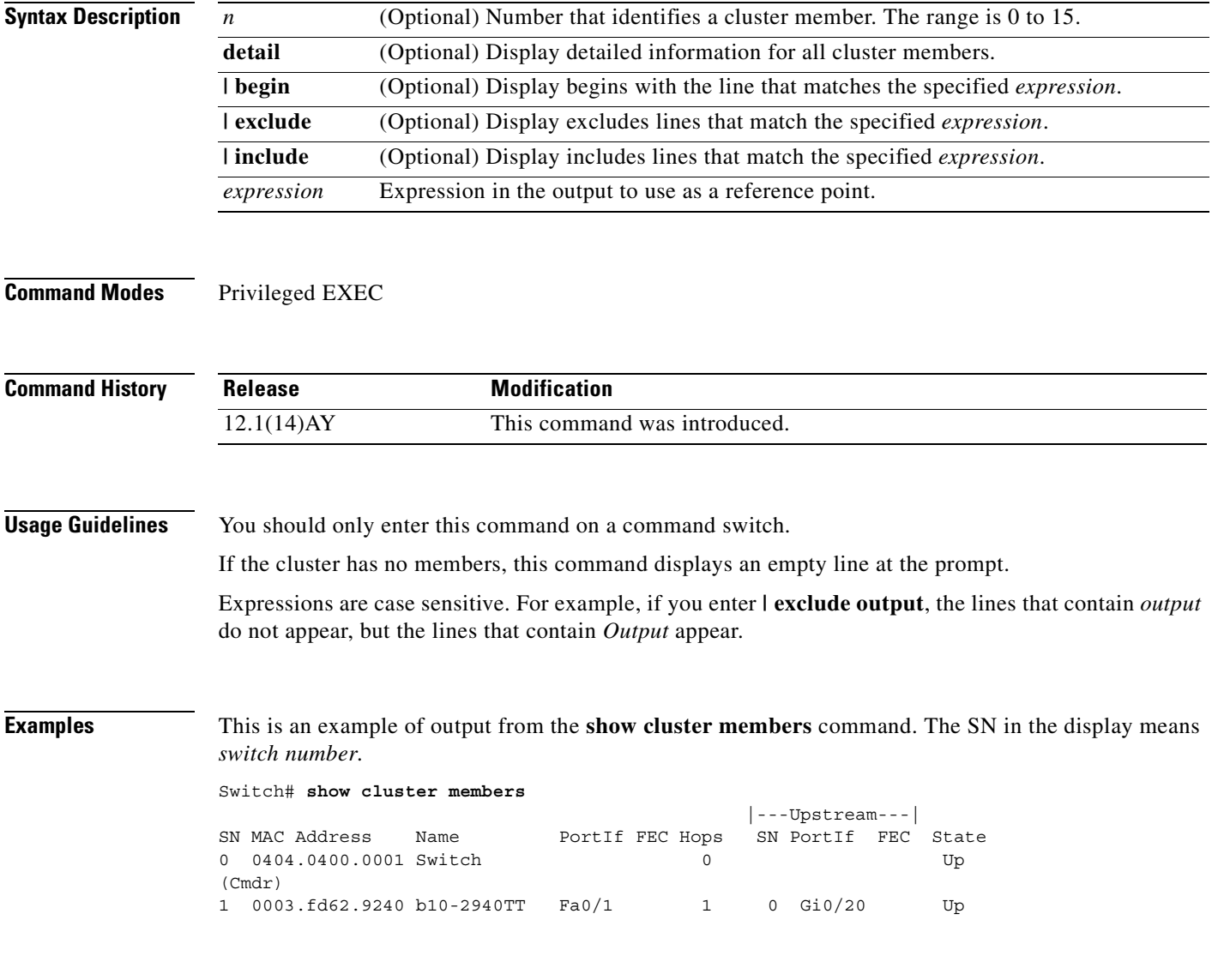

a di provincia di controllo di controllo di controllo di controllo di controllo di controllo di controllo di co<br>Di controllo di controllo di controllo di controllo di controllo di controllo di controllo di controllo di con

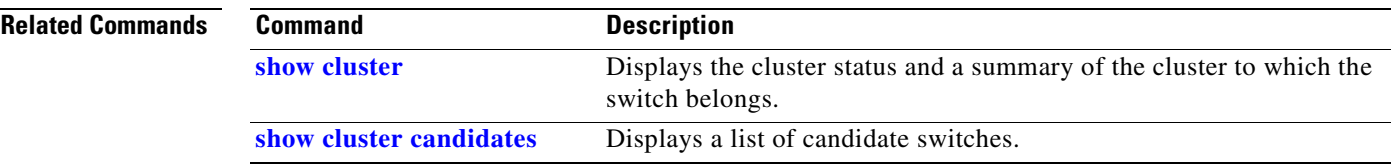

 $\mathbf{r}$ 

#### <span id="page-231-0"></span>**show controllers ethernet-controller**

Use the **show controllers ethernet-controller** privileged EXEC command without keywords to display per-interface send and receive statistics read from the hardware. Use this command with keywords to display the interface internal registers.

**show controllers ethernet-controller** *interface-id* [**asic** | **phy 32**] [ **|** {**begin** | **exclude** | **include**} *expression*]

| <b>Syntax Description</b> | ID of the switch interface.<br>interface-id                                                                                                    |                                                                                                    |                              |                                                                                          |  |
|---------------------------|----------------------------------------------------------------------------------------------------|----------------------------------------------------------------------------------------------------|------------------------------|------------------------------------------------------------------------------------------|--|
|                           | asic                                                                                                    | (Optional) Display the state of the internal registers on the forwarding<br>application-specific integrated circuit (ASIC) for the interface.<br>(Optional) Display the status of the internal registers on the switch physical layer<br>device (PHY) for the interface.<br>(Optional) Display begins with the line that matches the expression.<br>(Optional) Display excludes lines that match the expression. |                              |                                                                                          |  |
|                           | phy 32                                                                                                    |                                                                                                    |                              |                                                                                          |  |
|                           | I begin                                                                                                    |                                                                                                    |                              |                                                                                          |  |
|                           | l exclude                                                                                                    |                                                                                                    |                              |                                                                                          |  |
|                           | include<br>(Optional) Display includes lines that match the specified expression.                                                                                                    |                                                                                                    |                              |                                                                                          |  |
|                           | Expression in the output to use as a reference point.<br>expression                                                                                                    |                                                                                                    |                              |                                                                                          |  |
| <b>Command Modes</b>      |                                                                                                    |                                                                                                    |                              | Privileged EXEC (only supported with the <i>interface-id</i> keywords in user EXEC mode) |  |
| <b>Command History</b>    | <b>Modification</b><br><b>Release</b>                                                                                                    |                                                                                                    |                              |                                                                                          |  |
|                           | 12.1(22)AY                                                                                                    |                                                                                                    | This command was introduced. |                                                                                          |  |
| <b>Usage Guidelines</b>   | Use this command without keywords to display traffic statistics, particularly the RMON statistics for the<br>interface.<br>When you enter the phy 32 keyword, the displayed information is primarily useful for Cisco technical<br>support representatives troubleshooting the switch. However, the phy 32 keyword also displays the<br>Auto-MDIX status of the interface.<br>Expressions are case sensitive. For example, if you enter   exclude output, the lines that contain output<br>do not appear, but the lines that contain Output appear.             |                                                                                                    |                              |                                                                                          |  |
| <b>Examples</b>           | This is an example of output from the show controllers ethernet-controller command. For this<br>example, Table 2-6 describes the Transmit fields, Table 2-7 describes the Receive fields, and Table 2-8<br>describes the <i>Transmit and Receive</i> fields.<br>Switch# show controllers ethernet-controller fastethernet0/2<br>Transmit<br>Receive<br>19555003 Bytes<br>23485398 Bytes<br>222479 Frames<br>313530 Frames<br>161490 Multicast frames<br>0 FCS errors<br>256 Broadcast frames<br>313467 Multicast frames<br>0 Pause frames<br>1 Broadcast frames |                                                                                                    |                              |                                                                                          |  |
|                           |                                                                                                    | 0 Single defer frames                                                                                                    |                              | 0 Control frames                                                                         |  |
|                           |                                                                                                    |                                                                                                    |                              |                                                                                          |  |

**Cisco Systems Intelligent Gigabit Ethernet Switch Modules for the IBM eServer BladeCenter System Command Reference**

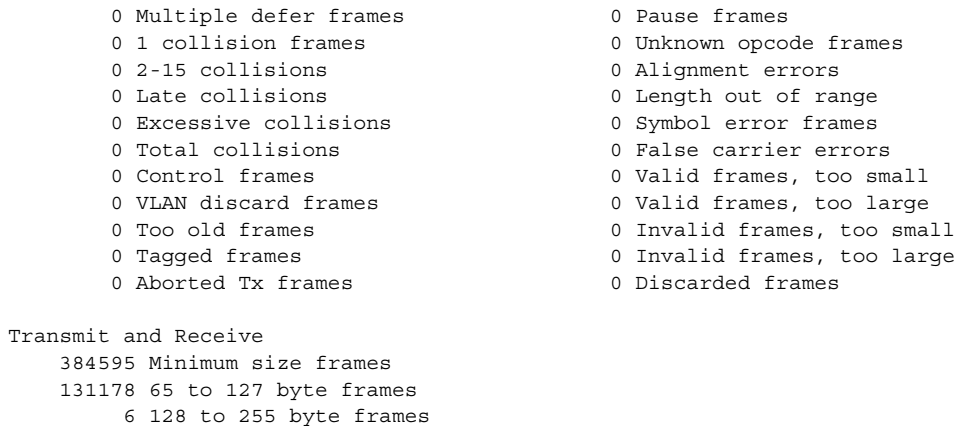

 20229 256 to 511 byte frames 1 512 to 1023 byte frames 0 1024 to 1518 byte frames 0 1519 to 1522 byte frames

#### <span id="page-232-0"></span>*Table 2-6 Transmit Field Descriptions*

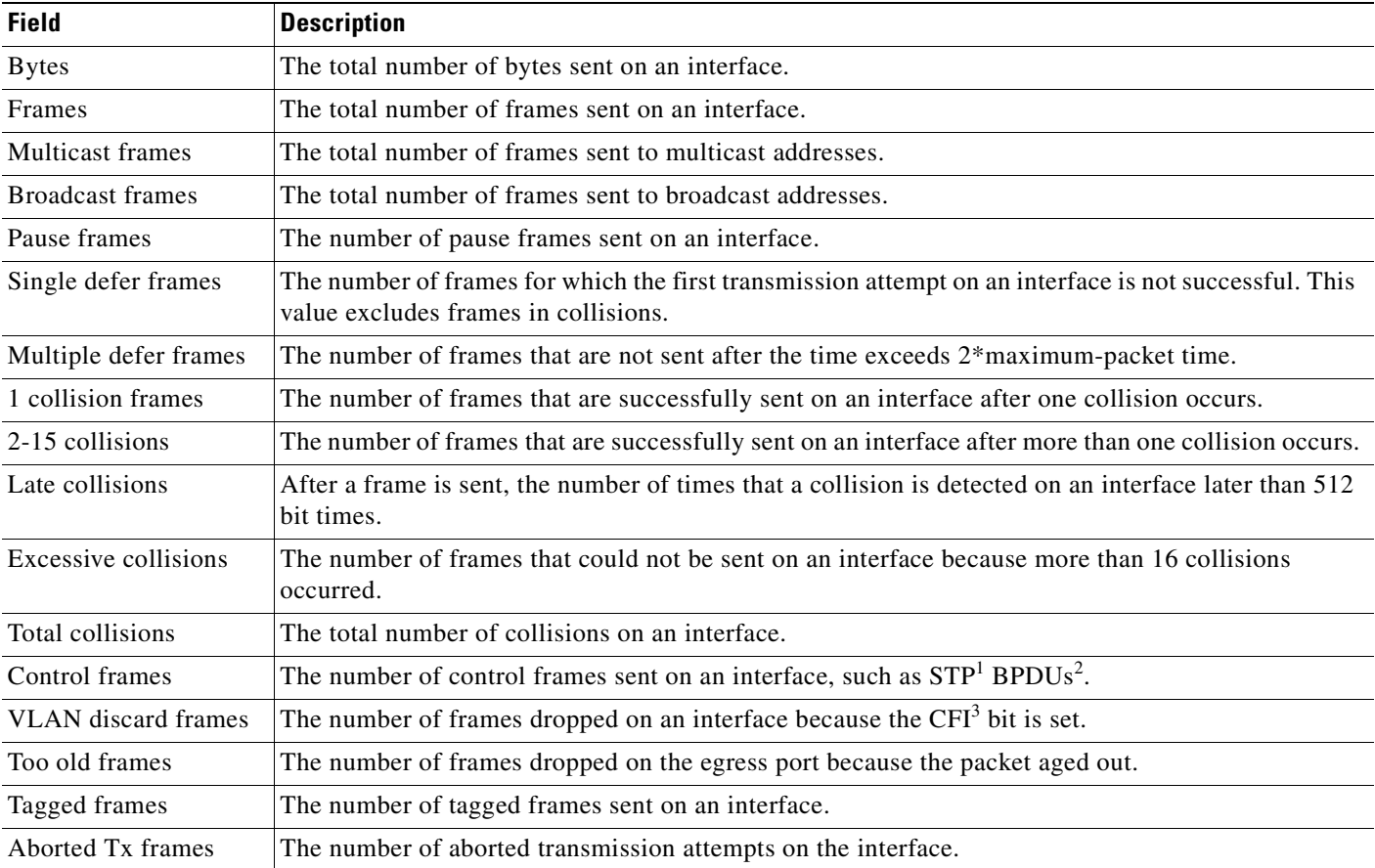

1. STP = Spanning Tree Protocol

2. BPDU = bridge protocol data unit

3. CFI = Canonical Format Indicator

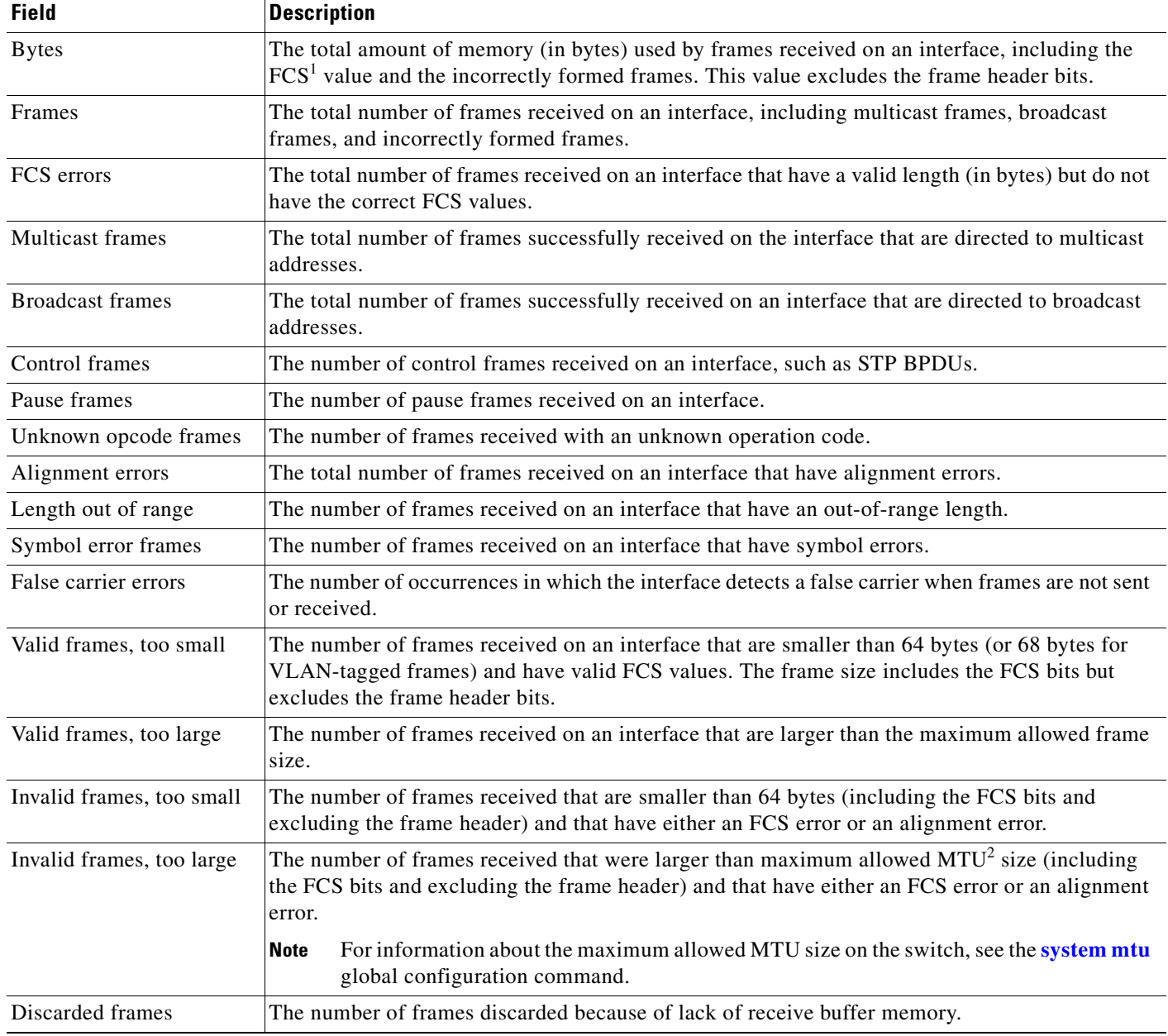

<span id="page-233-0"></span>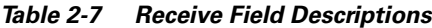

1. FCS = frame check sequence

2. MTU = maximum transmission unit

<span id="page-233-1"></span>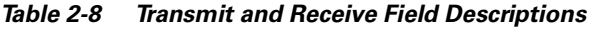

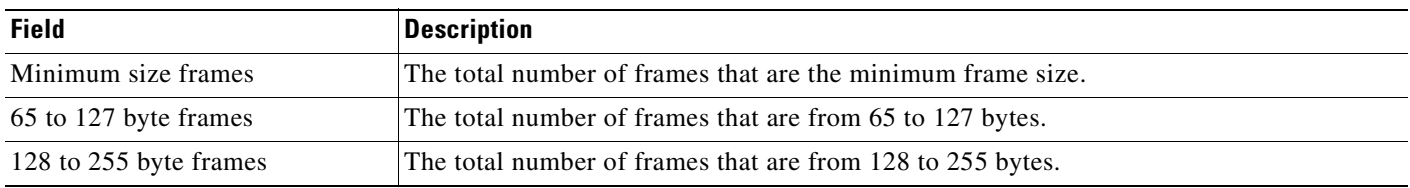

П

 $\sim$ 

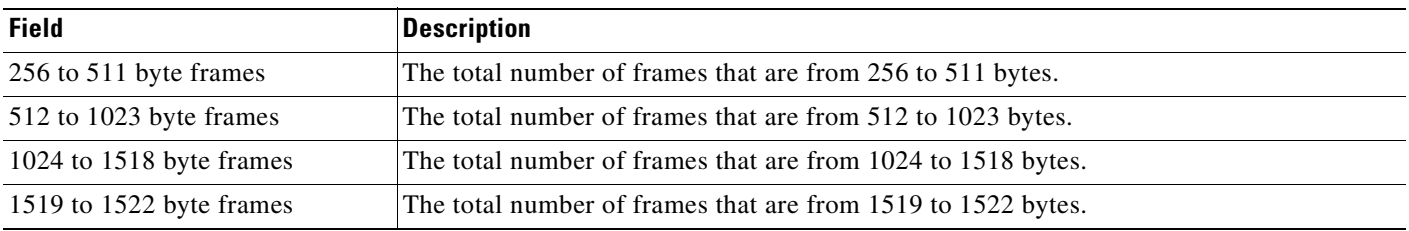

#### *Table 2-8 Transmit and Receive Field Descriptions (continued)*

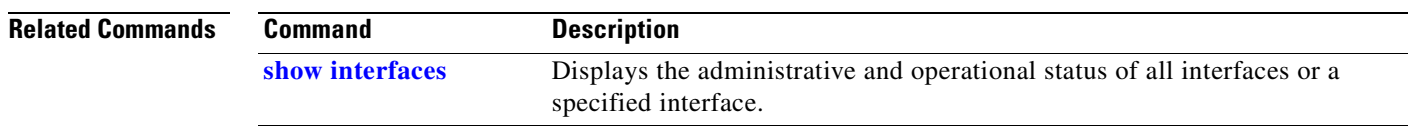

 $\mathcal{L}_{\mathcal{A}}$ 

### **show controllers utilization**

Use the **show controllers utilization** user EXEC command to display bandwidth utilization on the switch or specific ports.

**show controllers** [*interface-id*] **utilization** [ **|** {**begin** | **exclude** | **include**} *expression*]

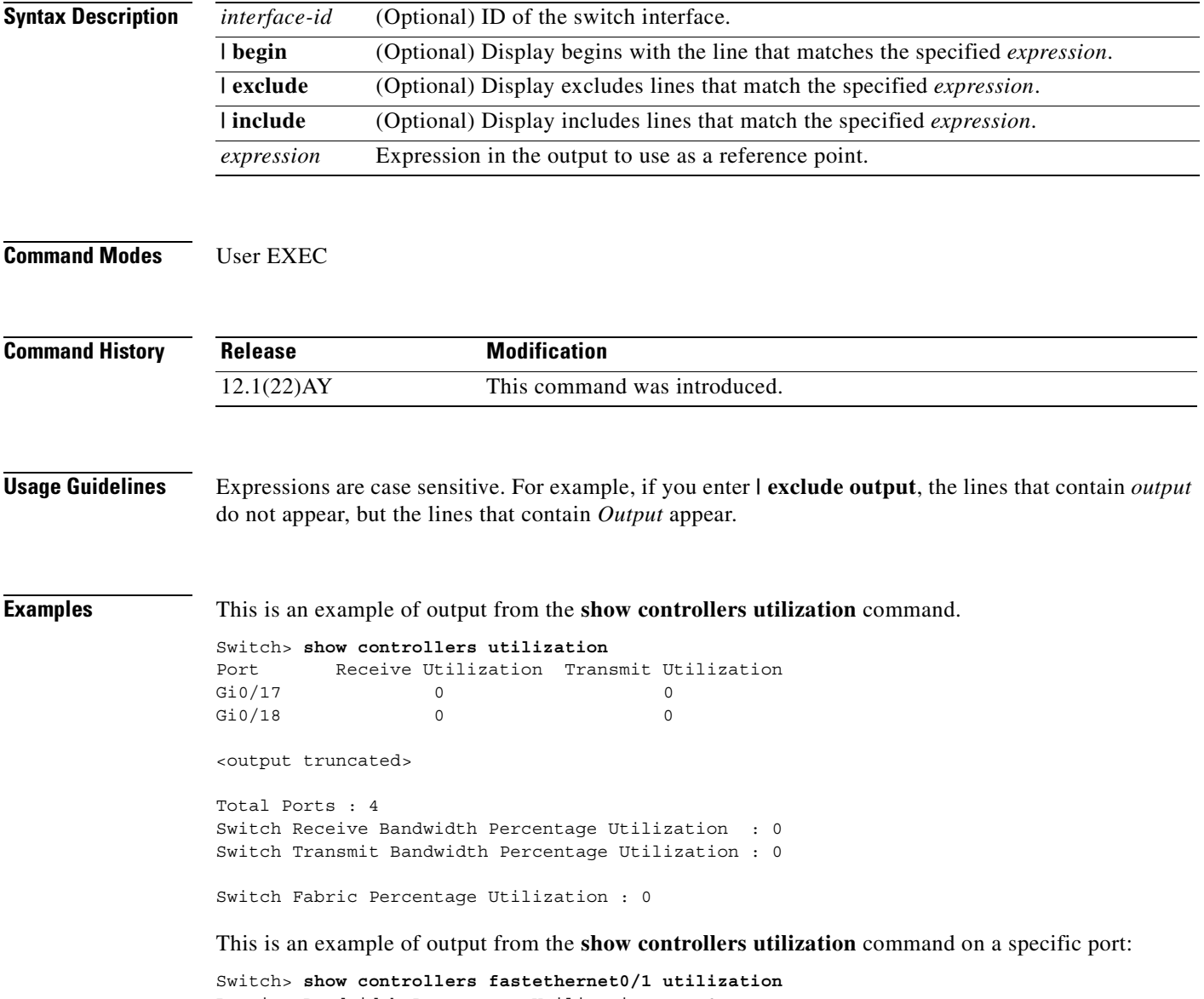

Receive Bandwidth Percentage Utilization : 0 Transmit Bandwidth Percentage Utilization : 0

 $\sim$ 

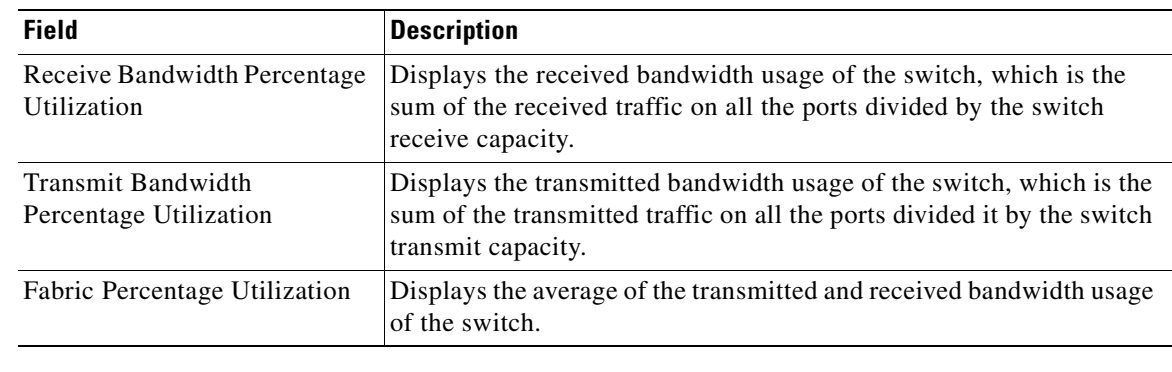

#### *Table 2-9 show controllers utilization Field Descriptions*

#### **Related Commands**

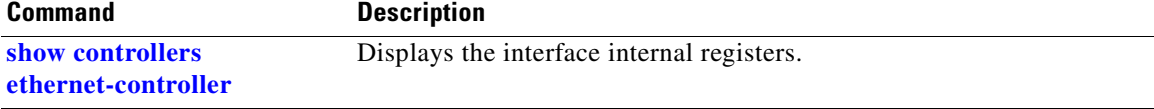

## **show dot1x**

Use the **show dot1x** privileged EXEC command to display IEEE 802.1x statistics, administrative status, and operational status for the switch or for the specified interface.

**show dot1x** [**all**] | [**interface** *interface-id*] | [**statistics** [**interface** *interface-id*]] [ **|** {**begin** | **exclude** | **include**} *expression*]

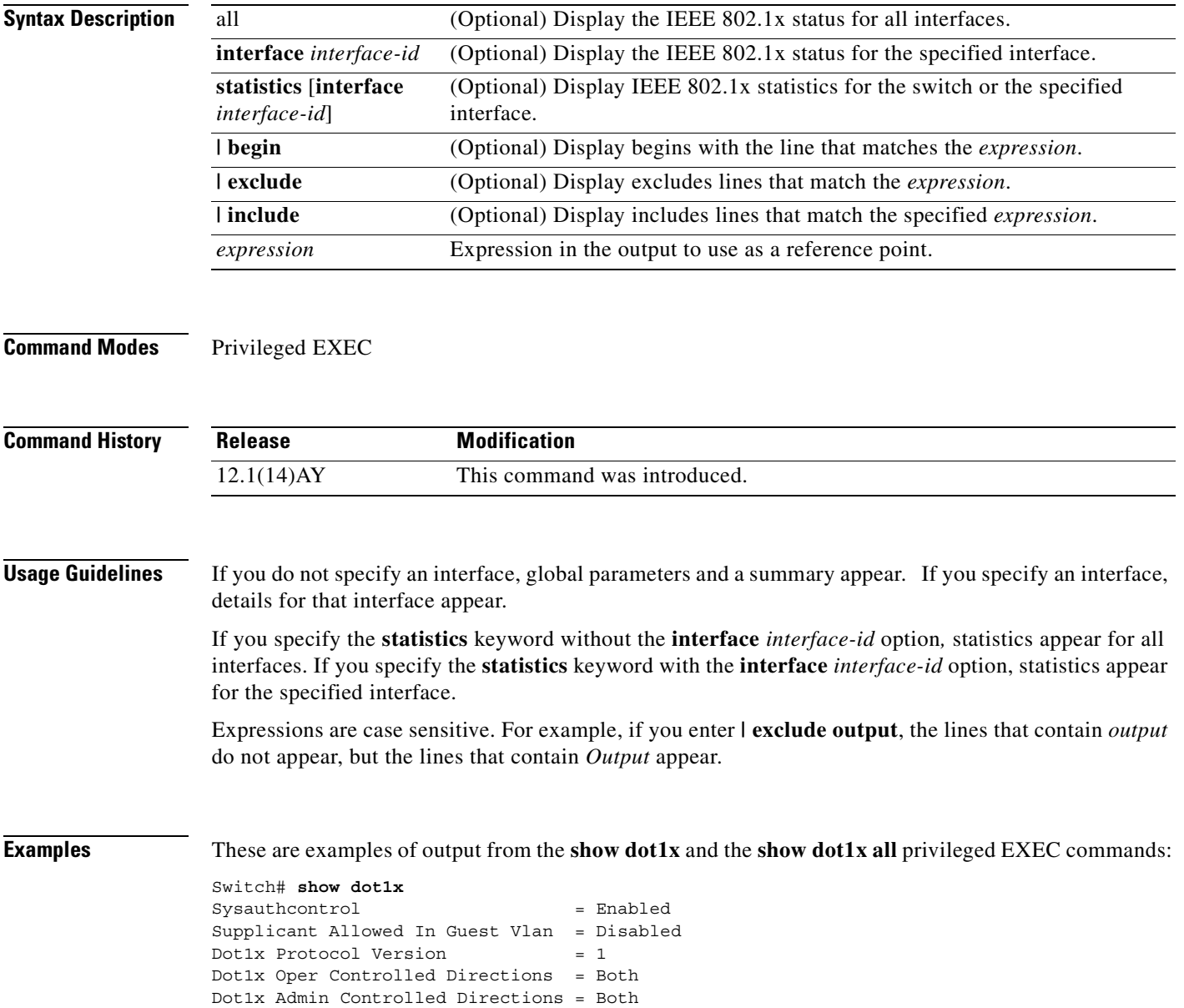

```
Switch# show dot1x all
Dot1x Info for interface FastEthernet 0/3 
----------------------------------------------------
Supplicant MAC 00d0.b71b.35de
  AuthSM State = CONNECTING
   BendSM State = IDLE
PortStatus = UNAUTHORIZED
MaxReg = 2
HostMode = Single<br>Port Control = Auto
Port Control
Port Concret<br>QuietPeriod = 60 Seconds
Re-authentication = Disabled 
ReAuthPeriod = 3600 Seconds
ServerTimeout = 30 Seconds
SuppTimeout = 30 Seconds
TxPeriod = 30 Seconds 
Guest-Vlan = 0Dot1x Info for interface FastEthernet 0/7 
----------------------------------------------------
PortStatus = UNAUTHORIZED
MaxReg = 2
HostMode = Multi 
Port Control = Auto
QuietPeriod = 60 Seconds 
Re-authentication = Disabled 
ReAuthPeriod = 3600 Seconds
ServerTimeout = 30 Seconds
SuppTimeout = 30 Seconds
TxPeriod = 30 Seconds
Guest-Vlan = 0
```
This is an example of output from the **show dot1x interface fastethernet0/3** privileged EXEC command:

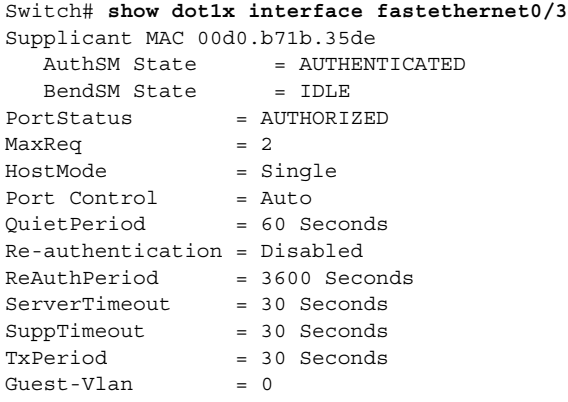

This is an example of output from the **show dot1x statistics interface fastethernet0/3** command. [Table 2-10](#page-239-0) describes the fields in the display.

Switch# **show dot1x statistics interface fastethernet0/3** PortStatistics Parameters for Dot1x --------------------------------------------  $TxRegId = 15$   $TxReg = 0$   $TxTotal = 15$ RxStart = 4 RxLogoff = 0 RxRespId = 1 RxResp = 1 RxInvalid = 0 RxLenErr = 0 RxTotal= 6 RxVersion = 1 LastRxSrcMac 00d0.b71b.35de

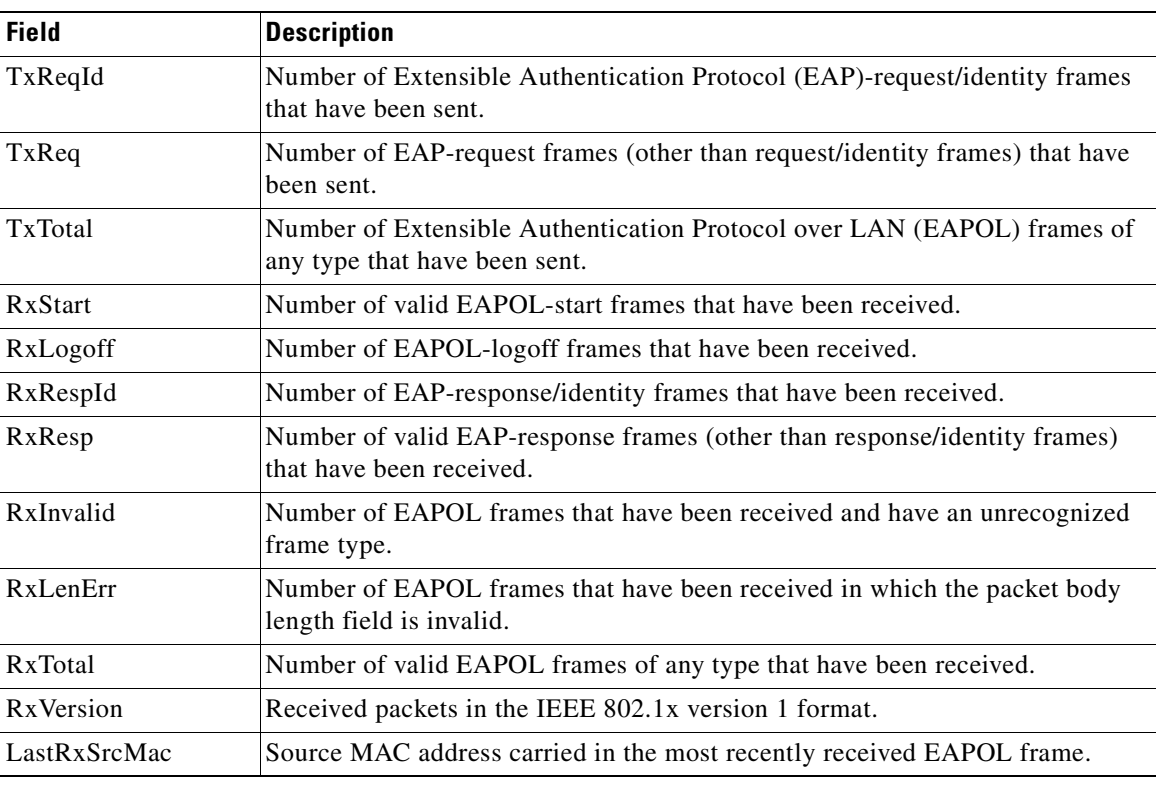

<span id="page-239-0"></span>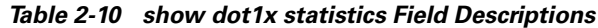

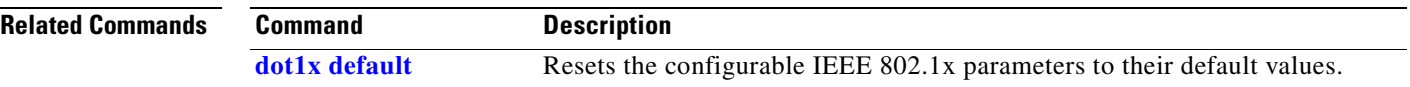

 $\blacksquare$ 

# **show errdisable recovery**

Use the **show errdisable recovery** user EXEC command to display the error-disable recovery timer information.

**show errdisable recovery** [ **|** {**begin** | **exclude** | **include**} *expression*]

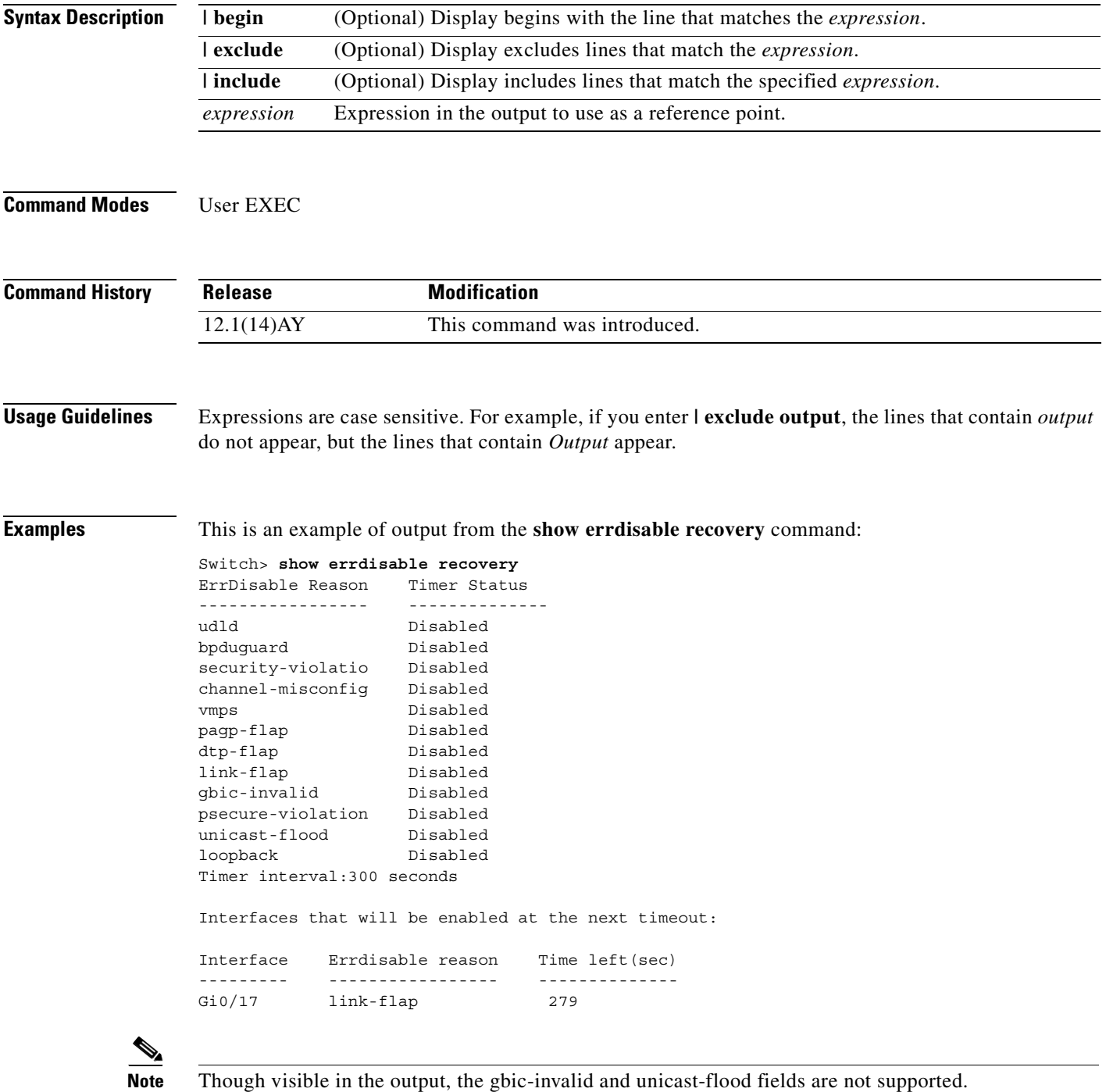

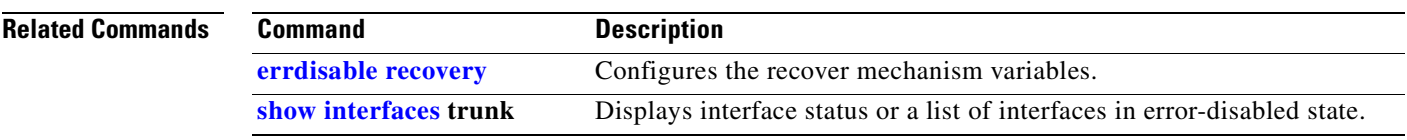

П

# **show etherchannel**

Use the **show etherchannel** user EXEC command to display EtherChannel information for a channel.

**show etherchannel** [*channel-group-number*] {**detail** | **load-balance** *|* **port** | **port-channel** | **summary**} [ **|** {**begin** | **exclude** | **include**} *expression*]

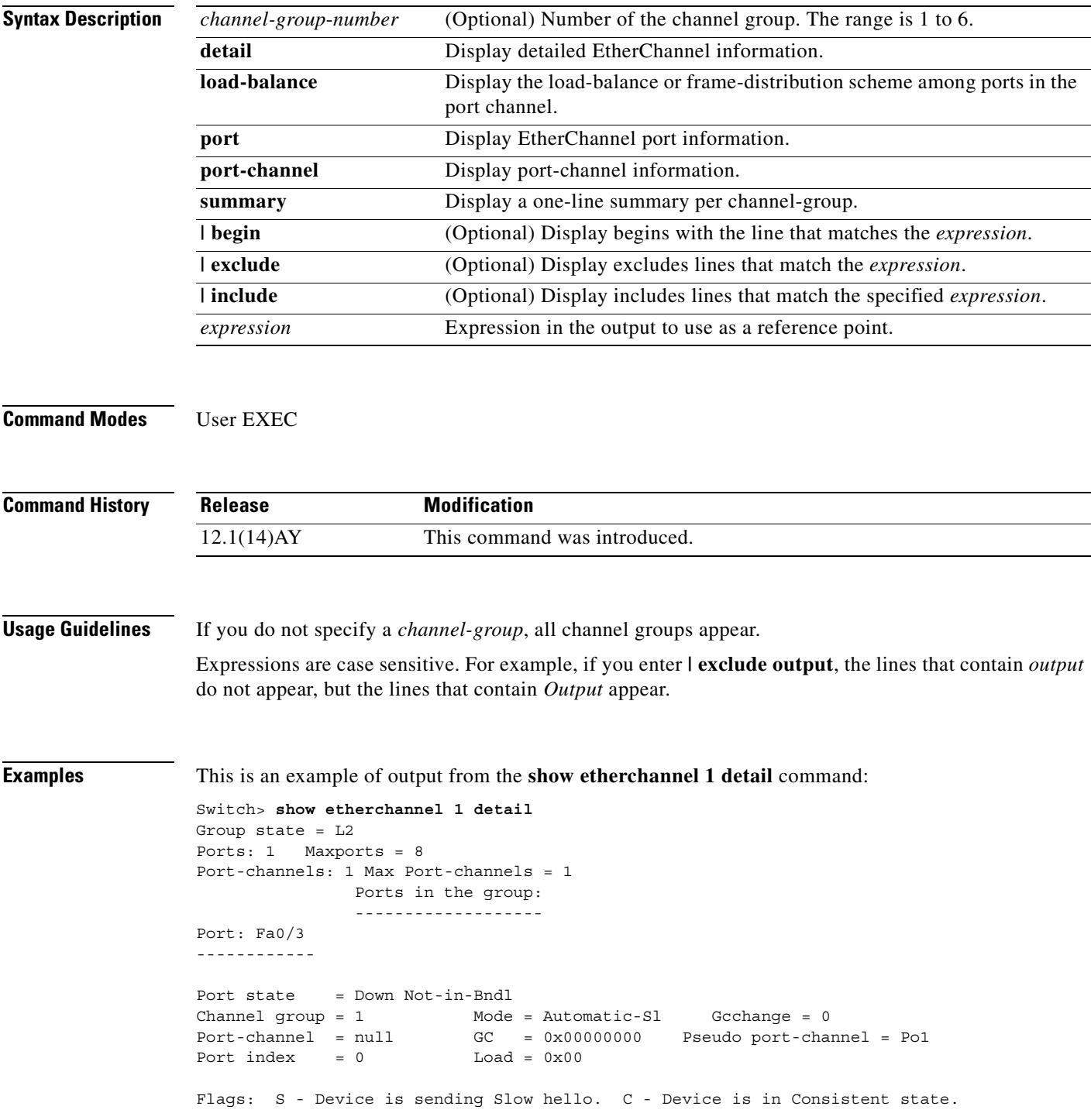

**Cisco Systems Intelligent Gigabit Ethernet Switch Modules for the IBM eServer BladeCenter System Command Reference**

 A - Device is in Auto mode. P - Device learns on physical port. d - PAgP is down. Timers: H - Hello timer is running.  $Q$  - Quit timer is running. S - Switching timer is running. I - Interface timer is running. Local information: Hello Partner PAgP Learning Group Port Flags State Timers Interval Count Priority Method Ifindex Fa0/3 dA U1/S1 1s 0 200 Any 0 Age of the port in the current state: 10d:23h:07m:37s Port-channels in the group: ---------------------- Port-channel: Po1 ------------ Age of the Port-channel =  $03d:02h:22m:43s$ Logical slot/port = 1/0 Number of ports = 0 GC = 0x00000000 HotStandBy port = null Port state = Port-channel Ag-Not-Inuse

This is an example of output from the **show etherchannel 1 summary** command:

```
Switch> show etherchannel 1 summary
Flags: D - down P - in port-channel
        I - stand-alone s - suspended
        R - Layer3 S - Layer2
       u - unsuitable for bundling
        U - port-channel in use 
      d - default port
Group Port-channel Ports
-----+------------+-----------------------------------------------------------
1 Po1(SU) Fa0/1(Pd) Fa0/2(P)
```
This is an example of output from the **show etherchannel 1 port** command:

Switch> **show etherchannel 1 port**

```
 Ports in the group:
               -------------------
Port: Fa0/3
------------
Port state = Down Not-in-Bndl
Channel group = 1 Mode = Automatic-Sl Gcchange = 0
Port-channel = null GC = 0x00000000 Pseudo port-channel = Po1
Port index = 0 Load = 0x00
Flags: S - Device is sending Slow hello. C - Device is in Consistent state.
       A - Device is in Auto mode. P - Device learns on physical port.
       d - PAgP is down.
Timers: H - Hello timer is running. Q - Quit timer is running.
      S - Switching timer is running. I - Interface timer is running.
Local information:
                            Hello Partner PAgP Learning Group
Port Flags State Timers Interval Count Priority Method Ifindex
Fa0/3 dA U1/S1 1s 0 200 Any 0
Age of the port in the current state: 10d:23h:13m:21s
```
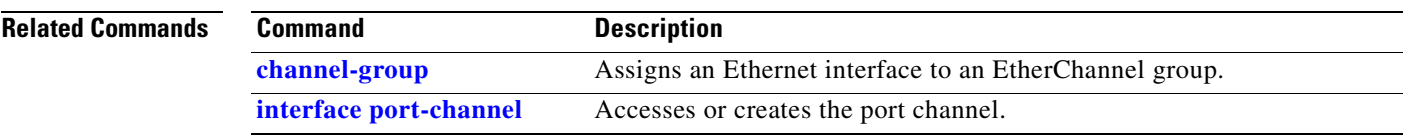

 $\mathbf{r}$ 

# **show file**

Use the **show file** privileged EXEC command to display a list of open file descriptors, file information, and file system information.

**show file** {**descriptors | information** {*device*:}*filename |* **systems**} [ **|** {**begin** | **exclude** | **include**} *expression*]

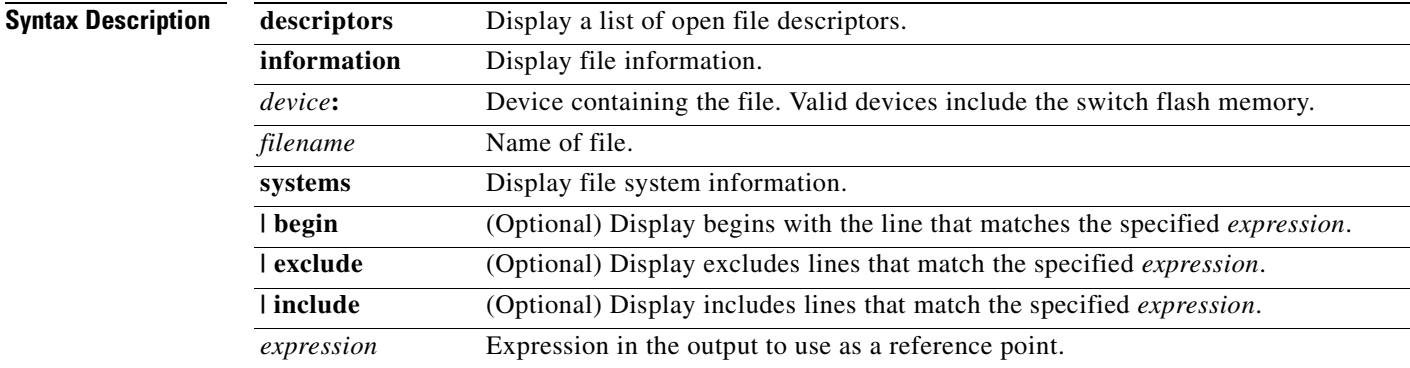

#### **Command Modes** Privileged EXEC

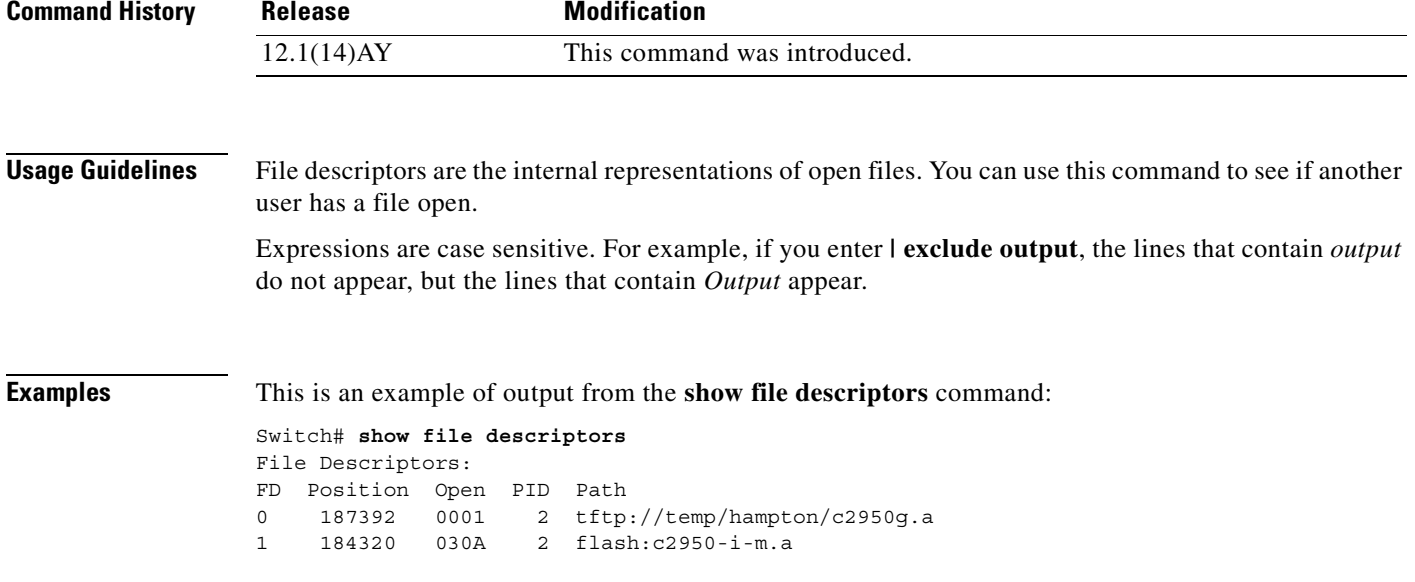

[Table 2-11](#page-246-0) describes the fields in the **show file descriptors** command output.

<span id="page-246-0"></span>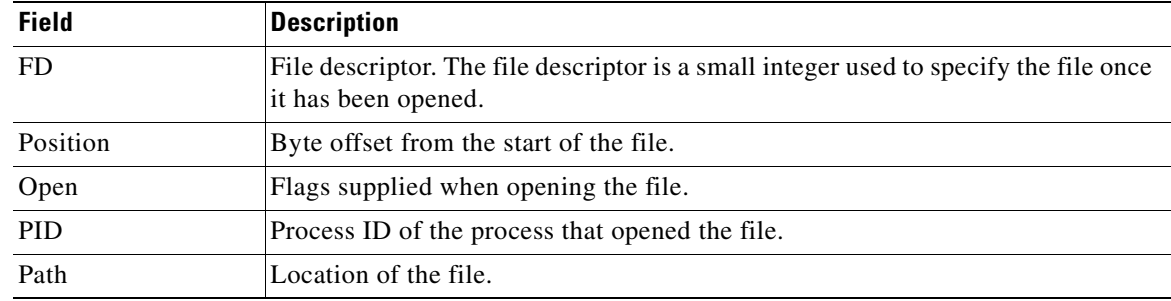

#### *Table 2-11 show file descriptors Field Descriptions*

This is an example of output from the **show file information nvram:startup-config** command:

```
Switch# show file information nvram:startup-config
```
nvram:startup-config: type is ascii text

[Table 2-12](#page-246-1) lists the possible file types for the previous example.

<span id="page-246-1"></span>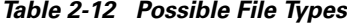

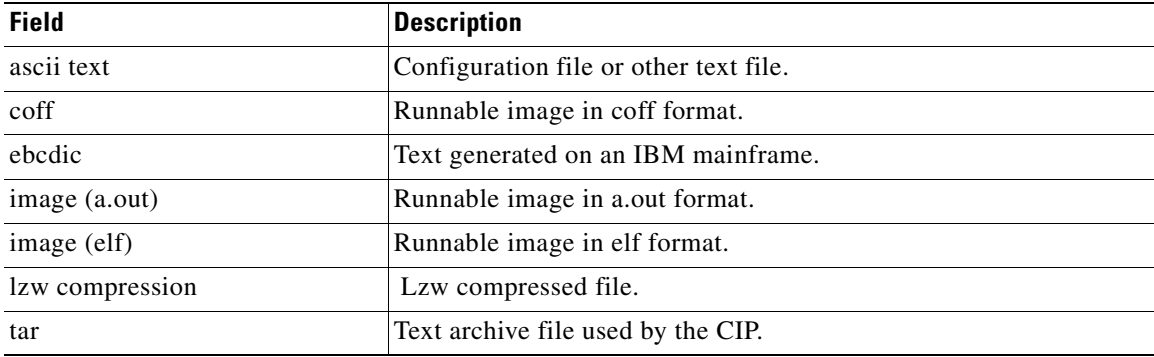

This is an example of output from the **show file systems** command:

```
Switch# show file systems
File Systems:
```
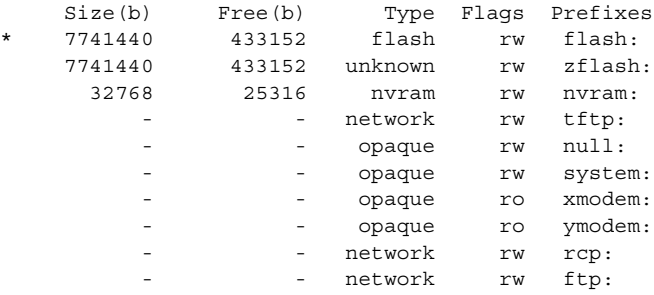

For this example, [Table 2-13](#page-247-0) describes the fields in the **show file systems** command output. [Table 2-14](#page-247-1) lists the file system types. [Table 2-15](#page-247-2) lists the file system flags.

<span id="page-247-0"></span>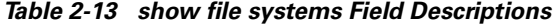

| <b>Field</b> | <b>Description</b>                                  |  |  |
|--------------|-----------------------------------------------------|--|--|
| Size(b)      | Amount of memory in the file system, in bytes.      |  |  |
| Free(b)      | Amount of free memory in the file system, in bytes. |  |  |
| Type         | Type of file system.                                |  |  |
| Flags        | Permissions for file system.                        |  |  |
| Prefixes     | Alias for file system.                              |  |  |

<span id="page-247-1"></span>*Table 2-14 File System Types*

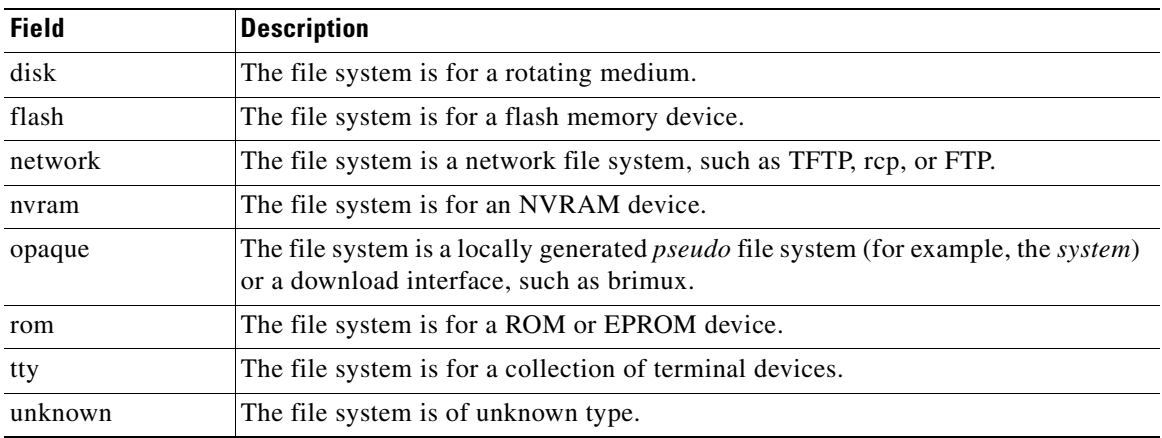

<span id="page-247-2"></span>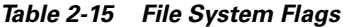

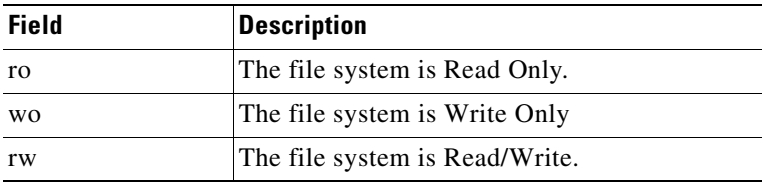

#### **show flow[control](#page-53-0)**

Use the **[show flowco](#page-53-0)ntrol** user EXEC command to display the flow control status and statistics.

**show flowcontrol** [**interface** *interface-id |* **module** *module-number*] [ **|** {**begin** | **exclude** | **include**} *expression*]

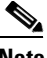

**Note** The **show flowcontrol** command is not supported on the switch.

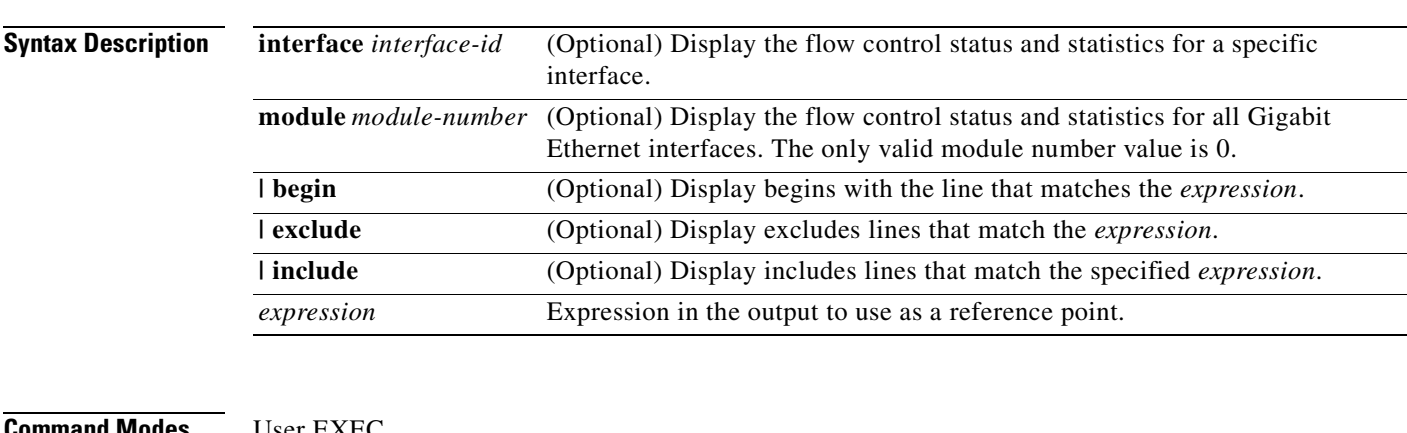

#### **Command Modes** User EXEC

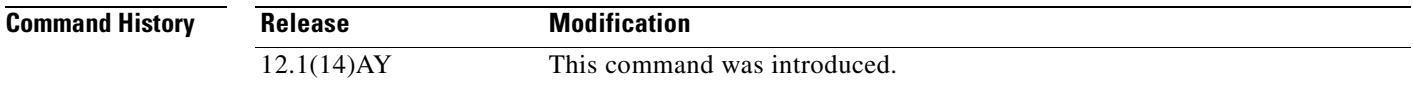

**Usage Guidelines** Use this command to display the flow control status and statistics on the switch or for a specific interface.

Use the **show flowcontrol** command to display information about all the switch interfaces. (Flowcontrol is supported only on Gigabit Ethernet interfaces.) The output from the **show flowcontrol** command is the same as the output from the **show flowcontrol module** *module-number* command.

Use the **show flowcontrol interface** *interface-id* command to display flow control configuration and status information about the interfaces on the switch.

Expressions are case sensitive. For example, if you enter **| exclude output**, the lines that contain *output* do not appear, but the lines that contain *Output* appear.

**Examples** This is an example of output from the **show flowcontrol interface** *interface-id* command:

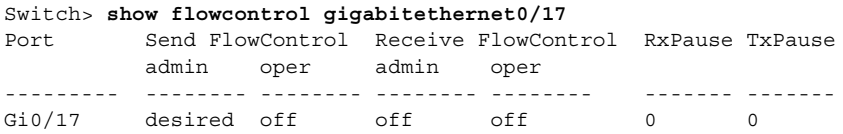

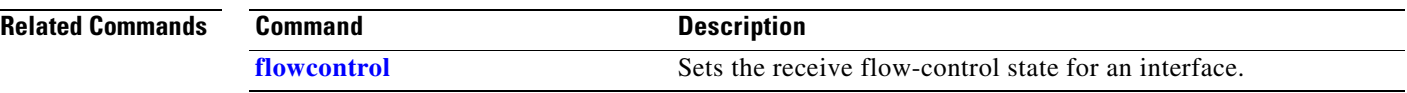

П

П

## <span id="page-250-0"></span>**show interfaces**

Use the **show interfaces** privileged EXEC command to display the administrative and operational status of all interfaces or a specified interface.

**show interfaces** [*interface-id* | **vlan** *vlan-id*] | [**accounting** | **capabilities** [**module** *module-number*] | **description** | **etherchannel** | **flowcontrol** | **pruning** | **stats** | **status** [**err-disabled**] | **switchport** | **trunk** | **transceiver properties**] [ | {**begin** | **exclude** | **include**} *expression*]

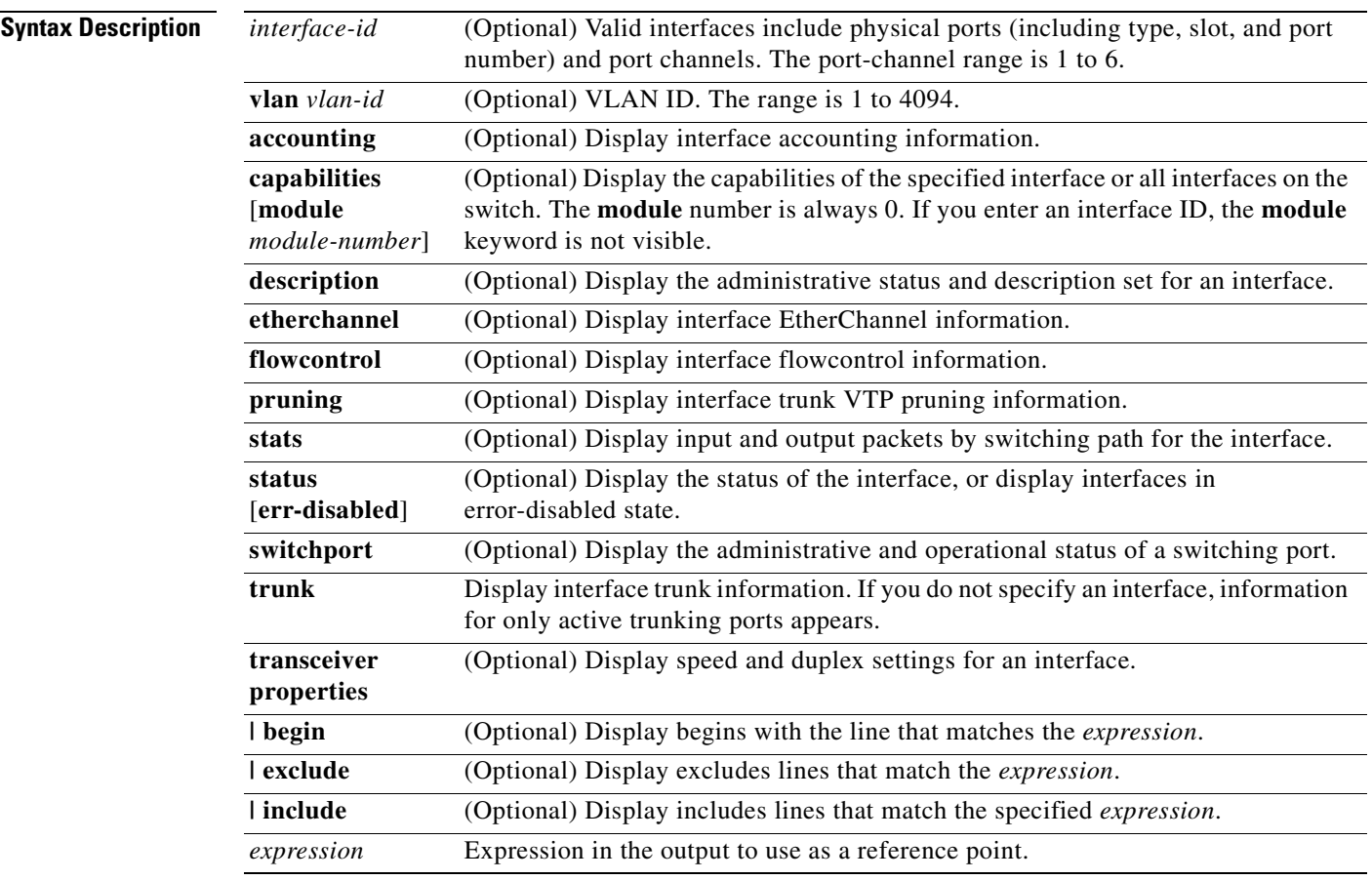

 $\begin{picture}(20,20) \put(0,0){\line(1,0){10}} \put(15,0){\line(1,0){10}} \put(15,0){\line(1,0){10}} \put(15,0){\line(1,0){10}} \put(15,0){\line(1,0){10}} \put(15,0){\line(1,0){10}} \put(15,0){\line(1,0){10}} \put(15,0){\line(1,0){10}} \put(15,0){\line(1,0){10}} \put(15,0){\line(1,0){10}} \put(15,0){\line(1,0){10}} \put(15,0){\line(1$ 

**Note** Though visible in the command-line help strings, the **crb**, **fair-queue**, **irb**, **mac-accounting**, **precedence**, **random-detect**, **rate-limit**, **and shape** options are not supported.

**Command Modes** Privileged EXEC

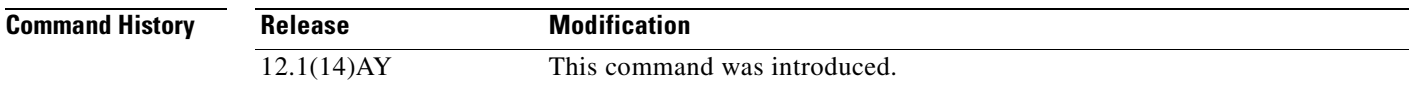

**Usage Guidelines** Expressions are case sensitive. For example, if you enter **| exclude output**, the lines that contain *output* do not appear, but the lines that contain *Output* appear.

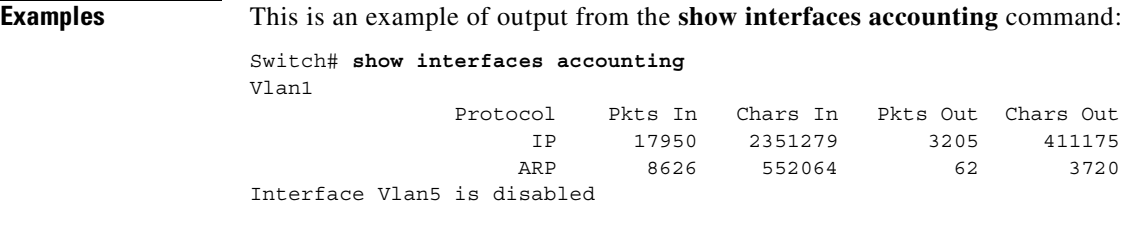

Gigabitethernet0/17

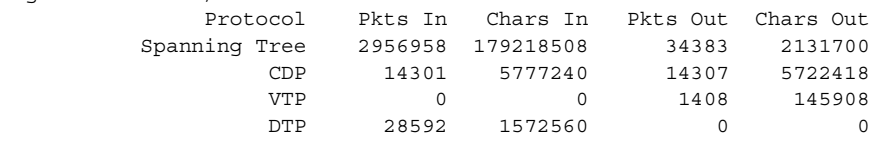

<output truncated>

This is an example of output from the **show interfaces capabilities** command:

Switch# **show interfaces GigabitEthernet0/17 capabilities**

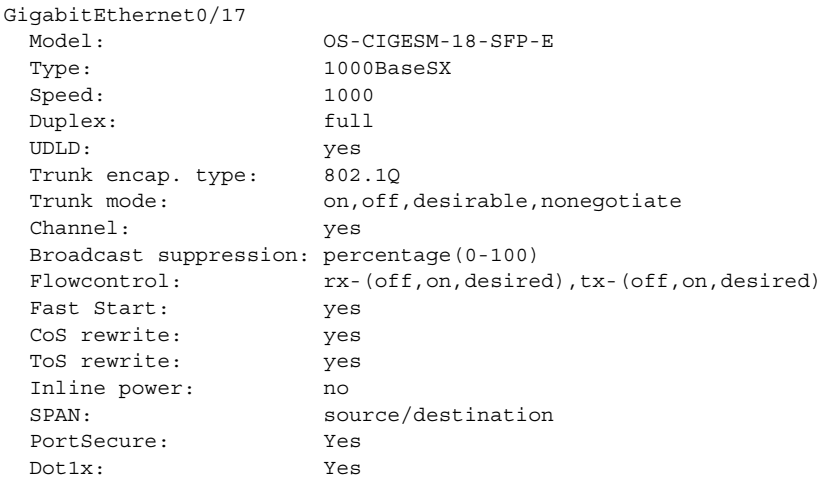

This is an example of output from the **show interfaces** command for a specified interface:

```
Switch# show interfaces gigabitEthernet 0/1
GigabitEthernet0/1 is up, line protocol is up (connected)
   Hardware is Gigabit Ethernet, address is 000b.fcfe.73c1 (bia000b.fcfe.73c1)
   Description: blade1
   MTU 9216 bytes, BW 1000000 Kbit, DLY 10 usec, 
      reliability 255/255, txload 1/255, rxload 1/255
   Encapsulation ARPA, loopback not set
   Keepalive set (10 sec)
   Full-duplex, 1000Mb/s, media type is unknown media type
   input flow-control is off, output flow-control is off
   ARP type: ARPA, ARP Timeout 04:00:00
   Last input never, output 00:00:01, output hang never
   Last clearing of "show interface" counters never
   Input queue: 0/75/0/0 (size/max/drops/flushes); Total output drops: 0
   Queueing strategy: fifo
   Output queue: 0/40 (size/max)
   5 minute input rate 0 bits/sec, 0 packets/sec
```
```
 5 minute output rate 0 bits/sec, 0 packets/sec
   1 packets input, 64 bytes, 0 no buffer
   Received 0 broadcasts (0 multicast)
    0 runts, 0 giants, 0 throttles
    0 input errors, 0 CRC, 0 frame, 0 overrun, 0 ignored
    0 watchdog, 0 multicast, 0 pause input
    0 input packets with dribble condition detected
    168403 packets output, 23372332 bytes, 0 underruns
    0 output errors, 0 collisions, 2 interface resets
    0 babbles, 0 late collision, 0 deferred
    0 lost carrier, 0 no carrier, 0 PAUSE output
    0 output buffer failures, 0 output buffers swapped out
```
This is an example of output from the **show interfaces description** command for an interface when the interface has been described as *Connects to Marketing* by using the **description** interface configuration command.

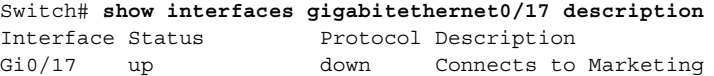

This is an example of output from the **show interfaces pruning** command for an interface when pruning is enabled in the VTP domain:

```
Switch# show interfaces pruning gigabitethernet0/1
```
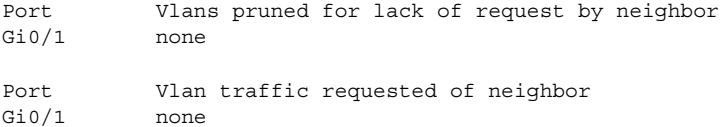

#### This is an example of output from the **show interfaces stats** command:

#### Switch# **show interfaces stats** Vlan1

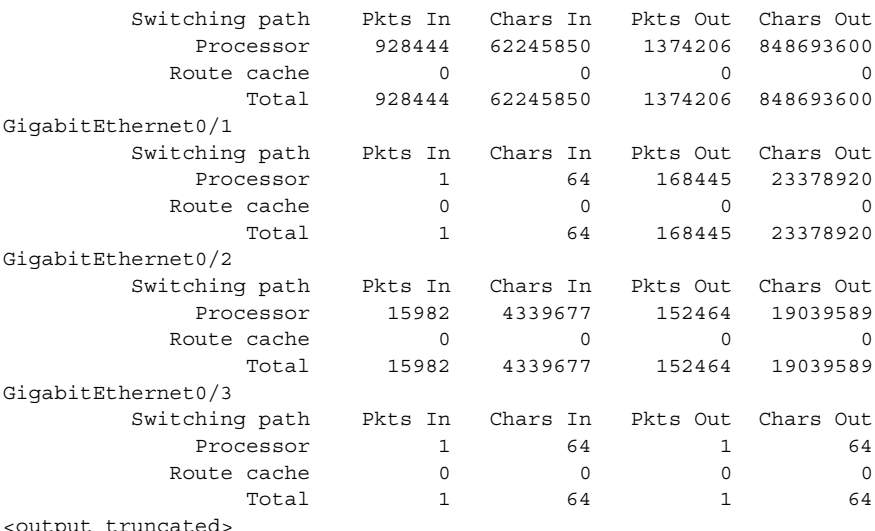

This is an example of output from the **show interfaces status** command. It displays the status of all interfaces.

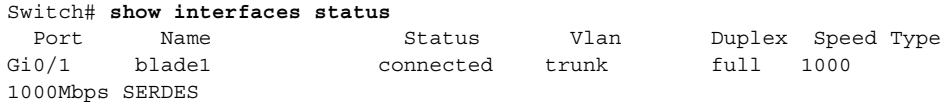

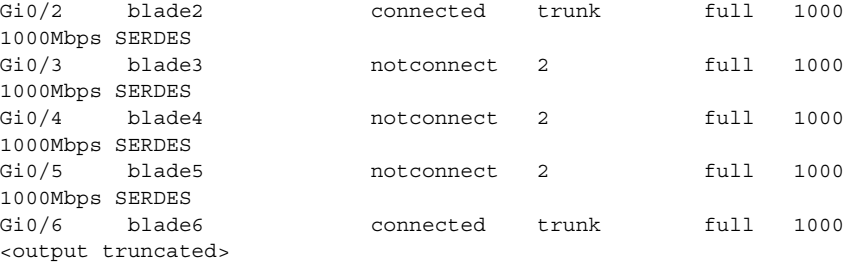

This is an example of output from the **show interfaces status err-disabled** command. It displays the status of interfaces in the error-disabled state.

```
Switch# show interfaces status err-disabled
```
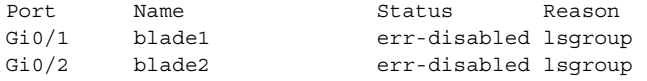

This is an example of output from the **show interfaces etherchannel** command when port channels are configured on the switch:

```
Switch# show interfaces etherchannel
----
GigabitEthernet0/17:
Port state = Up Mstr In-Bndl
Channel group = 1 Mode = Desirable-Sl Gcchange = 0
Port-channel = Po1 GC = 0x00010001 Pseudo port-channel =
Po1
Port index = 0 Load = 0x00 Protocol = PAgP
Flags: S - Device is sending Slow hello. C - Device is in Consistent
state.
      A - Device is in Auto mode. <br>P - Device learns on physical
port.
       d - PAgP is down.
Timers: H - Hello timer is running. Q - Quit timer is running.
       S - Switching timer is running. I - Interface timer is
running.
Local information:
                           Hello Partner PAgP Learning
Group
Port Flags State Timers Interval Count Priority Method
Ifindex
Gi0/17 SC U6/S7 H 30s 1 128 Any 23
Partner's information:
 Partner Partner Partner Partner
Group
Port Name Device ID Port Age Flags
Cap.
Gi0/17 IGESM-c3750 0012.0053.1280 Gi1/0/25 13s SC
10001 
Age of the port in the current state: 0d:00h:00m:15s
----
GigabitEthernet0/18:
Port state = Up Mstr In-Bndl 
Channel group = 1 Mode = Desirable-Sl Gcchange = 0
Port-channel = Po1 GC = 0x00010001 Pseudo port-channel =
```

```
Po1
Port index = 0 Load = 0x00 Protocol = PAqP
Flags: S - Device is sending Slow hello. C - Device is in Consistent
state.
       A - Device is in Auto mode. P - Device learns on physical
port.
       d - PAgP is down.
Timers: H - Hello timer is running. Q - Quit timer is running.<br>S - Switching timer is running. I - Interface timer is
      S - Switching timer is running.
running.
Local information:
                            Hello Partner PAgP Learning
Group
Port Flags State Timers Interval Count Priority Method
Ifindex
Gi0/18 SC U6/S7 H 30s 1 128 Any 23
Partner's information:
 Partner Partner Partner Partner
Group
Port Name Device ID Port Age Flags
Cap.
Gi0/18 IGESM-c3750 0012.0053.1280 Gi1/0/26 12s SC
10001 
Age of the port in the current state: 0d:00h:00m:14s
----
Port-channel1:
Age of the Port-channel = 10d:03h:49m:45sLogical slot/port = 1/0 Number of ports = 2
GC = 0x00010001 HotStandBy port = nullPort state = Port-channel Ag-Inuse
Protocol = PAgP
Ports in the Port-channel: 
Index Load Port EC state No of bits
------+------+------+------------------+-----------
  0 00 Gi0/17 Desirable-Sl 0
  0 00 Gi0/18 Desirable-Sl 0
Time since last port bundled: 0d:00h:00m:15s Gi0/18
Time since last port Un-bundled: 0d:00h:04m:04s Gi0/18
This is an example of output from the show interfaces switchport command for a single interface.
```
[Table 2-16](#page-255-0) describes the fields in the output.

```
Switch# show interfaces gigabitethernet0/17 switchport
Name: Gi0/17
Switchport:Enabled
Administrative Mode:dynamic desirable
Operational Mode:static access
Administrative Trunking Encapsulation:negotiate
Negotiation of Trunking:On
Access Mode VLAN:1 (default)
Trunking Native Mode VLAN:1 (default)
Voice VLAN:none
Administrative private-vlan host-association:none
Administrative private-vlan mapping:none
Operational private-vlan:none
```

```
Trunking VLANs Enabled:ALL
Pruning VLANs Enabled:2-1001
Capture Mode: Disabled
Capture VLANs Allowed:ALL
Protected:true
Unknown unicast blocked:disabled
Unknown multicast blocked:disabled
Voice VLAN:none (Inactive)
```
Appliance trust:none

#### <span id="page-255-0"></span>*Table 2-16 show interfaces switchport Field Descriptions*

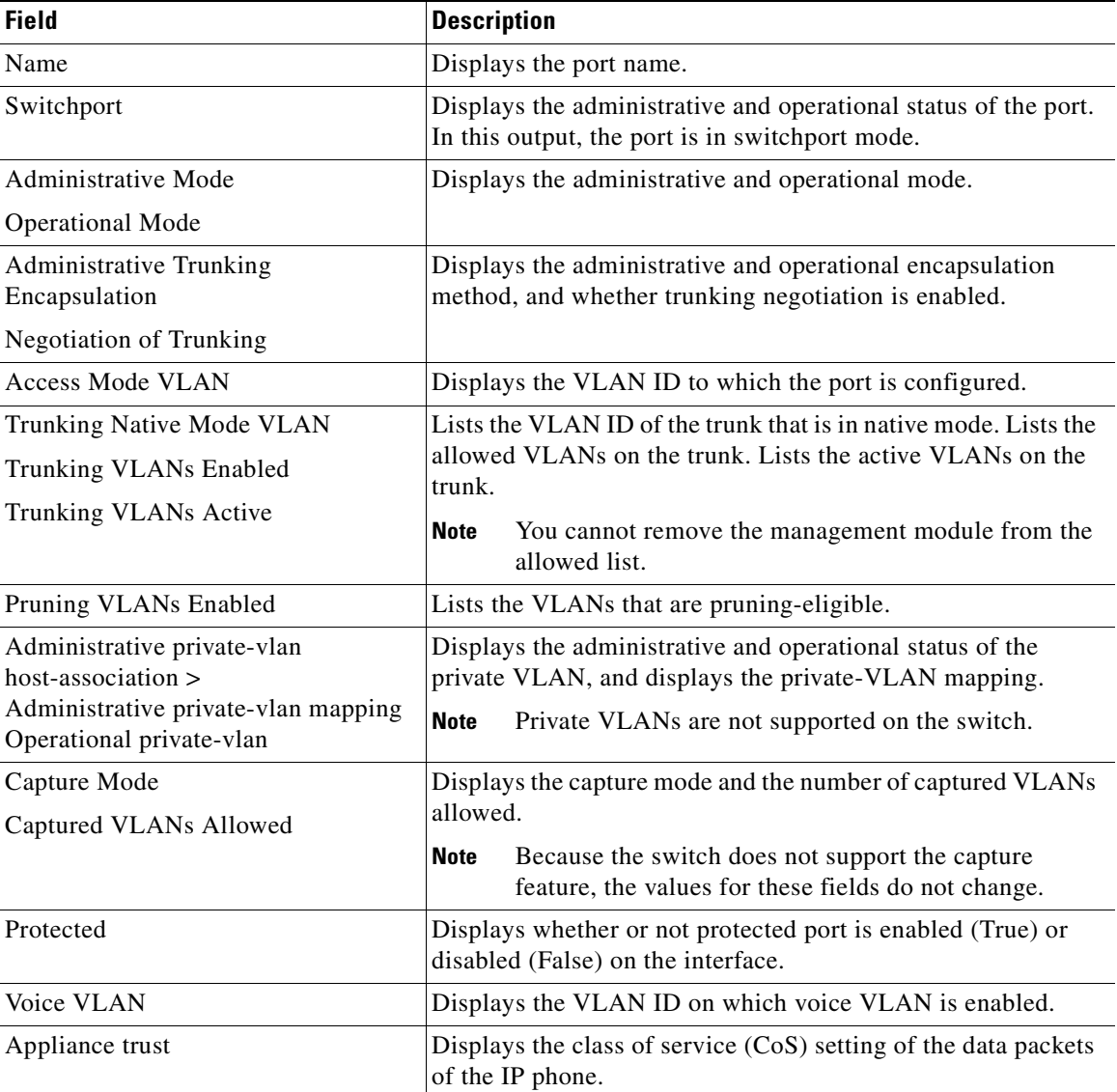

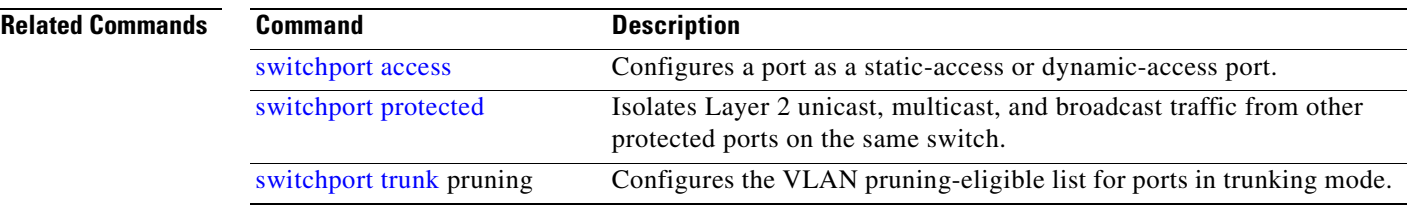

 $\mathbf{r}$ 

# **show interfaces counters**

Use the **show interfaces counters** privileged EXEC command to display various counters for a specific interface or for all interfaces.

**show interfaces** [*interface-id |* **vlan** *vlan-id]* **counters** [**errors** | **etherchannel** | **trunk**] [ **|** {**begin** | **exclude** | **include**} *expression*]

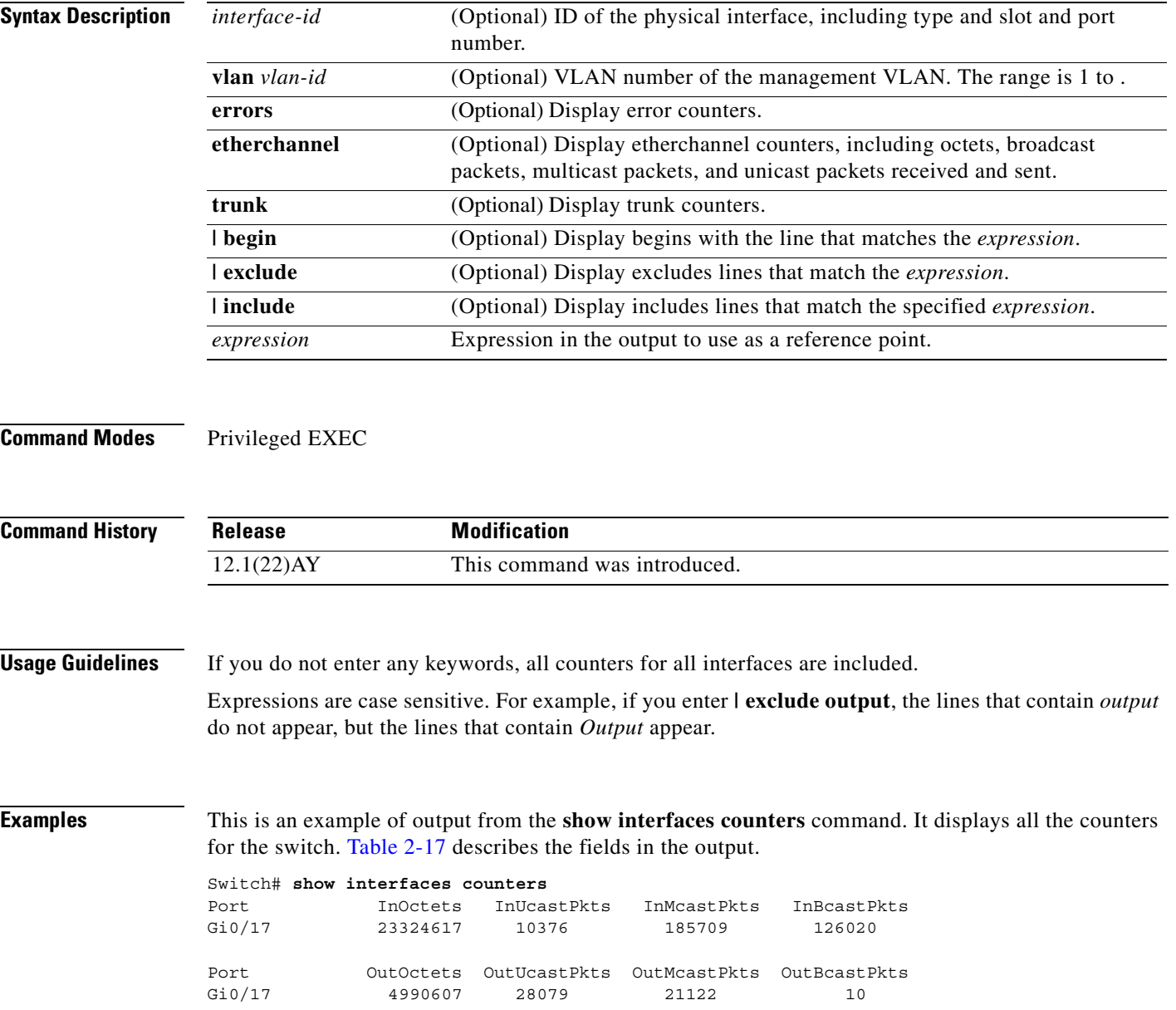

a pro

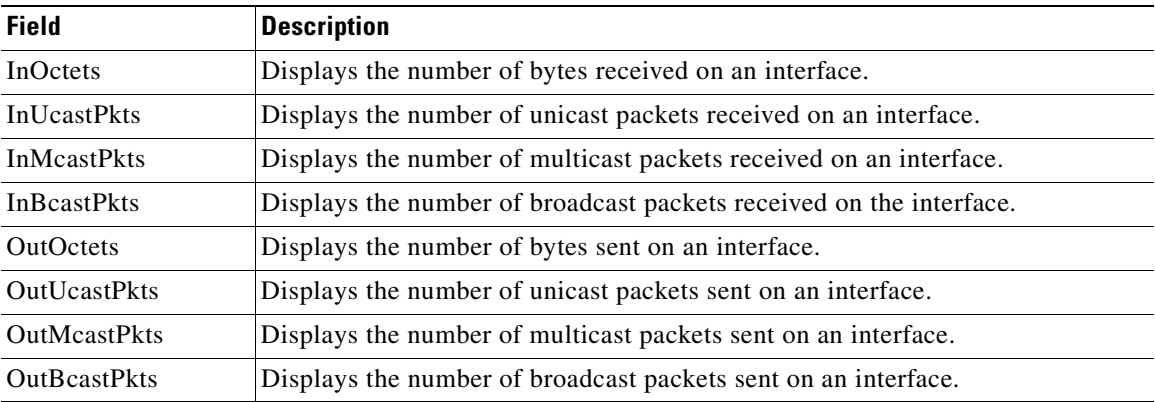

<span id="page-258-0"></span>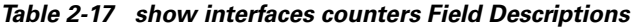

This is an example of output from the **show interfaces counters errors** command. It displays the interface error counters for all interfaces. [Table 2-18](#page-258-1) describes the fields in the output.

Switch# **show interfaces counters errors**

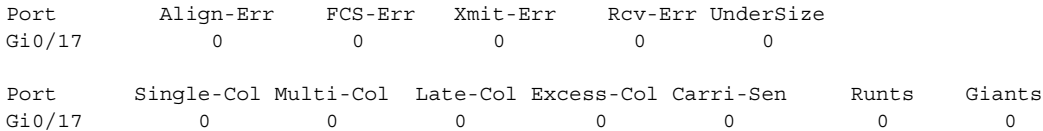

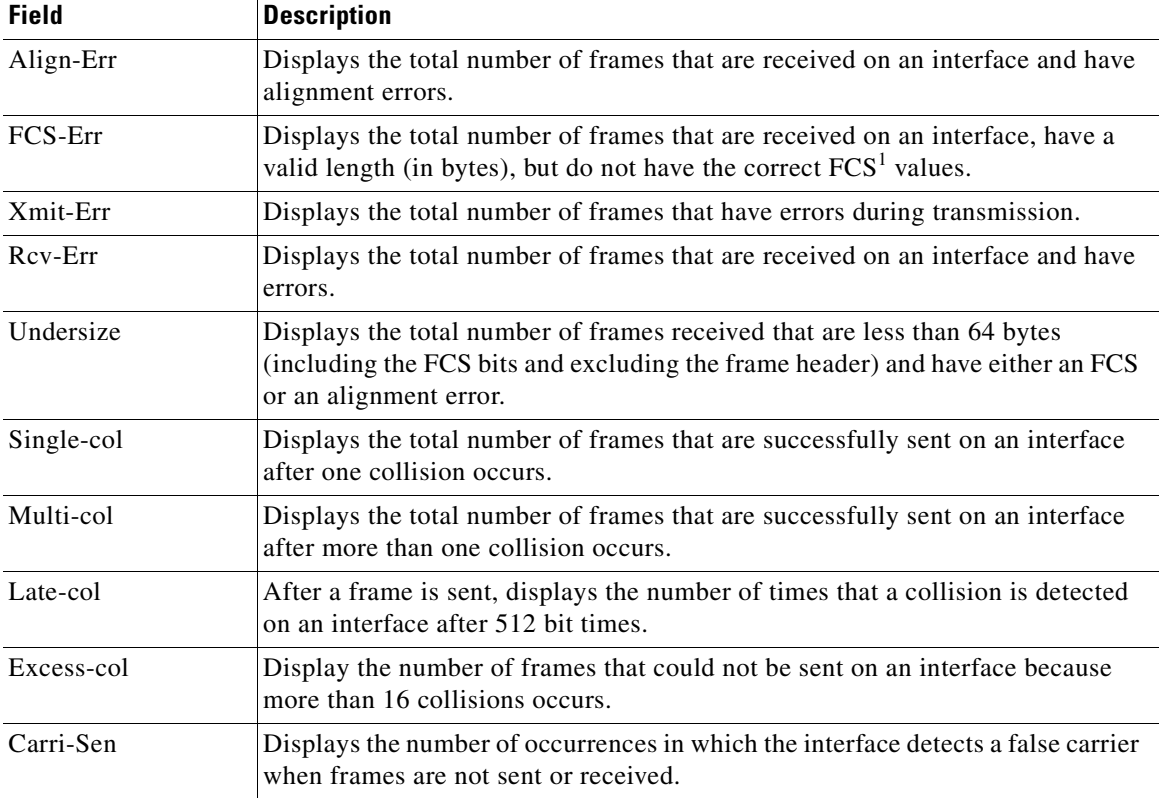

<span id="page-258-1"></span>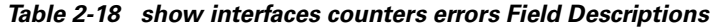

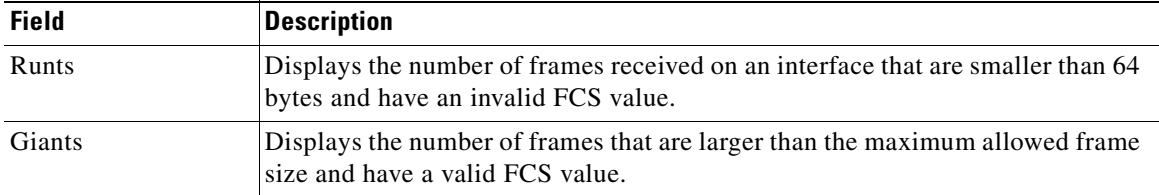

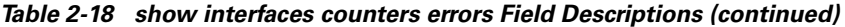

1. FCS = frame check sequence

This is an example of output from the **show interfaces counters trunk** command. It displays the trunk counters for all interfaces. [Table 2-19](#page-259-0) describes the fields in the output.

Switch# **show interfaces counters trunk**

Port TrunkFramesTx TrunkFramesRx WrongEncap Gi0/17 0 0 0 0

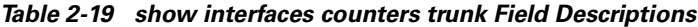

<span id="page-259-0"></span>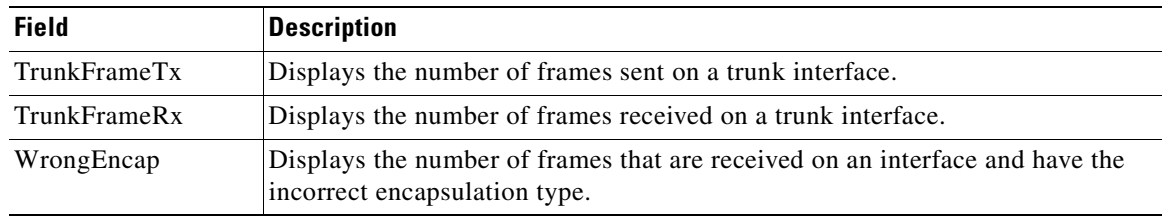

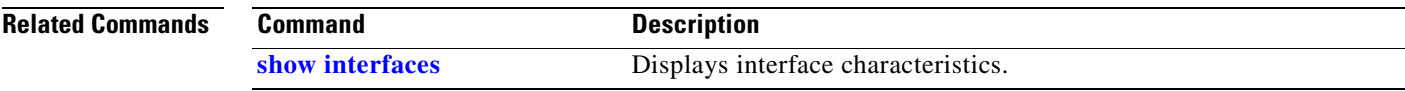

### **show ip access-lists**

Use the **show ip access-lists** privileged EXEC command to display IP access control lists (ACLs) configured on the switch.

**show ip access-lists** [*name* **|** *number*] [ **|** {**begin** | **exclude** | **include**} *expression*]

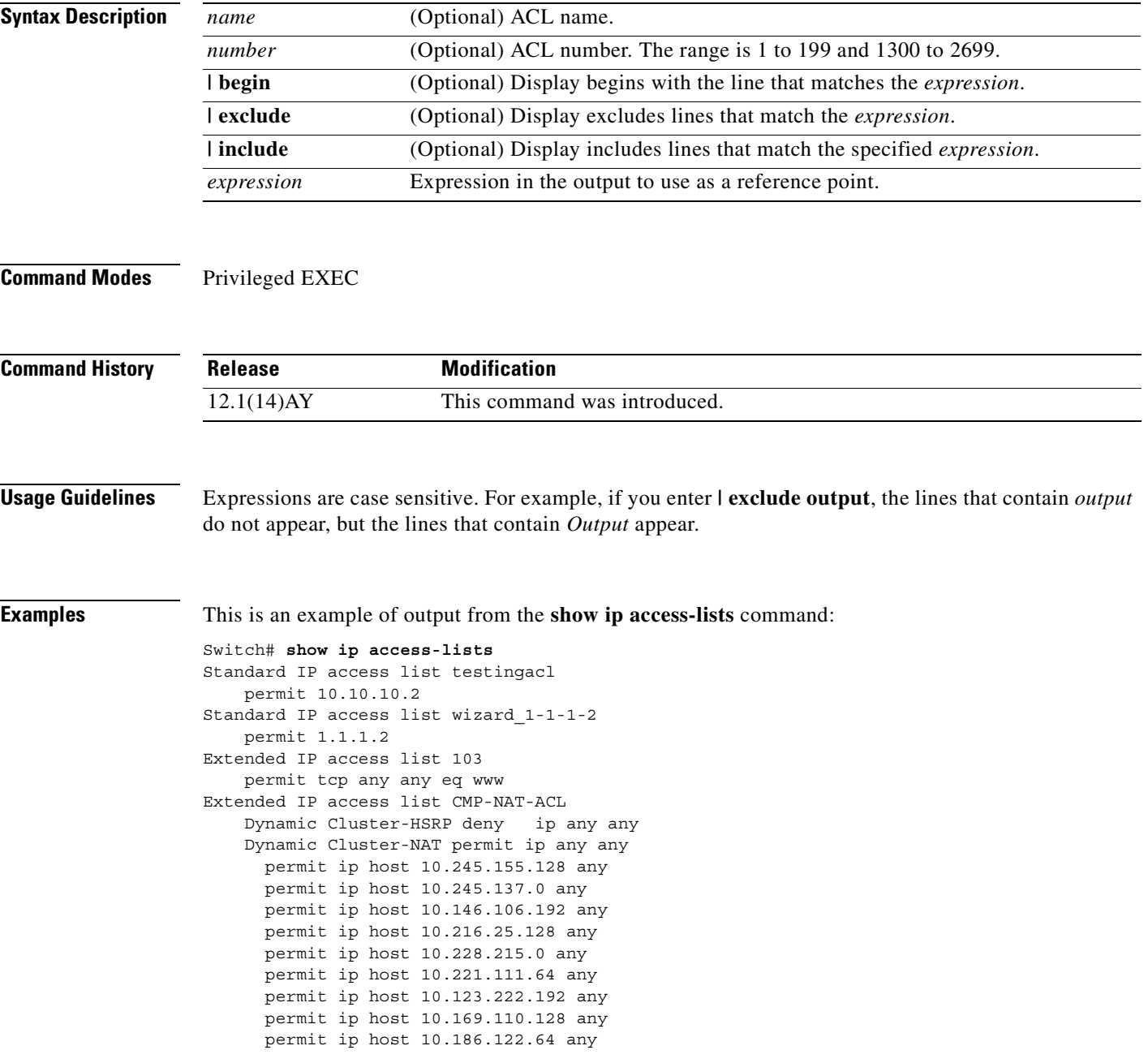

This is an example of output from the **show ip access-lists 103** command:

Switch# **show ip access-lists 103** Extended IP access list 103 permit tcp any any eq www

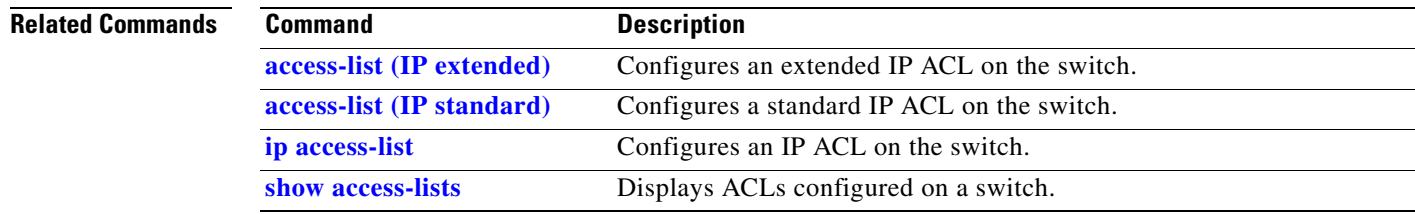

# <span id="page-262-0"></span>**show ip dhcp snooping**

Use the **show ip dhcp snooping** user EXEC command to display the DHCP snooping configuration.

**show ip dhcp snooping**

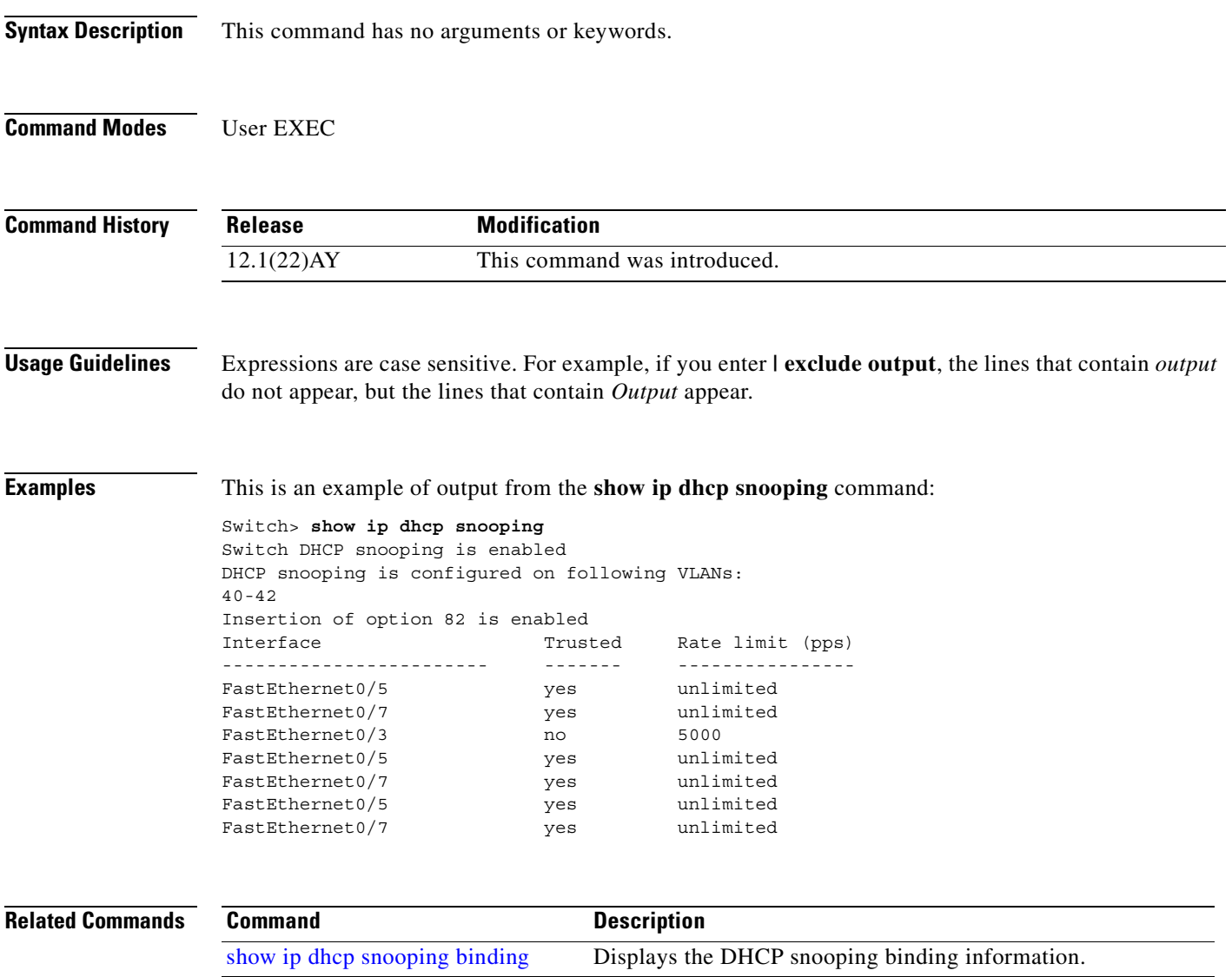

### <span id="page-263-0"></span>**show ip dhcp snooping binding**

Use the **show ip dhcp snooping binding** user EXEC command to display the DHCP snooping binding table and configuration information for all interfaces on a switch.

**show ip dhcp snooping binding** [*ip-address*] [*mac-address*] [**dynamic**] [**interface** *interface-id*] [**static**] [**vlan** *vlan-id*] [ **|** {**begin** | **exclude** | **include**} *expression*]

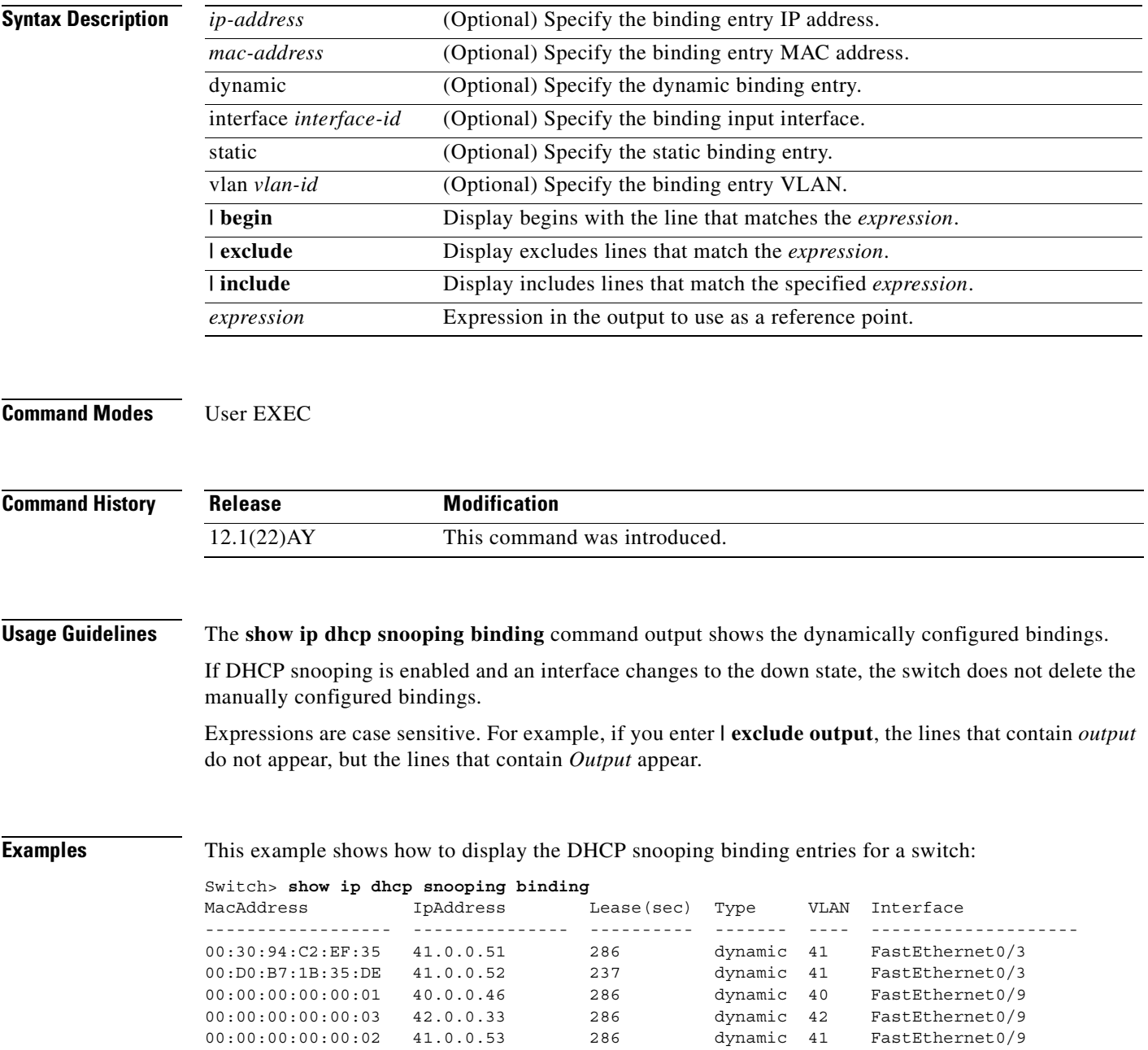

Ш

a ka

This example shows how to display the DHCP snooping binding entries for a specific IP address:

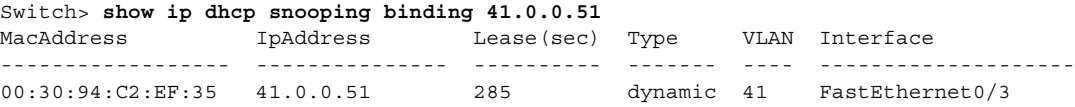

This example shows how to display the DHCP snooping binding entries for a specific MAC address:

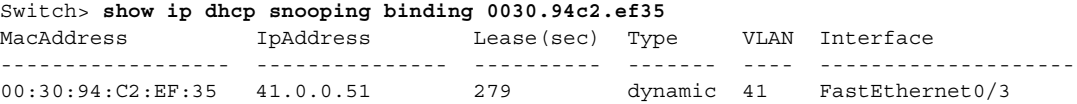

This example shows how to display the DHCP snooping dynamic binding entries on a switch:

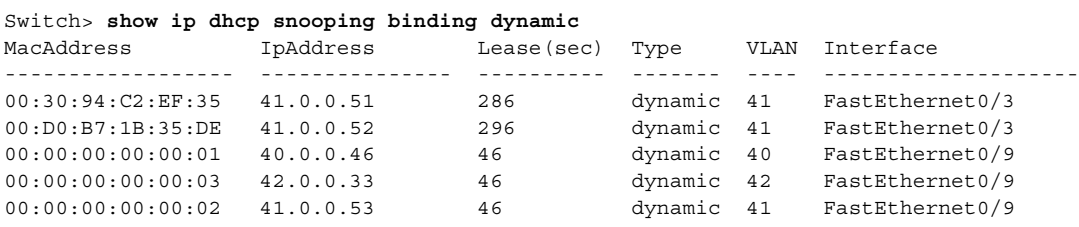

This example shows how to display the DHCP snooping binding entries on an interface:

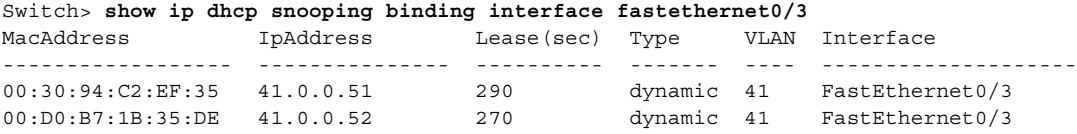

This example shows how to display the DHCP snooping binding entries on VLAN 41:

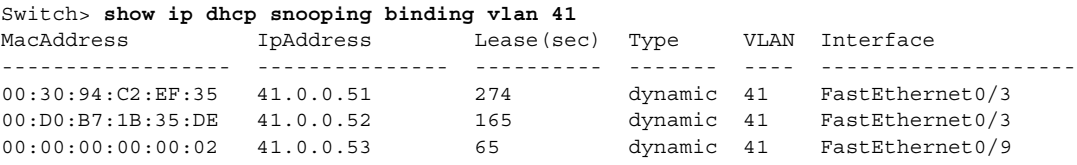

[Table 2-20](#page-264-0) describes the fields in the **show ip dhcp snooping binding** command output.

#### <span id="page-264-0"></span>*Table 2-20 show ip dhcp snooping binding Command Output*

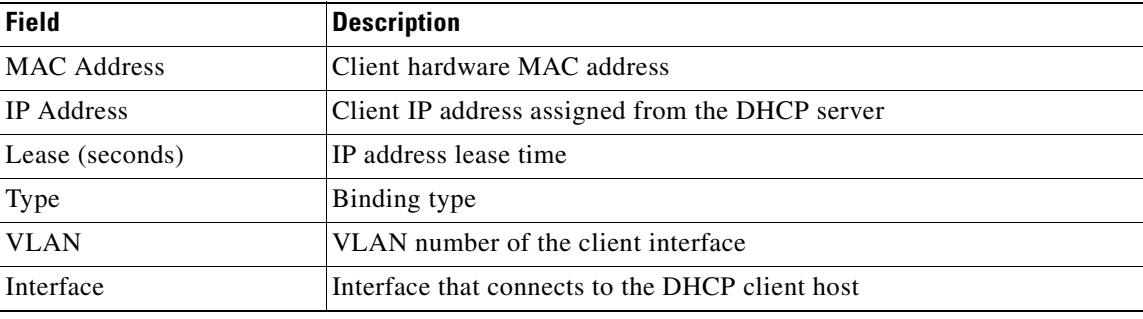

#### **Related Con**

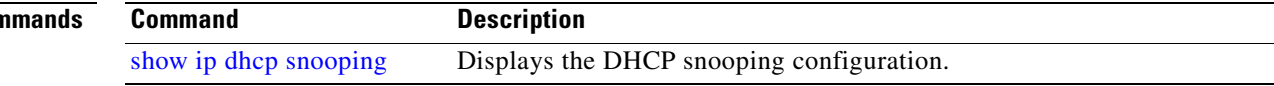

# **show ip igmp profile**

Use the **show ip igmp profile** privileged EXEC command to view all configured Internet Group Management Protocol (IGMP) profiles or a specified IGMP profile.

**show ip igmp profile** [*profile number*] [ **|** {**begin** | **exclude** | **include**} *expression*]

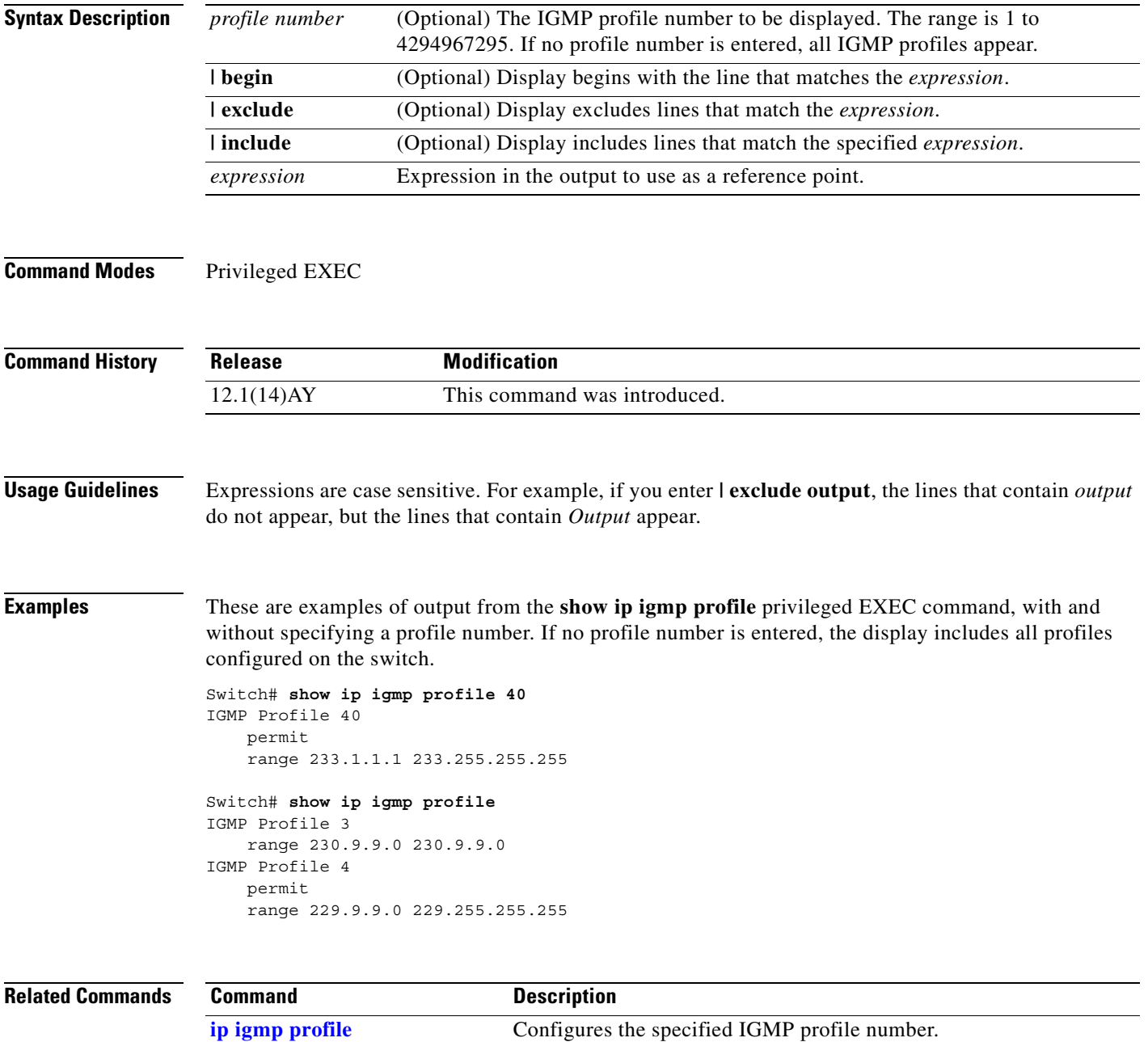

П

a ka

### **show ip igmp snooping**

Use the **show ip igmp snooping** user EXEC command to display the Internet Group Management Protocol (IGMP) snooping configuration of the switch or the VLAN. Use the **mrouter** keyword to display the dynamically learned and manually configured multicast router ports.

**show ip igmp snooping [group | mrouter | querier] [vlan** *vlan-id***] [ | {begin | exclude | include}**  *expression***]**

| <b>Syntax Description</b> | group                                                                                                    | (Optional) Display information about the IGMP multicast groups, the compatibility<br>mode, and the ports that are associated with each group. |
|---------------------------|----------------------------------------------------------------------------------------------------|----------------------------------------------------------------------------------------------------|
|                           | mrouter                                                                                                    | (Optional) Display the IGMP snooping dynamically learned and manually configured<br>multicast router ports.                                   |
|                           | querier                                                                                                    | (Optional) Display information about the IGMP version that an interface supports.                                                             |
|                           | vlan vlan-id                                                                                                    | (Optional) Keyword and variable to specify a VLAN. The range is 1 to 4094. This<br>keyword is available only in privileged EXEC mode.         |
|                           | I begin                                                                                                    | (Optional) Display begins with the line that matches the specified expression.                                                                |
|                           | l exclude                                                                                                    | (Optional) Display excludes lines that match the specified expression.                                                                        |
|                           | include                                                                                                    | (Optional) Display includes lines that match the specified expression.                                                                        |
|                           | expression                                                                                                    | Expression in the output to use as a reference point.                                                                                         |
|                           |                                                                                                    |                                                                                                    |
| <b>Command Modes</b>      | <b>User EXEC</b>                                                                                                    |                                                                                                    |
| <b>Command History</b>    | Release                                                                                                    | <b>Modification</b>                                                                                                    |
|                           | 12.1(14)AY                                                                                                    | This command was introduced.                                                                                                    |
| <b>Usage Guidelines</b>   |                                                                                                    | Use this command to display snooping characteristics for the switch or for a specific VLAN.                                                   |
|                           | You can also use the show mac address-table multicast privileged EXEC command to display entries<br>in the MAC address table for a VLAN that has IGMP snooping enabled.                                                                                                    |                                                                                                    |
|                           | When multicast VLAN registration (MVR) is enabled, use the show ip igmp snooping mrouter<br>command to display the IGMP snooping dynamically learned and manually configured multicast router<br>ports.                                                                                                    |                                                                                                    |
|                           | Use the group keyword to display the multicast groups, the compatibility mode, and the ports that are<br>associated with each group.                                                                                                    |                                                                                                    |
|                           | Use the show ip igmp snooping querier command to display the IGMP version and IP address of a<br>detected device that sends IGMP query messages, also called a <i>querier</i> . A subnet can have multiple<br>multicast routers but has only one IGMP querier. In a subnet running IGMPv2, one of the multicast<br>routers is elected as the querier. The querier can be a Layer 3 switch. The command output also shows<br>the VLAN and interface on which the querier was detected. If the querier is a multicast router, the output<br>shows the <i>Port</i> field as <i>Router</i> . |                                                                                                    |
|                           | Expressions are case sensitive. For example, if you enter $\vert$ exclude output, the lines that contain <i>output</i><br>do not appear, but the lines that contain Output appear.                                                                                                    |                                                                                                    |

**Examples** This is an example of output from the **show ip igmp snooping** command:

#### Switch> **show ip igmp snooping**

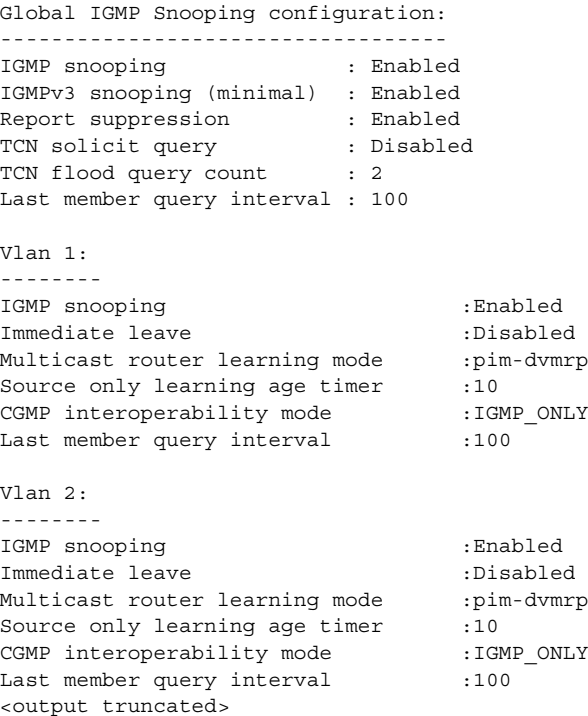

This is an example of output from the **show ip igmp snooping vlan 1** command:

Switch# **show ip igmp snooping vlan 1** Global IGMP Snooping configuration: ----------------------------------- IGMP snooping : Enabled IGMPv3 snooping (minimal) : Enabled Report suppression : Enabled TCN solicit query : Disabled TCN flood query count : 2 Last member query interval : 100 Vlan 1: -------- IGMP snooping :Enabled Immediate leave :Disabled Multicast router learning mode :pim-dvmrp Source only learning age timer :10 CGMP interoperability mode : IGMP\_ONLY Last member query interval : 100

a ka

This is an example of output from the **show ip igmp snooping mrouter vlan 1** command:

$$
\frac{\mathcal{L}}{\mathcal{L}}
$$

**Note** In this example, Fa0/3 is a dynamically learned router port, and Fa0/2 is a configured static router port.

```
Switch# show ip igmp snooping mrouter vlan 1
Vlan ports
---- -----
   1 Fa0/2(static), Fa0/3(dynamic)
```
This is an example of output from the **show ip igmp snooping group vlan 1** command:

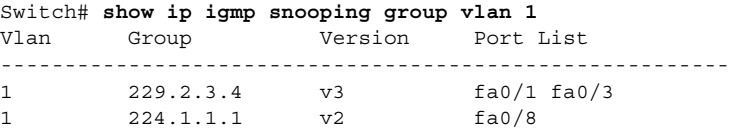

This is an example of output from the **show ip igmp snooping querier** command:

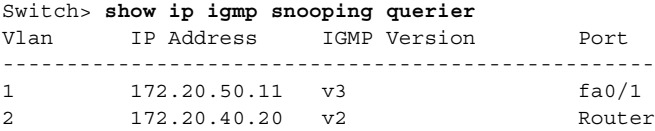

#### **Related Commands Command Command Description [ip igmp snooping](#page-131-0)** Enables IGMP snooping. **[ip igmp snooping](#page-134-0)  [report-suppression](#page-134-0)** Enables IGMP report suppression. **[ip igmp snooping](#page-136-0)  [source-only-learning](#page-136-0)** Enables IP multicast-source-only learning on the switch. **[ip igmp snooping](#page-136-0)  [source-only-learning](#page-136-0) age-timer** Enables and configures the aging time of the forwarding-table entries that the switch learns by using the source-only learning method. **[ip igmp snooping vlan](#page-138-0)** *vlan-id* Enables IGMP snooping on the VLAN interface. **[ip igmp snooping vlan](#page-139-0)  [immediate-leave](#page-139-0)** Configures IGMP Immediate-Leave processing. **[ip igmp snooping vlan mrouter](#page-141-0)** Configures a Layer 2 port as a multicast router port. **[show mac address-table multicast](#page-278-0)** Displays the Layer 2 multicast entries for a VLAN.

### **show lacp**

Use the **show lacp** user EXEC command to display Link Aggregation Control Protocol (LACP) channel-group information.

**show lacp {***channel-group-number* {**counters** | **internal** | **neighbor**} | {**counters** | **internal** | **neighbor | sys-id**}} [ **|** {**begin** | **exclude** | **include**} *expression*]

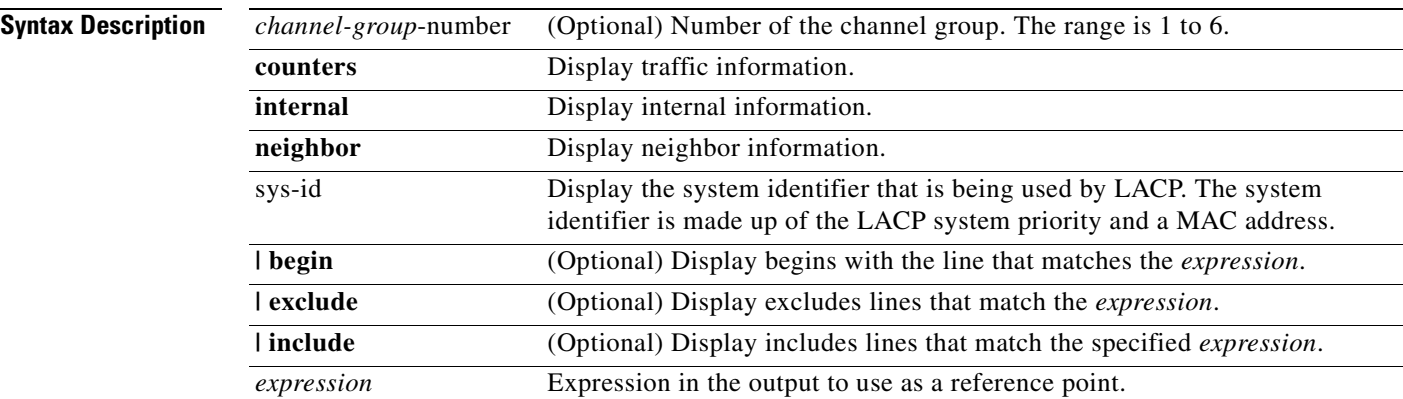

#### **Command Modes** User EXEC

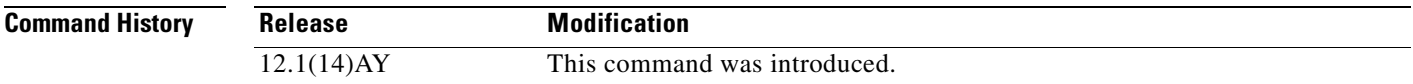

**Usage Guidelines** You can enter any **show lacp** command to display the active port-channel information. To display the nonactive information, enter the **show lacp** command with a group number.

> Expressions are case sensitive. For example, if you enter **| exclude output**, the lines that contain *output* do not appear, but the lines that contain *Output* appear.

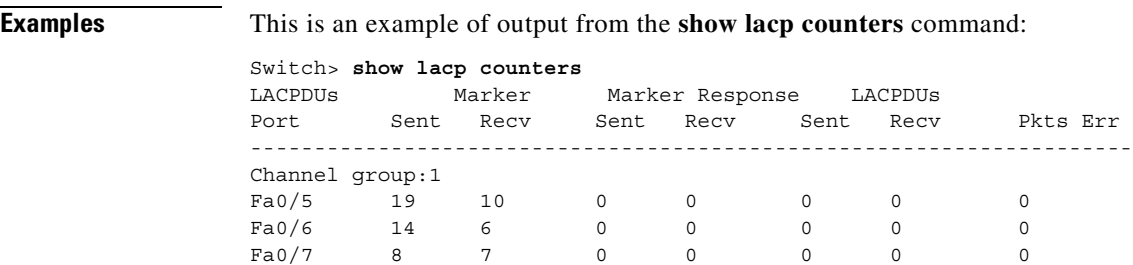

#### This is an example of output from the **show lacp 1 internal** command:

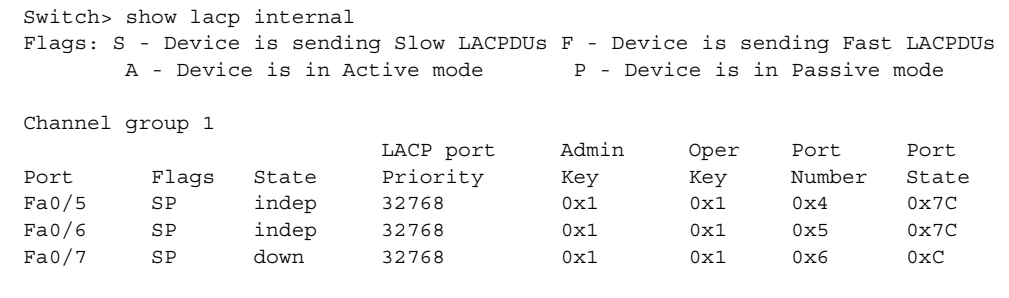

This is an example of output from the **show lacp neighbor** command:

Switch> **show lacp neighbor**

Flags: S - Device is sending Slow LACPDUs F - Device is sending Fast LACPDUs A - Device is in Active mode<br>
P - Device is in Passive mode

Channel group 1 neighbors

Partner's information:

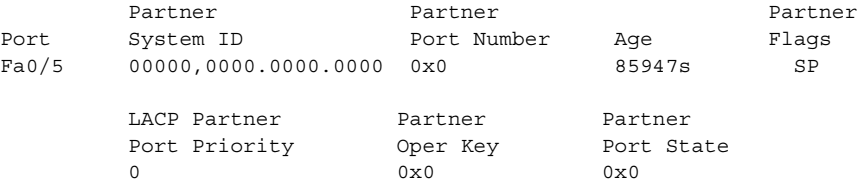

Partner's information:

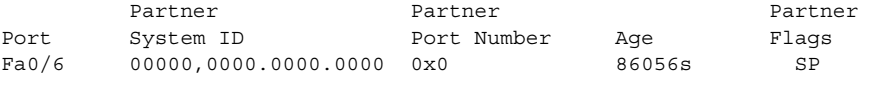

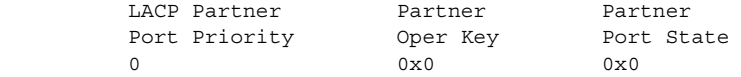

Partner's information:

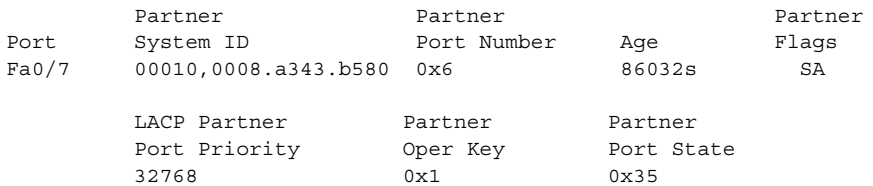

This is an example of output from the **show lacp sys-id** command:

Switch> **show lacp sys-id**  32765,0002.4b29.3a00

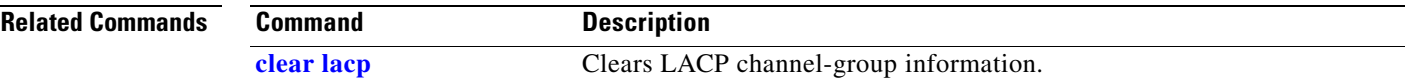

# **show link state group**

Use the **show link state group** global configuration command to display the link-state group information.

**show link state group** [*number*] [**detail**]

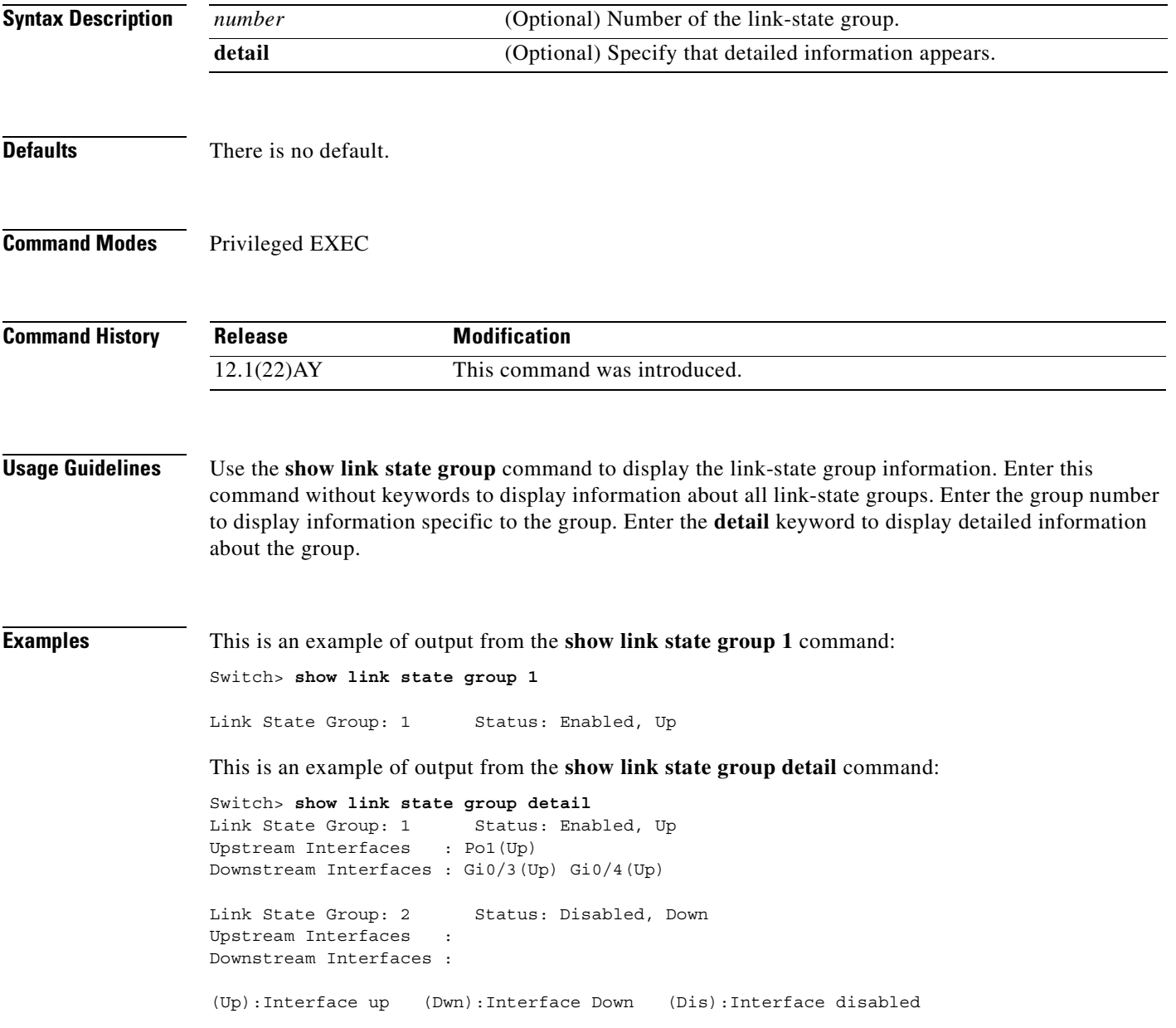

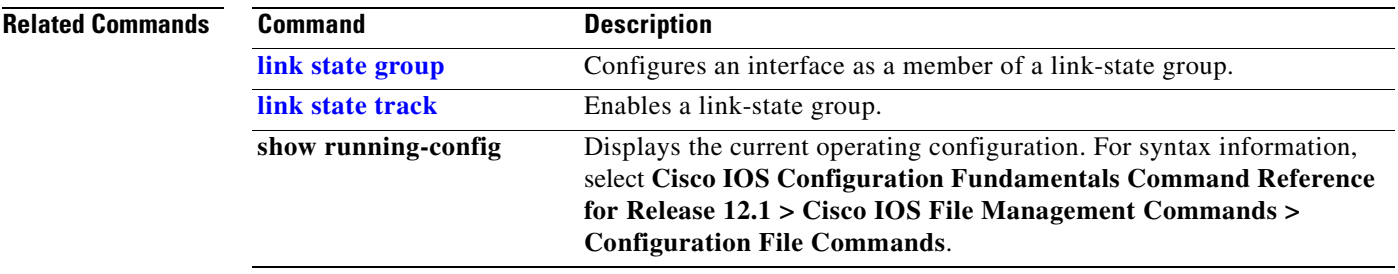

 $\mathbf{r}$ 

# **show mac access-group**

Use the **show mac access-group** user EXEC command to display the MAC access control lists (ACLs) configured for an interface or a switch.

**show mac access-group [interface** *interface-id***] [ | {begin | exclude | include}** *expression***]**

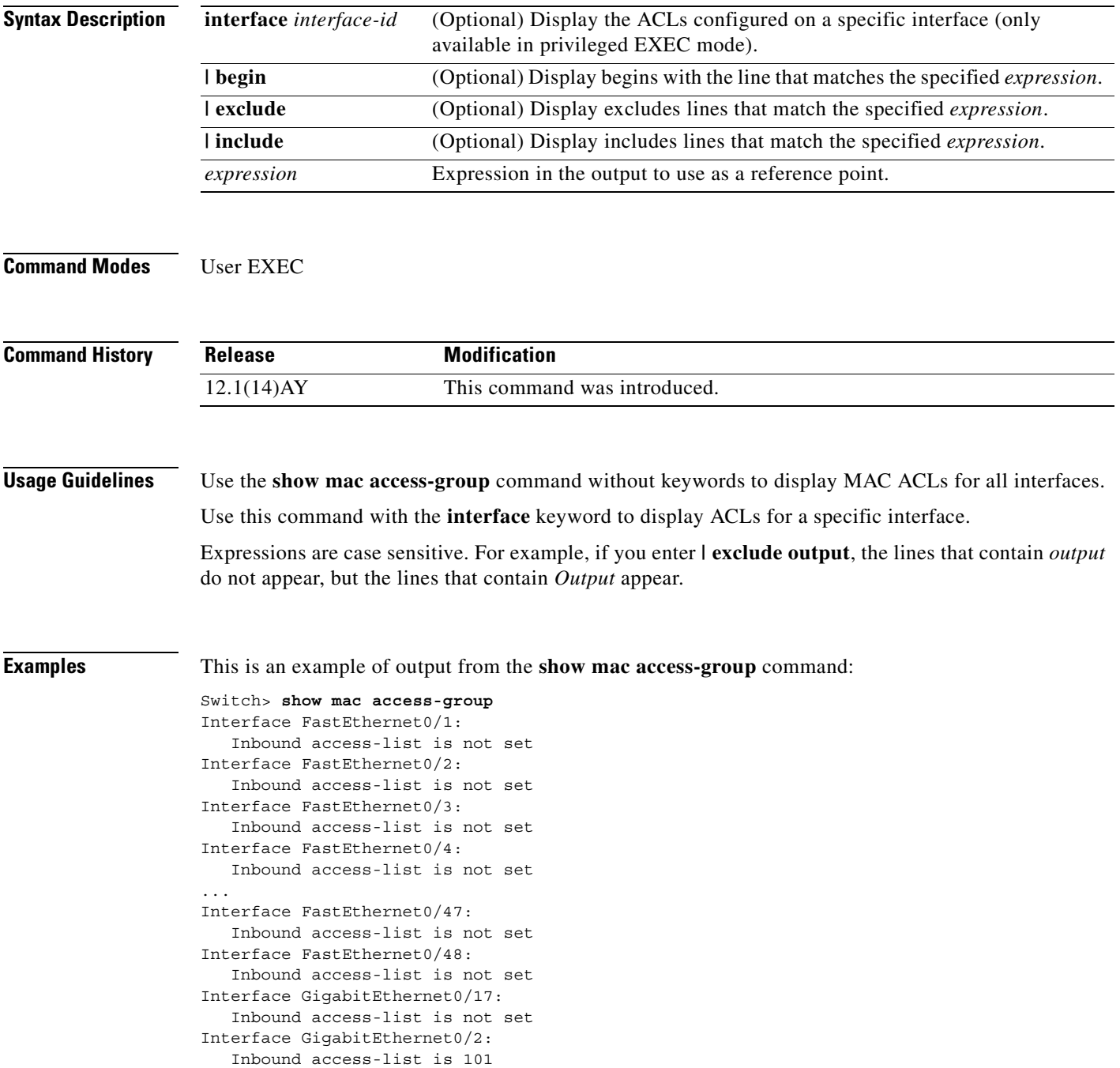

a ka

This is an example of output from the **show mac access-group interface gigabitethernet 0/2** command:

Switch# **show mac access-group interface gigabitethernet0/2** Interface GigabitEthernet0/2: Inbound access-list is 101

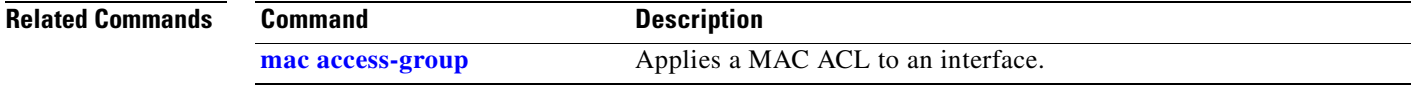

### **show mac address-table**

Use the **show mac address-table** user EXEC command to display the MAC address table.

**show mac address-table [aging-time | count | dynamic | static] [address** *hw-addr***] [interface** *interface-id***] [vlan** *vlan-id***] [ | {begin | exclude | include}** *expression***]**

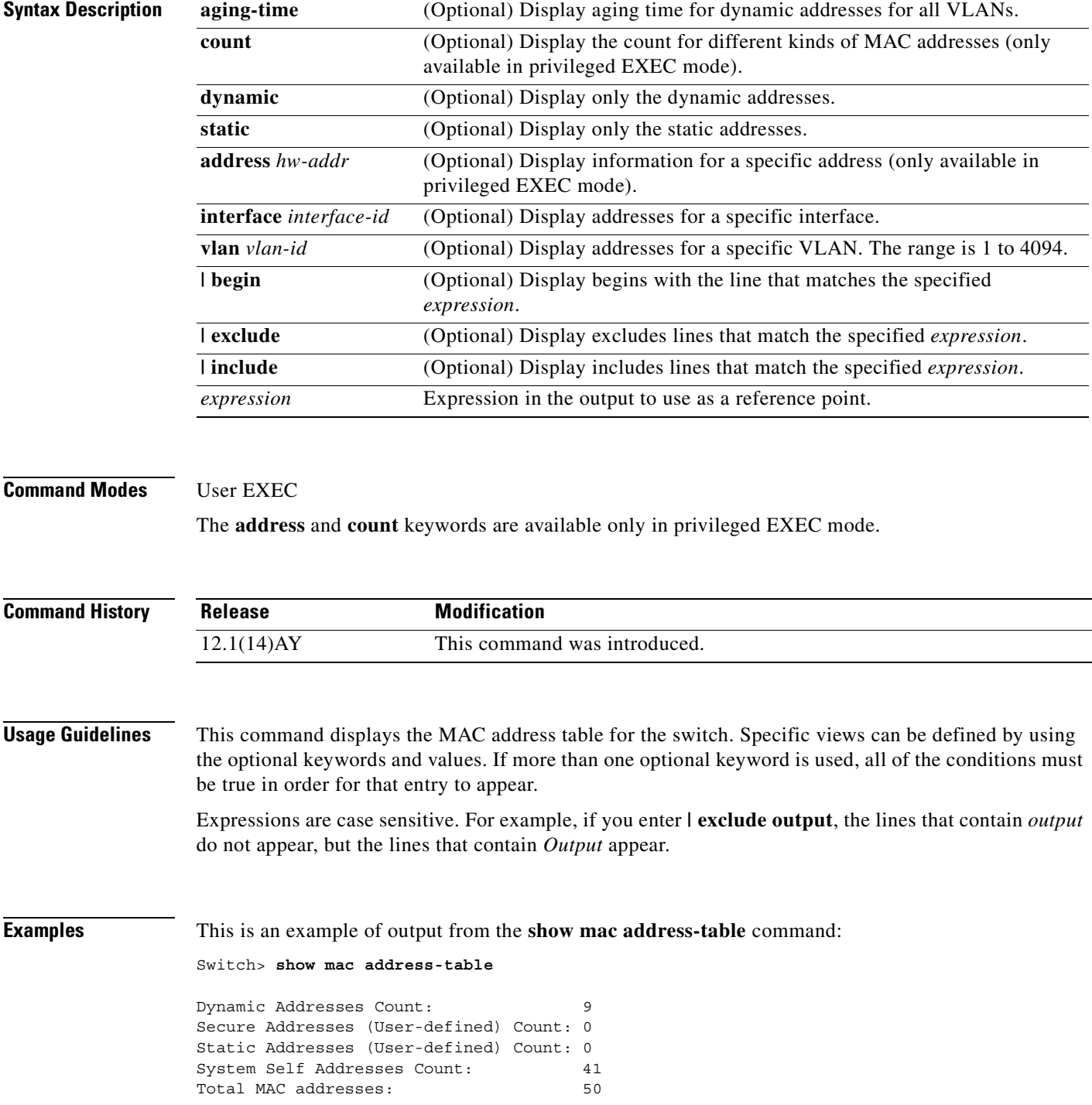

п

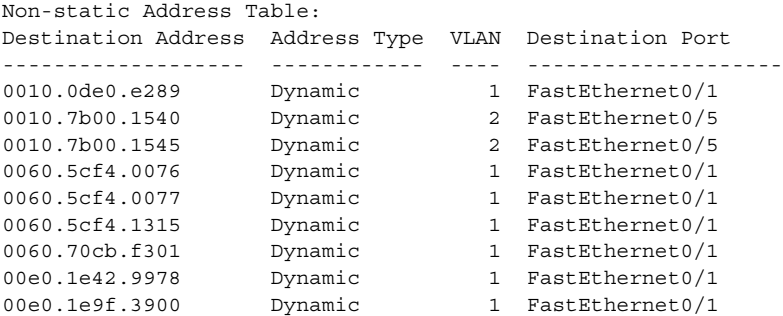

This is an example of output from the **show mac address-table static** command:

Switch> **show mac address-table static**  vlan mac address type ports -----+---------------+--------+--------- All 0180.c200.0003 STATIC CPU All 0180.c200.0004 STATIC CPU All 0180.c200.0005 STATIC CPU 4 0001.0002.0004 STATIC Drop 6 0001.0002.0007 STATIC Drop

This is an example of output from the **show mac address-table static interface fastethernet0/2 vlan 1** command:

```
Switch> show mac address-table static interface fastethernet0/2 vlan 1
vlan mac address type ports 
 -----+---------------+--------+---------
   1 abcd.2345.0099 STATIC Fa0/2
```
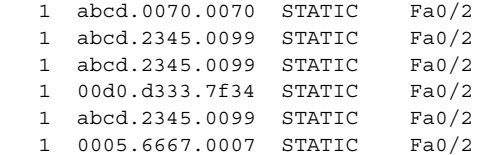

This is an example of output from the **show mac address-table count vlan 1** command:

```
Switch# show mac address-table count vlan 1
MAC Entries for Vlan 1 :
Dynamic Address Count: 1
Static Address (User-defined) Count: 41
Total MAC Addresses In Use:42
Remaining MAC addresses: 8150
```
This is an example of output from the **show mac address-table aging-time** command:

```
Switch> show mac address-table aging-time
Vlan Aging Time
---- ----------
1 450
2 300
3 600
300 450
301 450
```
This is an example of output from the **show mac address-table aging-time vlan 1** command:

```
Switch> show mac address-table aging-time vlan 1
Vlan Aging Time
---- ----------
1 450
```
**The Co** 

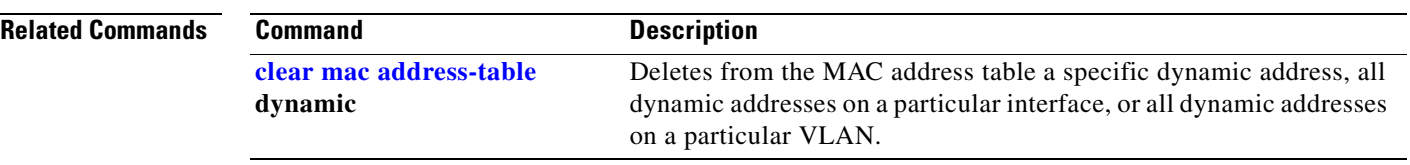

 $\blacksquare$ 

#### <span id="page-278-0"></span>**show mac address-table multicast**

Use the **show mac address-table multicast** user EXEC command to display the Layer 2 multicast entries for the switch or for the VLAN.

**show mac address-table multicast [vlan** *vlan-id***] [count] [igmp-snooping | user] [ | {begin | exclude | include}** *expression***]**

 $\mathscr{P}$ 

**Note** The **show mac address-table multicast** command only shows non-IP multicast addresses. Use the **show ip igmp snooping multicast** user EXEC command to display IP multicast addresses.

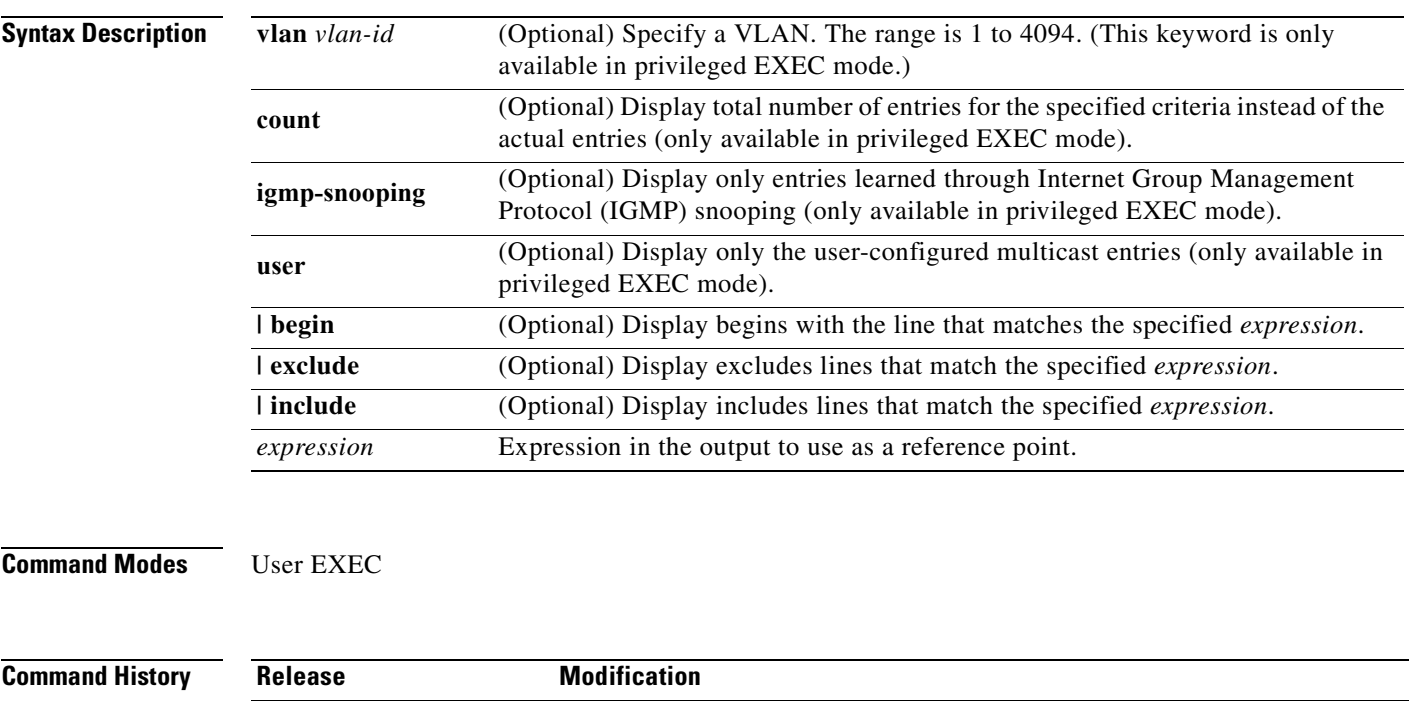

**Usage Guidelines** Expressions are case sensitive. For example, if you enter **| exclude output**, the lines that contain *output* do not appear, but the lines that contain *Output* appear.

12.1(14)AY This command was introduced.

**Examples** This is an example of output from the **show mac address-table multicast vlan 1** command:

Switch# **show mac address-table multicast vlan 1**

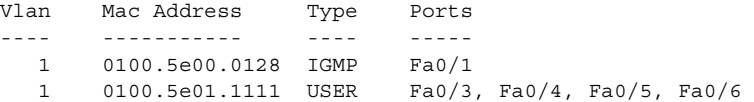

This is an example of output from the **show mac address-table multicast count** command:

Switch# **show mac address-table multicast count** Multicast Mac Entries for all vlans: 10

This is an example of output from the **show mac address-table multicast vlan 1 count** command:

```
Switch# show mac address-table multicast vlan 1 count
Multicast Mac Entries for vlan 1: 2
```
This is an example of output from the **show mac address-table multicast vlan 1 user** command:

```
Switch# show mac address-table multicast vlan 1 user
vlan mac address type ports
-----+----------------+-------+---------------------
1 0100.5e02.0203 user Fa0/1,Fa0/2,Fa0/4
```
This is an example of output from the **show mac address-table multicast vlan 1 igmp-snooping count**  command:

Switch# **show mac address-table multicast vlan 1 igmp-snooping count** Number of igmp-snooping programmed entries : 1

**The Contract of the Contract of the Contract of the Contract of the Contract of the Contract of the Contract of the Contract of the Contract of the Contract of the Contract of the Contract of the Contract of the Contract** 

### **show mac address-table notification**

Use the **show mac address-table notification** user EXEC command to display parameters for the MAC notification feature.

**show mac address-table notification [interface** *interface-id***] [ | {begin | exclude | include}**  *expression***]**

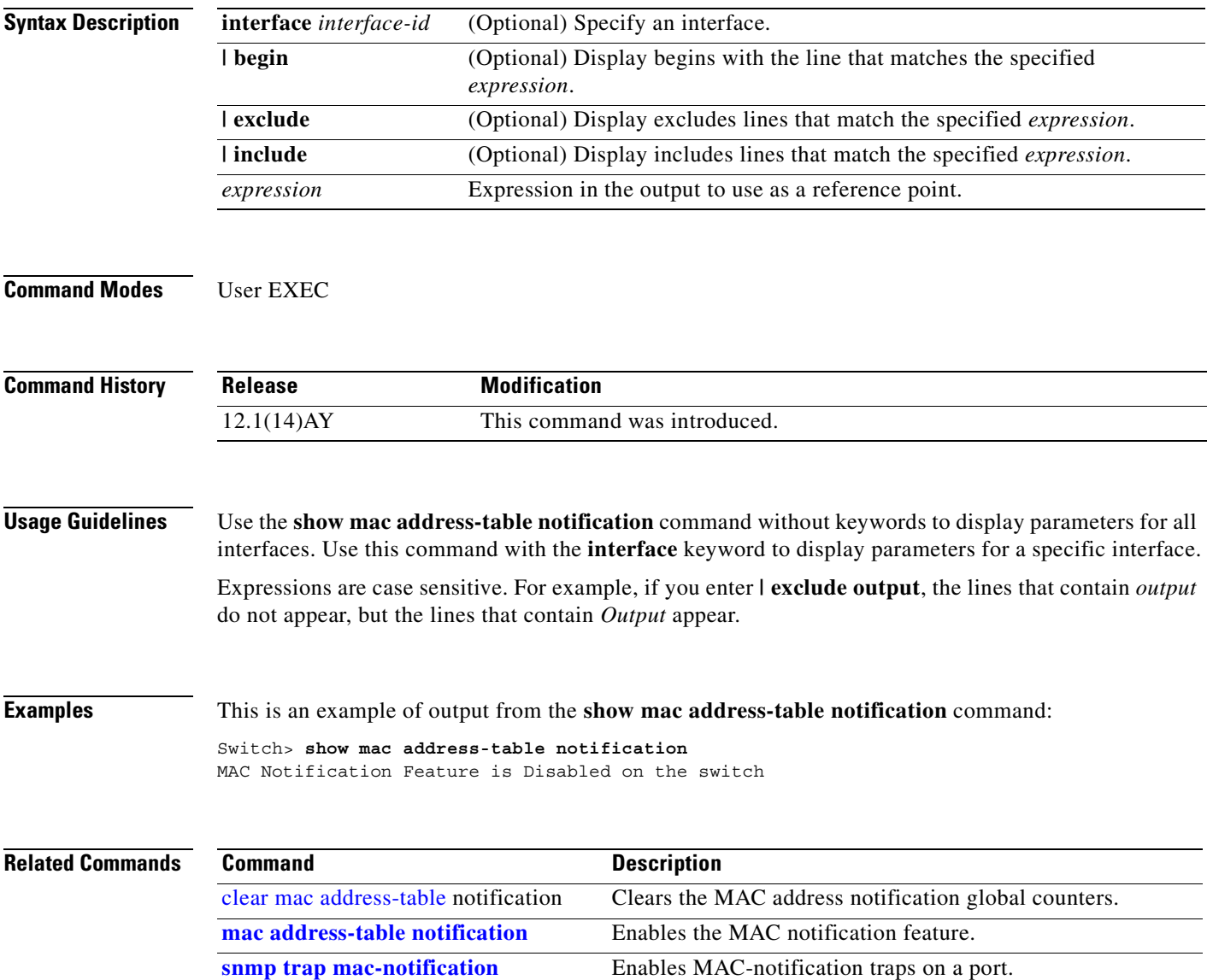

#### **show mls masks**

Use the **show mls masks** user EXEC command to display the details of the access control parameters (ACPs) used for quality of service (QoS) and security access control lists (ACLs).

**show mls masks** [**qos | security] [ |** {**begin** | **exclude** | **include**} *expression***]**

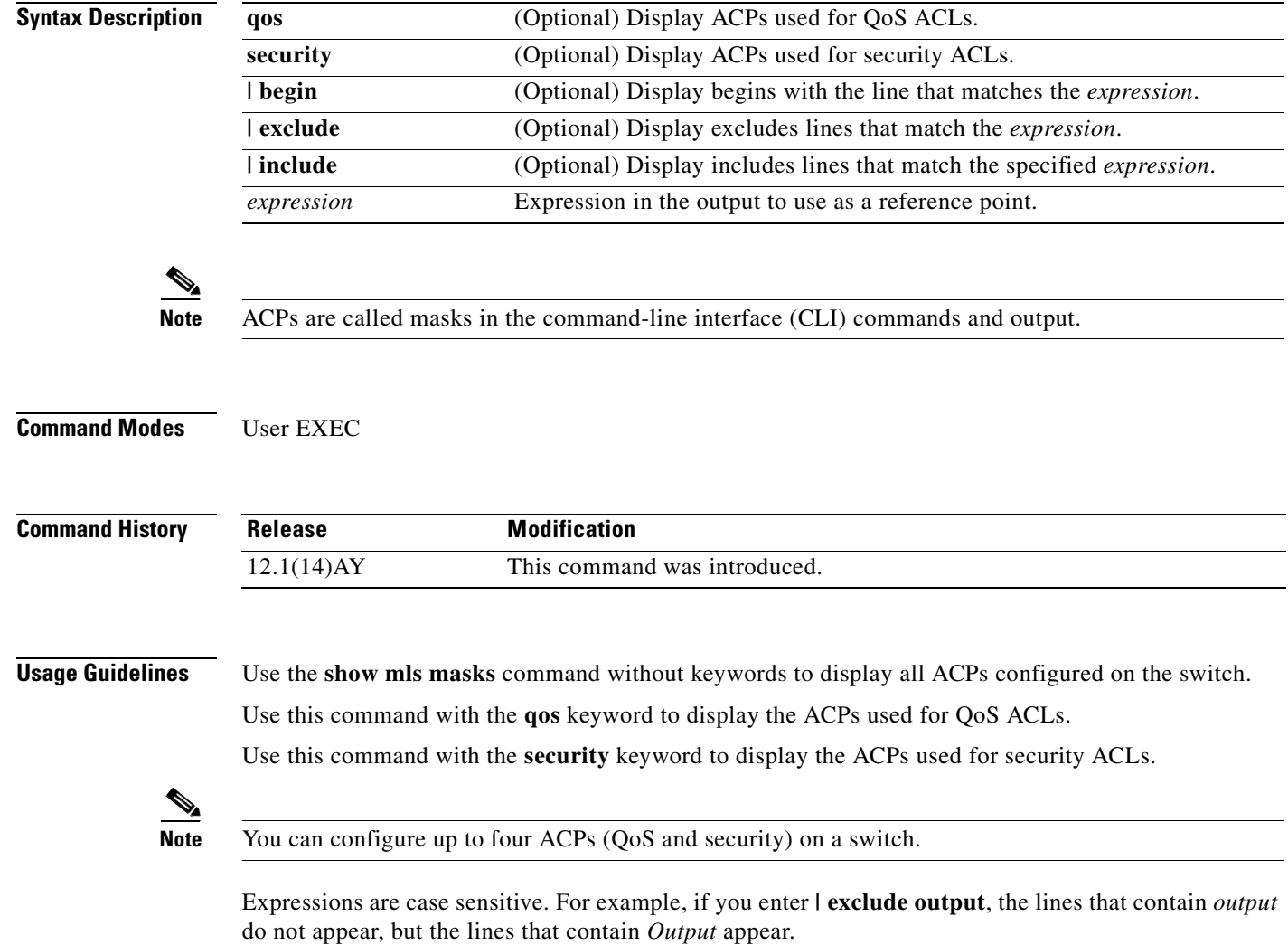

#### **Examples** This is an example of output from the **show mls masks** command:

Switch> **show mls masks**

```
Mask1
         Type : qos
         Fields : ip-sa(0.0.0.255), ip-da(host), dest-port, ip-dscp
         Policymap: pmap1
             Interfaces: Fa0/9, Gi0/17
         Policymap: pmap2
             Interfaces: Fa0/1, Fa0/5, Fa0/13
Mask2
         Type : security
         Fields : mac-sa (host), ethertype, ip-dscp
         Access-group: 3
             Interfaces: Fa0/2, Fa0/6
         Access-group: macag1
             Interfaces: Fa0/16
```
In this example, *Mask 1* is a QoS ACP consisting an IP source address (with wildcard bits 0.0.0.255), an IP destination address, and Layer 4 destination port fields. This ACP is used by the QoS policy maps *pmap1* and *pmap2*.

*Mask 2* is a security ACP consisting of a MAC source address and ethertype fields. This ACP is used by the MAC security access groups *3* and *macag1*.

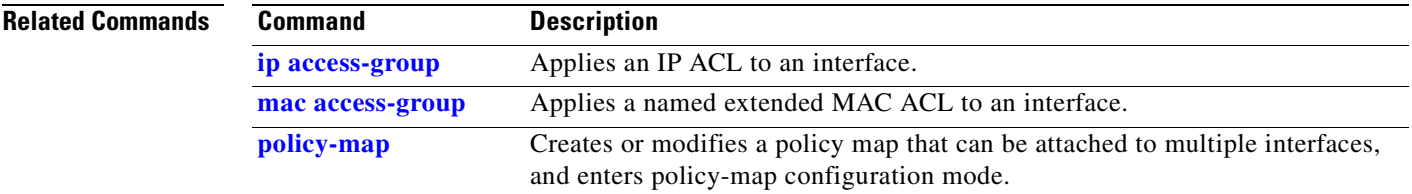

# **show mls qos interface**

Use the **show mls qos interface** user EXEC command to display quality of service (QoS) information at the interface level.

**show mls qos interface [***interface-id***] [ |** {**begin** | **exclude** | **include**} *expression***]**

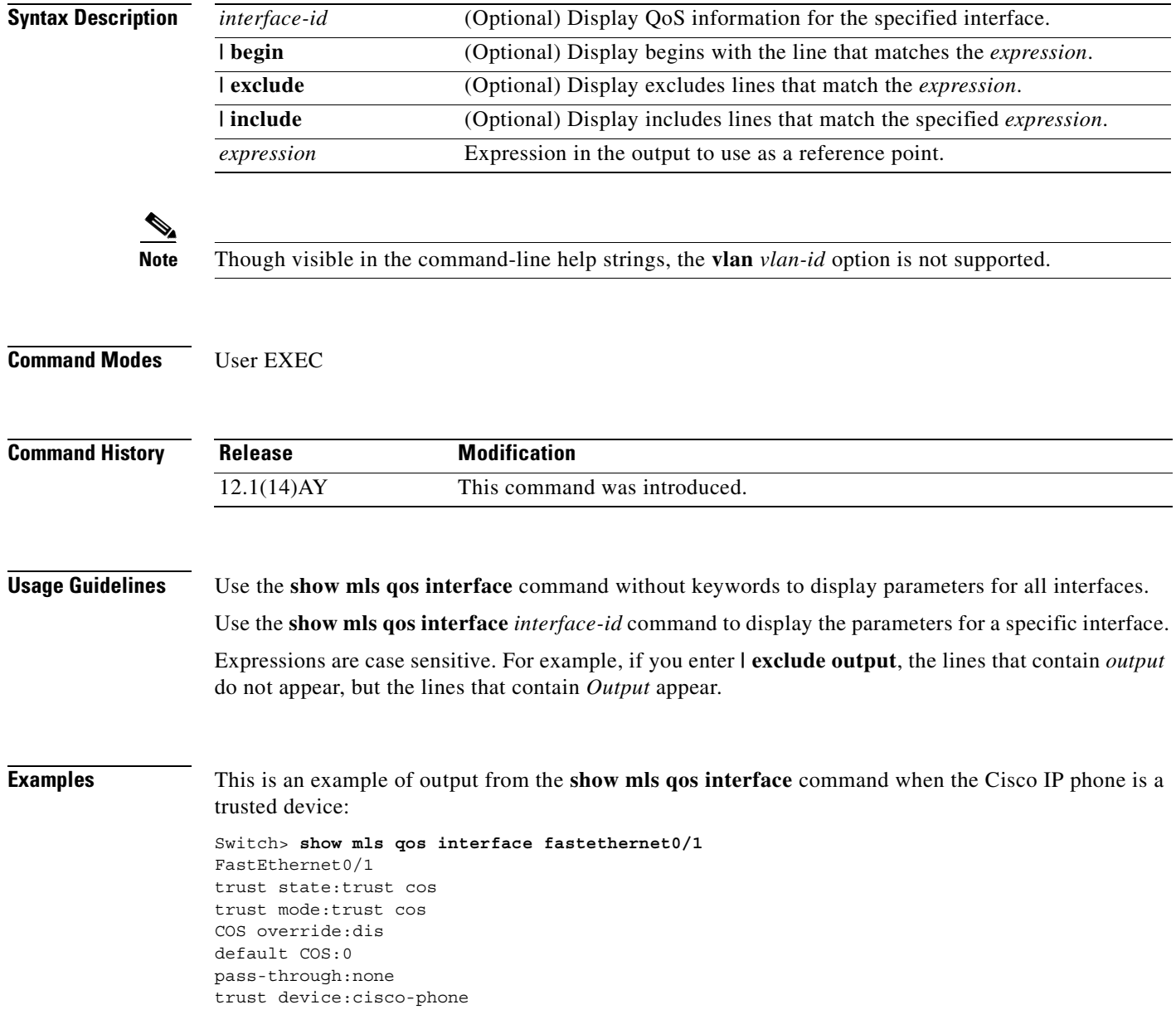

This is an example of output from the **show mls qos interface** command when pass-through mode is configured on an interface:

```
Switch> show mls qos interface fastethernet0/2
FastEthernet0/2
trust state:not trusted
trust mode:not trusted
COS override:dis
default COS:0
pass-through:dscp
```
This is an example of output from the **show mls qos** *interface-id* **policers** command:

Switch> **show mls qos interface fastethernet0/1 policers** FastEthernet0/1 policymap=pmtimerin type=Single rate=1000000, burst=4096 type=Single rate=2000000, burst=4096

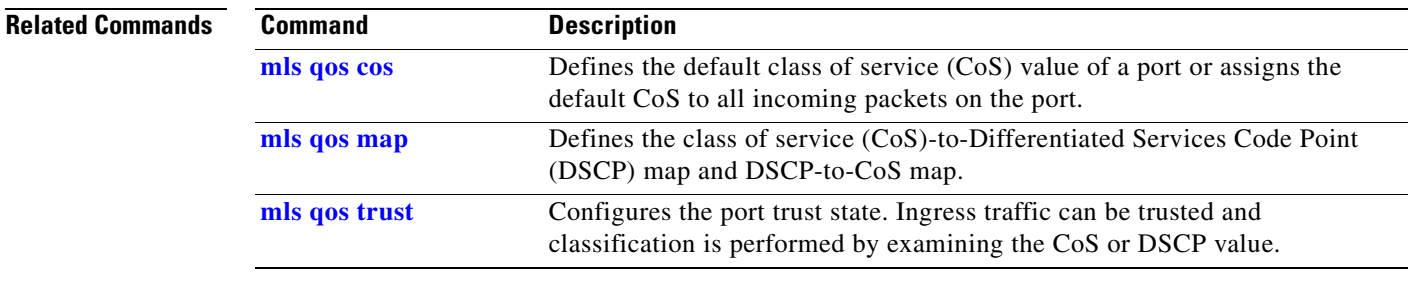

#### **show mls qos maps**

Use the **show mls qos maps** user EXEC command to display quality of service (QoS) mapping information. Maps are used to generate an internal Differentiated Services Code Point (DSCP) value, which represents the priority of the traffic.

**show mls qos maps** [**cos-dscp | dscp-cos] [ |** {**begin** | **exclude** | **include**} *expression***]**

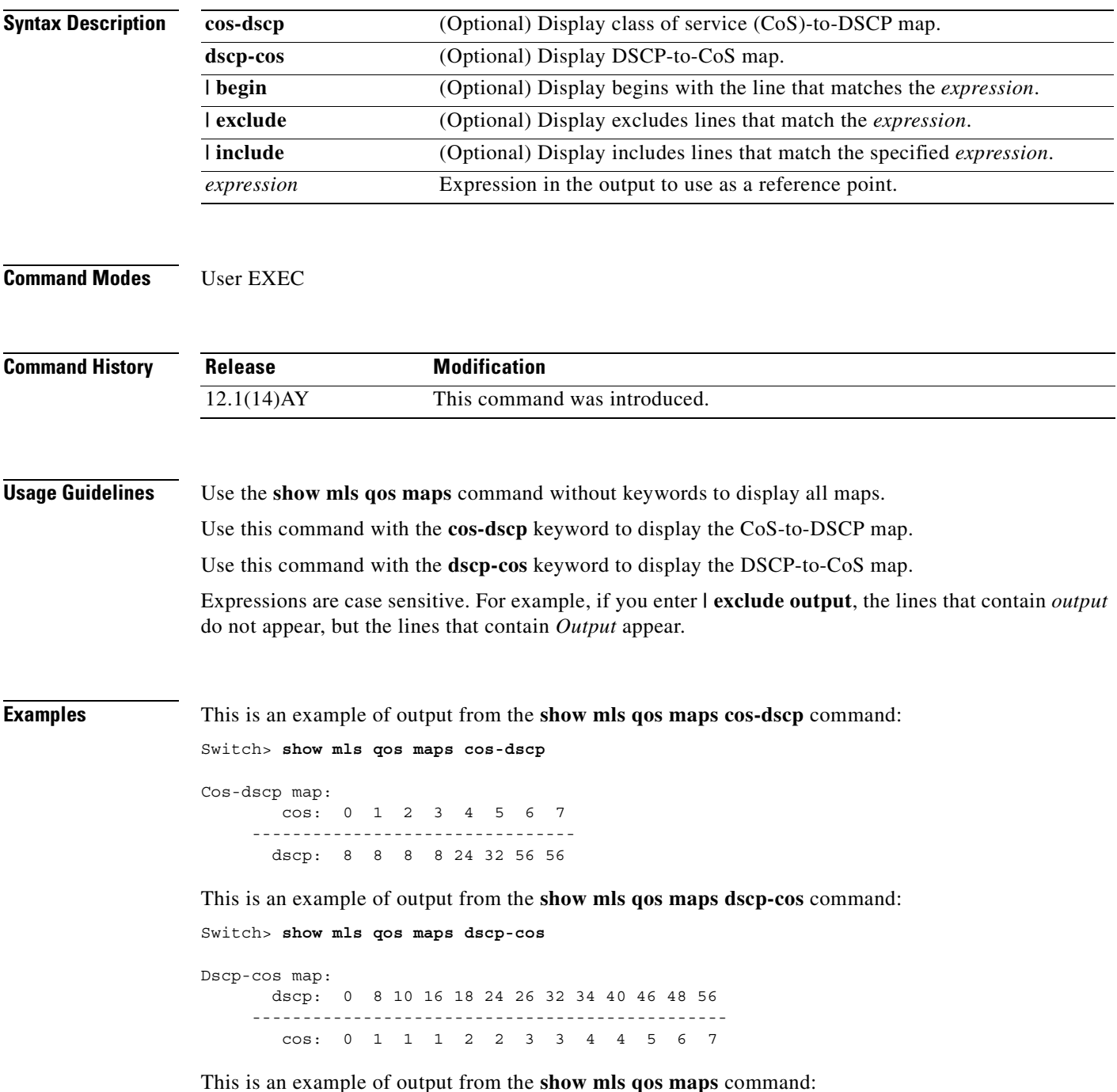

Switch> **show mls qos maps**

```
Dscp-cos map:
      dscp: 0 8 10 16 18 24 26 32 34 40 46 48 56
     -----------------------------------------------
        cos: 0 1 1 2 2 3 7 4 4 5 5 7 7
   Cos-dscp map:
        cos: 0 1 2 3 4 5 6 7
     --------------------------------
       dscp: 0 8 16 24 32 40 48 56
```
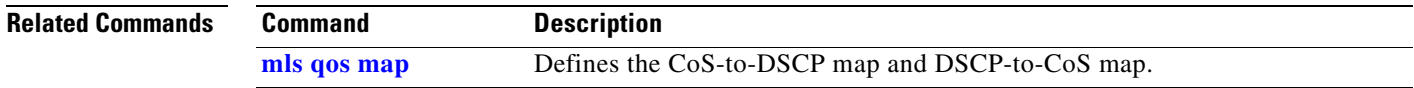

**Cisco Systems Intelligent Gigabit Ethernet Switch Modules for the IBM eServer BladeCenter System Command Reference**

 $\mathcal{L}_{\mathcal{A}}$ 

## **show monitor**

Use the **show monitor** user EXEC command to display Switched Port Analyzer (SPAN) and Remote SPAN (RSPAN) session information.

**show monitor** [**session {***session\_number* | **all** | **local** | **range** | **remote**}] **[ |** {**begin** | **exclude** | **include**} *expression***]**

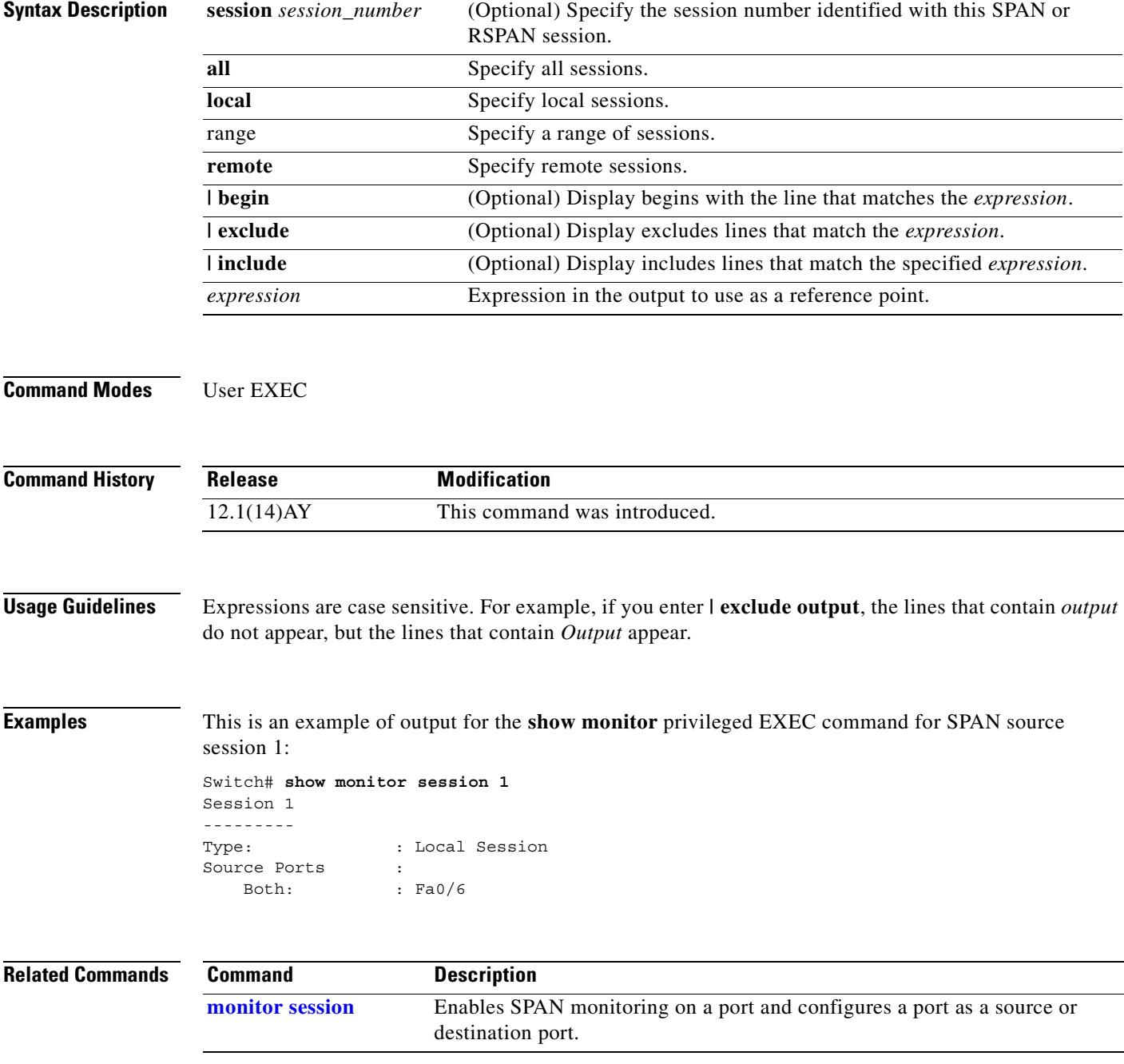
### <span id="page-288-0"></span>**show mvr**

П

Use the **show mvr** privileged EXEC command without keywords to display the Multicast VLAN Registration (MVR) global parameter values, including whether or not MVR is enabled, the MVR multicast VLAN, the maximum query response time, the number of multicast groups, and the MVR mode (dynamic or compatible).

**show mvr** [ **|** {**begin | exclude | include**} *expression*]

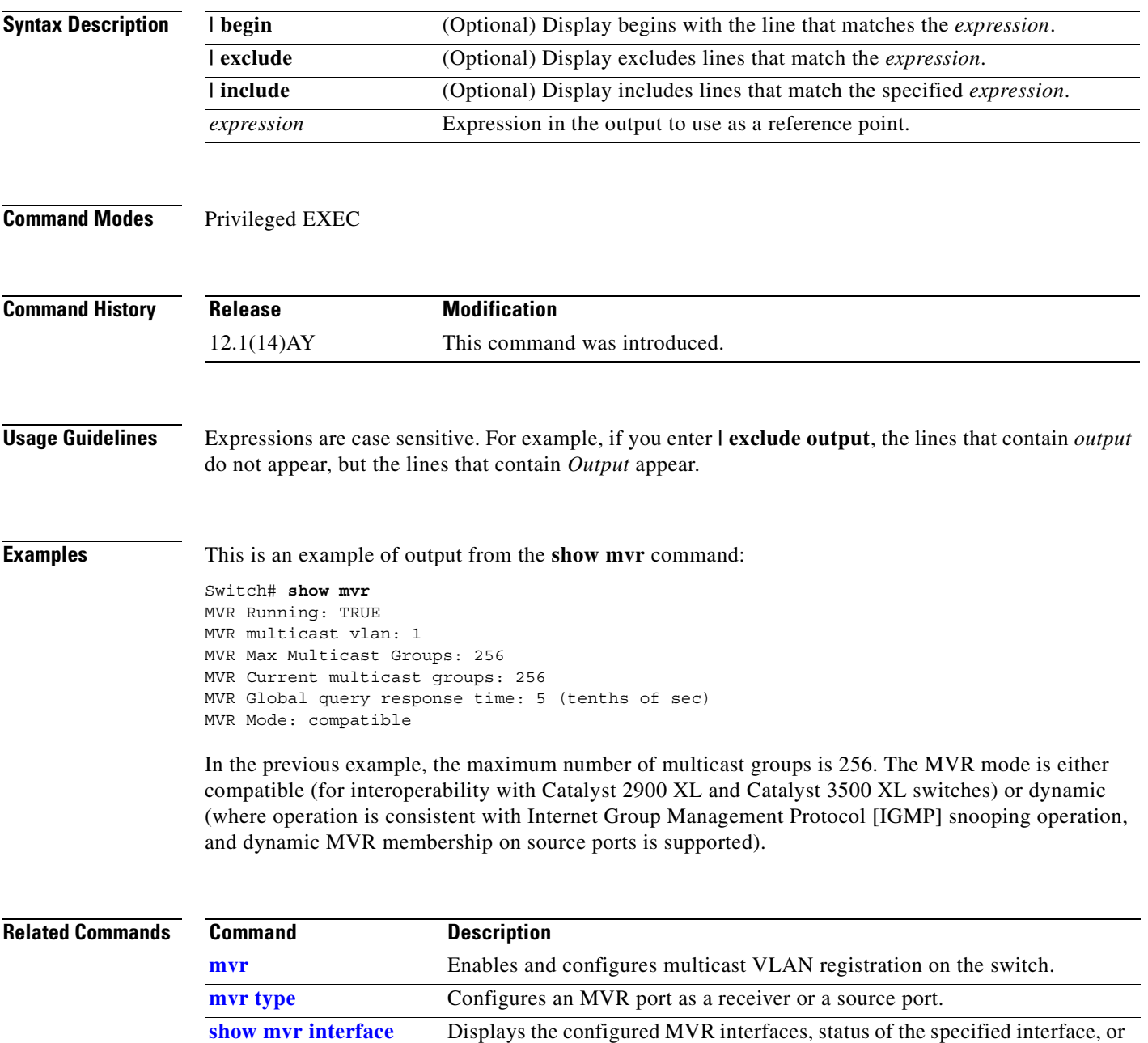

**Cisco Systems Intelligent Gigabit Ethernet Switch Modules for the IBM eServer BladeCenter System Command Reference**

**[show mvr members](#page-291-0)** Displays all ports that are members of an MVR multicast group.

all multicast groups to which the interface belongs.

# <span id="page-289-0"></span>**show mvr interface**

Use the **show mvr interface** privileged EXEC command without keywords to display the Multicast VLAN Registration (MVR) receiver and source ports. Use the command with keywords to display MVR parameters for a specific receiver port.

**show mvr interface** [*interface-id* [**members [vlan** *vlan-id***]**] **[ |** {**begin** | **exclude** | **include**} *expression***]**

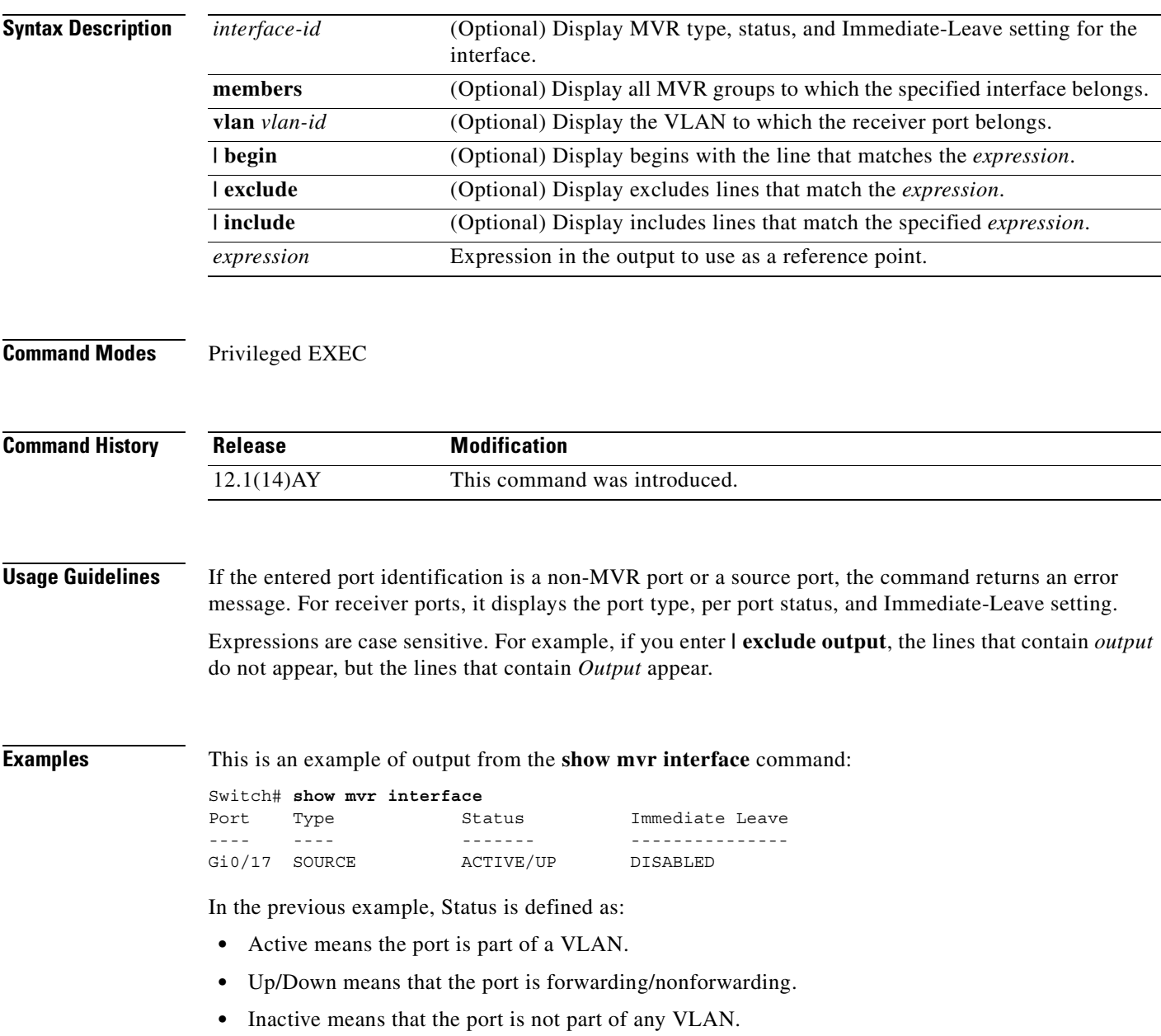

This is an example of output from the **show mvr interface gigabitethernet0/17** command:

Switch# **show mvr interface gigabitethernet0/17** Type: RECEIVER Status: ACTIVE Immediate Leave: DISABLED

This is an example of output from the **show mvr interface fastethernet0/1 member** command:

Switch# **show mvr interface fastethernet0/1 member**

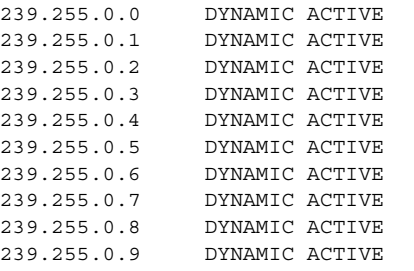

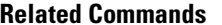

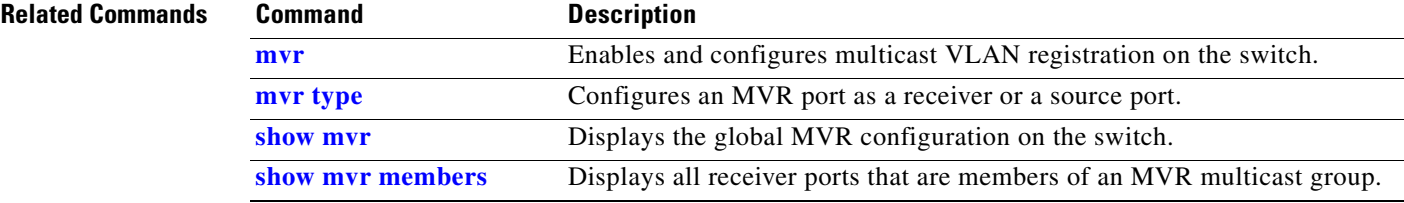

### <span id="page-291-0"></span>**show mvr members**

Use the **show mvr members** privileged EXEC command to display all receiver and source ports that are currently members of an IP multicast group.

**show mvr members [***ip-address***] [ | {begin** | **exclude** | **include}** *expression***]**

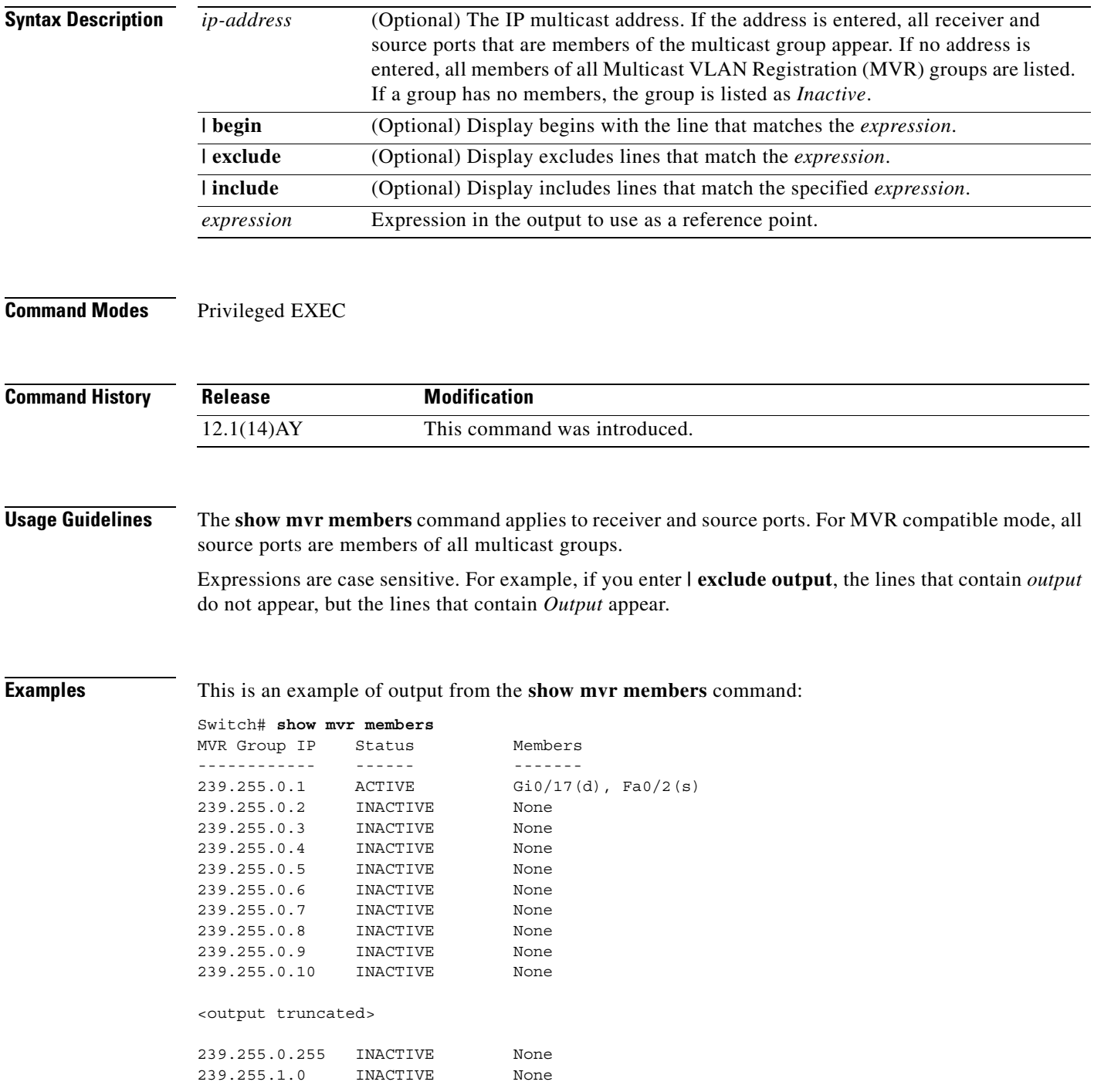

 $\sim$ 

This is an example of output from the **show mvr members 239.255.0.2** command. It shows how to view the members of the IP multicast group 239.255.0.2.

Switch# **show mvr member 239.255.0.2** 239.255.0.2 ACTIVE Gi0/17(d), Fa0/2(d)

**Related Commands** 

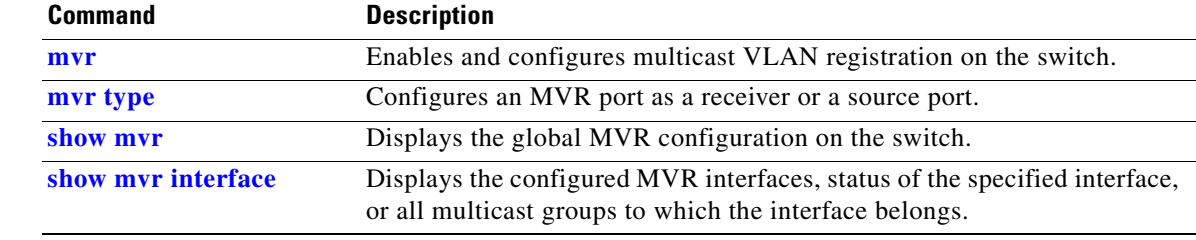

# **show pagp**

Use the **show pagp** user EXEC command to display Port Aggregation Protocol (PAgP) channel-group information.

**show pagp [***channel-group-number***] {counters | internal | neighbor} [ |** {**begin** | **exclude** | **include**} *expression***]** 

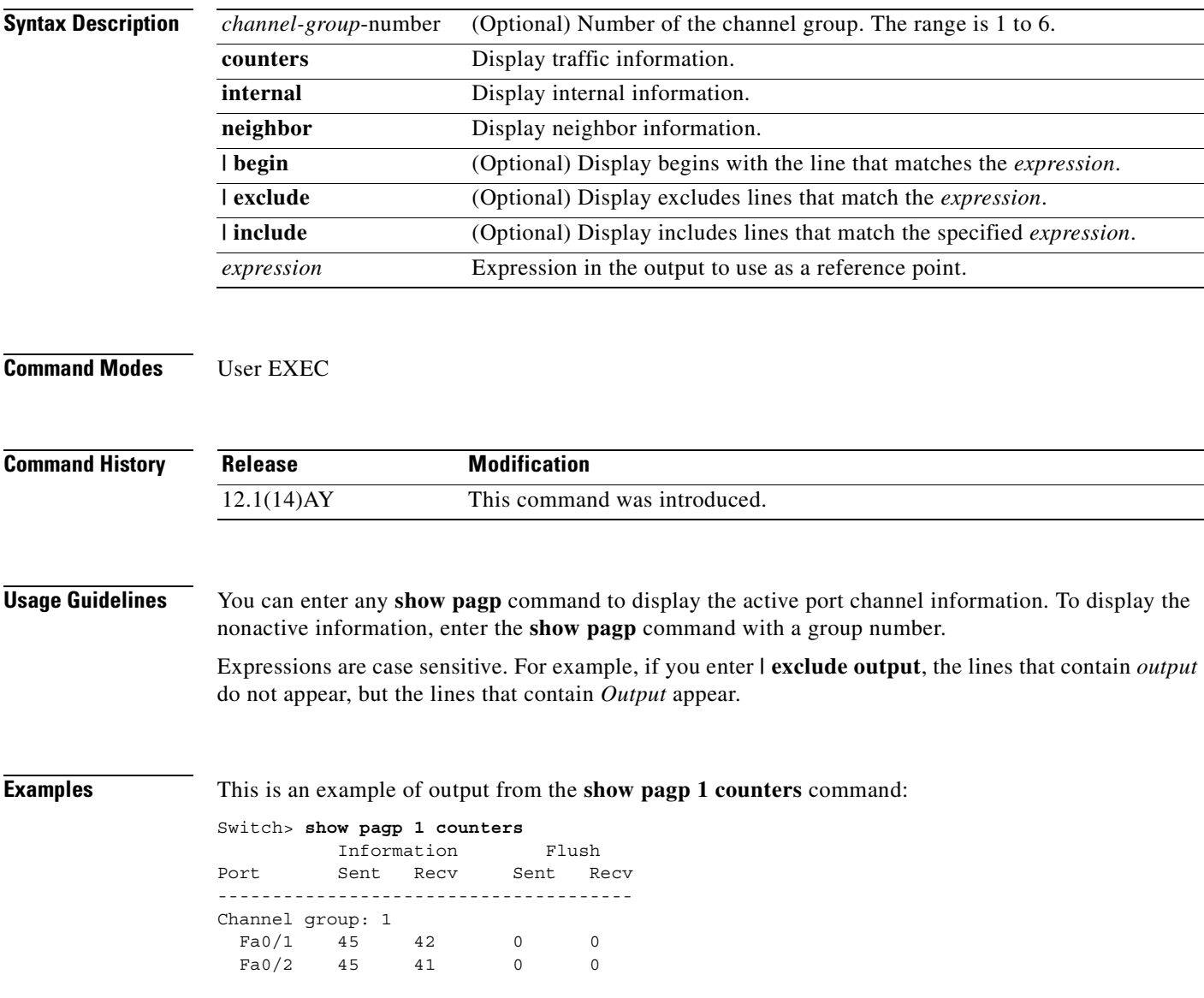

This is an example of output from the **show pagp 1 internal** command:

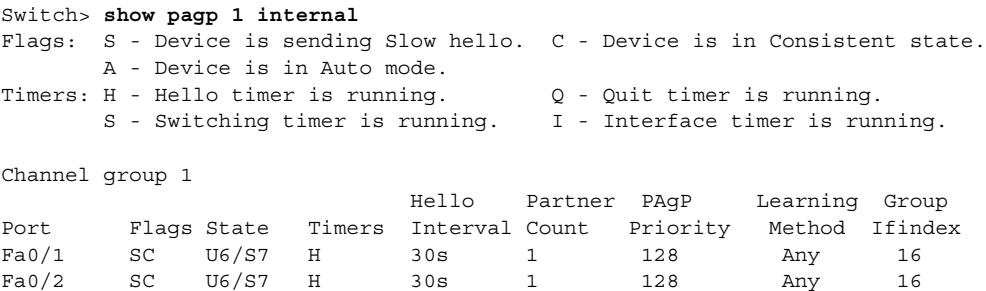

#### This is an example of output from the **show pagp 1 neighbor** command:

#### Switch> **show pagp 1 neighbor**

```
Flags: S - Device is sending Slow hello. C - Device is in Consistent state.
 A - Device is in Auto mode. P - Device learns on physical port.
Channel group 1 neighbors
        Partner Partner Partner Partner Partner Partner Group<br>
Name Device ID Port Age Flags Cap.
Port Name Device ID Port Age Flags Cap.
Fa0/1 device-p2 0002.4b29.4600 Fa0/1 9s SC 10001
```
Fa0/2 device-p2 0002.4b29.4600 Fa0/2 24s SC 10001

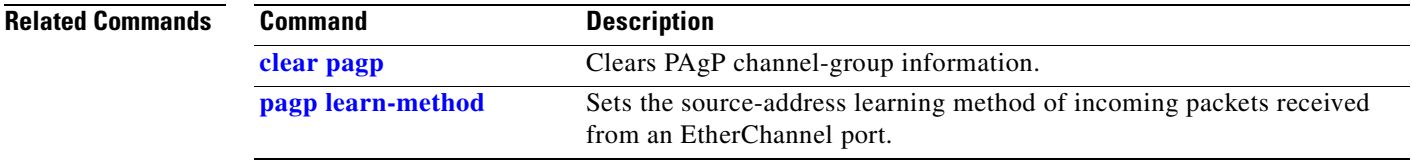

### **show parser macro**

Use the **show parser macro** user EXEC command to display the parameters for all configured macros or for one macro on the switch.

**show parser macro** [{**brief | description** [**interface** *interface-id*] | **name** *macro-name*}] [ | {**begin** | **exclude** | **include**} *expression*]

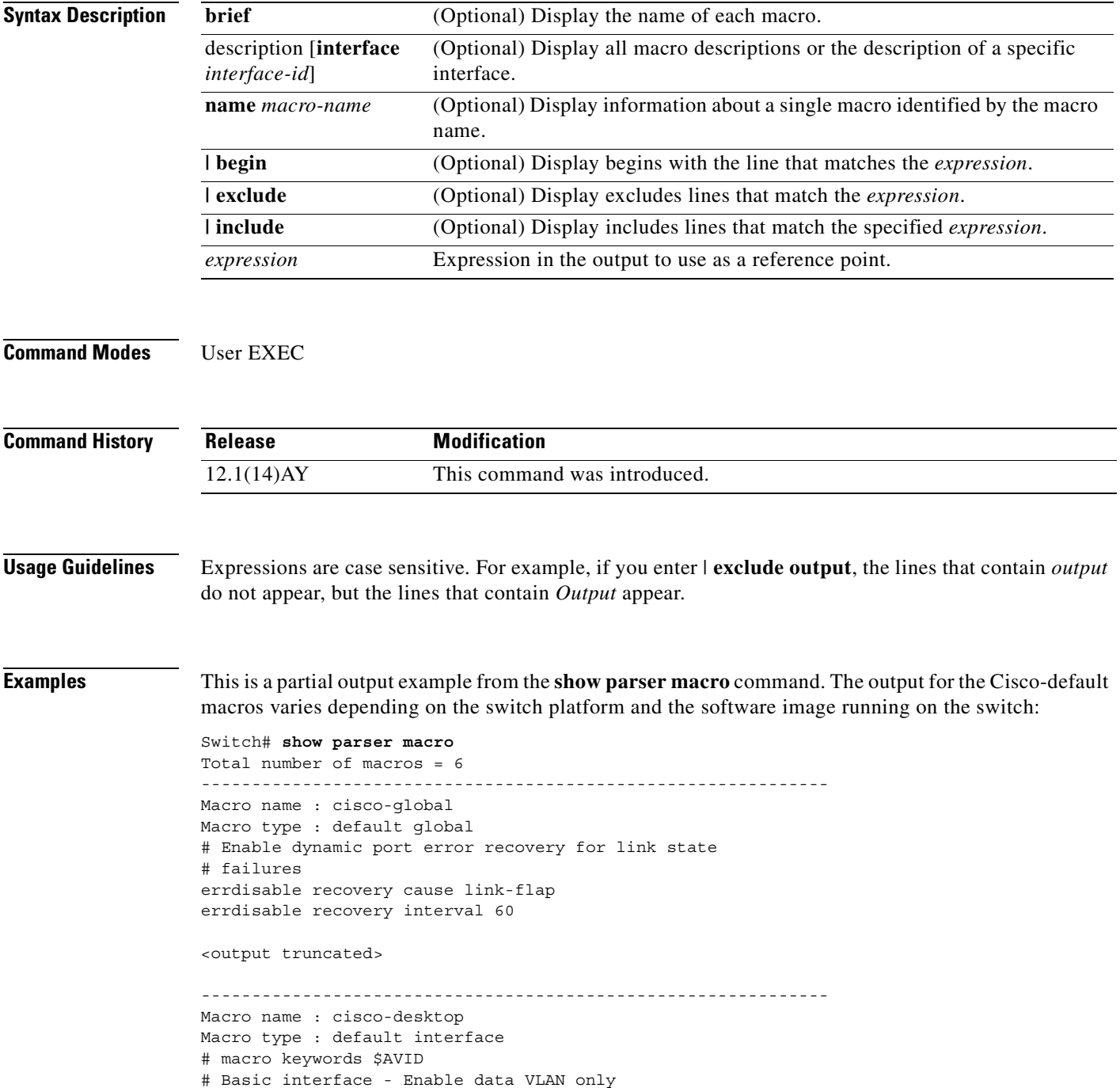

```
# Recommended value for access vlan (AVID) should not be 1
switchport access vlan $AVID
switchport mode access
<output truncated>
--------------------------------------------------------------
Macro name : cisco-phone
Macro type : default interface
# Cisco IP phone + desktop template
# macro keywords $AVID $VVID
# VoIP enabled interface - Enable data VLAN
# and voice VLAN (VVID)
# Recommended value for access vlan (AVID) should not be 1
switchport access vlan $AVID
switchport mode access
<output truncated>
--------------------------------------------------------------
Macro name : cisco-switch
Macro type : default interface
# macro keywords $NVID
# Access Uplink to Distribution
# Do not apply to EtherChannel/Port Group
# Define unique Native VLAN on trunk ports
# Recommended value for native vlan (NVID) should not be 1
switchport trunk native vlan $NVID
<output truncated>
--------------------------------------------------------------
Macro name : cisco-router
Macro type : default interface
# macro keywords $NVID
# Access Uplink to Distribution
# Define unique Native VLAN on trunk ports
# Recommended value for native vlan (NVID) should not be 1
switchport trunk native vlan $NVID
<output truncated>
--------------------------------------------------------------
Macro name : snmp
Macro type : customizable
#enable port security, linkup, and linkdown traps
snmp-server enable traps port-security
snmp-server enable traps linkup
snmp-server enable traps linkdown
#set snmp-server host
snmp-server host ADDRESS
#set SNMP trap notifications precedence
snmp-server ip precedence VALUE
```
--------------------------------------------------------------

This is an example of output from the **show parser macro name** command:

```
Switch# show parser macro name standard-switch10
Macro name : standard-switch10
Macro type : customizable
macro description standard-switch10
# Trust QoS settings on VOIP packets
auto qos voip trust
# Allow port channels to be automatically formed
channel-protocol pagp
```
This is an example of output from the **show parser macro brief** command:

```
Switch# show parser macro brief
     default global : cisco-global
     default interface: cisco-desktop
     default interface: cisco-phone
     default interface: cisco-switch
     default interface: cisco-router
     customizable : snmp
```
This is an example of output from the **show parser description** command:

```
Switch# show parser macro description
Global Macro(s): cisco-global
Interface Macro Description(s)
--------------------------------------------------------------
Fa0/1 standard-switch10
Fa0/2 this is test macro
--------------------------------------------------------------
```
This is an example of output from the **show parser description interface** command:

Switch# **show parser macro description interface fastethernet0/2** Interface Macro Description -------------------------------------------------------------- Fa0/2 this is test macro --------------------------------------------------------------

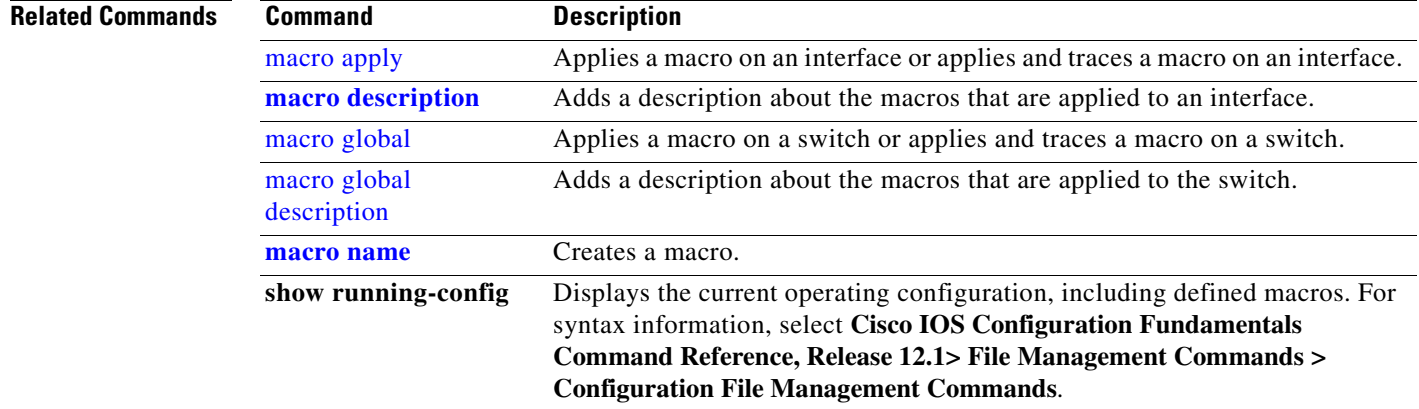

# <span id="page-298-0"></span>**show platform hardware eeprom chassis-mgmt**

Use the **show platform hardware eeprom chassis-mgmt** user EXEC command to display contents of Vital Product Data (VPD) EEPROM memory. The VPD memory is memory shared with the switch and BladeCenter Chassis.

**show platform hardware eeprom chassis-mgmt** *start-address length*

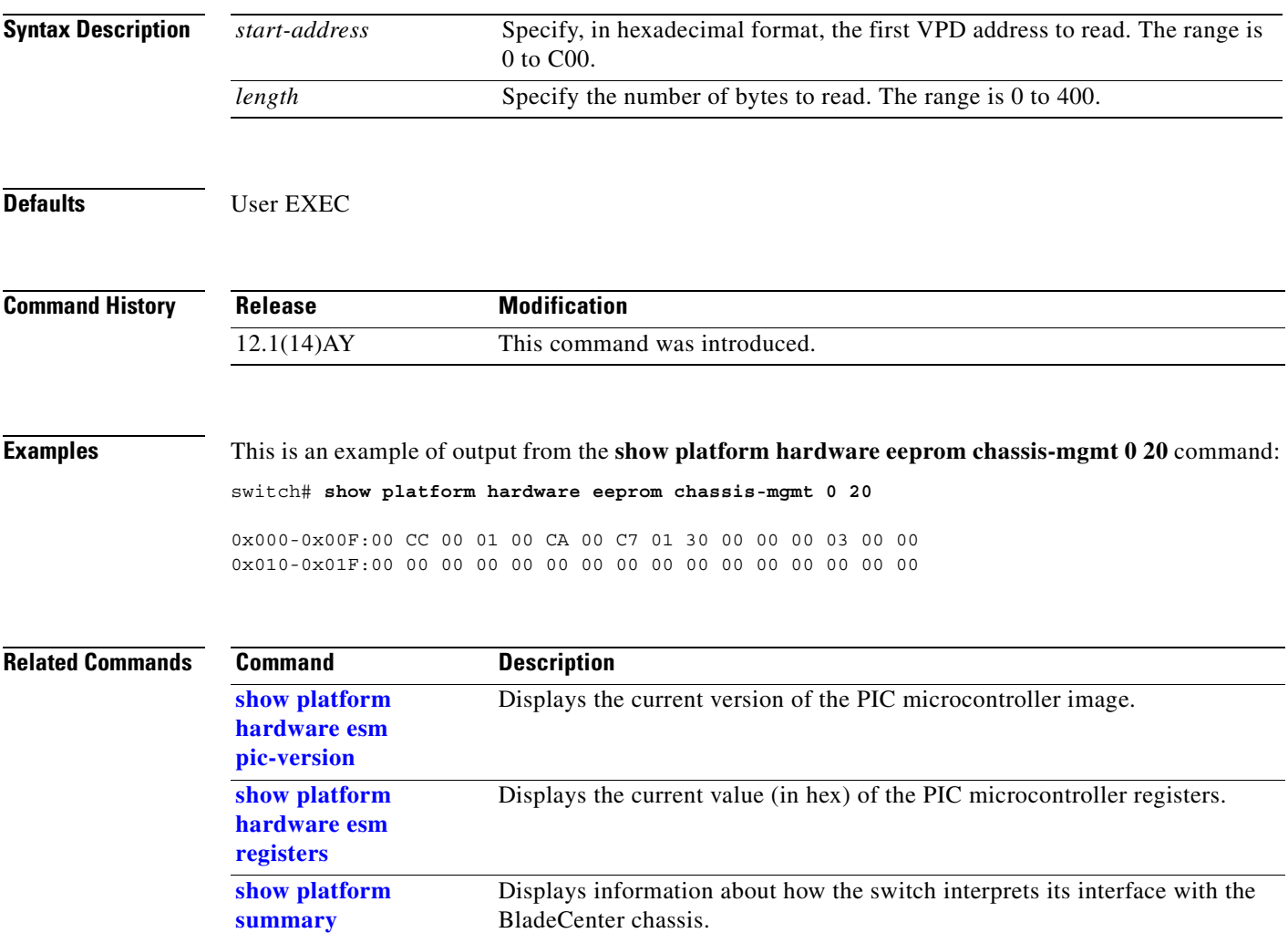

# <span id="page-299-0"></span>**show platform hardware esm pic-version**

Use the **show platform hardware esm pic-version** user EXEC command to display the current version of the PIC microcontroller image.

**show platform hardware esm pic-version**

**Syntax Description** This command has no arguments or keywords.

**Defaults** User EXEC

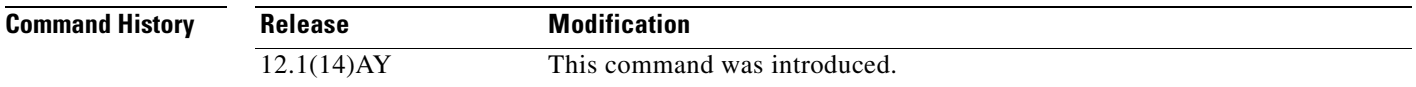

**Examples** This is an example of output from the **show platform hardware esm pic-version** command:

switch# **show platform hardware esm pic-version**  PIC Version string = 0107

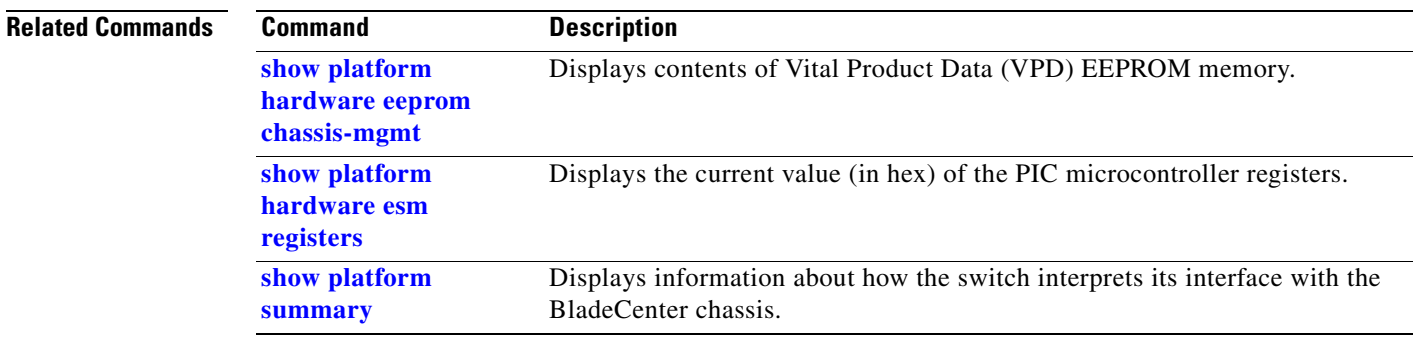

П

# <span id="page-300-0"></span>**show platform hardware esm registers**

Use the **show platform hardware esm registers** user EXEC command to display the current value (in hex) of the PIC microcontroller registers.

**show platform hardware esm registers**

**Syntax Description** This command has no arguments or keywords.

**Defaults** User EXEC

**Command History Release Modification** 12.1(14)AY This command was introduced.

**Examples** This is an example of output from the **show platform hardware esm registers** command:

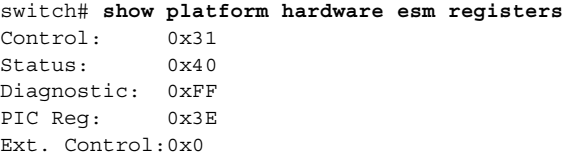

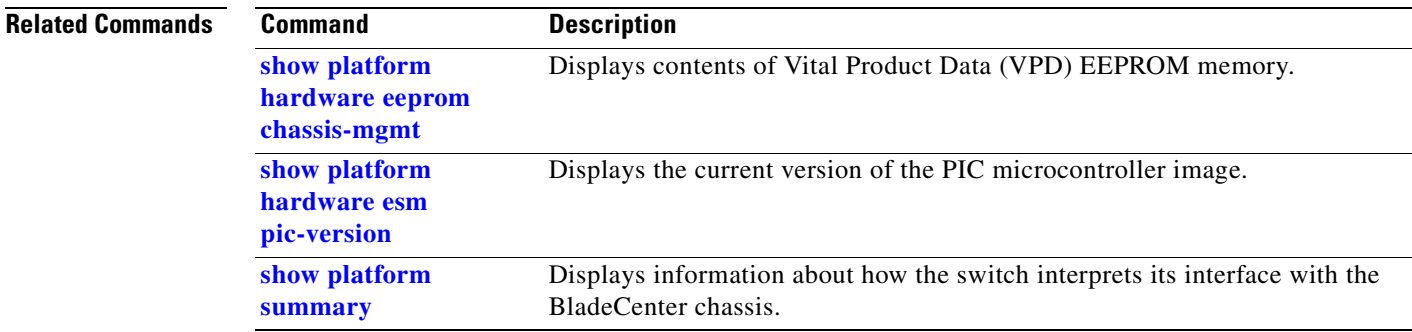

# <span id="page-301-0"></span>**show platform summary**

Use the **show platform summary** user EXEC command to display information about how the switch interprets its interface with the BladeCenter chassis.

**show platform summary**

**Syntax Description** This command has no arguments or keywords.

**Command Modes** User EXEC

**Command History Release Modification** 12.1(14)AY This command was introduced.

**Examples** This is an example of output from the **show platform summary** command:

Switch# **show platform summary** Platform Summary:

Switch Slot: 2 Chassis Type: BladeCenter Current IP Addr: 10.10.139.221, 255.255.255.224, gw: 10.10.139.193 Default IP Addr: 10.10.10.92, 255.255.255.0, gw: 0.0.0.0 IP Fields read from VPD: 10.10.139.221, 255.255.255.224, gw: 10.10.139.193 Static IP Fields in VPD: 10.10.139.221 255.255.255.224 10.10.139.193 IP Acquisition Method used: static

Active Mgmt Module in Mgmt Slot: 1 Native Vlan for Mgmt Module Ethernet ports: 1 External Mgmt over Extern ports Disabled

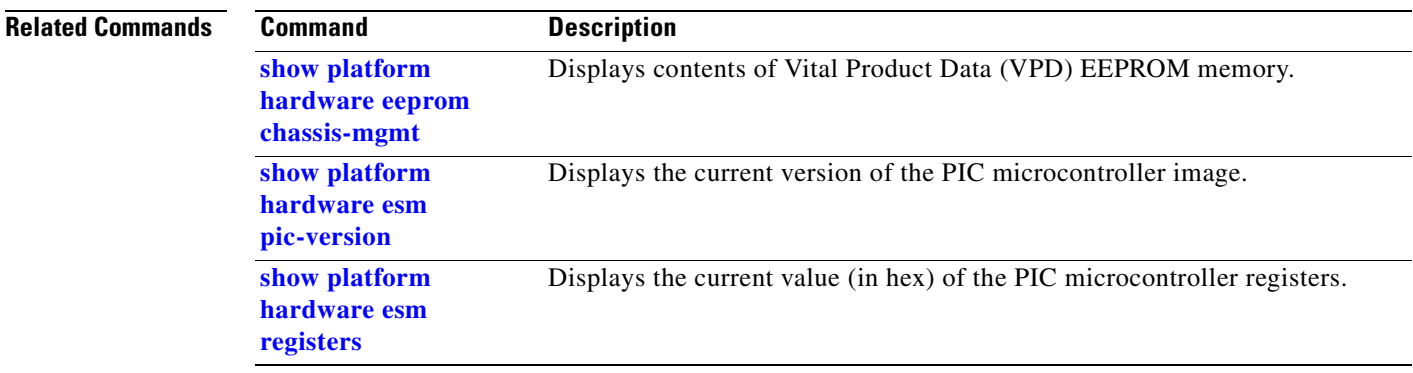

П

a ka

### **show policy-map**

Use the **show policy-map** user EXEC command to display quality of service (QoS) policy maps, which define classification criteria for incoming traffic. Policy maps can include policers that specify the bandwidth limitations and the action to take if the limits are exceeded.

**show policy-map** [*policy-map-name* [**class** *class-name*]] [ **|** {**begin** | **exclude** | **include**} *expression*]

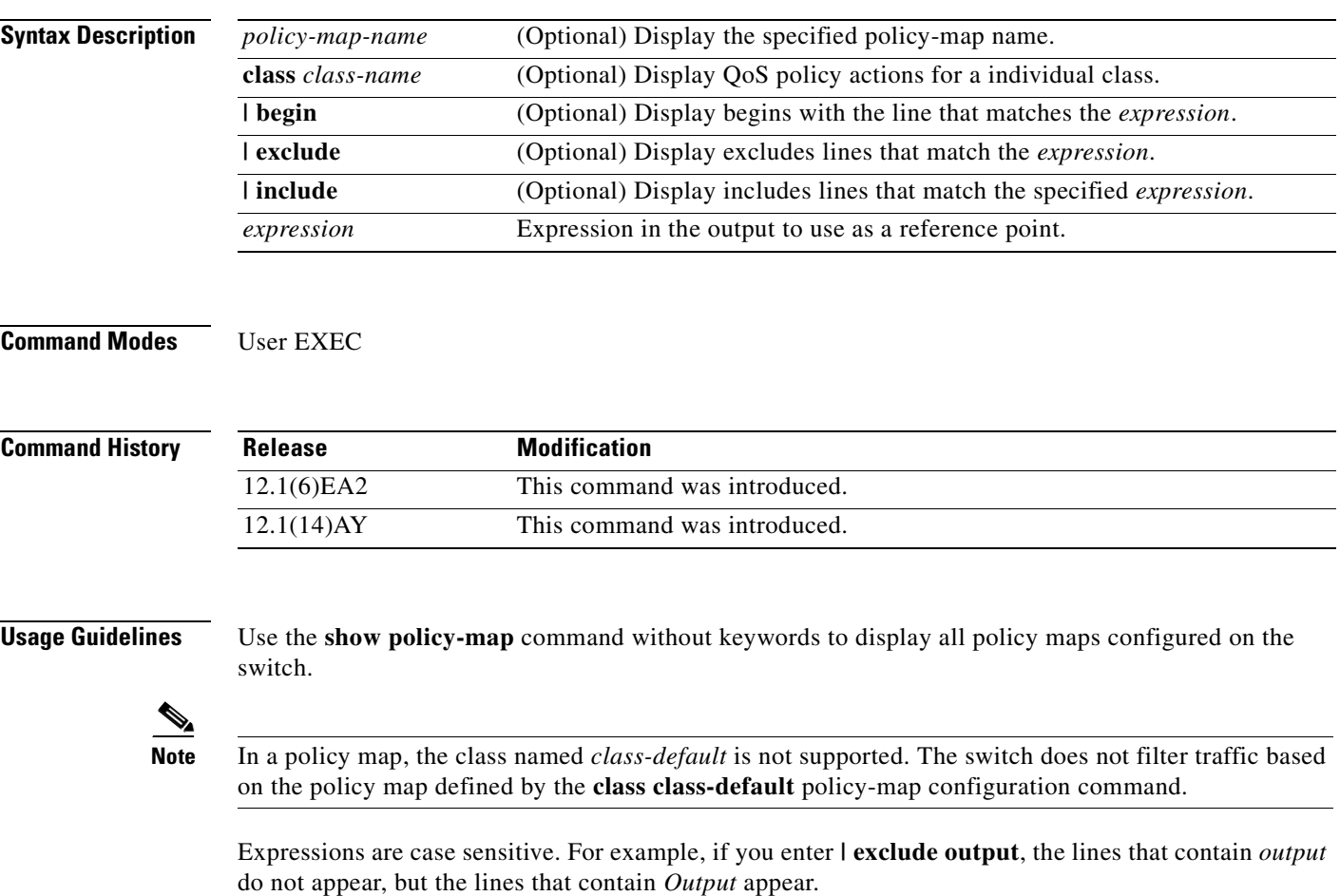

### **Examples** This is an example of output from the **show policy-map** command:

Switch> **show policy-map**

```
 Policy Map bumbum
    Description: this is a description.
 Policy Map wizard_policy3
  class wizard_1-1-1-2
   set ip dscp 34
 Policy Map test
 Policy Map policytest
  class classtest
   set ip dscp 20
   police 10000000 8192 exceed-action drop
```
This is an example of output from the **show policy-map pmtimerin** command:

```
Switch> show policy-map pmtimerin
 Policy Map pmtimerin
  class cmtimerin
   set ip dscp 10
   police 1000000 4096 exceed-action drop
   class ctimerin1
    police 2000000 4096 exceed-action drop
```
This is an example of output from the **show policy-map policytest class classtest** command:

```
Switch> show policy-map policytest class classtest
    set ip dscp 20
    police 10000000 8192 exceed-action drop
```
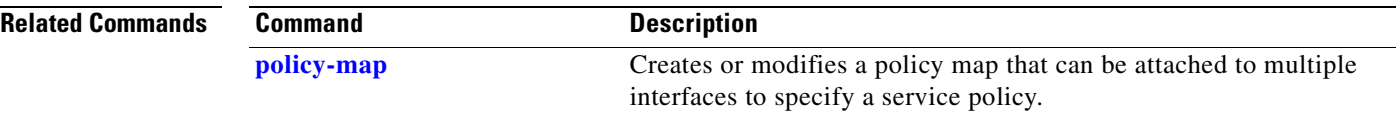

# **show port-security**

Use the **show port-security** privileged EXEC command to display the port security settings defined for an interface or for the switch.

**show port-security [interface** *interface-id***] [address] [ | {begin | exclude | include}** *expression***]**

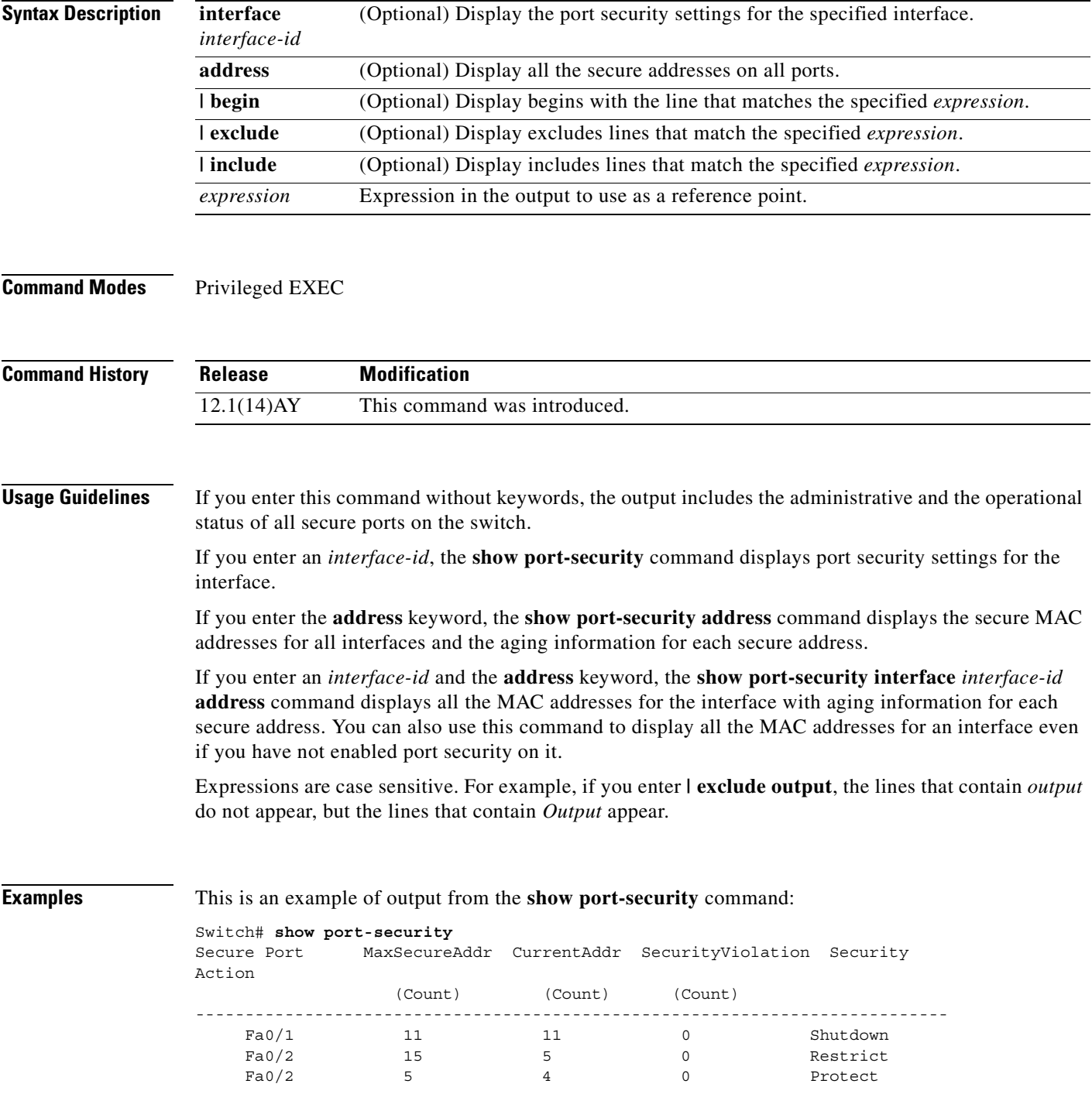

---------------------------------------------------------------------------- Total Addresses in System :21 Max Addresses limit in System :1024

This is an example of output from the **show port-security interface** command:

Switch# **show port-security interface fastethernet0/2**

```
Port Security :Enabled
Port status :SecureUp
Violation mode :Shutdown
Maximum MAC Addresses :11
Total MAC Addresses :11
Configured MAC Addresses :3
Aging time :20 mins
Aging type :Inactivity
SecureStatic address aging :Enabled
Security Violation count :0
```
This is an example of output from the **show port-security address** command:

Switch# **show port-security address**

```
Secure Mac Address Table
```
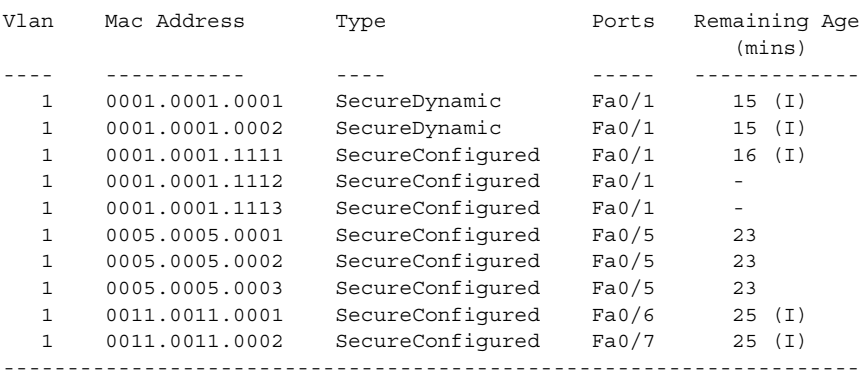

Total Addresses in System :10 Max Addresses limit in System :1024

This is an example of output from the **show port-security interface address** command:

Switch# **show port-security interface fastethernet0/5 address** Secure Mac Address Table

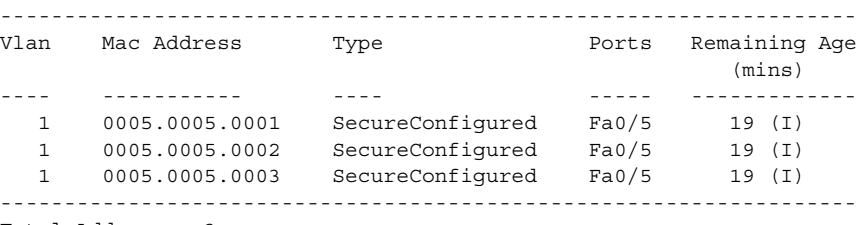

Total Addresses:3

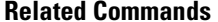

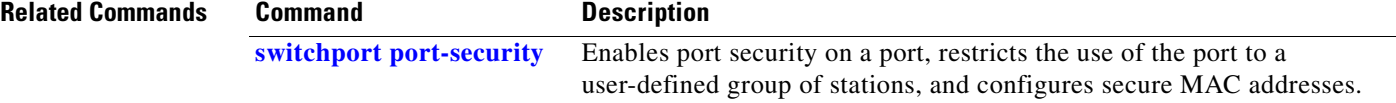

# **show running-config vlan**

Use the **show running-config vlan** privileged EXEC command to display all or a range of VLAN-related configurations on the switch.

**show running-config vlan** [*vlan-ids*] [ **|** {**begin** | **exclude** | **include**} *expression*]

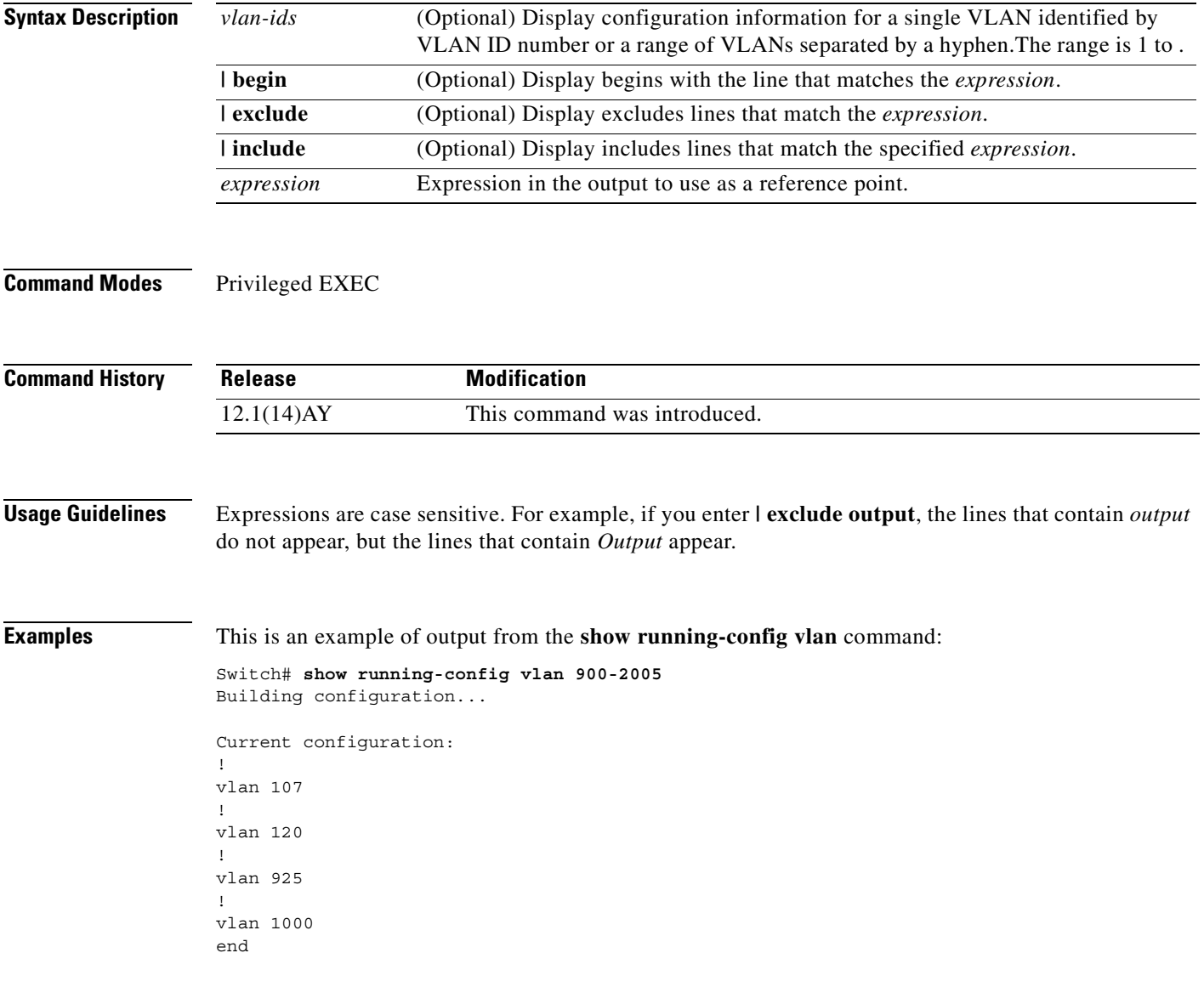

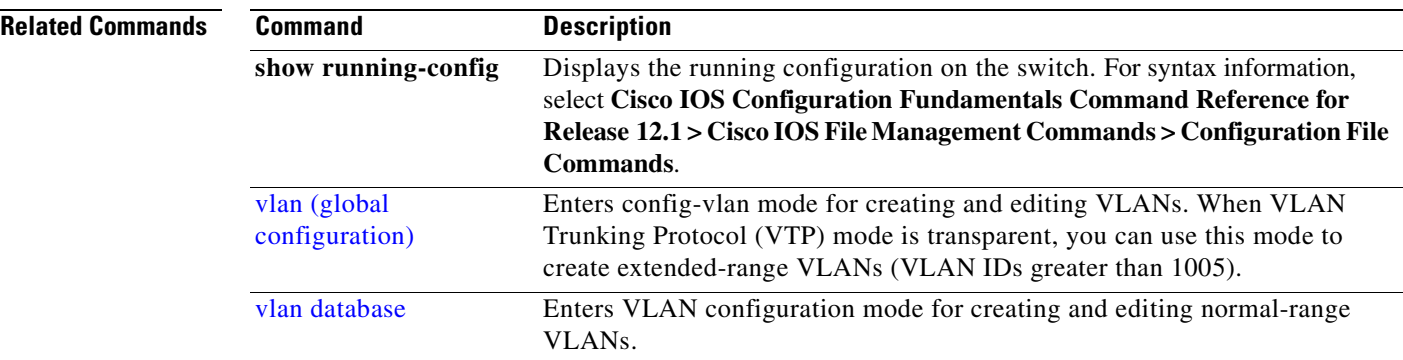

П

### **show spanning-tree**

Use the **show spanning-tree** user EXEC command to display spanning-tree state information.

- **show spanning-tree** [**active** [**detail**] | **backbonefast** | **blockedports** | **bridge | detail** [**active**] | **inconsistentports** | **interface** *interface-id* | **mst** | **pathcost method** | **root** | **summary** [**totals**] | **uplinkfast** | **vlan** *vlan-id*] [ **|** {**begin** | **exclude** | **include**} *expression*]
- **show spanning-tree vlan** *vlan-id* [**active** [**detail**] | **blockedports** | **bridge** | **detail** [**active**] | **inconsistentports** | **interface** *interface-id* | **root** | **summary**] [ **|** {**begin** | **exclude** | **include**} *expression*
- **show spanning-tree** {**vlan** *vlan-id*} **bridge** [**address** | **detail** | **forward-time** | **hello-time** | **id** | **max-age** | **priority** [**system-id**] **| protocol**] [ **|** {**begin** | **exclude** | **include**} *expression*]
- **show spanning-tree** {**vlan** *vlan-id*} **root** [**address** | **cost** | **detail** | **forward-time** | **hello-time** | **id** | **max-age** | **port** | **priority** [**system-id**] [ **|** {**begin** | **exclude** | **include**} *expression*]
- **show spanning-tree interface** *interface-id* [**active** [**detail**] | **cost** | **detail** [**active**] | **inconsistency** | **portfast** | **priority | rootcost | state**] [ **|** {**begin** | **exclude** | **include**} *expression*]
- **show spanning-tree mst** [**configuration** | *instance-id*] [**detail** | **interface** *interface-id* [**detail**]] [ **|** {**begin** | **exclude** | **include**} *expression*]

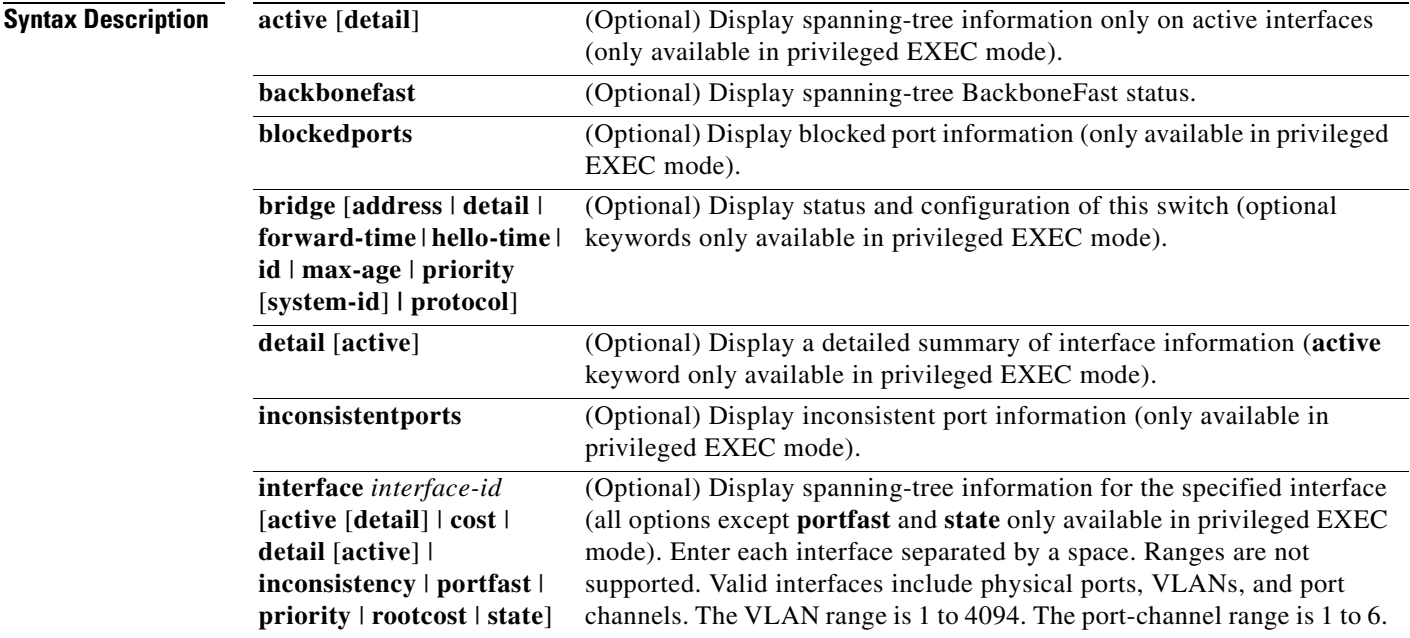

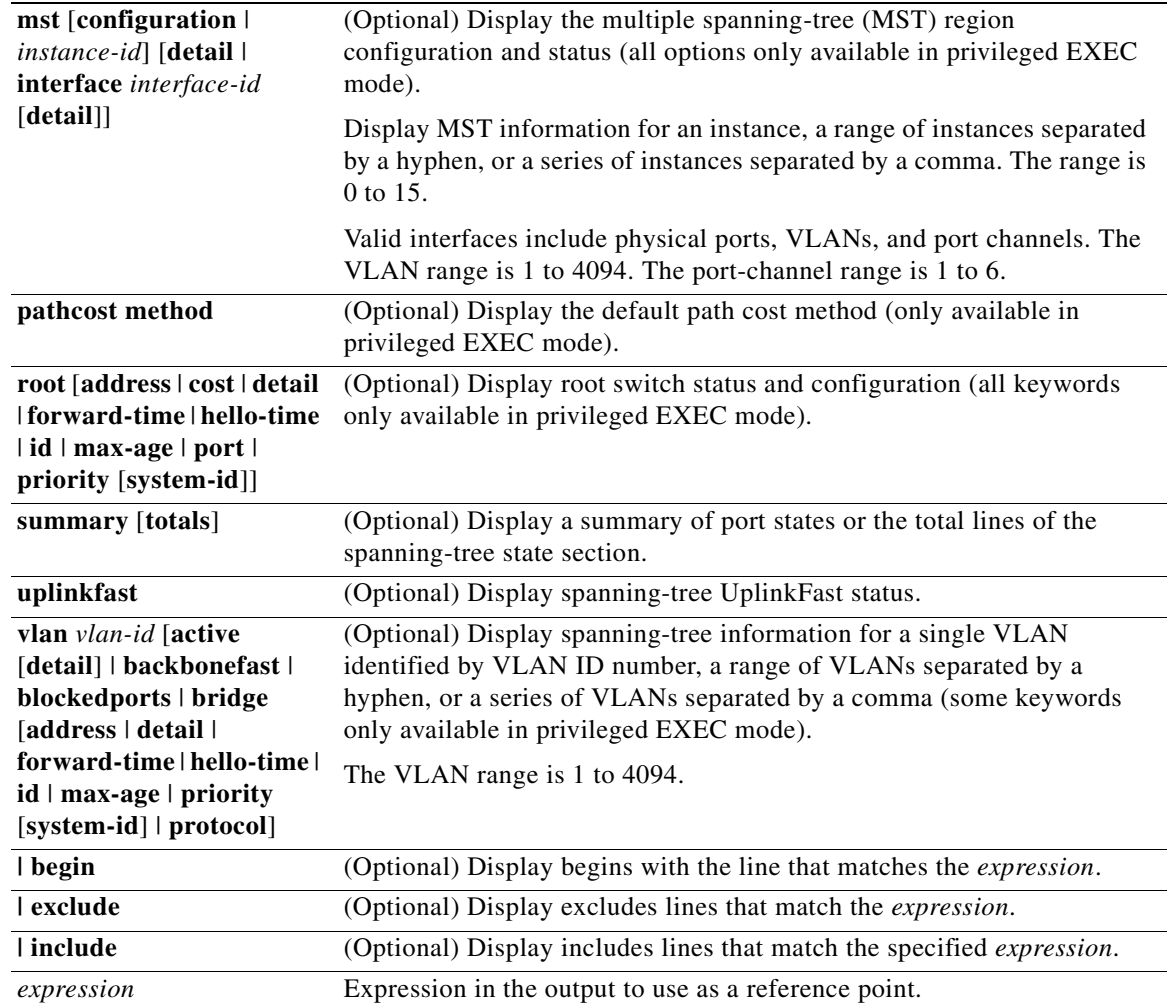

### **Command Modes** User EXEC; indicated keywords available only in privileged EXEC mode

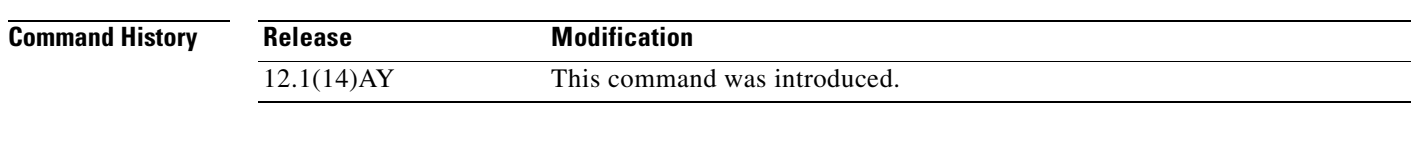

**Usage Guidelines** If the *vlan-id* variable is omitted, the command applies to the spanning-tree instance for all VLANs.

Expressions are case sensitive. For example, if you enter **| exclude output**, the lines that contain *output* do not appear, but the lines that contain *Output* appear.

**Examples** This is an example of output from the **show spanning-tree active** command:

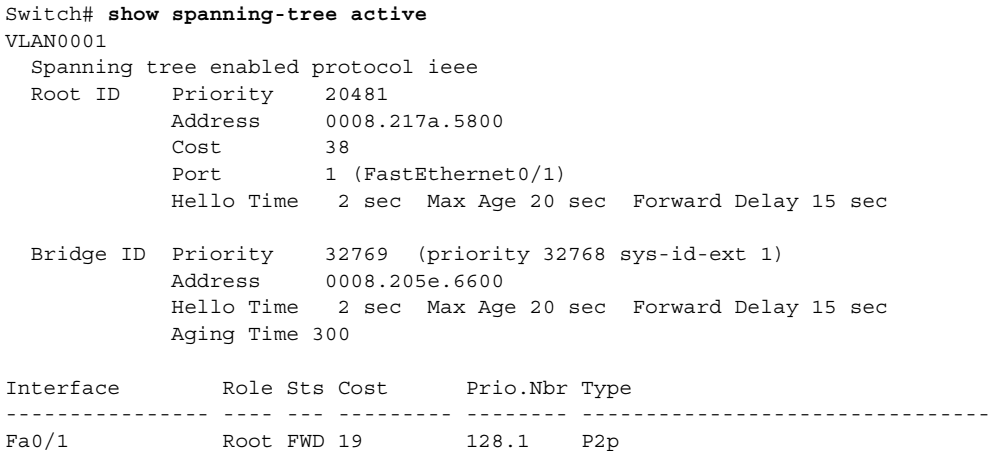

This is an example of output from the **show spanning-tree detail** command:

Switch> **show spanning-tree detail**

VLAN0001 is executing the ieee compatible Spanning Tree protocol Bridge Identifier has priority 32768, sysid 1, address 0008.205e.6600 Configured hello time 2, max age 20, forward delay 15 Current root has priority 20481, address 0008.217a.5800 Root port is 1 (FastEthernet0/1), cost of root path is 38 Topology change flag not set, detected flag not set Number of topology changes 0 last change occurred 3w0d ago Times: hold 1, topology change 35, notification 2 hello 2, max age 20, forward delay 15 Timers: hello 0, topology change 0, notification 0, aging 300 Port 1 (FastEthernet0/1) of VLAN0001 is forwarding Port path cost 19, Port priority 128, Port Identifier 128.1. Designated root has priority 20481, address 0008.217a.5800 Designated bridge has priority 65535, address 0050.2aed.5c80 Designated port id is 128.26, designated path cost 19 Timers: message age 3, forward delay 0, hold 0 Number of transitions to forwarding state: 1

BPDU: sent 0, received 947349

<output truncated>

This is an example of output from the **show spanning-tree interface fastethernet0/1** command:

Switch> **show spanning-tree interface fastethernet0/1**

Link type is point-to-point by default

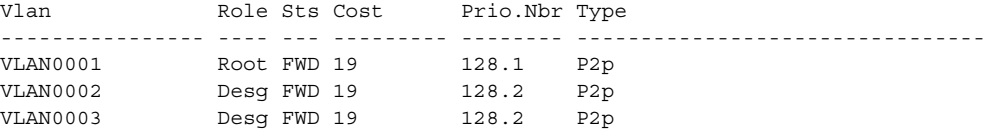

This is an example of output from the **show spanning-tree summary** command:

```
Switch> show spanning-tree summary
Switch is in pvst mode
Root bridge for: none
EtherChannel misconfiguration guard is enabled
Extended system ID is enabled
Portfast is disabled by default
PortFast BPDU Guard is disabled by default
Portfast BPDU Filter is disabled by default
Loopguard is disabled by default
UplinkFast is disabled
BackboneFast is disabled
Pathcost method used is short
Name Blocking Listening Learning Forwarding STP Active
---------------------- -------- --------- -------- ---------- ----------
VLAN0001 0 0 0 1 1
---------------------- -------- --------- -------- ---------- ----------
1 vlan 0 0 0 1 1
```
<output truncated>

This is an example of output from the **show spanning-tree mst configuration** command:

Switch# **show spanning-tree mst configuration** Name [region1] Revision 1 Instance Vlans mapped -------- --------------------------------------------------------------------- 0 101-4094 1 1-100 -------------------------------------------------------------------------------

This is an example of output from the **show spanning-tree mst interface fastethernet0/1** command:

Switch# **show spanning-tree mst interface fastethernet0/1**

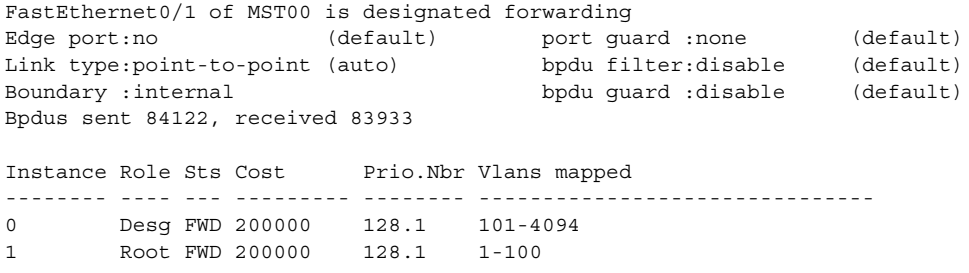

This is an example of output from the **show spanning-tree mst 0** command:

```
Switch# show spanning-tree mst 0
###### MST00 vlans mapped: 101-4094
Bridge address 0005.7428.1f40 priority 32768 (32768 sysid 0)
Root address 0001.42e2.cdc6 priority 32768 (32768 sysid 0)
          port Fa0/2 path cost 200038
IST master this switch
Operational hello time 2, forward delay 15, max age 20
Configured hello time 2, forward delay 15, max age 20, max hops 20
Interface Role Sts Cost Prio.Nbr Type
---------------- ---- --- --------- -------- --------------------------------
Fa0/1 Desg FWD 200000 128.1 P2p 
Fa0/2 Root FWD 200000 128.2 P2p Bound(PVST)
```
#### **Related Commands**

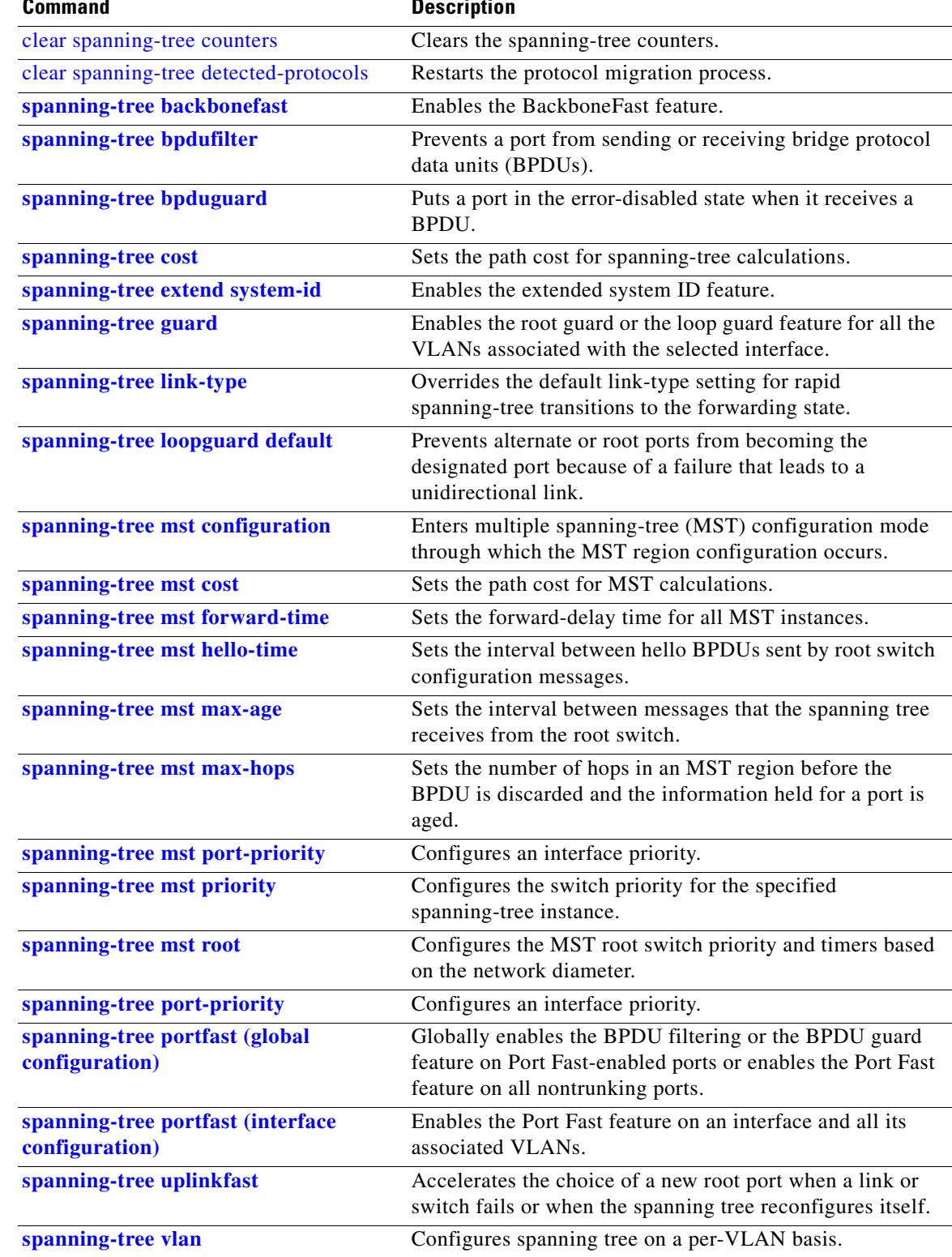

 $\mathcal{L}_{\mathcal{A}}$ 

### **show storm-control**

Use the **show storm-control** user EXEC command to display the packet-storm control information. This command also displays the action that the switch takes when the thresholds are reached.

**show storm-control** [*interface-id*] [{**broadcast** | **history** | **multicast** | **unicast**}] [ **|** {**begin** | **exclude** | **include**} *expression*]

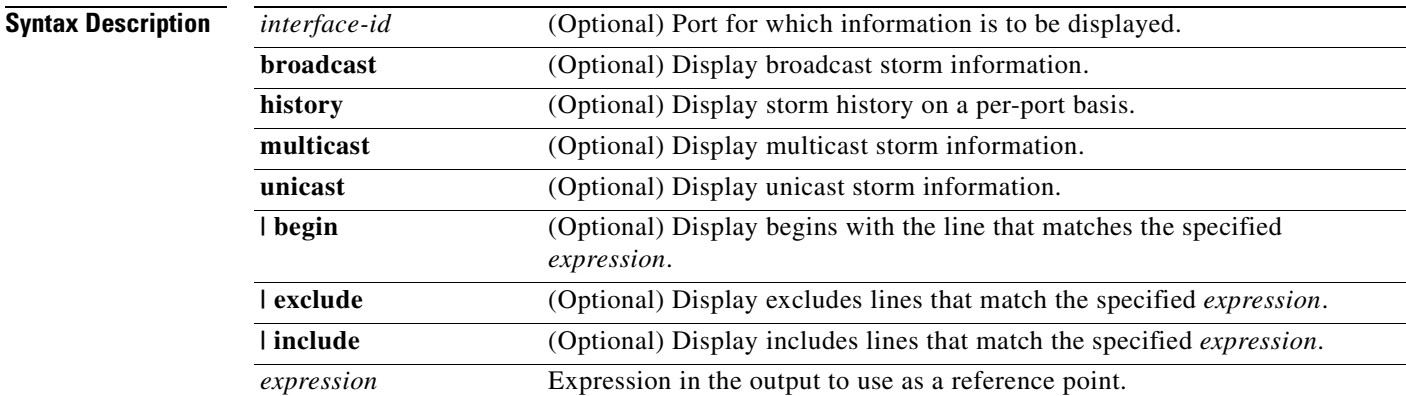

### **Command Modes** User EXEC

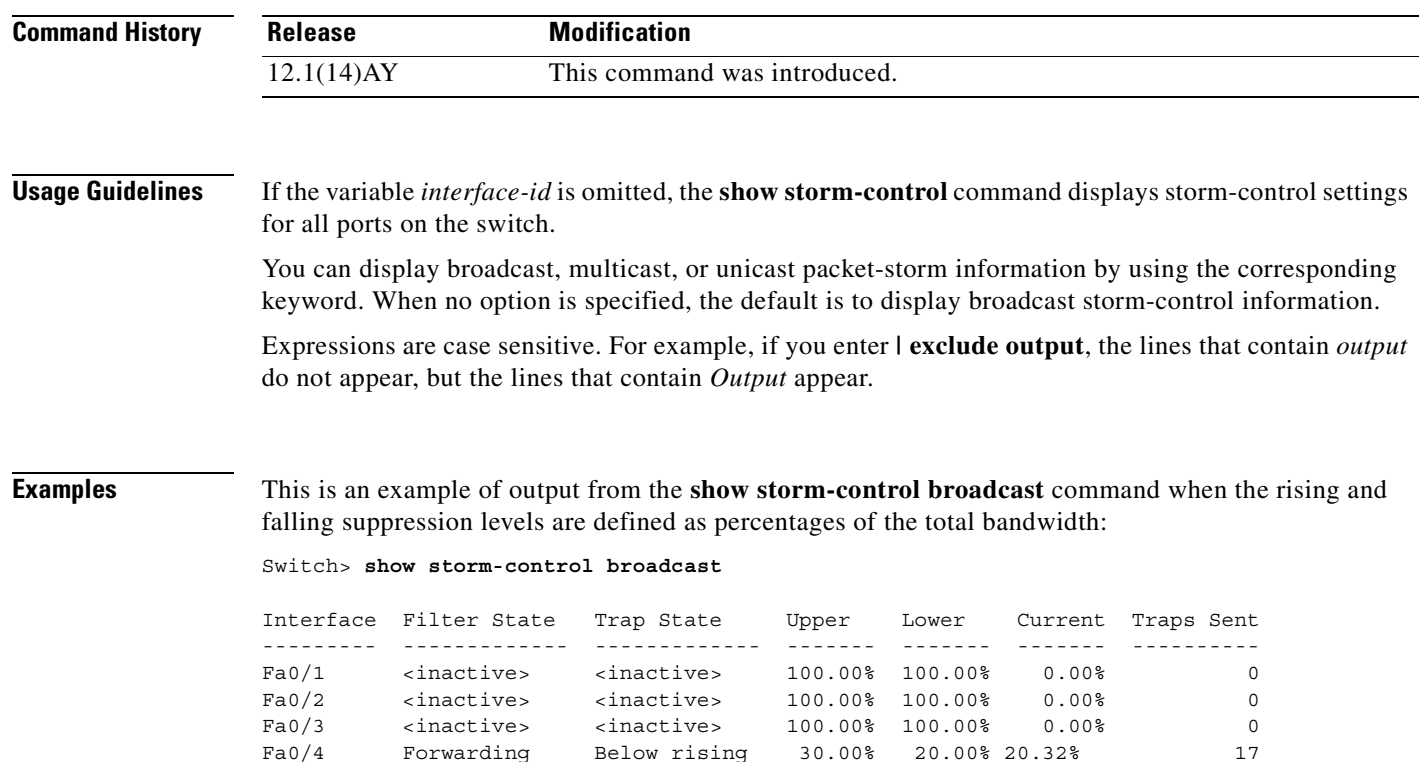

[Table 2-21](#page-314-0) lists the **show storm-control** field descriptions.

<span id="page-314-0"></span>*Table 2-21 show storm-control Field Descriptions*

| <b>Field</b>        | <b>Description</b>                                                                                                    |
|---------------------|----------------------------------------------------------------------------------------------------|
| Interface           | Displays the ID of the interface.                                                                                                    |
| <b>Filter State</b> | Displays the status of the filter:                                                                                                    |
|                     | Blocking—Storm control is enabled, action is filter, and a storm has<br>occurred.                                                                                         |
|                     | Forwarding-Storm control is enabled, and a storm has not occurred.                                                                                                    |
|                     | Inactive-Storm control is disabled.                                                                                                    |
|                     | Shutdown-Storm control is enabled, the action is to shut down, and a<br>storm has occurred.                                                                               |
|                     | If an interface is disabled by a broadcast, multicast, or unicast storm,<br><b>Note</b><br>the filter state for all traffic types is shutdown.                            |
| <b>Trap State</b>   | Displays the status of the SNMP trap:                                                                                                    |
|                     | Above rising-Storm control is enabled, and a storm has occurred.                                                                                                    |
|                     | Below rising-Storm control is enabled, and a storm has not occurred.                                                                                                    |
|                     | Inactive—The trap option is not enabled.                                                                                                    |
| Upper               | Displays the rising suppression level as a percentage of total available<br>bandwidth.                                                                                    |
| Lower               | Displays the falling suppression level as a percentage of total available<br>bandwidth.                                                                                   |
| Current             | Displays the bandwidth utilization of a specific traffic type as a percentage<br>of total available bandwidth. This field is valid only when storm control is<br>enabled. |
| <b>Traps Sent</b>   | Displays the number traps sent on an interface for a specific traffic type.                                                                                               |

This is an example of output from the **show storm-control fastethernet0/4 history** command, which displays the ten most recent storm events for an interface:

Switch> **show storm-control fastethernet0/4 history**

Interface Fa0/4 Storm Event History

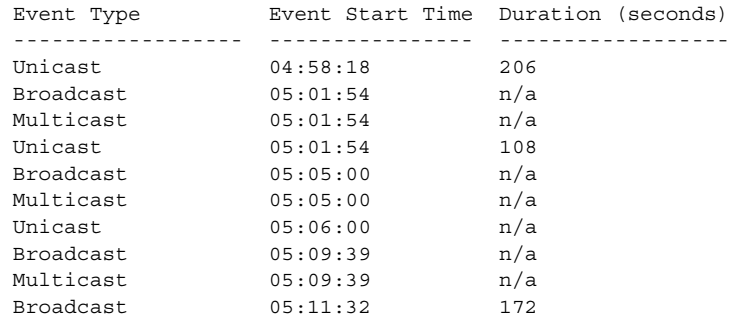

**Cisco Systems Intelligent Gigabit Ethernet Switch Modules for the IBM eServer BladeCenter System Command Reference**

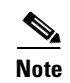

**Note** The duration field could be *n/a* when a storm is still present or when a new storm of a different type occurs before the current storm ends.

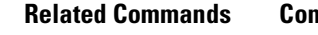

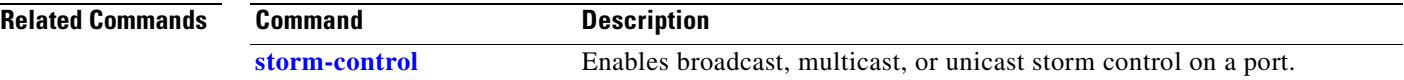

ш

 $\sim$ 

### **show system mtu**

Use the **show system mtu** privileged EXEC command to display the global maximum packet size or maximum transmission unit (MTU) set for the switch.

**show system mtu** [ **|** {**begin** | **exclude** | **include**} *expression*]

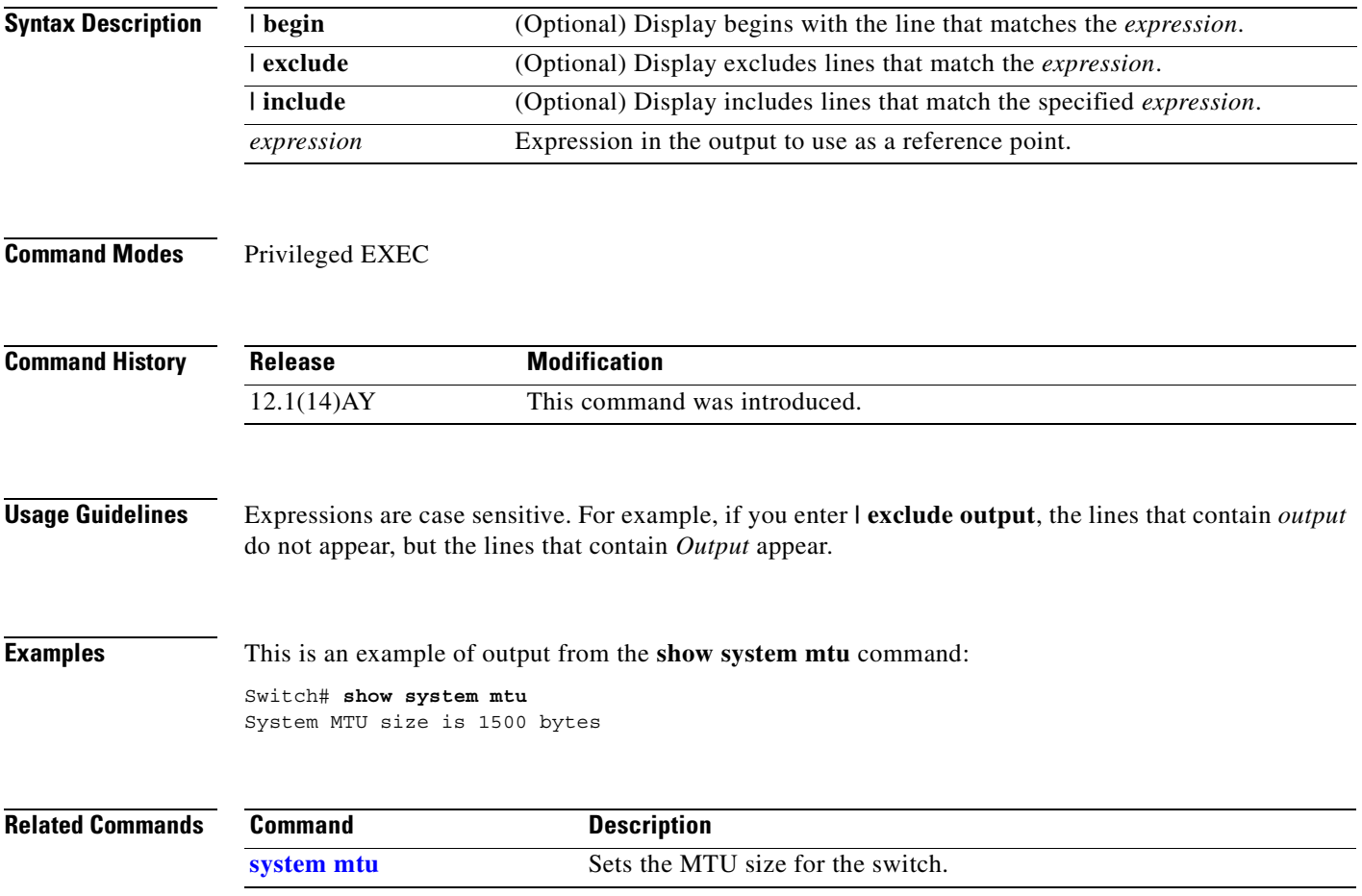

### **show udld**

Use the **show udld** user EXEC command to display UniDirectional Link Detection (UDLD) status for all ports or the specified port.

**show udld** [*interface-id*] [ **|** {**begin** | **exclude** | **include**} *expression*]

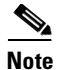

**Note** This command is not supported on the fiber-optic switch modules.

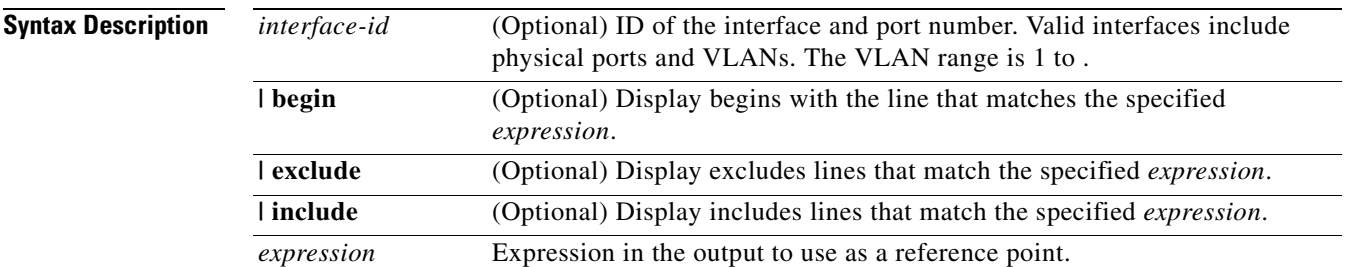

### **Command Modes** User EXEC

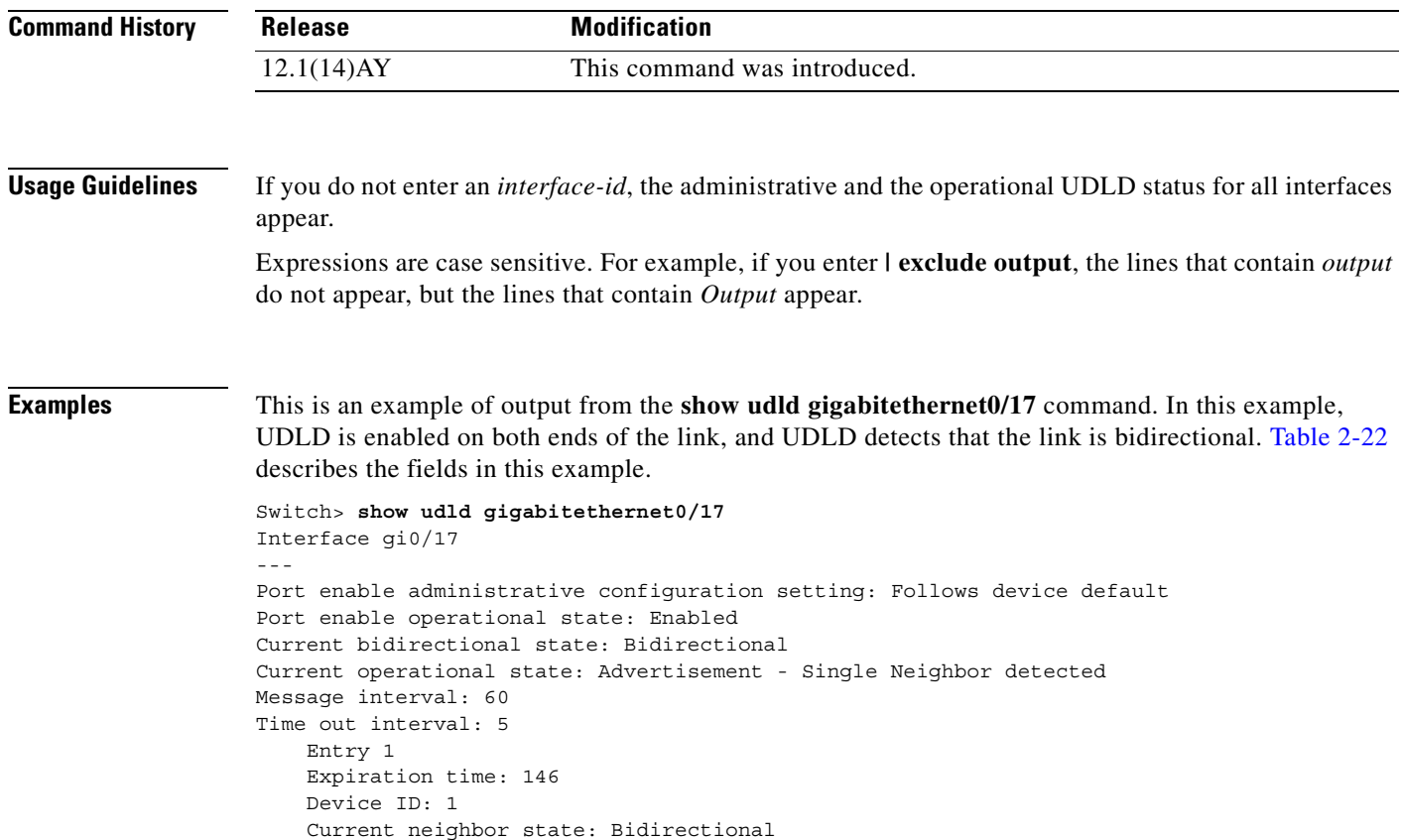

```
 Device name: 0050e2826000 
 Port ID: Gi0/2
 Neighbor echo 1 device: SAD03160954
 Neighbor echo 1 port: Gi0/17 
 Message interval: 5
 CDP Device name: 066527791
```
#### <span id="page-318-0"></span>*Table 2-22 show udld Field Descriptions*

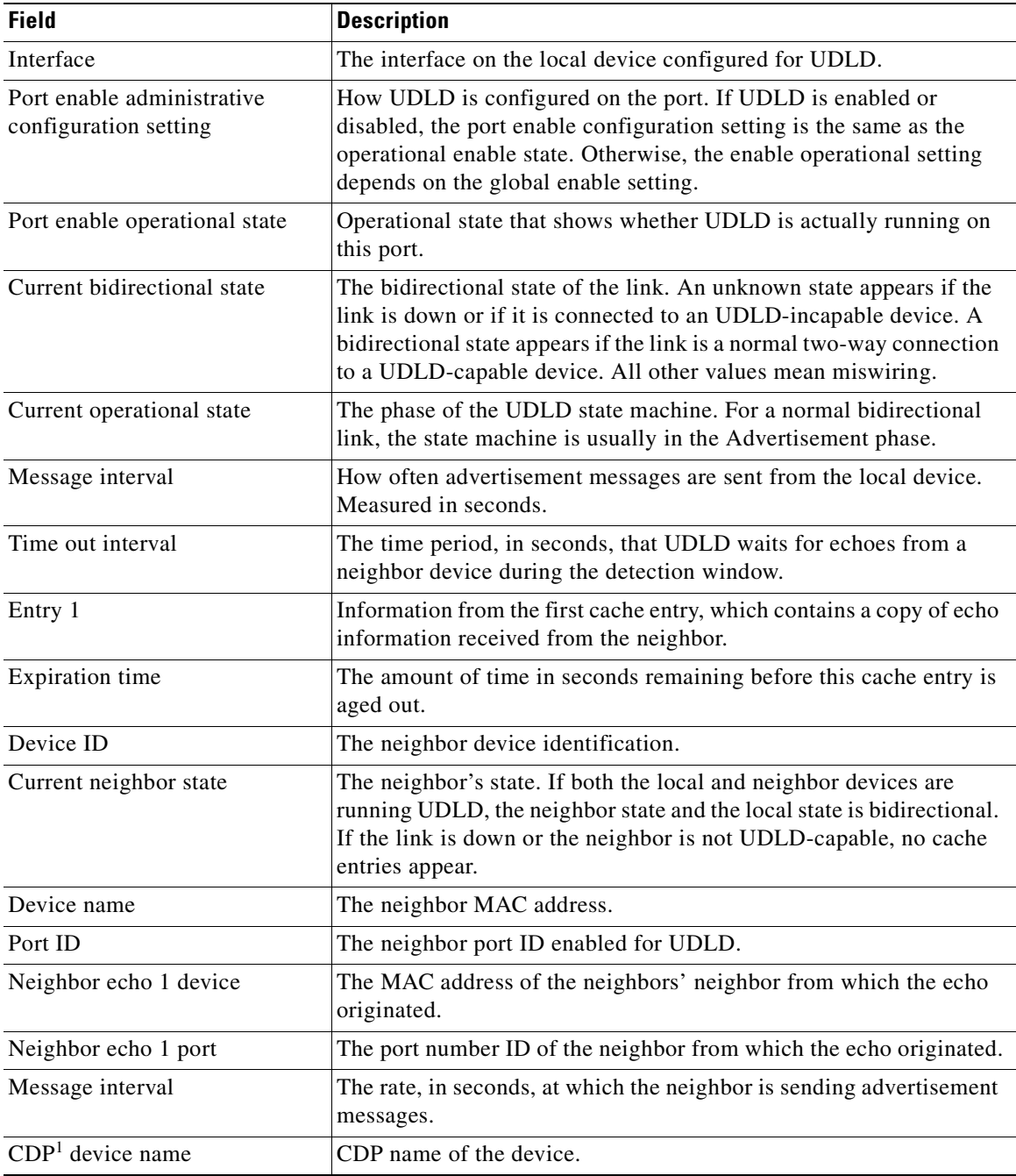

1. CDP = Cisco Discovery Protocol

This is an example of output from the **show udld** interface configuration command when the aggressive mode is configured:

```
Switch# show udld gigabitethernet0/17
Interface Gi0/17
---
Port enable administrative configuration setting:Enabled / in aggressive mode
Port enable operational state:Enabled / in aggressive mode
Current bidirectional state:Unknown
Current operational state:Link down
Message interval:7
Time out interval:5
No neighbor cache information stored
```
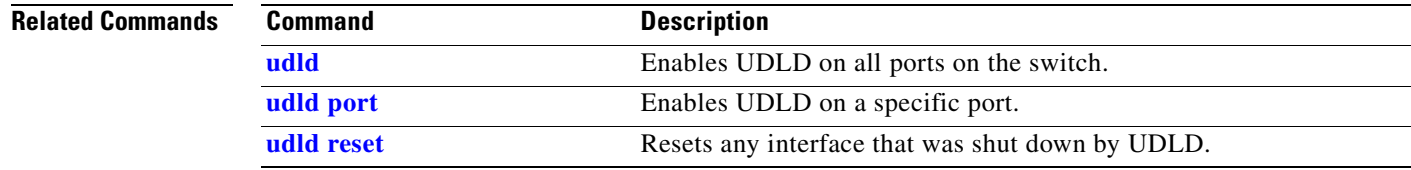

# **show version**

Use the **show version** user EXEC command to display version information for the hardware and firmware.

**show version** [ **|** {**begin** | **exclude** | **include**} *expression*]

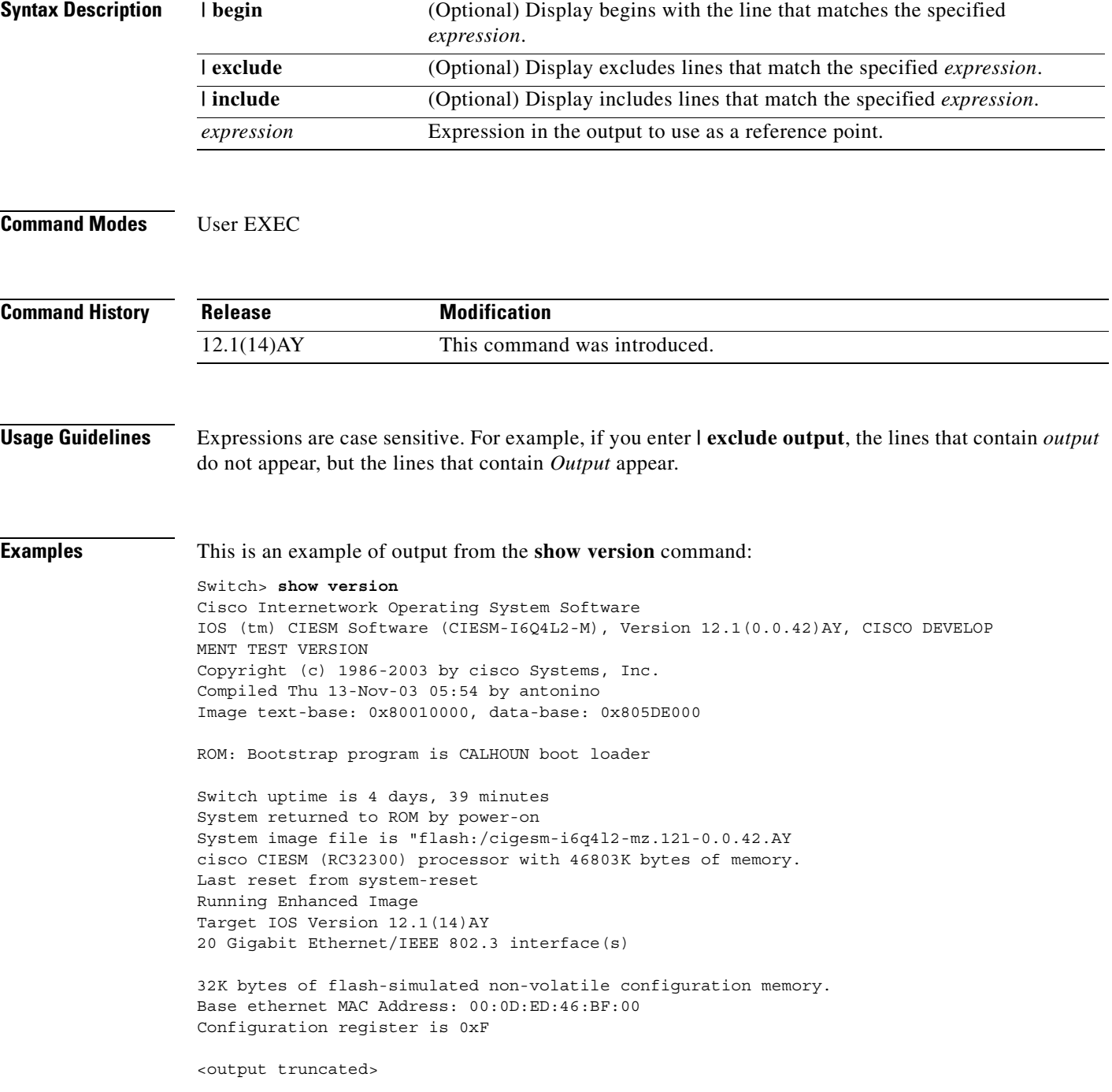

# **show vlan**

Use the **show vlan** user EXEC command to display the parameters for all configured VLANs or one VLAN (if the VLAN ID or name is specified) on the switch.

**show vlan** [**brief | id** *vlan-id |* **name** *vlan-name* |] [ **|** {**begin** | **exclude** | **include**} *expression*]

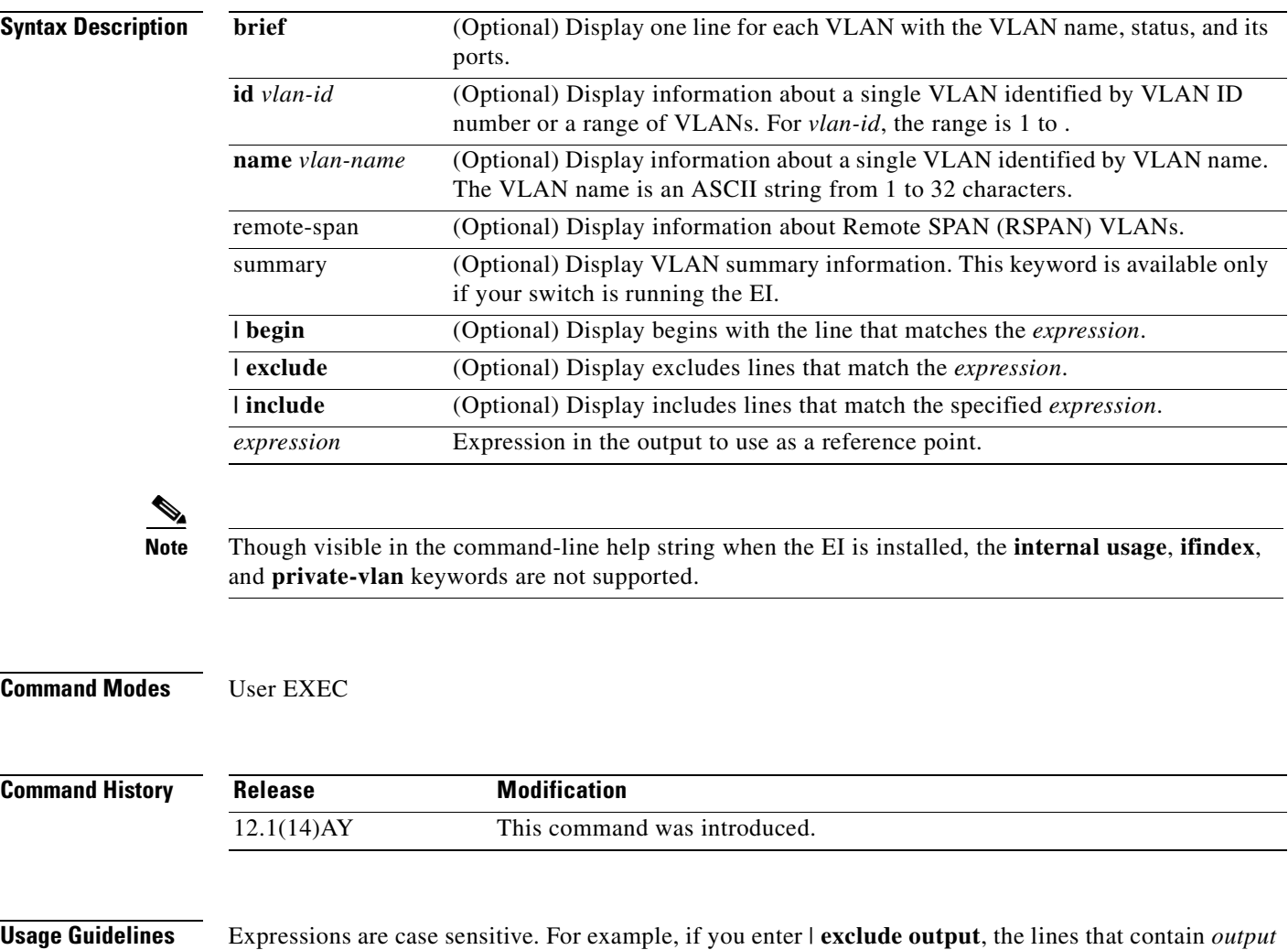

do not appear, but the lines that contain *Output* appear.

### **Examples** This is an example of output from the **show vlan** command. [Table 2-23](#page-322-0) describes each field in the display.

Switch> **show vlan**

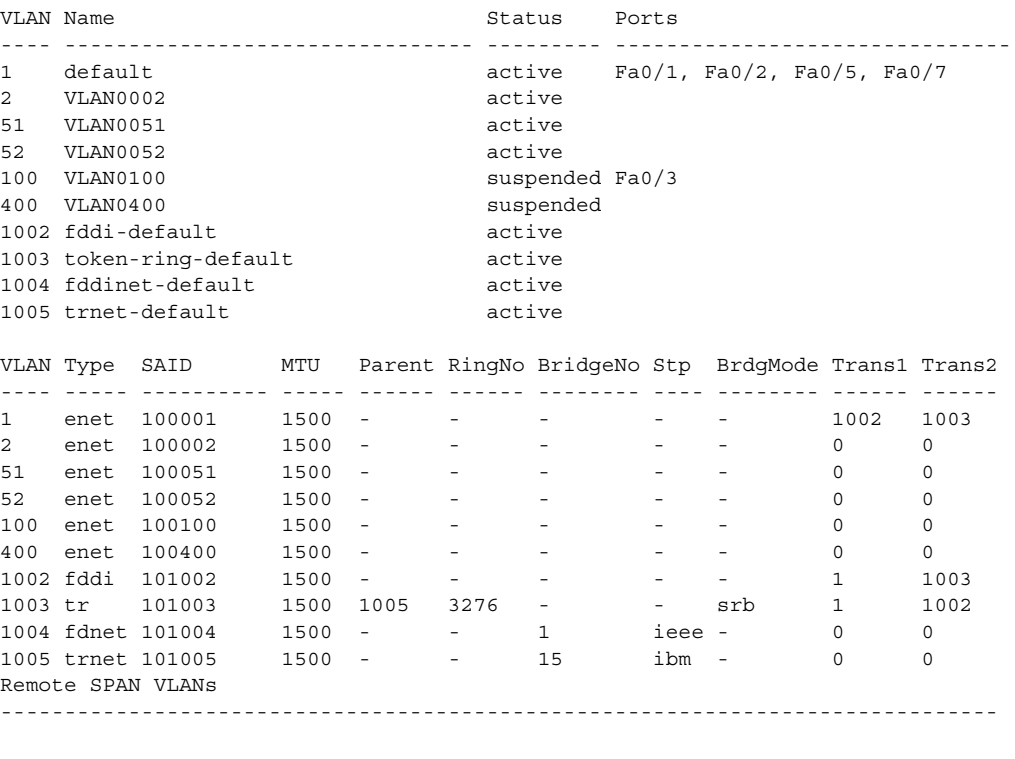

Primary Secondary Type Ports ------- --------- ----------------- ------------------------------------------

#### <span id="page-322-0"></span>*Table 2-23 show vlan Command Output Fields*

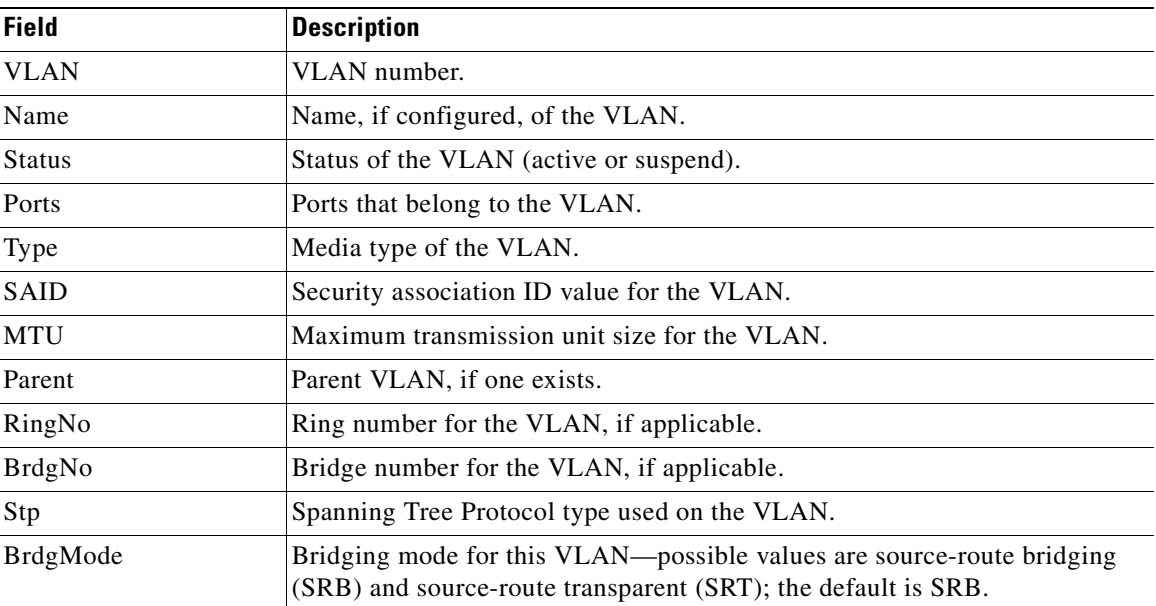

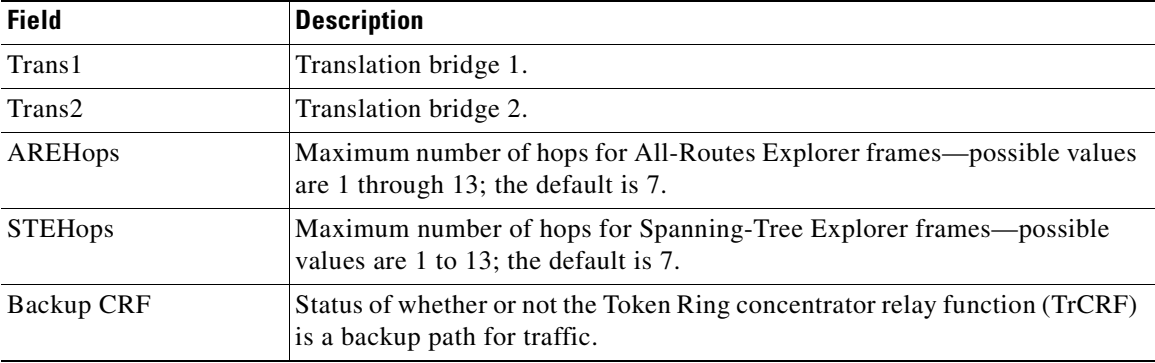

#### *Table 2-23 show vlan Command Output Fields (continued)*

This is an example of output from the **show vlan brief** command:

Switch> **show vlan brief**

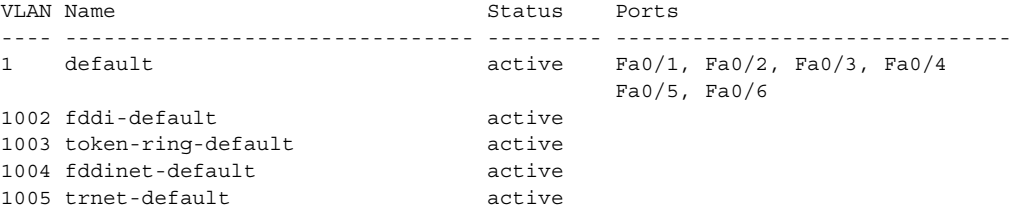

This is an example of output from the **show vlan id** command. The specified VLAN is in the extended VLAN range.

```
Switch# show vlan id 2005
VLAN Name Status Ports
---- -------------------------------- --------- -------------------------------
2005 VLAN 2005 active Fa0/2
VLAN Type SAID MTU Parent RingNo BridgeNo Stp BrdgMode Trans1 Trans2
---- ----- ---------- ----- ------ ------ -------- ---- -------- ------ ------
2005 enet 102005 1500 - - - - - 0 0
```
This is an example of output from the **show vlan summary** command:

Switch> **show vlan summary** Number of existing VLANs : 7 Number of existing VTP VLANs : 7 Number of existing extended VLANs : 0

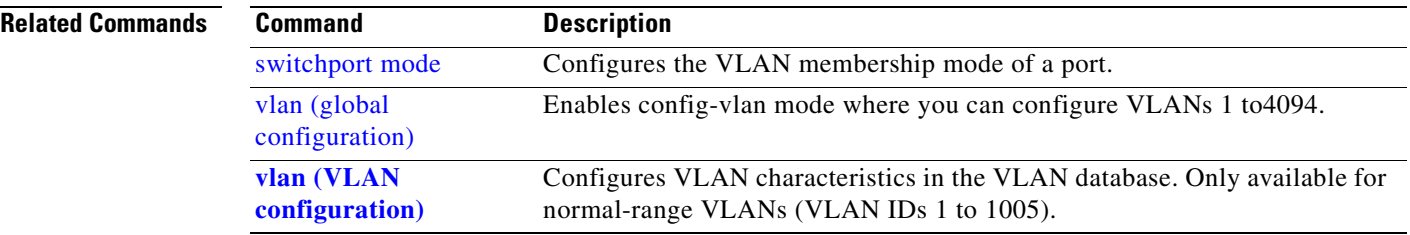
## **show vmps**

Use the **show vmps** user EXEC command without keywords to display the VLAN Query Protocol (VQP) version, reconfirmation interval, retry count, VLAN Membership Policy Server (VMPS) IP addresses, and the current and primary servers, or use the **statistics** keyword to display client-side statistics.

**show vmps** [**statistics**] [ **|** {**begin** | **exclude** | **include**} *expression*]

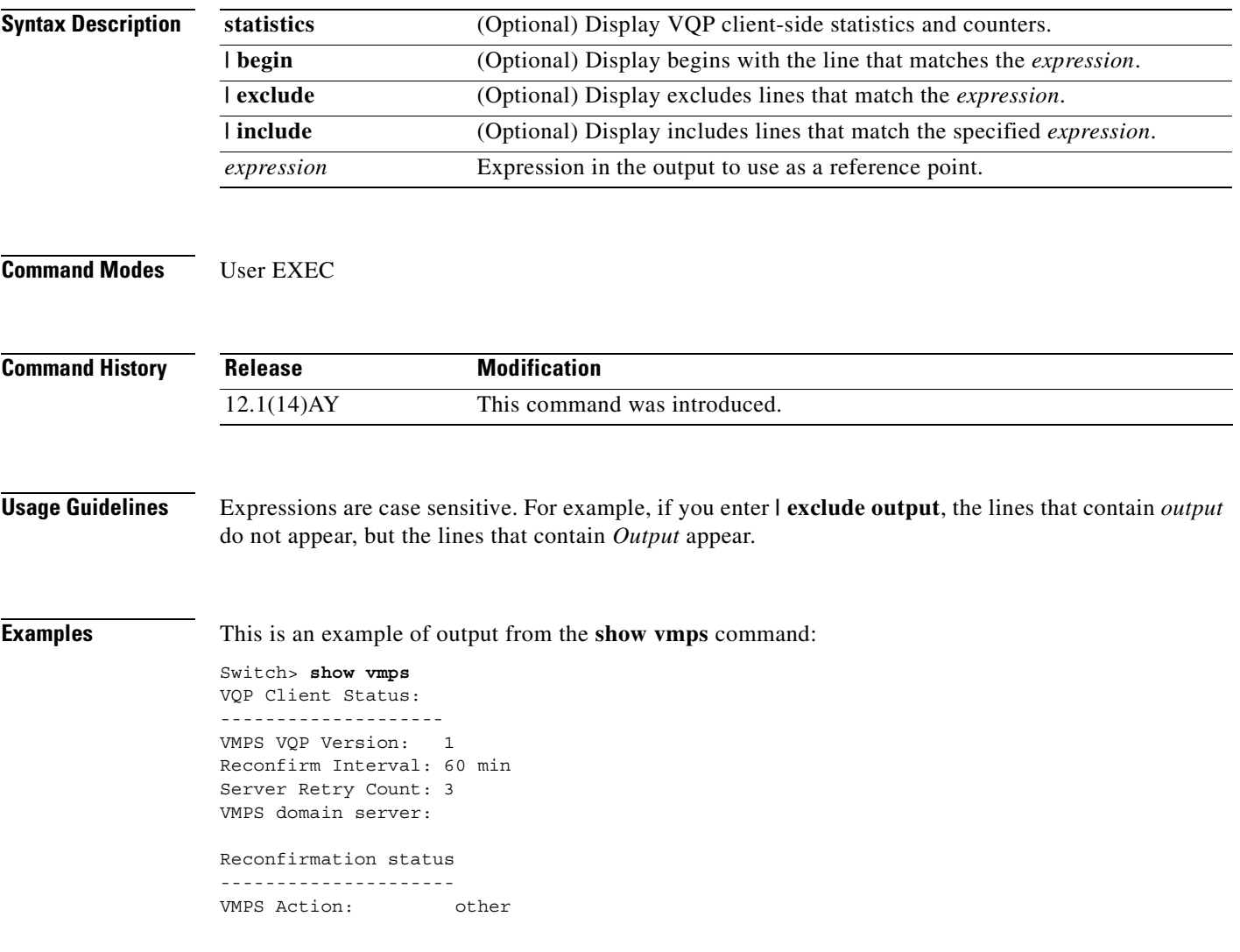

This is an example of output from the **show vmps statistics** command. [Table 2-24](#page-325-0) describes each field in the example.

Switch> **show vmps statistics** VMPS Client Statistics ---------------------- VQP Queries: 0 VQP Responses: 0 VMPS Changes: 0 VQP Shutdowns: 0 VQP Denied: 0 VQP Wrong Domain: 0 VQP Wrong Version: 0 VQP Insufficient Resource: 0

#### <span id="page-325-0"></span>*Table 2-24 show vmps statistics Field Descriptions*

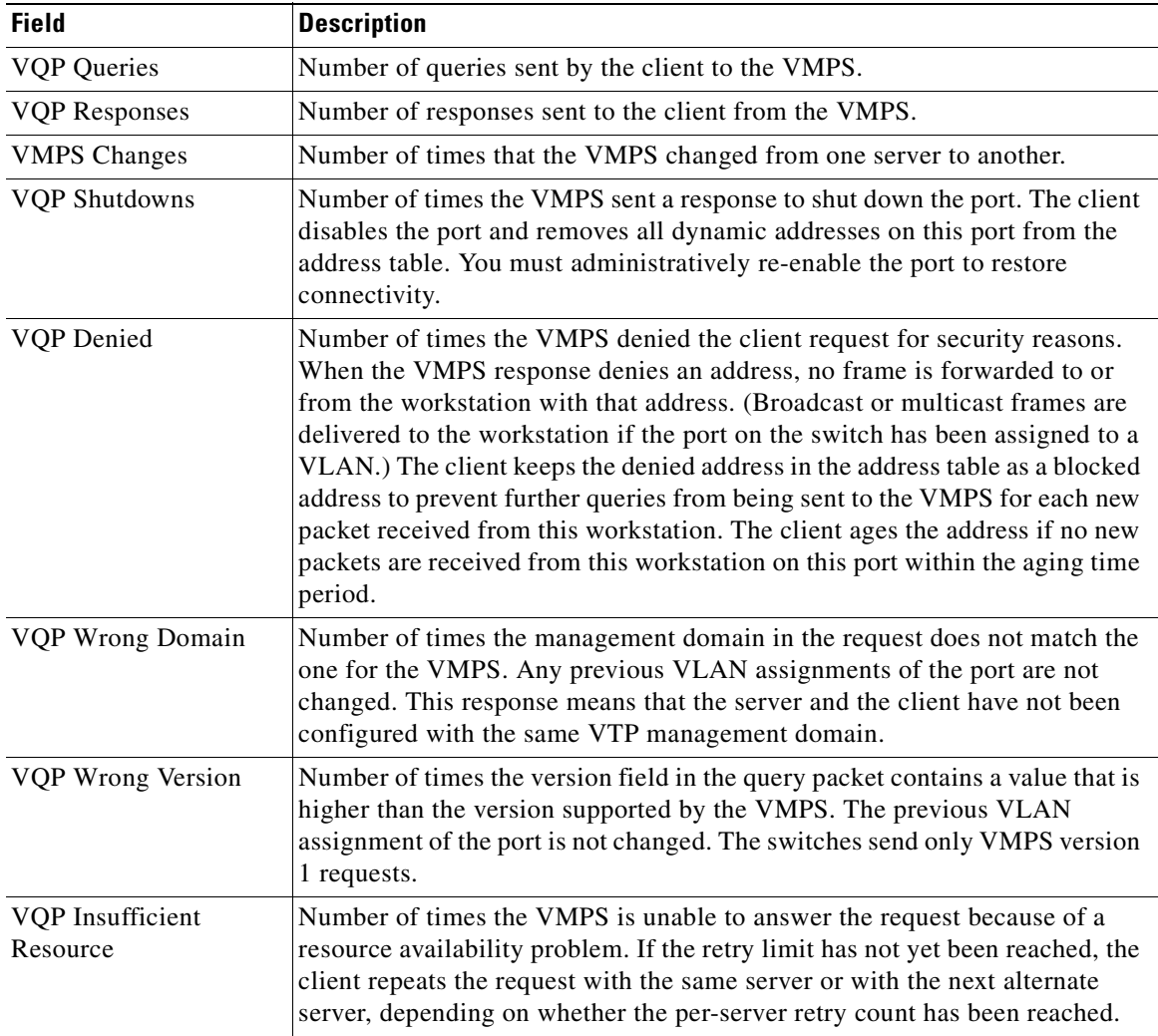

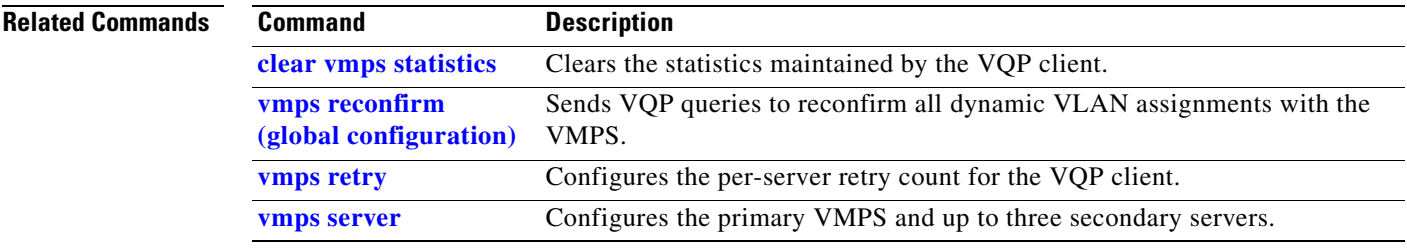

**TELE** 

## **show vtp**

Use the **show vtp** user EXEC command to display general information about the VLAN Trunking Protocol (VTP) management domain, status, and counters.

**show vtp** {**counters | status**} [ | {**begin** | **exclude** | **include**} *expression*]

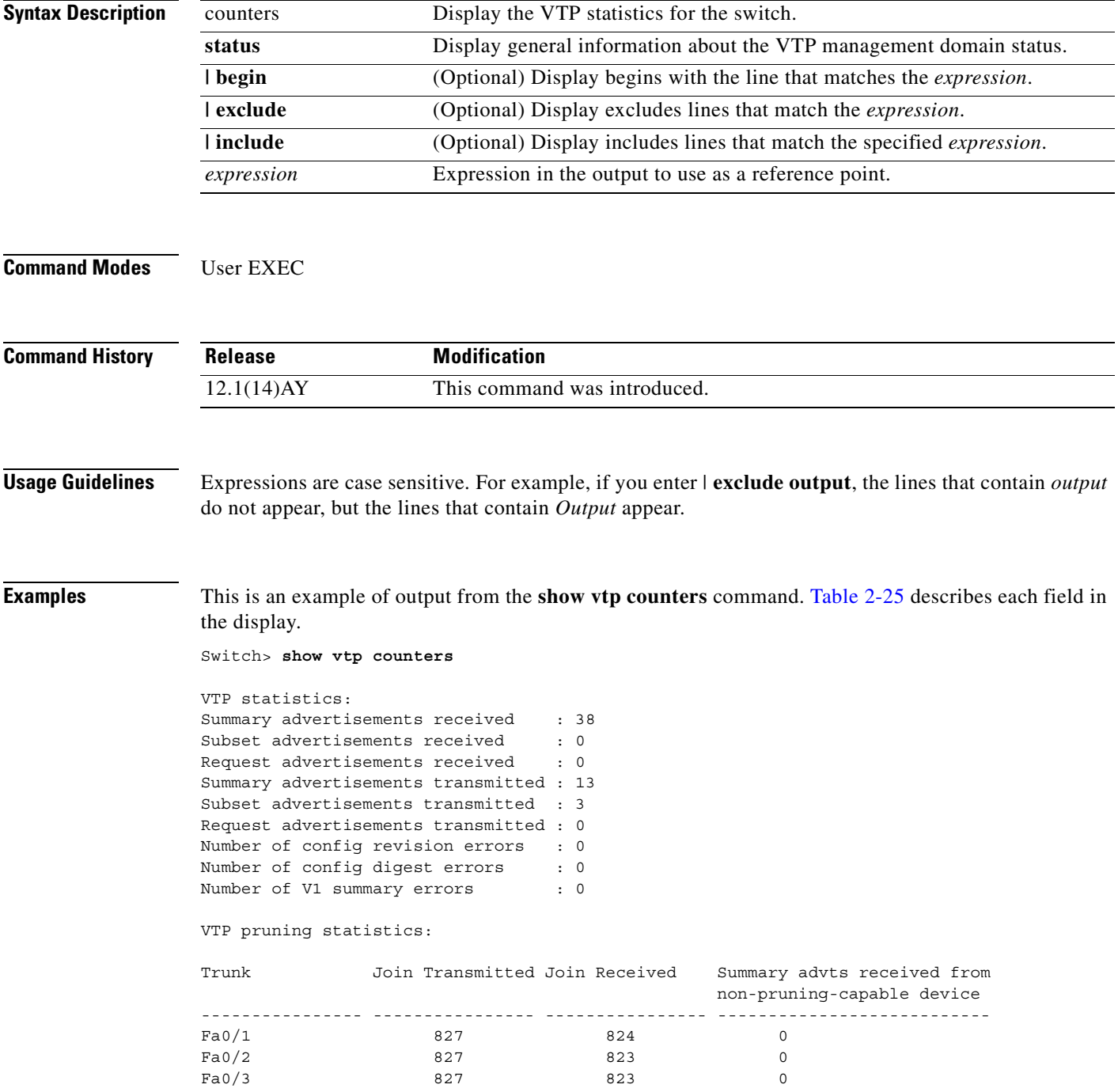

| <b>Field</b>                               | <b>Description</b>                                                                                                    |
|--------------------------------------------|----------------------------------------------------------------------------------------------------|
| Summary advertisements<br>received         | Number of summary advertisements received by this switch on its<br>trunk ports. Summary advertisements contain the management<br>domain name, the configuration revision number, the update<br>timestamp and identity, the authentication checksum, and the<br>number of subset advertisements to follow.                |
| Subset advertisements received             | Number of subset advertisements received by this switch on its trunk<br>ports. Subset advertisements contain all the information for one or<br>more VLANs.                                                                                                    |
| Request advertisements received            | Number of advertisement requests received by this switch on its<br>trunk ports. Advertisement requests normally request information<br>on all VLANs. They can also request information on a subset of<br>VLANs.                                                                                                    |
| Summary advertisements<br>transmitted      | Number of summary advertisements sent by this switch on its trunk<br>ports. Summary advertisements contain the management domain<br>name, the configuration revision number, the update timestamp and<br>identity, the authentication checksum, and the number of subset<br>advertisements to follow.                    |
| Subset advertisements<br>transmitted       | Number of subset advertisements sent by this switch on its trunk<br>ports. Subset advertisements contain all the information for one or<br>more VLANs.                                                                                                    |
| Request advertisements<br>transmitted      | Number of advertisement requests sent by this switch on its trunk<br>ports. Advertisement requests normally request information on all<br>VLANs. They can also request information on a subset of VLANs.                                                                                                    |
| Number of configuration<br>revision errors | Number of revision errors.                                                                                                    |
|                                            | Whenever you define a new VLAN, delete an existing one, suspend<br>or resume an existing VLAN, or modify the parameters on an<br>existing VLAN, the configuration revision number of the switch<br>increments.                                                                                                    |
|                                            | Revision errors increment whenever the switch receives an<br>advertisement whose revision number matches the revision number<br>of the switch, but the MD5 digest values do not match. This error<br>means that the VTP password in the two switches is different or that<br>the switches have different configurations. |
|                                            | These errors means that the switch is filtering incoming<br>advertisements, which causes the VTP database to become<br>unsynchronized across the network.                                                                                                    |

<span id="page-328-0"></span>*Table 2-25 show vtp counters Field Descriptions*

 $\mathcal{L}_{\mathcal{A}}$ 

| <b>Field</b>                                              | <b>Description</b>                                                                                                    |
|-----------------------------------------------------------|----------------------------------------------------------------------------------------------------|
| Number of configuration digest<br>errors                  | Number of MD5 digest errors.<br>Digest errors increment whenever the MD5 digest in the summary<br>packet and the MD5 digest of the received advertisement calculated<br>by the switch do not match. This error usually means that the VTP<br>password in the two switches is different. To solve this problem,<br>make sure the VTP password on all switches is the same.<br>These errors mean that the switch is filtering incoming<br>advertisements, which causes the VTP database to become<br>unsynchronized across the network. |
| Number of V1 summary errors                               | Number of version 1 errors.<br>Version 1 summary errors increment whenever a switch in VTP V2<br>mode receives a VTP version 1 frame. These errors mean that at<br>least one neighboring switch is either running VTP version 1 or VTP<br>version 2 with V2-mode disabled. To solve this problem, change the<br>configuration of the switches in VTP V2-mode to disabled.                                                                                                    |
| Join Transmitted                                          | Number of VTP pruning messages sent on the trunk.                                                                                                    |
| Join Received                                             | Number of VTP pruning messages received on the trunk.                                                                                                    |
| Summary Advts Received from<br>non-pruning-capable device | Number of VTP summary messages received on the trunk from<br>devices that do not support pruning.                                                                                                    |

*Table 2-25 show vtp counters Field Descriptions (continued)*

This is an example of output from the **show vtp status** command. [Table 2-26](#page-329-0) describes each field in the display.

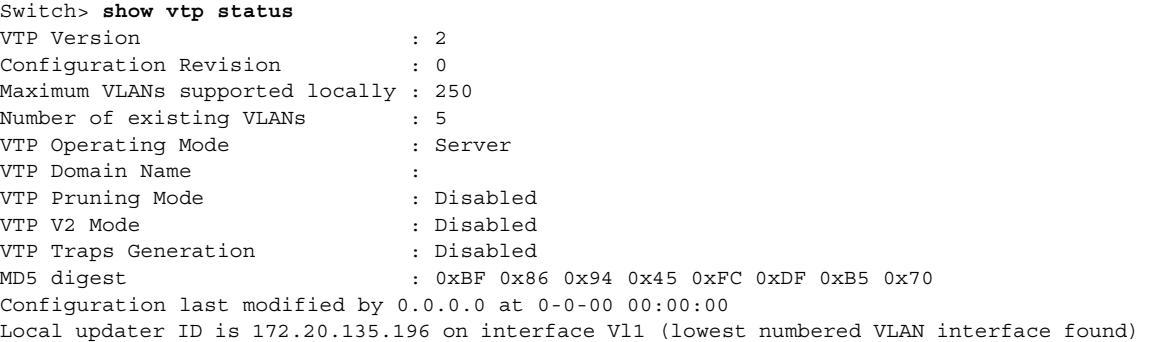

<span id="page-329-0"></span>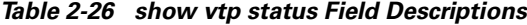

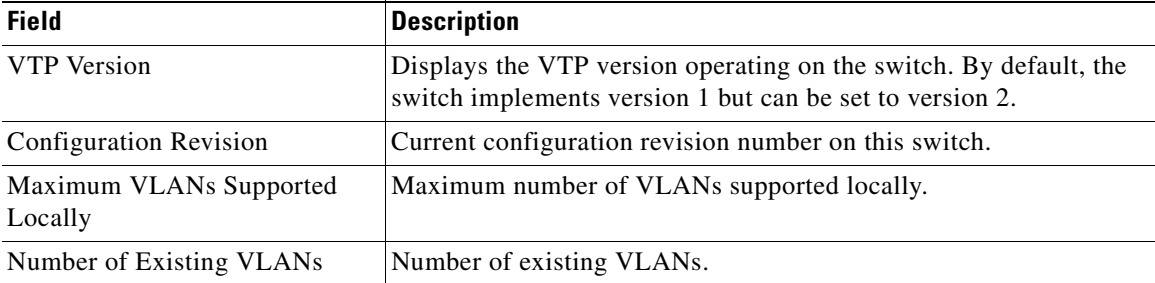

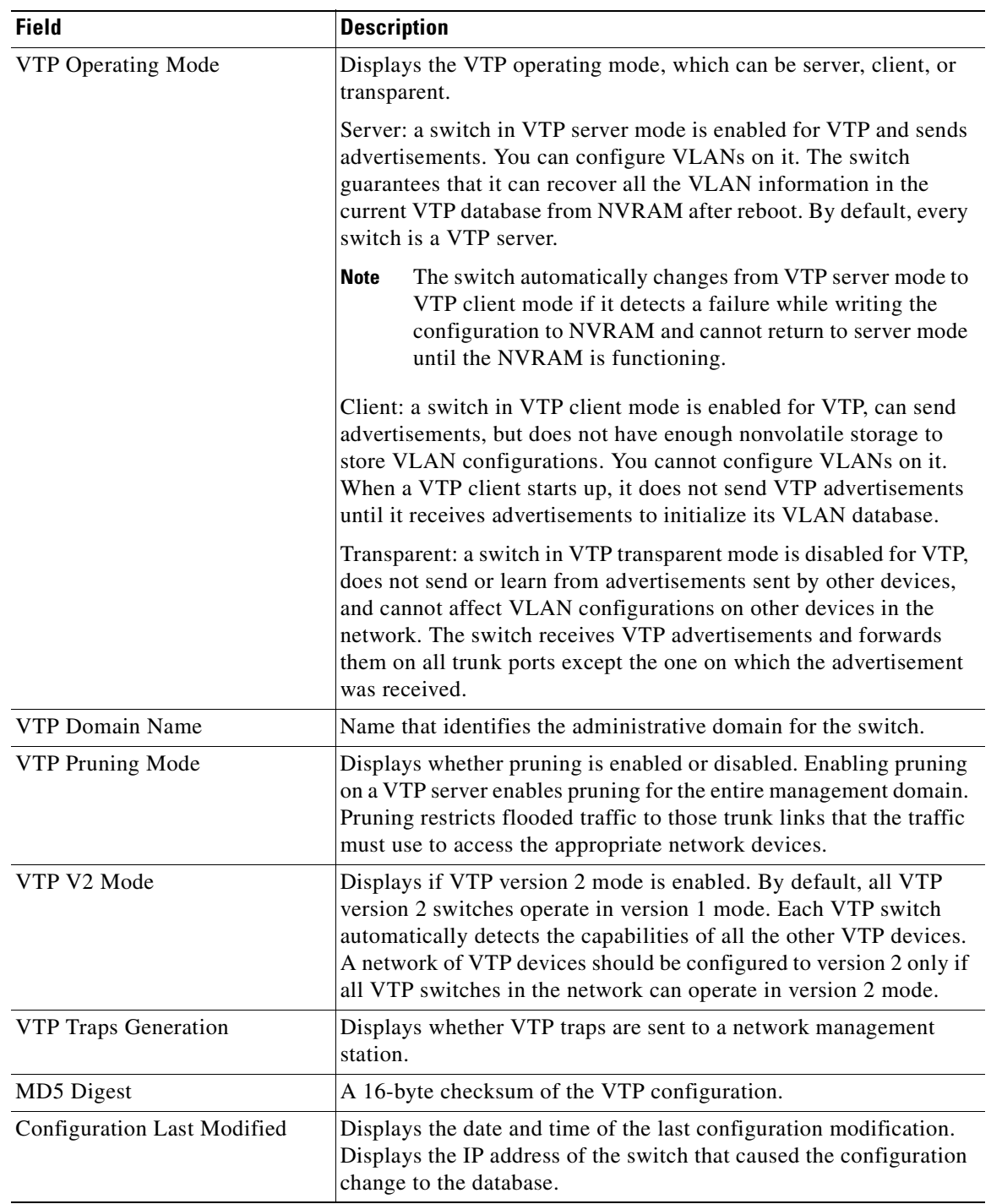

#### *Table 2-26 show vtp status Field Descriptions (continued)*

 $\mathcal{L}_{\mathcal{A}}$ 

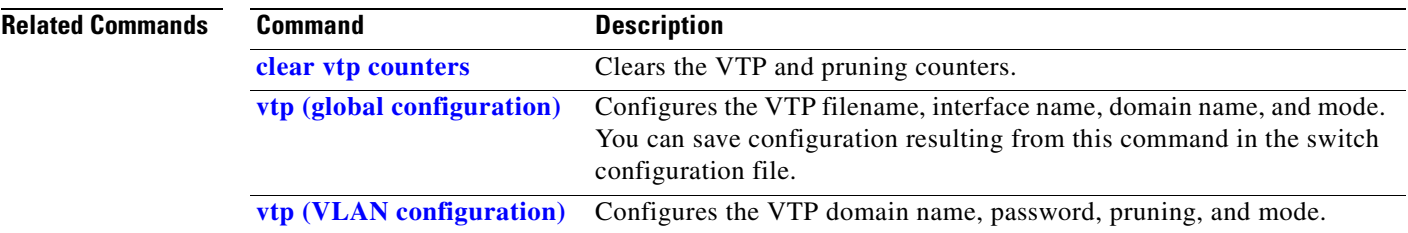

П

# <span id="page-332-0"></span>**show wrr-queue bandwidth**

Use the **show wrr-queue bandwidth** user EXEC command to display the weighted round-robin (WRR) bandwidth allocation for the four class of service (CoS) priority queues.

**show wrr-queue bandwidth** [ **|** {**begin** | **exclude** | **include**} *expression*]

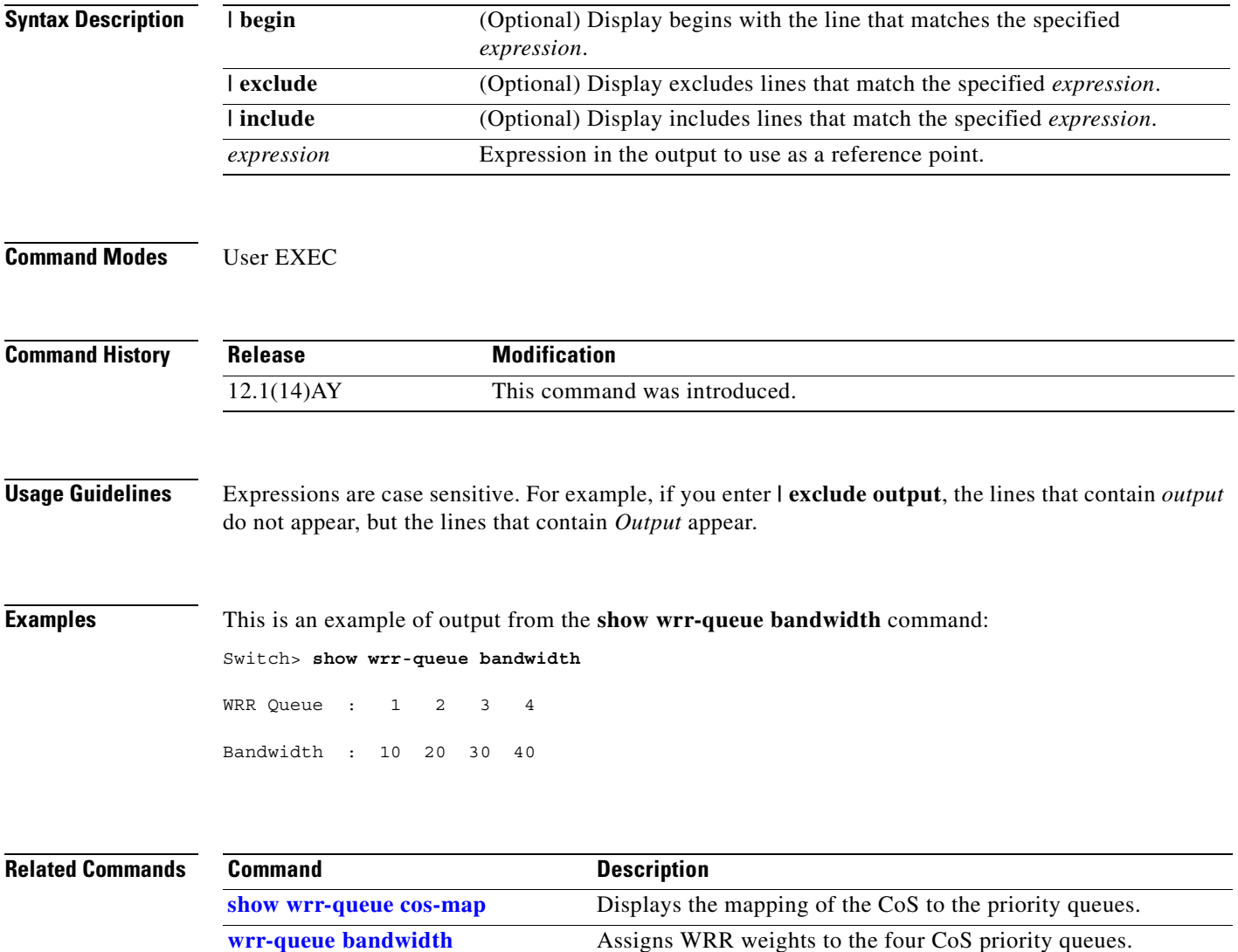

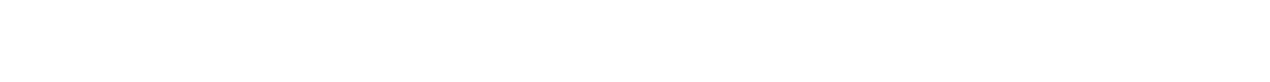

**[wrr-queue cos-map](#page-454-0)** Assigns CoS values to the CoS priority queues.

# <span id="page-333-0"></span>**show wrr-queue cos-map**

Use the **show wrr-queue cos-map** user EXEC command to display the mapping of the class of service (CoS) priority queues.

**show wrr-queue cos-map** [ **|** {**begin** | **exclude** | **include**} *expression*]

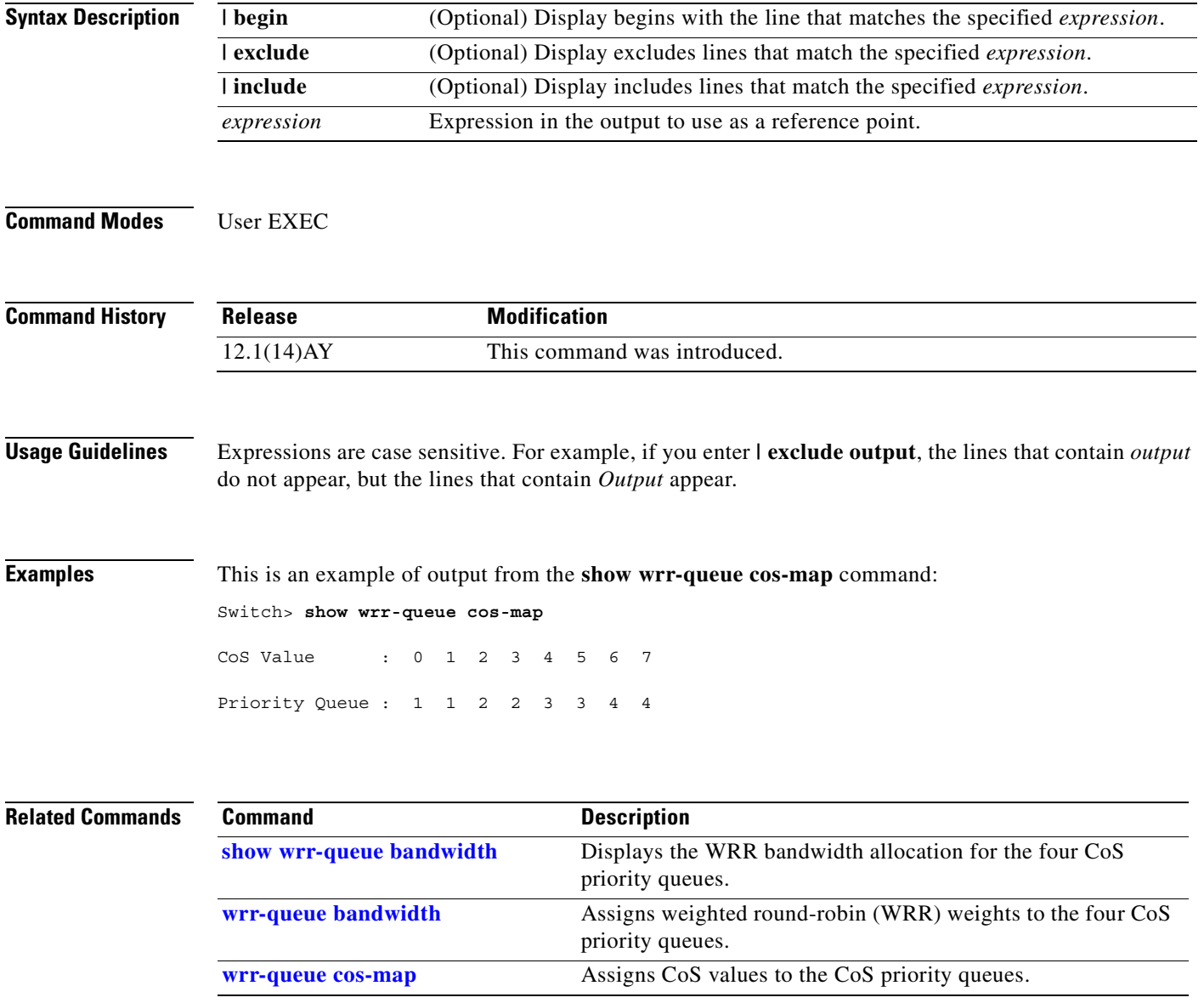

#### **shutdown**

Use the **shutdown** interface configuration command to disable a port and to shut down the management VLAN. Use the **no** form of this command to enable a disabled port or to activate the management VLAN.

**shutdown**

**no shutdown**

- **Syntax Description** This command has no arguments or keywords.
- **Command Modes** Interface configuration

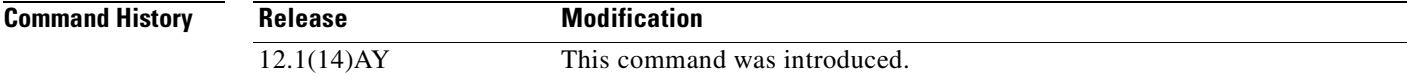

**Usage Guidelines** The **shutdown** interface configuration command for a port causes it to stop forwarding. You can enable the port with the **no shutdown** command.

> The **no shutdown** command has no effect if the port is a static-access port assigned to a VLAN that has been deleted, suspended, or shut down. The port must first be a member of an active VLAN before it can be re-enabled.

> Only one management VLAN interface can be active at a time. The remaining VLANs are shut down. In the **show running-config** command, the active management VLAN interface is the one without the **shutdown** command displayed.

> You can enable and disable the external ports from the BladeCenter management application as well as with shutdown interface configuration. Changes from the BladeCenter management application override changes from the CLI.

> The shutdown interface configuration command is not supported on the internal 100-Mbps management module ports. Use the management module to enable and disable the external ports.

**Examples** This example shows how to disable a port and how to re-enable it: Switch(config)# **interface fastethernet0/1** Switch(config-if)# **shutdown**

Switch(config-if)# **no shutdown**

You can verify your settings by entering the **show interfaces** privileged EXEC command.

# **shutdown vlan**

Use the **shutdown vlan** global configuration command to shut down (suspend) local traffic on the specified VLAN. Use the **no** form of this command to restart local traffic on the VLAN.

**shutdown vlan** *vlan-id*

**no shutdown vlan** *vlan-id*

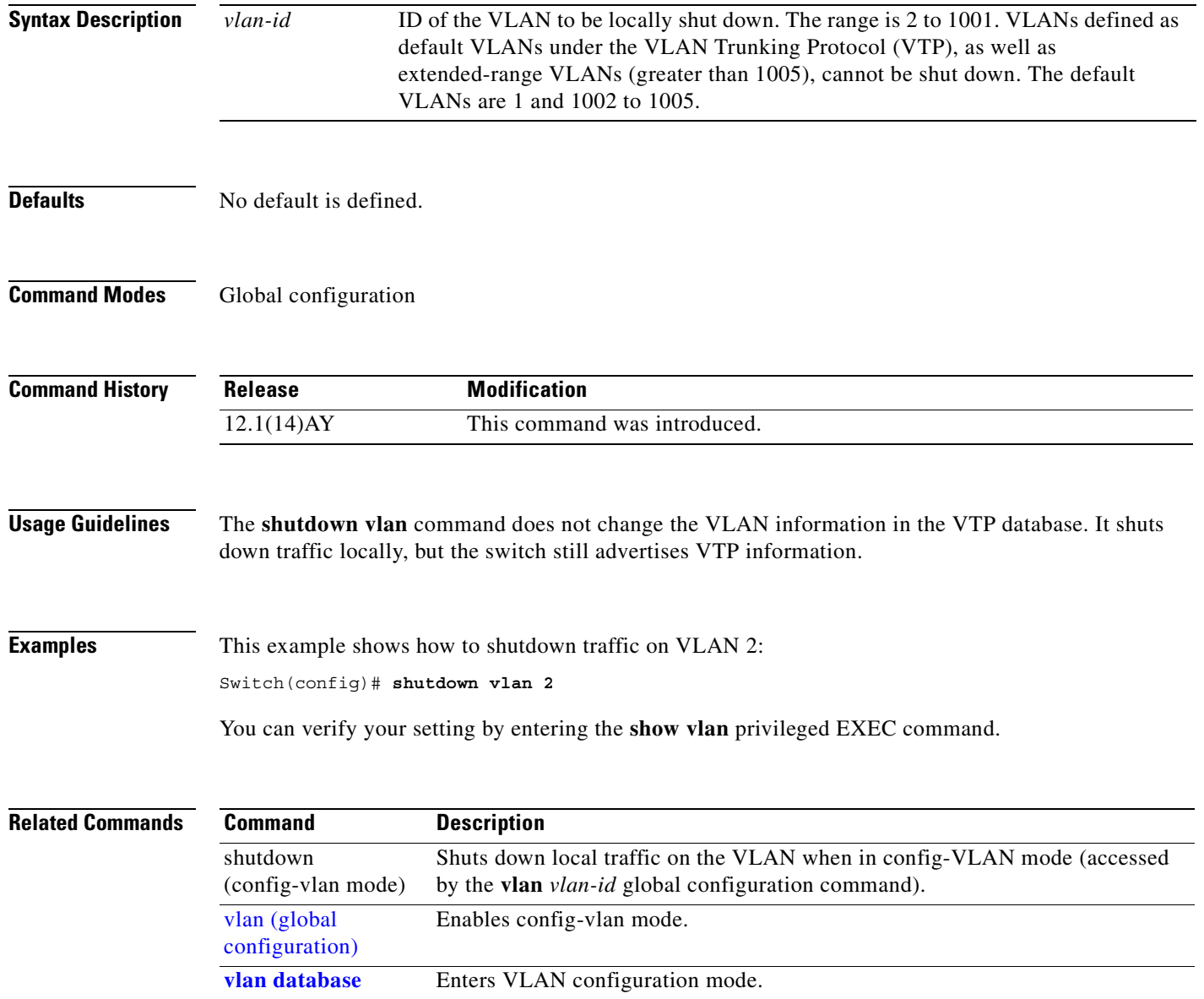

## <span id="page-336-0"></span>**snmp-server enable traps**

Use the **snmp-server enable traps** global configuration command to enable the switch to send Simple Network Management Protocol (SNMP) notification for various trap types to the network management system (NMS). Use the **no** form of this command to return to the default setting.

**snmp-server enable traps** [**bridge** | **c2900** | **cluster | config** | **copy-config | entity | envmon [fan** | **shutdown** | **status | supply** | **temperature** | **voltage]** | **flash | hsrp | mac-notification | port-security [trap-rate** *value***] | rtr | snmp** [**authentication** | **coldstart** | **linkdown** | **linkup** | **warmstart**] | **stpx | syslog | vlan-membership** | **vlancreate** | **vlandelete | vtp**]

**no snmp-server enable traps** [**bridge** | **c2900** | **cluster | config** | **copy-config | entity | envmon [fan**  | **shutdown** | **status | supply** | **temperature** | **voltage]** | **flash | hsrp | mac-notification | port-security [trap-rate ] | rtr | snmp** [**authentication** | **coldstart** | **linkdown** | **linkup** | **warmstart**]| **stpx | syslog | vlan-membership** | **vlancreate** | **vlandelete | vtp**]

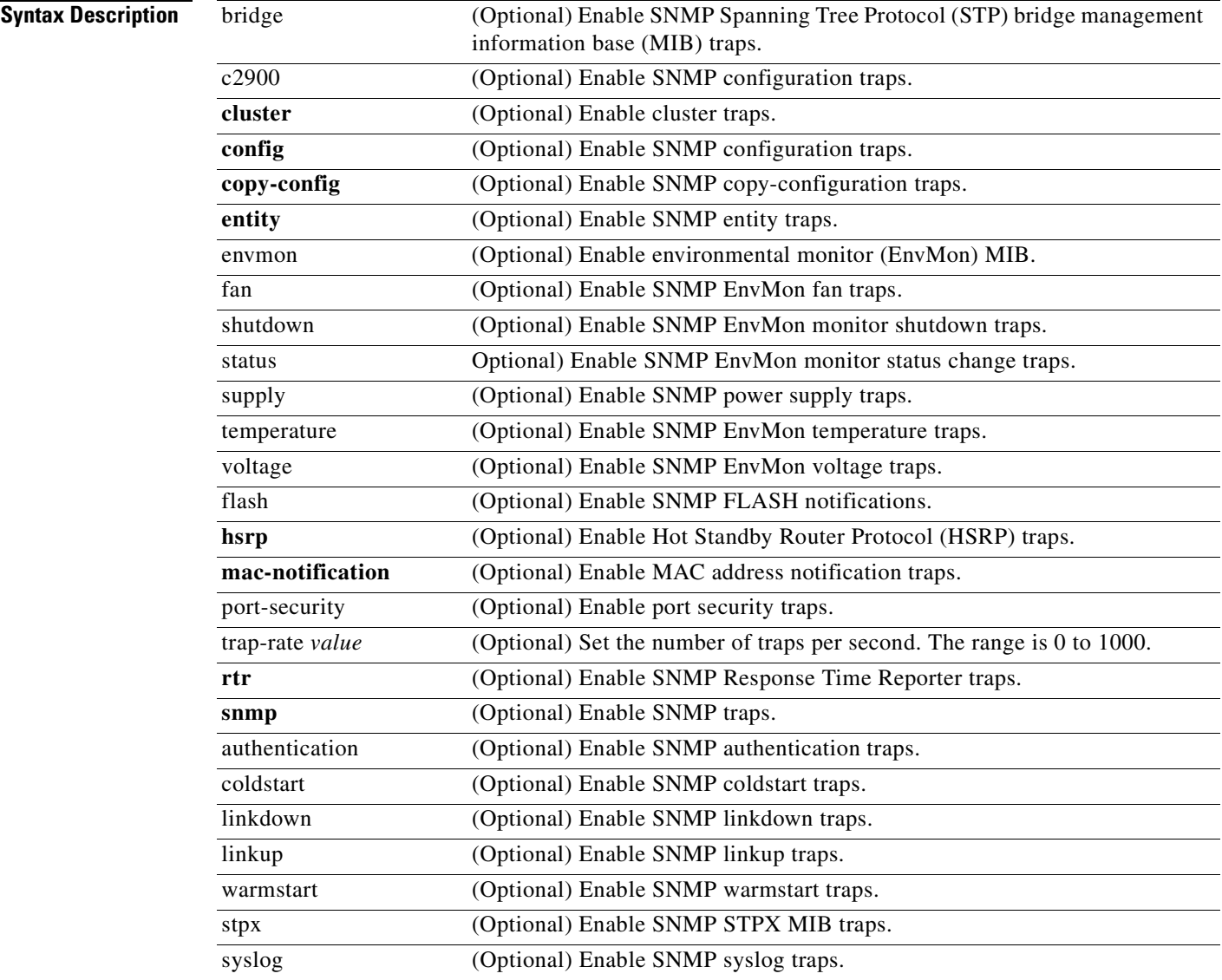

**59P4375**

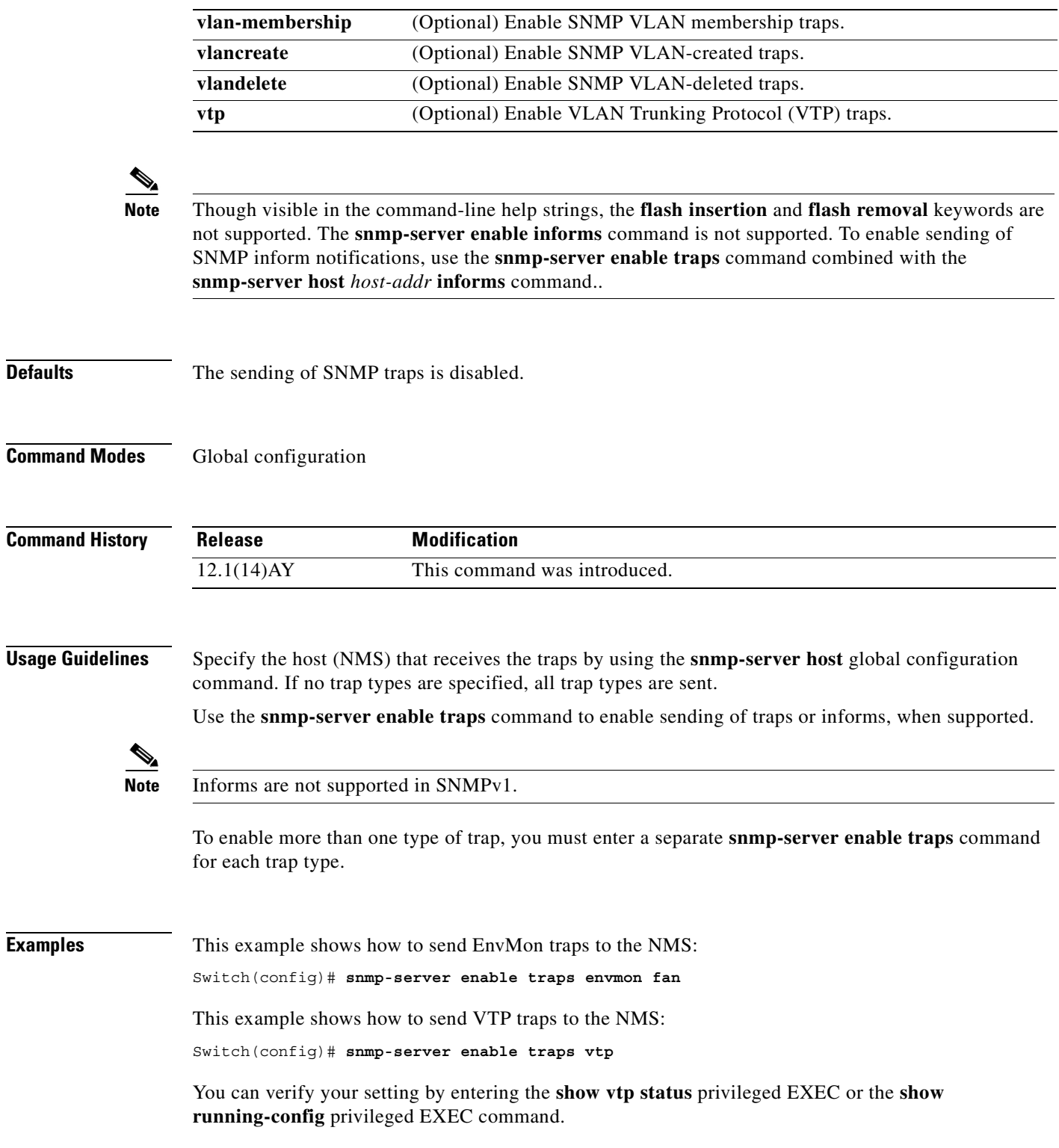

П

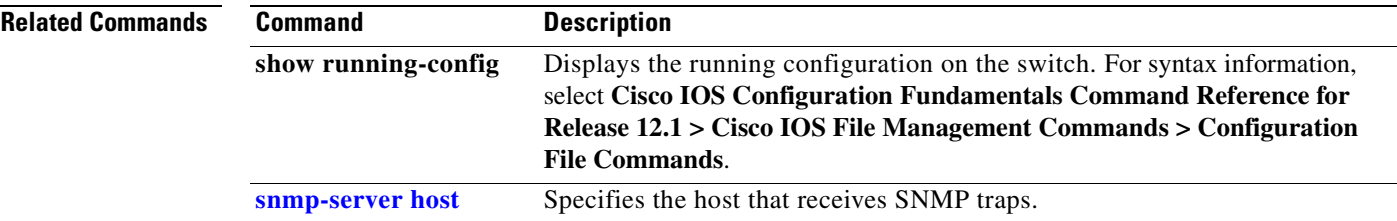

 $\mathbf{r}$ 

## <span id="page-339-0"></span>**snmp-server host**

Use the **snmp-server host** global configuration command to specify the recipient (host) of a Simple Network Management Protocol (SNMP) notification operation. Use the **no** form of this command to remove the specified host.

**snmp-server host** *host-addr* **[informs | traps] [version {1 | 2c | 3 {auth | noauth}}]**  *community-string* **[bridge] [c2900] [cluster] [config] [copy-config] [entity] [envmon] [flash] [hsrp] [mac-notification] [port-security] [rtr] [snmp] [stpx] [syslog] [***tty***] [udp-port**  *port-number***] [vlan-membership] [vlancreate] [vlandelete] [vtp]**

**no snmp-server host** *host-addr* [**informs** | **traps**] [**version** {**1** | **2c** | **3** {**auth** | **noauth**}}] *community-string*

| <b>Syntax Description</b> | host-addr                    | Name or Internet address of the host (the targeted recipient).                                                                                                    |
|---------------------------|------------------------------|----------------------------------------------------------------------------------------------------|
|                           | informs   traps              | (Optional) Send SNMP traps or informs to this host.                                                                                                    |
|                           | version ${1 \mid 2c \mid 3}$ | (Optional) Version of SNMP used to send the traps.                                                                                                    |
|                           |                              | These keywords are supported:                                                                                                    |
|                           |                              | 1-SNMPv1. This option is not available with informs.                                                                                                    |
|                           |                              | $2c$ -SNMP $v2C$ .                                                                                                    |
|                           |                              | 3—SNMPv3. These optional keywords can follow the <b>version 3</b> keyword:                                                                                                    |
|                           |                              | <b>auth</b> (Optional). Enables Message Digest 5 (MD5) and Secure Hash<br>Algorithm (SHA) packet authentication.                                                                                                    |
|                           |                              | noauth (Default). The noAuthNoPriv security level. This is the default<br>if the [auth   noauth] keyword choice is not specified.                                                                                                    |
|                           |                              | priv (Optional). Enables Data Encryption Standard (DES) packet<br>encryption (also called $\text{privacy}$ ). The <b>priv</b> keyword is available only<br>when the cryptographic (encrypted) software image is installed.                                                                                 |
|                           | community-string             | Password-like community string sent with the notification operation.<br>Though you can set this string by using the snmp-server host command,<br>we recommend that you define this string by using the snmp-server<br>community global configuration command before using the snmp-server<br>host command. |
|                           | bridge                       | (Optional) Send SNMP STP bridge MIB traps.                                                                                                    |
|                           | c2900                        | (Optional) Send SNMP switch traps.                                                                                                    |
|                           | cluster                      | (Optional) Send cluster member status traps.                                                                                                    |
|                           | config                       | (Optional) Send SNMP configuration traps.                                                                                                    |
|                           | copy-config                  | (Optional) Send SNMP copy-configuration traps.                                                                                                    |
|                           | entity                       | (Optional) Send SNMP entity traps.                                                                                                    |
|                           | envmon                       | (Optional) Send enviromental monitor (EnvMon) traps.                                                                                                    |
|                           | flash                        | (Optional) Send SNMP FLASH notifications.                                                                                                    |
|                           | hsrp                         | (Optional) Send Hot Standby Router Protocol (HSRP) traps.                                                                                                    |
|                           | mac-notification             | (Optional) Send MAC notification traps.                                                                                                    |
|                           | port-security                | (Optional) Send port security traps.                                                                                                    |

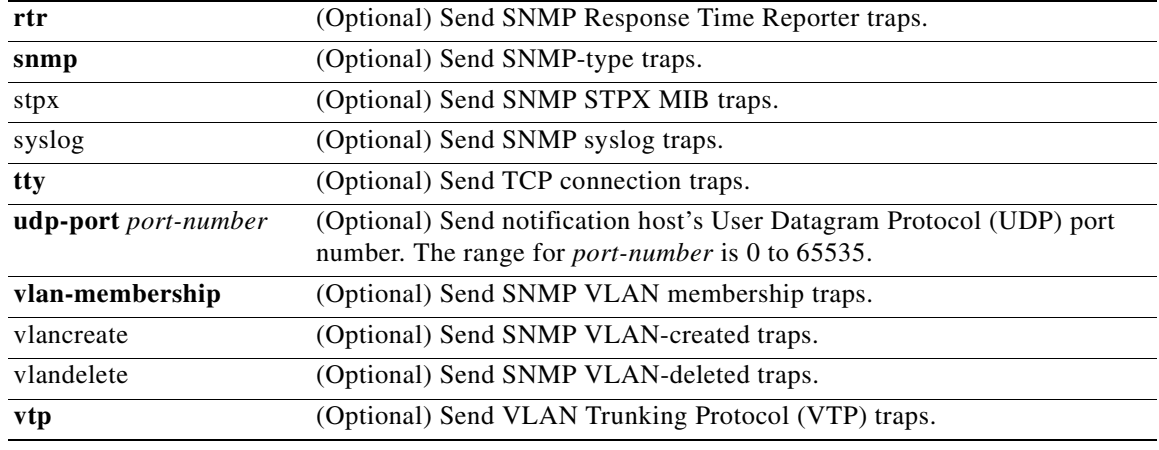

**Defaults** This command is disabled. No notifications are sent.

If you enter this command with no keywords, the default is to send all trap types to the host. No informs are sent to this host.

If no **version** keyword is present, the default is version 1.

If **version 3** is selected and no authentication keyword is entered, the default is the **noauth** (noAuthNoPriv) security level.

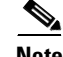

**Note** If the *community-string* is not defined by using the **snmp-server community** global configuration command before using this command, the default form of the **snmp-server community** command is automatically inserted into the configuration. The password (*community-string*) used for this automatic configuration of the **snmp-server community** will be the same as that specified in the **snmp-server host** command.

#### **Command Modes** Global configuration

**Command History Release Modification** 12.1(14)AY This command was introduced.

**Usage Guidelines** SNMP notifications can be sent as traps or inform requests. Traps are unreliable because the receiver does not send acknowledgments when it receives traps. The sender cannot determine if the traps were received. However, an SNMP entity that receives an inform request acknowledges the message with an SNMP response PDU. If the sender never receives the response, the inform request can be sent again. Thus, informs are more likely to reach their intended destinations.

> However, informs consume more resources in the agent and in the network. Unlike a trap, which is discarded as soon as it is sent, an inform request must be held in memory until a response is received or the request times out. Traps are also sent only once, but an inform might be retried several times. The retries increase traffic and contribute to a higher overhead on the network.

If you do not enter an **snmp-server host** command, no notifications are sent. To configure the switch to send SNMP notifications, you must enter at least one **snmp-server host** command. If you enter the command with no keywords, all trap types are enabled for the host. To enable multiple hosts, you must enter a separate **snmp-server host** command for each host. You can specify multiple notification types in the command for each host.

When multiple **snmp-server host** commands are given for the same host and kind of notification (trap or inform), each succeeding command overwrites the previous command. Only the last **snmp-server host** command is in effect. For example, if you enter an **snmp-server host inform** command for a host and then enter another **snmp-server host inform** command for the same host, the second command replaces the first.

The **snmp-server host** command is used with the **snmp-server enable traps** global configuration command. Use the **snmp-server enable traps** command to specify which SNMP notifications are sent globally. For a host to receive most notifications, at least one **snmp-server enable traps** command and the **snmp-server host** command for that host must be enabled. Some notification types cannot be controlled with the **snmp-server enable traps** command. For example, some notification types are always enabled. Other notification types are enabled by a different command.

The **no snmp-server host** command with no keywords disables traps, but not informs, to the host. To disable informs, use the **no snmp-server host informs** command.

**Examples** This example shows how to configure a unique SNMP community string named *comaccess* for traps and prevent SNMP polling access with this string through access list 10:

```
Switch(config)# snmp-server community comaccess ro 10
Switch(config)# snmp-server host 172.20.2.160 comaccess
Switch(config)# access-list 10 deny any
```
This example shows how to send the SNMP traps to the host specified by the name *myhost.ibm.com*. The community string is defined as *comaccess*.

```
Switch(config)# snmp-server enable traps
Switch(config)# snmp-server host myhost.ibm comaccess snmp
```
This example shows how to enable the switch to send all traps to the host *myhost.ibm* using the community string *public*:

```
Switch(config)# snmp-server enable traps
Switch(config)# snmp-server host myhost.ibm public
```
This example shows how to enable the switch to send EnvMon traps to the host *myhost.ibm* using the community string *public*:

Switch(config)# **snmp-server host myhost.ibm version 2c public envmon**

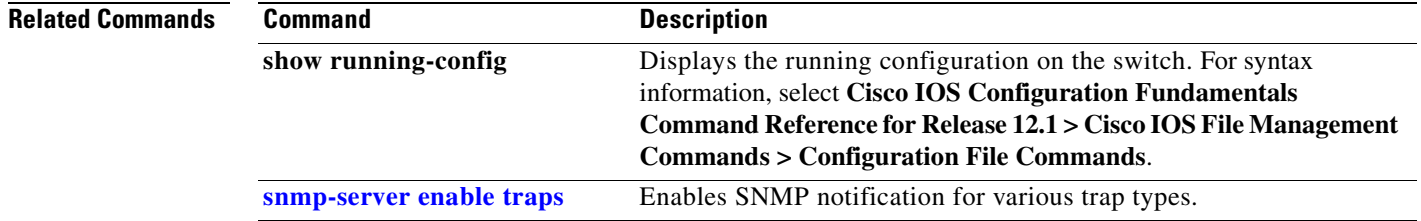

a pro

# **snmp trap mac-notification**

Use the **snmp trap mac-notification** interface configuration command to enable the MAC notification traps on a port. Use the **no** form of this command to disable the traps and to return the port to default settings.

**snmp trap mac-notification** [**added** | **removed**]

**no snmp trap mac-notification** [**added** | **removed**]

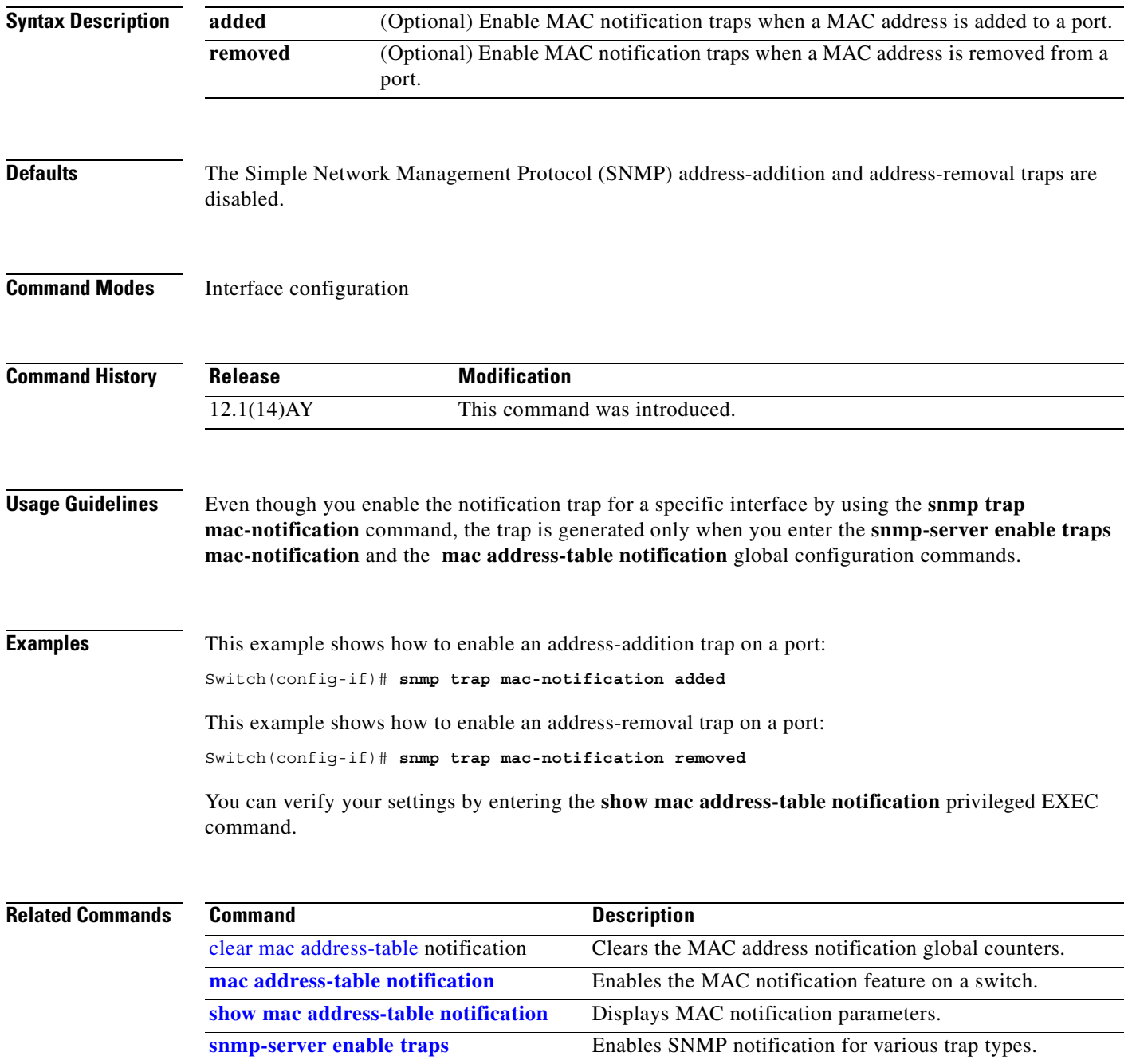

**Cisco Systems Intelligent Gigabit Ethernet Switch Modules for the IBM eServer BladeCenter System Command Reference**

## **spanning-tree backbonefast**

Use the **spanning-tree backbonefast** global configuration command to enable the BackboneFast feature. Use the **no** form of this command to return to the default setting.

**spanning-tree backbonefast**

**no spanning-tree backbonefast**

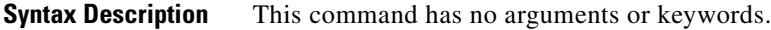

- **Defaults** BackboneFast is disabled.
- **Command Modes** Global configuration

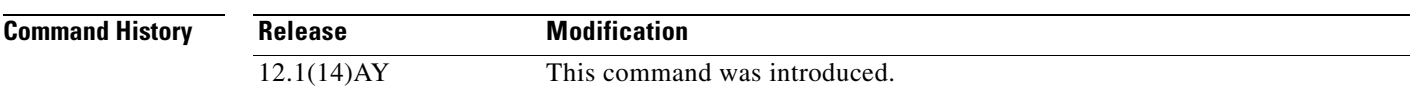

**Usage Guidelines** You can configure the BackboneFast feature for rapid PVST+ or for multiple spanning-tree (MST) mode, but the feature remains disabled (inactive) until you change the spanning-tree mode to PVST+.

> BackboneFast is started when a root port or blocked port on a switch receives inferior bridge protocol data units (BPDUs) from its designated bridge. An inferior BPDU identifies one switch as both the root bridge and the designated bridge. When a switch receives an inferior BPDU, it means that a link to which the switch is not directly connected (an *indirect* link) has failed (that is, the designated bridge has lost its connection to the root switch). If there are alternate paths to the root switch, BackboneFast causes the maximum aging time on the ports on which it received the inferior BPDU to expire and allows a blocked port to move immediately to the listening state. BackboneFast then transitions the interface to the forwarding state. For more information, see the *software configuration guide for this release.*

> Enable BackboneFast on all supported switches to allow the detection of indirect link failures and to start the spanning-tree reconfiguration sooner.

**Examples** This example shows how to enable Backbone Fast on the switch: Switch(config)# **spanning-tree backbonefast** You can verify your setting by entering the **show spanning-tree summary** privileged EXEC command.

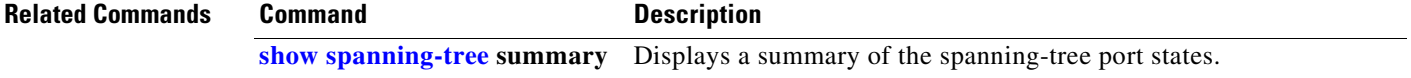

# **spanning-tree bpdufilter**

Use the **spanning-tree bpdufilter** interface configuration command to prevent a port from sending or receiving bridge protocol data units (BPDUs). Use the **no** form of this command to return to the default setting.

**spanning-tree bpdufilter** {**disable** | **enable**}

**no spanning-tree bpdufilter** 

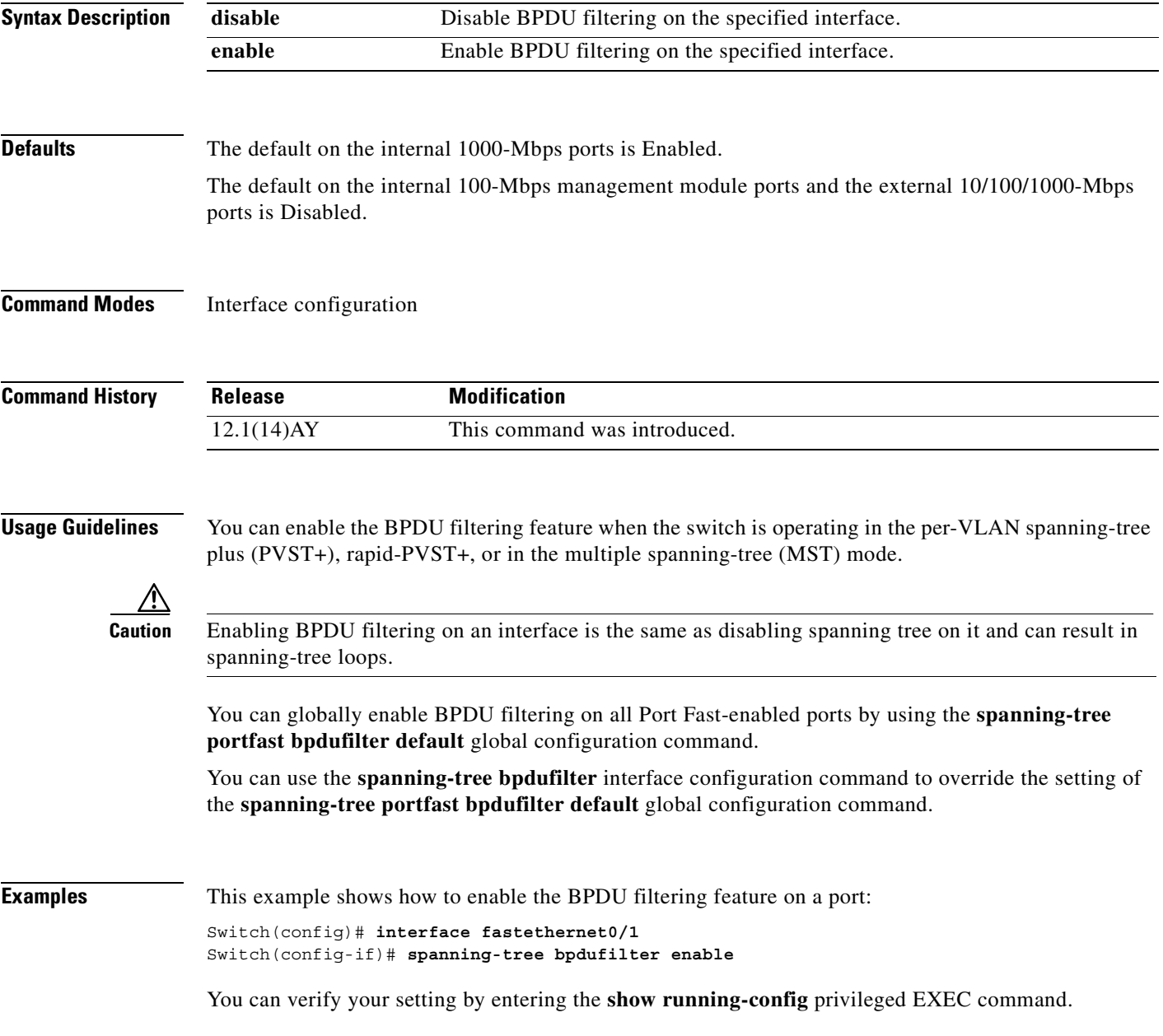

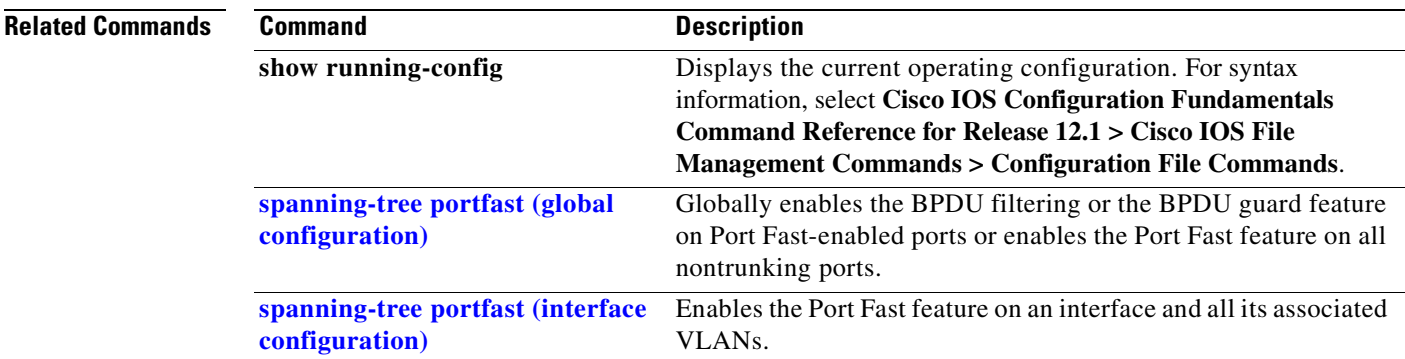

П

# **spanning-tree bpduguard**

Use the **spanning-tree bpduguard** interface configuration command to put a port in the error-disabled state when it receives a bridge protocol data unit (BPDU). Use the **no** form of this command to return to the default setting.

**spanning-tree bpduguard** {**disable** | **enable**}

**no spanning-tree bpduguard** 

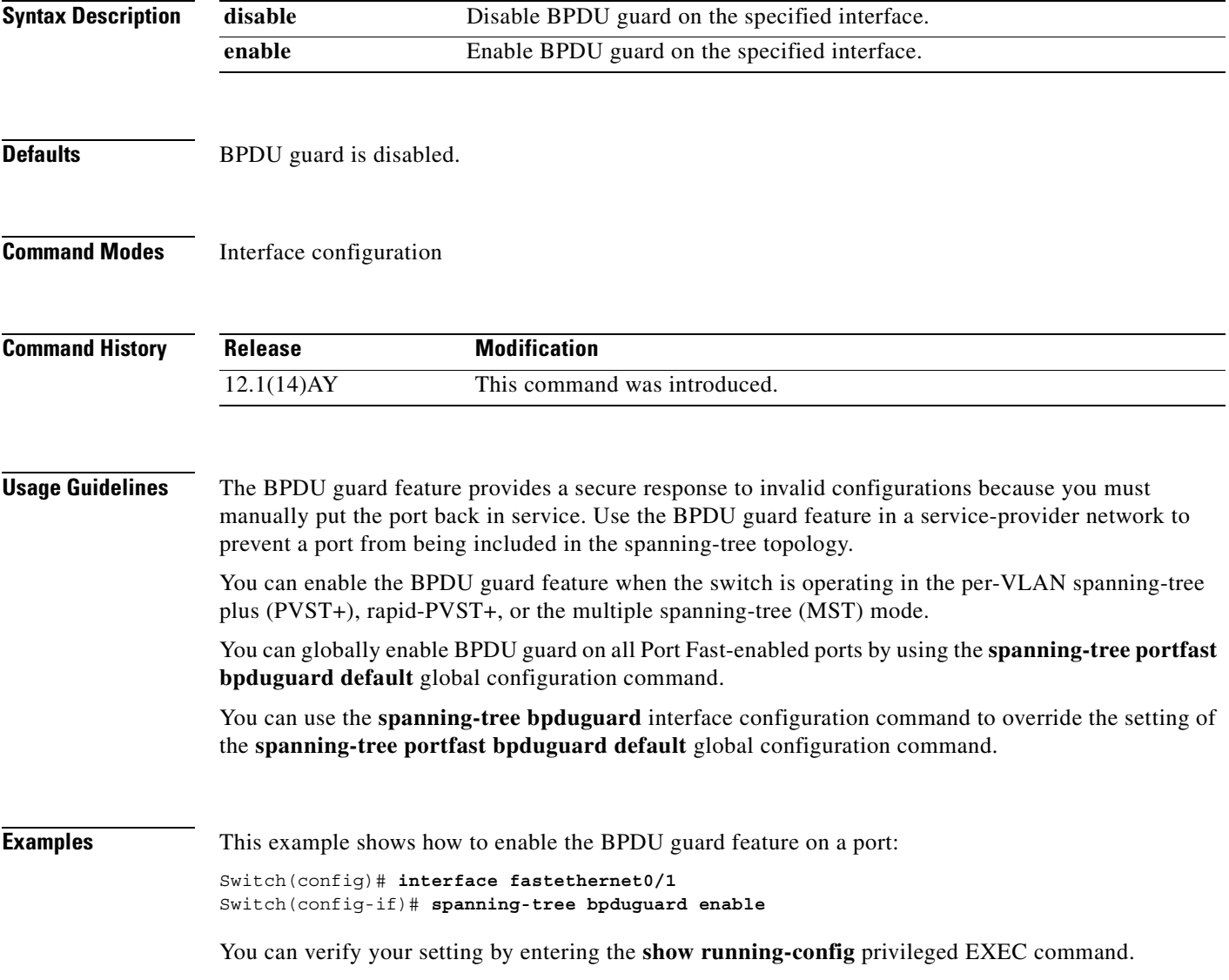

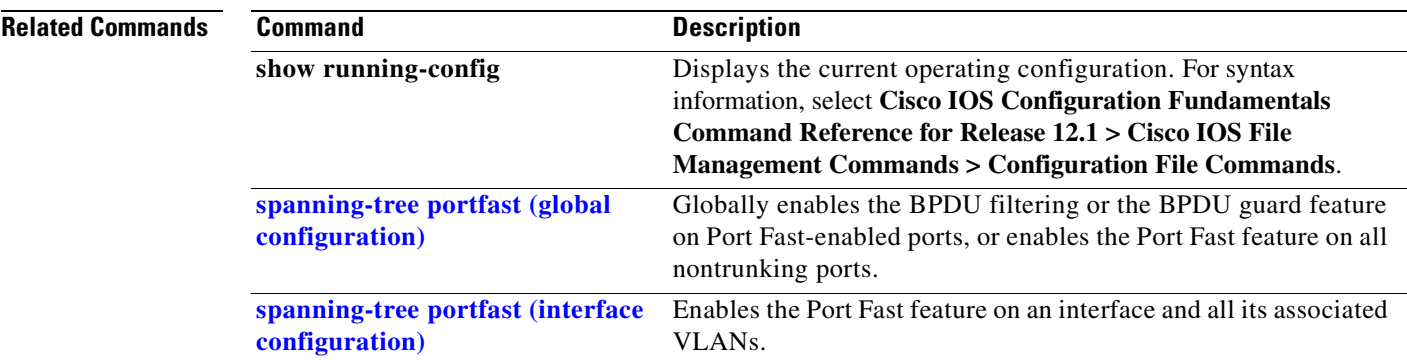

П

# <span id="page-348-0"></span>**spanning-tree cost**

Use the **spanning-tree cost** interface configuration command to set the path cost for spanning-tree calculations. If a loop occurs, spanning tree considers the path cost when selecting an interface to place in the forwarding state. Use the **no** form of this command to return to the default setting.

**spanning-tree** [**vlan** *vlan-id*] **cost** *cost*

**no spanning-tree** [**vlan** *vlan-id*] **cost**

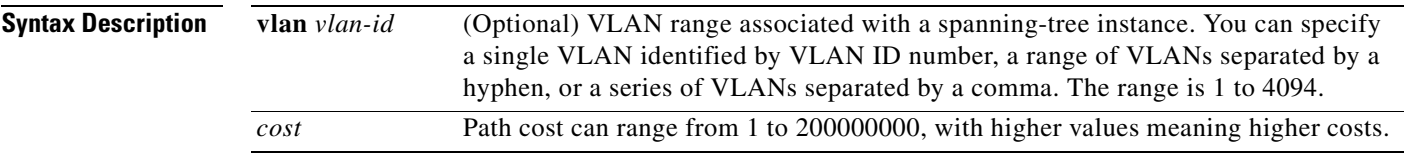

**Defaults** The default path cost is computed from the interface bandwidth setting. These are the IEEE default path cost values:

- **•** 10 Mbps—100
- **•** 100 Mbps—19 (for the external 10/100/1000 ports)
- **•** 155 Mbps—14
- **•** 1000 Mbps—4
- 1 Gbps—4
- **•** 10 Gbps—2
- **•** Speeds greater than 10 Gbps—1

**Note** The default path cost for the internal 100-Mbps management module ports has been changed to 100.

#### **Command Modes** Interface configuration

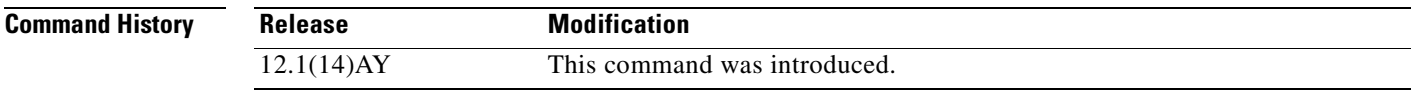

#### **Usage Guidelines** When you configure the cost, higher values represent higher costs.

You can set a cost on a VLAN that does not exist. The setting takes effect when the VLAN exists.

If you configure an interface with both the **spanning-tree vlan** *vlan-id* **cost** *cost* command and the **spanning-tree cost** *cost* command, the **spanning-tree vlan** *vlan-id* **cost** *cost* command takes effect.

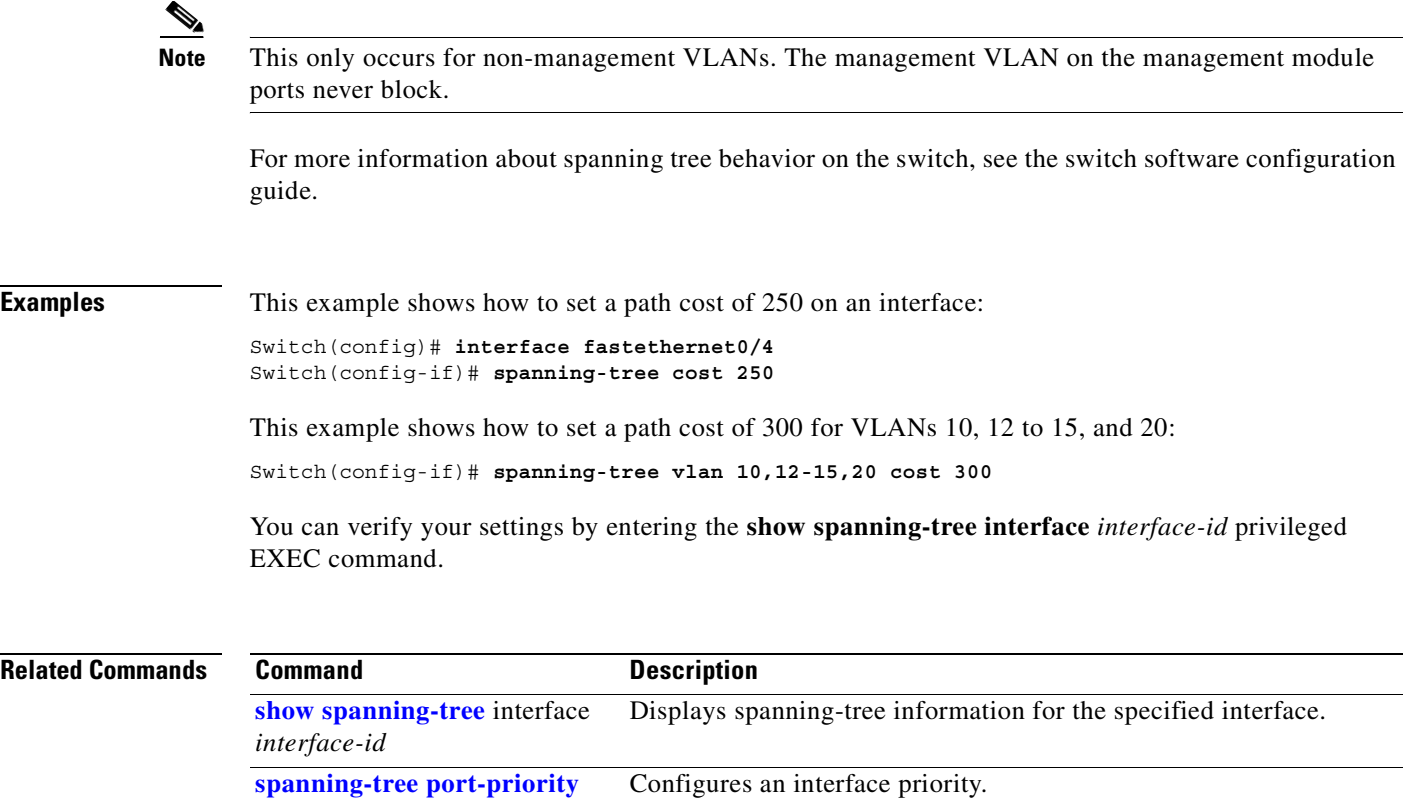

**[spanning-tree vlan](#page-383-0) priority** Sets the switch priority for the specified spanning-tree instance.

П

## **spanning-tree etherchannel guard misconfig**

Use the **spanning-tree etherchannel guard misconfig** global configuration command to display an error message when the switch detects a loop that occurred because of an EtherChannel misconfiguration. Use the **no** form of this command to disable the feature.

**spanning-tree etherchannel guard misconfig**

**no spanning-tree etherchannel guard misconfig**

- **Syntax Description** This command has no arguments or keywords.
- **Defaults** EtherChannel guard is enabled on the switch.
- **Command Modes** Global configuration

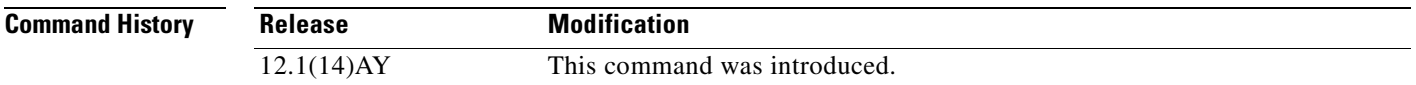

#### **Usage Guidelines** When the switch detects a loop that is caused by an EtherChannel misconfiguration, this error message appears:

PM-4-ERR\_DISABLE: Channel-misconfig error detected on [chars], putting [chars] in err-disable state.

To determine which switch ports are in the misconfigured EtherChannel, use the **show interfaces status err-disabled** privileged EXEC command. To verify the EtherChannel configuration on a remote device, use the **show etherchannel summary** privileged EXEC command on the remote device.

When a port is in the error-disabled state because of an EtherChannel misconfiguration, you can bring it out of this state by entering the **errdisable recovery cause channel-misconfig** global configuration command, or you can manually re-enable it by entering the **shutdown** and **no shutdown** interface configuration commands.

**Examples** This example shows how to enable the EtherChannel guard misconfiguration feature:

Switch(config)# **spanning-tree etherchannel guard misconfig**

You can verify your settings by entering the **show spanning-tree summary** privileged EXEC command.

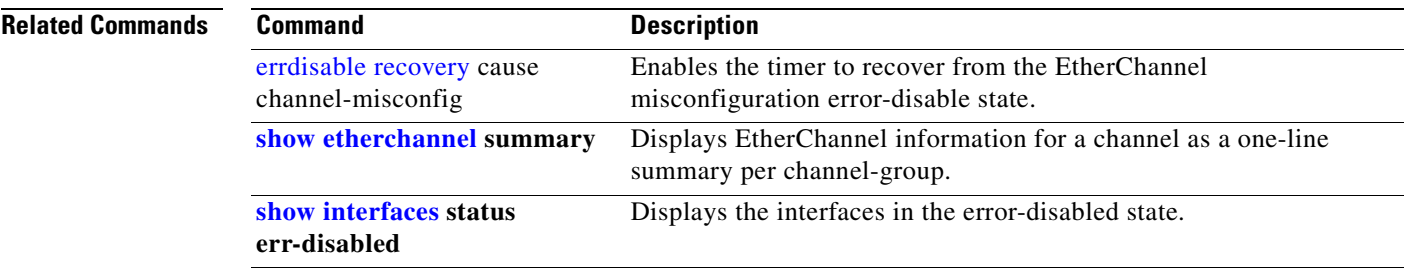

П

п

## **spanning-tree extend system-id**

Use the **spanning-tree extend system-id** global configuration command to enable the extended system ID feature.

**spanning-tree extend system-id**

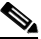

**Note** Though visible in the command-line help strings, the **no** version of this command is not supported. You cannot disable the extended system ID feature.

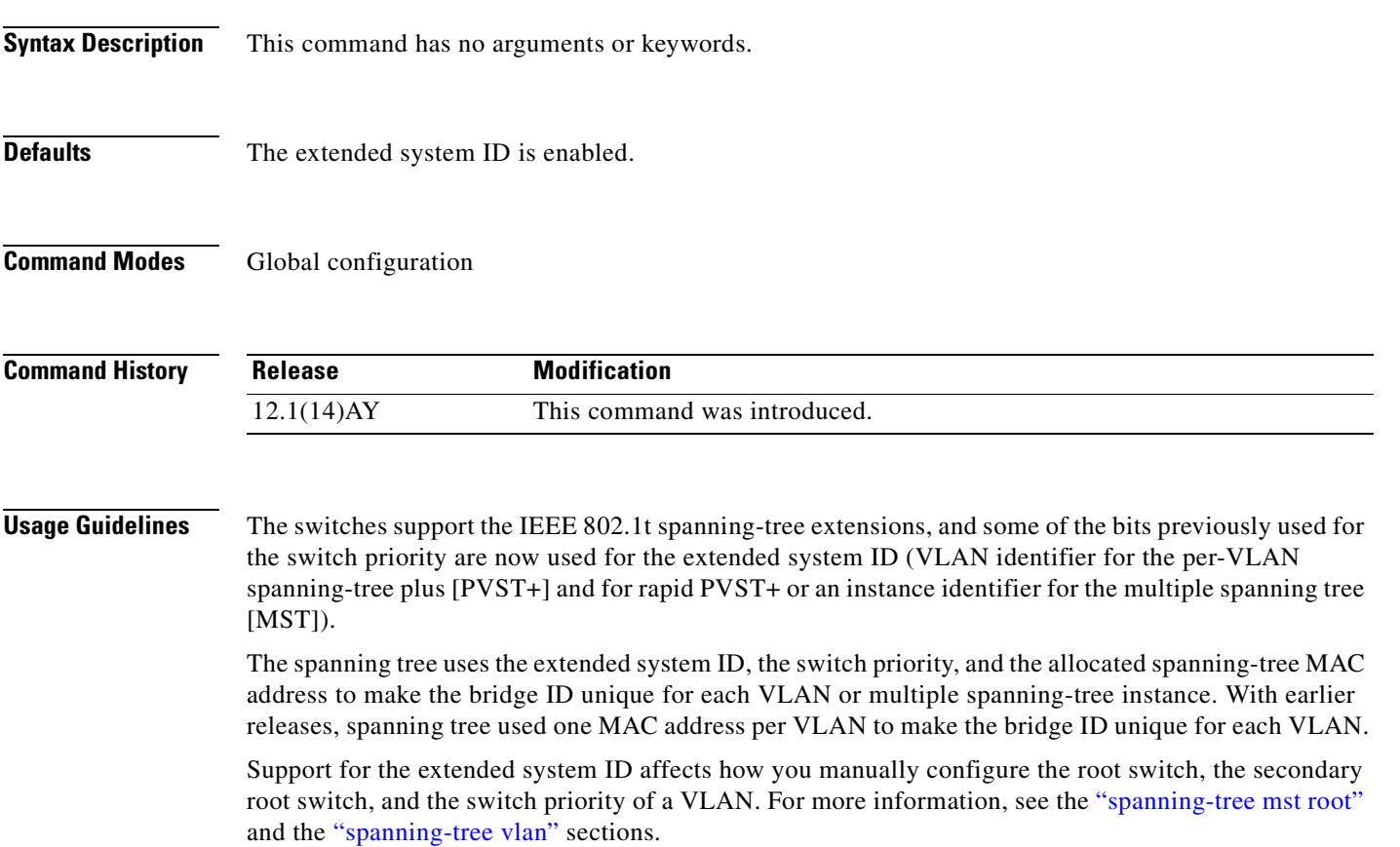

If your network consists of switches that do not support the extended system ID and switches that do support it, it is unlikely that the switch with the extended system ID support will become the root switch. The extended system ID increases the switch priority value every time the VLAN number is greater than the priority of the connected switches running older software.

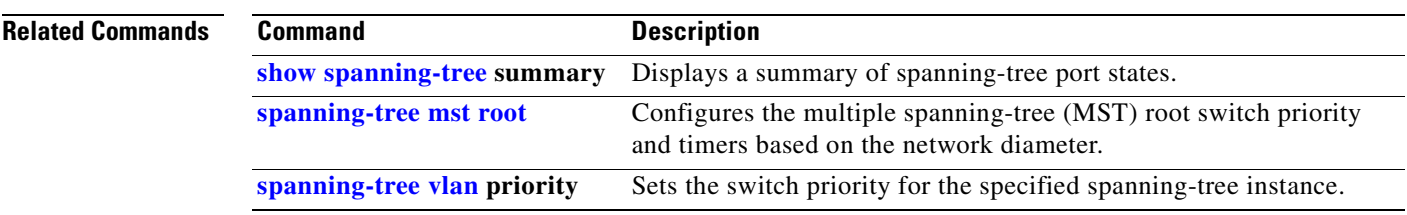

П

# <span id="page-354-0"></span>**spanning-tree guard**

Use the **spanning-tree guard** interface configuration command to enable root guard or loop guard on all the VLANs associated with the selected interface. Root guard restricts which interface is allowed to be the spanning-tree root port or the path-to-the root for the switch. Loop guard prevents alternate or root ports from becoming designated ports when a failure creates a unidirectional link. Use the **no** form of this command to return to the default setting.

**spanning-tree guard** {**loop** | **none | root**}

**no spanning-tree guard**

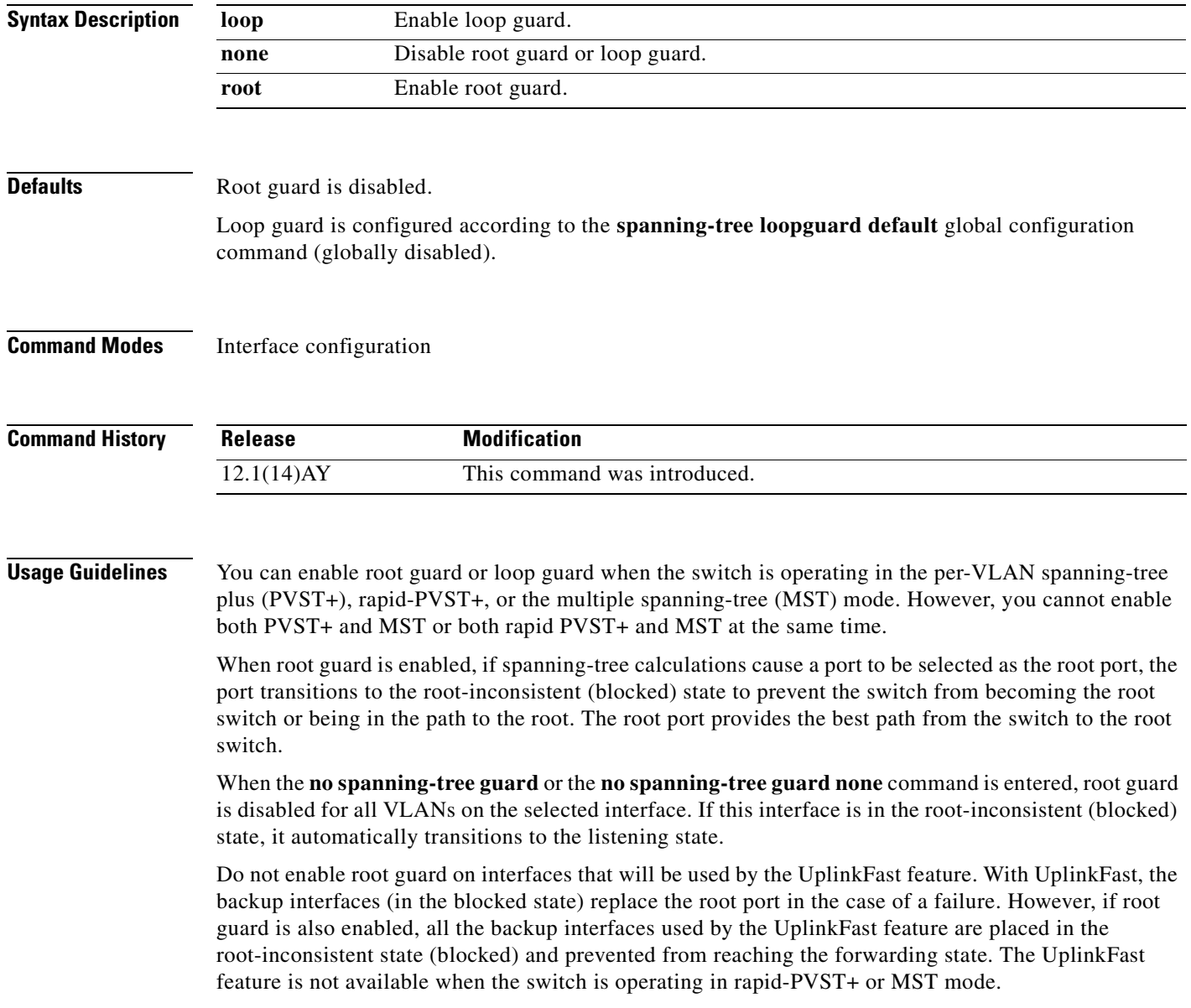

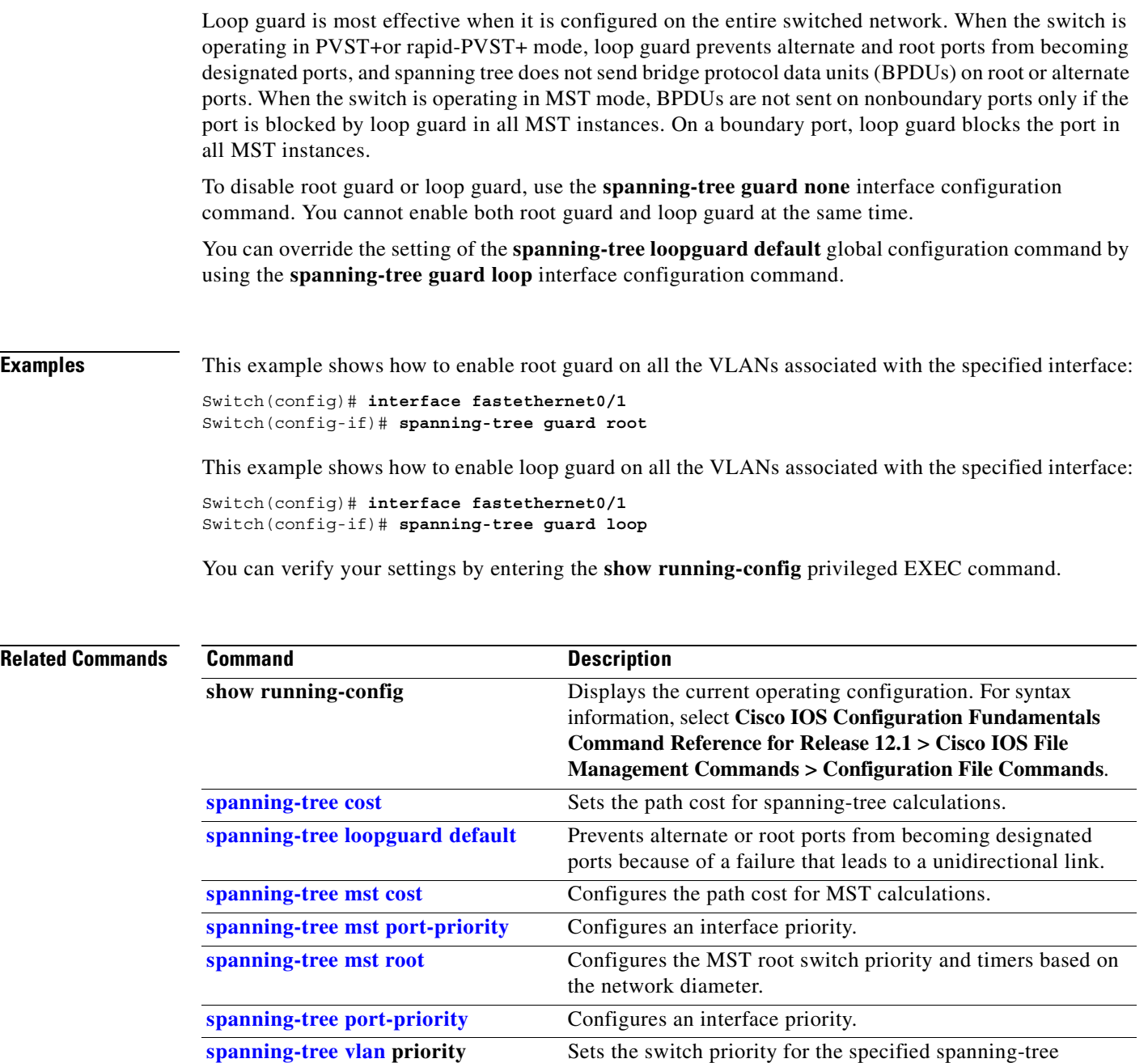

instance.

n

# **spanning-tree link-type**

Use the **spanning-tree link-type** interface configuration command to override the default link-type setting, which is determined by the duplex mode of the port, and to enable rapid spanning-tree transitions to the forwarding state. Use the **no** form of this command to return to the default setting.

**spanning-tree link-type** {**point-to-point** | **shared**}

**no spanning-tree link-type**

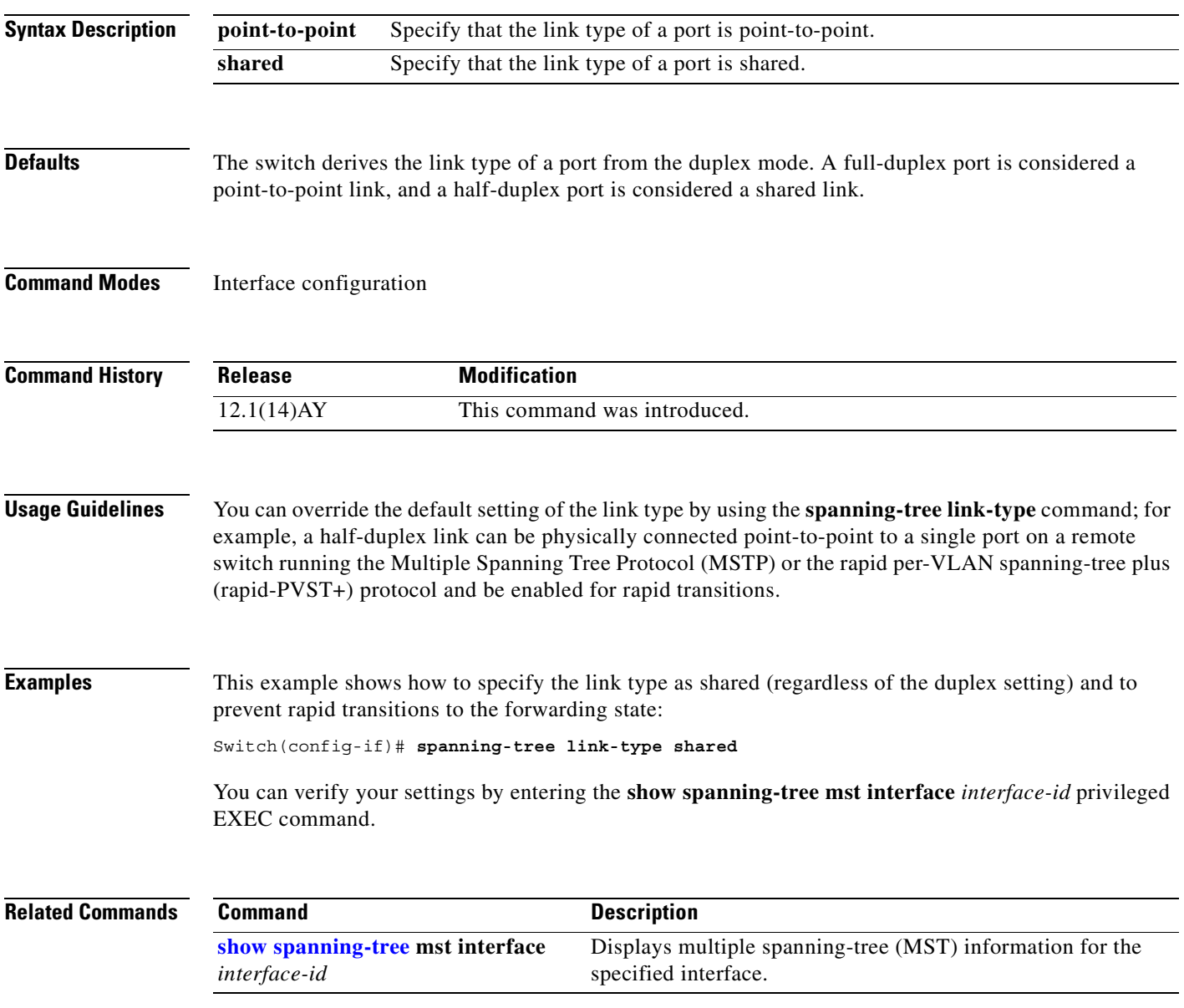

## <span id="page-357-0"></span>**spanning-tree loopguard default**

Use the **spanning-tree loopguard default** global configuration command to prevent alternate or root ports from becoming designated ports because of a failure that leads to a unidirectional link. Use the **no** form of this command to return to the default setting.

#### **spanning-tree loopguard default**

**no spanning-tree loopguard default**

- **Syntax Description** This command has no arguments or keywords.
- **Defaults** Loop guard is disabled.
- **Command Modes** Global configuration

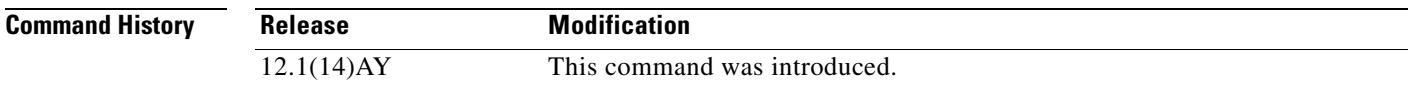

**Usage Guidelines** You can enable the loop guard feature when the switch is operating in the per-VLAN spanning-tree plus (PVST+), rapid-PVST+, or the multiple spanning-tree (MST) mode.

> Loop guard is most effective when it is configured on the entire switched network. When the switch is operating in PVST+ or rapid-PVST+ mode, loop guard prevents alternate and root ports from becoming designated ports, and spanning tree does not send bridge protocol data units (BPDUs) on root or alternate ports. When the switch is operating in MST mode, BPDUs are not sent on nonboundary ports only if the port is blocked by loop guard in all MST instances. On a boundary port, loop guard blocks the port in all MST instances.

Loop guard operates only on ports that are considered point-to-point by the spanning tree.

You can override the setting of the **spanning-tree loopguard default** global configuration command by using the **spanning-tree guard loop** interface configuration command.

**Examples** This example shows how to globally enable loop guard:

Switch(config)# **spanning-tree loopguard default**

You can verify your settings by entering the **show running-config** privileged EXEC command.

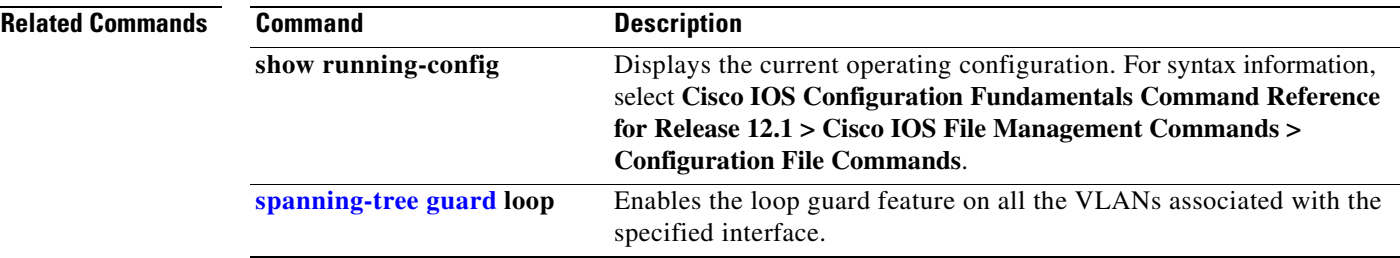

 $\mathcal{L}_{\mathcal{A}}$ 

# **spanning-tree mode**

Use the **spanning-tree mode** global configuration command to enable per-VLAN spanning-tree plus PVST+), rapid PVST+, or multiple spanning tree (MST) on your switch. Use the **no** form of this command to return to the default setting.

**spanning-tree mode** {**mst** | **pvst | rapid-pvst**}

**no spanning-tree mode**

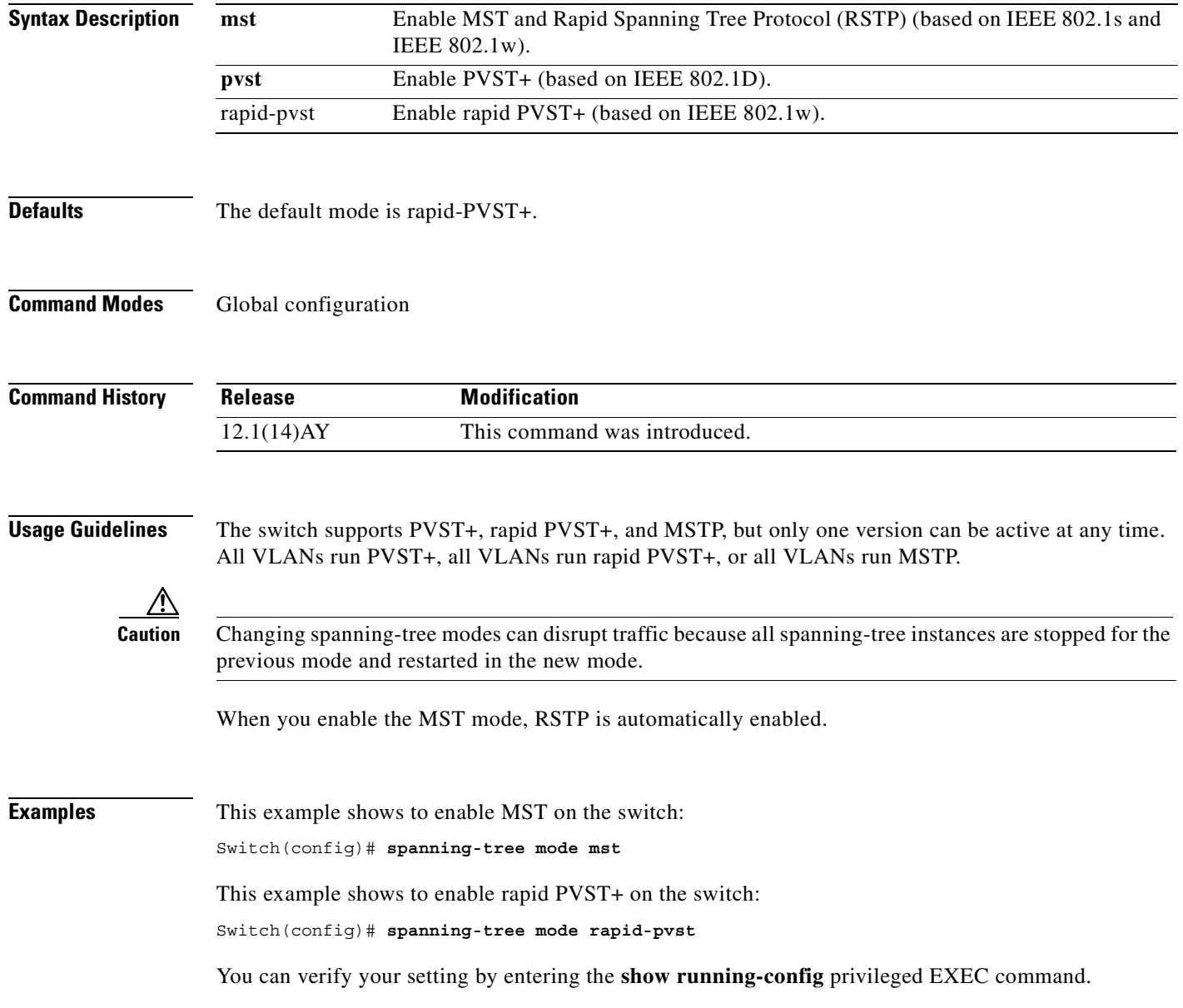
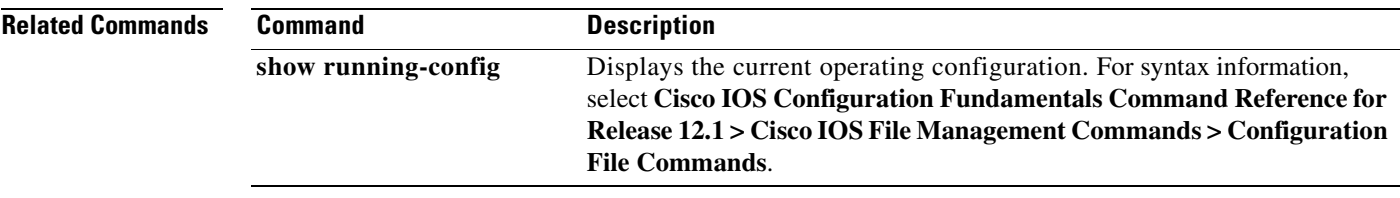

 $\mathcal{L}_{\mathcal{A}}$ 

# **spanning-tree mst configuration**

Use the **spanning-tree mst configuration** global configuration command to enter multiple spanning-tree (MST) configuration mode through which you configure the MST region. Use the **no** form of this command to return to the default settings.

#### **spanning-tree mst configuration**

**no spanning-tree mst configuration**

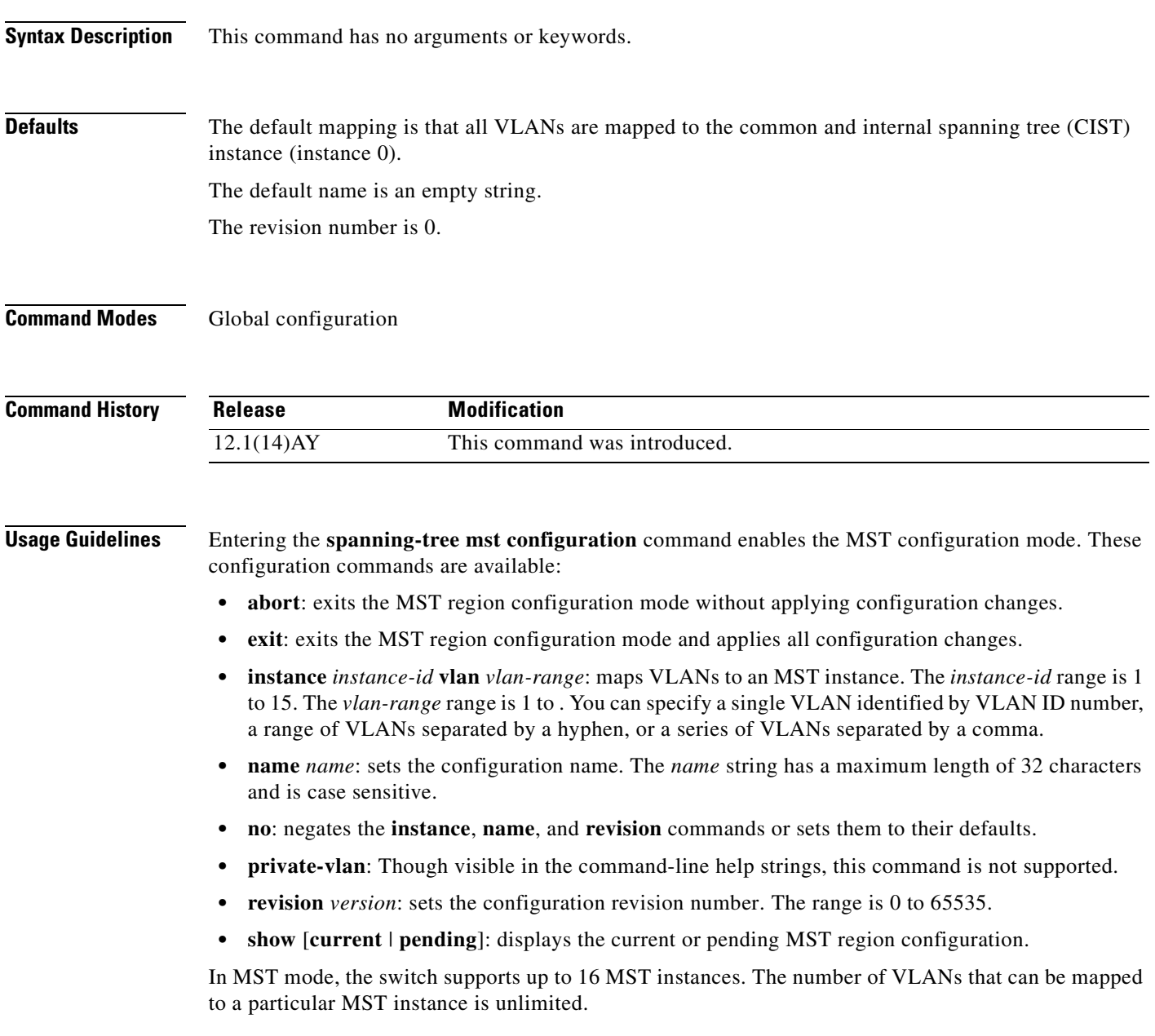

When you map VLANs to an MST instance, the mapping is incremental, and the VLANs specified in the command are added to or removed from the VLANs that were previously mapped. To specify a range, use a hyphen; for example, **instance 1 vlan 1-63** maps VLANs 1 to 63 to MST instance 1. To specify a series, use a comma; for example, **instance 1 vlan 10, 20, 30** maps VLANs 10, 20, and 30 to MST instance 1.

All VLANs that are not explicitly mapped to an MST instance are mapped to the common and internal spanning tree (CIST) instance (instance 0) and cannot be unmapped from the CIST by using the **no** form of the command.

For two or more switches to be in the same MST region, they must have the same VLAN mapping, the same configuration revision number, and the same name.

**Examples** This example shows how to enter MST configuration mode, map VLAN 10 to 20 to MST instance 1, name the region *region1*, set the configuration revision to 1, display the pending configuration, apply the changes, and return to global configuration mode:

```
Switch# spanning-tree mst configuration
Switch(config-mst)# instance 1 vlan 10-20
Switch(config-mst)# name region1
Switch(config-mst)# revision 1
Switch(config-mst)# show pending
Pending MST configuration
Name [region1]
Revision 1
Instance Vlans Mapped
          -------- ---------------------
0 1-9,21-4094
1 10-20
-------------------------------
Switch(config-mst)# exit
```
Switch(config)#

This example shows how to add VLANs 1 to 100 to the ones already mapped (if any) to instance 2, to move VLANs 40 to 60 that were previously mapped to instance 2 to the CIST instance, to add VLAN 10 to instance 10, and to remove all the VLANs mapped to instance 2 and map them to the CIST instance:

```
Switch(config-mst)# instance 2 vlan 1-100
Switch(config-mst)# no instance 2 vlan 40-60
Switch(config-mst)# instance 10 vlan 10
Switch(config-mst)# no instance 2
```
You can verify your settings by entering the **show pending** MST configuration command.

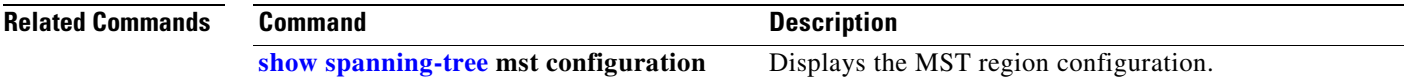

# <span id="page-363-0"></span>**spanning-tree mst cost**

Use the **spanning-tree mst cost** interface configuration command to set the path cost for multiple spanning-tree (MST) calculations. If a loop occurs, spanning tree considers the path cost when selecting an interface to put in the forwarding state. Use the **no** form of this command to return to the default setting.

**spanning-tree mst** *instance-id* **cost** *cost*

**no spanning-tree mst** *instance-id* **cost**

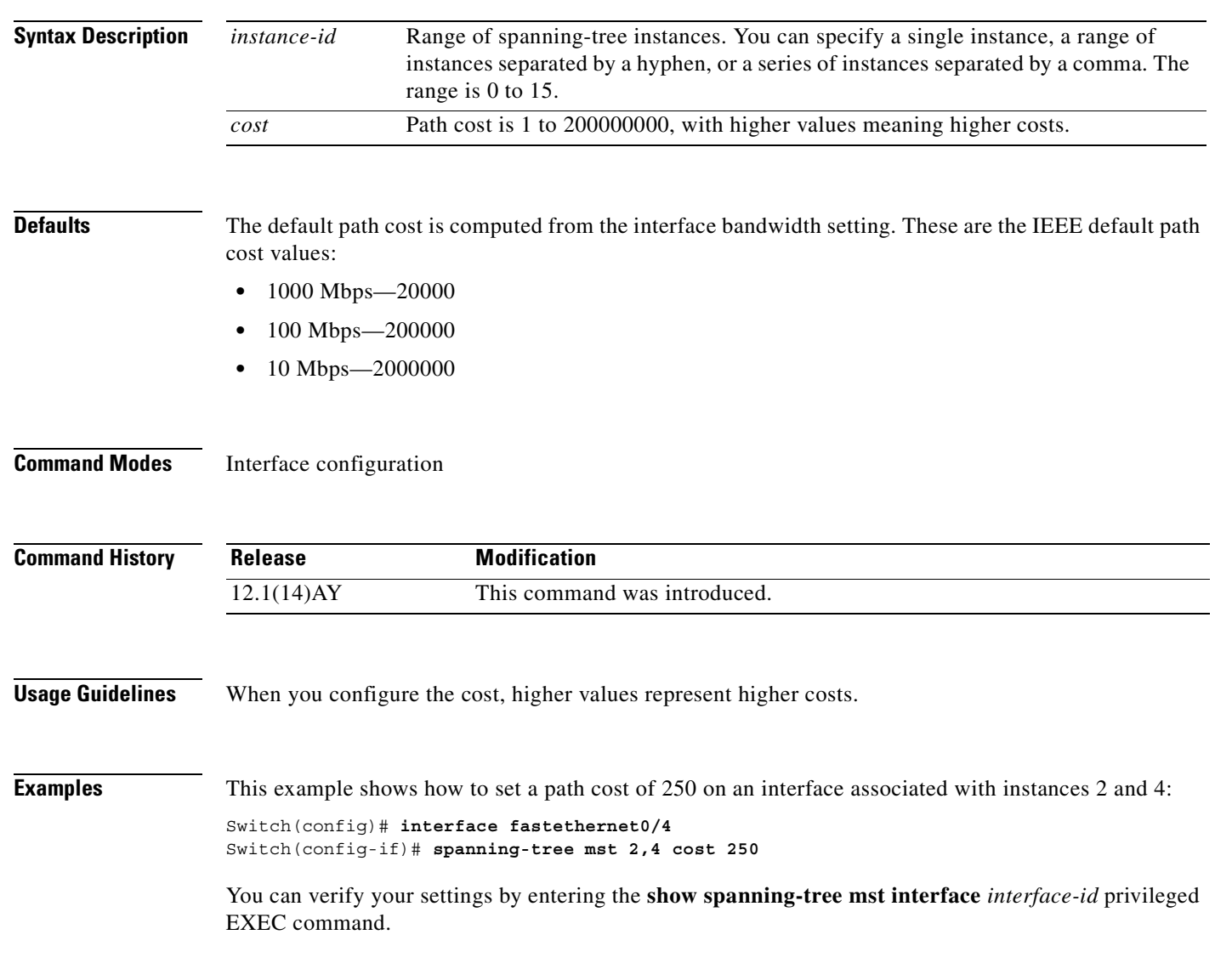

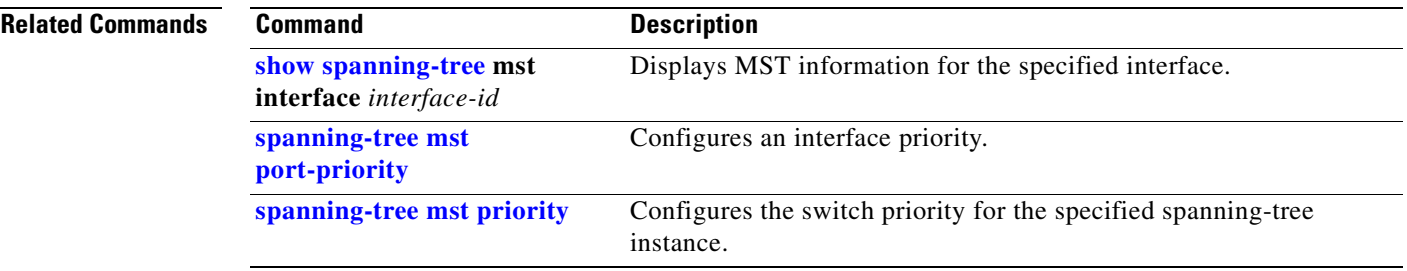

 $\mathbf{r}$ 

# <span id="page-365-0"></span>**spanning-tree mst forward-time**

Use the **spanning-tree mst forward-time** global configuration command to set the forward-delay time for all multiple spanning-tree (MST) instances. The forwarding time determines how long each of the listening and learning states last before the interface begins forwarding. Use the **no** form of this command to return to the default setting.

**spanning-tree mst forward-time** *seconds*

**no spanning-tree mst forward-time**

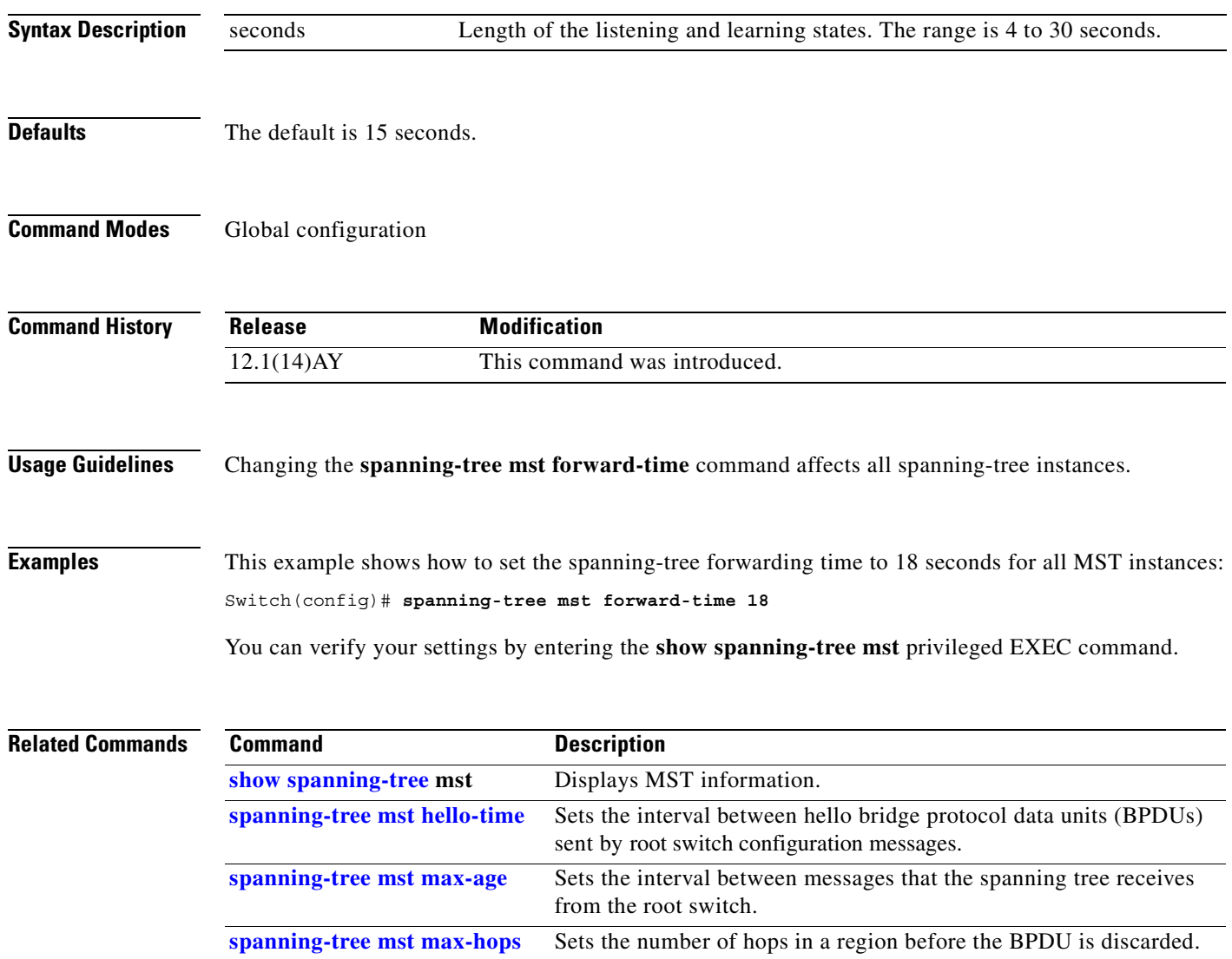

a pro

# <span id="page-366-0"></span>**spanning-tree mst hello-time**

Use the **spanning-tree mst hello-time** global configuration command to set the interval between hello bridge protocol data units (BPDUs) sent by root switch configuration messages. Use the **no** form of this command to return to the default setting.

**spanning-tree mst hello-time** *seconds*

**no spanning-tree mst hello-time**

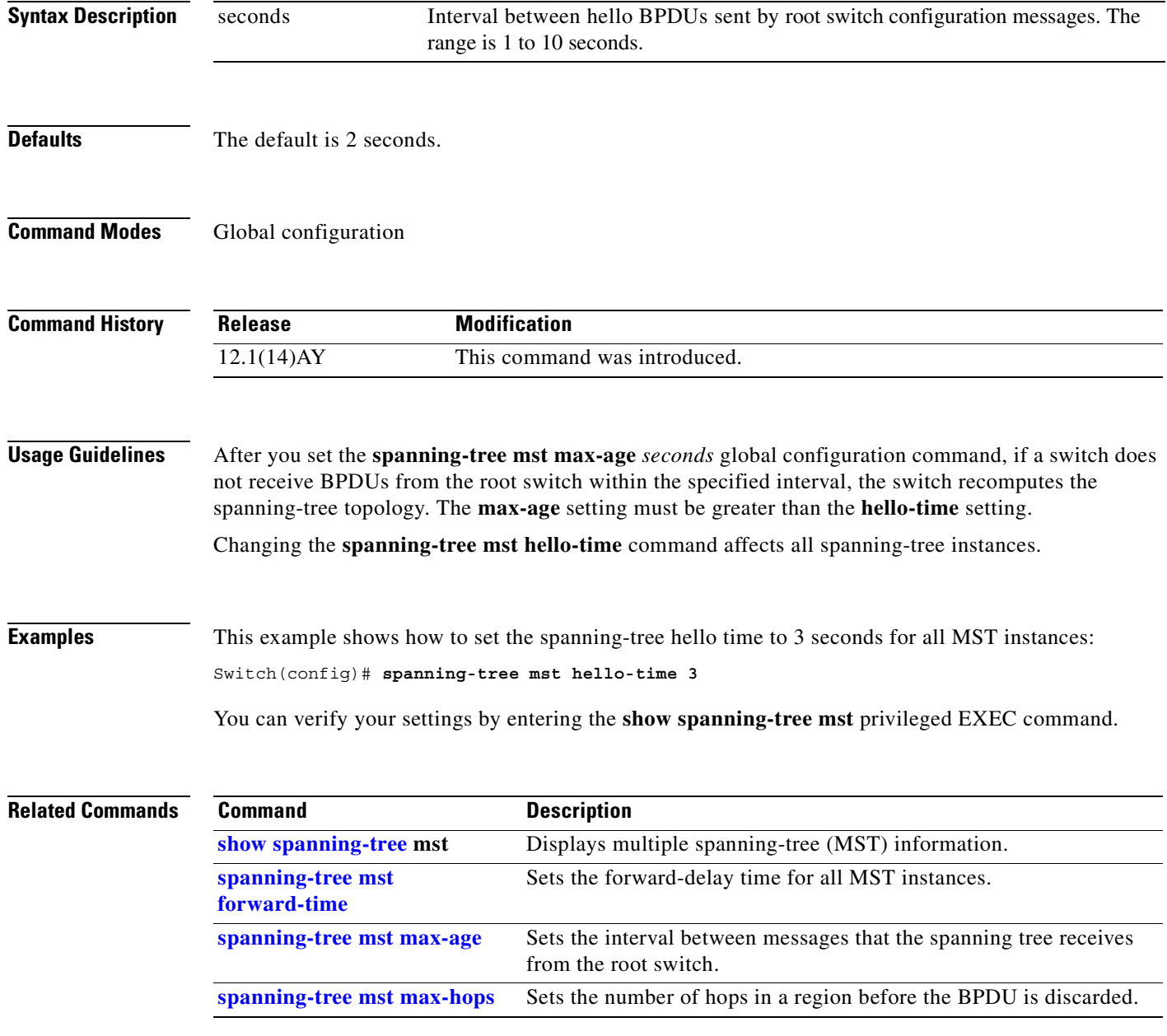

### <span id="page-367-0"></span>**spanning-tree mst max-age**

Use the **spanning-tree mst max-age** global configuration command to set the interval between messages that the spanning tree receives from the root switch. If a switch does not receive a bridge protocol data unit (BPDU) message from the root switch within this interval, it recomputes the spanning-tree topology. Use the **no** form of this command to return to the default setting.

**spanning-tree mst max-age** *seconds*

**no spanning-tree mst max-age**

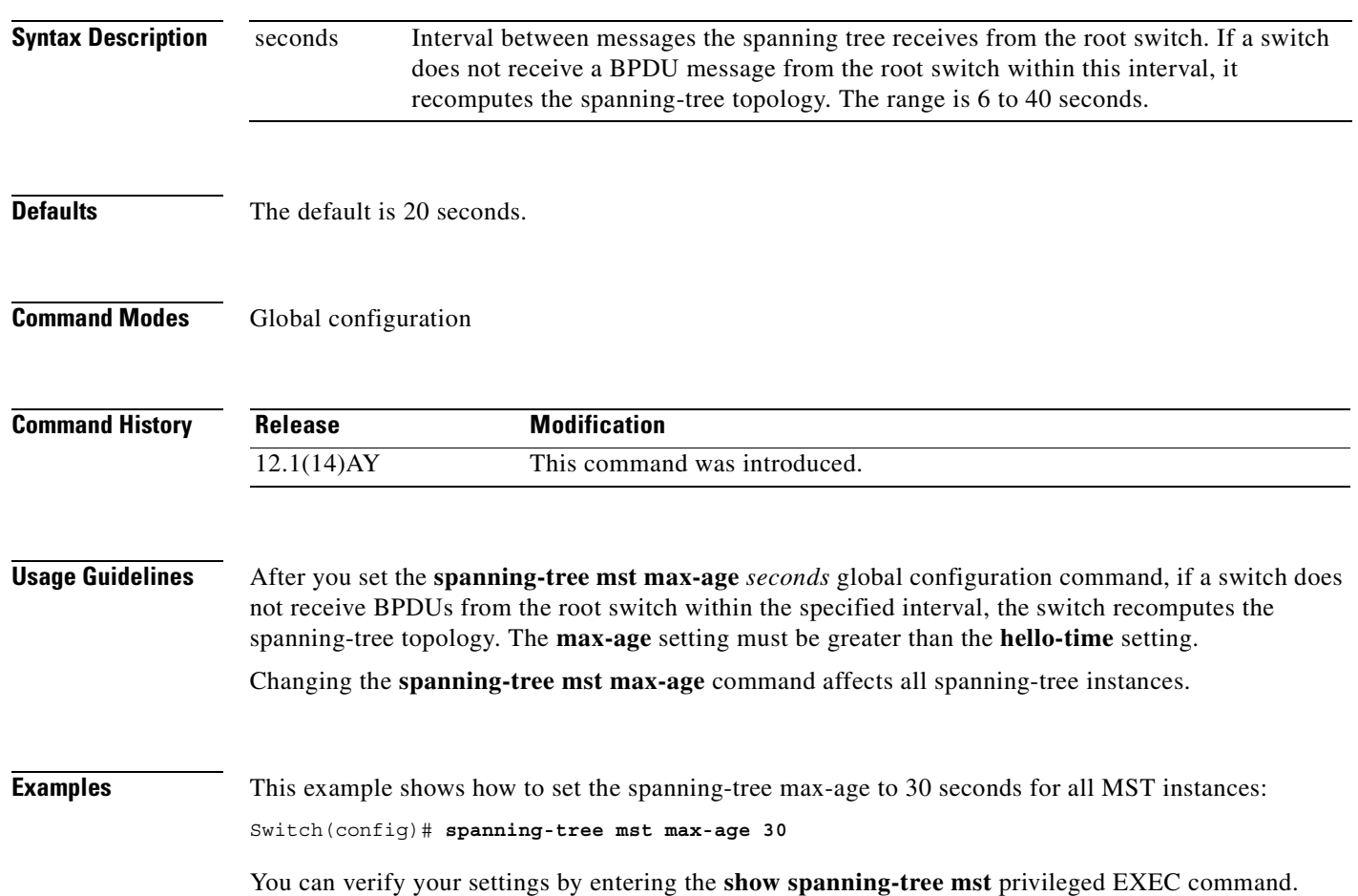

#### **Related Con**

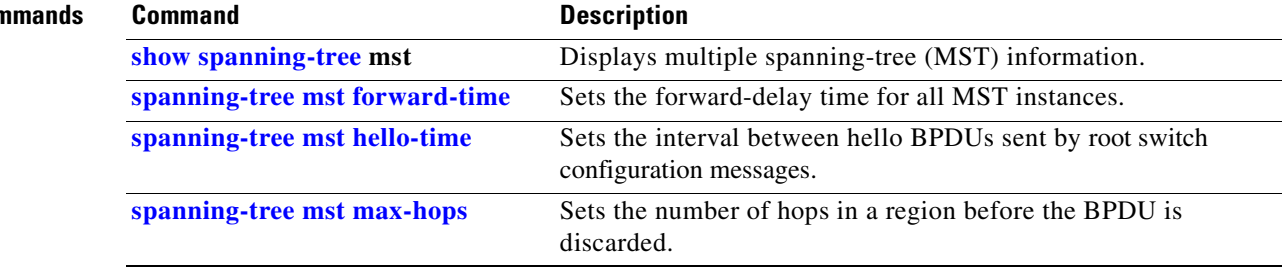

 $\mathcal{L}_{\mathcal{A}}$ 

# <span id="page-369-0"></span>**spanning-tree mst max-hops**

Use the **spanning-tree mst max-hops** global configuration command to set the number of hops in a region before the bridge protocol data unit (BPDU) is discarded and the information held for a port is aged. Use the **no** form of this command to return to the default setting.

**spanning-tree mst max-hops** *hop-count*

**no spanning-tree mst max-hops**

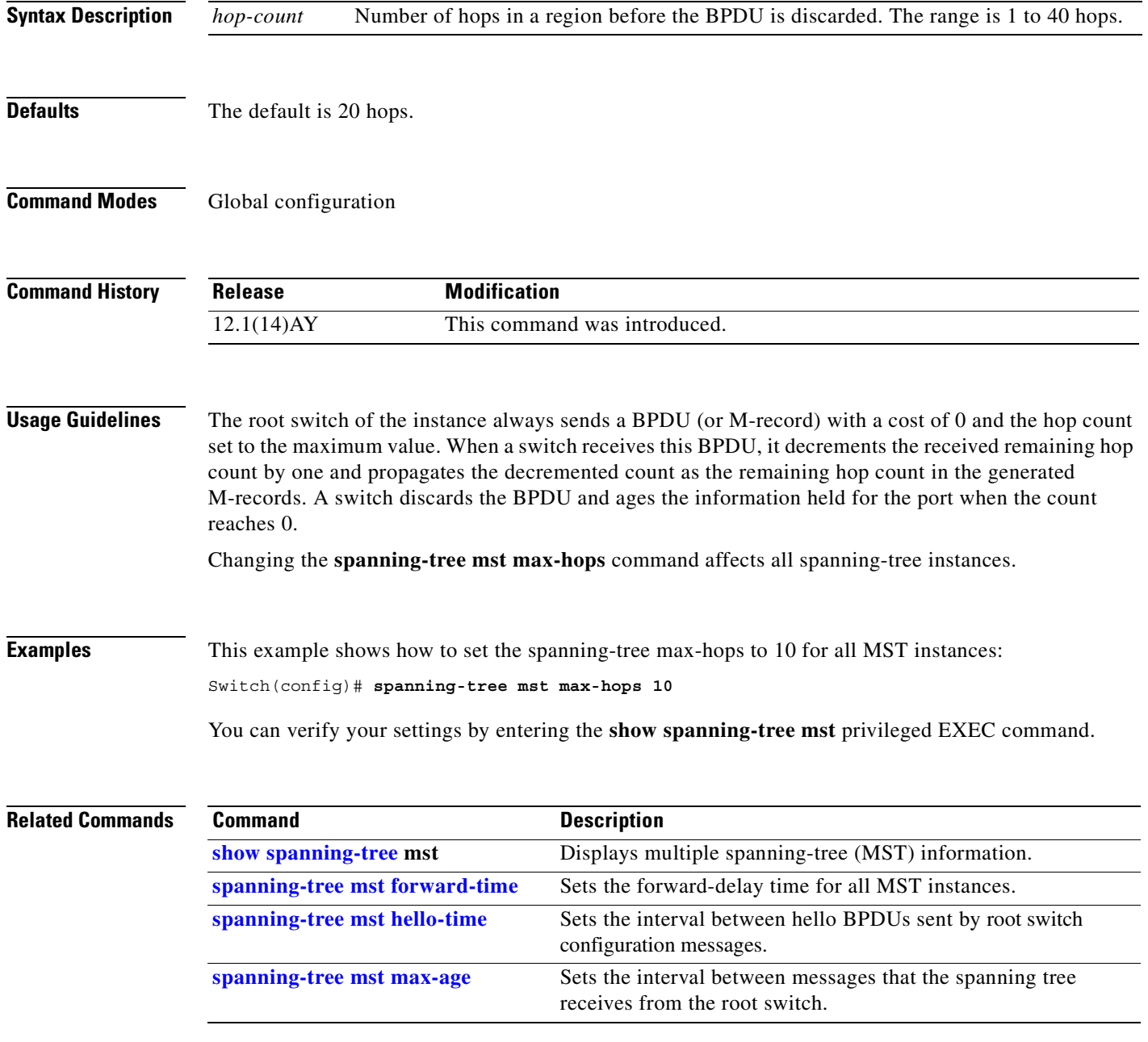

### <span id="page-370-0"></span>**spanning-tree mst port-priority**

Use the **spanning-tree mst port-priority** interface configuration command to configure an interface priority. If a loop occurs, the Multiple Spanning Tree Protocol (MSTP) can determine which interface to put in the forwarding state. Use the **no** form of this command to return to the default setting.

**spanning-tree mst** *instance-id* **port-priority** *priority*

**no spanning-tree mst** *instance-id* **port-priority**

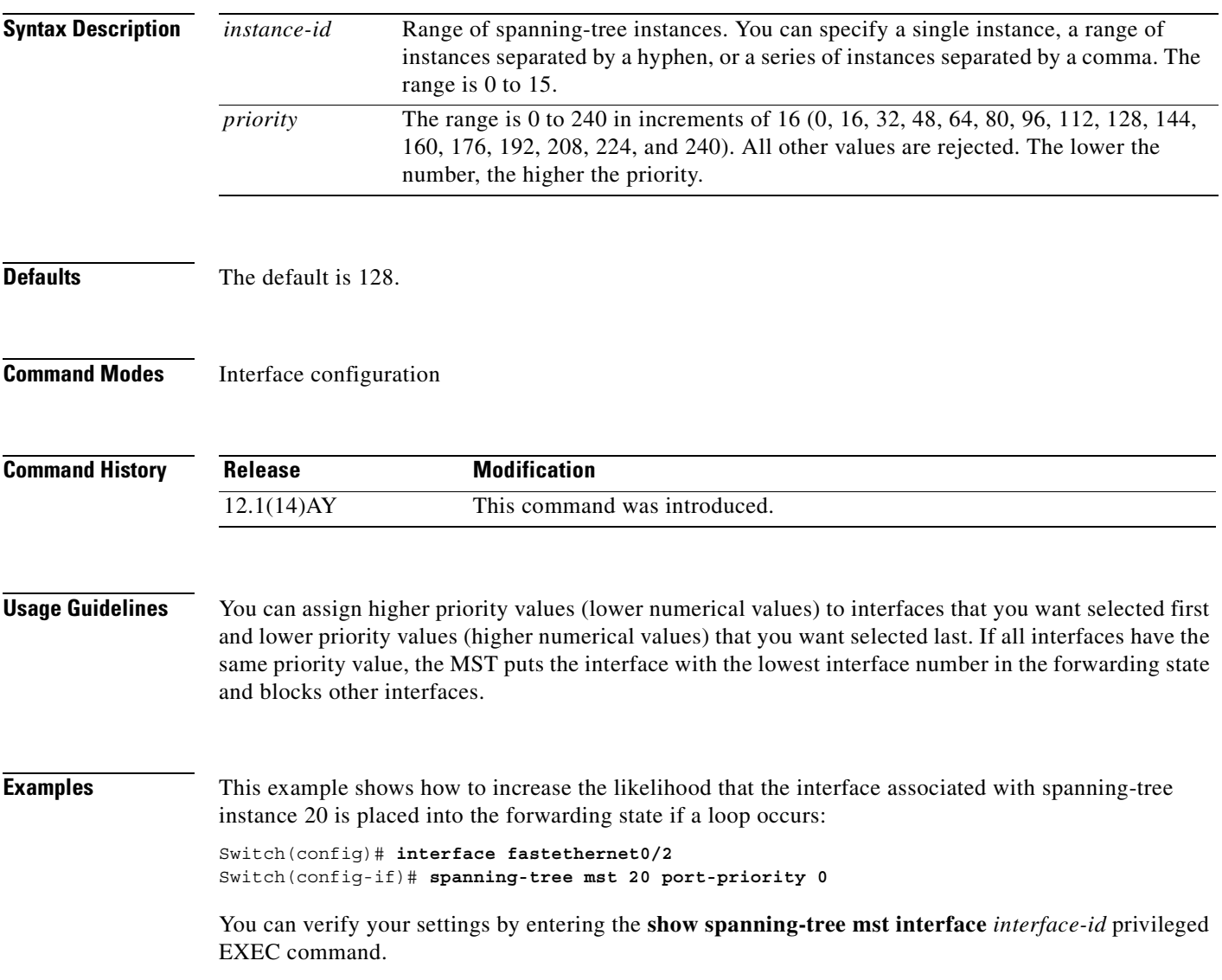

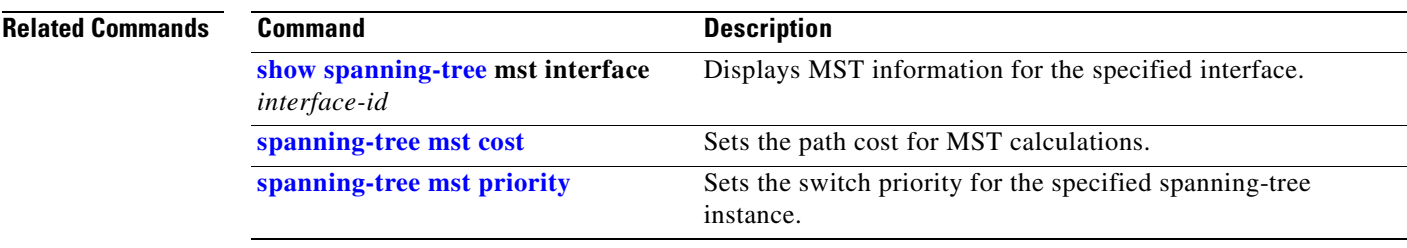

П

# <span id="page-372-0"></span>**spanning-tree mst priority**

Use the **spanning-tree mst priority** global configuration command to set the switch priority for the specified spanning-tree instance. Use the **no** form of this command to return to the default setting.

**spanning-tree mst** *instance-id* **priority** *priority*

**no spanning-tree mst** *instance-id* **priority**

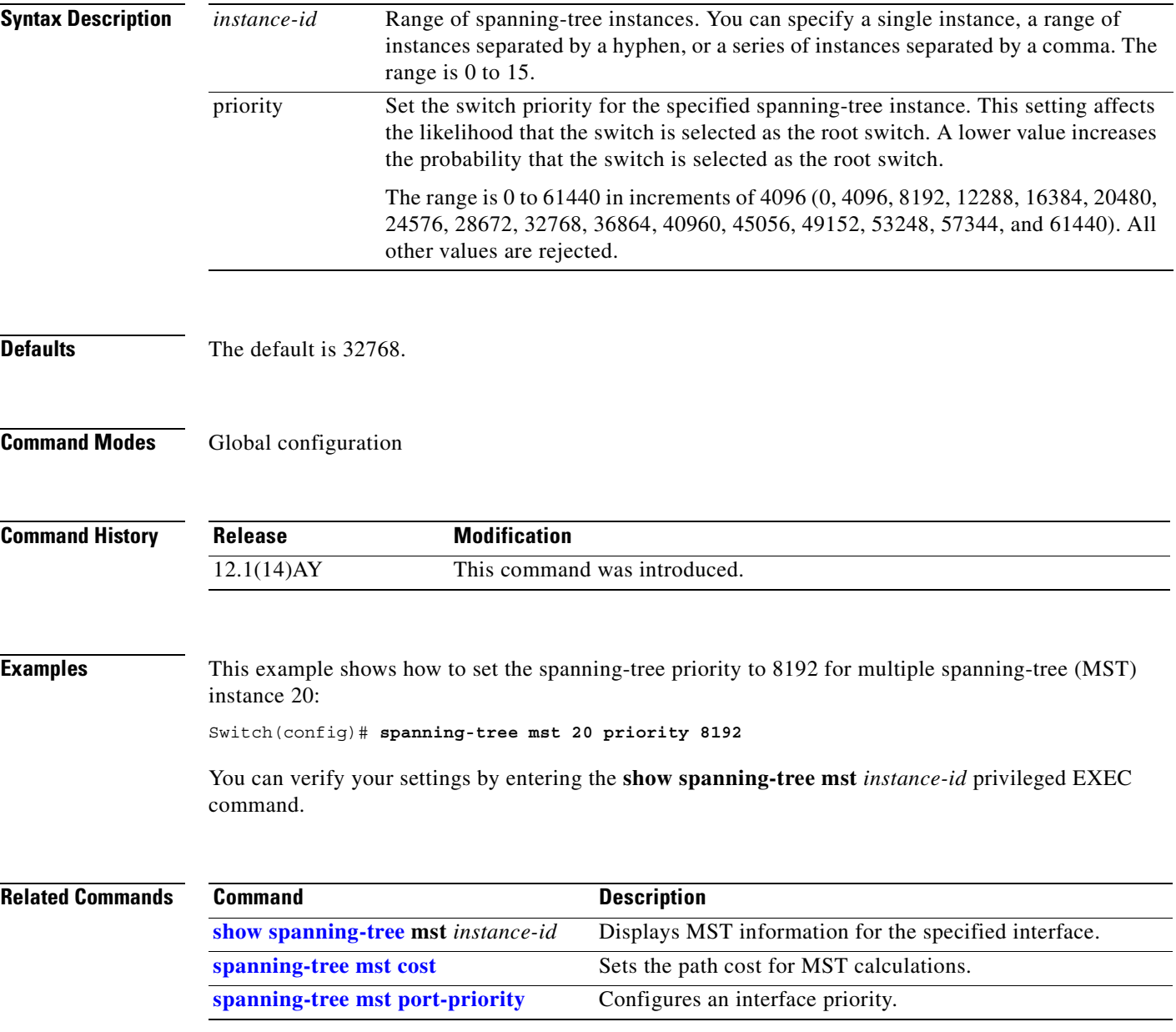

# **spanning-tree mst root**

Use the **spanning-tree mst root** global configuration command to configure the multiple spanning-tree (MST) root switch priority and timers based on the network diameter. Use the **no** form of this command to return to the default setting.

**spanning-tree mst** *instance-id* **root** {**primary** | **secondary**} [**diameter** *net-diameter* [**hello-time** *seconds*]]

**no spanning-tree mst** *instance-id* **root**

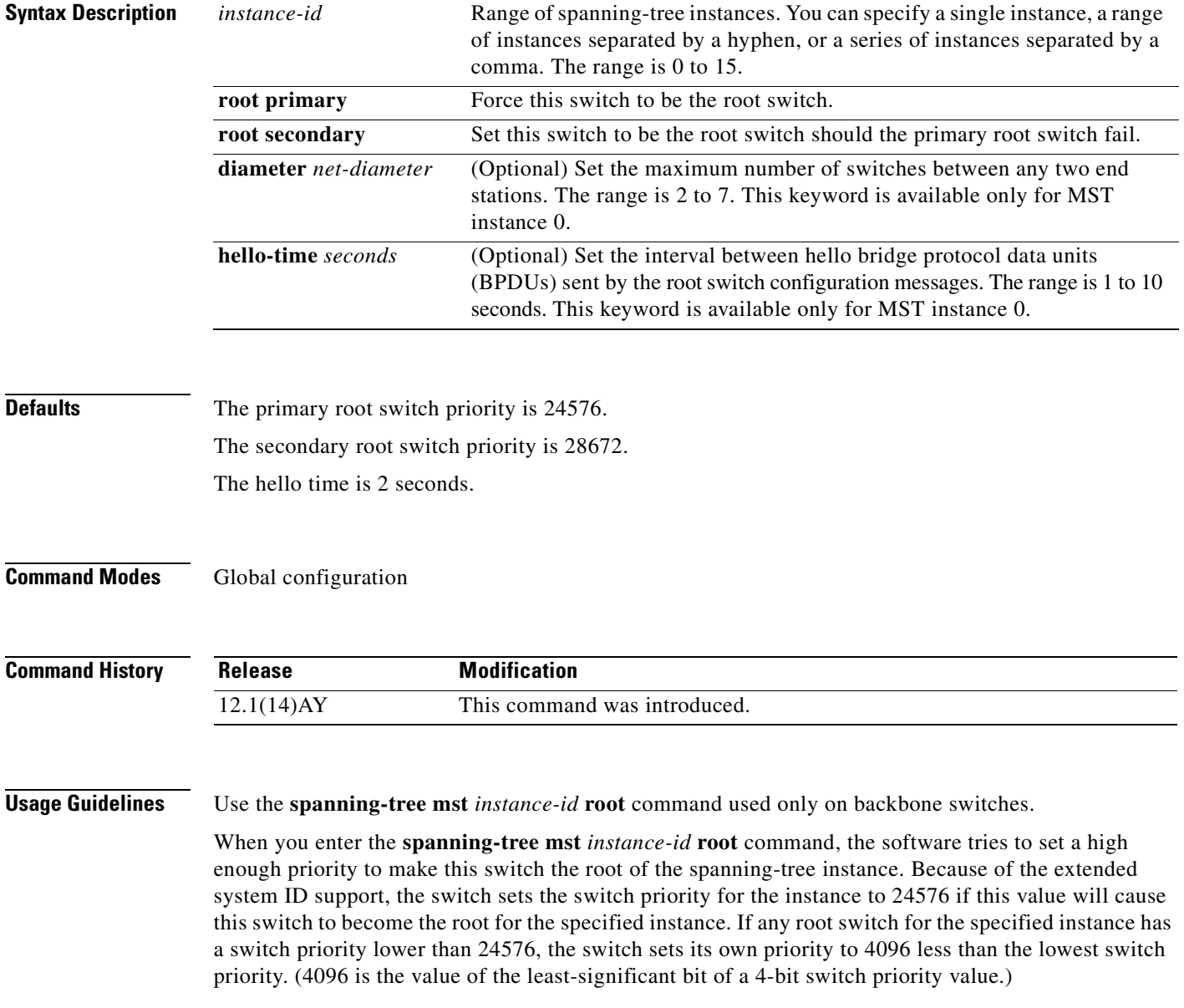

When you enter the **spanning-tree mst** *instance-id* **root secondary** command, because of support for the extended system ID, the software changes the switch priority from the default value (32768) to 28672. If the root switch fails, this switch becomes the next root switch (if the other switches in the network use the default switch priority of 32768 and are therefore unlikely to become the root switch).

#### **Examples** This example shows how to configure the switch as the root switch for instance 10 with a network diameter of 4:

Switch(config)# **spanning-tree mst 10 root primary diameter 4**

This example shows how to configure the switch as the secondary root switch for instance 10 with a network diameter of 4:

Switch(config)# **spanning-tree mst 10 root secondary diameter 4**

You can verify your settings by entering the **show spanning-tree mst** *instance-id* privileged EXEC command.

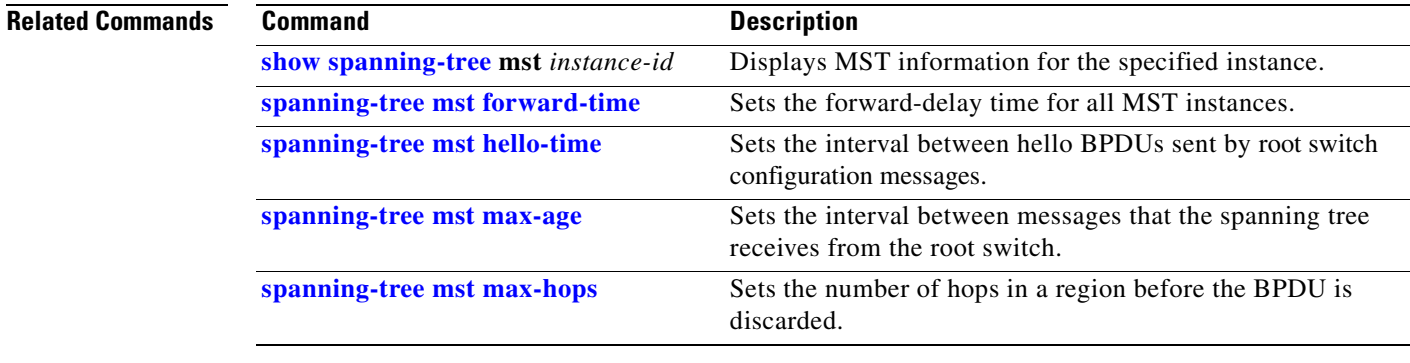

# <span id="page-375-0"></span>**spanning-tree port-priority**

Use the **spanning-tree port-priority** interface configuration command to configure an interface priority. If a loop occurs, spanning tree can determine which interface to put in the forwarding state. Use the **no** form of this command to return to the default setting.

**spanning-tree** [**vlan** *vlan-id*] **port-priority** *priority*

**no spanning-tree** [**vlan** *vlan-id*] **port-priority**

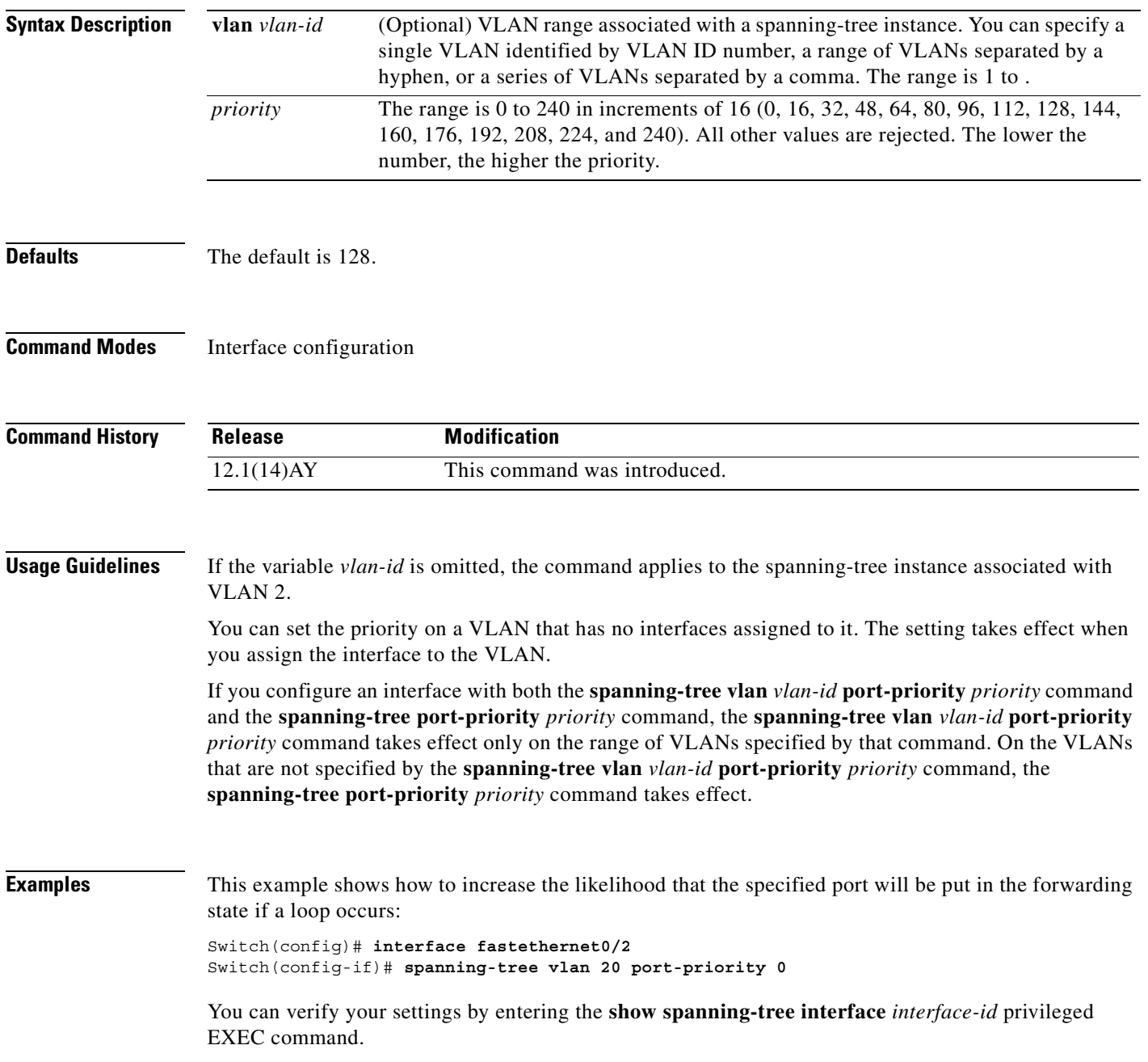

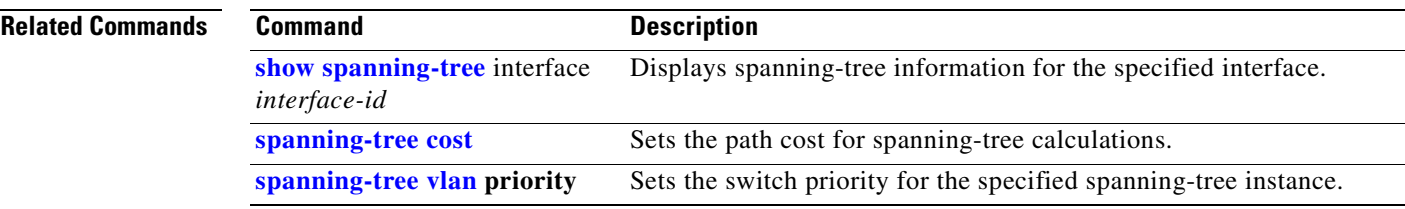

 $\mathcal{L}_{\mathcal{A}}$ 

# <span id="page-377-0"></span>**spanning-tree portfast (global configuration)**

Use the **spanning-tree portfast** global configuration command to globally enable bridge protocol data unit (BPDU) filtering on Port Fast-enabled ports, the BPDU guard feature on Port Fast-enabled ports, or the Port Fast feature on all nontrunking ports. The BPDU filtering feature prevents the switch port from sending or receiving BPDUs. The BPDU guard feature puts Port Fast-enabled ports that receive BPDUs in an error-disabled state. Use the **no** form of this command to return to the default setting.

**spanning-tree portfast** {**bpdufilter default** | **bpduguard default** | **default**}

**no spanning-tree portfast** {**bpdufilter default** | **bpduguard default** | **default**}

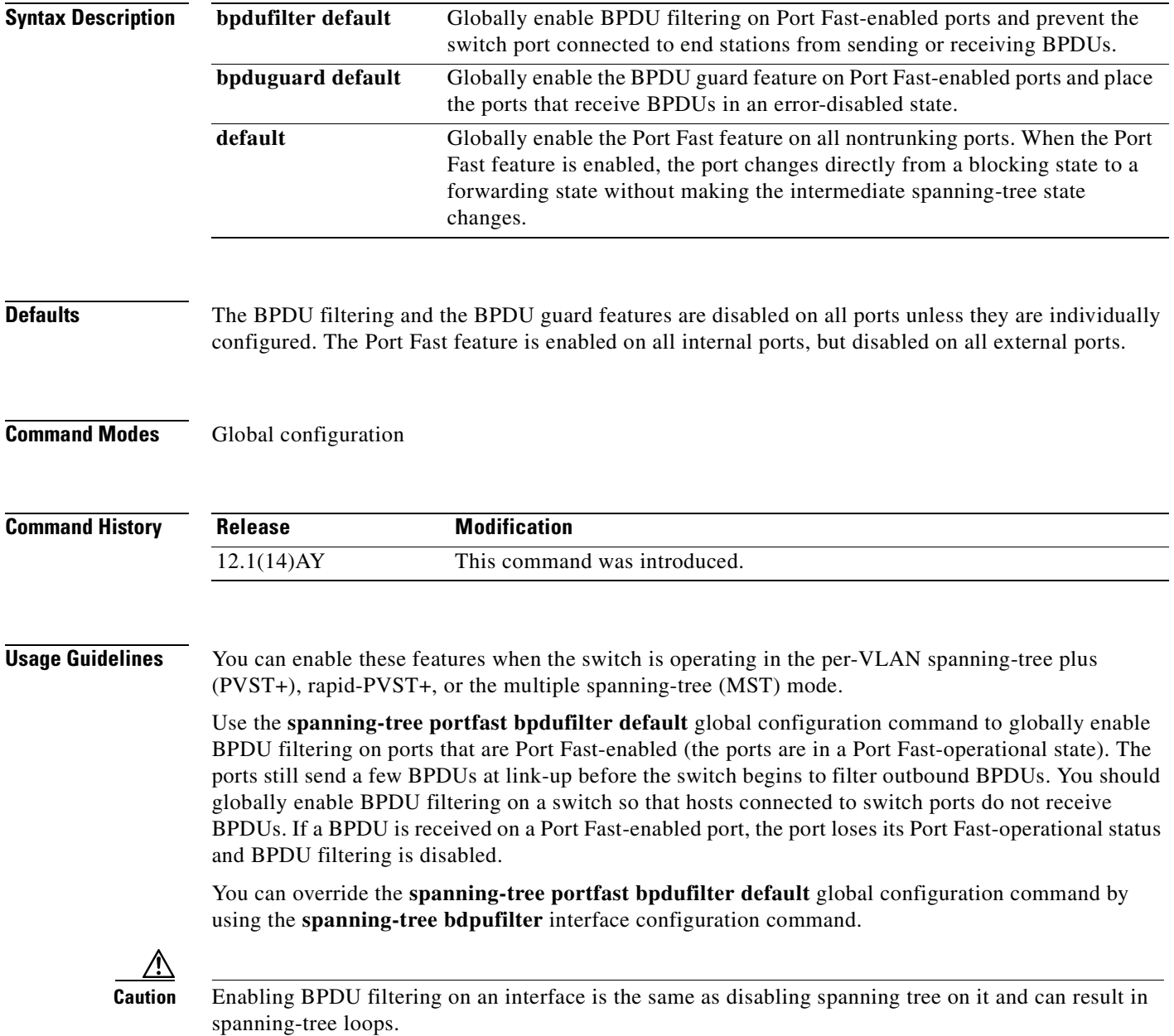

a ka

Use the **spanning-tree portfast bpduguard default** global configuration command to globally enable BPDU guard on ports that are in a Port Fast-operational state. In a valid configuration, Port Fast-enabled ports do not receive BPDUs. Receiving a BPDU on a Port Fast-enabled port signals an invalid configuration, such as the connection of an unauthorized device, and the BPDU guard feature puts the port in the error-disabled state. The BPDU guard feature provides a secure response to invalid configurations because you must manually put the port back in service. Use the BPDU guard feature in a service-provider network to prevent an access port from participating in the spanning tree.

You can override the **spanning-tree portfast bpduguard default** global configuration command by using the **spanning-tree bdpuguard** interface configuration command.

Use the **spanning-tree portfast default** global configuration command to globally enable the Port Fast feature on all nontrunking ports. Configure Port Fast only on ports that connect to end stations; otherwise, an accidental topology loop could cause a data packet loop and disrupt switch and network operation. A Port Fast-enabled port moves directly to the spanning-tree forwarding state when linkup occurs without waiting for the standard forward-delay time.

You can override the **spanning-tree portfast default** global configuration command by using the **spanning-tree portfast** interface configuration command. You can use the **no spanning-tree portfast default** global configuration command to disable Port Fast on all ports unless they are individually configured with the **spanning-tree portfast** interface configuration command.

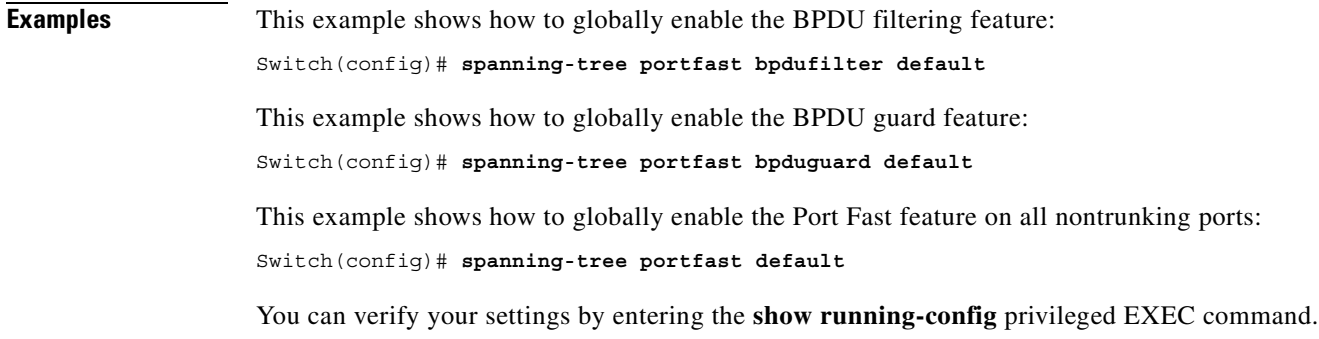

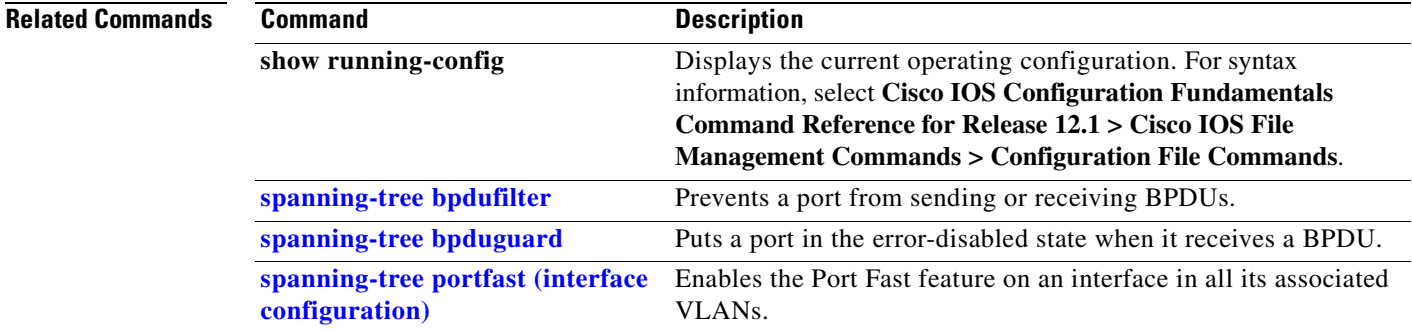

# <span id="page-379-0"></span>**spanning-tree portfast (interface configuration)**

Use the **spanning-tree portfast** interface configuration command to enable the Port Fast feature on an interface in all its associated VLANs. When the Port Fast feature is enabled, the interface changes directly from a blocking state to a forwarding state without making the intermediate spanning-tree state changes. Use the **no** form of this command to return to the default setting.

**spanning-tree portfast** [**disable** | **trunk**]

**no spanning-tree portfast**

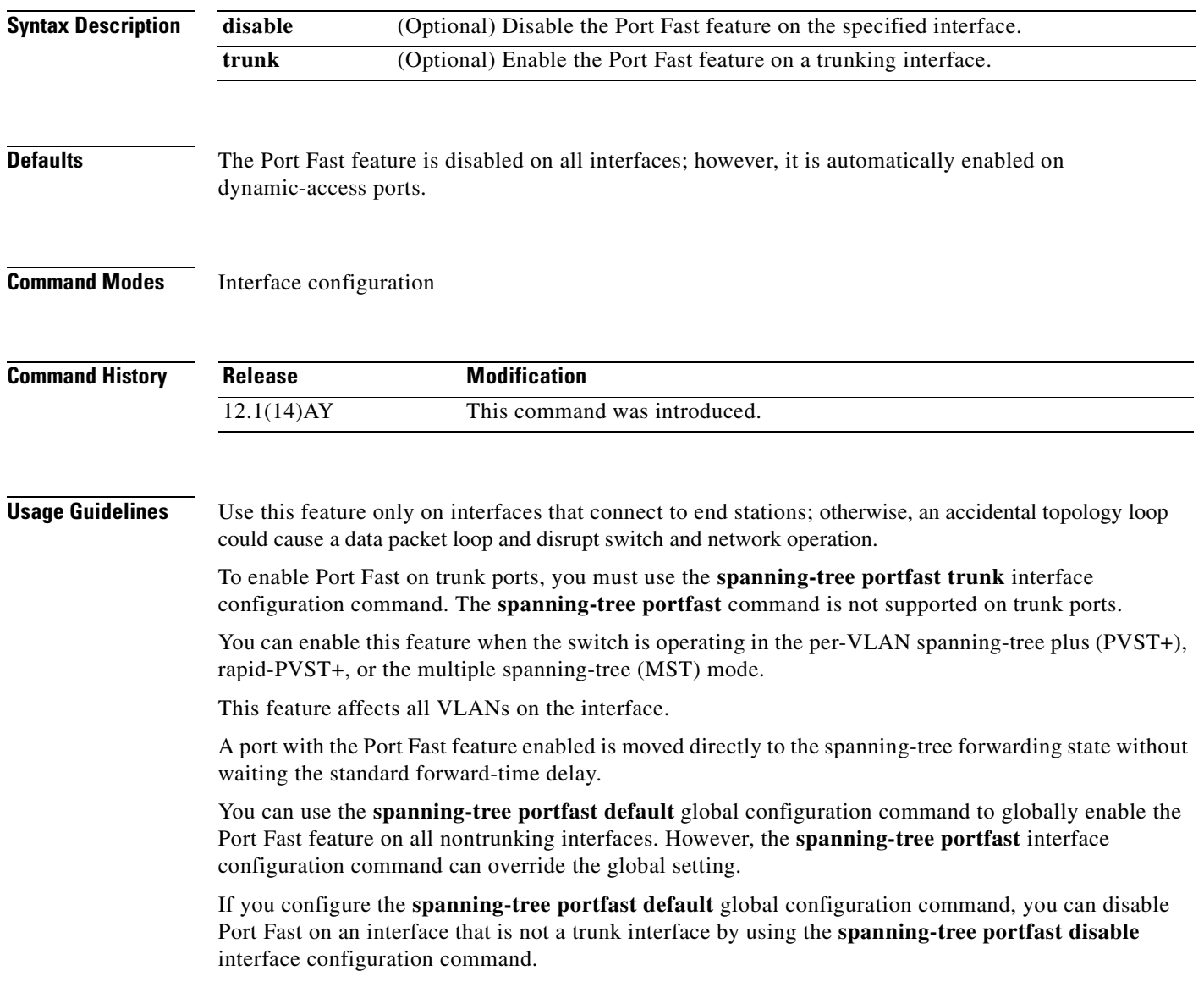

### **Examples** This example shows how to enable the Port Fast feature on an interface: Switch(config)# **interface fastethernet0/2** Switch(config-if)# **spanning-tree portfast**

You can verify your settings by entering the **show running-config** privileged EXEC command.

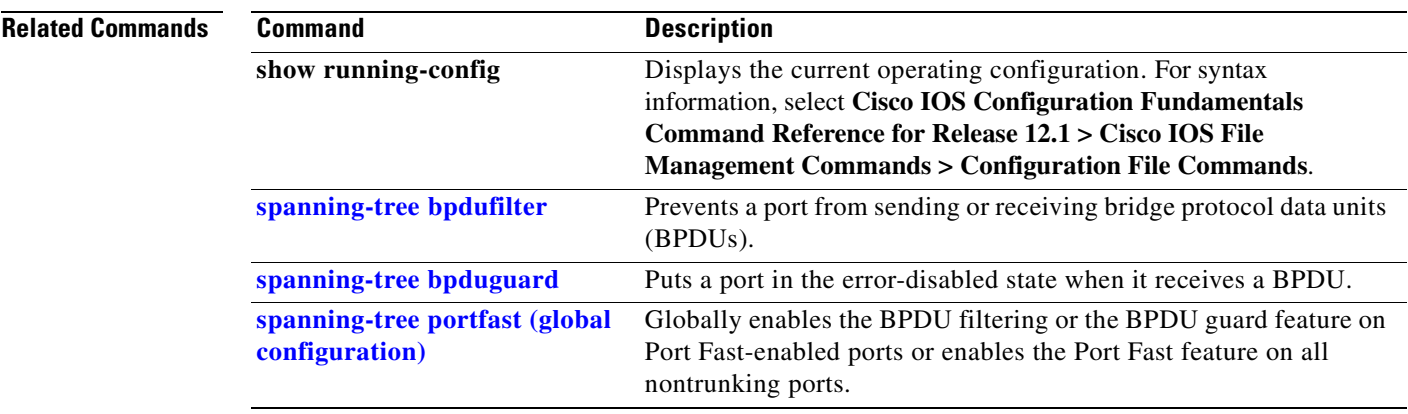

# <span id="page-381-0"></span>**spanning-tree uplinkfast**

Use the **spanning-tree uplinkfast** global configuration command to accelerate the choice of a new root port when a link or switch fails or when the spanning tree reconfigures itself. Use the **no** form of this command to return to the default setting.

**spanning-tree uplinkfast** [**max-update-rate** *pkts-per-second*]

**no spanning-tree uplinkfast** [**max-update-rate**]

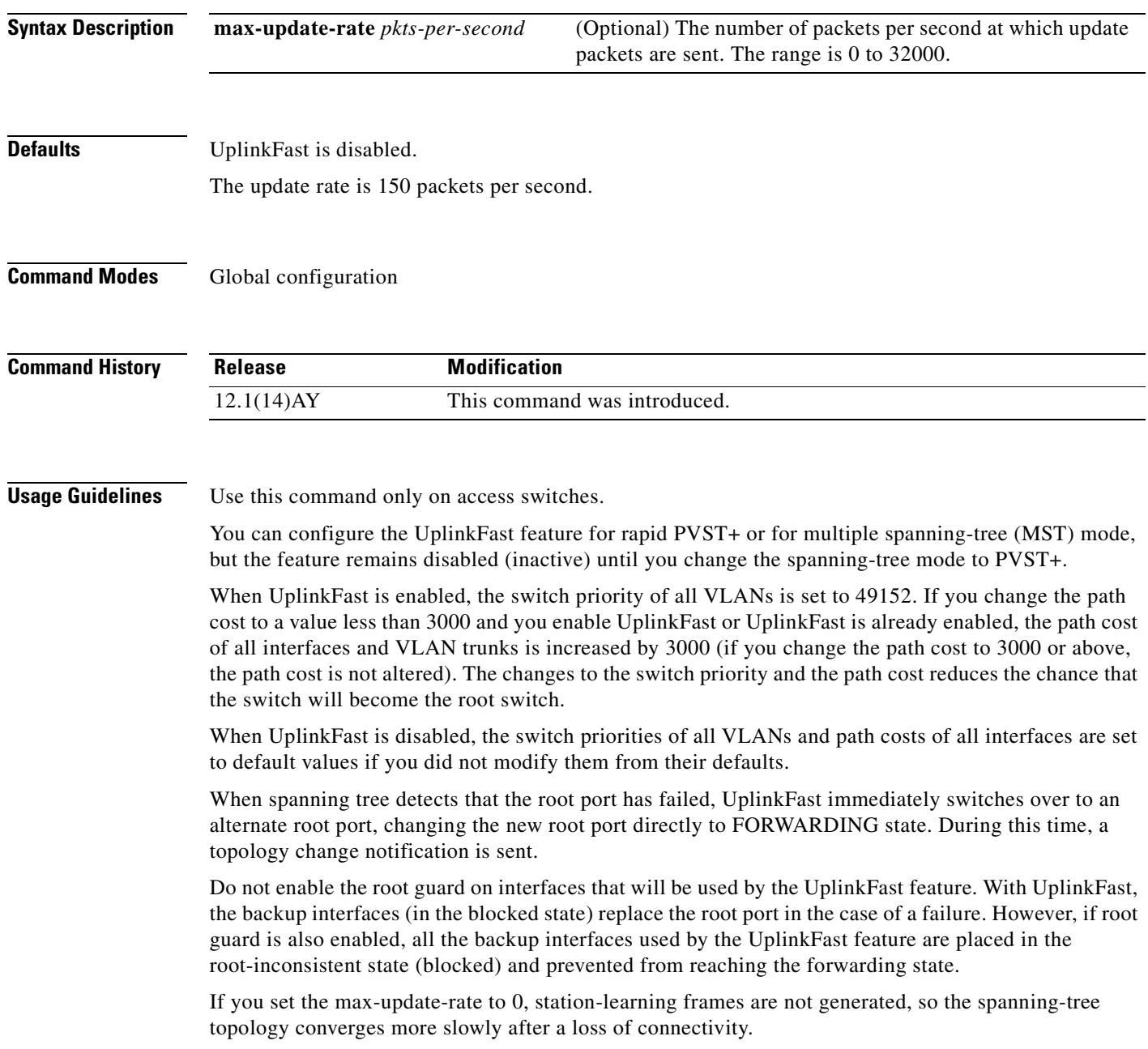

**Examples** This example shows how to enable UplinkFast: Switch(config)# **spanning-tree uplinkfast**

You can verify your setting by entering the **show spanning-tree summary** privileged EXEC command.

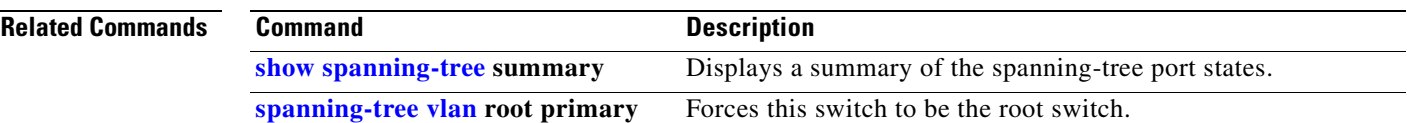

### <span id="page-383-0"></span>**spanning-tree vlan**

Use the **spanning-tree vlan** global configuration command to configure spanning tree on a per-VLAN basis. Use the **no** form of this command to return to the default setting.

**spanning-tree vlan** *vlan-id* {**forward-time** *seconds* | **hello-time** *seconds* | **max-age** *seconds* |  **priority** *priority* | {**root** {**primary** | **secondary**} [**diameter** *net-diameter* [**hello-time** *seconds*]]}}

**no spanning-tree vlan** *vlan-id* [**forward-time** | **hello-time** | **max-age** | **priority** | **root**]

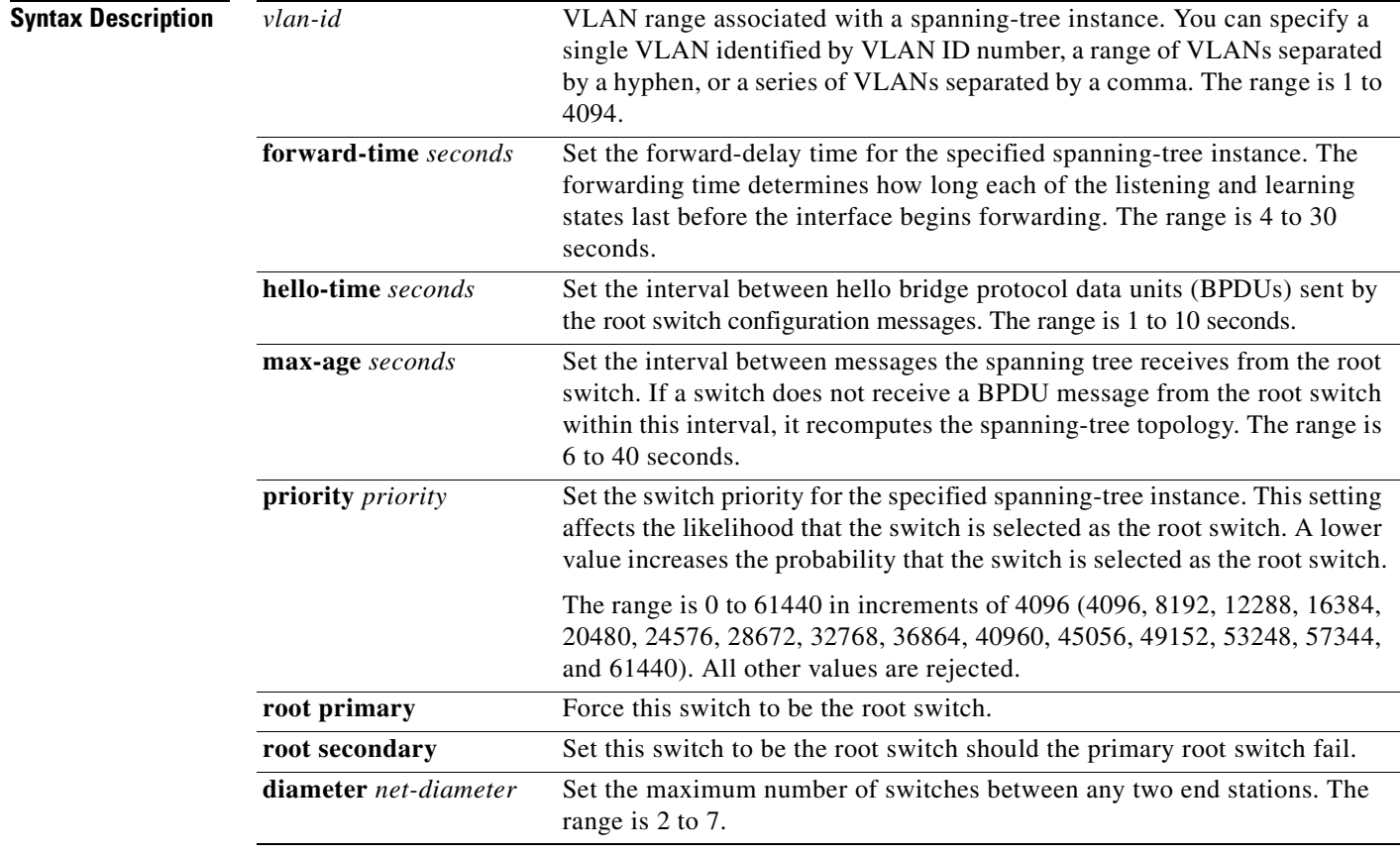

**Defaults** Spanning tree is enabled on all VLANs.

The forward-delay time is 15 seconds.

The hello time is 2 seconds.

The max-age is 20 seconds.

The primary root switch priority is 24576.

The secondary root switch priority is 28672.

### **Command Modes** Global configuration

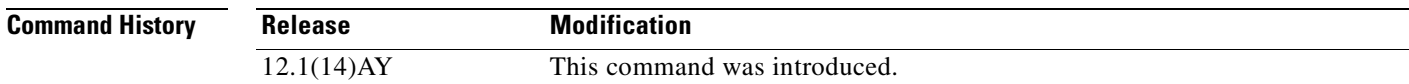

**Usage Guidelines** Disabling the STP causes the VLAN to stop participating in the spanning-tree topology. Interfaces that are administratively down remain down. Received BPDUs are forwarded like other multicast frames. The switch does not detect and prevent loops in a VLAN if STP is disabled for that VLAN.

> You can disable the STP on a VLAN that is not currently active and verify the change by using the **show running-config** or the **show spanning-tree vlan** *vlan-id* privileged EXEC command. The setting takes effect when the VLAN is activated.

> When disabling or re-enabling the STP, you can specify a range of VLANs that you want to disable or enable.

> When the STP is disabled and then enabled, all assigned VLANs continue to be its members. However, all spanning-tree bridge parameters are returned to their previous settings (the last setting before the VLAN was disabled).

> You can enable spanning-tree options on a VLAN that has no interfaces assigned to it. The setting takes effect when you assign interfaces to it.

> When setting the **max-age** *seconds,* if a switch does not receive BPDUs from the root switch within the specified interval, it recomputes the spanning-tree topology. The **max-age** setting must be greater than the **hello-time** setting.

The **spanning-tree vlan** *vlan-id* **root** command should be used only on backbone switches.

When you enter the **spanning-tree vlan** *vlan-id* **root** command, the software checks the switch priority of the current root switch for each VLAN. Because of the extended system ID support, the switch sets the switch priority for the specified VLAN to 24576 if this value will cause this switch to become the root for the specified VLAN. If any root switch for the specified VLAN has a switch priority lower than 24576, the switch sets its own priority for the specified VLAN to 4096 less than the lowest switch priority. (4096 is the value of the least-significant bit of a 4-bit switch priority value.)

When you enter the **spanning-tree vlan** *vlan-id* **root primary** command, the switch recalculates the **forward-time, hello-time**, **max-age**, and **priority** settings. If you previously configured these parameters, the switch overrides and recalculates them.

When you enter the **spanning-tree vlan** *vlan-id* **root secondary** command, because of support for the extended system ID, the software changes the switch priority from the default value (32768) to 28672. If the root switch should fail, this switch becomes the next root switch (if the other switches in the network use the default switch priority of 32768, and therefore, are unlikely to become the root switch).

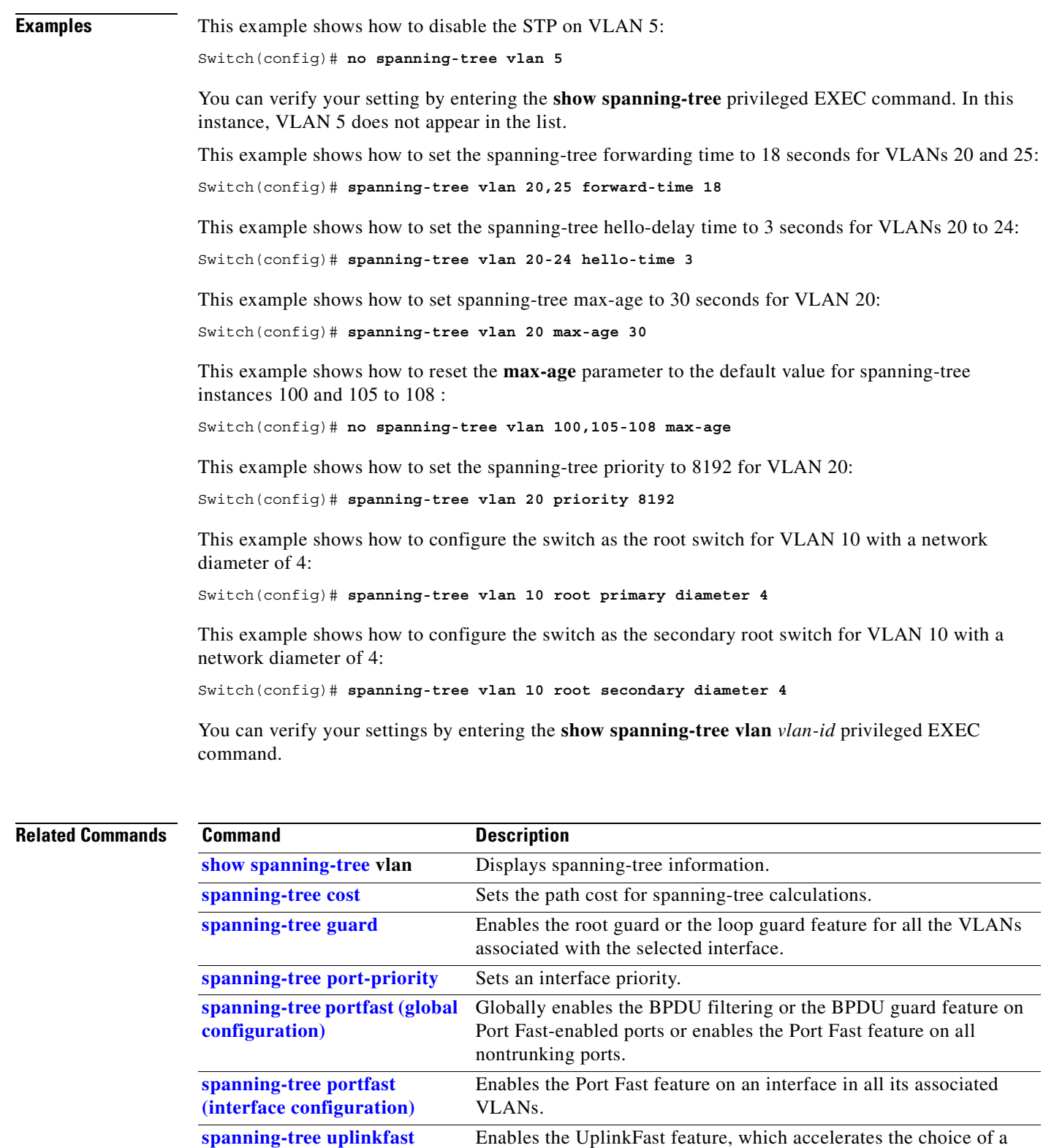

new root port.

n

# **speed**

Use the **speed** interface configuration command to specify the speed of a port. Use the **no** form of this command to return to the default setting.

#### **speed** {**10** | **100** | **1000** | **auto** [**10** | **100** | **1000**] | **nonegotiate**}

**no speed**

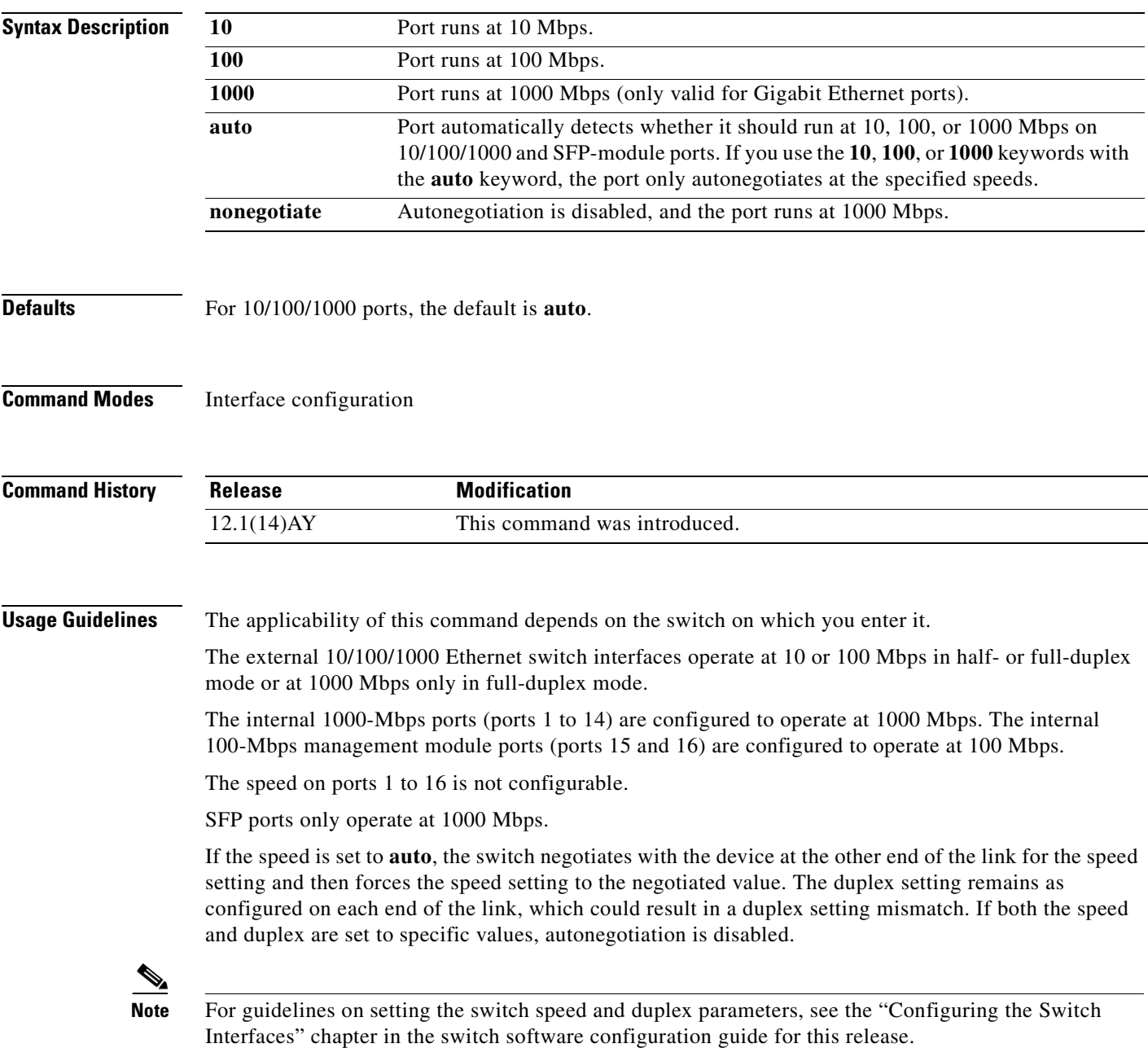

### **Examples** This example shows how to set a port to 1000 Mbps:

Switch(config)# **interface gigabitethernet0/17** Switch(config-if)# **speed 1000**

This example shows how to set a port to autonegotiate the speed:

Switch(config)# **interface gigabitethernet0/17** Switch(config-if)# **speed auto**

You can verify your settings by entering the **show interfaces transceiver properties** or the **show running-config** privileged EXEC command.

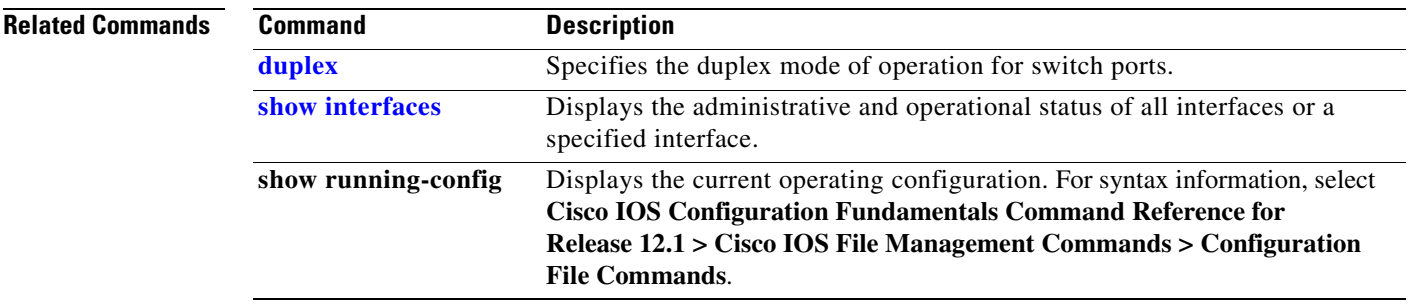

### **storm-control**

Use the **storm-control** interface configuration command to enable broadcast, multicast, or unicast storm control on a port and to specify the action taken when a storm occurs on a port. Use the **no** form of this command to disable storm control for broadcast, multicast, or unicast traffic and disable the specified storm-control action.

**storm-control** {{{**broadcast** | **multicast** | **unicast**} **level** {*level* [*level-low*]} | **action** {**shutdown** | **trap**}}

**no storm-control** {{**broadcast** | **multicast** | **unicast**} **level**} | **action**}

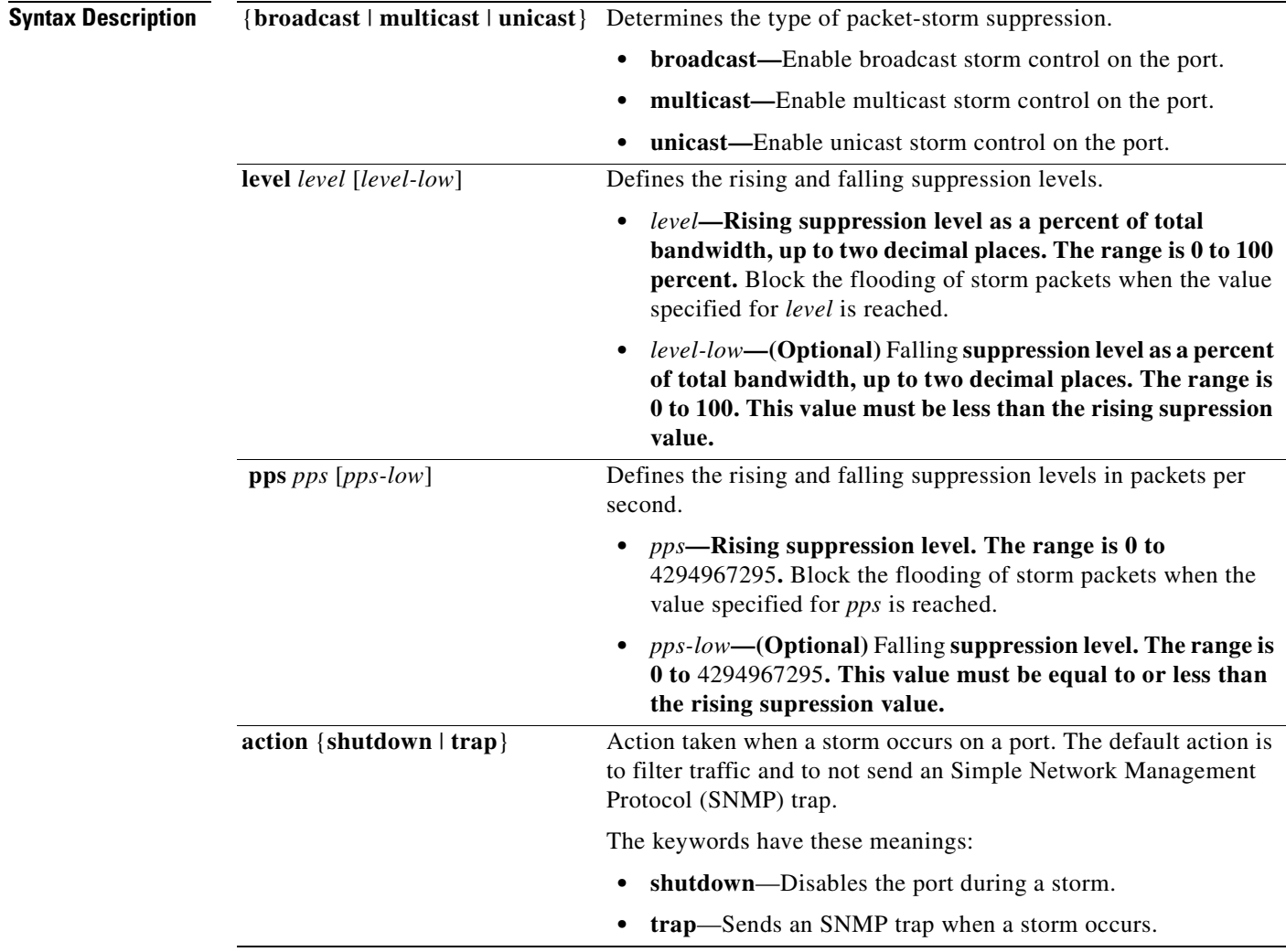

**Defaults** Broadcast, multicast, and unicast storm control are disabled.

The default action is to filter traffic and to not send an SNMP trap.

#### **Command Modes** Interface configuration

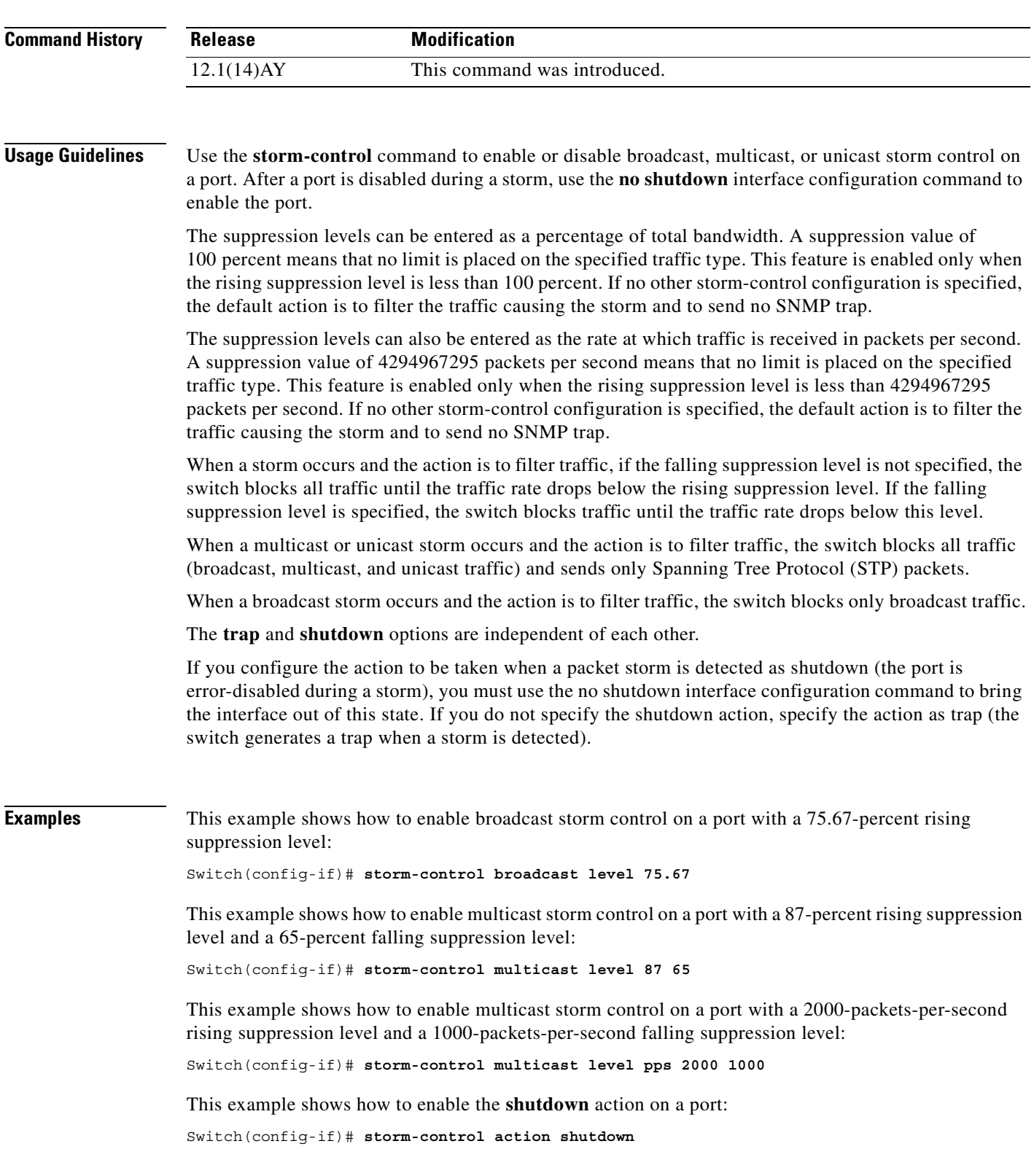

n

This example shows how to enable the **trap** action on a port:

Switch(config-if)# **storm-control action trap**

This example shows how to disable the **shutdown** action on a port:

Switch(config-if)# **no storm-control action shutdown**

You can verify your settings by entering the **show storm-control** privileged EXEC command.

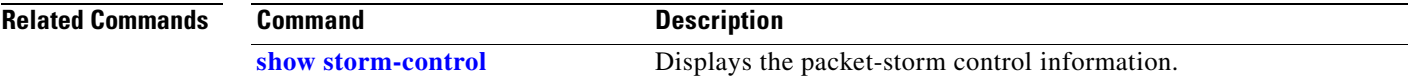

### **switchport access**

Use the **switchport access** interface configuration command to configure a port as a static-access or dynamic-access port. If the mode is set to access, the port operates as a member of the configured VLAN. If set to dynamic, the port starts discovery of its VLAN assignment based on the incoming packets it receives. Use the **no** form of this command to reset the access mode to the default VLAN for the switch.

**switchport access vlan** {*vlan-id* | **dynamic**}

**no switchport access**

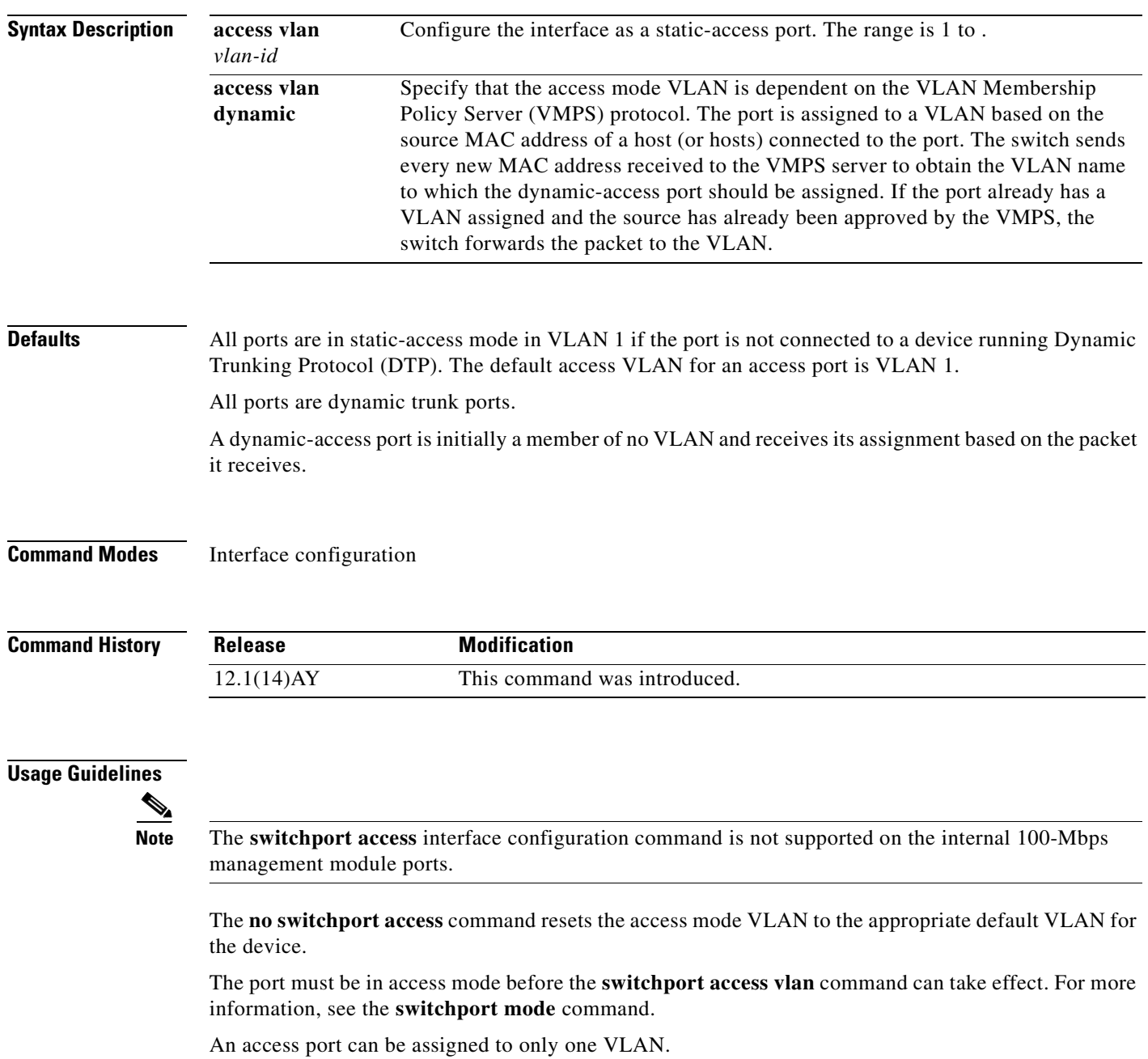

The VMPS server (such as a Catalyst 6000 series switch) must be configured before a port is configured as dynamic.

These restrictions apply to dynamic-access ports:

- The software implements the VLAN Query Protocol (VQP) client, which can query a VMPS such as a Catalyst 6000 series switch. The VMPS server must be configured before a port is configured as dynamic.
- Use dynamic-access ports only to connect end stations. Connecting them to switches or routers that use bridging protocols can cause a loss of connectivity.
- Configure the network so that Spanning Tree Protocol (STP) does not put the dynamic-access port in an STP blocking state. The Port Fast feature is automatically enabled on dynamic-access ports.
- **•** Dynamic-access ports can only be in one VLAN and do not use VLAN tagging.
- **•** Dynamic-access ports cannot be configured as:
	- **–** Members of an EtherChannel port group (dynamic-access ports cannot be grouped with any other port, including other dynamic ports).
	- **–** Source or destination ports in a static address entry.
	- **–** Monitor ports.

**Examples** This example shows how to assign a port already in access mode to VLAN 2 (instead of the default VLAN 1):

Switch(config-if)# **switchport access vlan 2**

You can verify your settings by entering the **show interfaces** *interface-id* **switchport** privileged EXEC command and examining information in the Administrative Mode and Operational Mode rows.

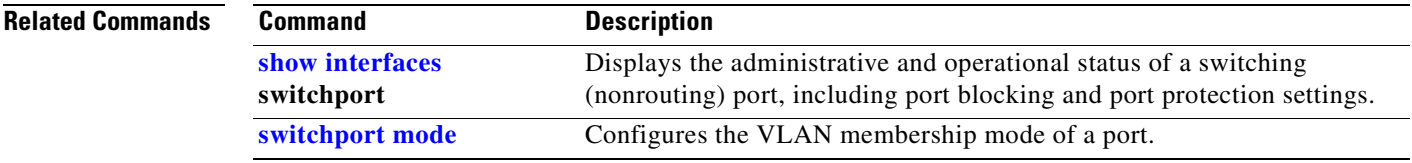

# **switchport block**

Use the **switchport block** interface configuration command to prevent forwarding of unknown multicast or unicast packets. Use the **no** form of this command to allow forwarding of unknown multicast or unicast packets.

**switchport block** {**multicast | unicast**}

**no switchport block** {**multicast | unicast**}

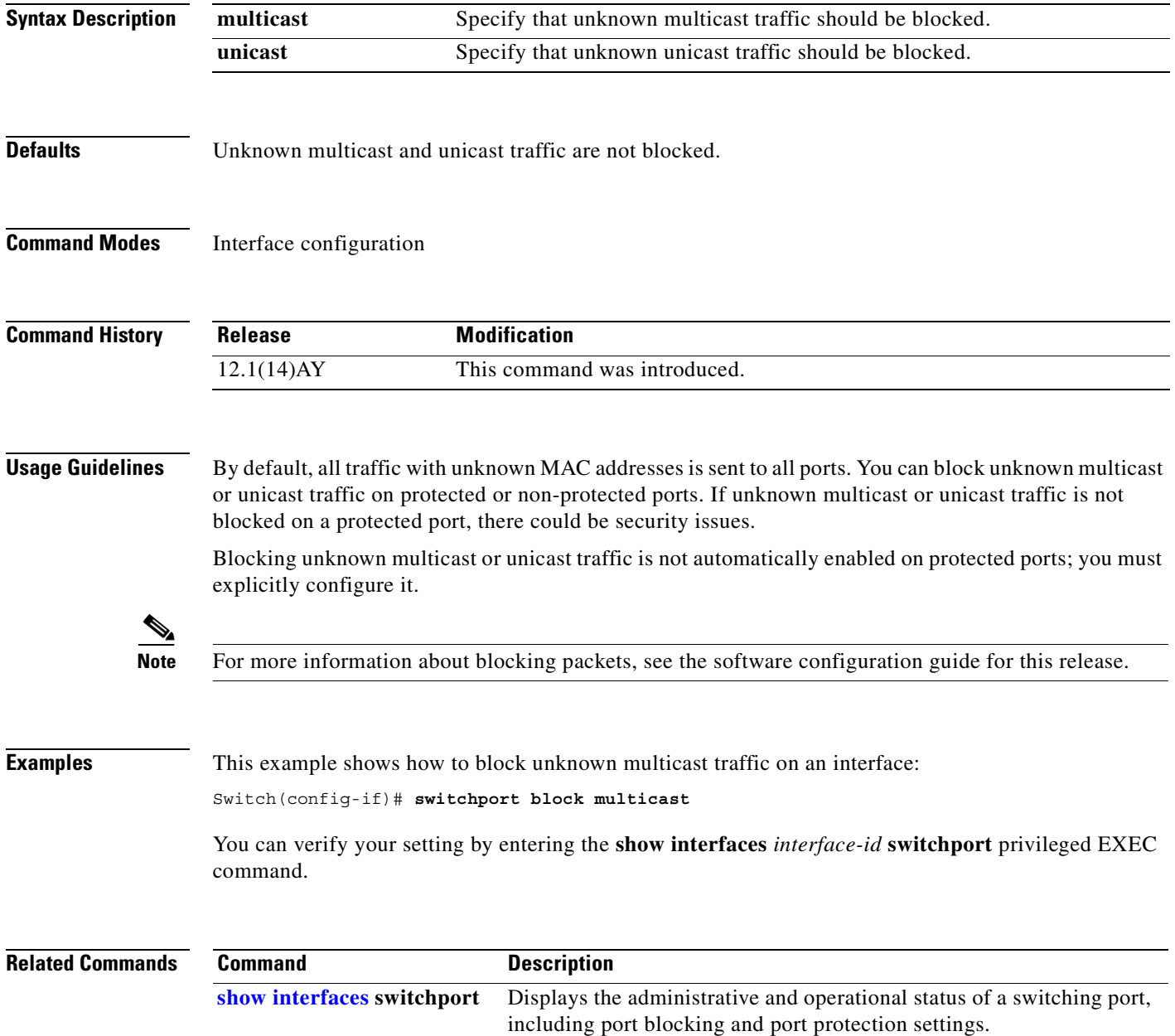

### **switchport host**

Use the **switchport host** interface configuration command on the switch to optimize a Layer 2 port for a host connection. The **no** form of this command has no effect on the system.

**switchport host**

**Syntax Description** This command has no arguments or keywords. **Defaults** The default is for the port to not be optimized for a host connection. **Command Modes** Interface configuration **Command History Usage Guidelines** To optimize the port for a host connection, the **switchport host** command sets the switchport mode to access, enables spanning-tree Port Fast, and disables channel grouping. Only an end station can accept this configuration. Because spanning-tree Port Fast is enabled, you should enter the **switchport host** command only on ports that are connected to a single host. Connecting other switches, hubs, concentrators, or bridges to a fast-start port can cause temporary spanning-tree loops. Enable the **switchport host** command to decrease the time to start packet forwarding. The **no switchport host** command has no affect. To return an interface to a configuration not optimized as a host connection, you can manually reconfigure switchport mode, spanning-tree Port Fast, and channel grouping. You can also use the **default interface** *interface-id* global config command to return the interface to its default state. However, this command also returns other interface configuration to the default. **Examples** This example shows how to optimize the port configuration for a host connection: Switch(config-if)# **switchport host**  switchport mode will be set to access spanning-tree portfast will be enabled channel group will be disabled Switch(config-if)# You can verify the effects of the command by entering the **show interfaces** *interface-id* **switchport** or **show running-config interface** *interface-id* privileged EXEC command. **Release Modification** 12.1(22)AY This command was introduced.

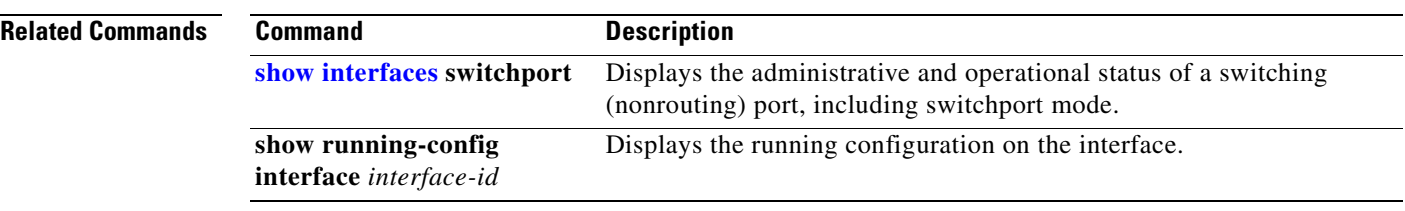

П
a ka

# <span id="page-396-0"></span>**switchport mode**

Use the **switchport mode** interface configuration command to configure the VLAN membership mode of a port. Use the **no** form of this command to return to the default setting.

**switchport mode** {**access** | **dynamic** {**auto** | **desirable**} | **trunk**}

**no switchport mode**

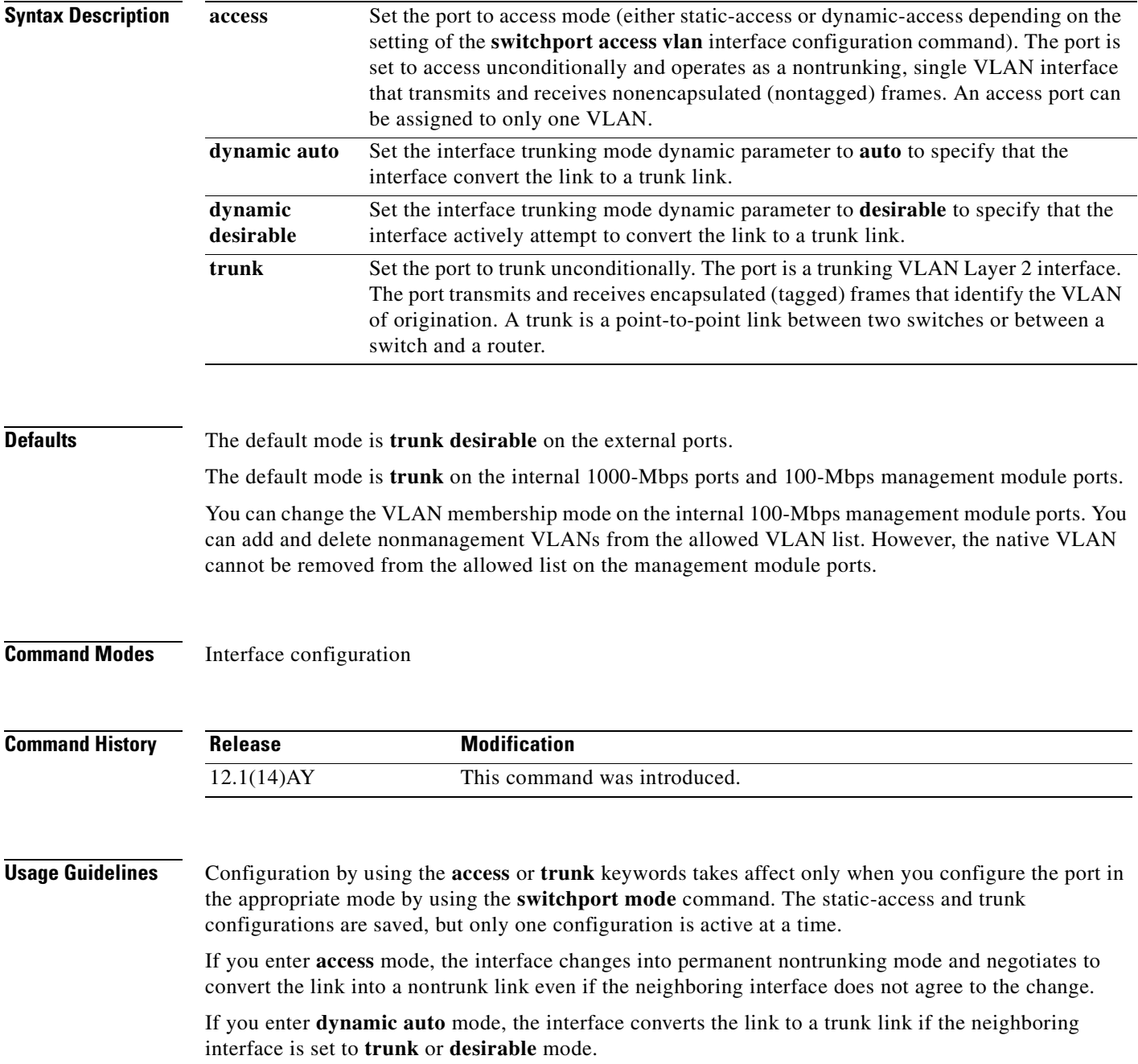

If you enter **dynamic desirable** mode, the interface becomes a trunk interface if the neighboring interface is set to **trunk**, **desirable**, or **auto** mode.

If you enter **trunk** mode, the interface changes into permanent trunking mode and negotiates to convert the link into a trunk link even if the interface connecting to it does not agree to the change.

The **no switchport mode** form resets the mode to **dynamic desirable**.

Trunk ports cannot coexist on the same switch.

To autonegotiate trunking, the interfaces must be in the same VTP domain. Trunk negotiation is managed by the Dynamic Trunking Protocol (DTP), which is a point-to-point protocol. However, some internetworking devices might forward DTP frames improperly, which could cause misconfigurations. To avoid this, you should configure interfaces connected to devices that do not support DTP to not forward DTP frames, which turns off DTP.

- **•** If you do not intend to trunk across those links, use the **switchport mode access** interface configuration command to disable trunking.
- **•** To enable trunking to a device that does not support DTP, use the **switchport mode trunk** and **switchport nonegotiate** interface configuration commands to cause the interface to become a trunk but to not generate DTP frames.

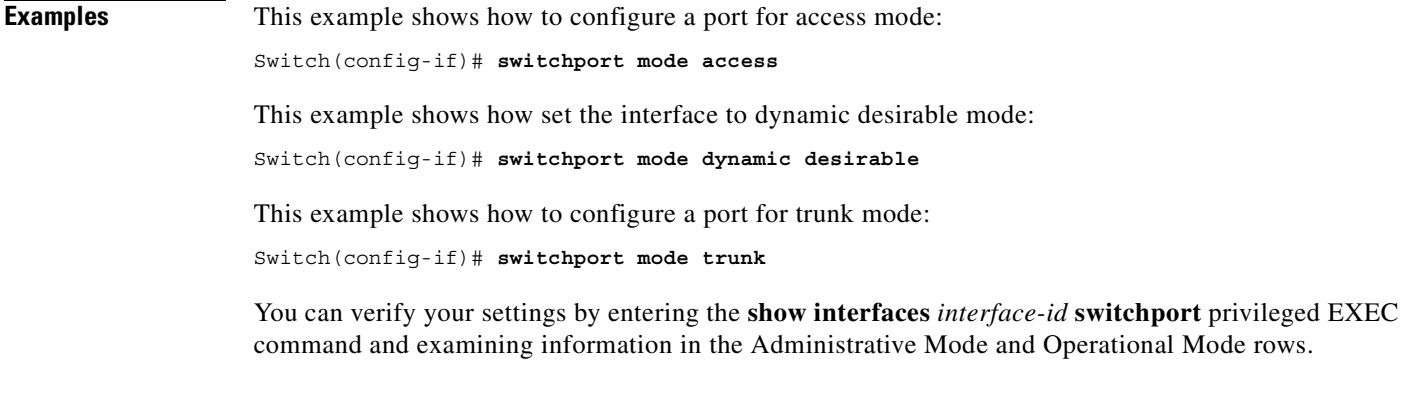

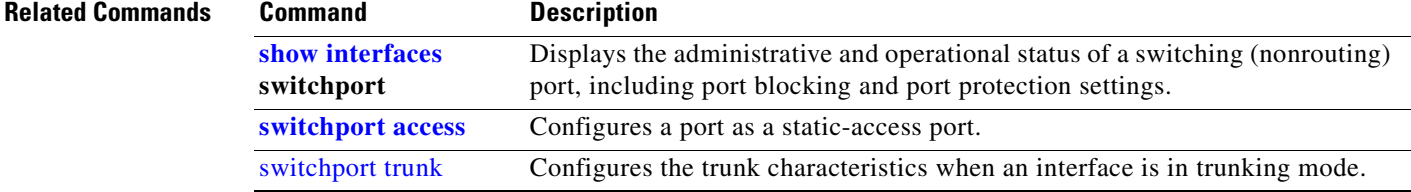

### **switchport nonegotiate**

Use the **switchport nonegotiate** interface configuration command to specify that Dynamic Trunking Protocol (DTP) negotiation packets are not sent on the Layer 2 interface. The switch does not engage in DTP negotiation on this interface. Use the **no** form of this command to return to the default setting.

**switchport nonegotiate**

**no switchport nonegotiate**

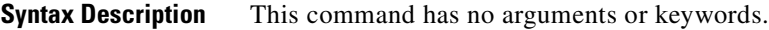

**Defaults** The default is to use DTP negotiation to determine trunking status.

**Command Modes** Interface configuration

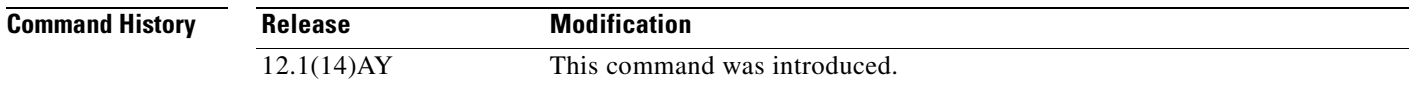

#### **Usage Guidelines** The **no** form of the **switchport nonegotiate** command removes **nonegotiate** status.

This command is valid only when the interface switchport mode is access or trunk (configured by using the **switchport mode access** or the **switchport mode trunk** interface configuration command). This command returns an error if you attempt to execute it in **dynamic** (**auto** or **desirable**) mode.

Internetworking devices that do not support DTP might forward DTP frames improperly and cause misconfigurations. To avoid this, you should turn off DTP by using the **switchport no negotiate** command to configure the interfaces connected to devices that do not support DTP to not forward DTP frames.

When you enter the **switchport nonegotiate** command, DTP negotiation packets are not sent on the interface. The device does or does not trunk according to the **mode** parameter given: **access** or **trunk**.

- **•** If you do not intend to trunk across those links, use the **switchport mode access** interface configuration command to disable trunking.
- **•** To enable trunking ona device that does not support DTP, use the **switchport mode trunk** and **switchport nonegotiate** interface configuration commands to cause the interface to become a trunk but to not generate DTP frames.
- **Examples** This example shows how to cause an interface to refrain from negotiating trunking mode and to act as a trunk or access port (depending on the **mode** set):

Switch(config-if)# **switchport nonegotiate**

You can verify your setting by entering the **show interfaces** *interface-id* **switchport** privileged EXEC command.

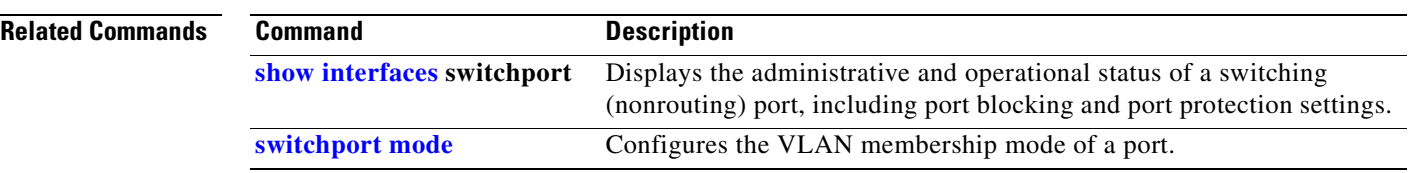

 $\blacksquare$ 

a ka

### <span id="page-400-0"></span>**switchport port-security**

Use the **switchport port-security** interface configuration command without keywords to enable port security on an interface. Use the keywords to configure secure MAC addresses, a maximum number of secure MAC addresses, or the violation mode. Use the **no** form of this command to disable port security or to return to the default settings.

**switchport port-security** [**mac-address** *mac-address*] **|** [**mac-address sticky** [*mac-address*]] | [**maximum** *value*] | [**violation** {**protect** | **restrict** | **shutdown**}]

**no switchport port-security** [**mac-address** *mac-address*] | [**mac-address sticky** [*mac-address*]] | [**maximum** *value*] | [**violation** {**protect** | **restrict** | **shutdown**}]

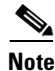

**Note** The **switchport port-security** interface configuration command is not supported on the internal 100-Mbps management module ports.

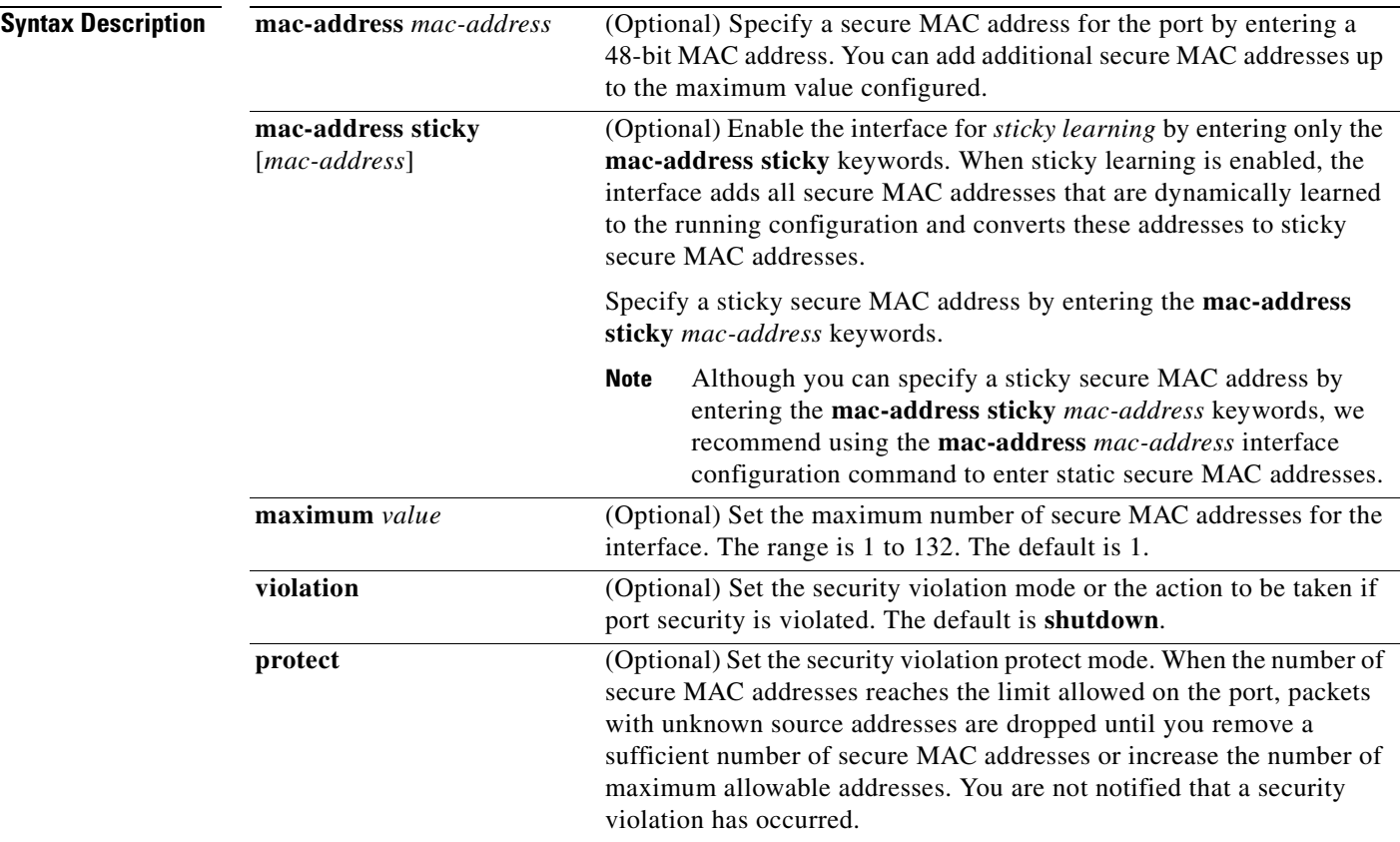

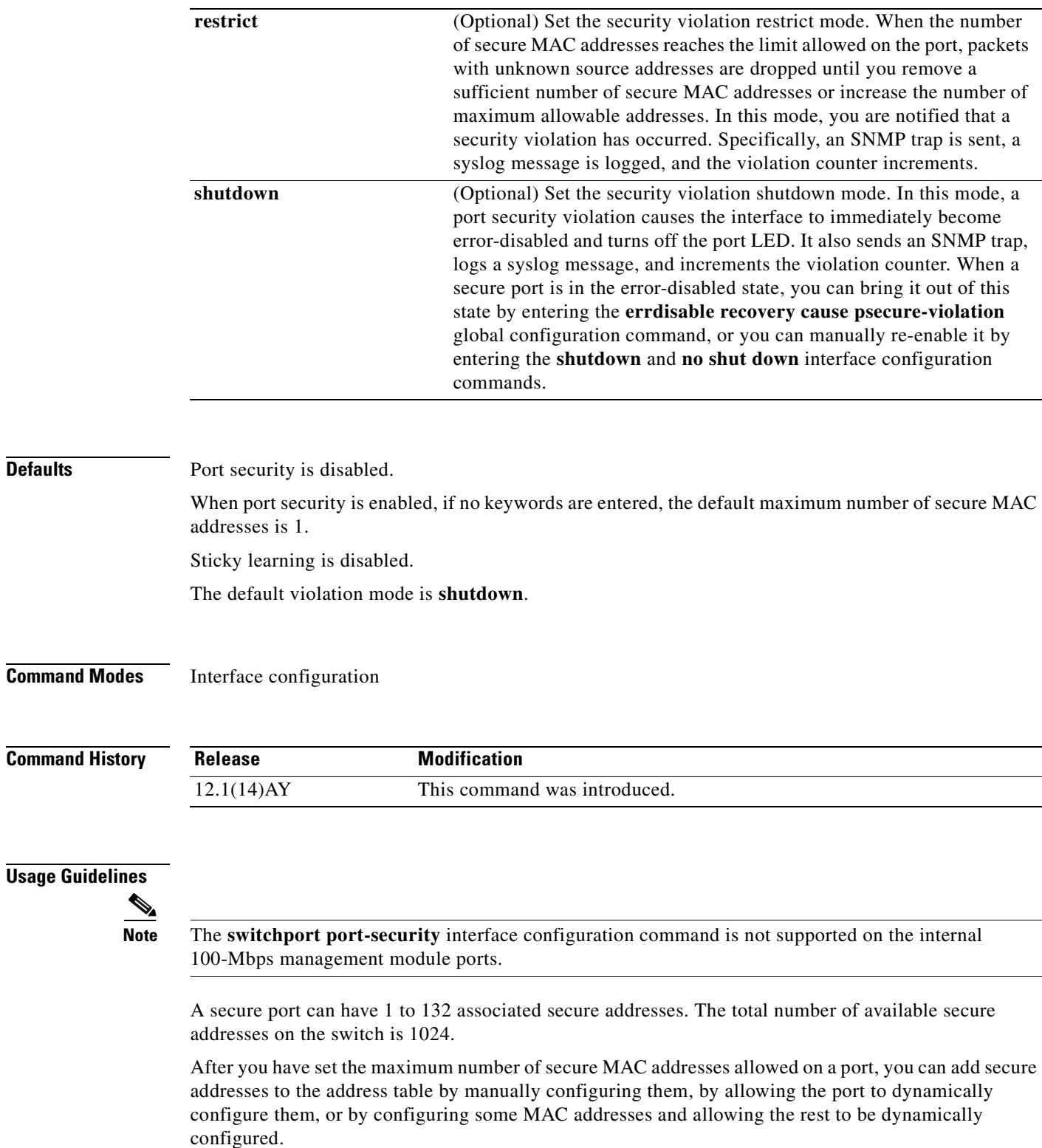

You can delete dynamic secure MAC addresses from the address table by entering the **clear port-security dynamic** privileged EXEC command.

**Defaults** 

**Command** 

You can enable sticky learning on an interface by using the **switchport port-security mac-address sticky** interface configuration command. When you enter this command, the interface converts all the dynamic secure MAC addresses, including those that were dynamically learned before sticky learning was enabled, to sticky secure MAC addresses. It adds all the sticky secure MAC addresses to the running configuration.

You can delete a sticky secure MAC addresses from the address table by using the **clear port-security sticky** *mac-addr* privileged EXEC command. To delete all the sticky addresses on an interface, use the **clear port-security sticky** *interface-id* privileged EXEC command.

If you disable sticky learning, the sticky secure MAC addresses are converted to dynamic secure addresses and are removed from the running configuration.

If you save the sticky secure MAC addresses in the configuration file, when the switch restarts or the interface shuts down, the interface does not need to relearn these addresses. If you do not save the configuration, they are lost.

If you specify **restrict** or **shutdown**, use the **snmp-server host** global configuration command to configure the Simple Network Management Protocol (SNMP) trap host to receive traps.

It is a security violation when one of these situations occurs:

- **•** The maximum number of secure MAC addresses have been added to the address table, and a station whose MAC address is not in the address table attempts to access the interface.
- **•** An address learned or configured on one secure interface is seen on another secure interface in the same VLAN.

When a secure port is in the error-disabled state, you can bring it out of this state by entering the **errdisable recovery cause** *psecure-violation* global configuration command, or you can manually re-enable it by entering the **shutdown** and **no shut down** interface configuration commands.

A secure port has these limitations:

- **•** Port security can only be configured on static access ports.
- **•** A secure port cannot be a dynamic port, a dynamic access port or a trunk port.
- **•** A secure port cannot be a destination port for Switched Port Analyzer (SPAN).
- **•** A secure port cannot belong to a Fast EtherChannel or Gigabit EtherChannel port group.
- **•** You cannot configure static secure or sticky secure MAC addresses on a voice VLAN.
- When you enable port security on an interface that is also configured with a voice VLAN, you must set the maximum allowed secure addresses on the port to at least two. If any type of port security is enabled on the access VLAN, dynamic port security is automatically enabled on the voice VLAN. You cannot configure port security on a per-VLAN basis.
- When a voice VLAN is configured on a secure port that is also configured as a sticky secure port, all addresses detected on the voice VLAN are learned as dynamic secure addresses while all addresses detected on the access VLAN (to which the port belongs) are learned as sticky secure addresses.
- The switch does not support port security aging of sticky secure MAC addresses.

**Examples** This example shows how to enable port security: Switch(config-if)# **switchport port-security**

> This example shows how to set the action that the port takes when an address violation occurs: Switch(config-if)# **switchport port-security violation shutdown**

This example shows how to set the maximum number of addresses that a port can learn to 20:

Switch(config-if)# **switchport port-security maximum 20**

This example shows how to enable sticky learning and to enter two sticky secure MAC addresses:

```
Switch(config-if)# switchport port-security mac-address sticky 
Switch(config-if)# switchport port-security mac-address sticky 0000.0000.4141
Switch(config-if)# switchport port-security mac-address sticky 0000.0000.000f
```
You can verify your settings by entering the **show port-security** privileged EXEC command.

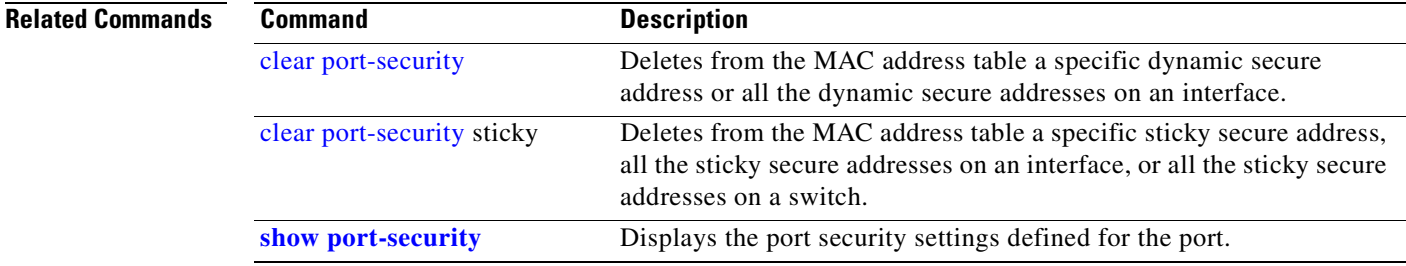

П

### **switchport port-security aging**

Use the **switchport port-security aging** interface configuration command to set the aging time and type for secure address entries or to change the aging behavior for statically configured secure addresses on a particular port. Use the **no** form of this command to disable port security aging or to return to the default settings.

**switchport port-security aging** {**static | time** *time* **| type** {**absolute | inactivity**}}

**no switchport port-security aging** {**static | time | type**}

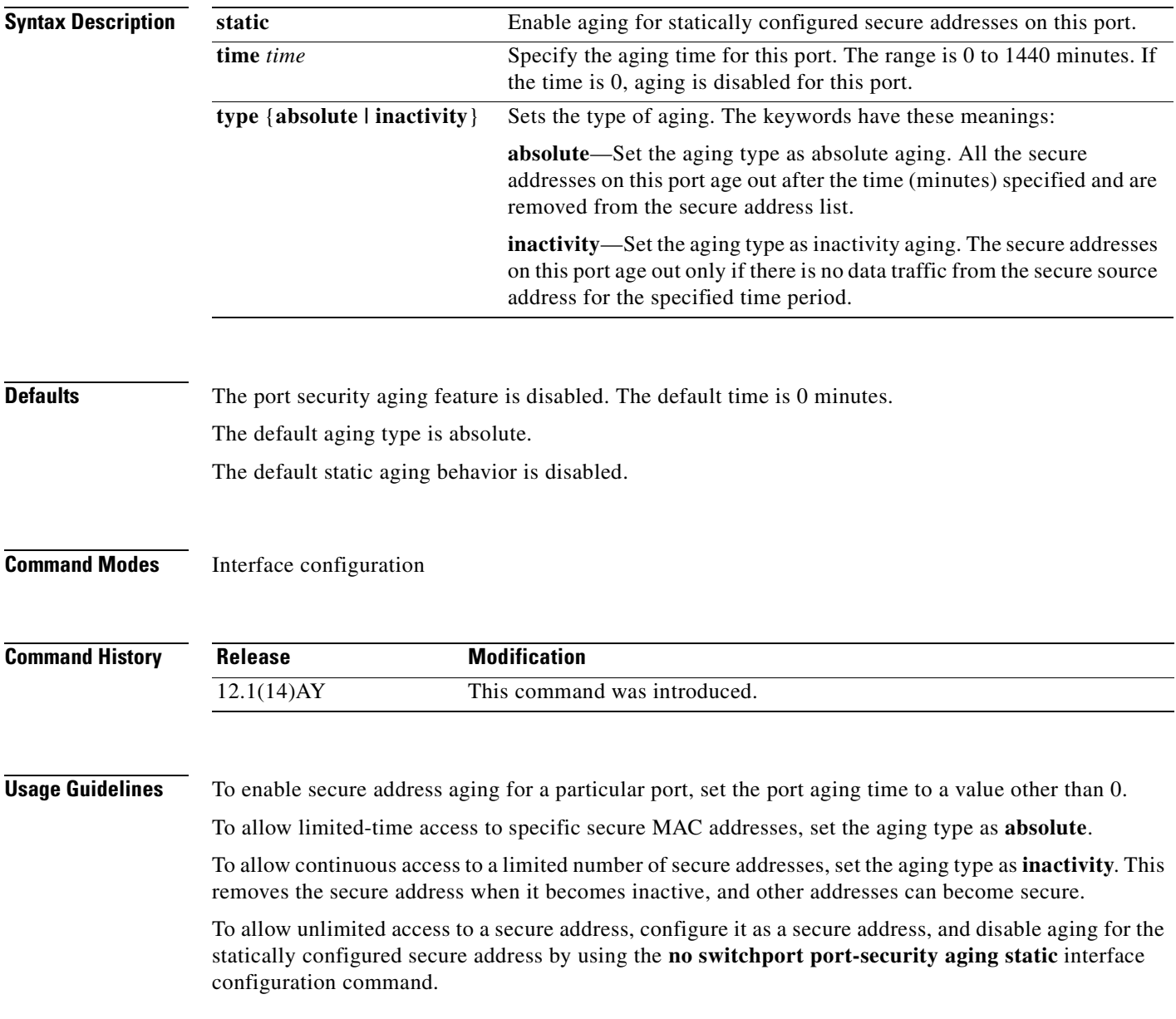

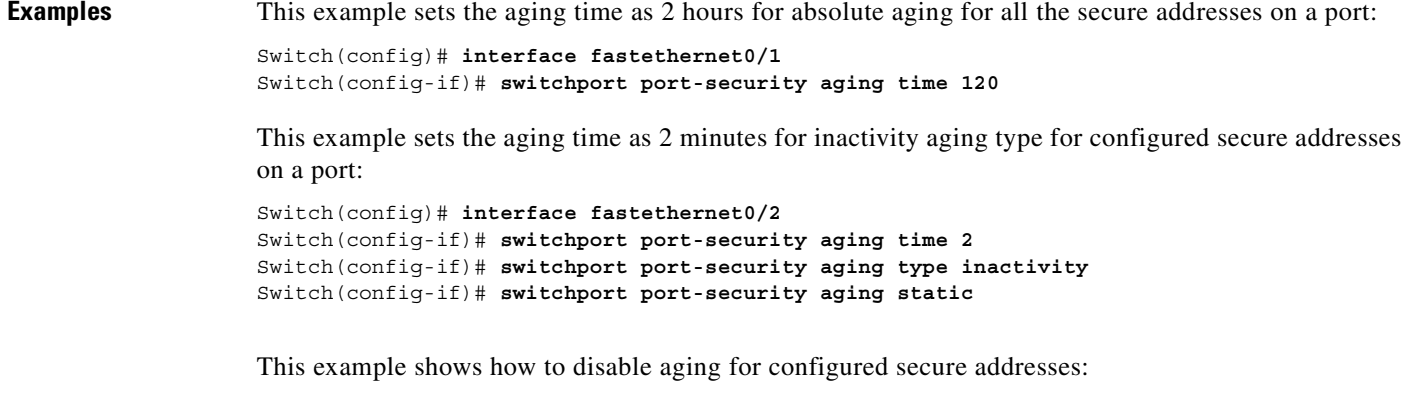

Switch(config-if)# **no switchport port-security aging static**

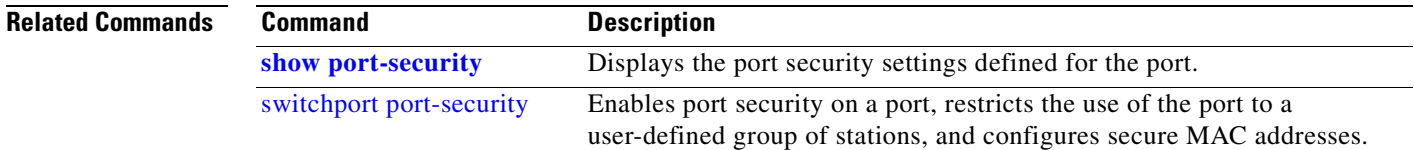

n

## <span id="page-406-0"></span>**switchport priority extend**

Use the **switchport priority extend** interface configuration command to set a port priority for the incoming untagged frames or the priority of frames received by the IP phone connected to the specified port. Use the **no** form of this command to return to the default setting.

**switchport priority extend** {**cos** *value* **| trust**}

**no switchport priority extend**

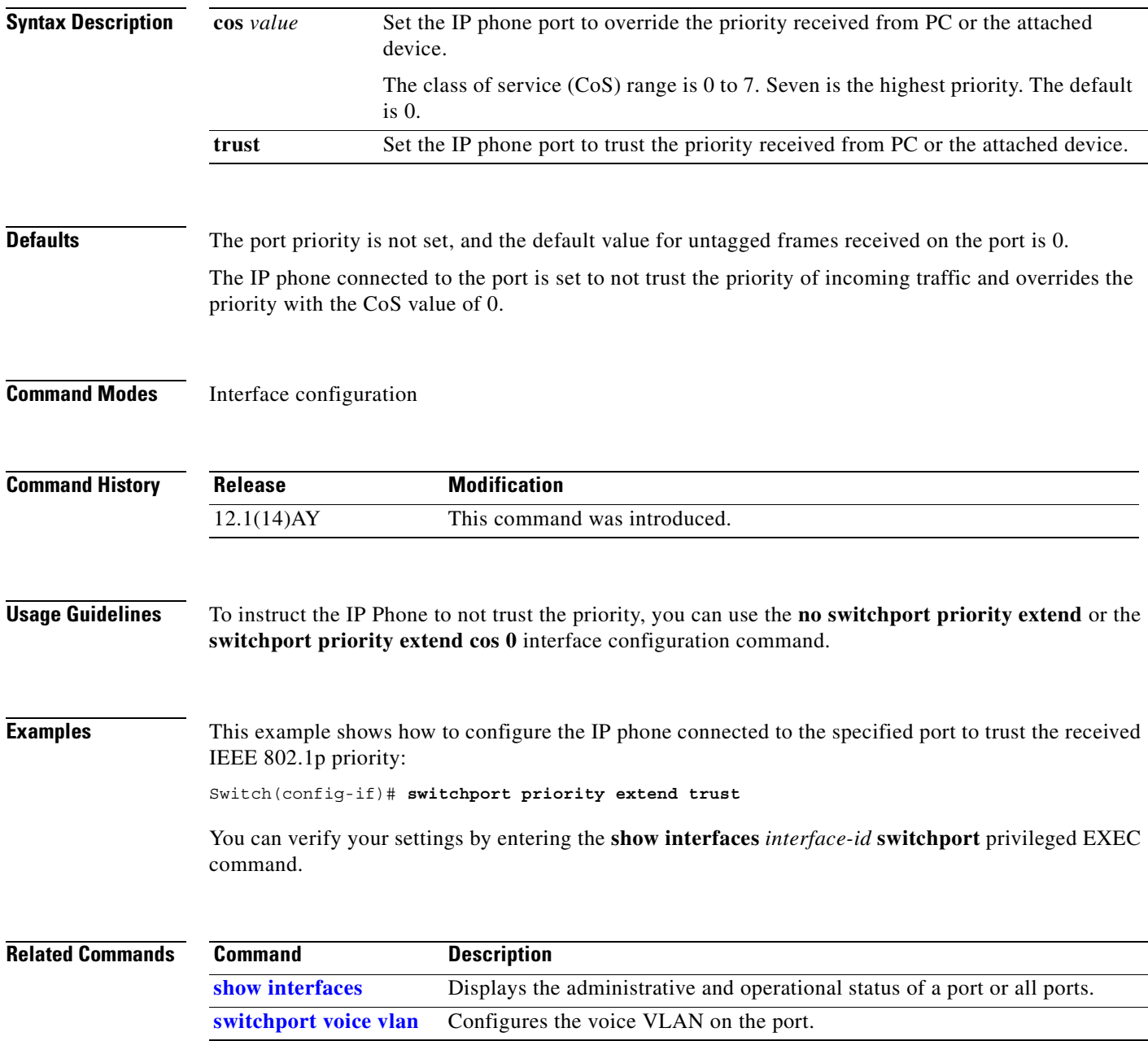

### **switchport protected**

Use the **switchport protected** interface configuration command to isolate unicast, multicast, and broadcast traffic at Layer 2 from other protected ports on the same switch. Use the **no** form of this command to return to the default setting.

#### **switchport protected**

#### **no switchport protected**

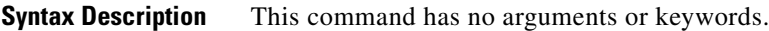

- **Defaults** No protected port is defined. All ports are nonprotected.
- **Command Modes** Interface configuration

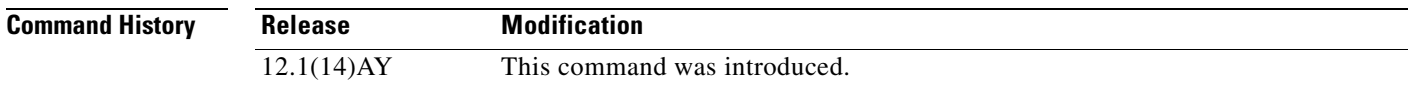

#### **Usage Guidelines** The switchport protection feature is local to the switch; communication between protected ports on the same switch is possible only through a Layer 3 device. To prevent communication between protected ports on different switches, you must configure the protected ports for unique VLANs on each switch and configure a trunk link between the switches. A protected port is different from a secure port.

A protected port does not forward any unicast, multicast, or broadcast traffic to any other protected port. A protected port continues to forward unicast, multicast, and broadcast traffic to unprotected ports and vice versa.

Port monitoring does not work if both the monitor and monitored ports are protected ports.

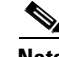

**Note** The **switchport protected** interface configuration command is not supported on the internal 100-Mbps management module ports.

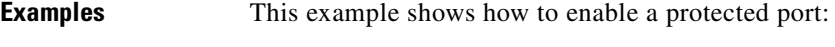

Switch(config)# **interface fastethernet0/3** Switch(config-if)# **switchport protected**

You can verify your settings by entering **the show interfaces switchport** privileged EXEC command.

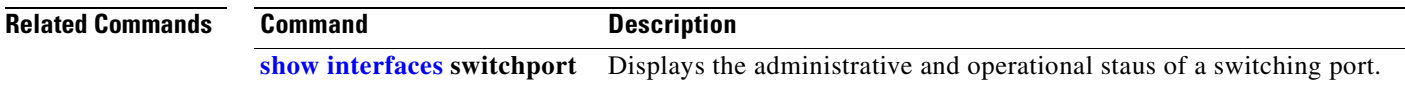

### <span id="page-408-0"></span>**switchport trunk**

Use the **switchport trunk** interface configuration command to set the trunk characteristics when the interface is in trunking mode. Use the **no** form of the command without keywords to reset all of the trunking characteristics to the defaults. Use the **no** form with keywords to reset those characteristics to the defaults.

**switchport trunk** {{**allowed vlan** *vlan-list*} | {**native vlan** *vlan-id*} | {**pruning vlan** *vlan-list*}}

**no switchport trunk** {{**allowed vlan** *vlan-list*} | {**native vlan** *vlan-id*} | {**pruning vlan** *vlan-list*}}

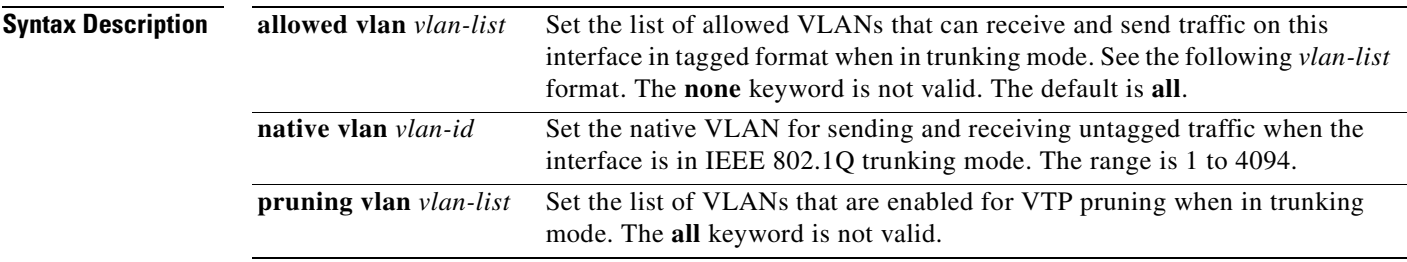

The *vlan-list* format is **all** | **none** | [**add** | **remove** | **except**] *vlan-atom* where:

- **all** specifies all VLANs from 1 to 4094. This keyword is not allowed on commands that do not permit all VLANs in the list to be set at the same time.
- **• none** means an empty list. This keyword is not allowed on commands that require certain VLANs to be set or at least one VLAN to be set.
- **• add** adds the defined list of VLANs to those currently set instead of replacing the list. Valid IDs are 1 to 1005; extended-range VLAN IDs are valid in some cases.

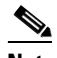

**Note** You can add extended-range VLANs to the allowed VLAN list, but not to the pruning-eligible VLAN list.

Separate nonconsecutive VLAN IDs with a comma; do not enter a space after the comma. Use a hyphen to designate a range of IDs; do not enter a space before or after the hyphen.

**•• remove** removes the defined list of VLANs from those currently set instead of replacing the list. Valid IDs are 2 to 1001; extended-range VLAN IDs are valid in some cases.

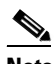

**Note** You can remove extended-range VLANs (VLAN IDs greater than 1005) from the allowed VLAN list, but you cannot remove them from the pruning-eligible list.

Separate nonconsecutive VLAN IDs with a comma; do not enter a space after the comma. Use a hyphen to designate a range of IDs; do not enter a space before or after the hyphen.

**• except** lists the VLANs that should be calculated by inverting the defined list of VLANs. (VLANs are added except the ones specified.) Valid IDs are 1 to 1001. Separate nonconsecutive VLAN IDs with a comma; do not enter a space after the comma. Use a hyphen to designate a range of IDs; do not enter a space before or after the hyphen.

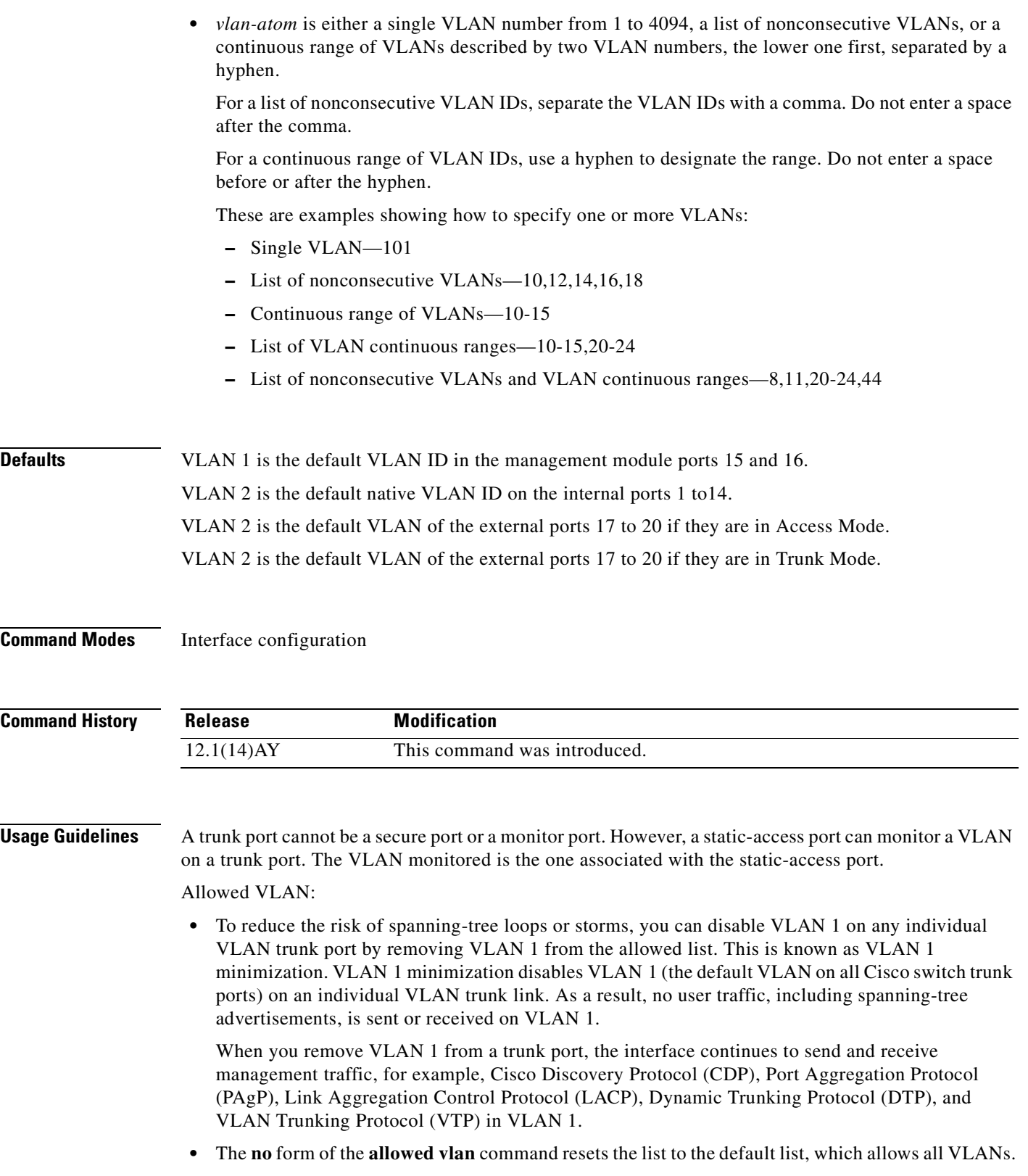

П

Native VLANs:

- All untagged traffic received on an IEEE 802.1Q trunk port is forwarded with the native VLAN configured for the port.
- **•** If a packet has a VLAN ID that is the same as the sending port native VLAN ID, the packet is sent without a tag; otherwise, the switch sends the packet with a tag.
- **•** The **no** form of the **native vlan** command resets the native mode VLAN to the appropriate default VLAN for the device.

Trunk Pruning:

- **•** The pruning-eligible list applies only to trunk ports.
- **•** Each trunk port has its own eligibility list.
- If you do not want a VLAN to be pruned, remove it from the pruning-eligible list. VLANs that are pruning-ineligible receive flooded traffic.
- VLAN 1, VLANs 1002 to 1005, and extended-range VLANs (VLANs 1006 to 4094) cannot be pruned.

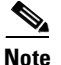

**Note** The switch does not support Inter-Switch Link (ISL) trunking.

**Examples** This example shows how to configure VLAN 3 as the default port to send all untagged traffic: Switch(config-if)# **switchport trunk native vlan 3**

This example shows how to add VLANs 1, 2, 5, and 6 to the allowed list:

Switch(config-if)# **switchport trunk allowed vlan add 1,2,5,6**

This example shows how to remove VLANs 3 and 10 to 15 from the pruning-eligible list:

Switch(config-if)# **switchport trunk pruning vlan remove 3,10-15**

You can verify your settings by entering the **show interfaces** *interface-id* **switchport** privileged EXEC command.

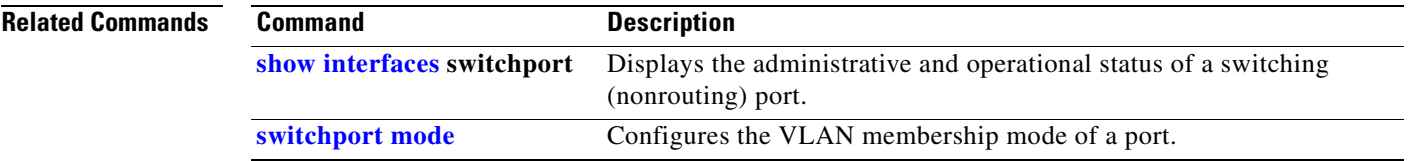

# <span id="page-411-0"></span>**switchport voice vlan**

Use the **switchport voice vlan** interface configuration command to configure voice VLAN on the port. Use the **no** form of this command to return to the default setting.

**switchport voice vlan** {*vlan-id* **| dot1p | none | untagged**}

**no switchport voice vlan**

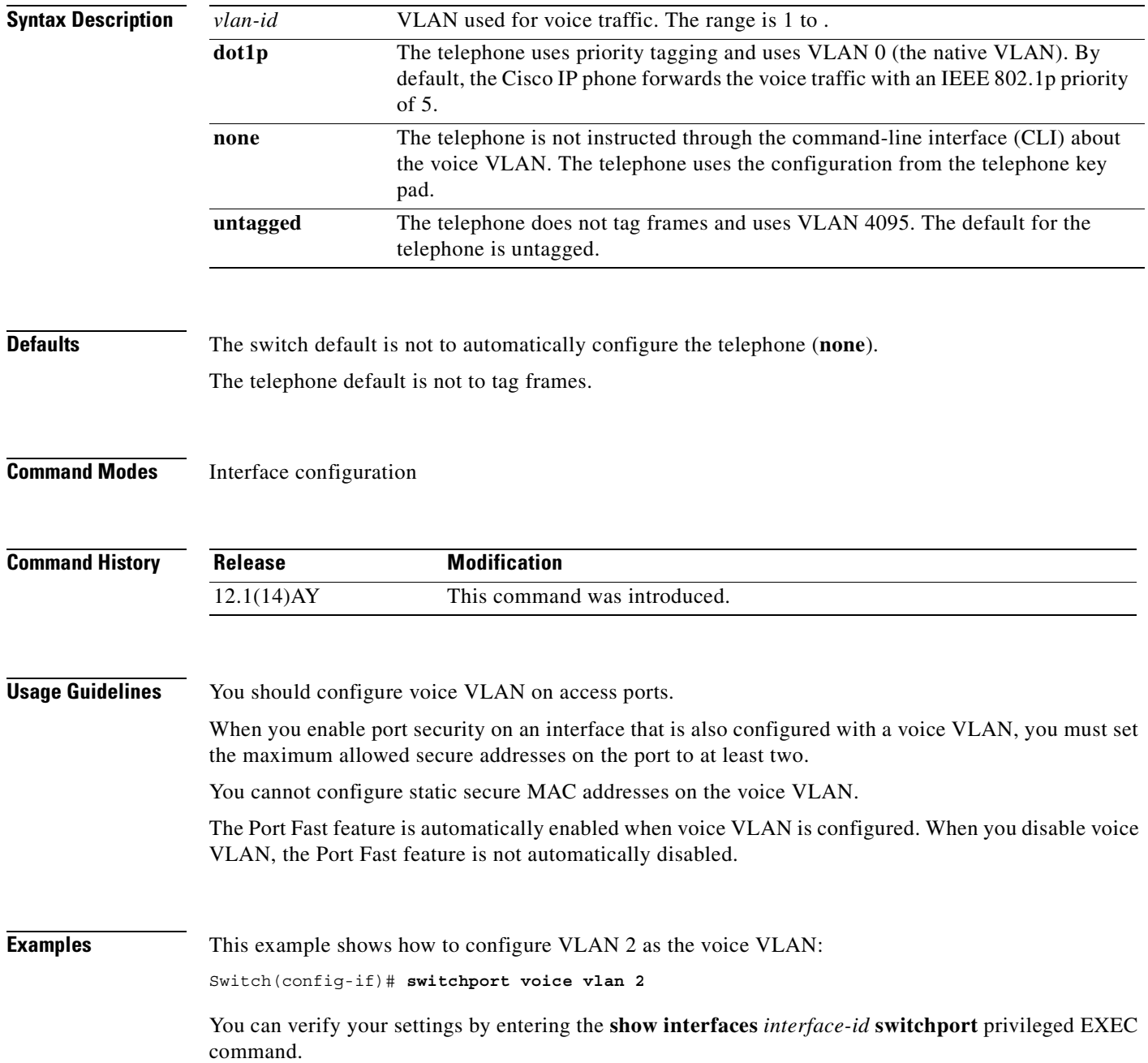

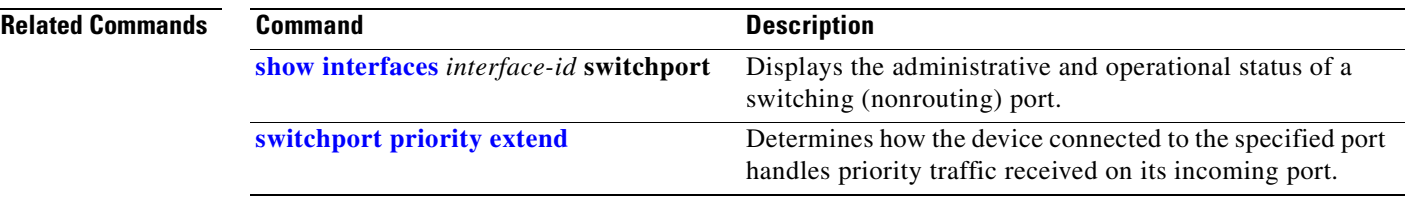

 $\mathbf{r}$ 

#### **system mtu**

Use the **system mtu** global configuration command to set the maximum packet size or maximum transmission unit (MTU) size for the switch. Use the **no** form of this command to restore the global MTU value to its original default value.

**system mtu** *bytes*

**no system mtu**

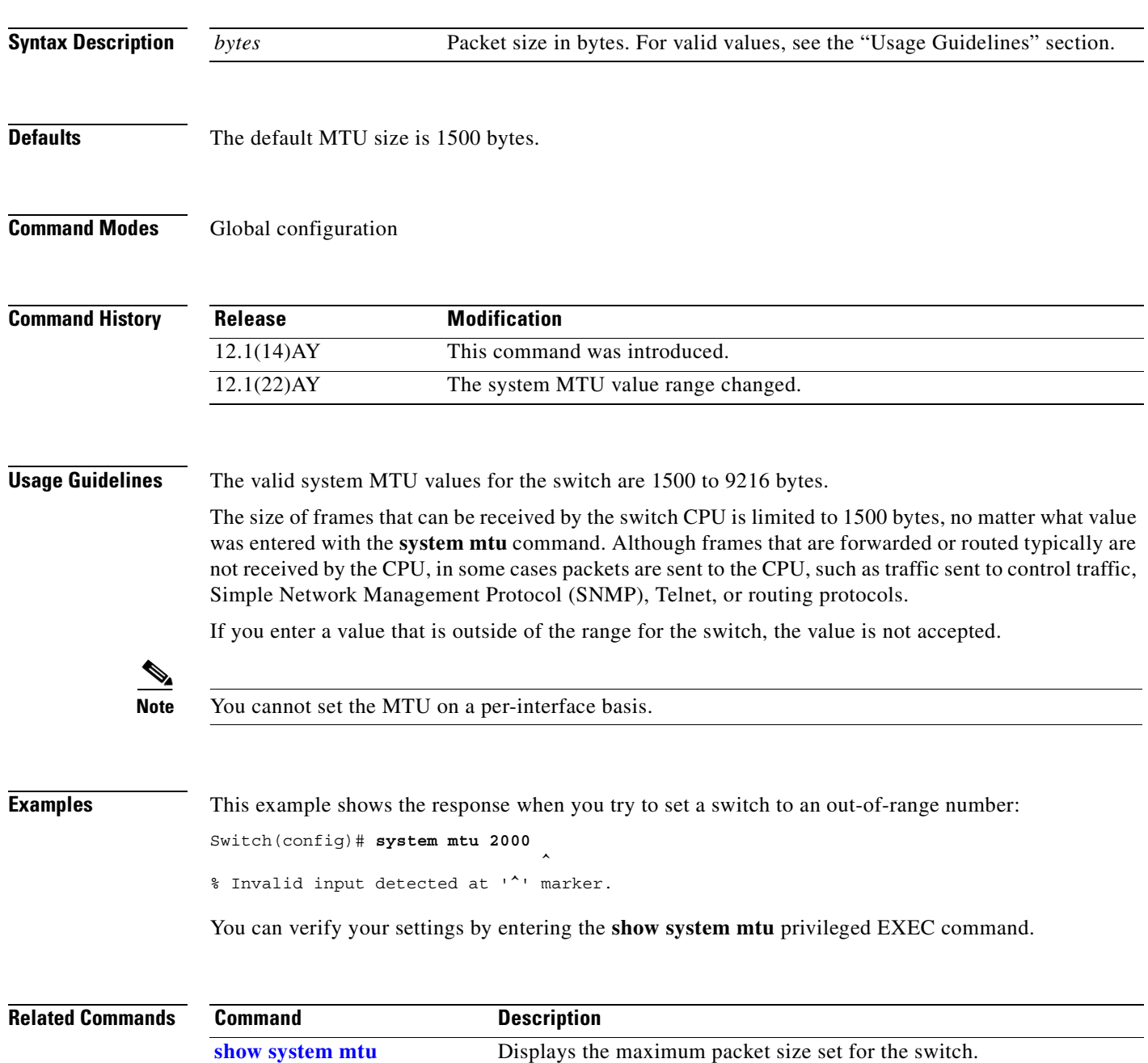

#### <span id="page-414-0"></span>**traceroute mac**

Use the **traceroute mac** privileged EXEC command to display the Layer 2 path taken by the packets from the specified source MAC address to the specified destination MAC address.

**tracetroute mac [interface** *interface-id***] {***source-mac-address***} [interface** *interface-id***] {***destination-mac-address***} [vlan** *vlan-id***] [detail]**

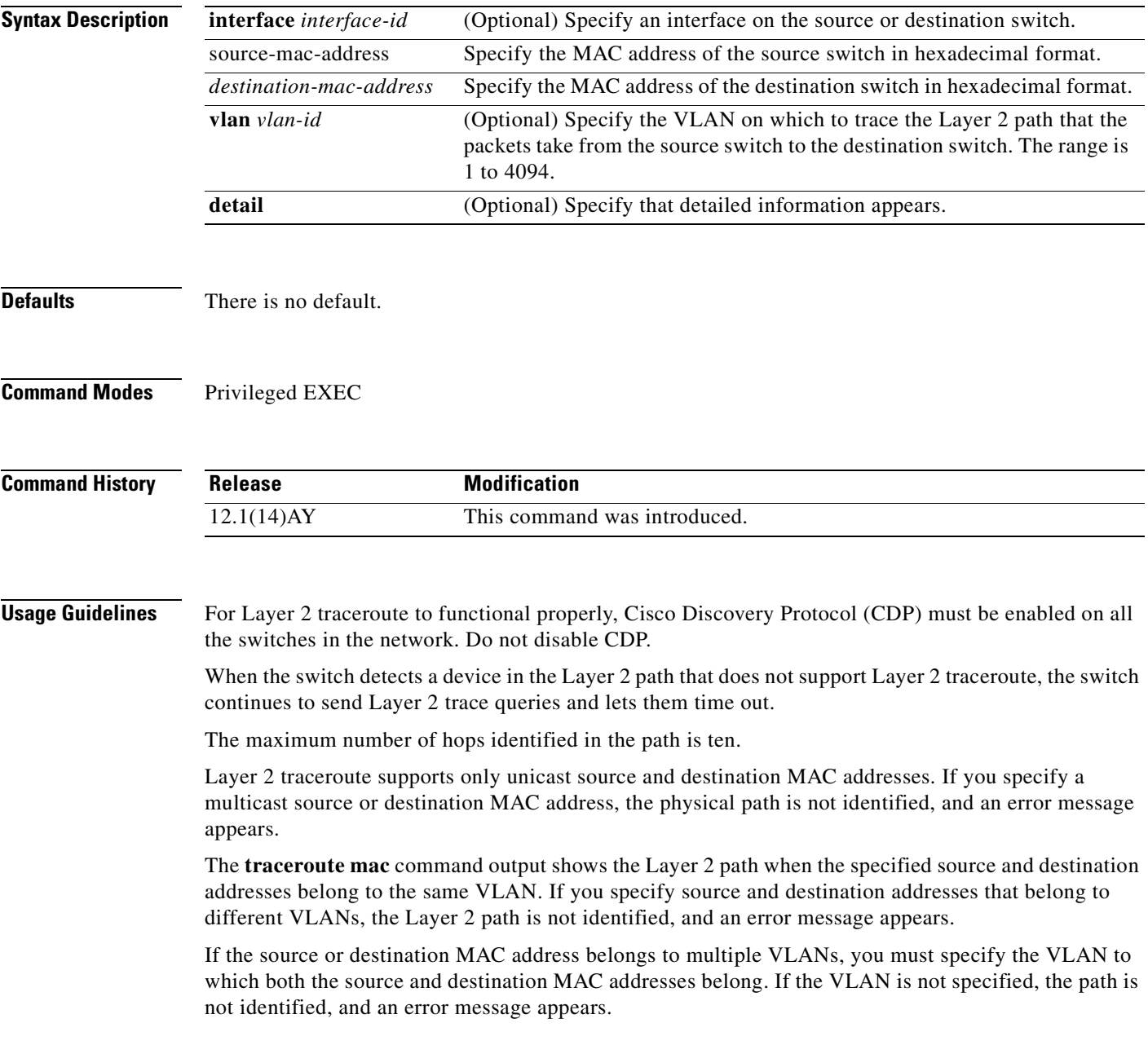

The Layer 2 traceroute feature is not supported when multiple devices are attached to one port through hubs (for example, multiple CDP neighbors are detected on a port). When more than one CDP neighbor is detected on a port, the Layer 2 path is not identified, and an error message appears.

This feature is not supported in Token Ring VLANs.

**Examples** This example shows how to display the Layer 2 path by specifying the source and destination MAC addresses:

Switch# **traceroute mac 0000.0201.0601 0000.0201.0201**

Source 0000.0201.0601 found on con6[CIGESM-18TT-EI] (2.2.6.6) con6  $(2.2.6.6)$  :  $Fa0/1$  =>  $Fa0/3$ con5 (2.2.5.5 ) : Fa0/3 => Gi0/7 con1 (2.2.1.1 ) : Gi0/1 => Gi0/2 con2 (2.2.2.2 ) : Gi0/2 => Fa0/1 Destination 0000.0201.0201 found on con2[WS-C3550-24] (2.2.2.2) Layer 2 trace completed

This example shows how to display the Layer 2 path by using the **detail** keyword:

```
Switch# traceroute mac 0000.0201.0601 0000.0201.0201 detail
Source 0000.0201.0601 found on con6[CIGESM-18TT-EI] (2.2.6.6)
con6 / CIGESM-18TT-EI / 2.2.6.6 :
        Fa0/1 [auto, auto] => Gi0/17 [auto, auto]
con5 / WS-C2950G-24-EI / 2.2.5.5 :
        Fa0/3 [auto, auto] => Gi0/1 [auto, auto]
con1 / WS-C3550-12G / 2.2.1.1 :
        Gi0/1 [auto, auto] => Gi0/2 [auto, auto]
con2 / WS-C3550-24 / 2.2.2.2 :
        Gi0/2 [auto, auto] => Fa0/1 [auto, auto]
Destination 0000.0201.0201 found on con2[WS-C3550-24] (2.2.2.2)
Layer 2 trace completed.
```
This example shows how to display the Layer 2 path by specifying the interfaces on the source and destination switches:

```
Switch# traceroute mac interface fastethernet0/1 0000.0201.0601 interface fastethernet0/3 
0000.0201.0201
Source 0000.0201.0601 found on con6[CIGESM-18TT-EI] (2.2.6.6)
con6 (2.2.6.6) :Gi0/1 => Gi017
con5 (2.2.5.5 ) : Fa0/3 => Gi0/1
con1 (2.2.1.1 ) : Gi0/1 => Gi0/2
con2 (2.2.2.2 ) : Gi0/2 => Fa0/1
Destination 0000.0201.0201 found on con2[WS-C3550-24] (2.2.2.2)
Layer 2 trace completed
```
This example shows the Layer 2 path when the switch is not connected to the source switch:

```
Switch# traceroute mac 0000.0201.0501 0000.0201.0201 detail
Source not directly connected, tracing source .....
Source 0000.0201.0501 found on con5[CIGESM-18TT-EI] (2.2.5.5)
con1 / WS-C3550-12G / 2.2.1.1 :
       Gi0/1 [auto, auto] => Gi0/2 [auto, auto]
con2 / WS-C3550-24 / 2.2.2.2 :
         Gi0/2 [auto, auto] => Fa0/1 [auto, auto]
Destination 0000.0201.0201 found on con2[WS-C3550-24] (2.2.2.2)
Layer 2 trace completed.
```
п

This example shows the Layer 2 path when the switch cannot find the destination port for the source MAC address:

Switch# **traceroute mac 0000.0011.1111 0000.0201.0201** Error:Source Mac address not found. Layer2 trace aborted.

This example shows the Layer 2 path when the source and destination devices are in different VLANs:

```
Switch# traceroute mac 0000.0201.0601 0000.0301.0201
Error:Source and destination macs are on different vlans. 
Layer2 trace aborted.
```
This example shows the Layer 2 path when the destination MAC address is a multicast address:

```
Switch# traceroute mac 0000.0201.0601 0100.0201.0201
Invalid destination mac address
```
This example shows the Layer 2 path when source and destination switches belong to multiple VLANs:

```
Switch# traceroute mac 0000.0201.0601 0000.0201.0201
Error:Mac found on multiple vlans.
Layer2 trace aborted.
```
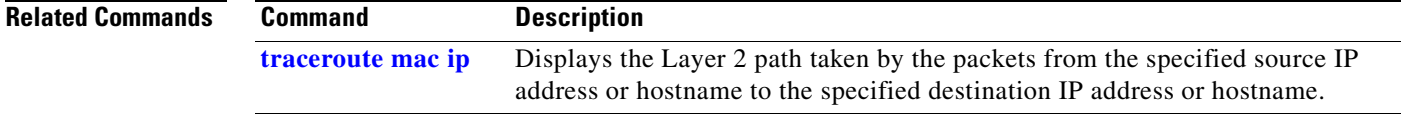

### <span id="page-417-0"></span>**traceroute mac ip**

Use the **traceroute mac ip** privileged EXEC command to display the Layer 2 path taken by the packets from the specified source IP address or hostname to the specified destination IP address or hostname.

**tracetroute mac ip {***source-ip-address | source-hostname***} {***destination-ip-address | destination-hostname***} [detail]**

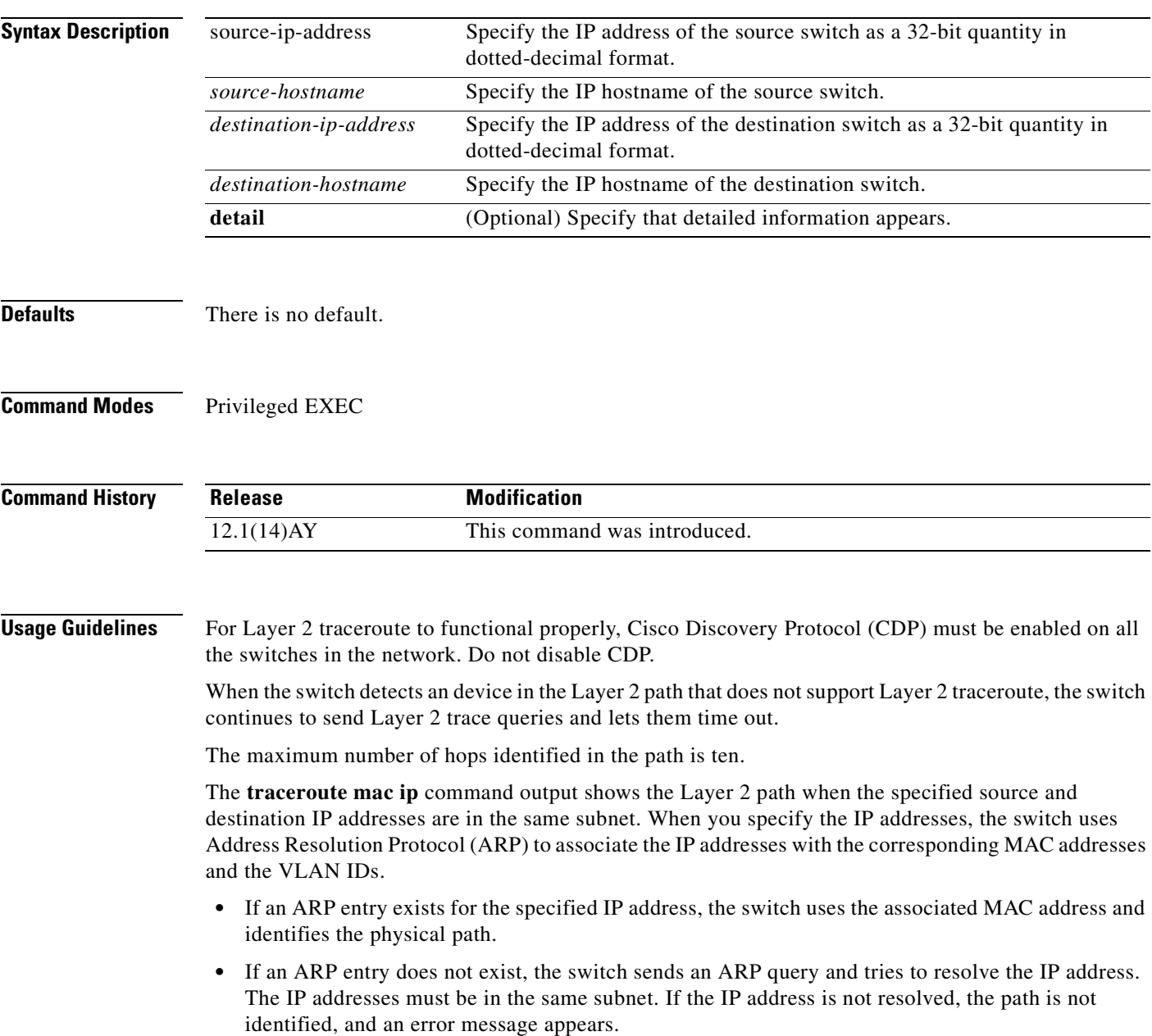

The Layer 2 traceroute feature is not supported when multiple devices are attached to one port through hubs (for example, multiple CDP neighbors are detected on a port). When more than one CDP neighbor is detected on a port, the Layer 2 path is not identified, and an error message appears.

This feature is not supported in Token Ring VLANs.

**Examples** This example shows how to display the Layer 2 path by specifying the source and destination IP addresses and by using the **detail** keyword:

```
Switch# traceroute mac ip 2.2.66.66 2.2.22.22 detail
Translating IP to mac ..... 
2.2.66.66 => 0000.0201.0601
2.2.22.22 => 0000.0201.0201
Source 0000.0201.0601 found on con6[CIGESM-18TT-EI] (2.2.6.6)
con6 / CIGESM-18TT-EI / 2.2.6.6 :
       Fa0/1 [auto, auto] => Gi0/17 [auto, auto]
con5 / WS-C2950G-24-EI / 2.2.5.5 :
       Fa0/3 [auto, auto] => Gi0/1 [auto, auto]
con1 / WS-C3550-12G / 2.2.1.1 :
        Gi0/1 [auto, auto] => Gi0/2 [auto, auto]
con2 / WS-C3550-24 / 2.2.2.2 :
        Gi0/2 [auto, auto] => Fa0/1 [auto, auto]
Destination 0000.0201.0201 found on con2[WS-C3550-24] (2.2.2.2)
Layer 2 trace completed.
```
This example shows how to display the Layer 2 path by specifying the source and destination hostnames:

```
Switch# traceroute mac ip con6 con2
Translating IP to mac ..... 
2.2.66.66 => 0000.0201.0601
2.2.22.22 => 0000.0201.0201
Source 0000.0201.0601 found on con6
con6 (2.2.6.6) : Fa0/1 => Fa0/3
con5 (2.2.5.5 ) : Fa0/3 => Gi0/1<br>con1 (2.2.1.1 ) : Gi0/1 => Gi0/2
con1 (2.2.1.1 ) : Gi0/1 => Gi0/2
con2 (2.2.2.2 ) : G10/1 = > G10/2<br>Con2 (2.2.2.2 ) : G10/2 = > Fa0/1Destination 0000.0201.0201 found on con2
Layer 2 trace completed
```
This example shows the Layer 2 path when ARP cannot associate the source IP address with the corresponding MAC address:

```
Switch# traceroute mac ip 2.2.66.66 2.2.77.77
Arp failed for destination 2.2.77.77.
Layer2 trace aborted.
```
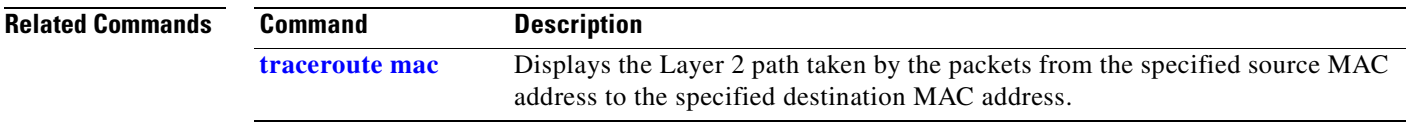

m.

# <span id="page-419-0"></span>**udld**

Use the **udld** global configuration command to enable aggressive or normal mode in the UniDirectional Link Detection (UDLD) and to set the configurable message timer. Use the **no** form of this command to return to the default settings.

#### **udld {aggressive | enable | message time** *message-timer-interval***}**

**no udld {aggressive | enable | message time}**

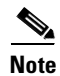

**Note** This command is not supported on the fiber-optic switch modules.

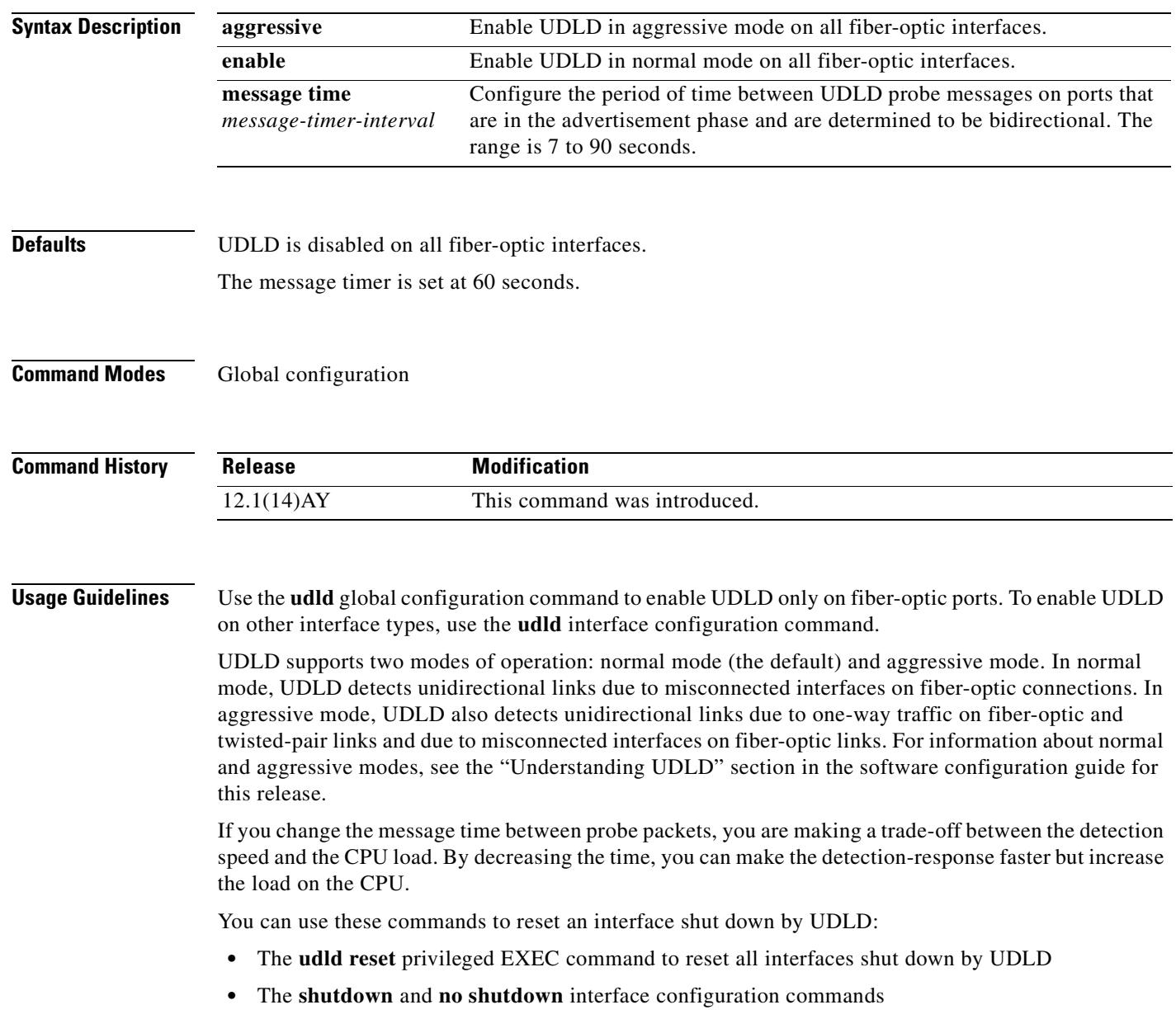

п

- **•** The **no udld enable** global configuration command followed by the **udld** {**aggressive** | **enable**} global configuration command to re-enable UDLD globally
- **•** The **no udld port enable** interface configuration command followed by the **udld port** or **udld port aggressive** interface configuration command to re-enable UDLD on the specified interface
- **•** The **errdisable recovery cause udld** and **errdisable recovery interval** *interval* global configuration commands to automatically recover from the UDLD error-disabled state

**Examples** This example shows how to enable UDLD in normal mode on all fiber-optic interfaces: Switch(config)# **udld enable**

You can verify your settings by entering the **show udld** privileged EXEC command.

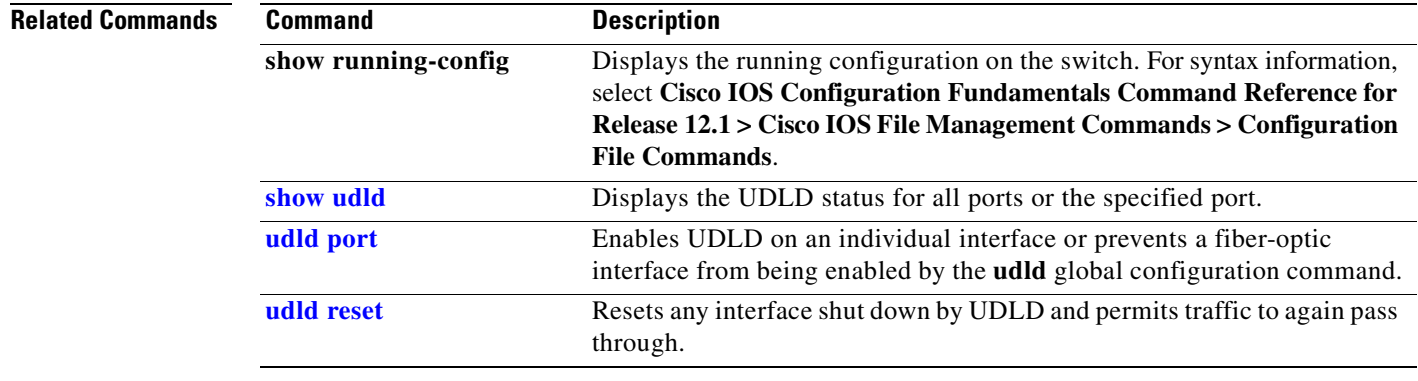

# <span id="page-421-0"></span>**udld port**

Use the **udld port** interface configuration command to enable UniDirectional Link Detection (UDLD) on an individual interface or to prevent a fiber-optic interface from being enabled by the **udld** global configuration command. Use the **no** form of this command to return to the **udld** global configuration command setting or to disable UDLD if entered for a nonfiber-optic port.

**udld port [aggressive]**

**no udld port [aggressive]**

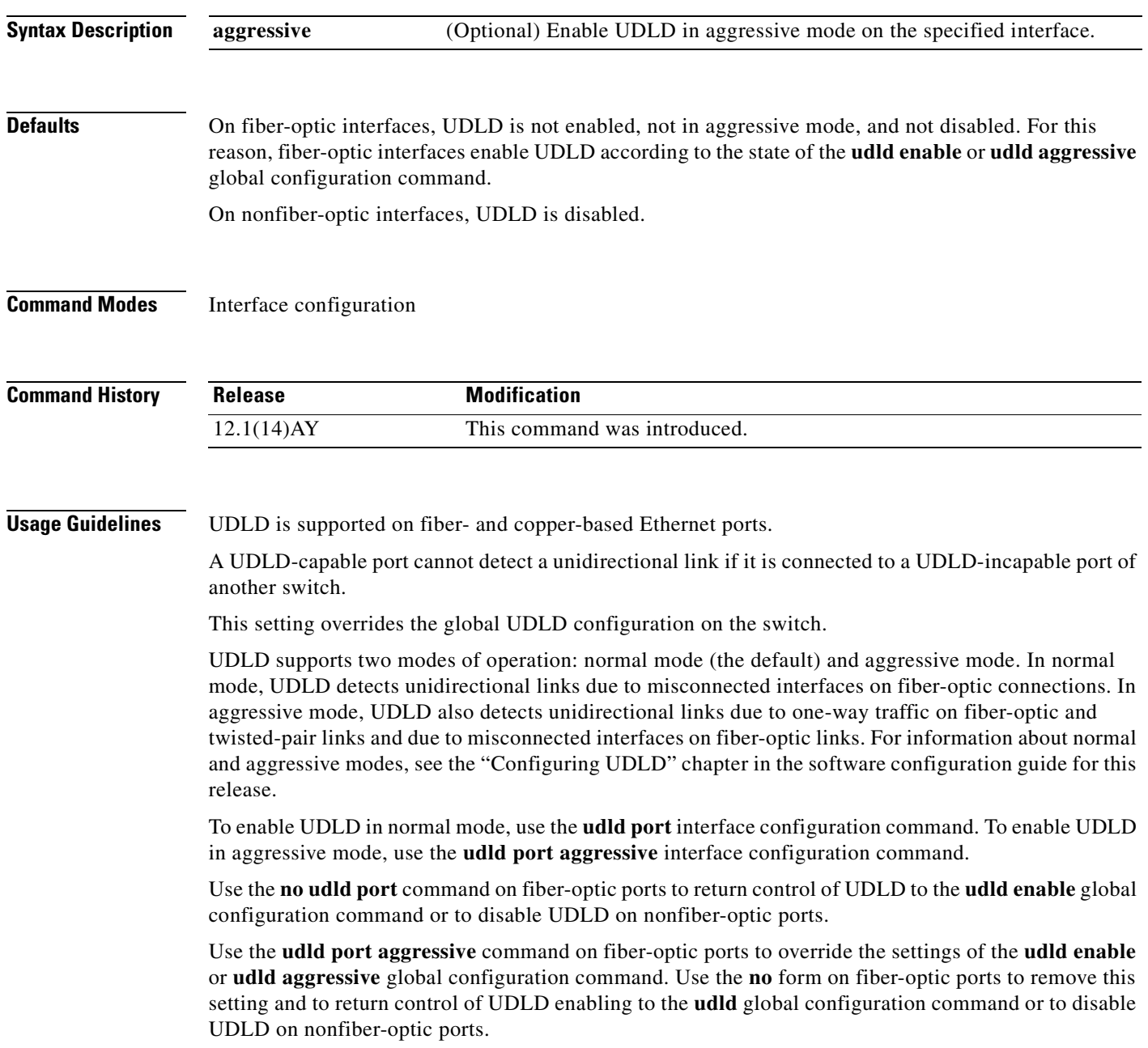

You can use these commands to reset an interface shut down by UDLD:

- **•** The **udld reset** privileged EXEC command to reset all interfaces shut down by UDLD
- **•** The **shutdown** and **no shutdown** interface configuration commands
- **•** The **no udld enable** global configuration command followed by the **udld** {**aggressive** | **enable**} global configuration command to re-enable UDLD globally
- **•** The **no udld port** interface configuration command followed by the **udld port** or **udld port aggressive** interface configuration command to re-enable UDLD on the specified interface
- **•** The **errdisable recovery cause udld** and **errdisable recovery interval** *interval* global configuration commands to automatically recover from the UDLD error-disabled state

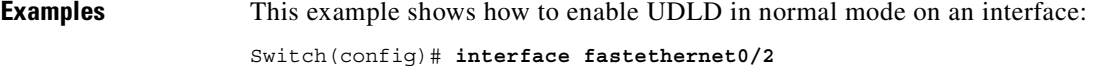

Switch(config-if)# **udld port** 

This example shows how to disable UDLD on a fiber-optic interface despite the setting of the **udld** global configuration command:

Switch(config)# **interface gigabitethernet0/2** Switch(config-if)# **no udld port**

You can verify your settings by entering the **show running-config** or **show udld** privileged EXEC command.

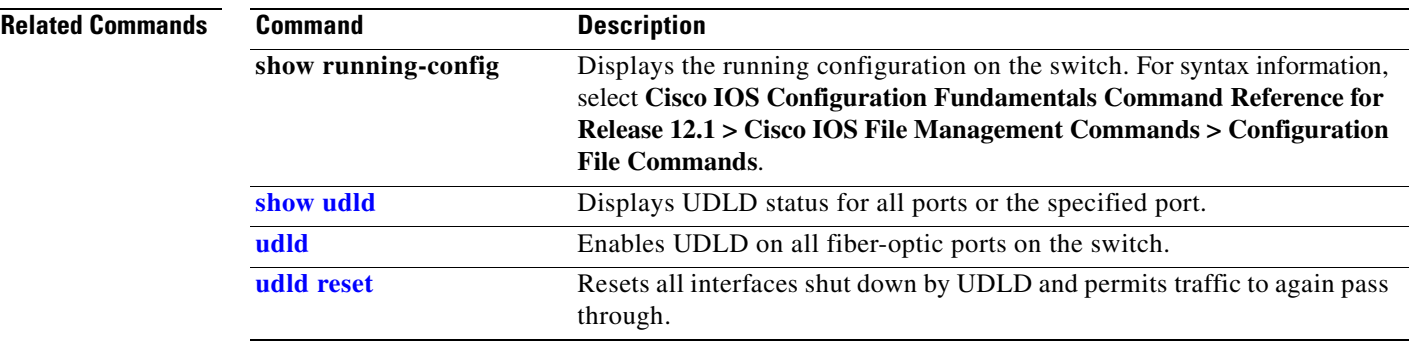

# <span id="page-423-0"></span>**udld reset**

Use the **udld reset** privileged EXEC command to reset all interfaces shut down by UniDirectional Link Detection (UDLD) and to permit traffic to again pass through. Other features, such as spanning tree, Port Aggregation Protocol (PAgP), and Dynamic Trunking Protocol (DTP), still have their normal effects, if enabled.

**udld reset**

- **Syntax Description** This command has no arguments or keywords.
- **Command Modes** Privileged EXEC

**Command History Release Modification** 12.1(14)AY This command was introduced.

**Usage Guidelines** If the interface configuration is still enabled for UDLD, these ports begin to run UDLD again and might shut down for the same reason if the problem has not been corrected.

#### **Examples** This example shows how to reset all interfaces disabled by UDLD:

Switch# **udld reset** 1 ports shutdown by UDLD were reset.

You can verify your settings by entering the **show udld** privileged EXEC command.

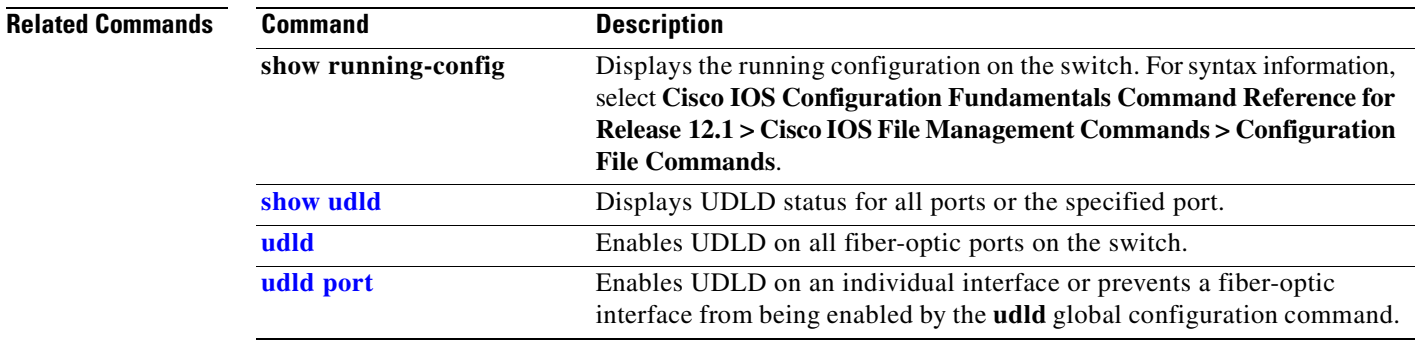

п

a pro

### <span id="page-424-0"></span>**vlan (global configuration)**

Use the **vlan** global configuration command to add a VLAN and enter the config-vlan mode. Use the **no** form of this command to delete the VLAN. Configuration information for normal-range VLANs (VLAN IDs 1 to 1005) is always saved in the VLAN database. When VLAN Trunking Protocol (VTP) mode is transparent, you can create extended-range VLANs (VLAN IDs greater than 1005), and the VTP mode and domain name and the VLAN configuration are saved in the switch running configuration file. You can save these configurations in the switch startup configuration file by entering the **copy running-config startup-config** privileged EXEC command.

```
vlan vlan-id
```
**no vlan** *vlan-id*

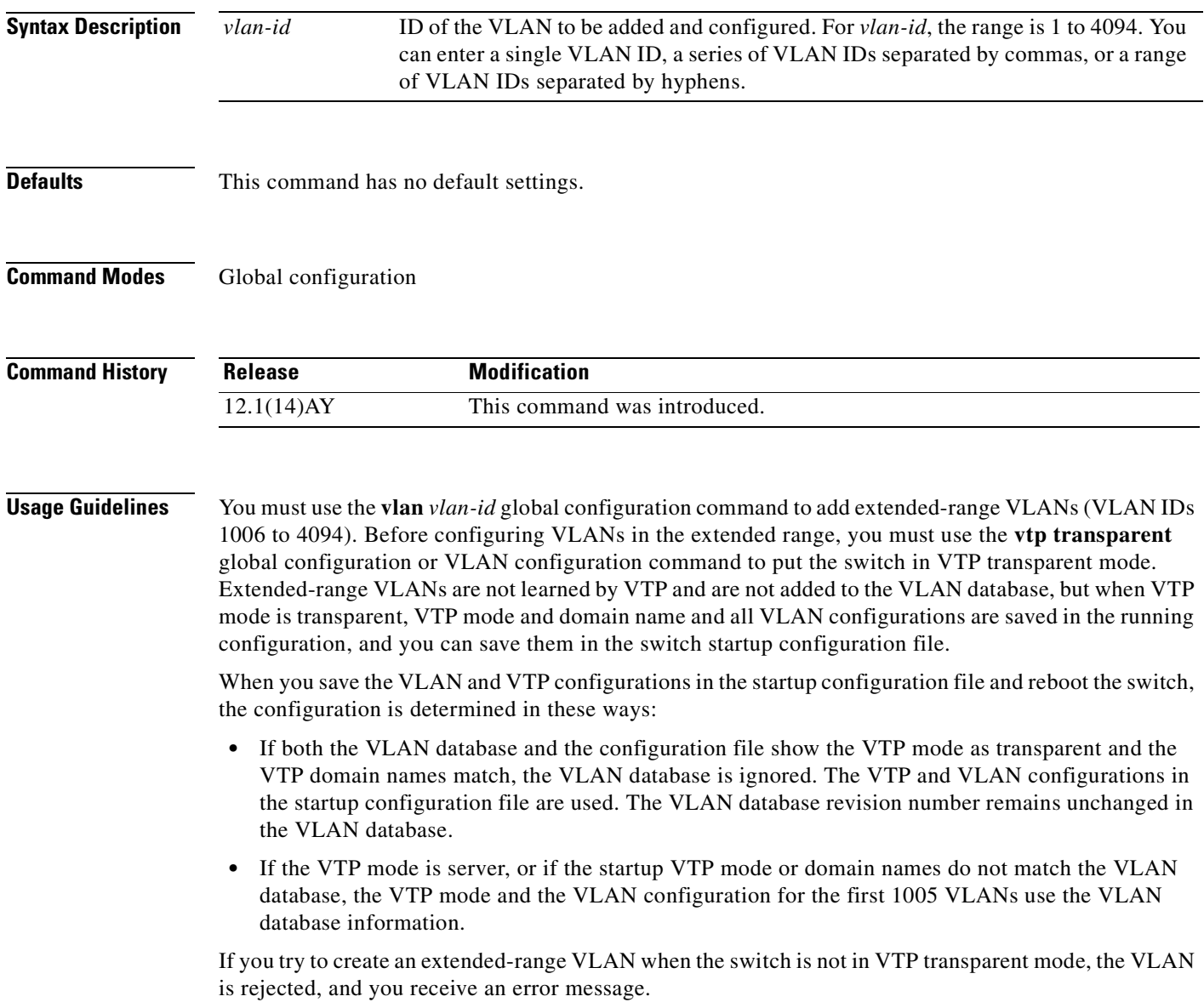

If you enter an invalid VLAN ID, you receive an error message and do not enter config-vlan mode.

Entering the **vlan** command with a VLAN ID enables config-vlan mode. When you enter the VLAN ID of an existing VLAN, you do not create a new VLAN, but you can modify VLAN parameters for that VLAN. The specified VLANs are added or modified when you exit the config-vlan mode. Only the **shutdown** command (for VLANs 1 to 1005) takes effect immediately.

These configuration commands are available in config-vlan mode. The **no** form of each command returns the characteristic to its default state.

**Note** Although all commands are visible, the only VLAN configuration command supported on extended-range VLANs is **mtu** *mtu-size.* For extended-range VLANs, all other characteristics must remain at the default state.

- **• are** *are-number*: defines the maximum number of all-routes explorer (ARE) hops for this VLAN. This keyword applies only to TrCRF VLANs. The ARE range is 0 to 13. The default is 7. If no value is entered, 0 is assumed to be the maximum.
- **• backupcrf**: specifies the backup CRF mode. This keyword applies only to TrCRF VLANs.
	- **– enable** backup CRF mode for this VLAN.
	- **– disable** backup CRF mode for this VLAN (the default).
- **• bridge** {*bridge-number |* **type**}: specifies the logical distributed source-routing bridge, the bridge that interconnects all logical rings having this VLAN as a parent VLAN in FDDI-NET, Token Ring-NET, and TrBRF VLANs. The bridge number range is 0 to 15. The default bridge number is 0 (no source-routing bridge) for FDDI-NET, TrBRF, and Token Ring-NET VLANs. The **type** keyword applies only to TrCRF VLANs and is one of these:
	- **– srb** (source-route bridging)
	- **– srt** (source-route transparent) bridging VLAN
- **exit**: applies changes, increments the VLAN database revision number (VLANs 1 to 1005 only), and exits config-vlan mode.
- **media**: defines the VLAN media type. See [Table 2-27](#page-427-0) for valid commands and syntax for different media types.

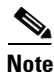

**Note** The switch supports only Ethernet ports. You configure only FDDI and Token Ring media-specific characteristics for VLAN Trunking Protocol (VTP) global advertisements to other switches. These VLANs are locally suspended.

- **– ethernet** is Ethernet media type (the default).
- **– fddi** is FDDI media type.
- **– fd-net** is FDDI network entity title (NET) media type.
- **– tokenring** is Token Ring media type if the VTP v2 mode is disabled, or TrCRF if the VTP version 2 (v) mode is enabled.
- **– tr-net** is Token Ring network entity title (NET) media type if the VTP v2 mode is disabled or TrBRF media type if the VTP v2 mode is enabled.
- **• mtu** *mtu-size*: specifies the maximum transmission unit (MTU) (packet size in bytes). The range is 1500 to 18190. The default is 1500 bytes.
- **name** *vlan-name*: names the VLAN with an ASCII string from 1 to 32 characters that must be unique within the administrative domain. The default is *VLANxxxx* where *xxxx* represents four numeric digits (including leading zeros) equal to the VLAN ID number.
- **no:** negates a command or returns it to the default setting.
- **• parent** *parent-vlan-id*: specifies the parent VLAN of an existing FDDI, Token Ring, or TrCRF VLAN. This parameter identifies the TrBRF to which a TrCRF belongs and is required when defining a TrCRF. The range is 0 to 1005. The default parent VLAN ID is 0 (no parent VLAN) for FDDI and Token Ring VLANs. For both Token Ring and TrCRF VLANs, the parent VLAN ID must already exist in the database and be associated with a Token Ring-NET or TrBRF VLAN.
- **• ring** *ring-number*: defines the logical ring for an FDDI, Token Ring, or TrCRF VLAN. The range is 1 to 4095. The default for Token Ring VLANs is 0. For FDDI VLANs, there is no default.
- **• said** *said-value*: specifies the security association identifier (SAID) as documented in IEEE 802.10. The range is 1 to 4294967294 that must be unique within the administrative domain. The default value is 100000 plus the VLAN ID number.
- **shutdown**: shuts down VLAN switching on the VLAN. This command takes effect immediately. Other commands take effect when you exit config-vlan mode.
- **• state**: specifies the VLAN state:
	- **– active** means the VLAN is operational (the default).
	- **– suspend** means the VLAN is suspended. Suspended VLANs do not pass packets.
- **ste** *ste-number*: defines the maximum number of spanning-tree explorer (STE) hops. This keyword applies only to TrCRF VLANs. The range is 0 to 13. The default is 7.
- **• stp type**: defines the spanning-tree type for FDDI-NET, Token Ring-NET, or TrBRF VLANs. For FDDI-NET VLANs, the default STP type is **ieee**. For Token Ring-NET VLANs, the default STP type is **ibm**. For FDDI and Token Ring VLANs, the default is no type specified.
	- **– ieee** for IEEE Ethernet STP running source-route transparent (SRT) bridging.
	- **– ibm** for IBM STP running source-route bridging (SRB).
	- **– auto** for STP running a combination of source-route transparent bridging (IEEE) and source-route bridging (IBM).
- **• tb-vlan1** *tb-vlan1-id* and **tb-vlan2** *tb-vlan2-id*: specifies the first and second VLAN to which this VLAN is translationally bridged. Translational VLANs translate FDDI or Token Ring to Ethernet, for example. The range is 0 to 1005. If no value is specified, 0 (no transitional bridging) is assumed.

<span id="page-427-0"></span>**The Co** 

| <b>Media Type</b>                              | <b>Valid Syntax</b>                                                                                                    |
|------------------------------------------------|----------------------------------------------------------------------------------------------------|
| Ethernet                                       | name vlan-name, media ethernet, state {suspend   active}, said said-value, mtu<br>mtu-size, remote-span, tb-vlan1 tb-vlan1-id, tb-vlan2 tb-vlan2-id                                                                                                    |
| <b>FDDI</b>                                    | name vlan-name, media fddi, state {suspend   active}, said said-value,<br>mtu mtu-size, ring ring-number, parent parent-vlan-id, tb-vlan1 tb-vlan1-id,<br>tb-vlan2 $tb$ -vlan2-id                                                                                             |
| <b>FDDI-NET</b>                                | name vlan-name, media fd-net, state {suspend   active}, said said-value, mtu<br>mtu-size, bridge bridge-number, stp type {ieee   ibm   auto }, tb-vlan1 tb-vlan1-id,<br>tb-vlan2 $tb$ -vlan2-id                                                                               |
|                                                | If VTP v2 mode is disabled, do not set the stp type to auto.                                                                                                    |
| Token Ring                                     | VTP v1 mode is enabled.                                                                                                    |
|                                                | name vlan-name, media tokenring, state {suspend   active}, said said-value,<br>mtu mtu-size, ring ring-number, parent parent-vlan-id, tb-vlan1 tb-vlan1-id,<br>th-ylan2 $tb$ -ylan2-id                                                                                        |
| Token Ring                                     | VTP v2 mode is enabled.                                                                                                    |
| concentrator<br>relay function<br>(TrCRF)      | name vlan-name, media tokenring, state {suspend   active}, said said-value,<br>mtu mtu-size, ring ring-number, parent parent-vlan-id, bridge type {srb   srt},<br>are are-number, ste ste-number, backupcrf {enable   disable},<br>tb-vlan1 tb-vlan1-id, tb-vlan2 tb-vlan2-id |
| Token Ring-NET                                 | VTP v1 mode is enabled.                                                                                                    |
|                                                | name vlan-name, media tr-net, state {suspend   active}, said said-value,<br>mtu mtu-size, bridge bridge-number, stp type {ieee   ibm }, tb-vlan1 tb-vlan1-id,<br>th-vlan2 $tb$ -vlan2-id                                                                                      |
| Token Ring<br>bridge relay<br>function (TrBRF) | VTP v2 mode is enabled.                                                                                                    |
|                                                | name vlan-name, media tr-net, state {suspend   active}, said said-value,<br>mtu mtu-size, bridge bridge-number, stp type {ieee   ibm   auto},<br>tb-vlan1 tb-vlan1-id, tb-vlan2 tb-vlan2-id                                                                                   |

*Table 2-27 Valid Commands and Syntax for Different Media Types*

<span id="page-427-1"></span>[Table 2-28](#page-427-1) describes the rules for configuring VLANs.

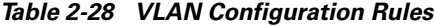

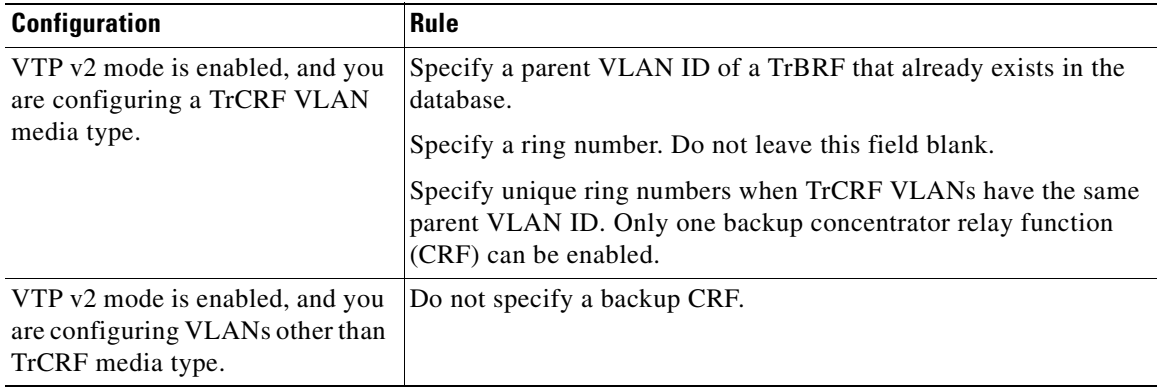

п

a ka

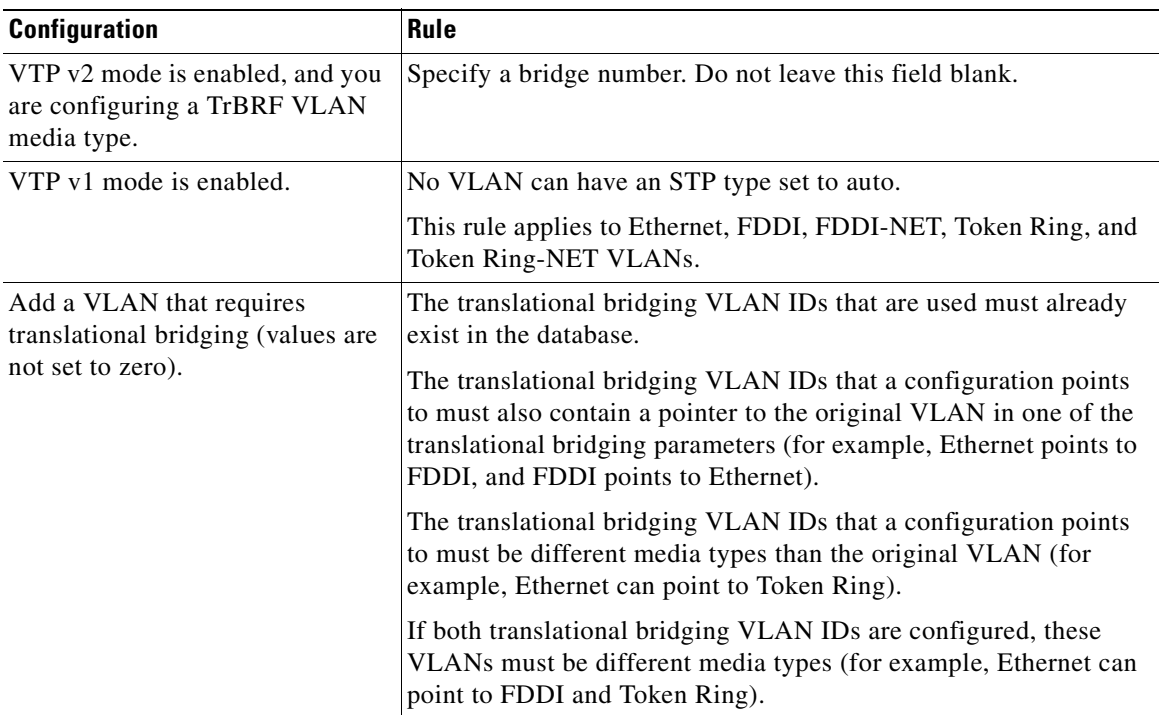

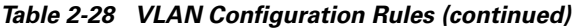

**Examples** This example shows how to add an Ethernet VLAN with default media characteristics. The default includes a *vlan-name* of *VLANxxx*, where *xxxx* represents four numeric digits (including leading zeros) equal to the VLAN ID number. The default **media** option is **ethernet**; the **state** option is **active**. The default *said-value* variable is 100000 plus the VLAN ID; the *mtu-size* variable is 1500; the **stp-type** option is **ieee**. When you enter the **exit** config-vlan configuration command, the VLAN is added if it did not already exist; otherwise, this command does nothing.

> This example shows how to create a new VLAN with all default characteristics and enter config-vlan mode:

Switch(config)# **vlan 200** Switch(config-vlan)# **exit** Switch(config)#

You can verify your setting by entering the **show vlan** privileged EXEC command.

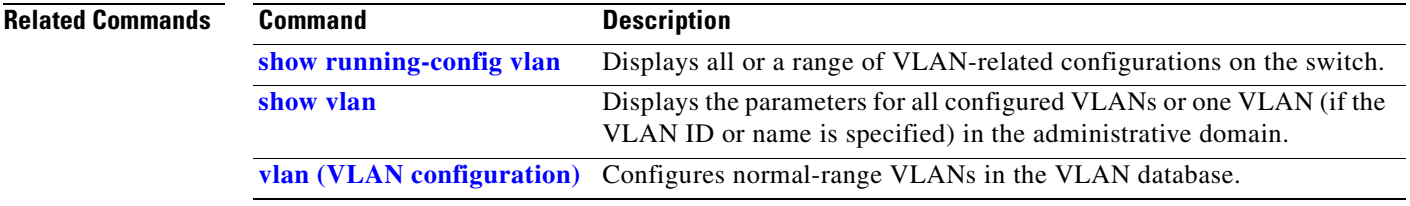

## <span id="page-429-0"></span>**vlan (VLAN configuration)**

Use the **vlan** VLAN configuration command to configure VLAN characteristics for a normal-range VLAN (VLAN IDs 1 to 1005) in the VLAN database. You access VLAN configuration mode by entering the **[vlan database](#page-435-0)** privileged EXEC command. Use the **no** form of this command without additional parameters to delete a VLAN. Use the **no** form with parameters to change its configured characteristics.

- **vlan** *vlan-id* [**are** *are-number*] [**backupcrf** {**enable** | **disable**}] [**bridge** *bridge-number |*  **type** {**srb** | **srt**}] [**media** {**ethernet** | **fddi** | **fdi-net** | **tokenring | tr-net**}] [**mtu** *mtu-size*] [**name** *vlan-name*] [**parent** *parent-vlan-id*] [**ring** *ring-number*] [**said** *said-value*] [**state** {**suspend** | **active**}] [**ste** *ste-number*] [**stp type** {**ieee** | **ibm** | **auto**}] [**tb-vlan1** *tb-vlan1-id*] [**tb-vlan2** *tb-vlan2-id*]
- **no vlan** *vlan-id* [**are** *are-number*] [**backupcrf** {**enable** | **disable**}] [**bridge** *bridge-number |*  **type** {**srb** | **srt**}] [**media** {**ethernet** | **fddi** | **fdi-net** | **tokenring | tr-net**}] [**mtu** *mtu-size*] [**name** *vlan-name*] [**parent** *parent-vlan-id*] [**ring** *ring-number*] [**said** *said-value*] [**state** {**suspend** | **active**}] [**ste** *ste-number*] [**stp type** {**ieee** | **ibm** | **auto**}] [**tb-vlan1** *tb-vlan1-id*] [**tb-vlan2** *tb-vlan2-id*]

Extended-range VLANs (with VLAN IDs from 1006 to 4094) cannot be added or modified by using these commands. To add extended-range VLANs, use the **[vlan \(global configuration\)](#page-424-0)** command to enter config-vlan mode.

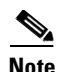

**Note** The switch supports only Ethernet ports. You configure only FDDI and Token Ring media-specific characteristics for VLAN Trunking Protocol (VTP) global advertisements to other switches. These VLANs are locally suspended.

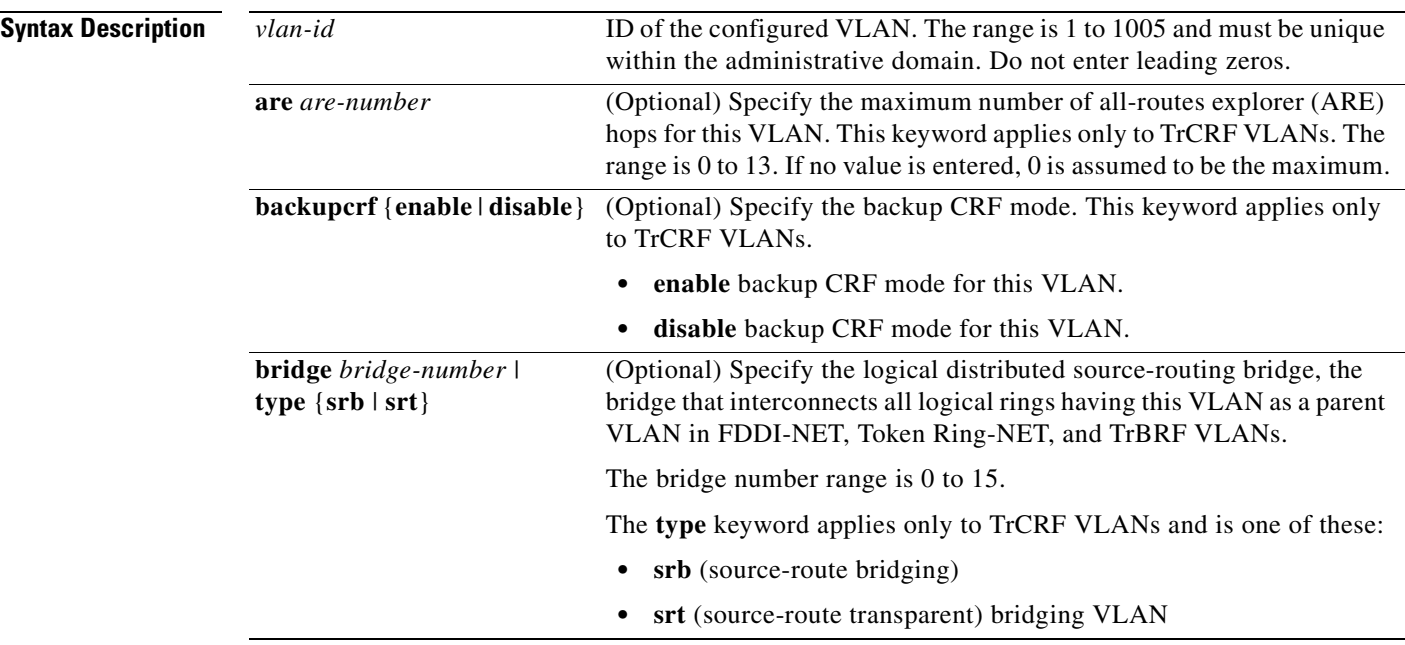

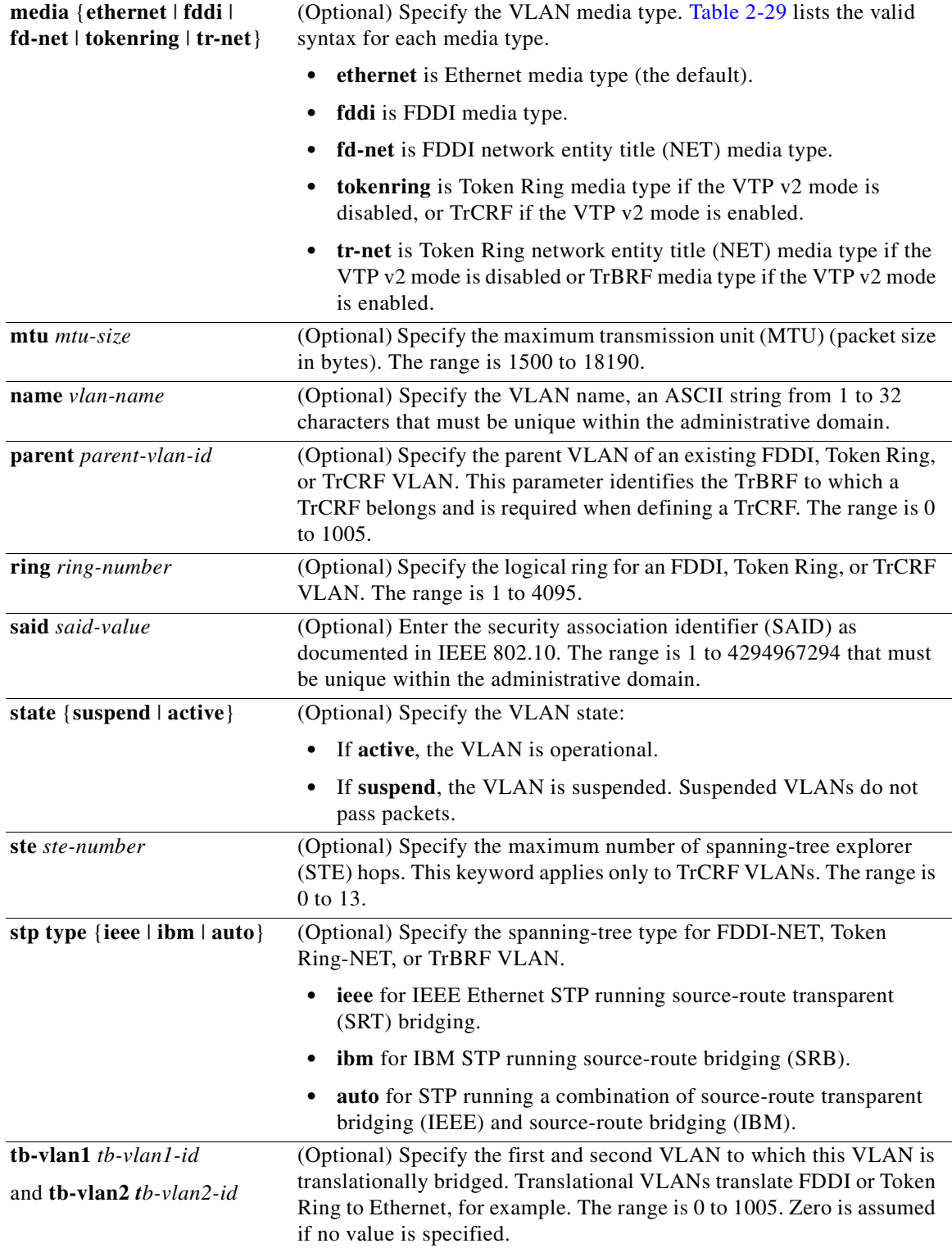

[Table 2-29](#page-431-0) shows the valid syntax options for different media types.

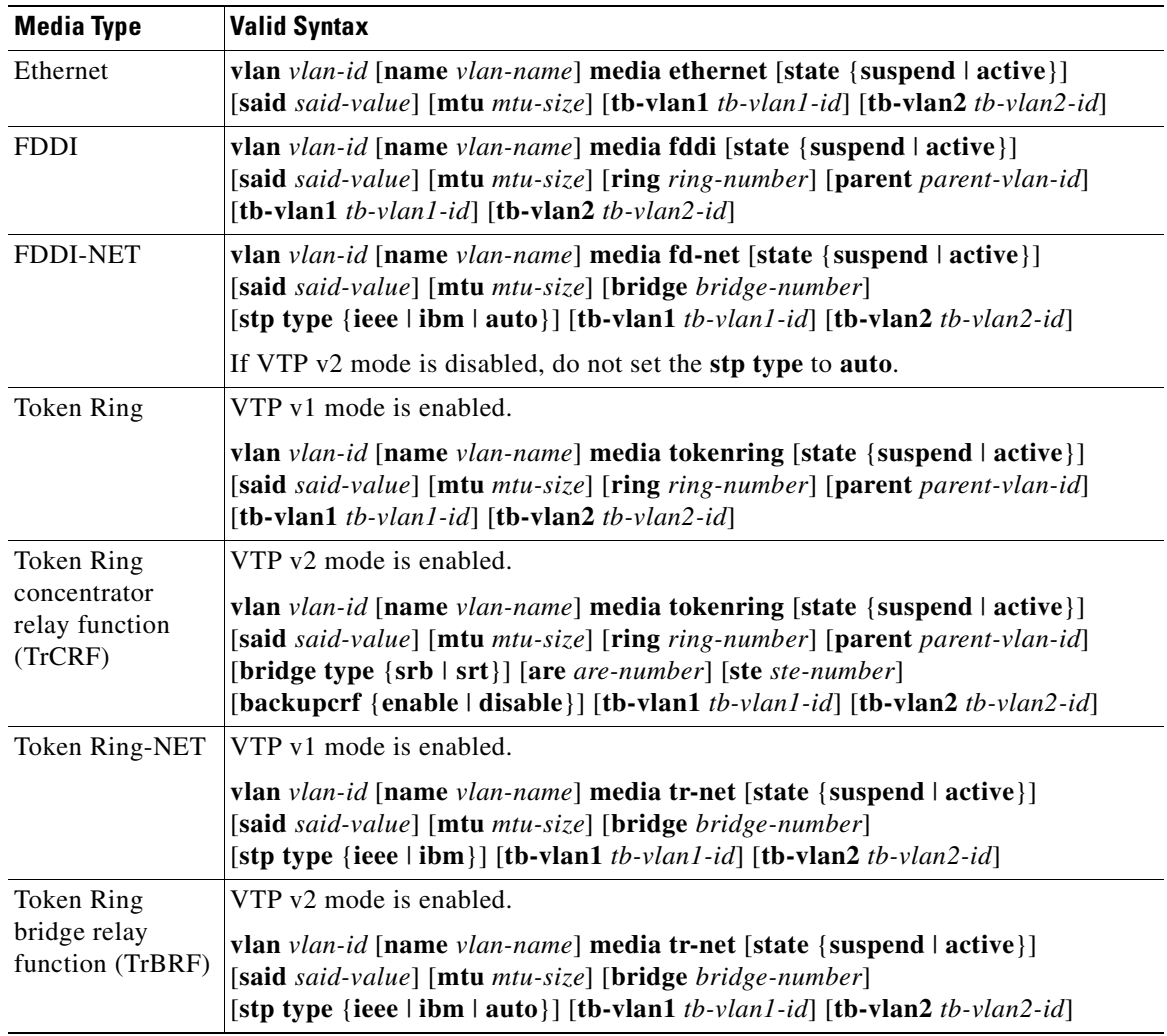

<span id="page-431-0"></span>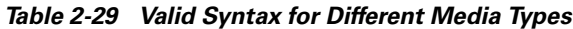

<span id="page-431-1"></span>[Table 2-30](#page-431-1) describes the rules for configuring VLANs.

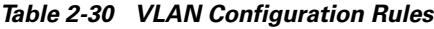

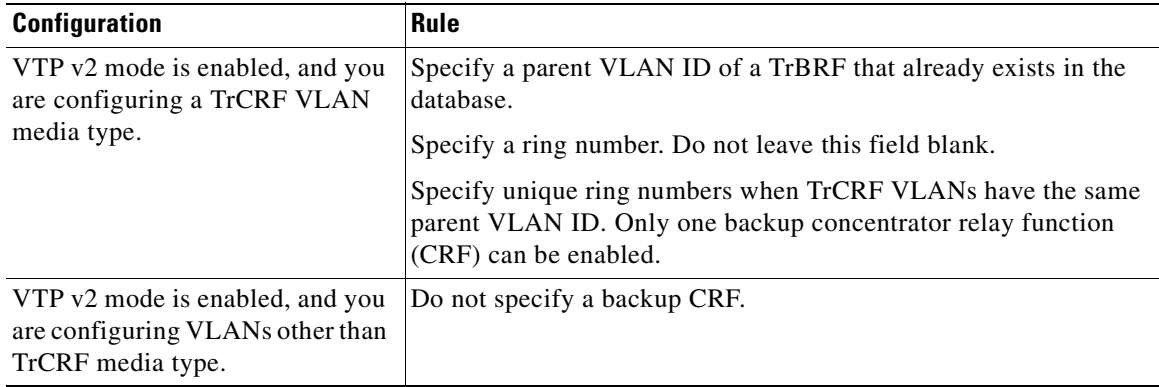

П
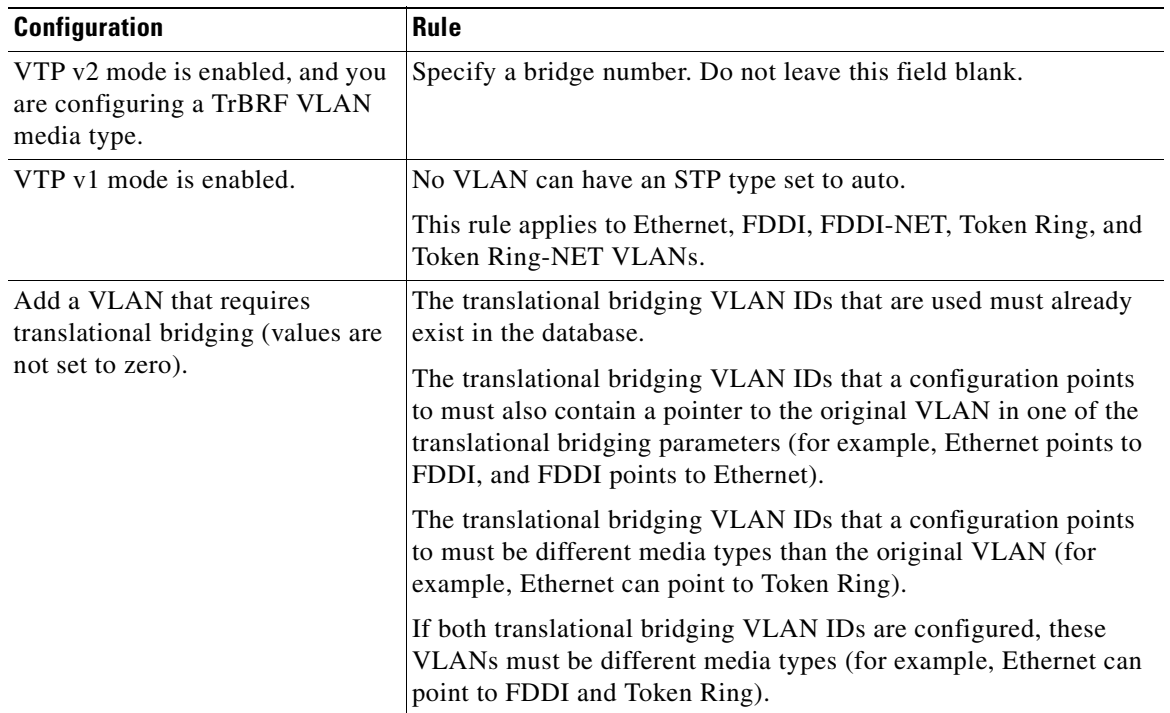

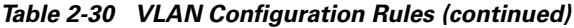

**Defaults** The ARE value is 7.

Backup CRF is disabled.

The bridge number is 0 (no source-routing bridge) for FDDI-NET, TrBRF, and Token Ring-NET VLANs.

The **media** type is **ethernet**.

The default *mtu size* is 1500 bytes.

The *vlan-name* variable is *VLANxxxx*, where *xxxx* represents four numeric digits (including leading zeros) equal to the VLAN ID number.

The parent VLAN ID is 0 (no parent VLAN) for FDDI and Token Ring VLANs. For TrCRF VLANs, you must specify a parent VLAN ID. For both Token Ring and TrCRF VLANs, the parent VLAN ID must already exist in the database and be associated with a Token Ring-NET or TrBRF VLAN.

The *ring number* for Token Ring VLANs is 0. For FDDI VLANs, there is no default.

The *said value* is 100000 plus the VLAN ID.

The state is **active**.

The STE value is 7.

The STP type is **ieee** for FDDI-NET and **ibm** for Token Ring-NET VLANs. For FDDI and Token Ring VLANs, the default is no type specified.

The *tb-vlan1-id* and *tb-vlan2-id* variables are zero (no translational bridging).

#### **Command Modes** VLAN configuration

**Command History**

**Release Modification** 12.1(14)AY This command was introduced.

**Usage Guidelines** You can only use this command mode for configuring normal-range VLANs, that is, VLAN IDs 1 to 1005.

**Note** To configure extended-range VLANs (VLAN IDs 1006 to 4094), use the **vlan** global configuration command.

VLAN configuration is always saved in the VLAN database. If VTP mode is transparent, it is also saved in the switch running configuration file, along with the VTP mode and domain name. You can then save it in the switch startup configuration file by using the **copy running-config startup-config** privileged EXEC command.

When you save VLAN and VTP configuration in the startup configuration file and reboot the switch, the configuration is determined in these ways:

- **•** If both the VLAN database and the configuration file show the VTP mode as transparent and the VTP domain names match, the VLAN database is ignored. The VTP and VLAN configurations in the startup configuration file are used. The VLAN database revision number remains unchanged in the VLAN database.
- **•** If the VTP mode is server, or if the startup VTP mode or domain names do not match the VLAN database, the VTP mode and the VLAN configuration for the first 1005 VLANs use VLAN database information.

The following are the results of using the **no vlan** commands:

- **•** When the **no vlan** *vlan-id* form is used, the VLAN is deleted. Deleting VLANs automatically resets to zero any other parent VLANs and translational bridging parameters that refer to the deleted VLAN.
- **•** When the **no vlan** *vlan-id* **bridge** form is used, the VLAN source-routing bridge number returns to the default (0). The **vlan** *vlan-id* **bridge** command is used only for FDDI-NET and Token Ring-NET VLANs and is ignored in other VLAN types.
- **•** When the **no vlan** *vlan-id* **media** form is used, the media type returns to the default (**ethernet**). Changing the VLAN media type (including the **no** form) resets the VLAN MTU to the default MTU for the type (unless the **mtu** keyword is also present in the command). It also resets the VLAN parent and translational bridging VLAN to the default (unless the **parent**, **tb-vlan1**, or **tb-vlan2** are also present in the command).
- **•** When the **no vlan** *vlan-id* **mtu** form is used, the VLAN MTU returns to the default for the applicable VLAN media type. You can also modify the MTU using the **media** keyword.
- **•** When the **no vlan** *vlan-id* **name** *vlan-name* form is used, the VLAN name returns to the default name *(VLANxxxx*, where *xxxx* represent four numeric digits [including leading zeros] equal to the VLAN ID number).
- **•** When the **no vlan** *vlan-id* **parent** form is used, the parent VLAN returns to the default (0). The parent VLAN resets to the default if the parent VLAN is deleted or if the **media** keyword changes the VLAN type or the VLAN type of the parent VLAN.
- **•** When the **no vlan** *vlan-id* **ring** form is used, the VLAN logical ring number returns to the default (0).
- **•** When the **no vlan** *vlan-id* **said** form is used, the VLAN SAID returns to the default (100,000 plus the VLAN ID).
- **•** When the **no vlan** *vlan-id* **state** form is used, the VLAN state returns to the default (**active)**.
- **•** When the **no vlan** *vlan-id* **stp type** form is used, the VLAN spanning-tree type returns to the default (**ieee**).
- **•** When the **no vlan** *vlan-id* **tb-vlan1** or **no vlan** *vlan-id* **tb-vlan2** form is used, the VLAN translational bridge VLAN (or VLANs, if applicable) returns to the default (0). Translational bridge VLANs must be a different VLAN type than the affected VLAN, and if two are specified, the two must be different VLAN types from each other. A translational bridge VLAN resets to the default if the translational bridge VLAN is deleted, if the **media** keyword changes the VLAN type, or if the **media** keyword changes the VLAN type of the corresponding translation bridge VLAN.

**Examples** This example shows how to add an Ethernet VLAN with default media characteristics. The default includes a *vlan-name* of *VLANxxx*, where *xxxx* represents four numeric digits (including leading zeros) equal to the VLAN ID number. The default **media** option is **ethernet**; the **state** option is **active**. The default *said-value* variable is 100000 plus the VLAN ID; the *mtu-size* variable is 1500; the **stp-type** option is **ieee**. When you enter the **exit** or **apply** vlan configuration command, the VLAN is added if it did not already exist; otherwise, this command does nothing.

```
Switch(vlan)# vlan 2
VLAN 2 added:
     Name: VLAN0002
Switch(vlan)# exit
APPLY completed.
Exiting....
```
This example shows how to modify an existing VLAN by changing its name and MTU size:

Switch(vlan)# **no vlan name engineering mtu 1200**

You can verify your settings by entering the **show vlan** privileged EXEC command.

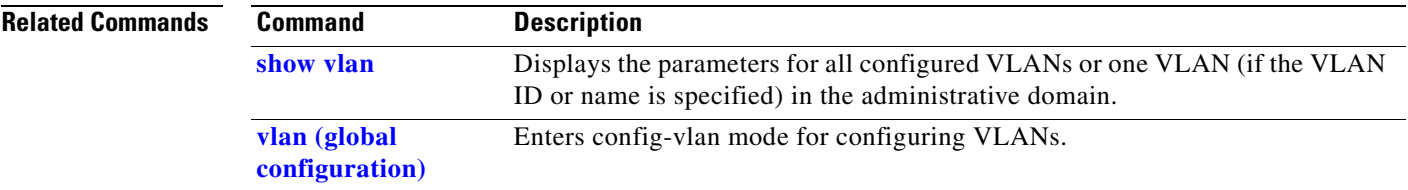

#### <span id="page-435-0"></span>**vlan database**

Use the **vlan database** privileged EXEC command to enter VLAN configuration mode. From this mode, you can add, delete, and modify VLAN configurations for normal-range VLANs and globally propagate these changes by using the VLAN Trunking Protocol (VTP). Configuration information is saved in the VLAN database.

**vlan database**

**Note** VLAN configuration mode is only valid for VLAN IDs 1 to 1005.

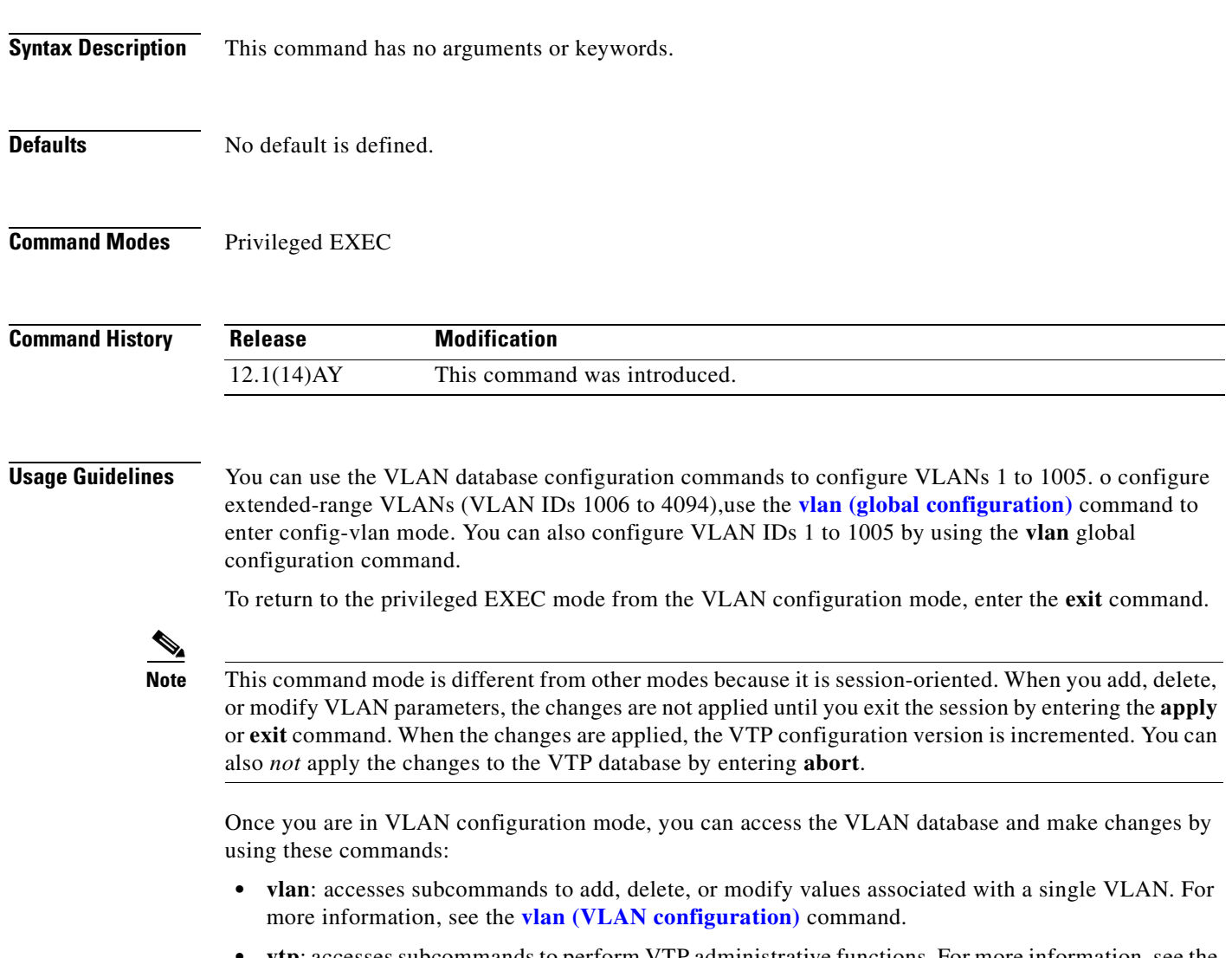

**• vtp**: accesses subcommands to perform VTP administrative functions. For more information, see the **[vtp \(VLAN configuration\)](#page-449-0)** command.

When you have modified VLAN or VTP parameters, you can use these editing buffer manipulation commands:

- **• abort**: exits the mode without applying the changes. The VLAN configuration that was running before you entered VLAN configuration mode continues to be used.
- **• apply**: applies current changes to the VLAN database, increments the database configuration revision number, propagates it throughout the administrative domain, and remains in VLAN configuration mode.

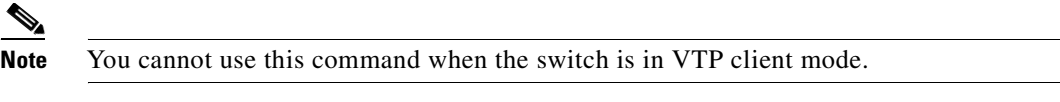

- **exit**: applies all configuration changes to the VLAN database, increments the database configuration number, propagates it throughout the administrative domain, and returns to privileged EXEC mode.
- **• no**: negates a command or set its defaults; valid values are **vlan** and **vtp**.
- **• reset**: abandons proposed changes to the VLAN database, resets the proposed database to the implemented VLAN database on the switch, and remains in VLAN configuration mode.
- **• show**: displays VLAN database information.
- **• show changes** [*vlan-id*]: displays the differences between the VLAN database on the switch and the proposed VLAN database for all normal-range VLAN IDs (1 to 1005) or the specified VLAN ID (1 to 1005).
- **show current** [*vlan-id*]: displays the VLAN database on the switch or on a selected VLAN (1 to 1005).
- **• show proposed** [*vlan-id*]: displays the proposed VLAN database or a selected VLAN (1 to 1005) from the proposed database. The proposed VLAN database is not the running configuration until you use the **exit** or **apply** VLAN configuration command.

You can verify that VLAN database changes have been made or aborted by using the **show vlan** privileged EXEC command. This output is different from the **show** VLAN database configuration command output.

#### **Examples** This example shows how to enter the VLAN configuration mode from the privileged EXEC mode and to display VLAN database information: Switch# **vlan database** Switch(vlan)# **show**

```
Name: default
     Media Type: Ethernet
     VLAN 802.10 Id: 100001
     State: Operational
     MTU: 1500
     Translational Bridged VLAN: 1002
     Translational Bridged VLAN: 1003
Name: VLAN0002
     Media Type: Ethernet
     VLAN 802.10 Id: 100002
```
State: Operational

MTU: 1500

 $\mathbf{I}$ 

```
Name: fddi-default
    Media Type: FDDI
    VLAN 802.10 Id: 101002
     State: Operational
    MTU: 1500
    Bridge Type: SRB
     Ring Number: 0
     Translational Bridged VLAN: 1
     Translational Bridged VLAN: 1003
```

```
<output truncated>
```
This is an example of output from the **show changes** command:

```
Switch(vlan)# show changes
DELETED:
Name: VLAN0004
    Media Type: Ethernet
    VLAN 802.10 Id: 100004
     State: Operational
    MTU: 1500
DELETED:
Name: VLAN0006
    Media Type: Ethernet
     VLAN 802.10 Id: 100006
     State: Operational
    MTU: 1500
```
MODIFIED: Current State: Operational Modified State: Suspended

This example shows how to display the differences between VLAN 7 in the current database and the proposed database:

```
Switch(vlan)# show changes 7
MODIFIED:
Current State: Operational
    Modified State: Suspended
```
This is an example of output from the **show current 20** command. It displays only VLAN 20 of the current database:

```
Switch(vlan)# show current 20
Name: VLAN0020
    Media Type: Ethernet
     VLAN 802.10 Id: 100020
     State: Operational
    MTU: 1500
```
#### **Related Commands**

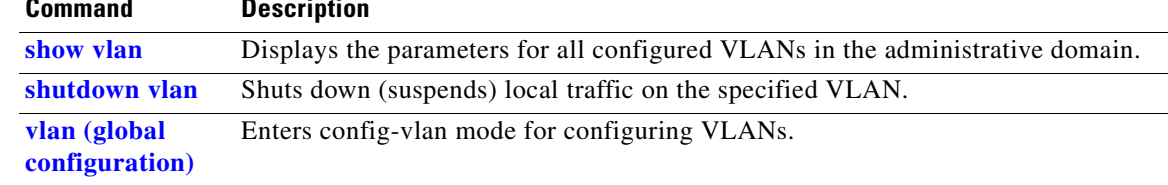

# <span id="page-438-0"></span>**vmps reconfirm (global configuration)**

Use the **vmps reconfirm** global configuration command to change the reconfirmation interval for the VLAN Query Protocol (VQP) client.

**vmps reconfirm** *interval*

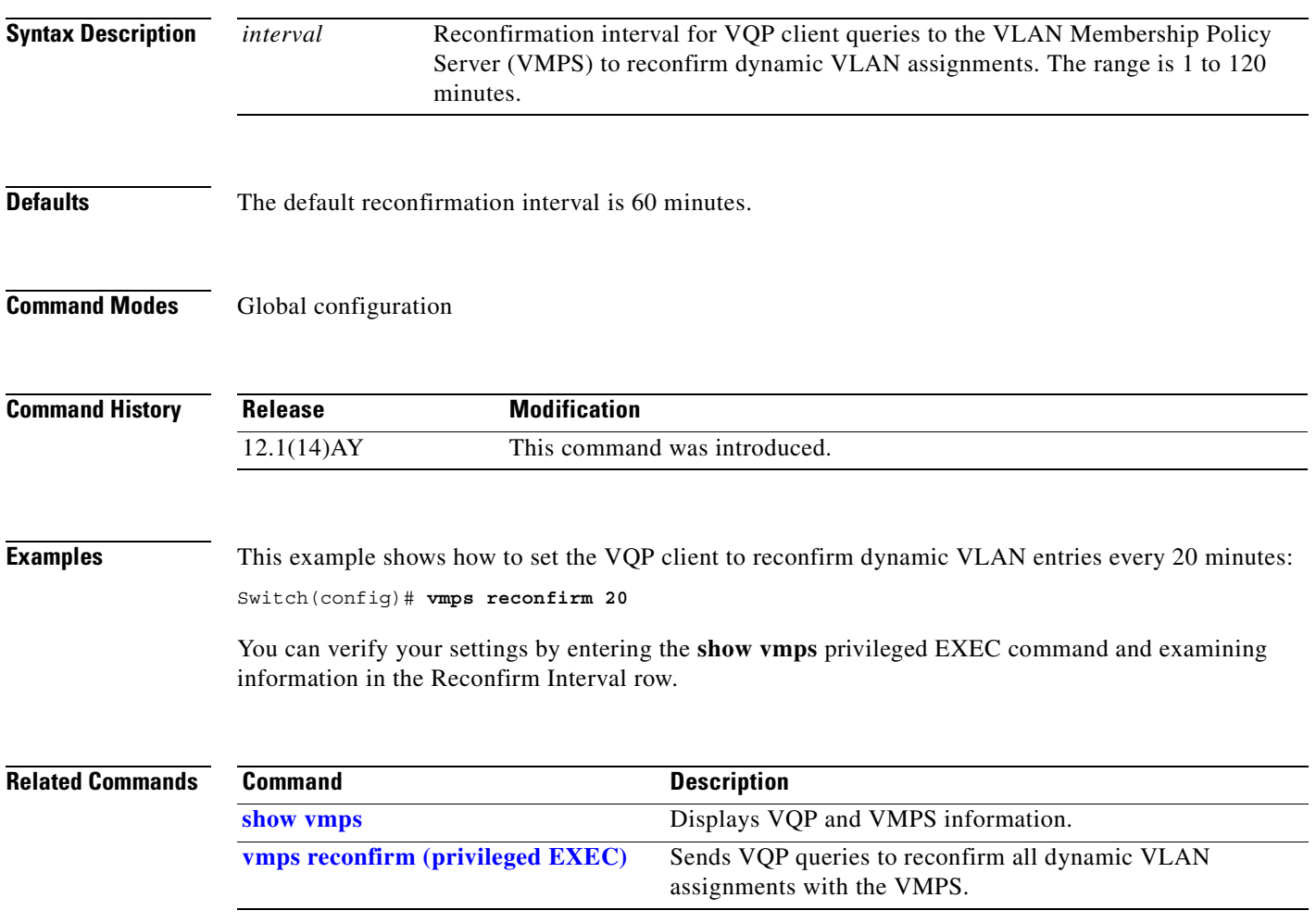

# <span id="page-439-0"></span>**vmps reconfirm (privileged EXEC)**

Use the **vmps reconfirm** privileged EXEC command to immediately send VLAN Query Protocol (VQP) queries to reconfirm all dynamic VLAN assignments with the VLAN Membership Policy Server (VMPS).

#### **vmps reconfirm**

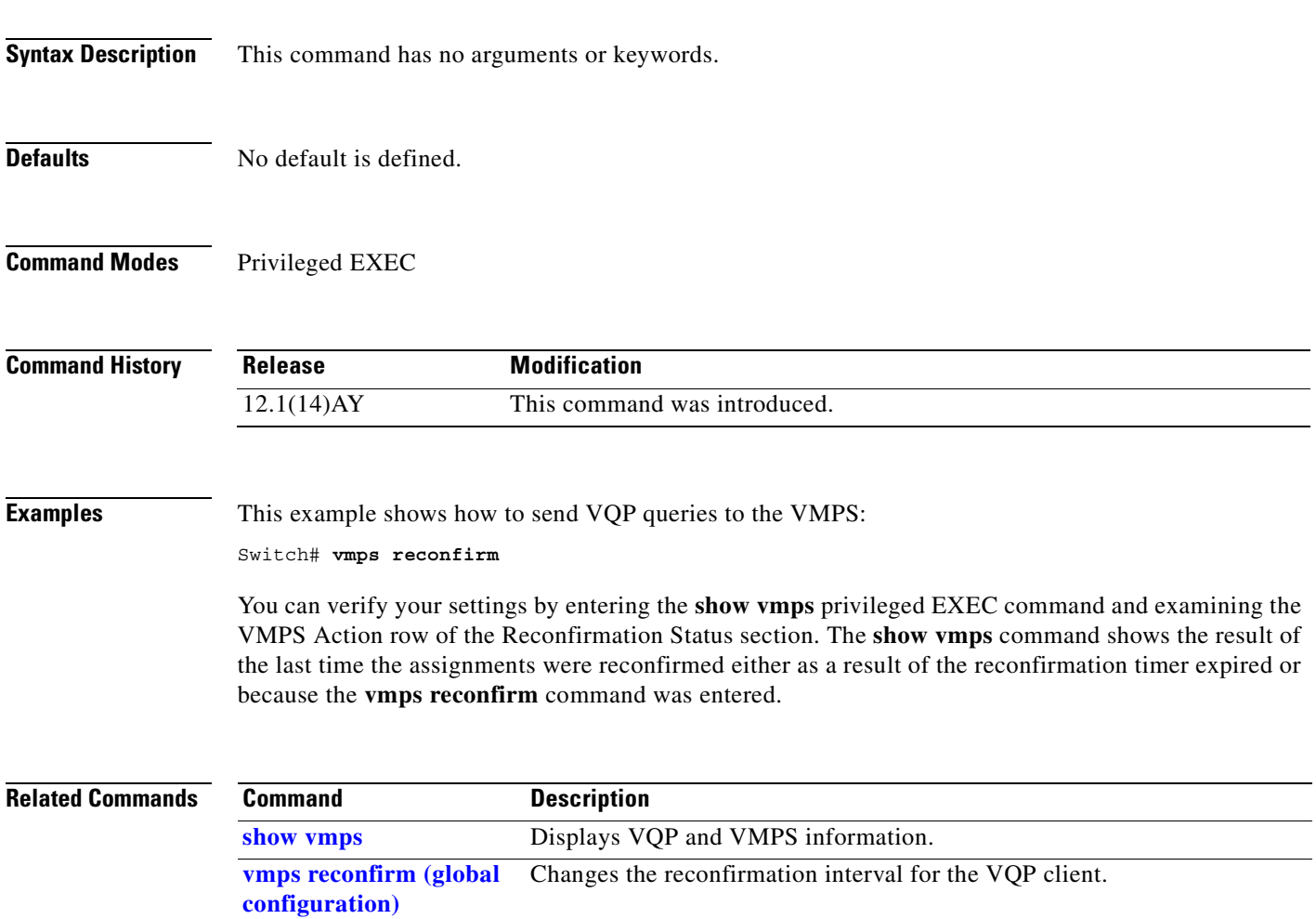

#### **vmps retry**

Use the **vmps retry** global configuration command to configure the per-server retry count for the VLAN Query Protocol (VQP) client.

**vmps retry** *count*

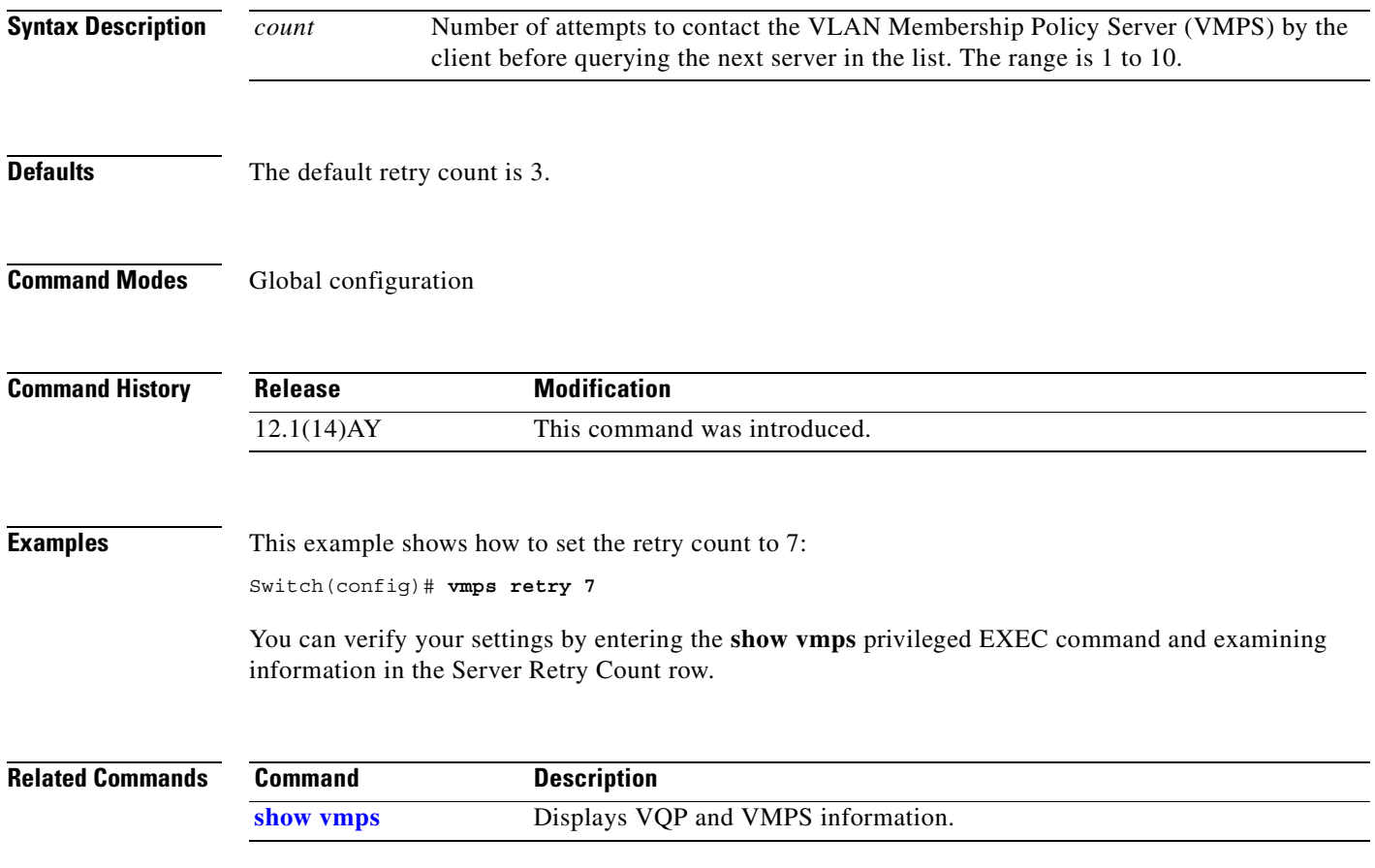

#### **vmps server**

Use the **vmps server** global configuration command to configure the primary VLAN Membership Policy Server (VMPS) and up to three secondary servers. Use the **no** form of this command to remove a VMPS server.

**vmps server** *ipaddress* [**primary**]

**no vmps server** [*ipaddress*]

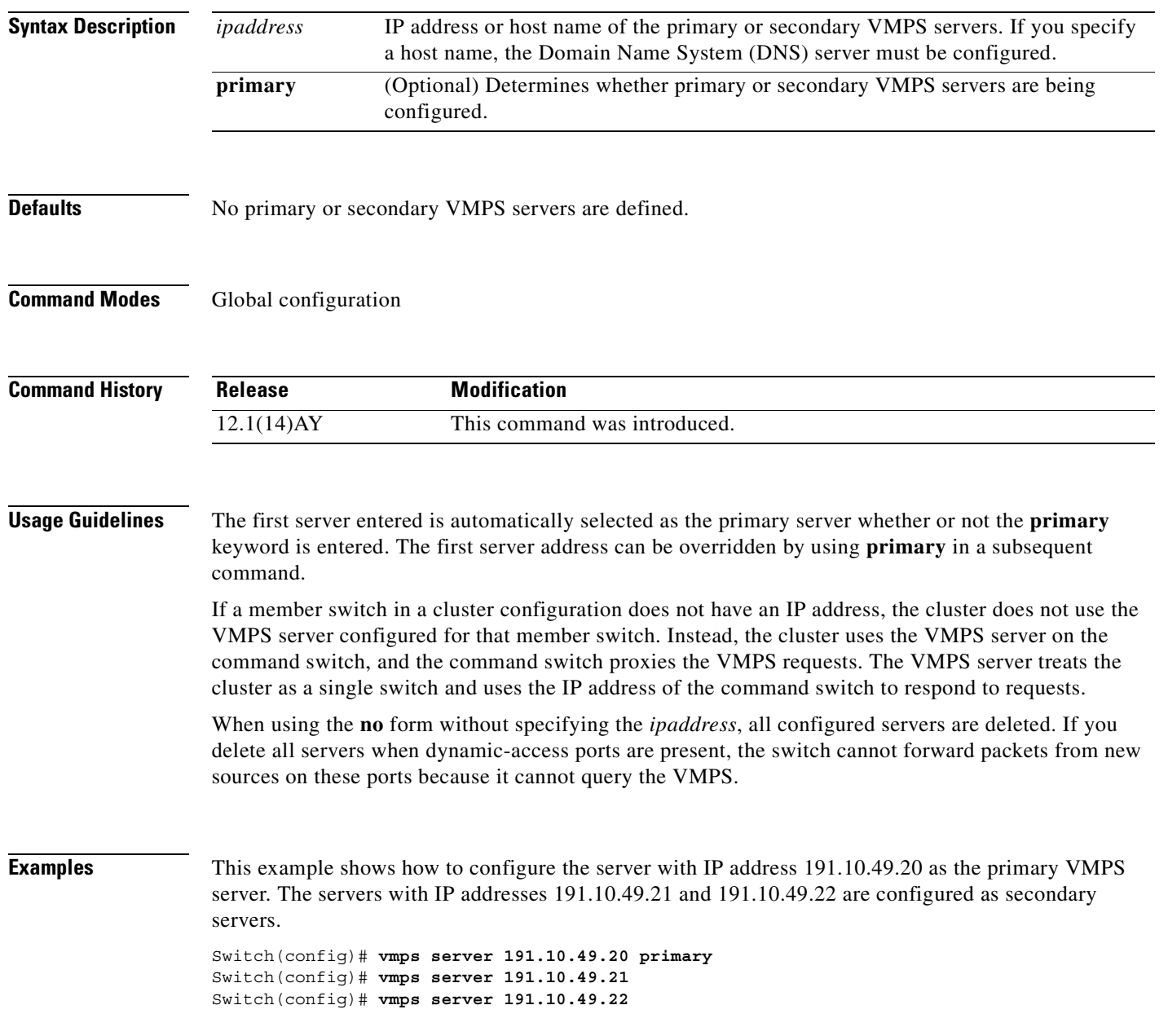

 $\sim$ 

This example shows how to delete the server with IP address 191.10.49.21:

Switch(config)# **no vmps server 191.10.49.21**

You can verify your settings by entering the **show vmps** privileged EXEC command and examining information in the VMPS Domain Server row.

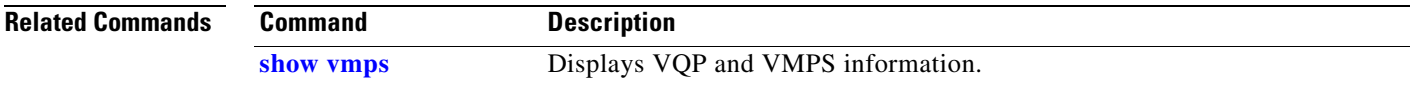

#### <span id="page-443-0"></span>**vtp (global configuration)**

Use the **vtp** global configuration command to set or modify the VLAN Trunking Protocol (VTP) configuration characteristics. Use the **no** form of this command to remove the settings or to return to the default settings.

**vtp** {**domain** *domain-name* | **file** *filename* | **interface** *name* | **mode** {**client** | **server** | **transparent**} | **password** *password* | **pruning** | **version** *number*}

**no vtp** {**file** | **interface | mode** | **password** | **pruning** | **version**}

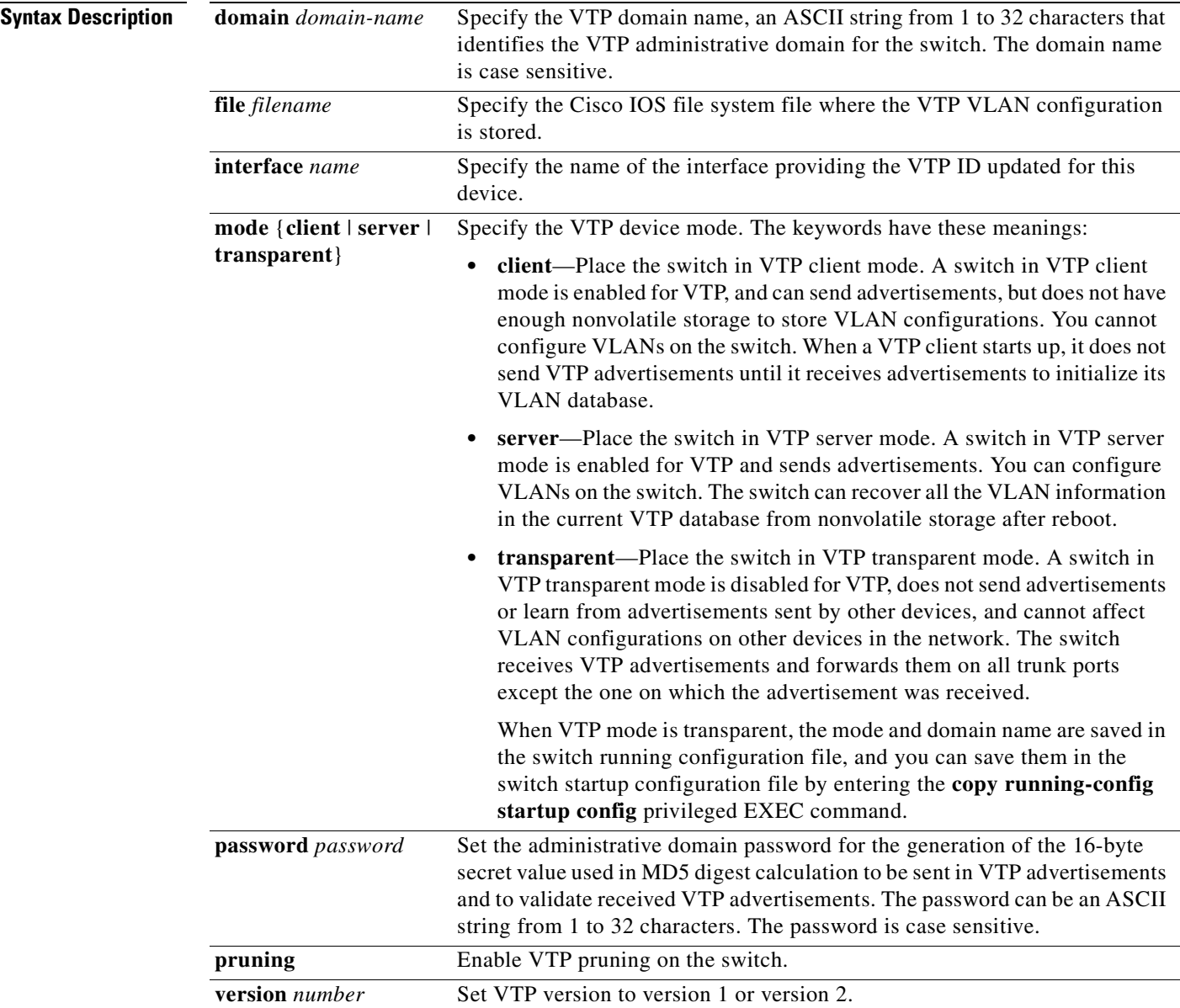

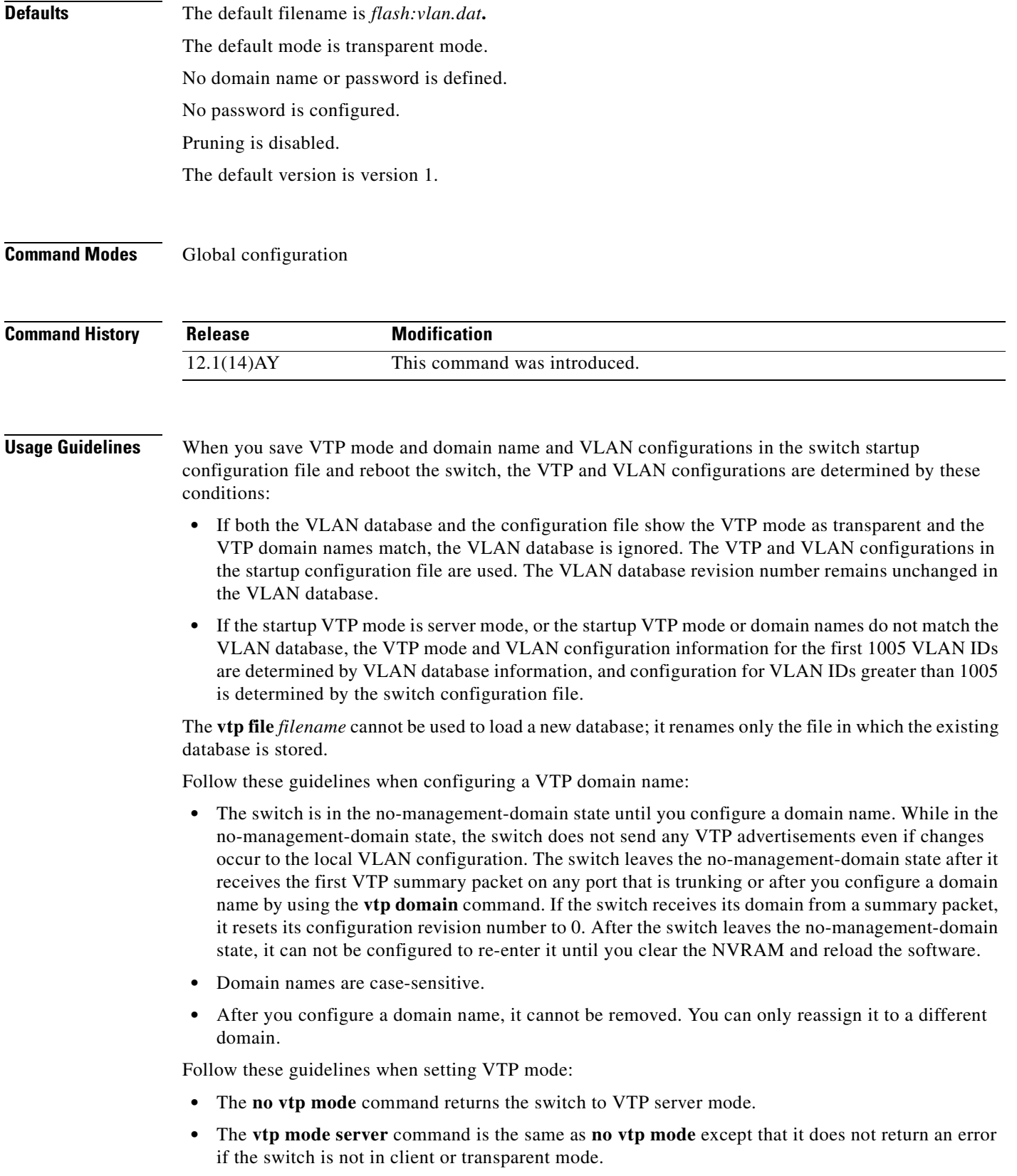

 $\mathbf{r}$ 

- If the receiving switch is in client mode, the client switch changes its configuration to duplicate the configuration of the server. If you have switches in client mode, be sure to make all VTP or VLAN configuration changes on a switch in server mode. If the receiving switch is in server mode or transparent mode, the switch configuration is not changed.
- **•** Switches in transparent mode do not participate in VTP. If you make VTP or VLAN configuration changes on a switch in transparent mode, the changes are not propagated to other switches in the network.
- **•** If you change the VTP or VLAN configuration on a switch that is in server mode, that change is propagated to all the switches in the same VTP domain.
- **•** The **vtp mode transparent** command disables VTP from the domain but does not remove the domain from the switch.
- **•** The VTP mode must be transparent for you to add extended-range VLANs or for VTP and VLAN information to be saved in the running configuration file.
- **•** If extended-range VLANs are configured on the switch and you attempt to set the VTP mode to server or client, you receive an error message, and the configuration is not allowed.
- VTP can be set to either server or client mode only when dynamic VLAN creation is disabled.

Follow these guidelines when setting a VTP password:

- **•** Passwords are case sensitive. Passwords should match on all switches in the same domain.
- **•** When you use the **no vtp password** form of the command, the switch returns to the no-password state.

Follow these guidelines when setting VTP pruning:

- **•** VTP pruning removes information about each pruning-eligible VLAN from VTP updates if there are no stations belonging to that VLAN.
- If you enable pruning on the VTP server, it is enabled for the entire management domain for VLAN IDs 1 to 1005.
- **•** Only VLANs in the pruning-eligible list can be pruned.
- **•** Pruning is supported with VTP version 1 and version 2.

Follow these guidelines when setting the VTP version:

- Toggling the version 2 (v2) mode state modifies parameters of certain default VLANs.
- **•** Each VTP switch automatically detects the capabilities of all the other VTP devices. To use version 2, all VTP switches in the network must support version 2; otherwise, you must configure them to operate in VTP version 1 mode.
- If all switches in a domain are VTP version 2-capable, you need only to configure version 2 on one switch; the version number is then propagated to the other version-2 capable switches in the VTP domain.
- **•** If you are using VTP in a Token Ring environment, VTP version 2 must be enabled.
- **•** If you are configuring a Token Ring bridge relay function (TrBRF) or Token Ring concentrator relay function (TrCRF) VLAN media type, you must use version 2.
- **•** If you are configuring a Token Ring or Token Ring-NET VLAN media type, you must use version 1.

You cannot save password, pruning, and version configurations in the switch configuration file.

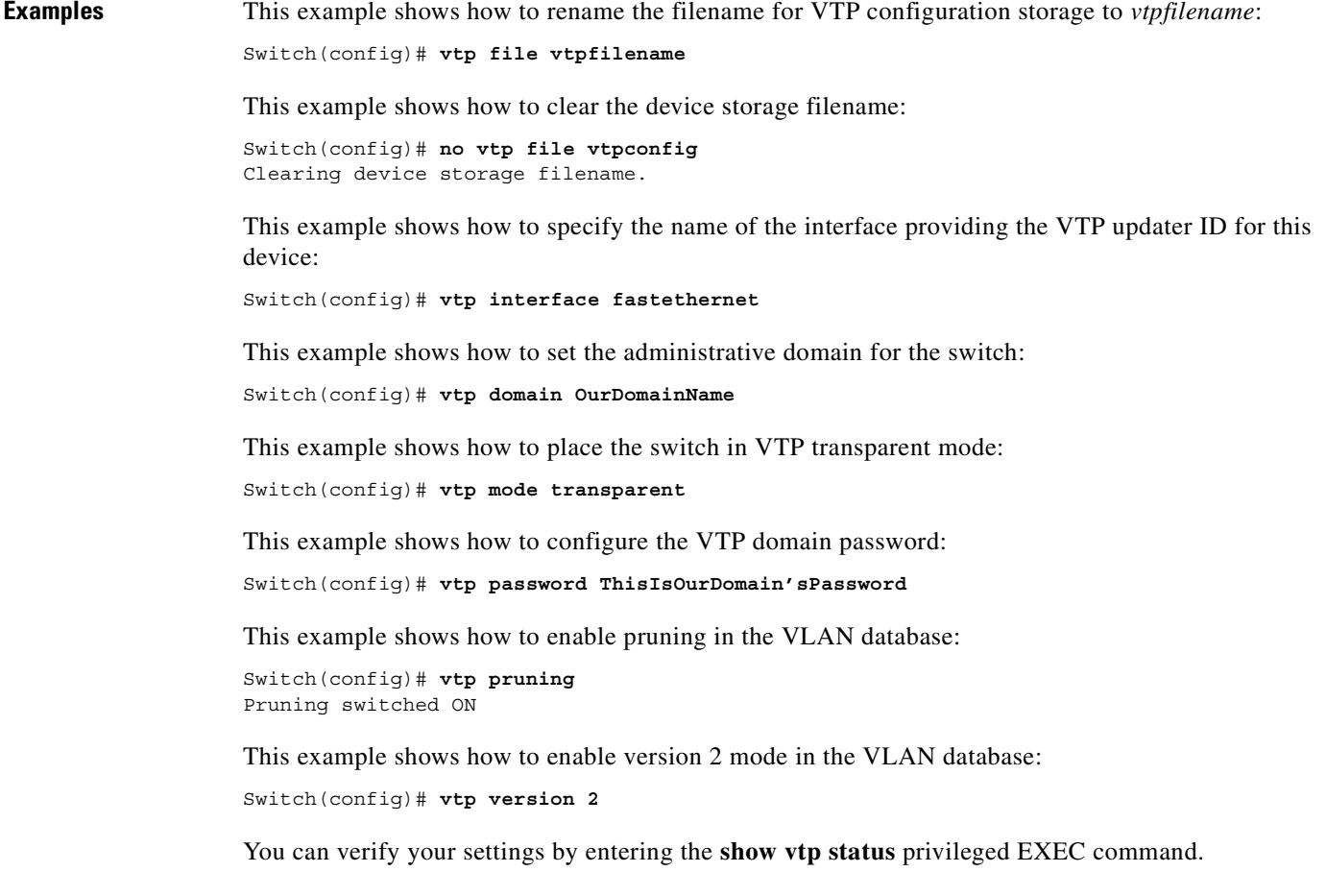

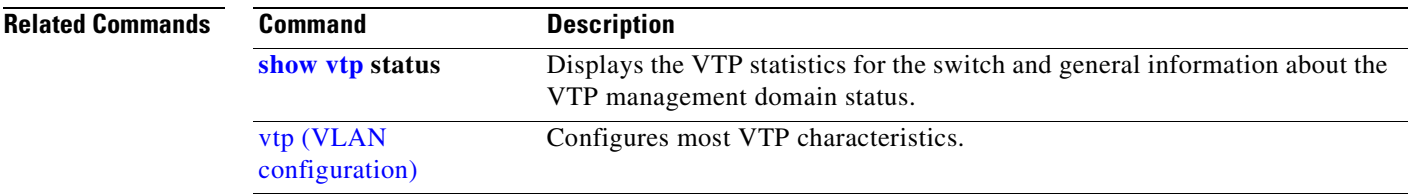

 $\mathbf{r}$ 

### **vtp (privileged EXEC)**

Use the **vtp** privileged EXEC command to configure the VLAN Trunking Protocol (VTP) password, pruning, and version. Use the **no** form of this command to return to the default settings.

**vtp** {**password** *password* | **pruning** | **version** *number*}

**no vtp** {**password** | **pruning** | **version**}

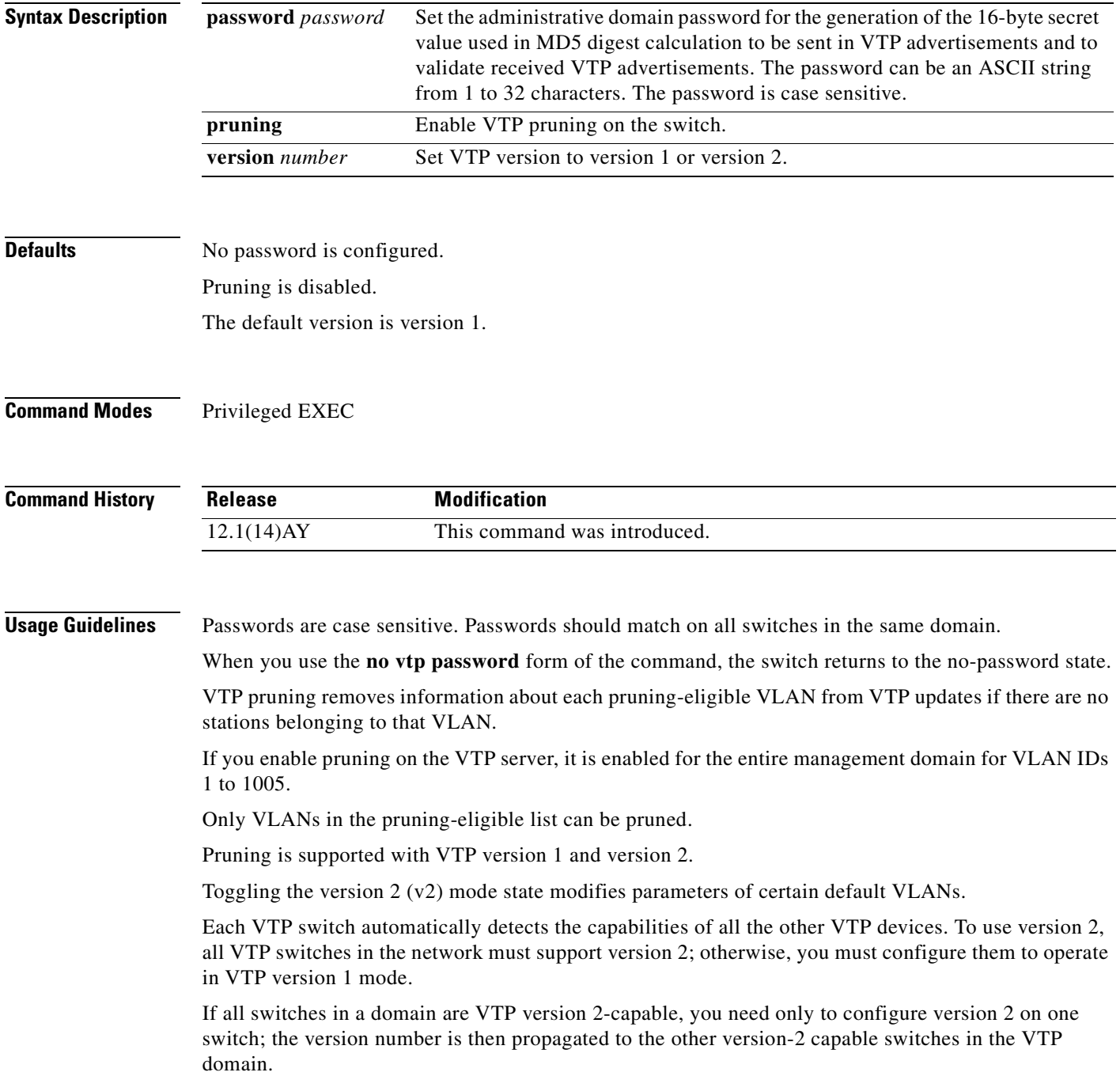

If you are using VTP in a Token Ring environment, VTP version 2 must be enabled.

If you are configuring a Token Ring bridge relay function (TrBRF) or Token Ring concentrator relay function (TrCRF) VLAN media type, you must use version 2.

If you are configuring a Token Ring or Token Ring-NET VLAN media type, you must use version 1.

You cannot save password, pruning, and version configuration in the switch configuration file.

#### **Examples** This example shows how to configure the VTP domain password:

#### Switch# **vtp password ThisIsOurDomain'sPassword**

This example shows how to enable pruning in the VLAN database:

Switch# **vtp pruning** Pruning switched ON

This example shows how to enable version 2 mode in the VLAN database:

Switch# **vtp version 2**

You can verify your setting by entering the **show vtp status** privileged EXEC command.

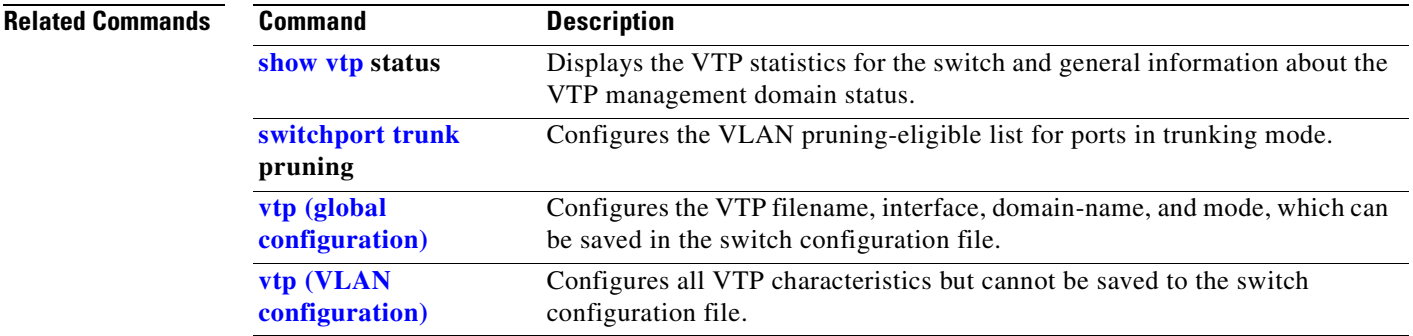

# <span id="page-449-0"></span>**vtp (VLAN configuration)**

Use the **vtp** VLAN configuration command to configure VLAN Trunking Protocol (VTP) characteristics. You access VLAN configuration mode by entering the **[vlan database](#page-435-0)** privileged EXEC command. Use the **no** form of this command to return to the default settings, disable the characteristic, or remove the password.

**vtp** {**domain** *domain-name* | **password** *password* | **pruning** | **v2-mode** | {**server** | **client** | **transparent**}}

**no vtp** {**client** | **password** | **pruning** | **transparent** | **v2-mode**}

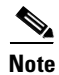

**Note** VTP configuration in VLAN configuration mode is saved in the VLAN database when applied.

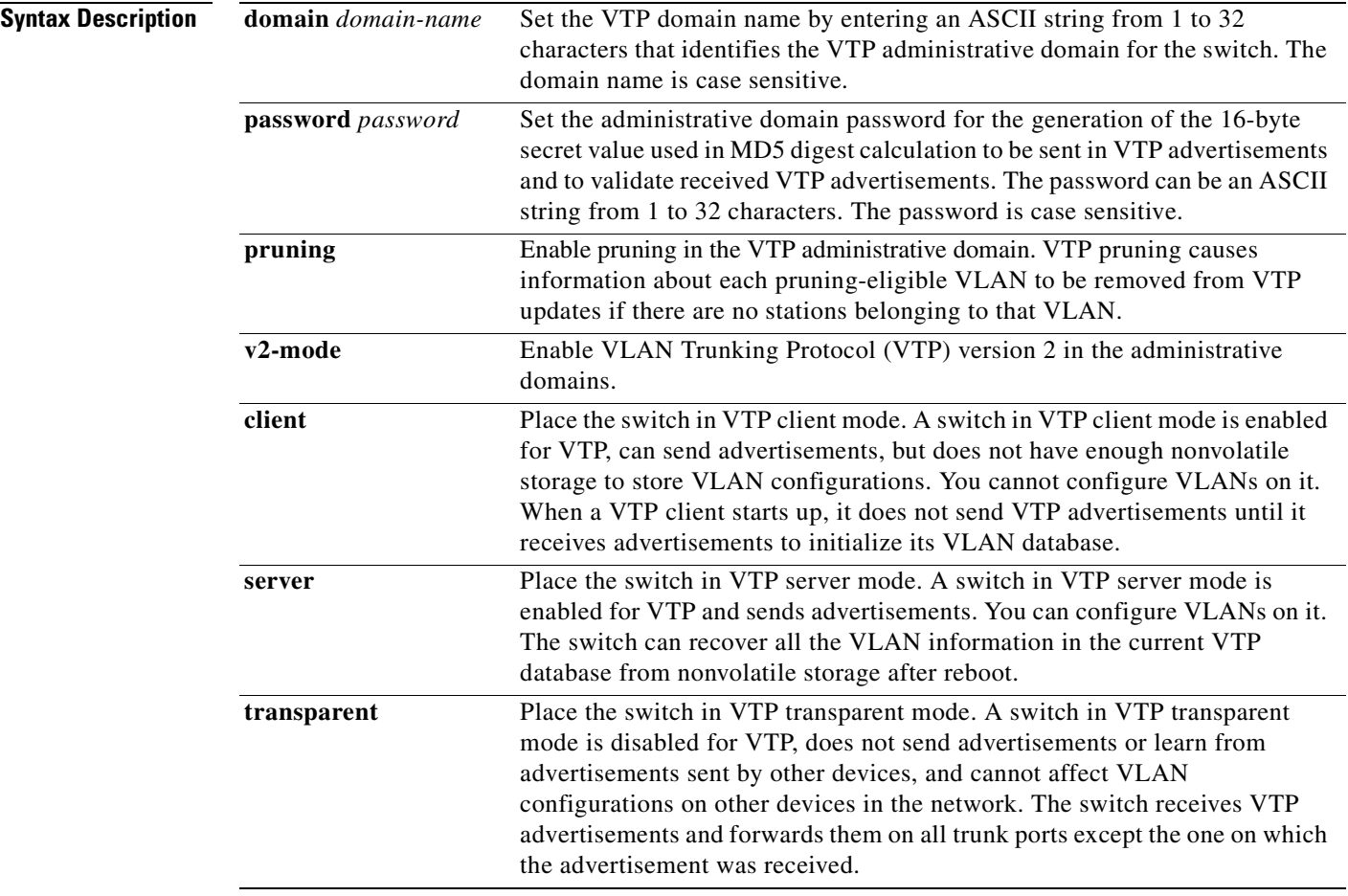

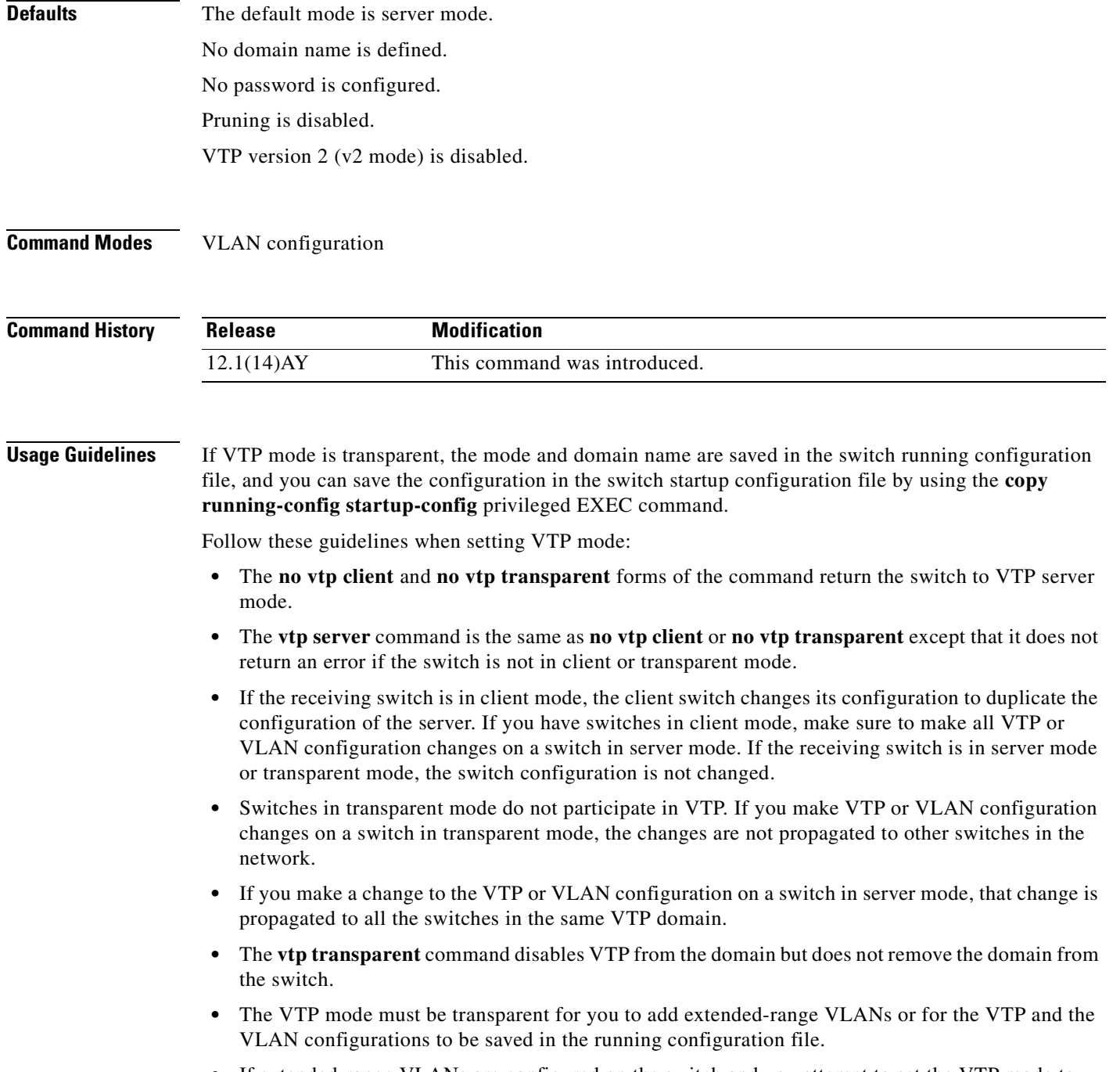

- **•** If extended-range VLANs are configured on the switch and you attempt to set the VTP mode to server or client, you receive an error message and the configuration is not allowed.
- **•** VTP can be set to either server or client mode only when dynamic VLAN creation is disabled.

Follow these guidelines when configuring a VTP domain name:

- The switch is in the no-management-domain state until you configure a domain name. While in the no-management-domain state, the switch does not send any VTP advertisements even if changes occur to the local VLAN configuration. The switch leaves the no-management-domain state after receiving the first VTP summary packet on any port that is currently trunking or after configuring a domain name using the **vtp domain** command. If the switch receives its domain from a summary packet, it resets its configuration revision number to zero. After the switch leaves the no-management-domain state, it can never be configured to reenter it until you clear the NVRAM and reload the software.
- **•** Domain names are case sensitive.
- **•** After you configure a domain name, it cannot be removed. You can reassign it only to a different domain.

Follow these guidelines when configuring a VTP password:

- **•** Passwords are case sensitive. Passwords should match on all switches in the same domain.
- **•** When the **no vtp password** form of the command is used, the switch returns to the no-password state.

Follow these guidelines when enabling VTP pruning:

- If you enable pruning on the VTP server, it is enabled for the entire management domain.
- **•** Only VLANs included in the pruning-eligible list can be pruned.
- **•** Pruning is supported with VTP version 1 and version 2.

Follow these guidelines when enabling VTP version 2 (v2-mode):

- Toggling the version (v2-mode) state modifies certain parameters of certain default VLANs.
- **•** Each VTP switch automatically detects the capabilities of all the other VTP devices. To use VTP version 2, all VTP switches in the network must support version 2; otherwise, you must configure them to operate in VTP version 1 (**no vtp v2-mode**).
- If all switches in a domain are VTP version 2-capable, you need only to enable VTP version 2 on one switch; the version number is then propagated to the other version-2 capable switches in the VTP domain.
- **•** If you are using VTP in a Token Ring environment or configuring a Token Ring bridge relay function (TrBRF) or Token Ring concentrator relay function (TrCRF) VLAN media type, you must enable VTP version 2 (**v2-mode**).
- **•** If you are configuring a Token Ring or Token Ring-NET VLAN media type, you must use VTP version 1.

**Examples** This example shows how to place the switch in VTP transparent mode:

```
Switch(vlan)# vtp transparent
Setting device to VTP TRANSPARENT mode.
```
This example shows how to set the administrative domain for the switch:

Switch(vlan)# **vtp domain OurDomainName** Changing VTP domain name from ibm to OurDomainName

This example shows how to configure the VTP domain password:

Switch(vlan)# **vtp password private** Setting device VLAN database password to private.

 $\sim$ 

This example shows how to enable pruning in the proposed new VLAN database:

Switch(vlan)# **vtp pruning** Pruning switched ON

This example shows how to enable V2 mode in the proposed new VLAN database:

Switch(vlan)# **vtp v2-mode** V2 mode enabled.

You can verify your settings by entering the **show vtp status** privileged EXEC command.

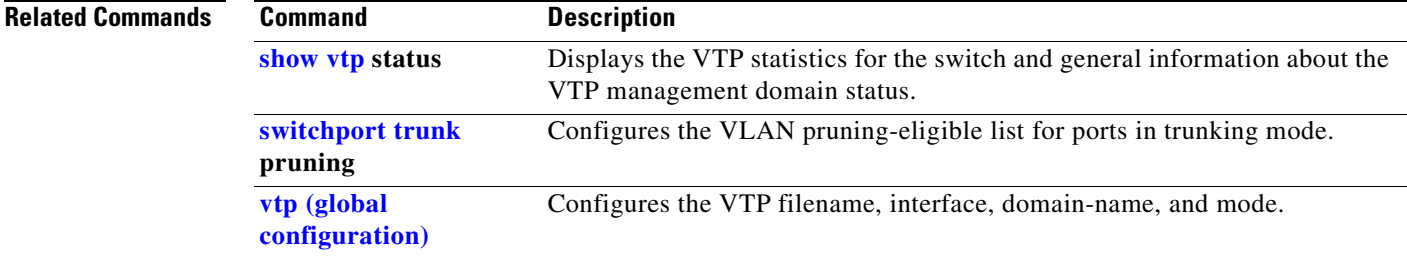

#### <span id="page-453-0"></span>**wrr-queue bandwidth**

Use the **wrr-queue bandwidth** global configuration command to assign weighted round-robin (WRR) weights to the four class of service (CoS) priority queues. Use the **no** form of this command to disable the WRR scheduler and enable the strict priority scheduler.

**wrr-queue bandwidth** *weight1...weight4*

**no wrr-queue bandwidth** 

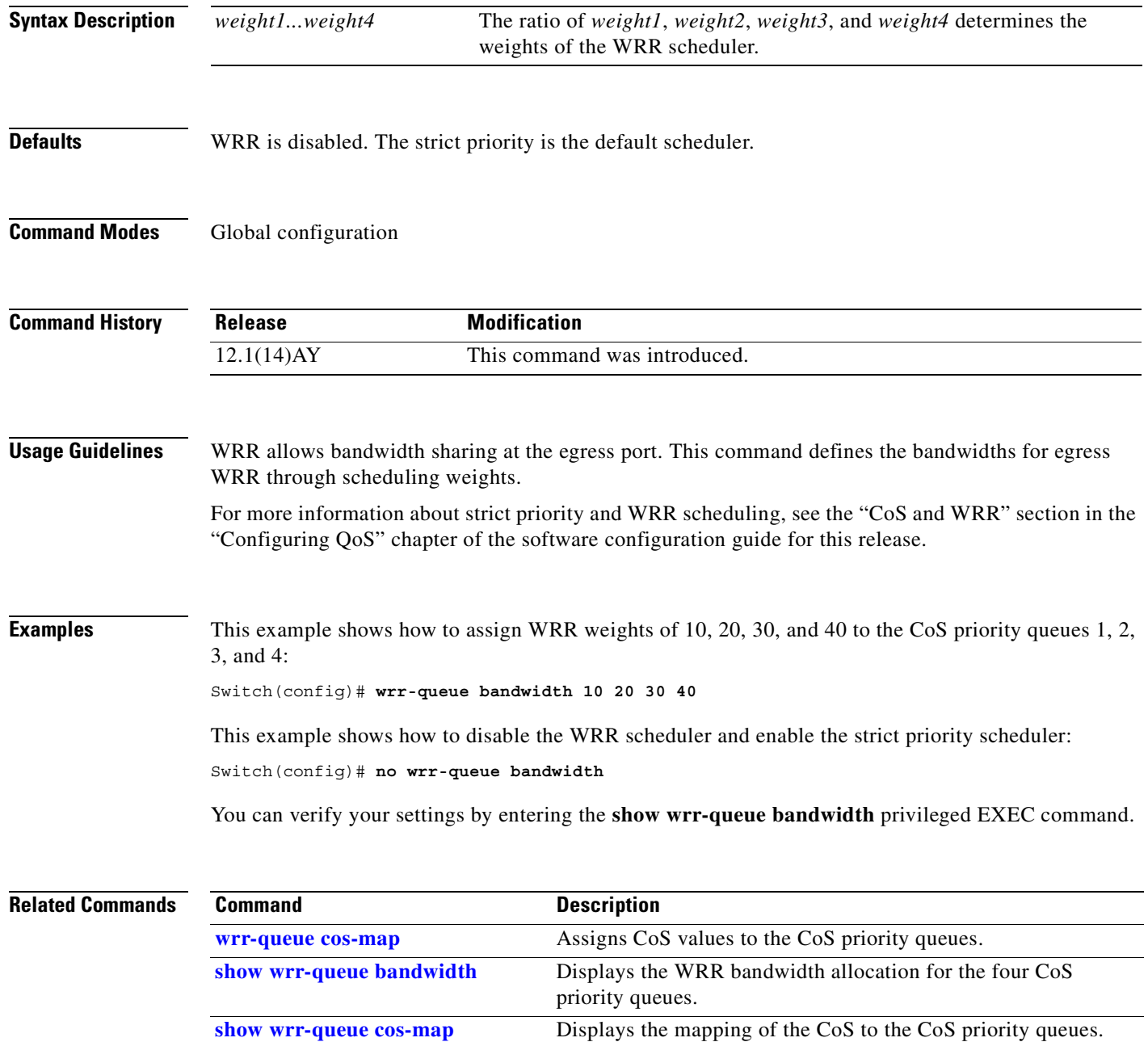

a pro

#### <span id="page-454-0"></span>**wrr-queue cos-map**

Use the **wrr-queue cos-map** global configuration command to assign class of service (CoS) values to the CoS priority queues. Use the **no** form of this command to return to the default settings.

**wrr-queue cos-map** *quid cos1...cosn*

**no wrr-queue cos-map** [*queue-id* [*cos1 ... cosn*]]

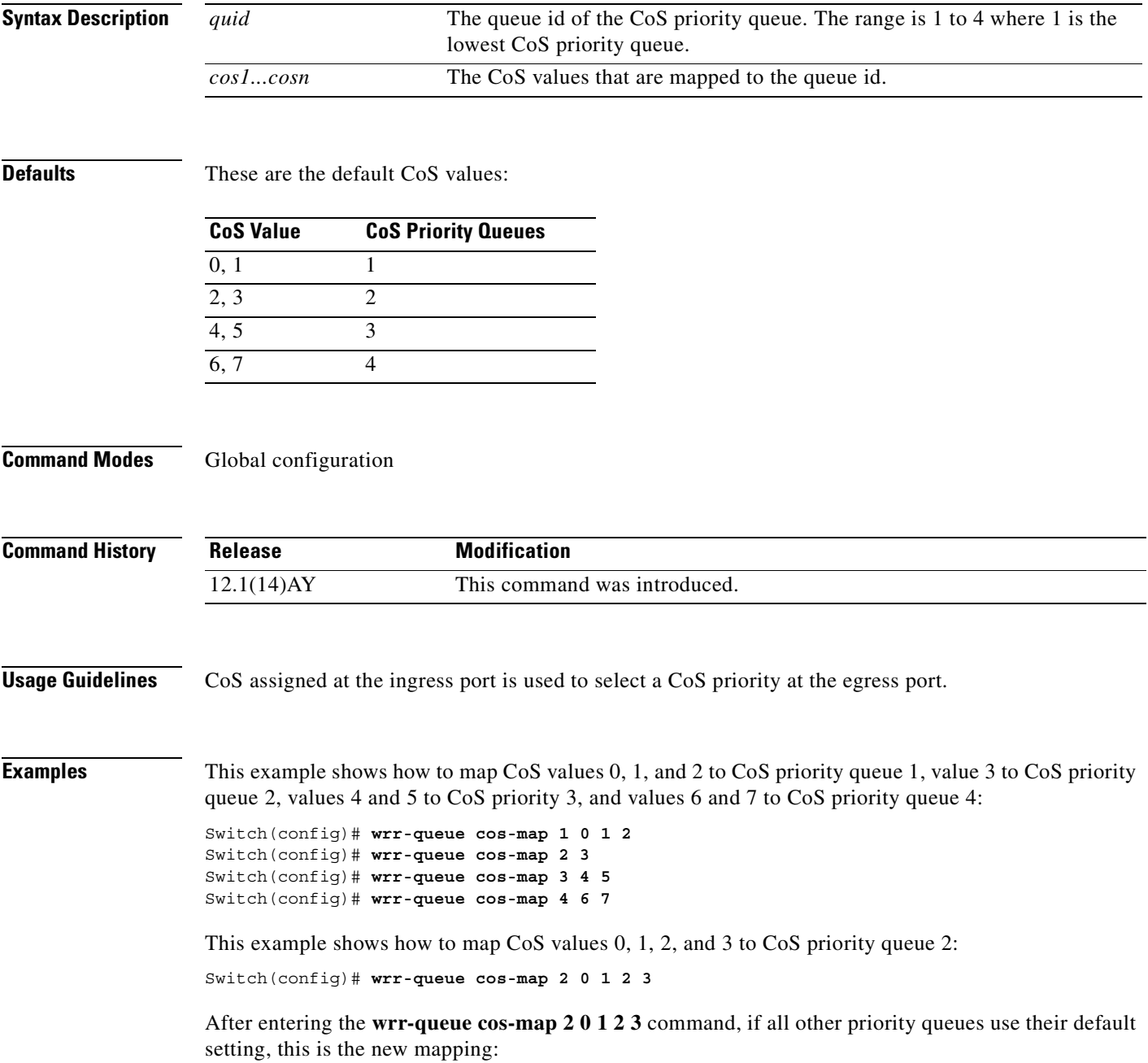

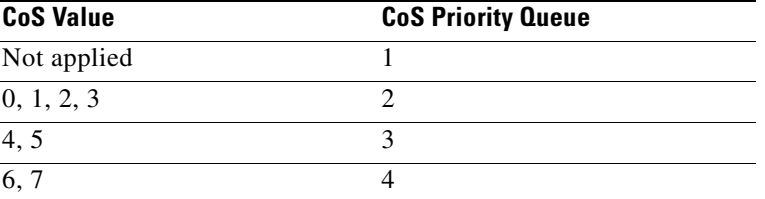

In the previous example, CoS priority queue 1 is no longer used because no CoS value is assigned to the queue.

You can set the CoS values to the default values by entering the **no wrr-queue cos-map** global configuration command.

You can verify your settings by entering the **show wrr-queue cos-map** privileged EXEC command.

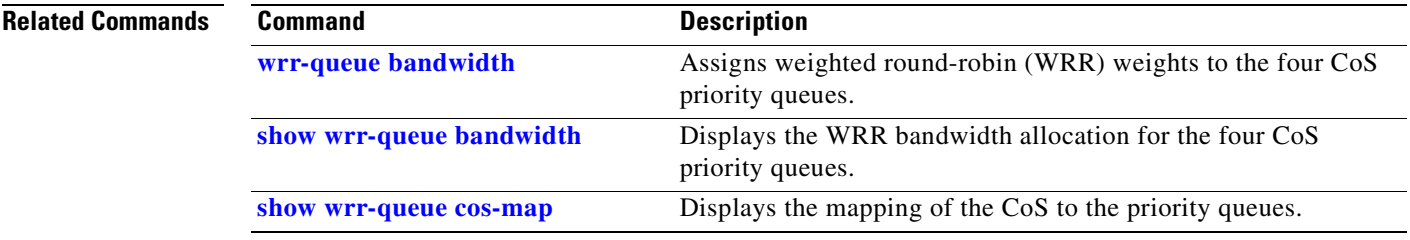

# **APPENDIX A**

### **Boot Loader Commands**

During normal boot loader operation, you are not presented with the boot loader command-line prompt. You gain access to the boot loader command line if the switch is set to manually boot, if an error occurs during power-on self test (POST) DRAM testing, or if an error occurs while loading the operating system (a corrupted software image). You can also access the boot loader if you have lost or forgotten the switch password.

**Note** The default configuration for the switch allows an end user with physical access to the switch to recover from a lost password by interrupting the boot process while the switch is powering up and then by entering a new password. The password recovery disable feature for the switch allows the system administrator to protect access to the switch password by disabling part of this functionality and allowing the user to interrupt the boot process only by agreeing to set the system back to the default configuration. With password recovery disabled, the user can still interrupt the boot process and change the password, but the configuration file (config.text) and the VLAN database file (vlan.dat) are deleted. For more information, see the software configuration guide for this release.

You can access the boot loader through a service port connection at 9600 bps. Use the BladeCenter management application to restart the switch. When the switch restarts, send ESC sequence characters to the service port to stop the autoboot.

You should then see the boot loader *Switch:* prompt. The boot loader performs low-level CPU initialization, performs POST, and loads a default operating system image into memory.

### **boot**

Use the **boot** boot loader command to load and boot an executable image and to enter the command-line interface.

**boot** [**-post**] *filesystem***:/***file-url ...*

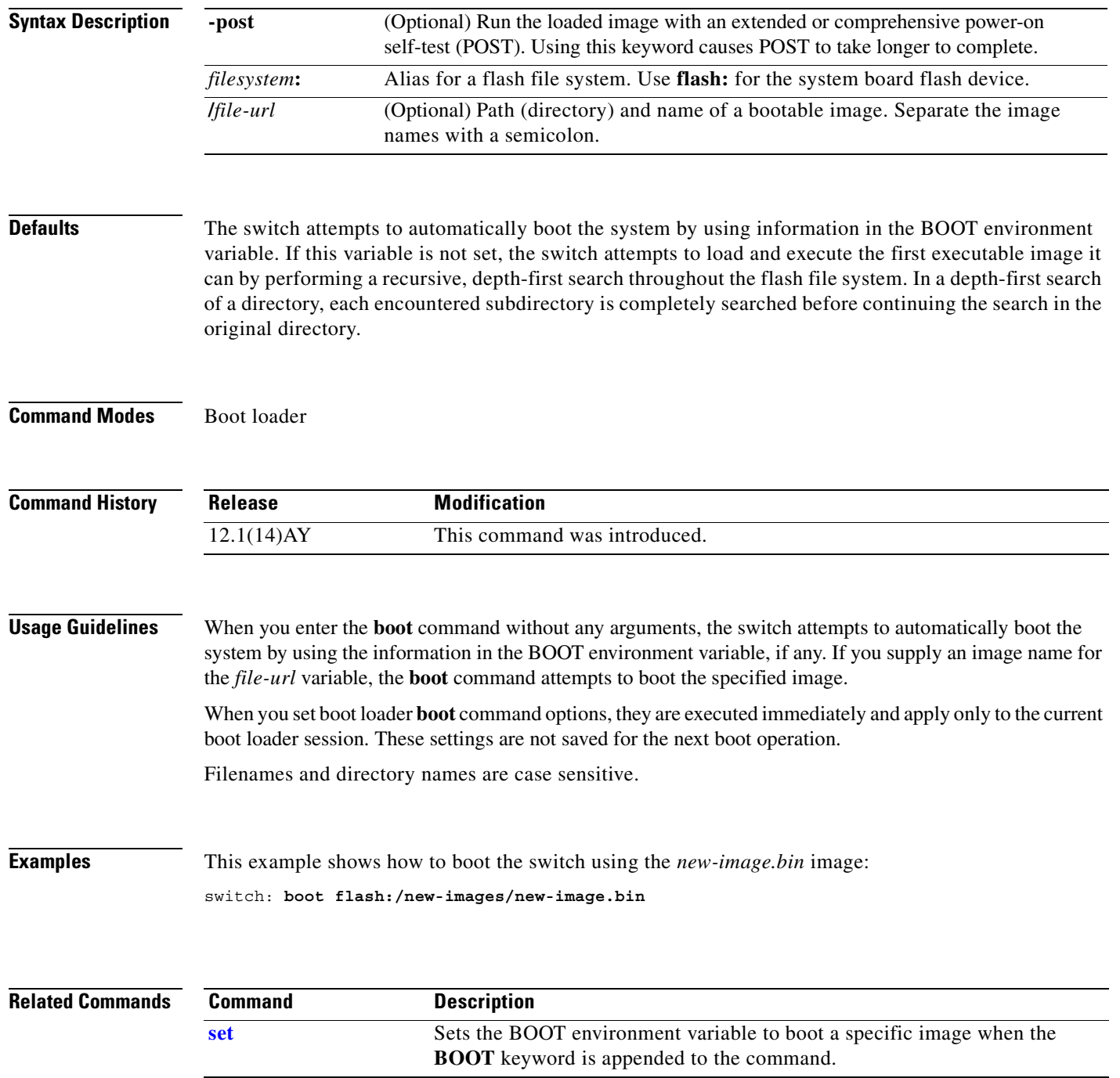

ш

#### **cat**

Use the **cat** boot loader command to display the contents of one or more files.

**cat** *filesystem***:/***file-url ...*

```
Syntax Description
Command Modes Boot loader
Command History
Usage Guidelines Filenames and directory names are case sensitive.
                    If you specify a list of files, the contents of each file appear sequentially.
Examples This example shows how to display the contents of config.text in flash memory:
                    Switch: cat flash:/config.text
                    !
                    version 12.1
                   no service pad
                    service timestamps debug uptime
                    service timestamps log uptime
                   no service password-encryption
                    !
                    !
                    ip subnet-zero
                    !
                    !
                    spanning-tree mode pvst
                   no spanning-tree optimize bpdu transmission
                    spanning-tree extend system-id
                    !
                    !
                    interface GigabitEthernet0/1
                      description blade1
                      switchport access vlan 2
                      switchport trunk native vlan 2
                      switchport trunk allowed vlan 2-4094
                      switchport mode trunk
                      spanning-tree bpdufilter enable
                    filesystem: Alias for a flash file system. Use flash: for the system board flash device.
                    /file-url Path (directory) and name of the files to display. Separate each filename with a space.
                    Release Modification
                    12.1(14)AY This command was introduced.
```

```
!
interface GigabitEthernet0/2
 description blade2
 switchport access vlan 2
 switchport trunk native vlan 2
 switchport trunk allowed vlan 2-4094
 switchport mode trunk
 spanning-tree bpdufilter enable
!
<output truncated>
```
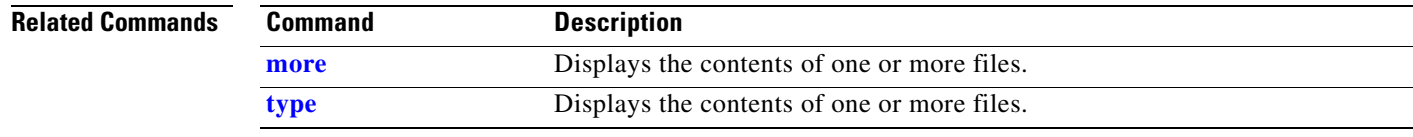

#### <span id="page-460-0"></span>**copy**

Use the **copy** boot loader command to copy a file from a source to a destination.

**copy** [**-b** *block-size*] *filesystem***:/***source-file-url filesystem***:/***destination-file-url* 

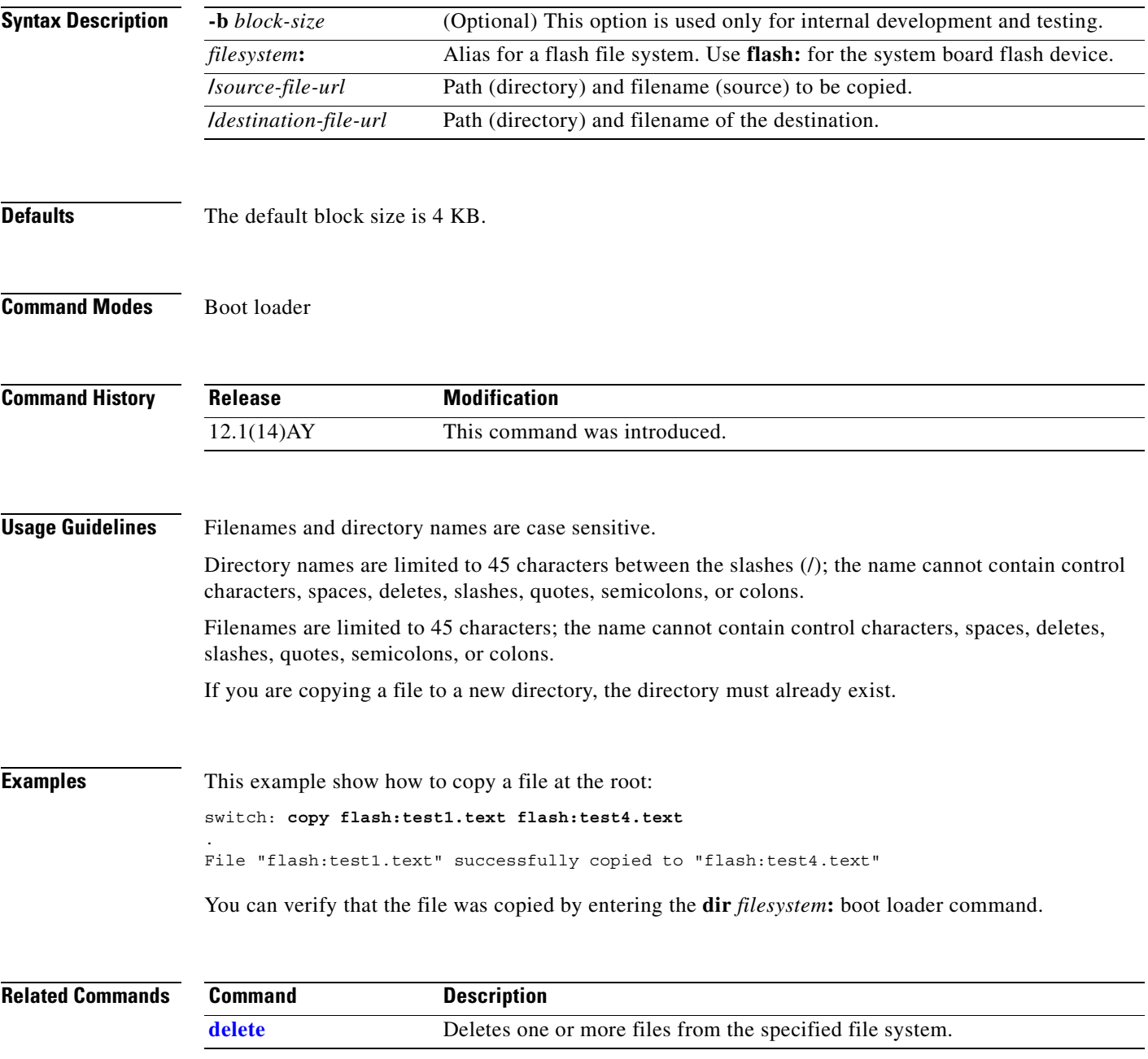

# <span id="page-461-0"></span>**delete**

Use the **delete** boot loader command to delete one or more files from the specified file system.

**delete** *filesystem***:/***file-url ...*

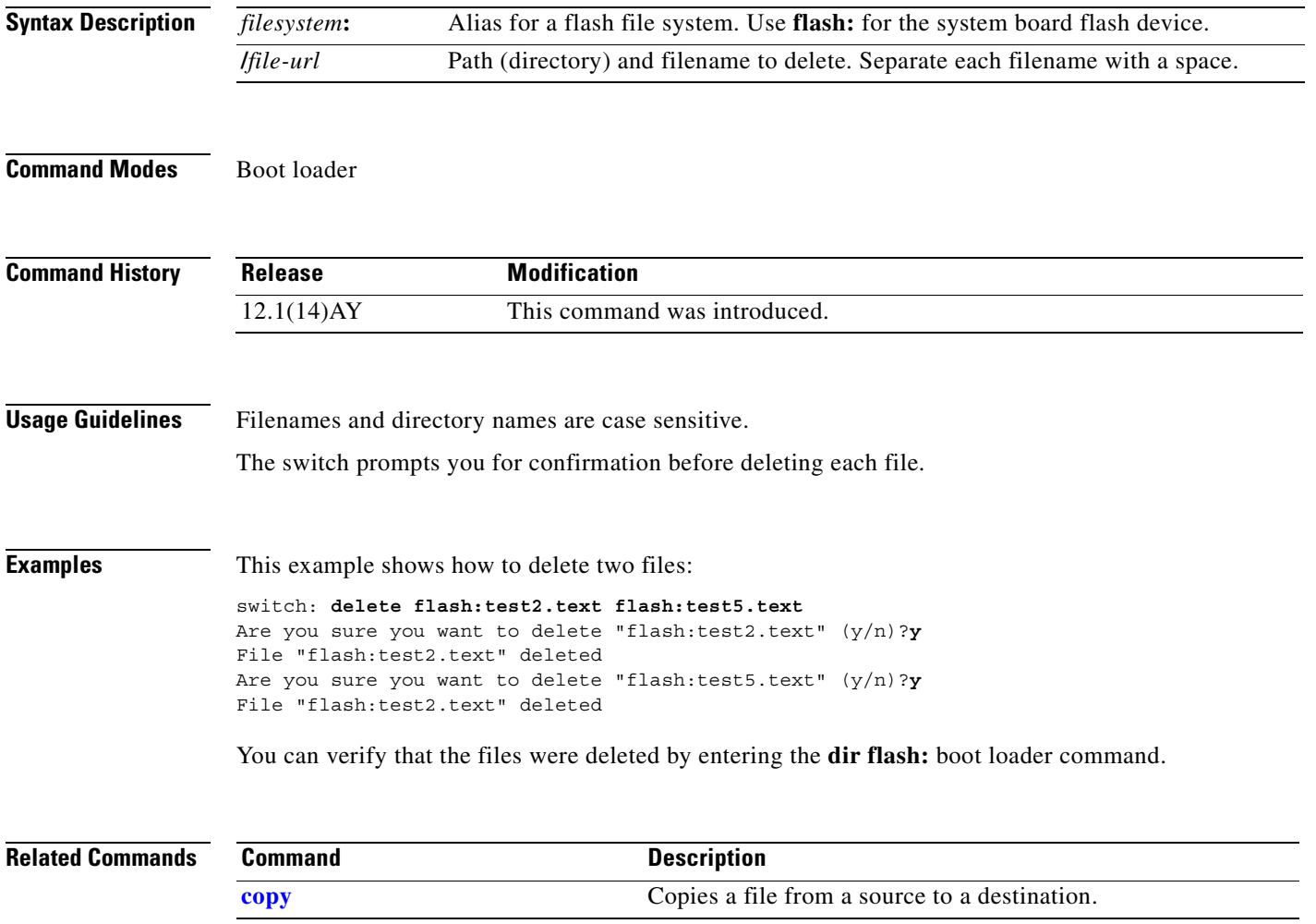

# **dir**

Use the **dir** boot loader command to display a list of files and directories on the specified file system.

**dir** *filesystem***:/***file-url ...*

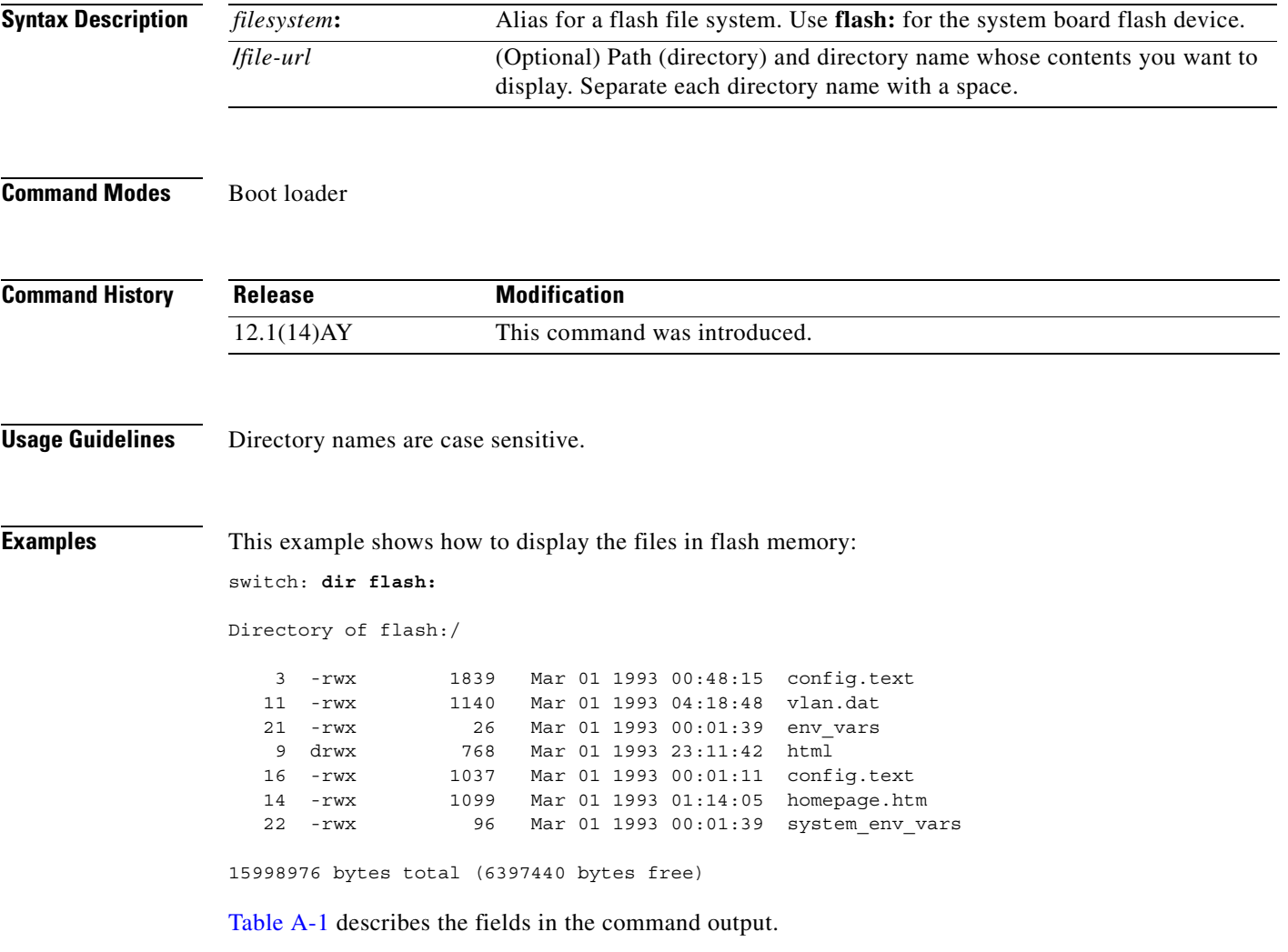

<span id="page-462-0"></span>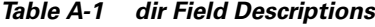

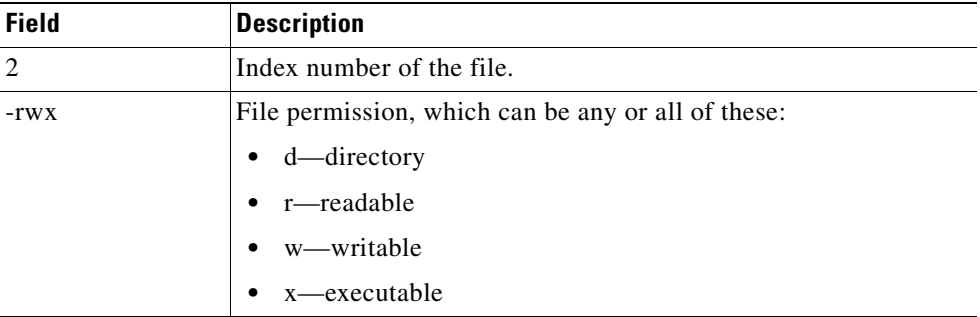

**Cisco Systems Intelligent Gigabit Ethernet Switch Modules for the IBM eServer BladeCenter System Command Reference**

 $\mathcal{L}_{\mathcal{A}}$ 

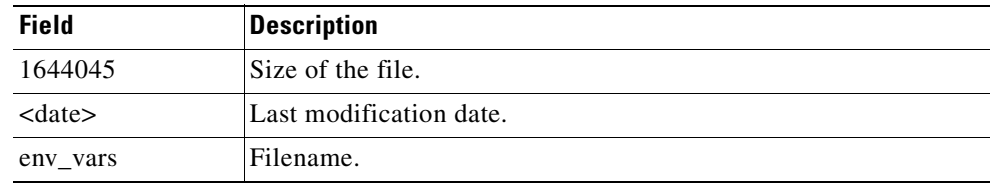

#### *Table A-1 dir Field Descriptions (continued)*

#### **Related Command**

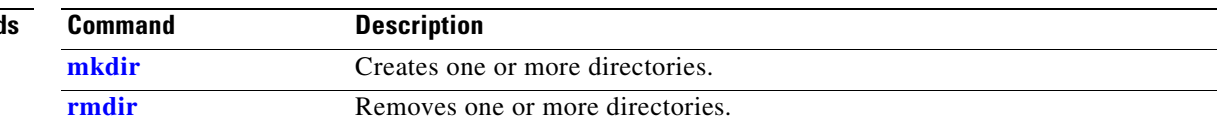

n

#### **flash\_init**

Use the **flash\_init** boot loader command to initialize the flash file system.

**flash\_init**

**Syntax Description** This command has no arguments or keywords.

**Defaults** The flash file system is automatically initialized during normal system operation.

```
Command Modes Boot loader
```
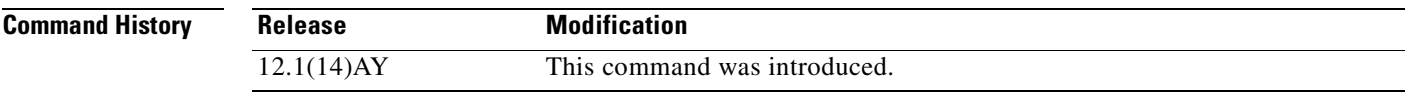

**Usage Guidelines** During the normal boot process, the flash file system is automatically initialized.

Use this command to manually initialize the flash file system. For example, you use this command during the recovery procedure for a lost or forgotten password.

### **format**

Use the **format** boot loader command to format the specified file system and destroy all data in that file system.

**format** *filesystem***:**

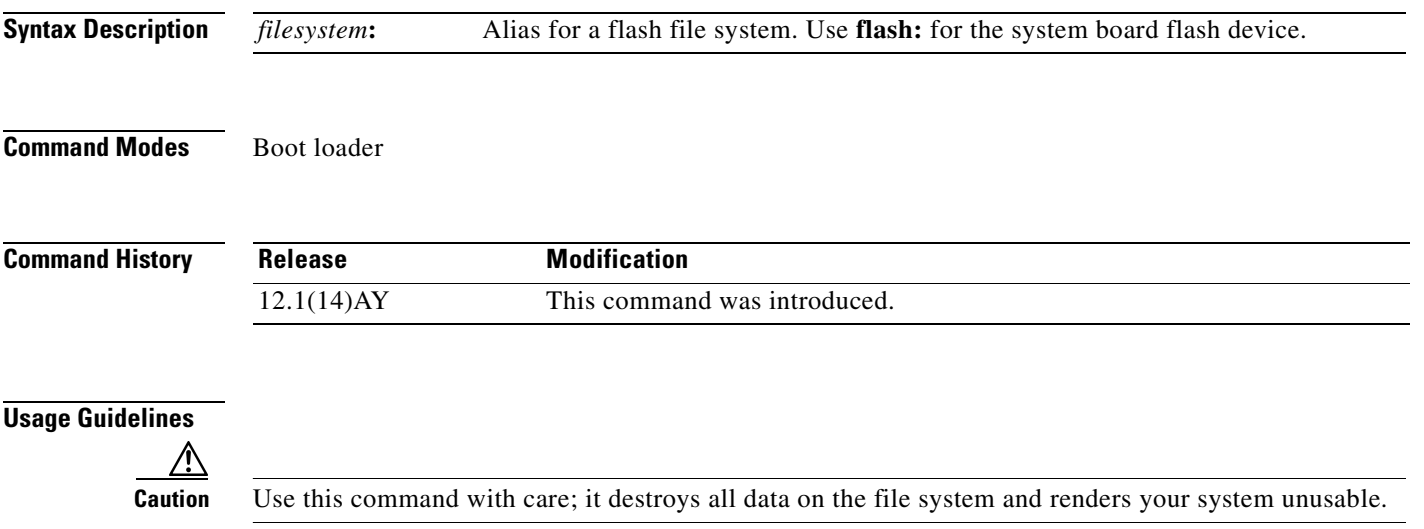

Use the **fsck** boot loader command to check the file system for consistency.

**fsck** [**-test** | **-f**] *filesystem***:**

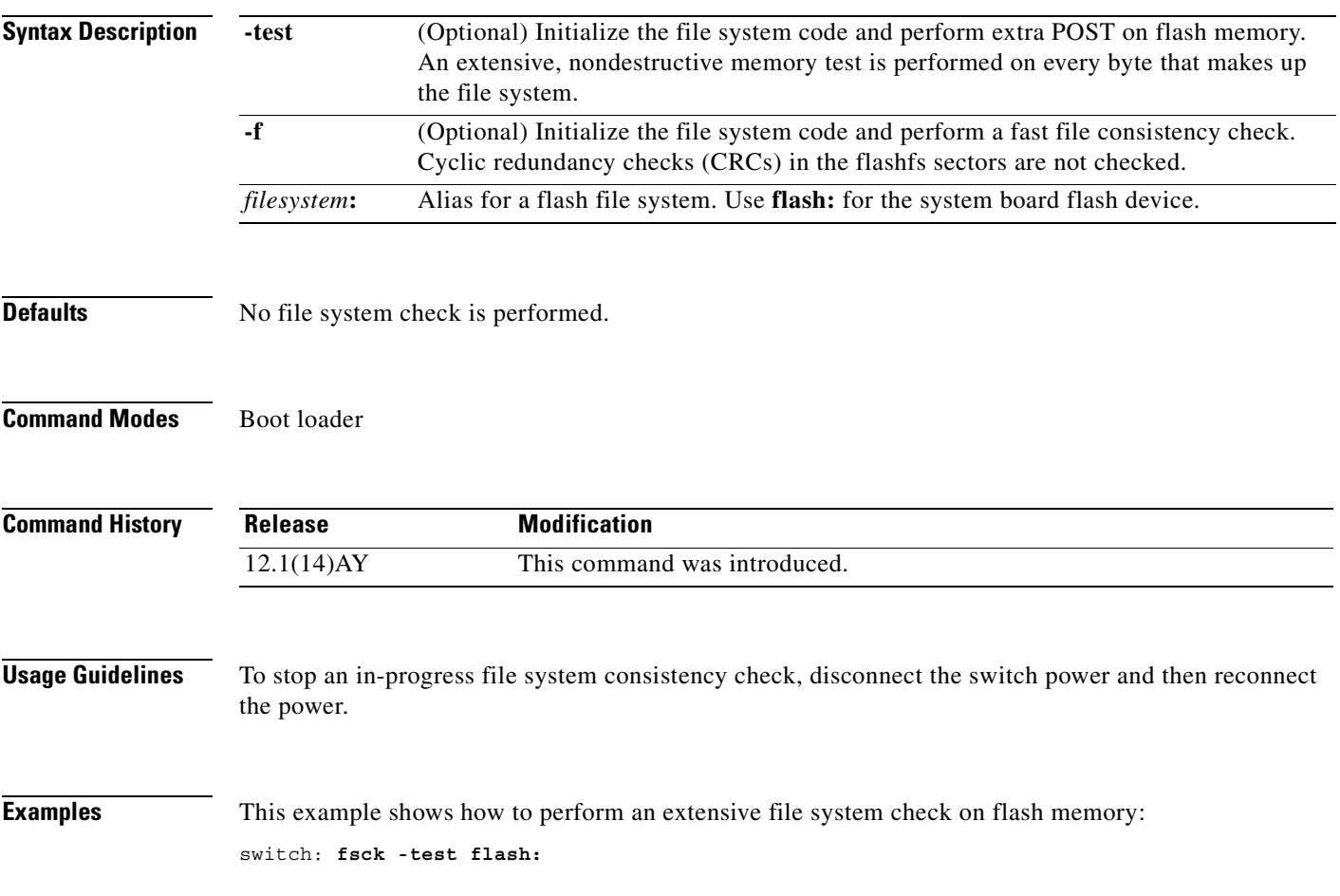

 $\mathcal{L}_{\mathcal{A}}$ 

## **help**

Use the **help** boot loader command to display the available commands.

**help Syntax Description** This command has no arguments or keywords. **Command Modes** Boot loader **Command History Usage Guidelines** You can also use the question mark (?) to display a list of available boot loader commands. **Release Modification** 12.1(14)AY This command was introduced.

**Cisco Systems Intelligent Gigabit Ethernet Switch Modules for the IBM eServer BladeCenter System Command Reference**
### **load\_helper**

Use the **load\_helper** boot loader command to load and initialize one or more helper images, which extend or patch the functionality of the boot loader.

**load\_helper** *filesystem***:/***file-url ...*

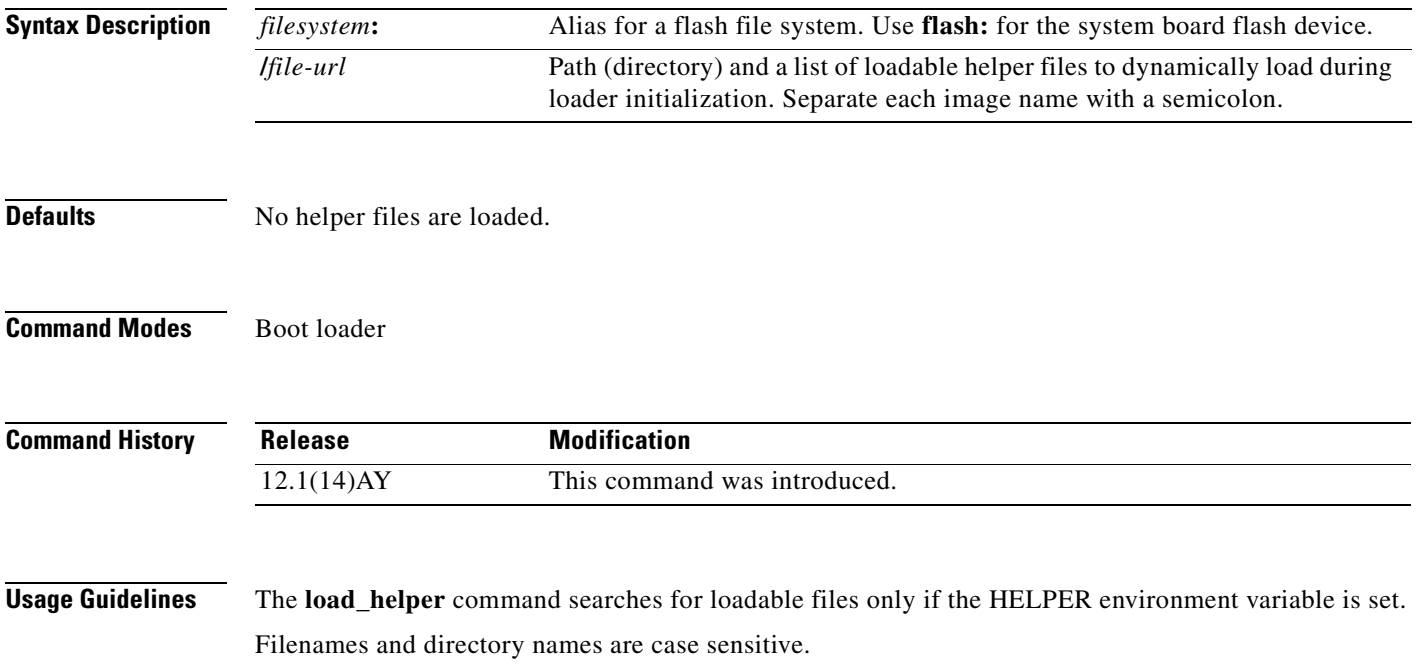

#### **memory**

Use the **memory** boot loader command to display memory heap utilization information.

**memory**

**Syntax Description** This command has no arguments or keywords.

#### **Command Modes** Boot loader

**Command History** Release **Modification** 12.1(14)AY This command was introduced.

**Examples** This example shows how to display memory heap utilization information:

switch: **memory** Text: 0x00700000 - 0x0071cf24 (0x0001cf24 bytes) Rotext: 0x00000000 - 0x00000000 (0x00000000 bytes) Data: 0x0071cf24 - 0x00723a0c (0x00006ae8 bytes) Bss: 0x0072529c - 0x00746f94 (0x00021cf8 bytes) Stack: 0x00746f94 - 0x00756f94 (0x00010000 bytes) Heap: 0x00756f98 - 0x00800000 (0x000a9068 bytes) Bottom heap utilization is 22 percent.

Top heap utilization is 0 percent. Total heap utilization is 22 percent. Total bytes: 0xa9068 (692328) Bytes used: 0x26888 (157832) Bytes available: 0x827e0 (534496)

Alternate heap utilization is 0 percent. Total alternate heap bytes: 0x6fd000 (7327744) Alternate heap bytes used: 0x0 (0) Alternate heap bytes available: 0x6fd000 (7327744)

[Table A-2](#page-469-0) describes the fields in the display.

<span id="page-469-0"></span>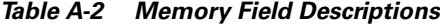

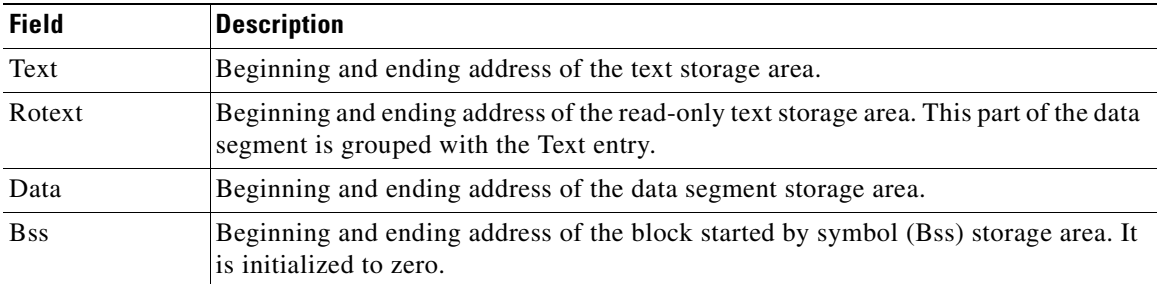

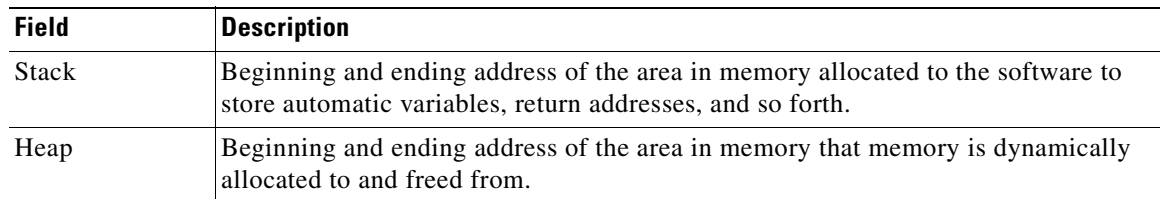

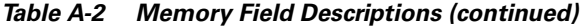

 $\mathbf{r}$ 

# <span id="page-471-0"></span>**mkdir**

Use the **mkdir** boot loader command to create one or more new directories on the specified file system.

**mkdir** *filesystem***:/***directory-url ...*

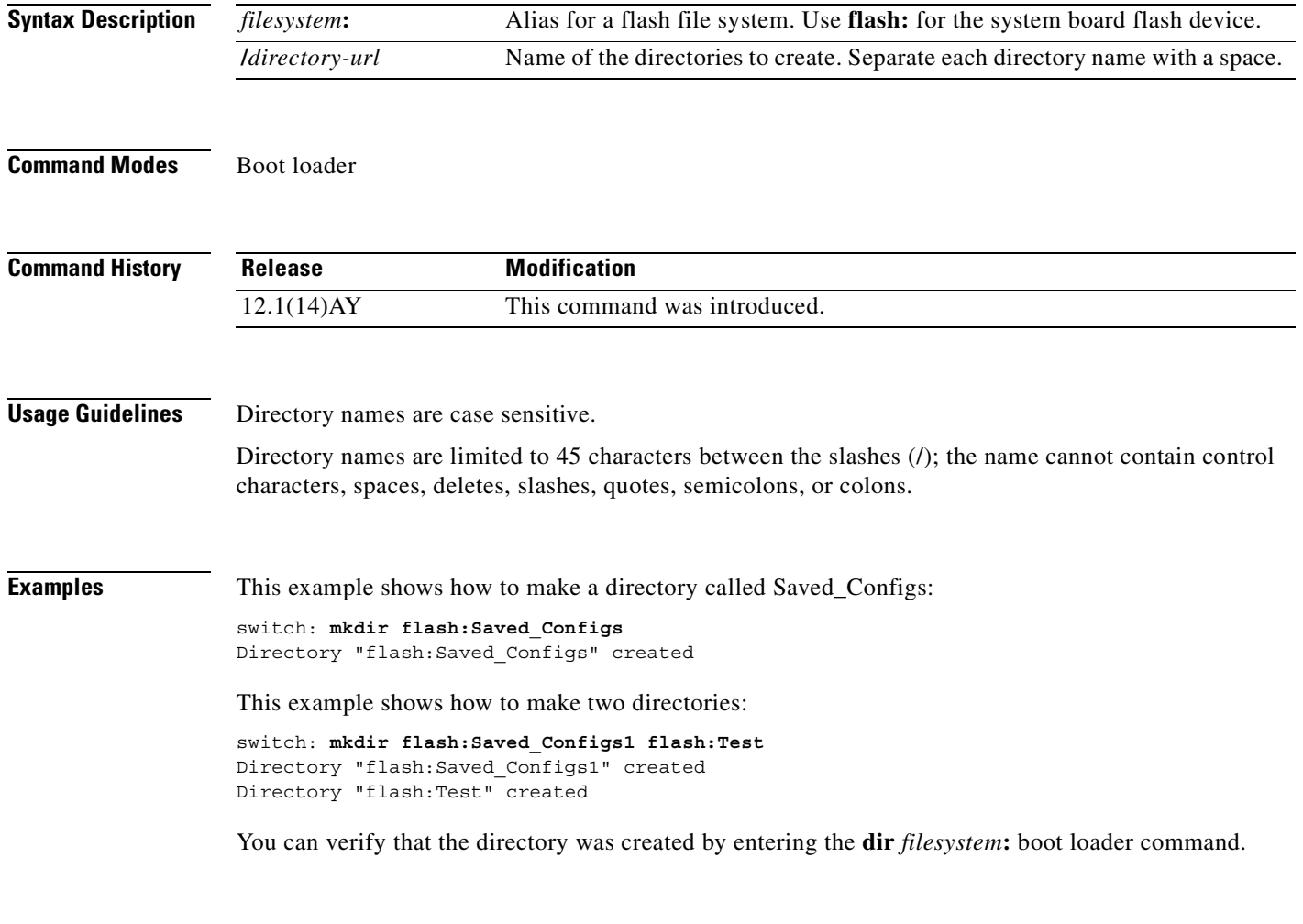

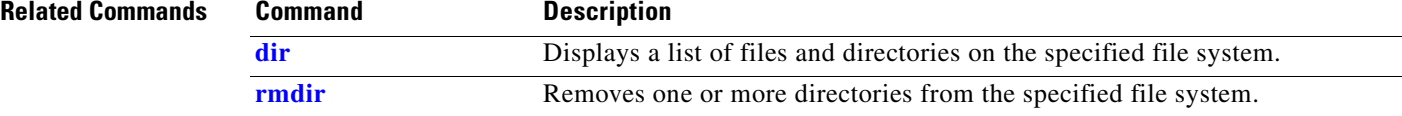

**The Contract of the Contract of the Contract of the Contract of the Contract of the Contract of the Contract of the Contract of the Contract of the Contract of the Contract of the Contract of the Contract of the Contract** 

#### <span id="page-472-0"></span>**more**

Use the **more** boot loader command to display the contents of one or more files.

**more** *filesystem***:/***file-url ...*

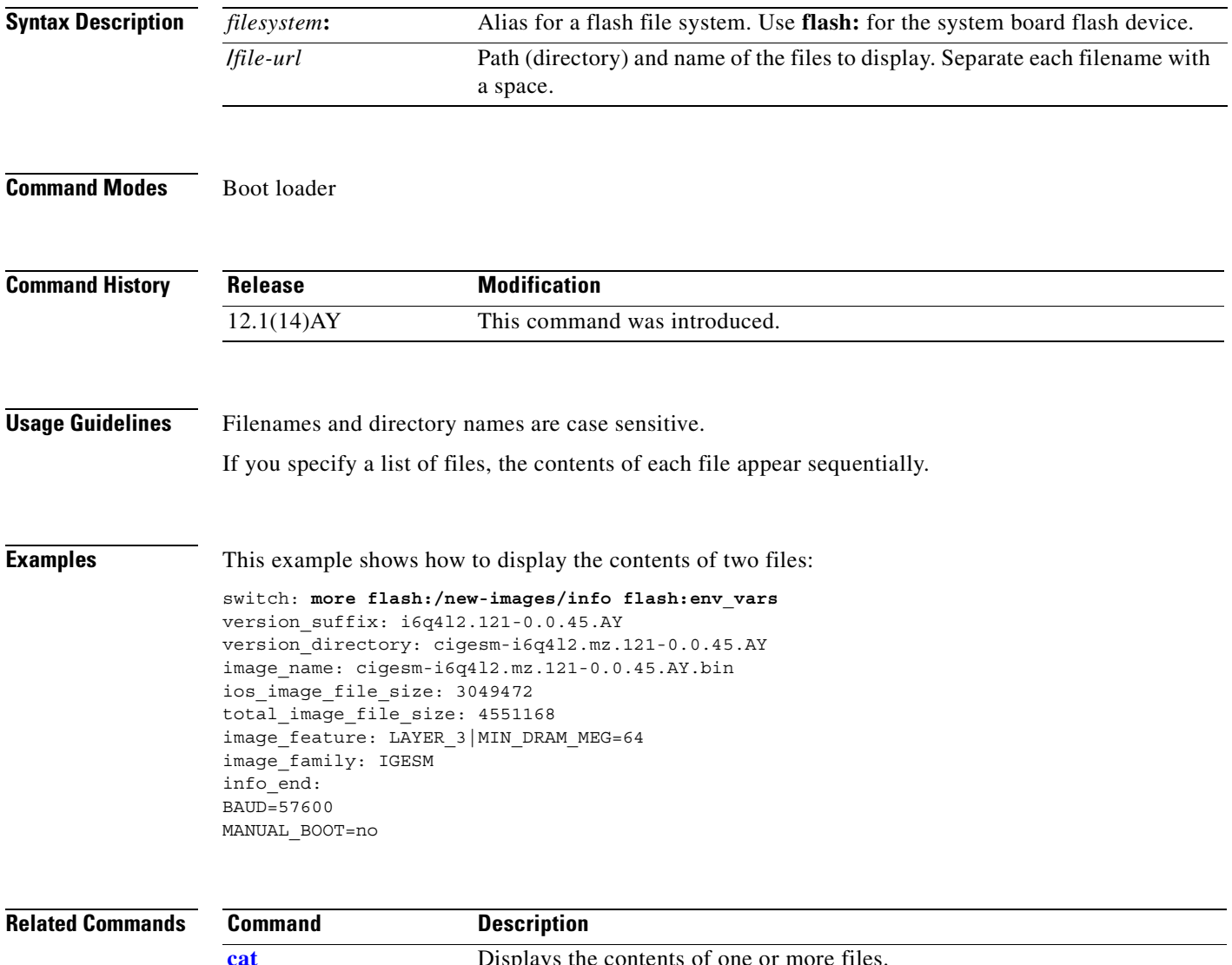

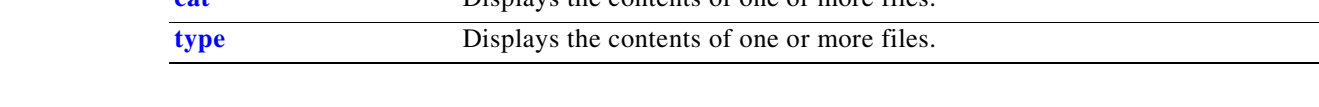

#### **rename**

Use the **rename** boot loader command to rename a file.

**rename** *filesystem***:/***source-file-url filesystem***:/***destination-file-url* 

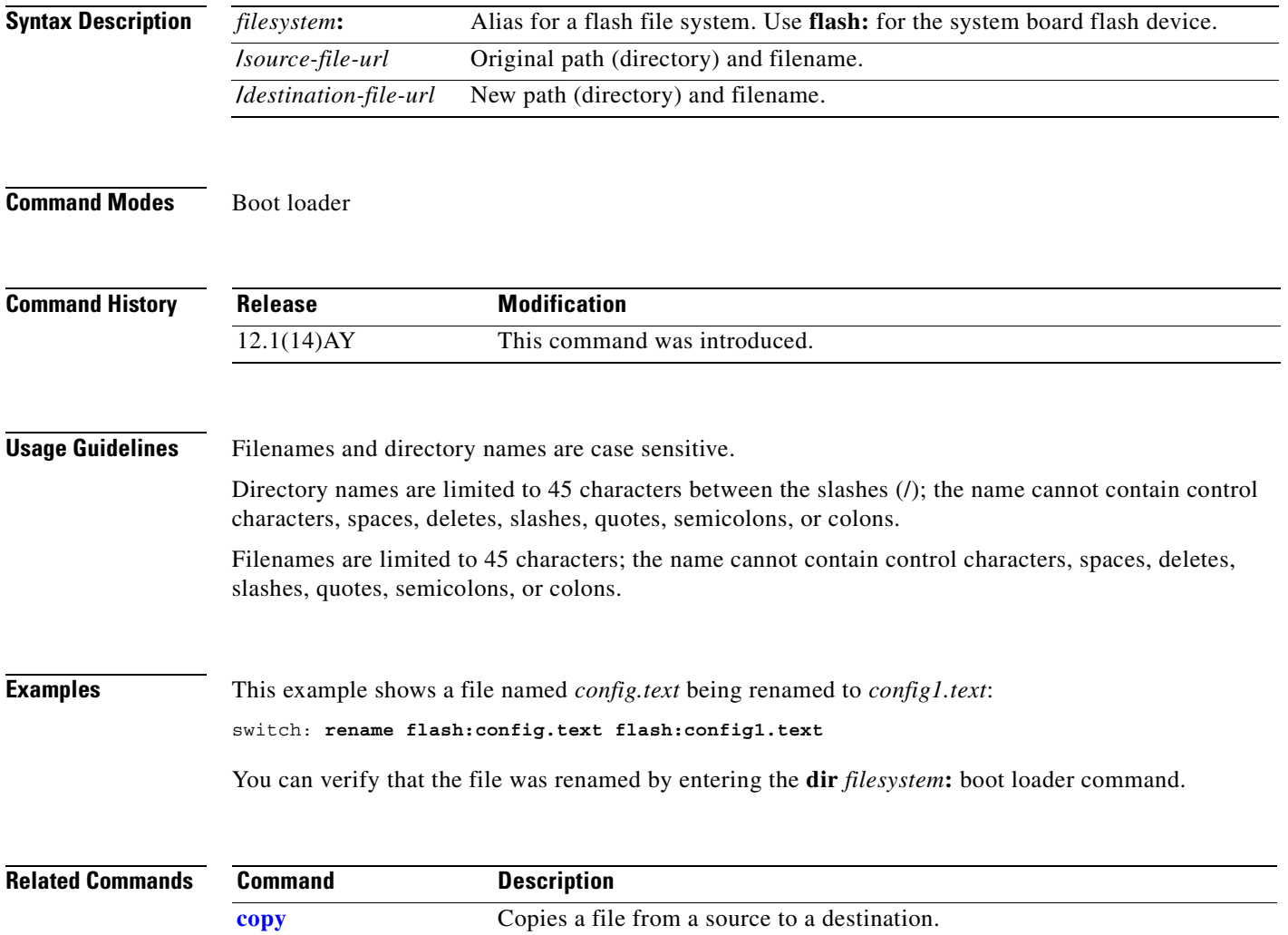

Use the **reset** boot loader command to perform a hard reset on the system. A hard reset is similar to power-cycling the switch, clearing the processor, registers, and memory.

**reset**

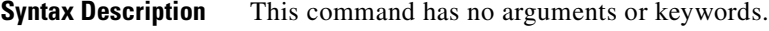

**Command Modes** Boot loader

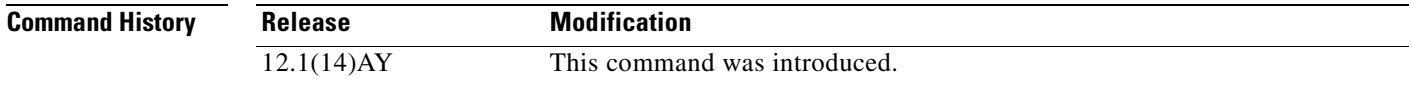

**Examples** This example shows how to reset the system: switch: **reset** Are you sure you want to reset the system (y/n)?**y** System resetting...

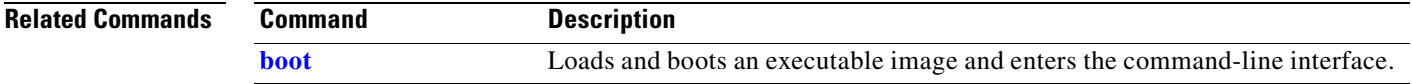

# <span id="page-475-0"></span>**rmdir**

Use the **rmdir** boot loader command to remove one or more empty directories from the specified file system.

**rmdir** *filesystem***:/***directory-url ...*

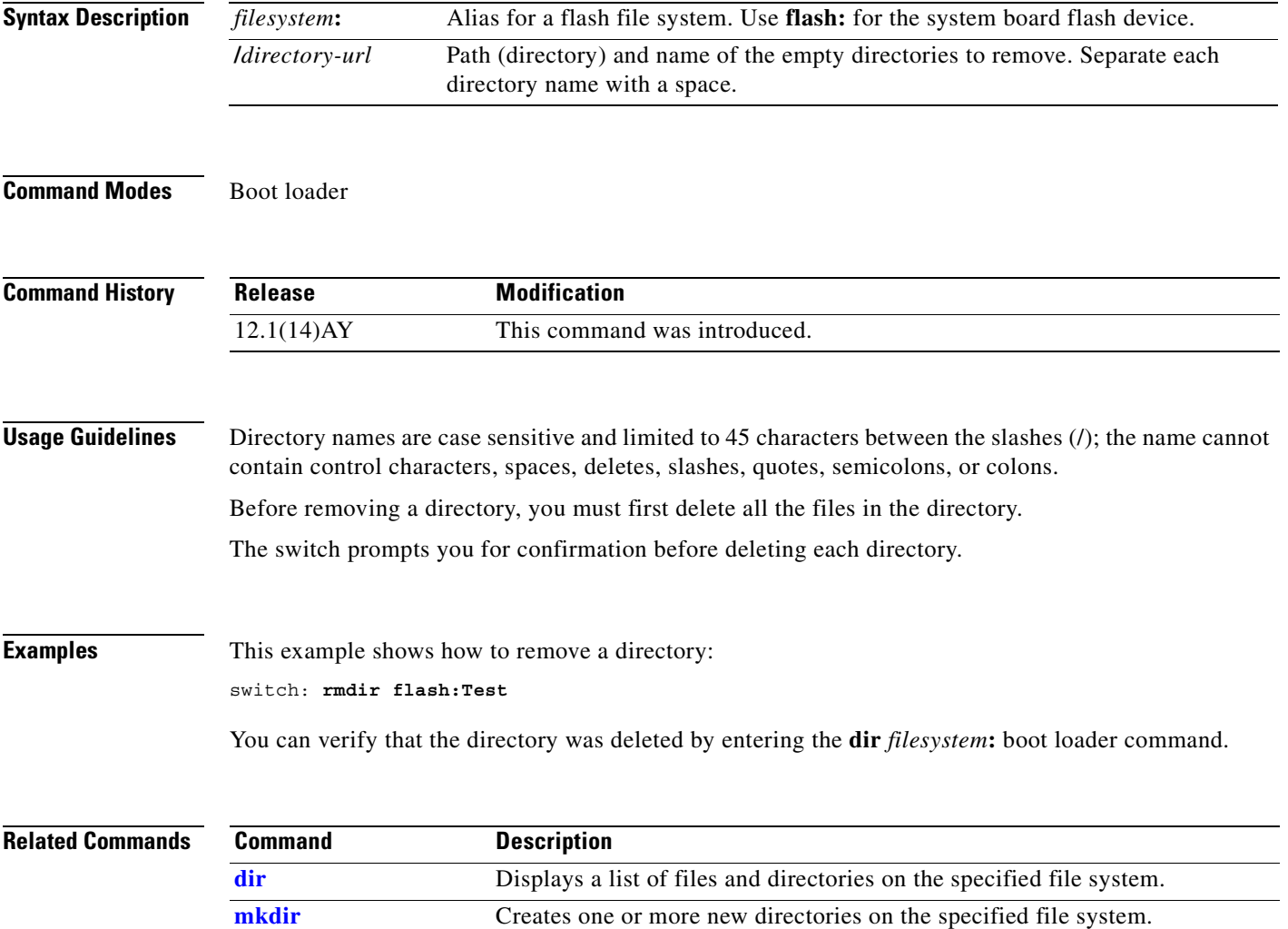

#### <span id="page-476-0"></span>**set**

Use the **set** boot loader command to set or display environment variables, which can be used to control the boot loader or any other software running on the switch.

**set** *variable value*

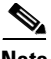

**Note** Under normal circumstances, it is not necessary to alter the setting of the environment variables. **Syntax Description** *variable value* Use one of these keywords for *variable* and *value*: **MANUAL\_BOOT**—Decides whether the switch automatically or manually boots. Valid values are 1, yes, 0, and no. If it is set to no or 0, the boot loader attempts to automatically boot the system. If it is set to anything else, you must manually boot the switch from the boot loader mode. **BOOT** *filesystem***:/***file-url*—A semicolon-separated list of executable files to try to load and execute when automatically booting. If the BOOT environment variable is not set, the system attempts to load and execute the first executable image it can find by using a recursive, depth-first search through the flash: file system. If the BOOT variable is set but the specified images cannot be loaded, the system attempts to boot the first bootable file that it can find in the flash file system. **ENABLE\_BREAK**—Decides whether the automatic boot process can be interrupted by using the Break key on the service port. Valid values are 1, yes, on, 0, no, and off. If it is set to 1, yes, or on, you can interrupt the automatic boot process by pressing the Break key on the service port after the flash file system has initialized. **HELPER** *filesystem***:/***file-url*—A semicolon-separated list of loadable files to dynamically load during the boot loader initialization. Helper files extend or patch the functionality of the boot loader. **PS1** *prompt*—A string that is used as the command-line prompt in boot loader mode. **CONFIG\_FILE flash:/***file-url*—The filename that the software uses to read and write a nonvolatile copy of the system configuration. **CONFIG\_BUFSIZE** *size*—The buffer size that the software uses to hold a copy of the configuration file in memory. The configuration file cannot be larger than the buffer size allocation. The range is from 4096 to 524288 bytes. **BAUD** *rate*—The rate in bits per second (bps) used for the service port. The software inherits the baud rate setting from the boot loader and continues to use this value unless the configuration file specifies another setting. The range is from 0 to 4294967295 bps. Valid values are 50, 75, 110, 150, 300, 600, 1200, 1800, 2000, 2400, 3600, 4800, 7200, 9600, 14400, 19200, 28800, 38400, 56000, 57600, 115200, and 128000. The most commonly used values are 300, 1200, 2400, 9600, 19200, 57600, and 115200.

**BOOTHLPR** *filesystem***:/***file-url*—The name of the Cisco IOS helper image that is first loaded into memory so that it can then load a second Cisco IOS image into memory and launch it. This variable is used only for internal development and testing.

**HELPER\_CONFIG\_FILE** *filesystem***:/***file-url*—The name of the configuration file to be used by the Cisco IOS helper image. If this is not set, the file specified by the CONFIG\_FILE environment variable is used by all versions of the software that are loaded, including the helper image. This variable is used only for internal development and testing.

**PASSWD\_RECOVERY**—Enables or disables the password recovery option. Valid values are yes, 1, no, or 2. The default is yes.

**REBOOT\_AFTER\_CRASH**—Sets the switch to reboot after an abnormal termination. Valid values are yes, 1, no, or 2. The default is yes.

**Defaults** The environment variables have these default values:

MANUAL\_BOOT: No (0)

BOOT: Null string

ENABLE\_BREAK: No (Off or 0) (the automatic boot process cannot be interrupted by pressing the Break key on the service port).

HELPER: No default value (helper files are not automatically loaded).

PS1: switch:

CONFIG\_FILE: config.text

CONFIG\_BUFSIZE: 32 KB

BAUD: 9600 bps

BOOTHLPR: No default value (no helper images are specified).

HELPER\_CONFIG\_FILE: No default value (no helper configuration file is specified).

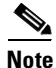

**Note** Environment variables that have values are stored in the flash file system in various files. The format of these files is that each line contains an environment variable name and an equal sign followed by the value of the variable. A variable has no value if it is not listed in this file; it has a value if it is listed in the file even if the value is a null string. A variable that is set to a null string (for example, " ") is a variable with a value. Many environment variables are predefined and have default values.

**Command Modes** Boot loader

**Command History Release Modification** 12.1(14)AY This command was introduced.

#### <span id="page-478-0"></span>**Usage Guidelines** Environment variables are case sensitive and must be entered as documented.

Environment variables are stored in files as shown in [Table A-3](#page-478-0).

#### *Table A-3 Environment Variables Storage Location*

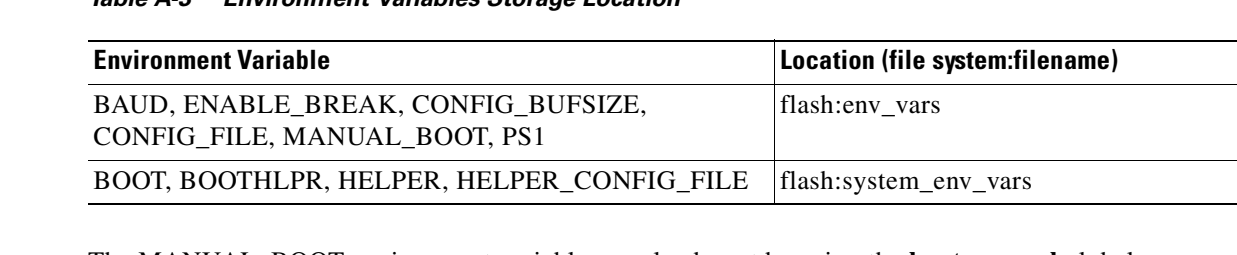

The MANUAL\_BOOT environment variable can also be set by using the **boot manual** global configuration command.

The BOOT environment variable can also be set by using the **boot system** *filesystem***:/***file-url* global configuration command.

The ENABLE\_BREAK environment variable can also be set by using the **boot enable-break** global configuration command.

The HELPER environment variable can also be set by using the **boot helper** *filesystem***:/***file-url* global configuration command.

The CONFIG\_FILE environment variable can also be set by using the **boot config-file flash:/***file-url* global configuration command.

The CONFIG\_BUFSIZE environment variable can also be set by using the **boot buffersize** *size* global configuration command.

The BOOTHLPR environment variable can also be set by using the **boot boothlpr** *filesystem***:/***file-url*  global configuration command.

The HELPER\_CONFIG\_FILE environment variable can also be set by using the **boot helper-config-file**  *filesystem***:/***file-url* global configuration command.

The PASSWD\_RECOVERY environment variable can be set or reset by using the configuration CLI **service password-recovery** command.

The boot loader prompt string (PS1) can be up to 120 printable characters except the equal sign (=).

**Examples** This example shows how to change the boot loader prompt:

switch: **set PS1 loader:** loader:

You can verify your setting by using the **set** boot loader command.

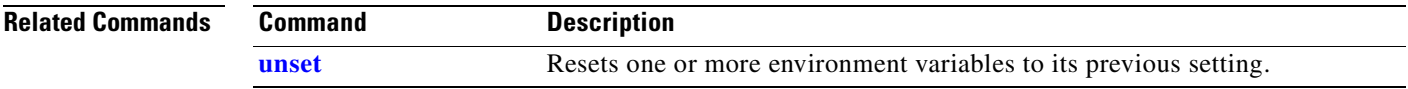

#### <span id="page-479-0"></span>**type**

Use the **type** boot loader command to display the contents of one or more files.

**type** *filesystem***:/***file-url ...*

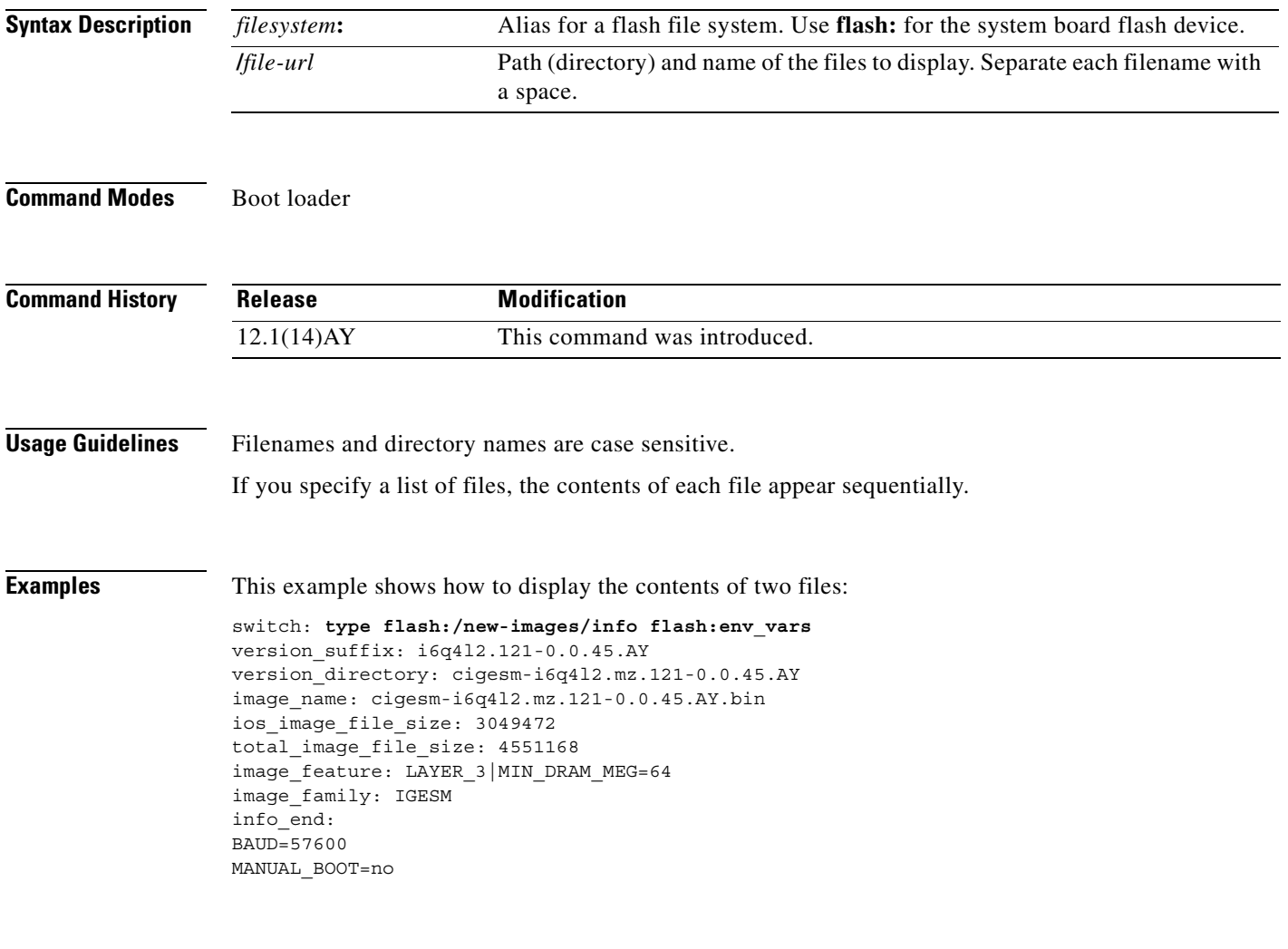

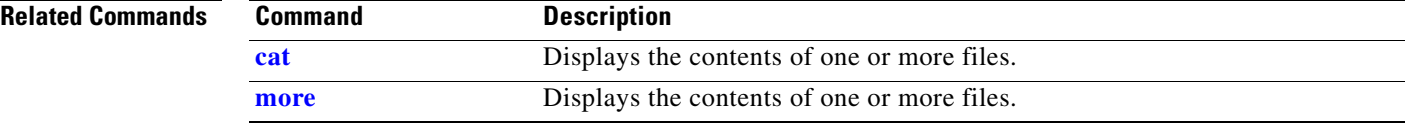

#### <span id="page-480-0"></span>**unset**

Use the **unset** boot loader command to reset one or more environment variables.

**unset** *variable ...*

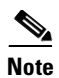

**Note** Under normal circumstances, it is not necessary to alter the setting of the environment variables.

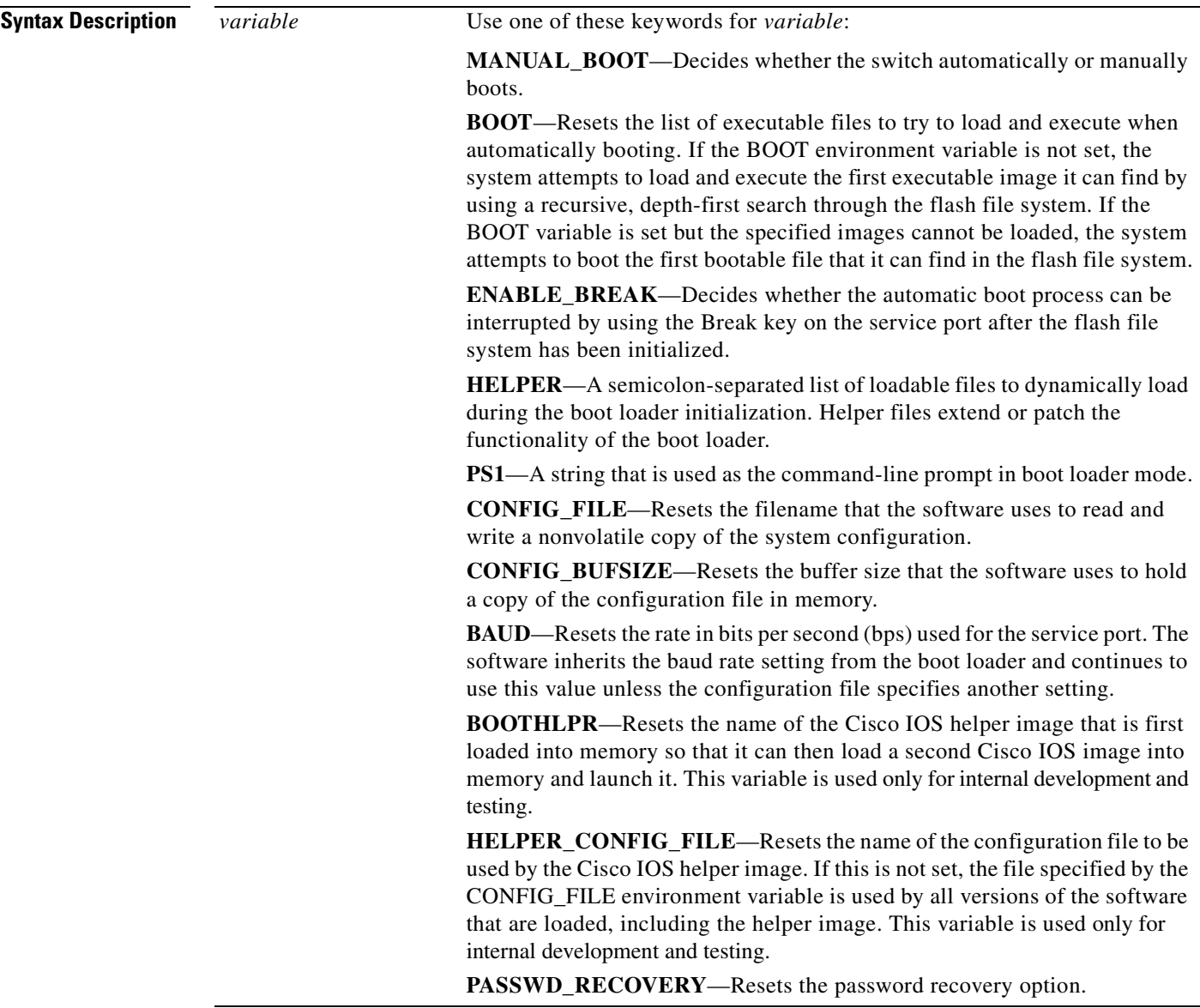

**Command Modes** Boot loader

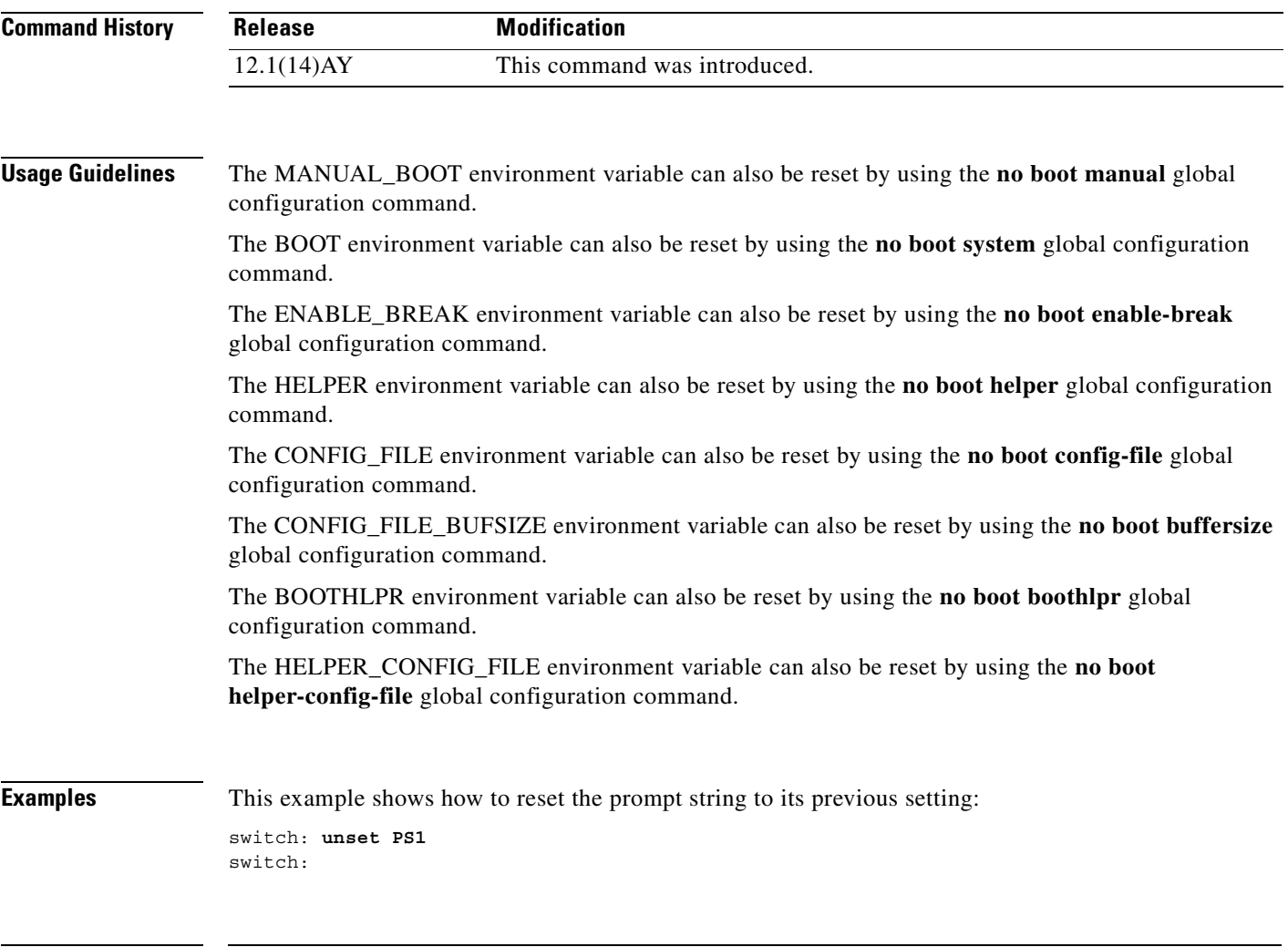

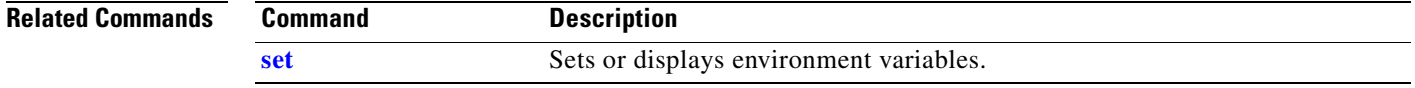

П

# **version**

Use the **version** boot loader command to display the boot loader version.

**version**

**Syntax Description** This command has no arguments or keywords.

**Command Modes** Boot loader

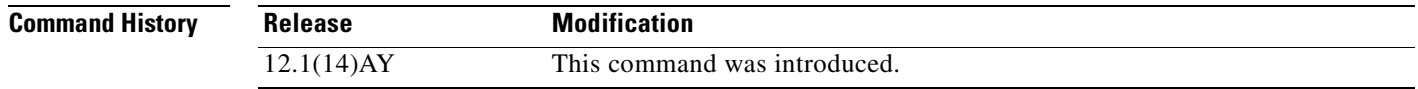

**Examples** This example shows how to display the boot loader version:

switch: **version** CIESM Boot Loader (C2950-HBOOT-M) Version 12.1(14)AY Compiled Wed 10-Dec-03 07:07 by antonino switch:

**version**

П

# **Debug Commands**

This appendix describes the -specific **debug** privileged EXEC commands. These commands are helpful in diagnosing and resolving internetworking problems and should be used only with the guidance of technical support staff.

<u>Лу</u>

**Caution** Because debugging output is assigned high priority in the CPU process, it can render the system unusable. For this reason, use the **debug** commands only to troubleshoot specific problems or during troubleshooting sessions with technical support staff. It is best to use the **debug** commands during periods of lower network traffic and fewer users. Debugging during these periods decreases the likelihood that increased **debug** command processing overhead will affect system use.

## **debug dot1x**

Use the **debug dot1x** privileged EXEC command to enable debugging of the IEEE 802.1x feature. Use the **no** form of this command to disable debugging.

**debug dot1x** {**all** | **errors** | **events** | **packets** | **registry** | **state-machine**}

**no debug dot1x** {**all** | **errors** | **events** | **packets** | **registry** | **state-machine**}

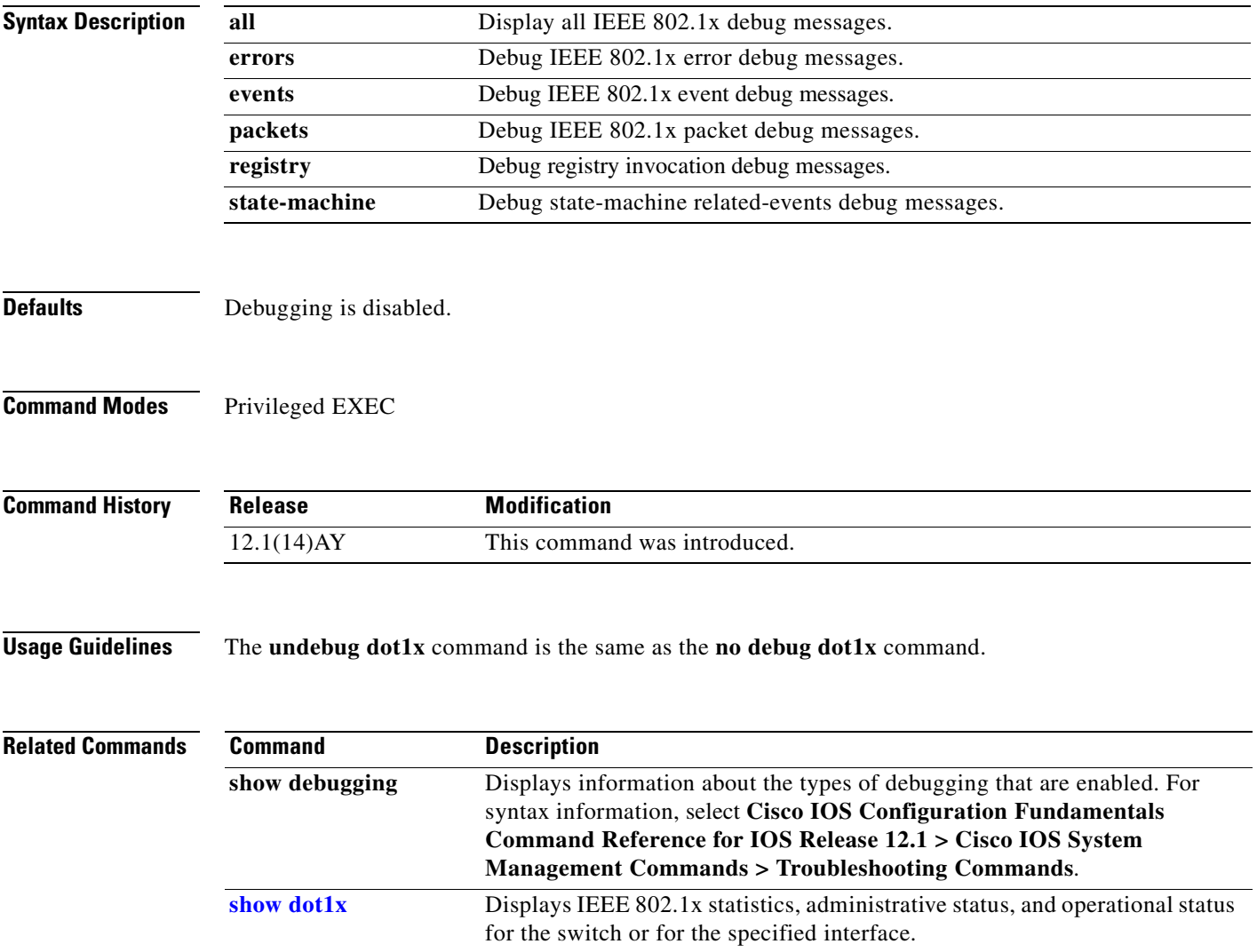

#### **debug etherchannel**

Use the **debug etherchannel** privileged EXEC command to enable debugging of the EtherChannel/PAgP shim. This shim is the software module that is the interface between the Port Aggregation Protocol (PAgP) software module and the port manager software module. Use the **no** form of this command to disable debugging.

**debug etherchannel** [**all** | **detail** | **error** | **event** | **idb**]

**no debug etherchannel** [**all** | **detail** | **error** | **event** | **idb**]

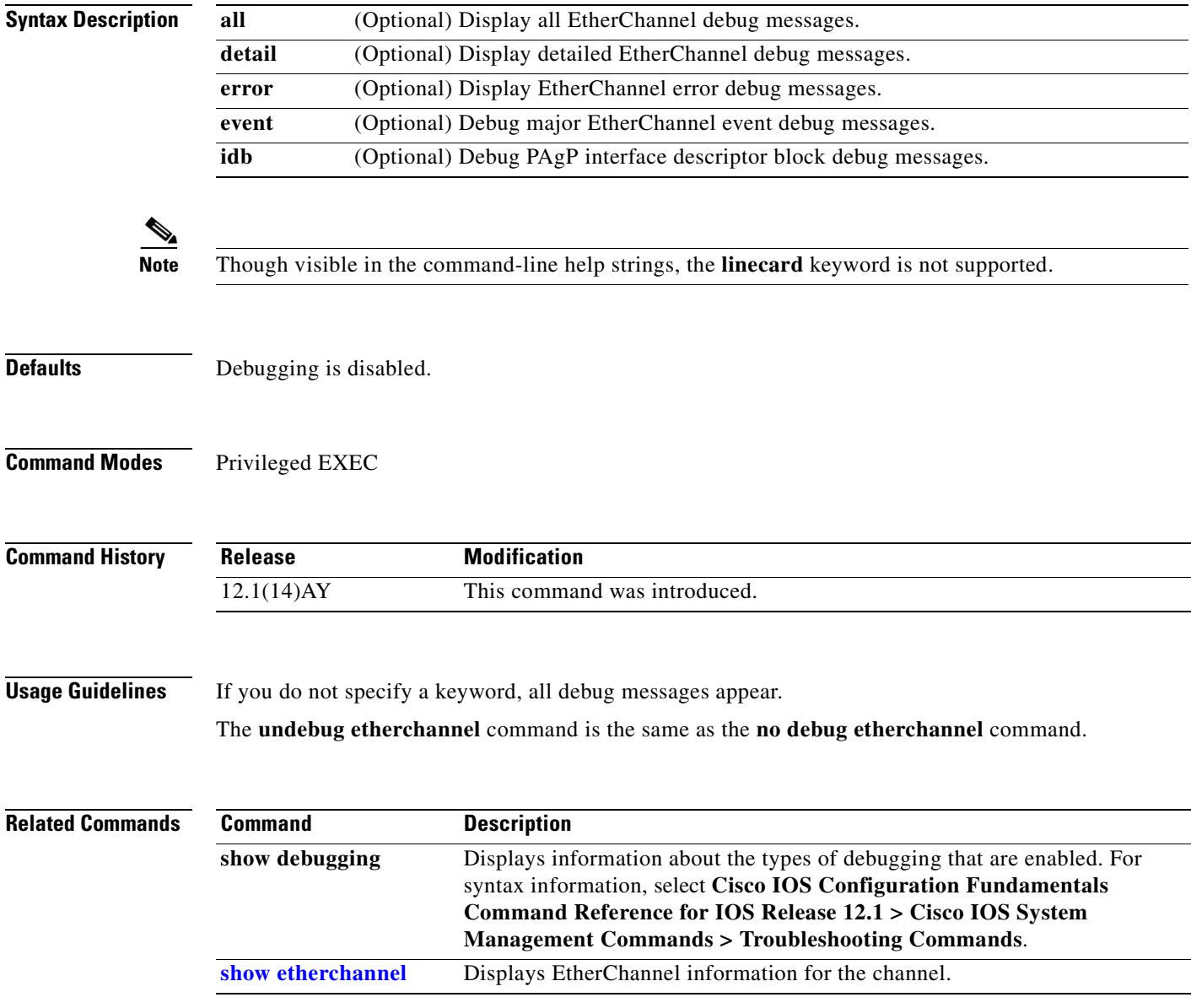

### **debug link state group**

Use the **debug link state group** privileged EXEC command to enable debugging of link-state group activity. Use the **no** form of this command to disable debugging.

**debug link state group** [**events** | **internal**]

**no debug link state group** [**events** | **internal**]

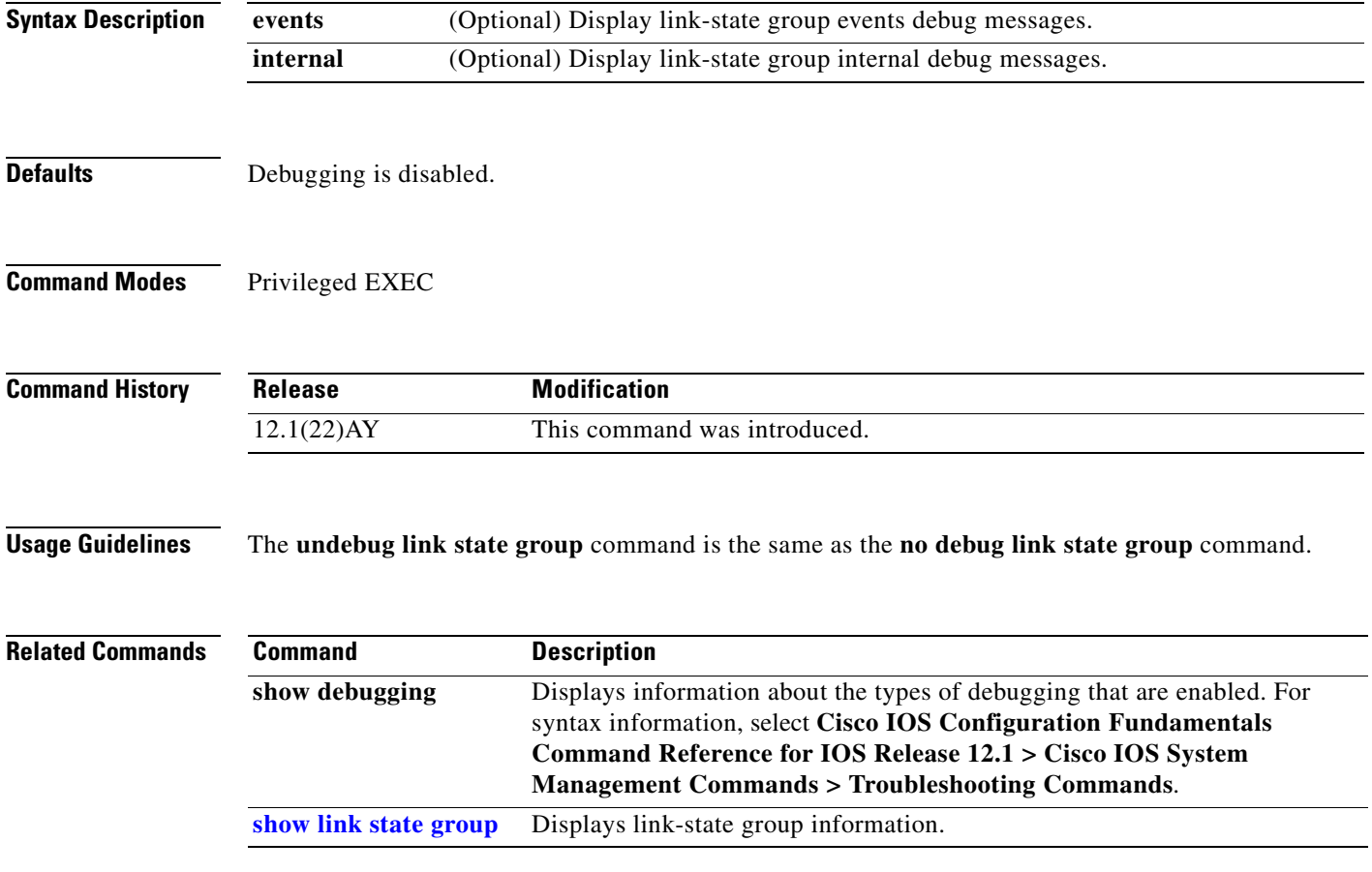

a ka

## **debug pagp**

Use the **debug pagp** privileged EXEC command to enable debugging of Port Aggregation Protocol (PAgP) activity. Use the **no** form of this command to disable debugging.

**debug pagp** [**all** | **event** | **fsm** | **misc** | **packet**]

**no debug pagp** [**all** | **event** | **fsm** | **misc** | **packet**]

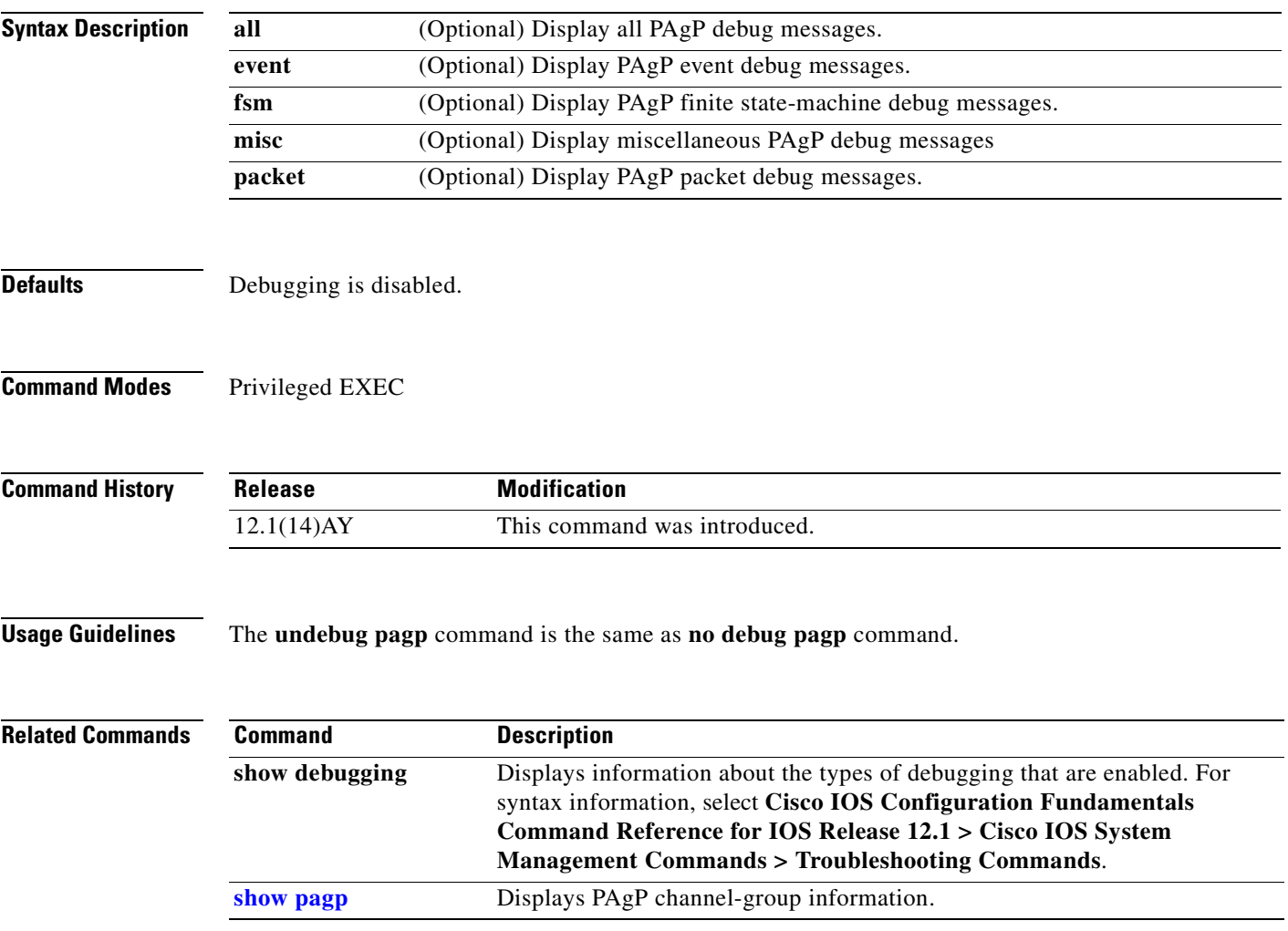

## **debug pm**

Use the **debug pm** privileged EXEC command to enable debugging of port manager (PM) activity. The port manager is a state machine that controls all the logical and physical interfaces. All features, such as VLANs, UniDirectional Link Detection (UDLD), and so forth, work with the port manager to provide switch functions. Use the **no** form of this command to disable debugging.

- **debug pm** {**all** | **assert** | **card** | **cookies** | **etherchnl** | **messages** | **port** | **registry** | **sm** | **span** | **split** | **vlan** | **vp**}
- **no debug pm** {**all** | **assert** | **card** | **cookies** | **etherchnl** | **messages** | **port** | **registry** | **sm** | **span** | **split | vlan** | **vp**}

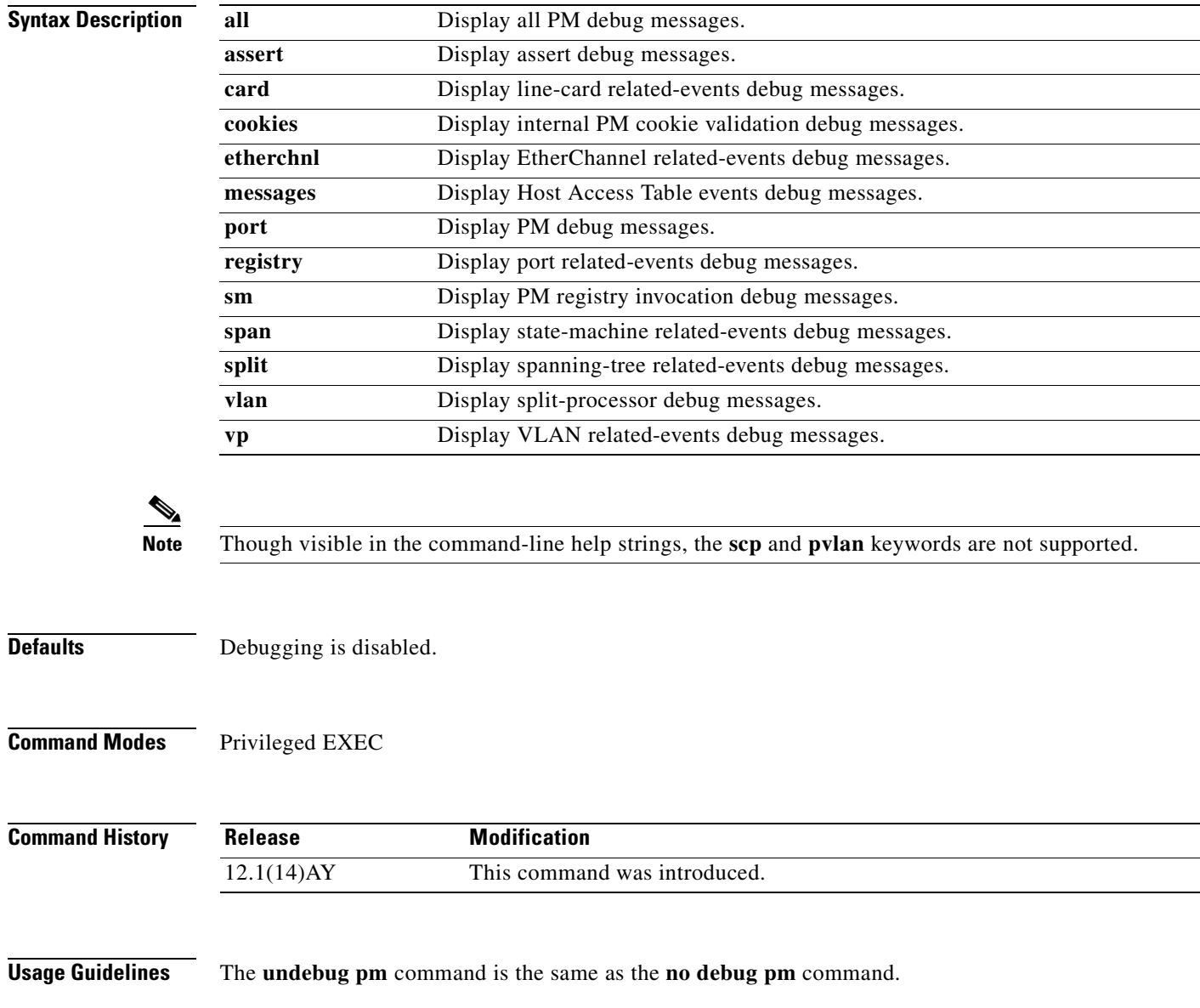

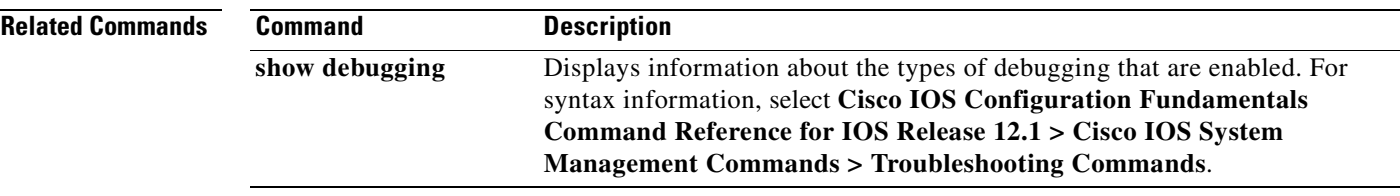

 $\mathbf{r}$ 

## **debug spanning-tree**

Use the **debug spanning-tree** privileged EXEC command to enable debugging of spanning-tree activities. Use the **no** form of this command to disable debugging.

**debug spanning-tree** {**all** | **backbonefast** | **bpdu** | **bpdu-opt** | **config** | **etherchannel** | **events** | **exceptions** | **general** | **mstp** | **pvst+** | **root** | **snmp** | **switch** | **synchronization** | **uplinkfast**}

**no debug spanning-tree** {**all** | **backbonefast** | **bpdu** | **bpdu-opt** | **config** | **etherchannel** | **events** | **exceptions** | **general** | **mstp** | **pvst+** | **root** | **snmp** | **switch** | **synchronization** | **uplinkfast**}

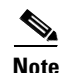

**Note** The **csuf** option is not supported on the switch.

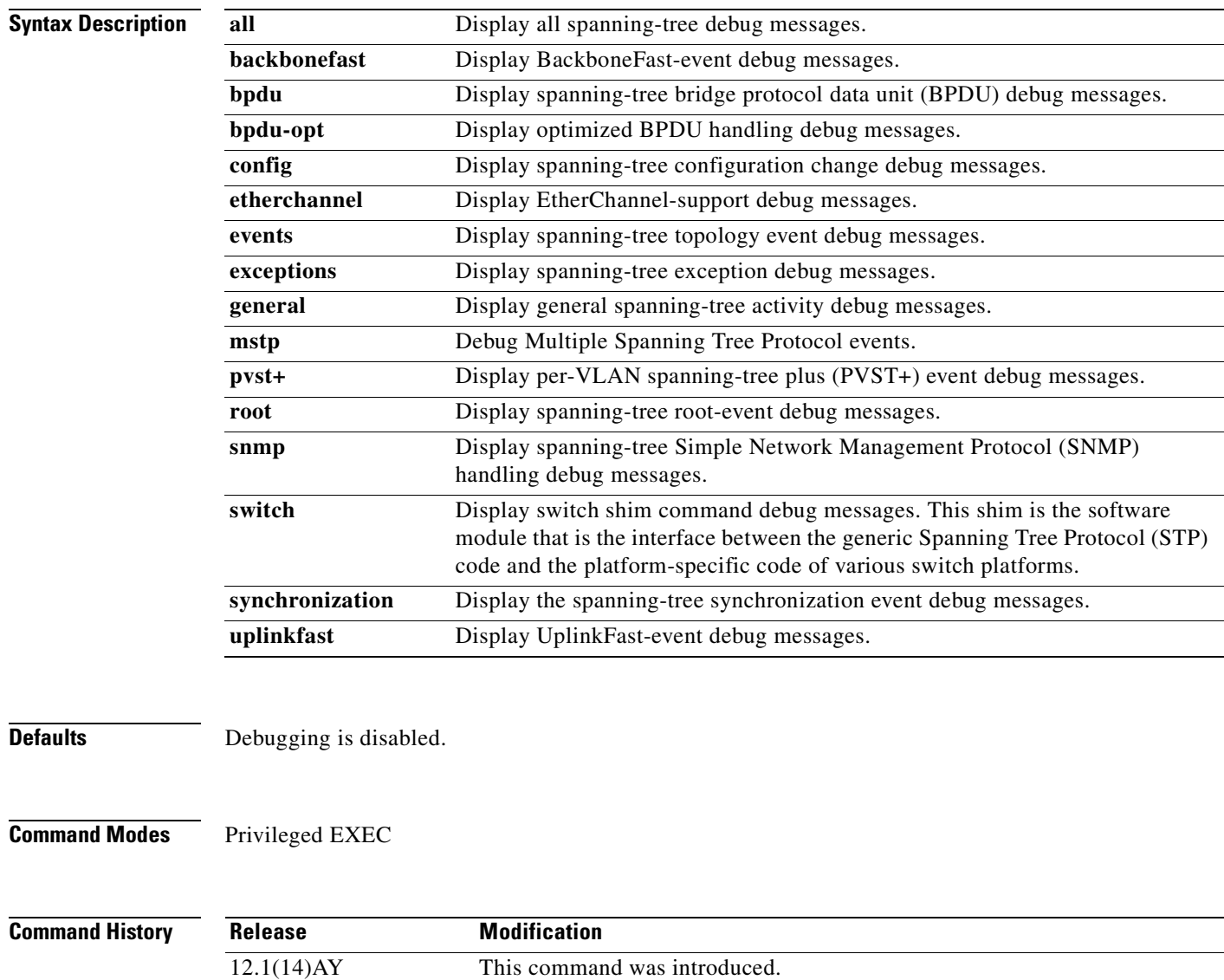

**Usage Guidelines** The **undebug spanning-tree** command is the same as the **no debug spanning-tree** command.

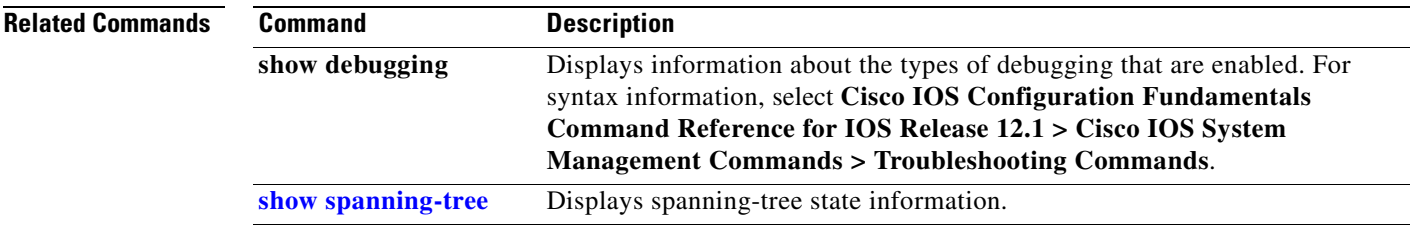

 $\mathcal{L}_{\mathcal{A}}$ 

## **debug spanning-tree backbonefast**

Use the **debug spanning-tree backbonefast** privileged EXEC command to enable debugging of spanning-tree BackboneFast events. Use the **no** form of this command to disable debugging.

**debug spanning-tree backbonefast** [**detail** | **exceptions**]

**no debug spanning-tree backbonefast** [**detail** | **exceptions**]

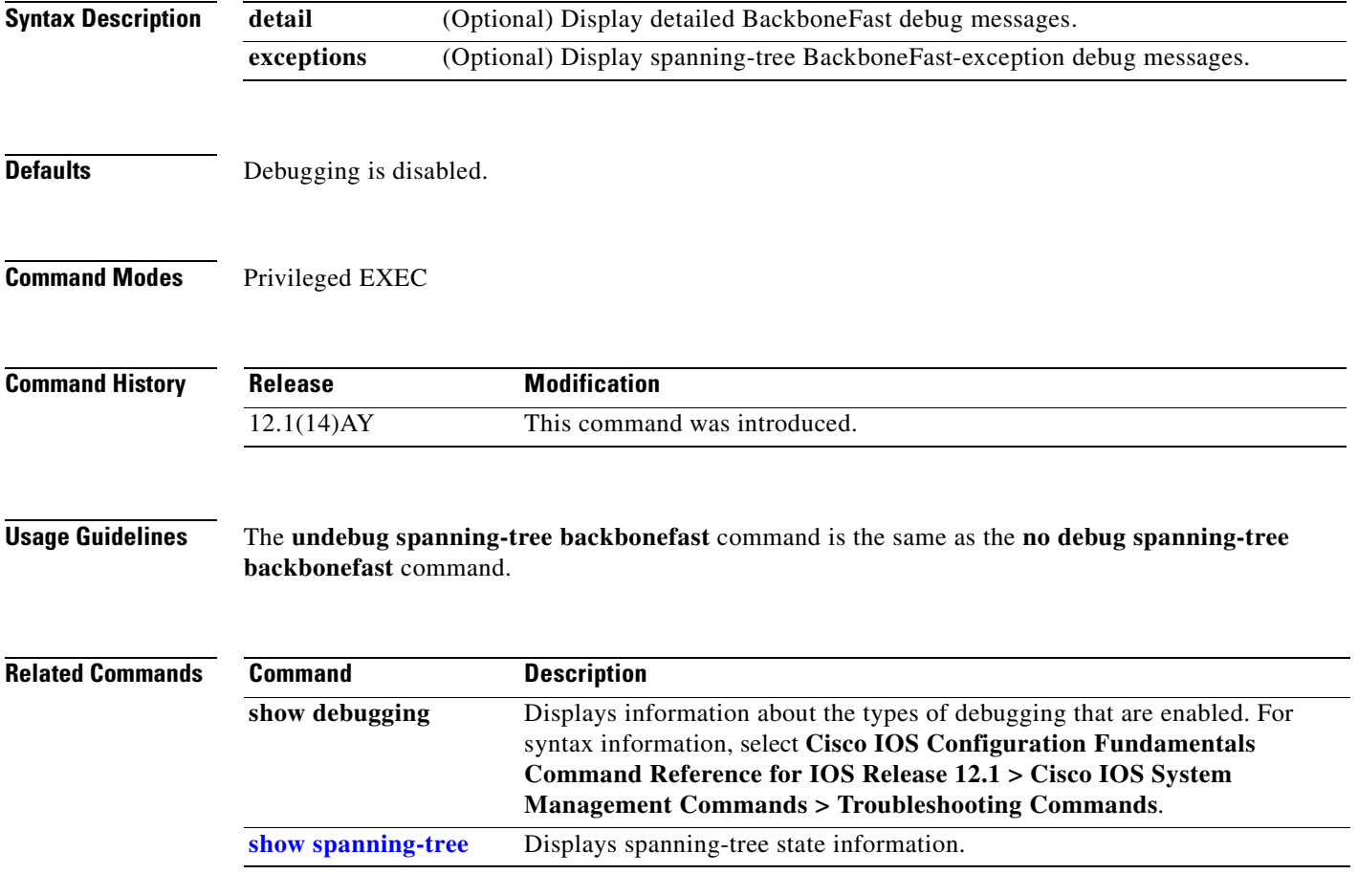

# **debug spanning-tree bpdu**

Use the **debug spanning-tree bpdu** privileged EXEC command to enable debugging of sent and received spanning-tree bridge protocol data units (BPDUs). Use the **no** form of this command to disable debugging.

**debug spanning-tree bpdu** [**receive | transmit**]

**no debug spanning-tree bpdu** [**receive | transmit**]

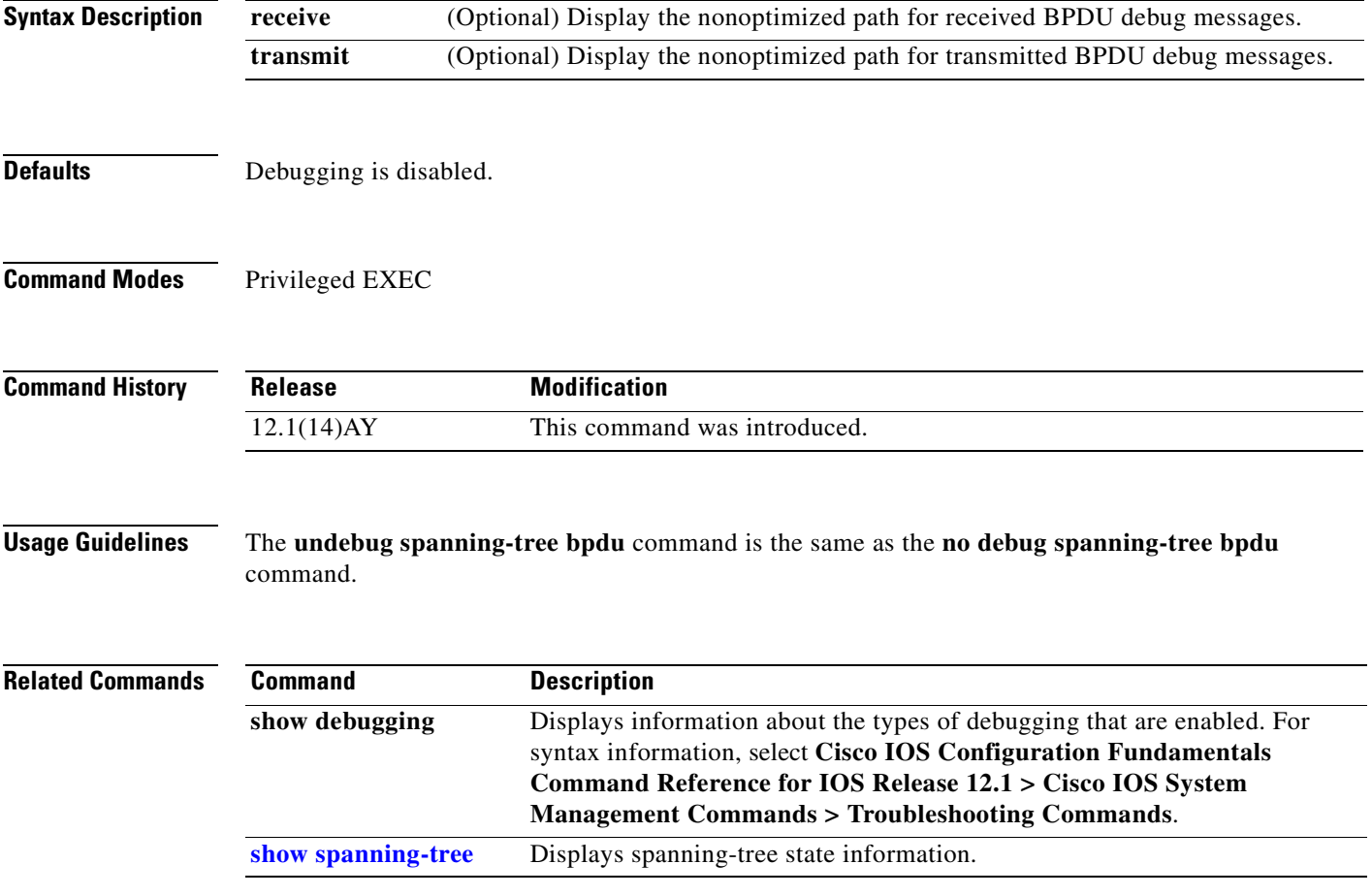

### **debug spanning-tree bpdu-opt**

Use the **debug spanning-tree bpdu-opt** privileged EXEC command to enable debugging of optimized spanning-tree bridge protocol data units (BPDUs) handling. Use the **no** form of this command to disable debugging.

**debug spanning-tree bpdu-opt** [**detail | packet**]

**no debug spanning-tree bpdu-opt** [**detail | packet**]

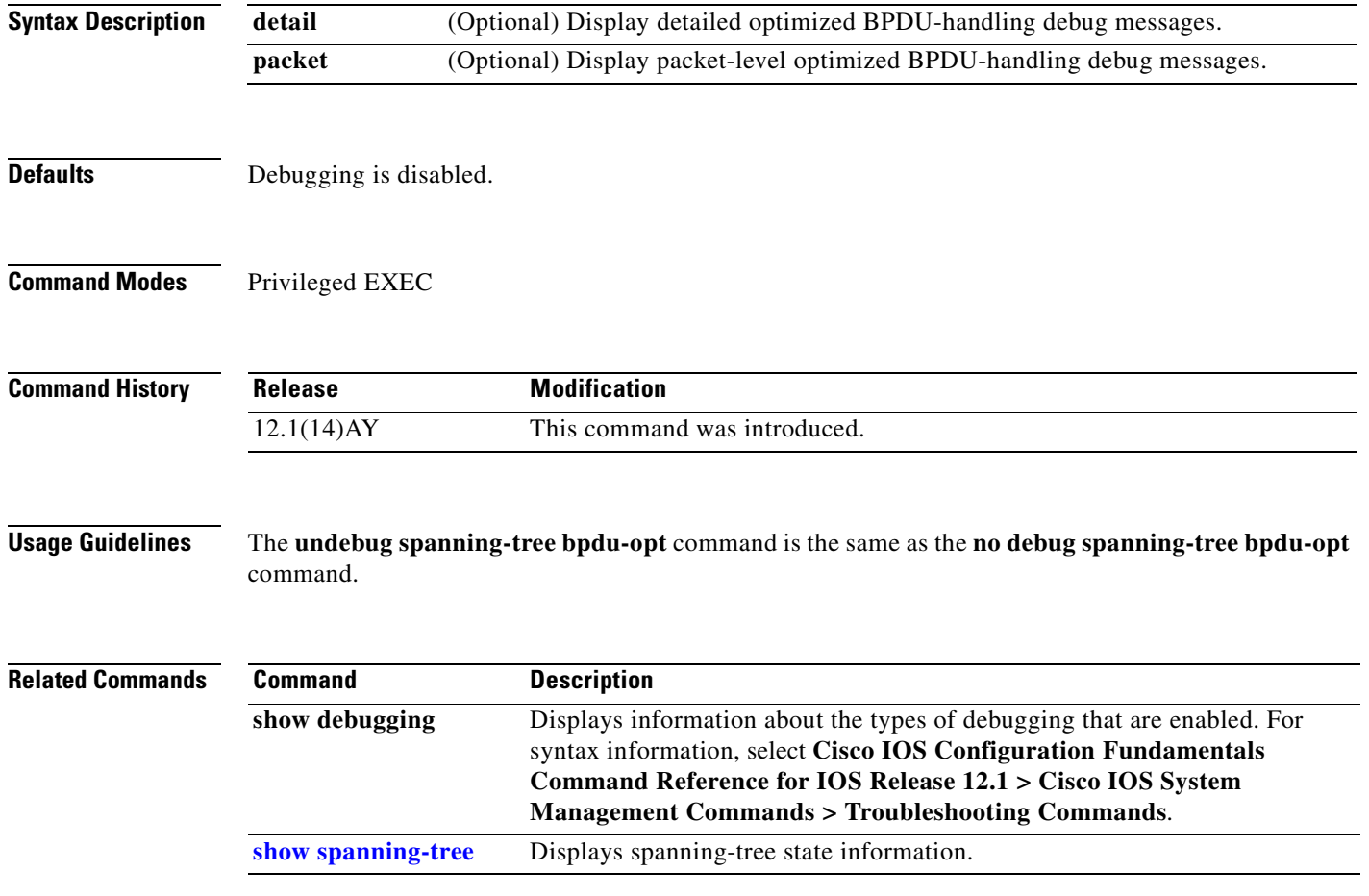

П

# **debug spanning-tree mstp**

Use the **debug spanning-tree mstp** privileged EXEC command to enable debugging of the Multiple Spanning Tree Protocol (MSTP) software. Use the **no** form of this command to disable debugging.

**debug spanning-tree mstp** {**all** | **boundary** | **bpdu-rx** | **bpdu-tx** | **errors** | **flush** | **init** | **migration** | **pm** | **proposals** | **region** | **roles** | **sanity\_check** | **sync** | **tc** | **timers**}

**no debug spanning-tree mstp** {**all** | **boundary** | **bpdu-rx** | **bpdu-tx** | **errors** | **flush** | **init** | **migration** | **pm** | **proposals** | **region** | **roles** | **sanity\_check** | **sync** | **tc** | **timers**}

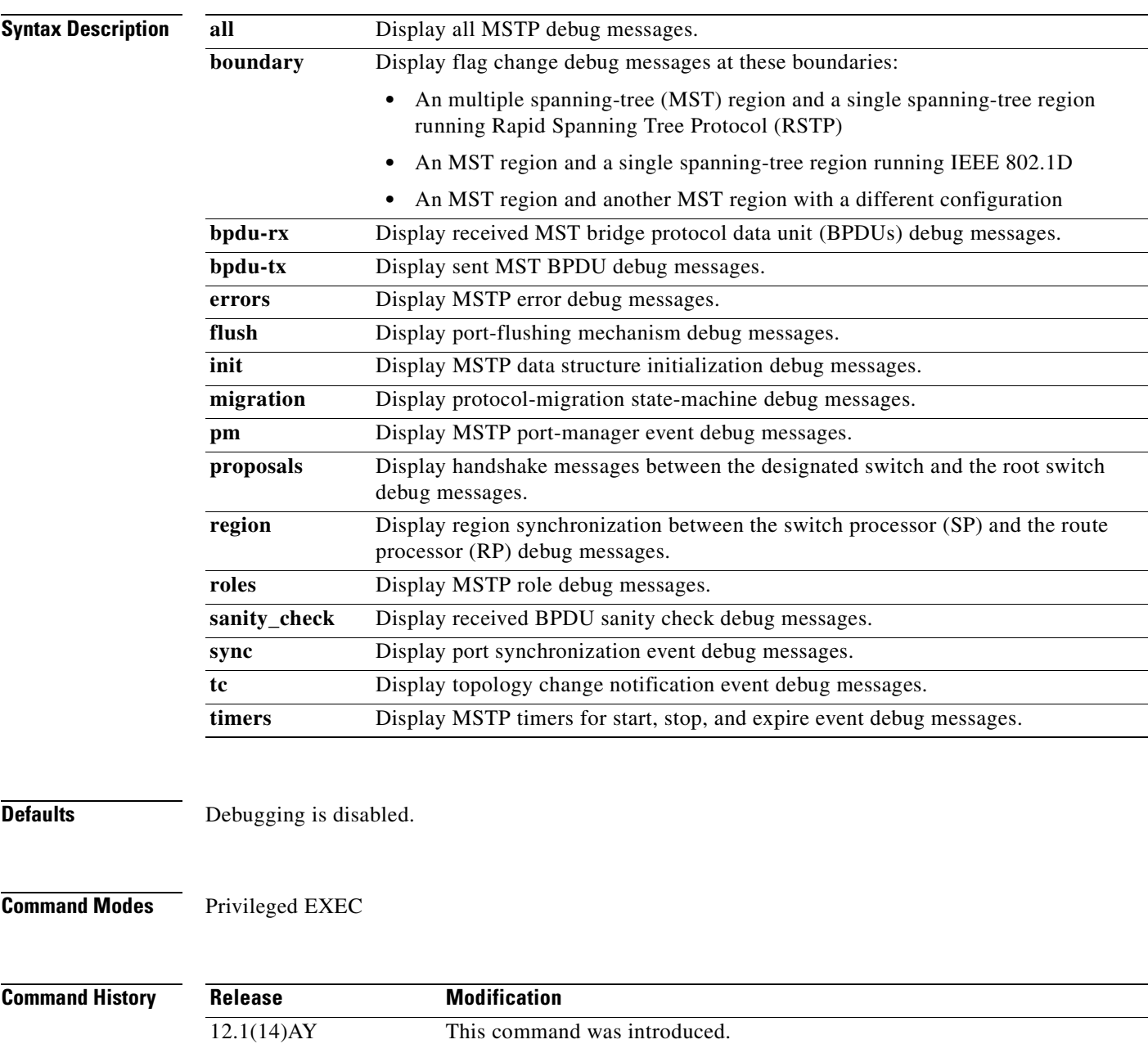

#### **Usage Guidelines** The **undebug spanning-tree mstp** command is the same as the **no debug spanning-tree mstp** command.

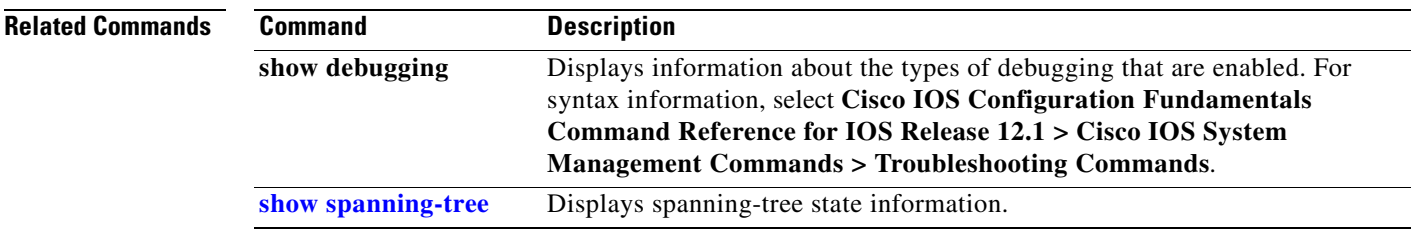

### **debug spanning-tree switch**

Use the **debug spanning-tree switch** privileged EXEC command to enable debugging of the software interface between the Spanning Tree Protocol (STP) software module and the port manager software module. Use the **no** form of this command to disable debugging.

**debug spanning-tree switch** {**all** | **errors** | **general** | **helper** | **pm** | **rx** {**decode** | **errors** | **interrupt** | **process**} | **state** | **tx** [**decode**]}

**no debug spanning-tree switch** {**all** | **errors** | **general** | **helper** | **pm** | **rx** {**decode** | **errors** | **interrupt** | **process**} | **state** | **tx** [**decode**]}

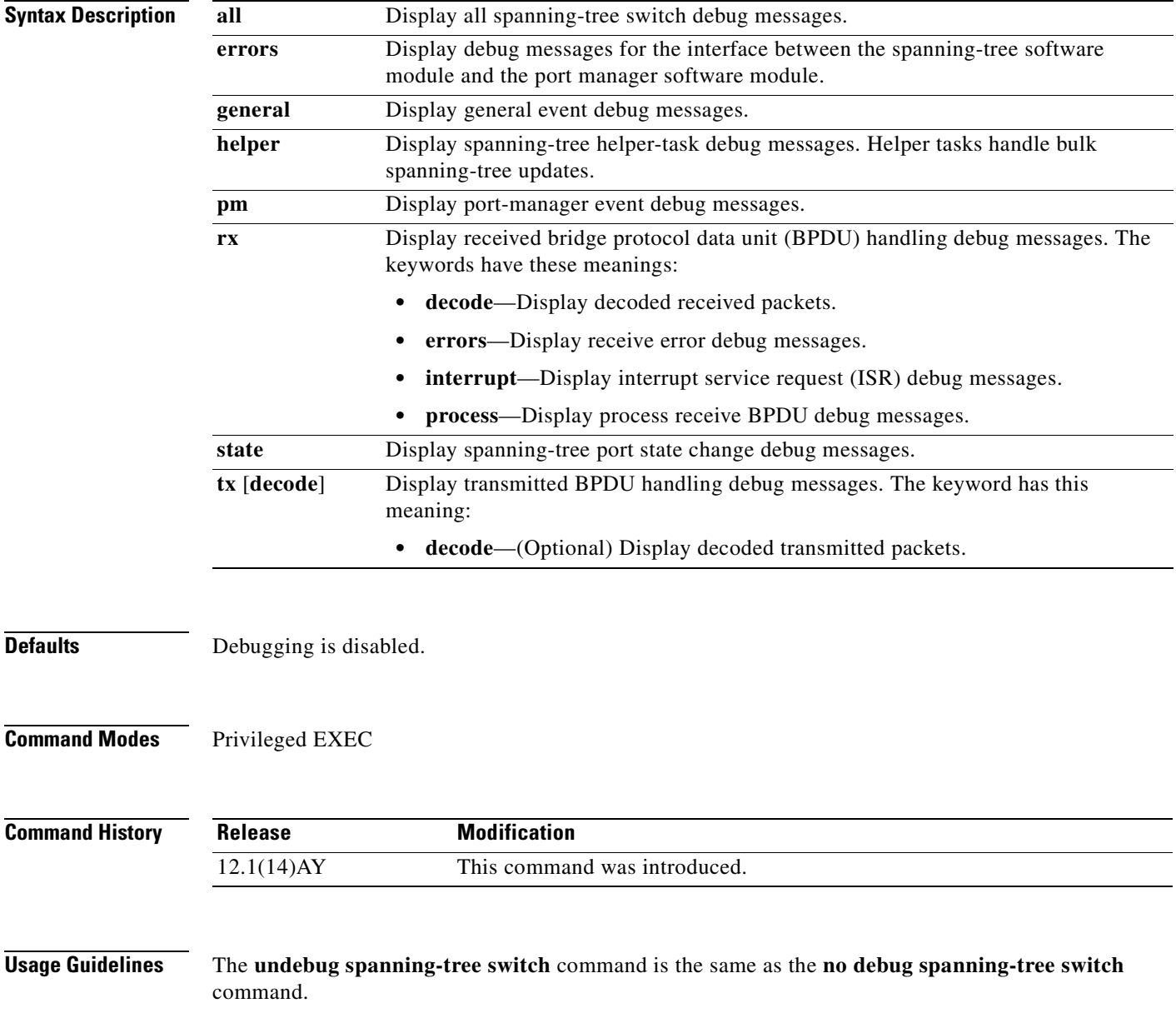

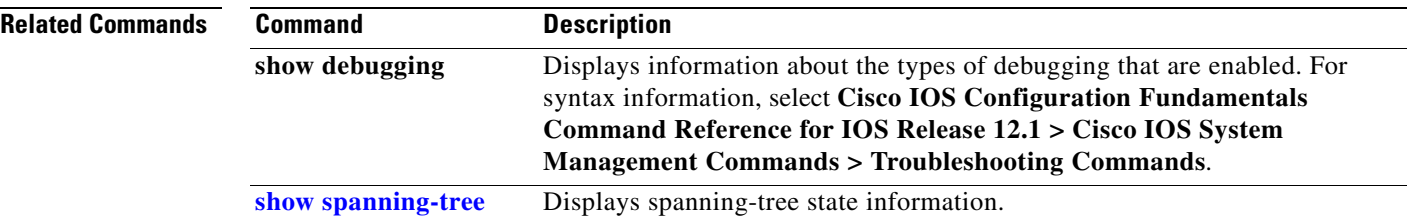

П

# **debug spanning-tree uplinkfast**

Use the **debug spanning-tree uplinkfast** privileged EXEC command to enable debugging of spanning-tree UplinkFast events. Use the **no** form of this command to disable debugging.

**debug spanning-tree uplinkfast** [**exceptions**]

**no debug spanning-tree uplinkfast** [**exceptions**]

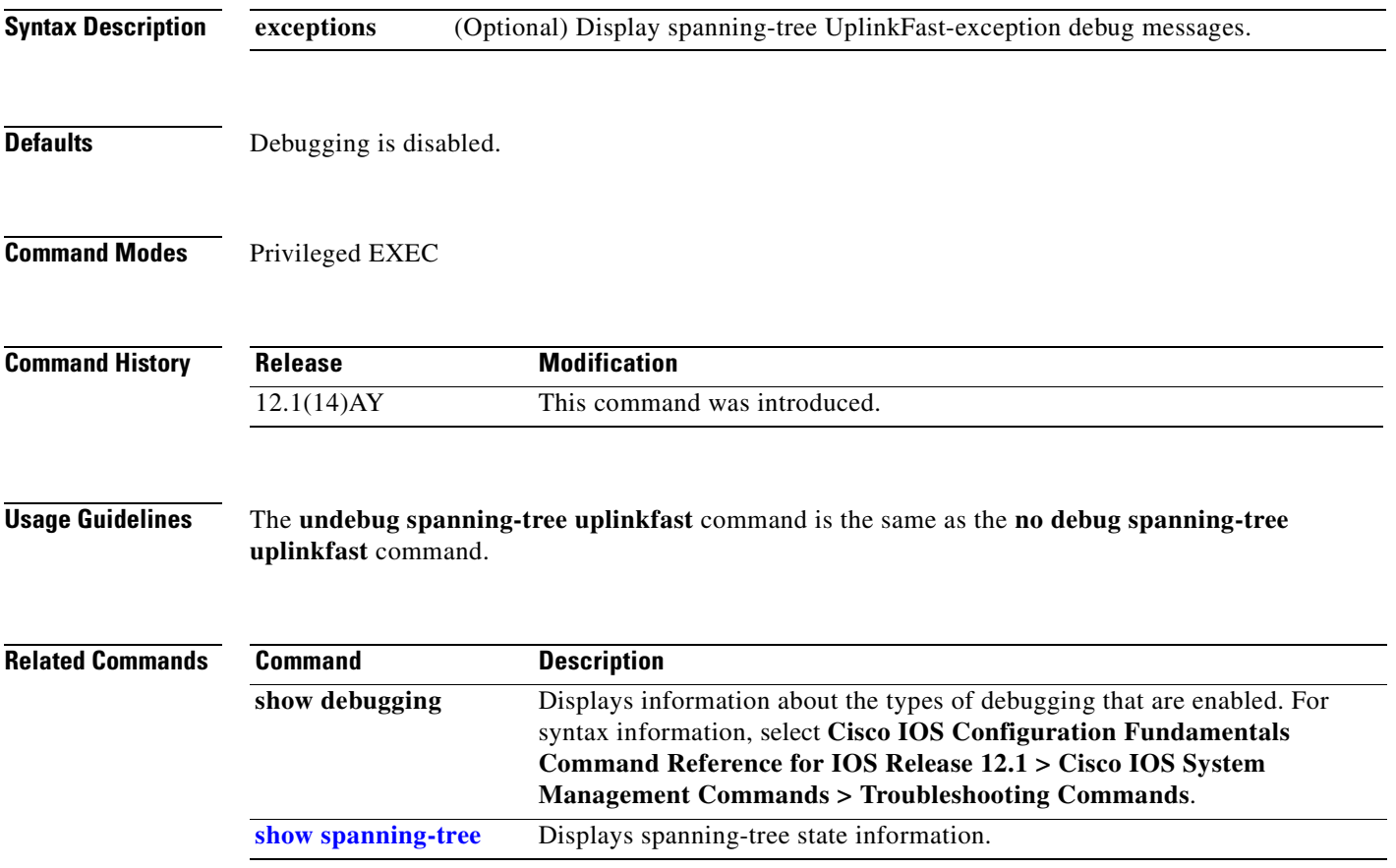

#### **debug sw-vlan**

Use the **debug sw-vlan** privileged EXEC command to enable debugging of VLAN manager activities. Use the **no** form of this command to disable debugging.

**debug sw-vlan** {**badpmcookies** | **cfg-vlan** {**bootup** | **cli**} | **events** | **ifs** | **management** | **notification** | **packets** | **registries** | **vtp**}

**no debug sw-vlan** {**badpmcookies** | **cfg-vlan** {**bootup** | **cli**} | **events** | **ifs** | **management** | **notification** | **packets** | **registries** | **vtp**}

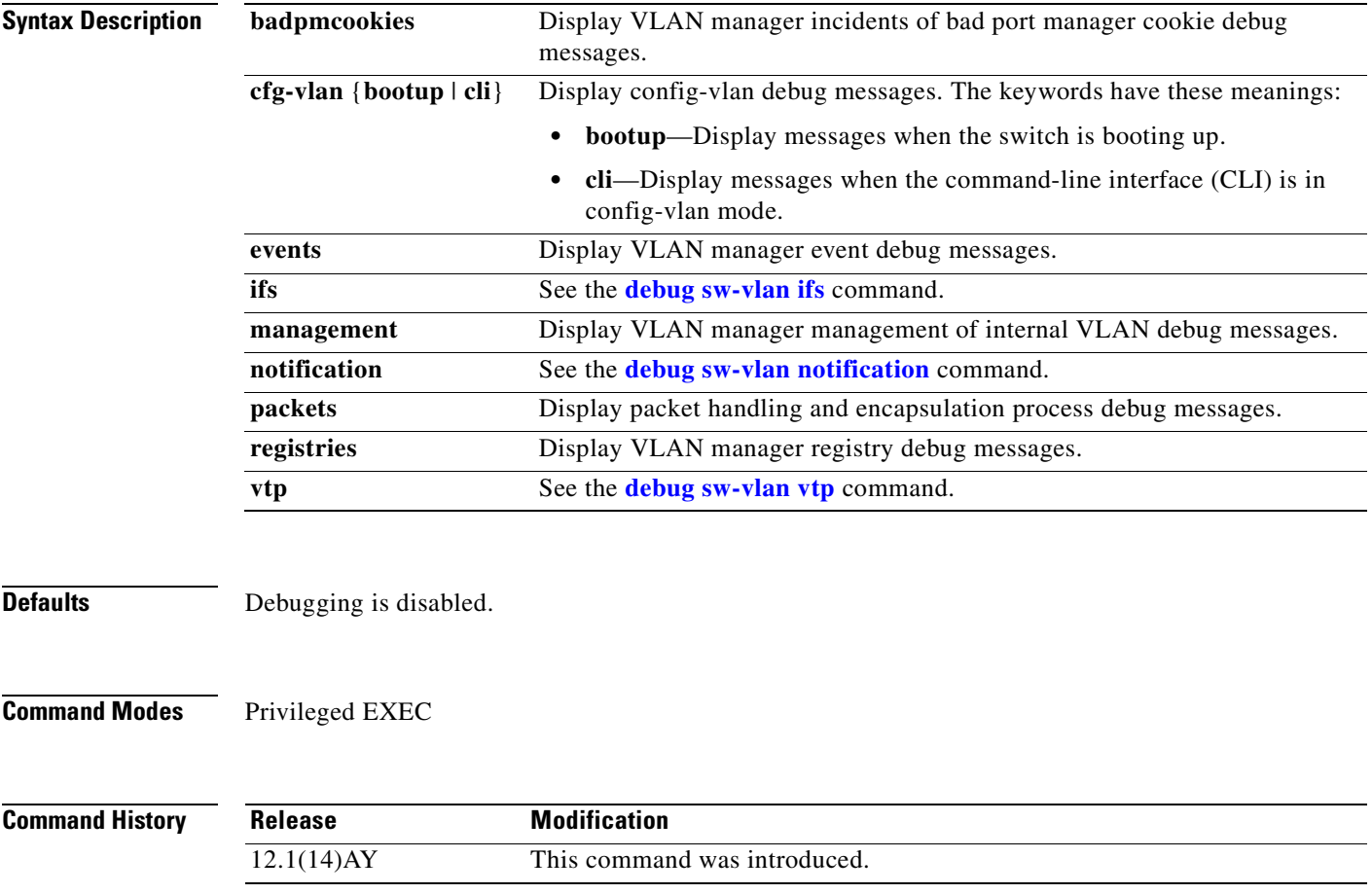

**Usage Guidelines** The **undebug sw-vlan** command is the same as the **no debug sw-vlan** command.

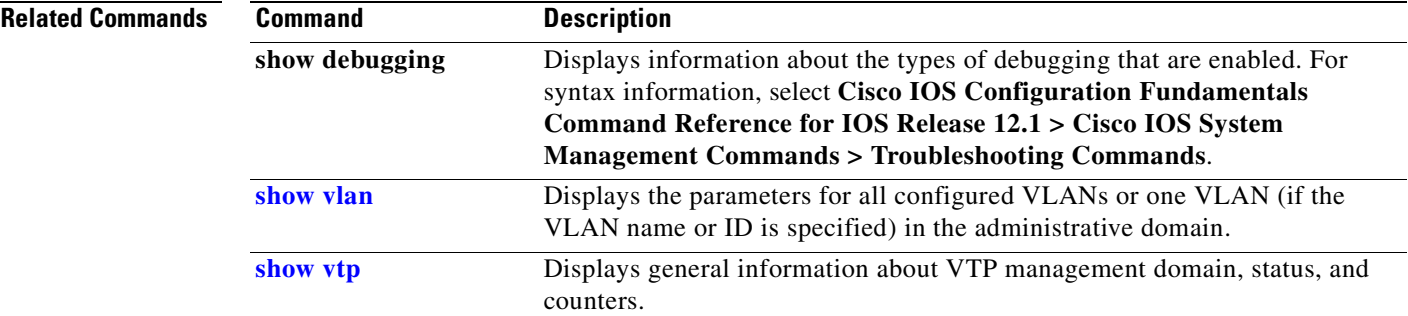

 $\mathbf{r}$ 

## <span id="page-503-0"></span>**debug sw-vlan ifs**

Use the **debug sw-vlan ifs** privileged EXEC command to enable debugging of the VLAN manager Cisco IOS file system (IFS) error tests. Use the **no** form of this command to disable debugging.

```
debug sw-vlan ifs {open {read | write} | read {1 | 2 | 3 | 4} | write}
```

```
no debug sw-vlan ifs {open {read | write} | read {1 | 2 | 3 | 4} | write}
```
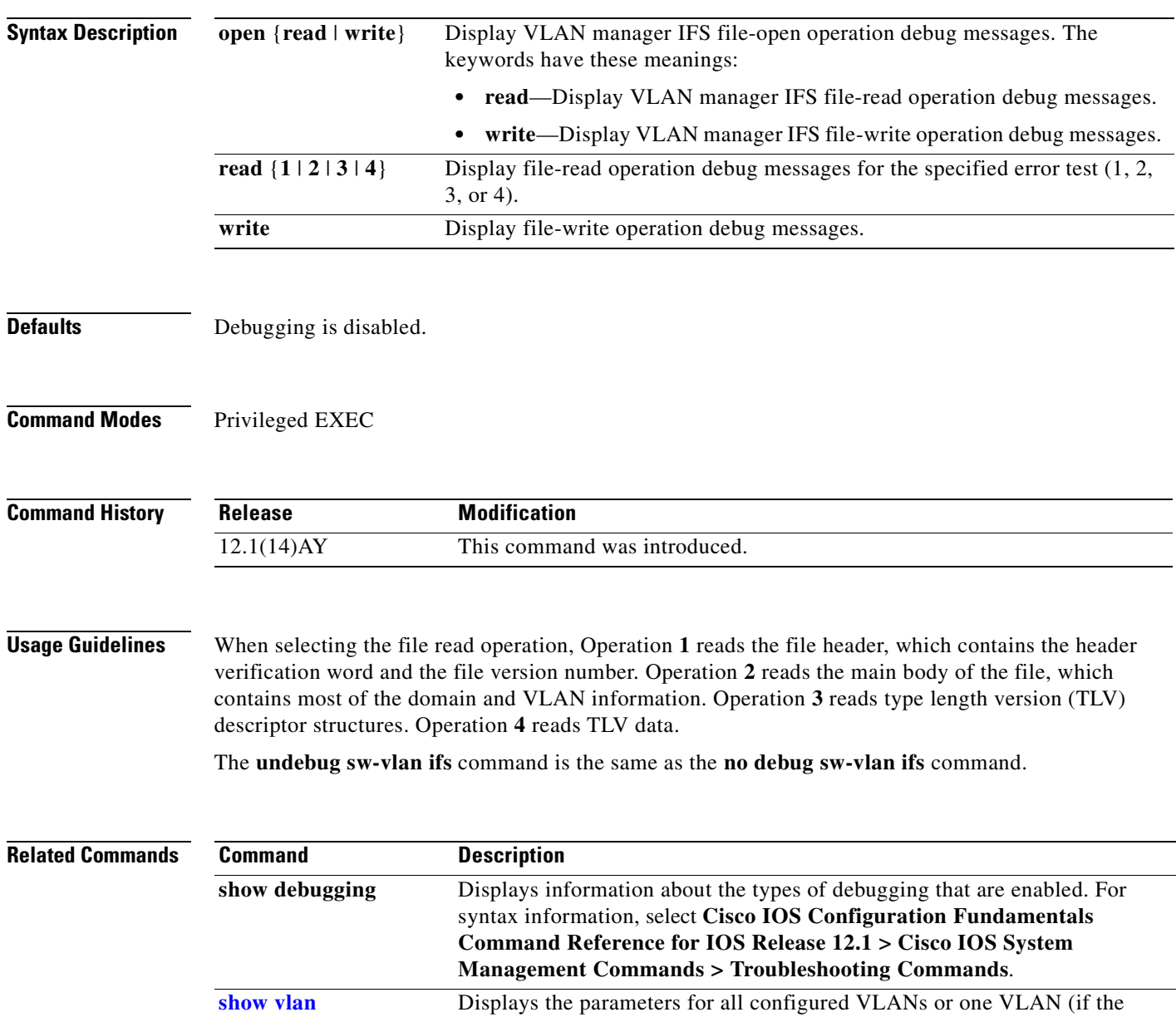

VLAN name or ID is specified) in the administrative domain.
a pro

# **debug sw-vlan notification**

<span id="page-504-1"></span><span id="page-504-0"></span>Use the **debug sw-vlan notification** privileged EXEC command to enable debugging of the activation and deactivation of Inter-Link Switch (ISL) VLAN IDs. Use the **no** form of this command to disable debugging.

**debug sw-vlan notification** {**accfwdchange** | **allowedvlancfgchange** | **fwdchange** | **linkchange** | **modechange** | **pruningcfgchange** | **statechange**}

**no debug sw-vlan notification** {**accfwdchange** | **allowedvlancfgchange** | **fwdchange** | **linkchange** | **modechange** | **pruningcfgchange** | **statechange**}

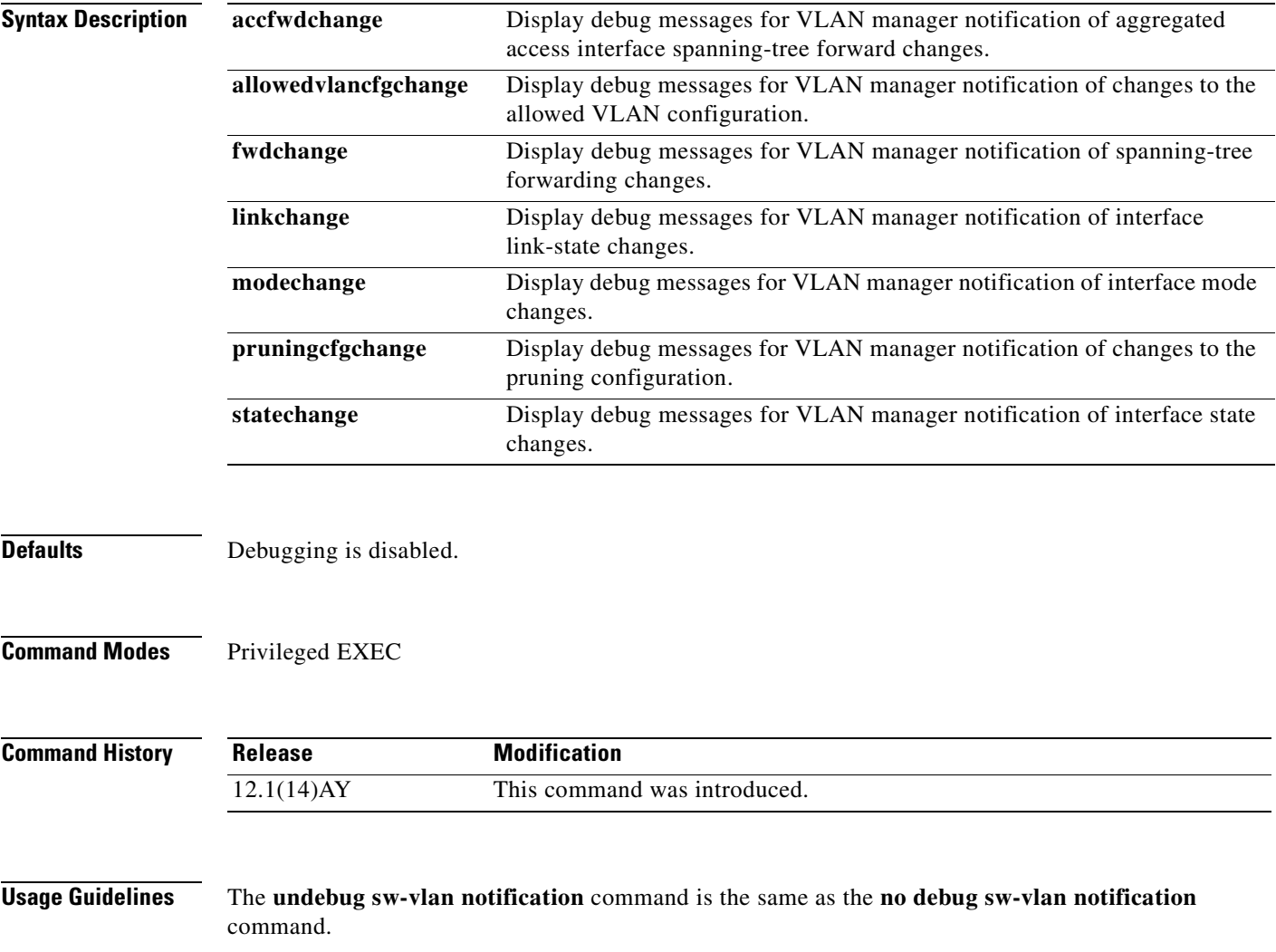

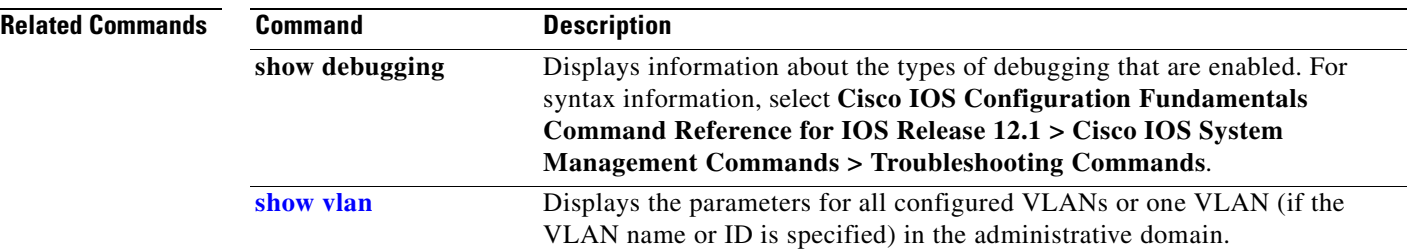

П

<span id="page-506-1"></span>a ka

## **debug sw-vlan vtp**

<span id="page-506-0"></span>Use the **debug sw-vlan vtp** privileged EXEC command to enable debugging of the VLAN Trunking Protocol (VTP) code. Use the **no** form of this command to disable debugging.

**debug sw-vlan vtp** {**events** | **packets** | **pruning** [**packets** | **xmit**] | **xmit**}

**no debug sw-vlan vtp** {**events** | **packets** | **pruning** [**packets** | **xmit**] | **xmit**}

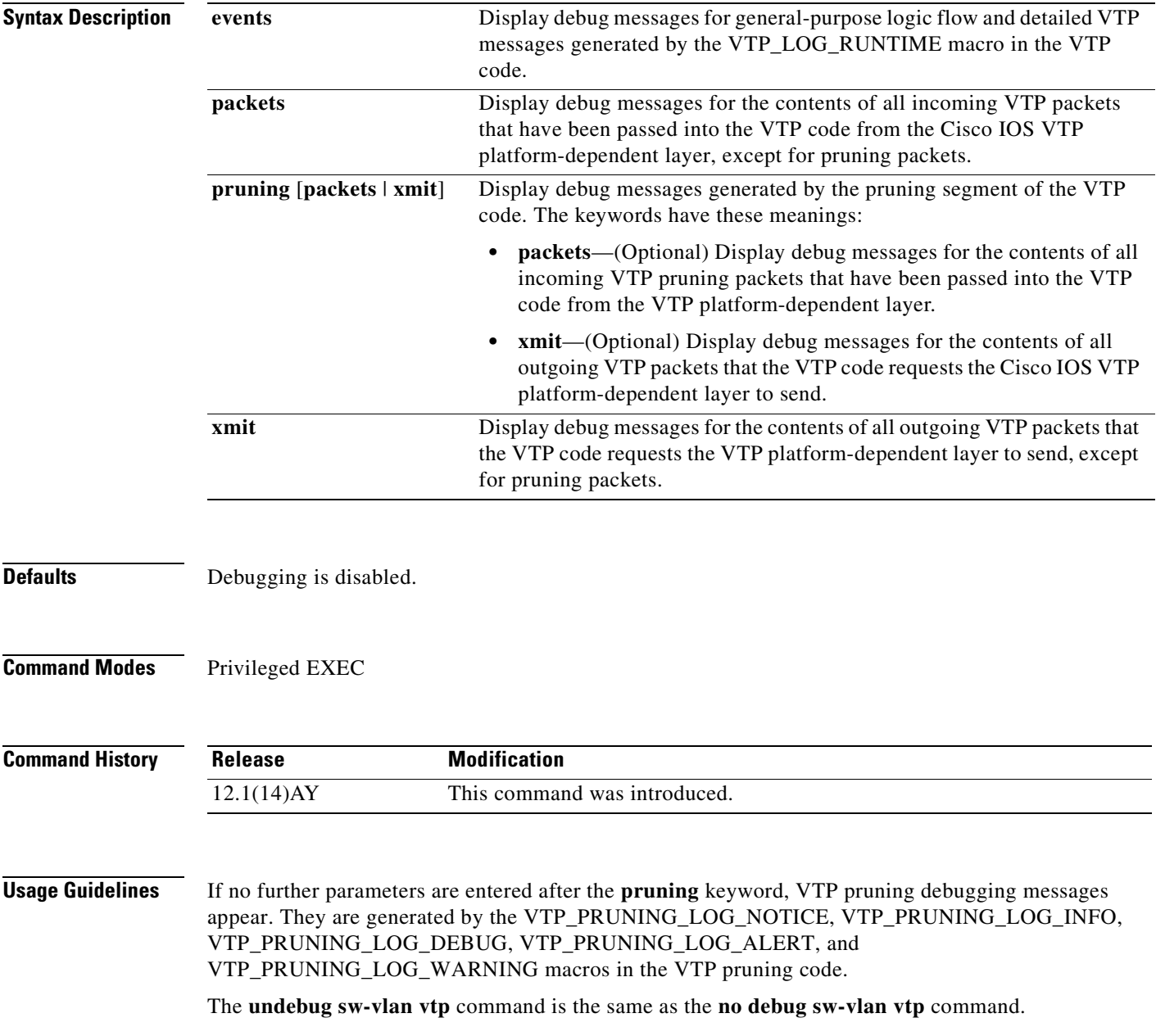

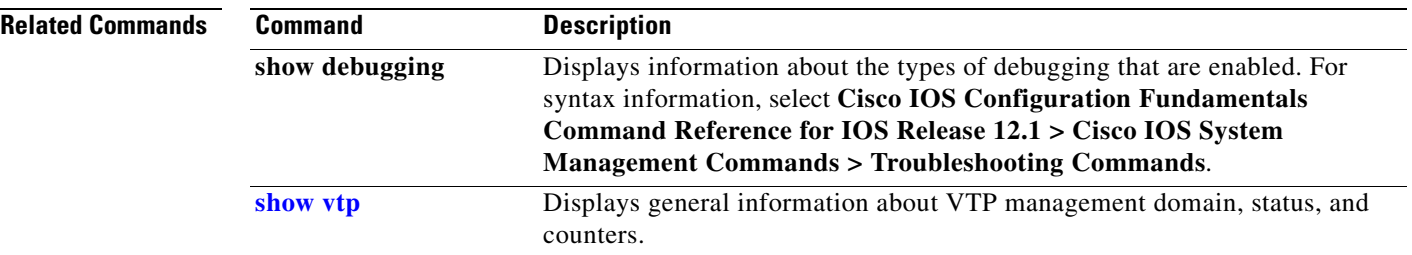

n

## **debug udld**

<span id="page-508-0"></span>Use the **debug udld** privileged EXEC command to enable debugging of the UniDirectional Link Detection (UDLD) feature. Use the **no** form of this command to disable UDLD debugging.

<span id="page-508-1"></span>**debug udld** {**events** | **packets** | **registries**}

**no debug udld** {**events** | **packets** | **registries**}

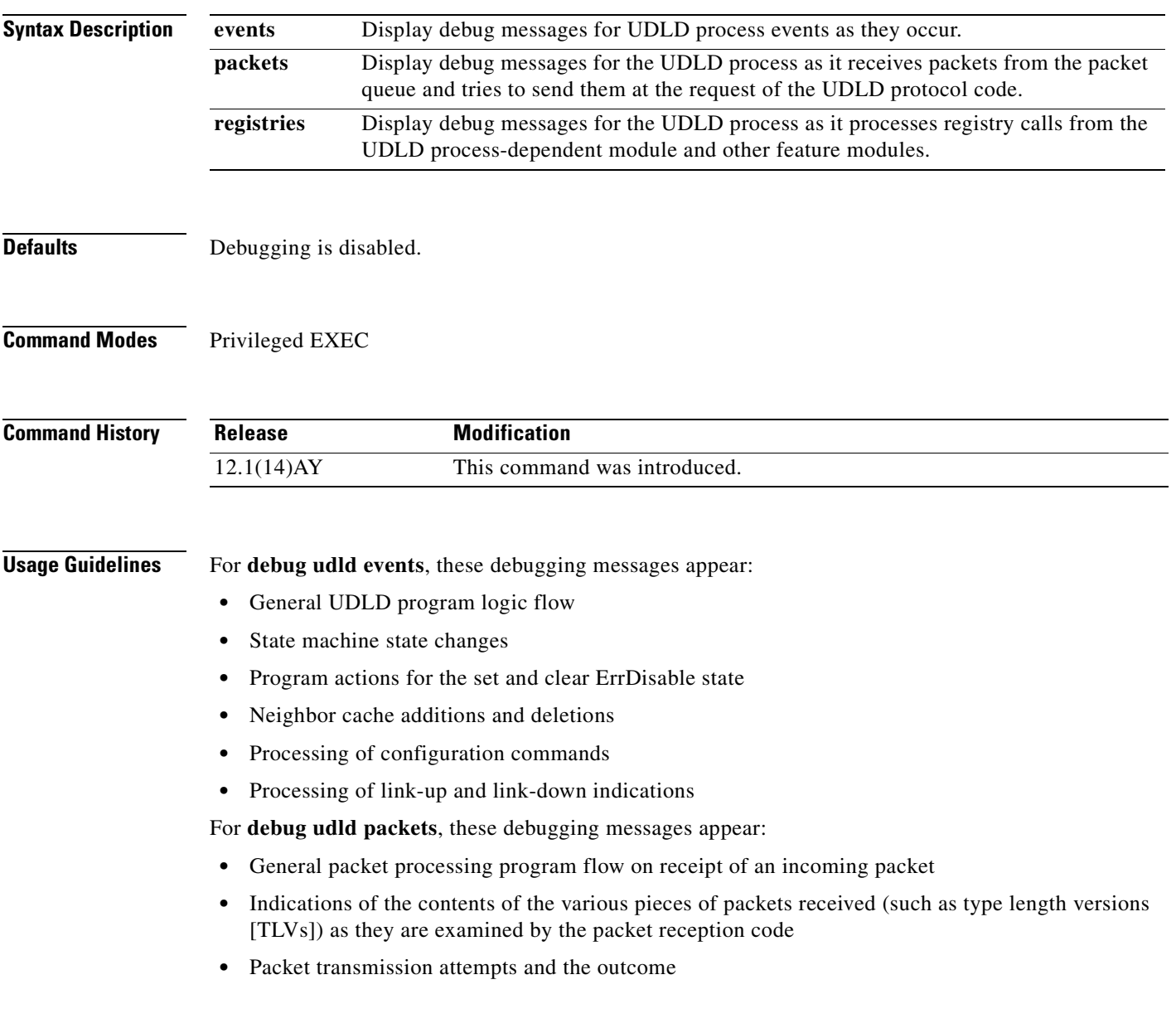

For **debug udld registries**, these categories of debugging messages appear:

- **•** Sub-block creation
- **•** Fiber-port status changes
- **•** State change indications from the port manager software
- **•** MAC address registry calls

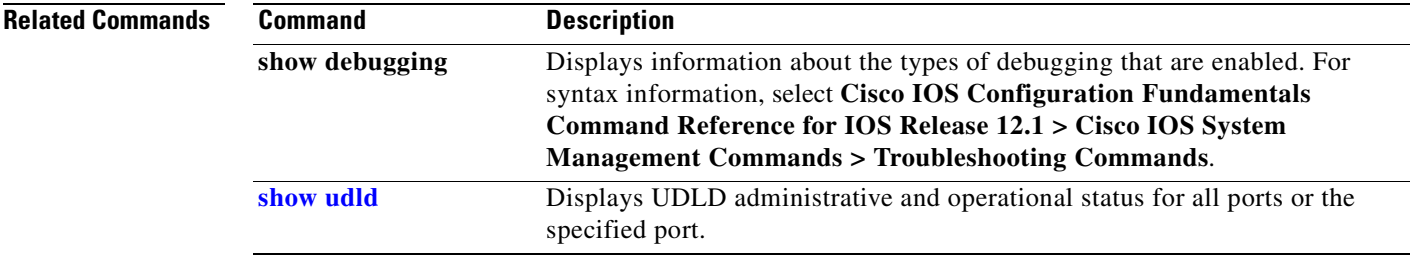

# **Getting Help and Technical Assistance**

If you need help, service, or technical assistance or just want more information about IBM products, you will find a wide variety of sources available from IBM to assist you. This appendix contains information about where to go for additional information about IBM and IBM products, what to do if you experience a problem with your BladeCenter system, and whom to call for service, if it is necessary.

## **Before You Call**

Before you call, make sure that you have taken these steps to try to solve the problem yourself:

- **•** Check all cables to make sure that they are connected.
- Check the power switches to make sure that the system is turned on.
- **•** Use the troubleshooting information in your system documentation, and use the diagnostic tools that come with your system. Information about diagnostic tools is in the *Hardware Maintenance Manual and Troubleshooting Guide* on the *IBM BladeCenter Documentation CD* or at the IBM Support Web site.
- **•** [Go to the IBM Support Web site at http://www.ibm.com/pc/support/](http://www.ibm.com/pc/support/) to check for technical information, hints, tips, and new device drivers.

You can solve many problems without outside assistance by following the troubleshooting procedures that IBM provides in the online help or in the publications that are provided with your system and software. The information that comes with your system also describes the diagnostic tests that you can perform. Most xSeries and IntelliStation® systems, operating systems, and programs come with information that contains troubleshooting procedures and explanations of error messages and error codes. If you suspect a software problem, see the information for the operating system or program.

## **Using the Documentation**

Information about your IBM BladeCenter, xSeries, or IntelliStation system and preinstalled software, if [any, is available in the documentation that comes with your system. That documentation includes printed](http://www.ibm.com/pc/support/)  books, online books, readme files, and help files. See the troubleshooting information in your system documentation for instructions for using the diagnostic programs. The troubleshooting information or the diagnostic programs might tell you that you need additional or updated device drivers or other software. IBM maintains pages on the World Wide Web where you can get the latest technical information and download device drivers and updates. To access these pages, go to http://www.ibm.com/pc/support/ and follow the instructions. Also, you can order publications through [the IBM Publications Ordering System at](http://www.ibm.com/pc/support/)

[http://www.elink.ibmlink.ibm.com/public/applications/publications/cgibin/pbi.cgi.](http://www.elink.ibmlink.ibm.com/public/applications/publicatio)

## **Getting Help and Information from the World Wide Web**

[On the World Wide Web, the IBM Web site has up-to-date information about IBM BladeCenter, xSeries,](http://www.ibm.com/eserver/xseries/)  and IntelliStation products, services, and support. The address for IBM BladeCenter and xSeries information is http://www.ibm.com/eserver/xseries/. The address for IBM IntelliStation information is <http://www.ibm.com/pc/intellistation/>.

You can find service information for your IBM products, including supported options, at <http://www.ibm.com/pc/support/>.

## **Software Service and Support**

[Through IBM Support Line, you can get telephone assistance, for a fee, with usage, configuration, and](http://www.ibm.com/services/sl/products/)  software problems with BladeCenter and xSeries servers, IntelliStation workstations, and appliances. For information about which products are supported by Support Line in your country or region, go to http://www.ibm.com/services/sl/products/.

[For more information about Support Line and other IBM services, go to http://www.ibm.com/services/,](http://www.ibm.com/services/)  [or go to](http://www.ibm.com/services/) [http://www.ibm.com/planetwide/ for support telephone numbers. In the U.S. and Canada, call](http://www.ibm.com/planetwide/)  [1-800-IBM-SERV \(1-800-426-7378\).](http://www.ibm.com/planetwide/)

## **Hardware Service and Support**

[You can receive hardware service through IBM Integrated Technology Services or through your IBM](http://www.ibm.com/planetwide/)  reseller, if your reseller is authorized by IBM to provide warranty service. Go to http://www.ibm.com/planetwide/ for support telephone numbers, or in the U.S. and Canada, call 1-800-IBM-SERV (1-800-426-7378).

In the U.S. and Canada, hardware service and support is available 24 hours a day, 7 days a week. In the U.K., these services are available Monday through Friday, from 9 a.m. to 6 p.m.

# **APPENDIX D**

## **Notices**

This information was developed for products and services offered in the U.S.A.

IBM may not offer the products, services, or features discussed in this document in other countries. Consult your local IBM representative for information on the products and services currently available in your area. Any reference to an IBM product, program, or service is not intended to state or imply that only that IBM product, program, or service may be used. Any functionally equivalent product, program, or service that does not infringe any IBM intellectual property right may be used instead. However, it is the user's responsibility to evaluate and verify the operation of any non-IBM product, program, or service.

IBM may have patents or pending patent applications covering subject matter described in this document. The furnishing of this document does not give you any license to these patents. You can send license inquiries, in writing, to:

IBM Director of Licensing IBM Corporation North Castle Drive Armonk, NY 10504-1785 U.S.A.

INTERNATIONAL BUSINESS MACHINES CORPORATION PROVIDES THIS PUBLICATION "AS IS" WITHOUT WARRANTY OF ANY KIND, EITHER EXPRESS OR IMPLIED, INCLUDING, BUT NOT LIMITED TO, THE IMPLIED WARRANTIES OF NON-INFRINGEMENT, MERCHANTABILITY OR FITNESS FOR A PARTICULAR PURPOSE. Some states do not allow disclaimer of express or implied warranties in certain transactions, therefore, this statement may not apply to you.

This information could include technical inaccuracies or typographical errors. Changes are periodically made to the information herein; these changes will be incorporated in new editions of the publication. IBM may make improvements and/or changes in the product(s) and/or the program(s) described in this publication at any time without notice.

Any references in this information to non-IBM Web sites are provided for convenience only and do not in any manner serve as an endorsement of those Web sites. The materials at those Web sites are not part of the materials for this IBM product, and use of those Web sites is at your own risk.

IBM may use or distribute any of the information you supply in any way it believes appropriate without incurring any obligation to you.

## **Edition Notice**

© Copyright International Business Machines Corporation 2004. All rights reserved.

U.S. Government Users Restricted Rights — Use, duplication, or disclosure restricted by GSA ADP Schedule Contract with IBM Corp.

## **Trademarks**

<span id="page-513-0"></span>The following terms are trademarks of International Business Machines Corporation in the United States, other countries, or both:

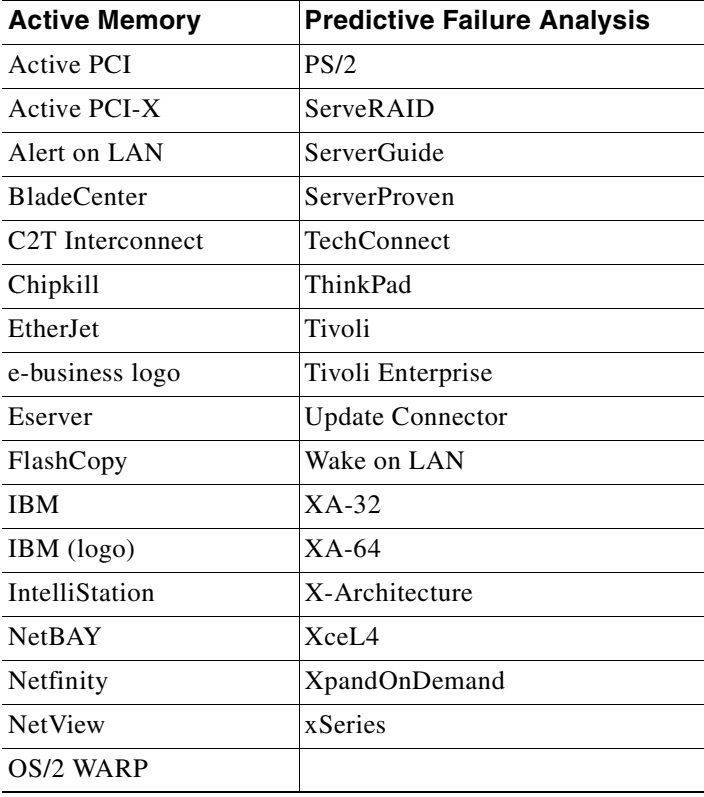

Cisco, Cisco IOS, Cisco Systems, the Cisco Systems logo, Catalyst, EtherChannel, IOS, IP/TV, Packet, and SwitchProbe are registered trademarks of Cisco Systems, Inc. and/or its affiliates in the United States and certain other countries.

Intel, MMX, and Pentium are trademarks of Intel Corporation in the United States, other countries, or both.

Microsoft, Windows, and Windows NT are trademarks of Microsoft Corporation in the United States, other countries, or both.

Red Hat, the Red Hat "Shadow Man" logo, and all Red Hat-based trademarks and logos are trademarks or registered trademarks of Red Hat, Inc., in the United States and other countries.

UNIX is a registered trademark of The Open Group in the United States and other countries.

Java and all Java-based trademarks and logos are trademarks or registered trademarks of Sun Microsystems, Inc. in the United States, other countries, or both.

Other company, product, or service names may be trademarks or service marks of others.

#### **INDEX**

#### **Numerics**

802.1x violation error recovery **[2-83](#page-104-0)**

#### **A**

aaa accounting dot1x command **[2-1](#page-22-0)** aaa authentication command **[2-3](#page-24-0)** abort command **[2-415](#page-436-0)** access control entries [See ACEs](#page-83-0) access control lists [See ACLs](#page-83-1) access control parameters [See ACPs](#page-281-0) access groups IP **[2-94](#page-115-0)** MAC applying ACL to interface **[2-131](#page-152-0)** displaying **[2-252](#page-273-0)** access-list (IP extended) command **[2-5](#page-26-0)** access-list (IP standard) command **[2-8](#page-29-0)** access-list configuration mode

### deny **[2-58](#page-79-0)**

entering **[2-96](#page-117-0)** permit **[2-176](#page-197-0)** access ports **[2-375](#page-396-0)** ACEs **[2-62,](#page-83-0) [2-180](#page-201-0)** ACLs IP applying to interface **[2-94](#page-115-0)** deny **[2-58](#page-79-1)**

displaying **[2-198,](#page-219-0) [2-239](#page-260-0)** permit **[2-176](#page-197-1)** MAC applying to interface **[2-131](#page-152-0)** deny **[2-61](#page-82-0)** displaying **[2-198](#page-219-0)** permit **[2-179](#page-200-0)** ACPs, displaying **[2-260](#page-281-1)** aggregate-port learner **[2-173](#page-194-0)** apply command **[2-415](#page-436-1)** archive download-sw command **[2-10](#page-31-0)** archive tar command **[2-12](#page-33-0)** archive upload-sw command **[2-15](#page-36-0)** audience **[xiii](#page-12-0)** authorization state of controlled port **[2-72](#page-93-0)** autonegotiation of duplex mode **[2-79](#page-100-0)**

#### **B**

BackboneFast, for STP **[2-322](#page-343-0)** boot command **[A-2](#page-457-0)** boot enable-break command **[2-17](#page-38-0)** boot helper command **[2-18](#page-39-0)** boot helper-config file command **[2-19](#page-40-0)** booting Cisco IOS image **[2-22](#page-43-0)** interrupting **[2-17](#page-38-1)** manually **[2-20](#page-41-0)** booting, displaying environment variables **[2-200](#page-221-0)** boot loader accessing **[A-1](#page-456-0)** booting Cisco IOS image **[A-2](#page-457-1)** helper image **[2-18](#page-39-1)** directories creating **[A-16](#page-471-0)** displaying a list of **[A-7](#page-462-0)** removing **[A-20](#page-475-0)** displaying available commands **[A-12](#page-467-0)** memory heap utilization **[A-14](#page-469-0)** version **[A-27](#page-482-0)** environment variables described **[A-21](#page-476-0)** displaying settings **[A-21](#page-476-1)** location of **[A-23](#page-478-0)** setting **[A-21](#page-476-1)** unsetting **[A-25](#page-480-0)** files copying **[A-5](#page-460-0)** deleting **[A-6](#page-461-0)** displaying a list of **[A-7](#page-462-0)** displaying the contents of **[A-3,](#page-458-0) [A-17,](#page-472-0) [A-24](#page-479-0)** renaming **[A-18](#page-473-0)** file system formatting **[A-10](#page-465-0)** initializing Flash **[A-9](#page-464-0)** running a consistency check **[A-11](#page-466-0)** loading helper images **[A-13](#page-468-0)** prompt **[A-1](#page-456-1)** resetting the system **[A-19](#page-474-0)** boot manual command **[2-20](#page-41-1)** boot private-config-file command **[2-21](#page-42-0)** boot system command **[2-22](#page-43-1)** BPDU filtering, for spanning tree **[2-323,](#page-344-0) [2-356](#page-377-0)** BPDU guard, for spanning tree **[2-325,](#page-346-0) [2-356](#page-377-1)**

broadcast suppression level configuring **[2-367](#page-388-0)** displaying **[2-292](#page-313-0)**

#### **C**

cat command **[A-3](#page-458-1)** caution, description **[xiv](#page-13-0)** channel-group command **[2-23](#page-44-0)** channel-protocol command **[2-26](#page-47-0)** class command **[2-28](#page-49-0)** class-map command **[2-30](#page-51-0)** class maps creating **[2-30](#page-51-1)** defining the match criteria **[2-152](#page-173-0)** displaying **[2-202](#page-223-0)** class of service [See CoS](#page-176-0) clear controllers ethernet-controller command **[2-32](#page-53-0)** clear interface command **[2-33](#page-54-0)** clear lacp command **[2-34](#page-55-0)** clear mac address-table command **[2-35](#page-56-0)** clear pagp command **[2-36](#page-57-0)** clear port-security command **[2-37](#page-58-0)** clear spanning-tree counters command **[2-39](#page-60-0)** clear spanning-tree detected-protocols command **[2-40](#page-61-0)** clear vmps statistics command **[2-41](#page-62-0)** clear vtp counters command **[2-42](#page-63-0)** cluster commander-address command **[2-43](#page-64-0)** cluster discovery hop-count command **[2-45](#page-66-0)** cluster enable command **[2-46](#page-67-0)** cluster holdtime command **[2-47](#page-68-0)** cluster management-vlan command **[2-48](#page-69-0)** cluster member command **[2-49](#page-70-0)** cluster run command **[2-51](#page-72-0)**

clusters adding candidates **[2-49](#page-70-0)** binding to HSRP **[2-52](#page-73-0)** building manually **[2-49](#page-70-0)** communicating with members by using Telnet **[2-188](#page-209-0)** displaying candidate switches **[2-206](#page-227-0)** member switches **[2-208](#page-229-0)** status **[2-204](#page-225-0)** heartbeat messages duration after which switch declared down **[2-47](#page-68-0)** interval between **[2-54](#page-75-0)** hop-count limit for extended discovery **[2-45](#page-66-0)** HSRP standby groups **[2-52](#page-73-0)** redundancy **[2-52](#page-73-0)** SNMP trap **[2-315](#page-336-0)** cluster standby-group command **[2-52](#page-73-0)** cluster timer command **[2-54](#page-75-0)** command modes defined **[1-2](#page-17-0)** command switch [See clusters](#page-64-0) configuration files password recovery disable considerations **[A-1](#page-456-2)** configuration files, private **[2-21](#page-42-1)** configuring multiple interfaces **[2-92 to](#page-113-0) [2-93](#page-114-0)** config-vlan mode description **[1-5](#page-20-0)** entering **[2-403](#page-424-0)** summary **[1-3](#page-18-0)** conventions command **[xiii](#page-12-1)** for examples **[xiv](#page-13-1)** publication **[xiii](#page-12-2)** text **[xiii](#page-12-2)** copy command **[A-5](#page-460-1)** CoS default value, assigning to incoming packets **[2-155](#page-176-1)** incoming value, overriding **[2-155](#page-176-1)** priority queue, assigning values to **[2-433](#page-454-0)**

priority queue mapping, displaying **[2-312](#page-333-0)** WRR bandwidth allocation, displaying **[2-311](#page-332-0)** WRR weights, assigning to CoS priority queues **[2-432](#page-453-0)** CoS-to-DSCP map default **[2-157](#page-178-0)** defining **[2-157](#page-178-1)**

#### **D**

debug dot1x command **[B-2](#page-485-0)** debug etherchannel command **[B-3](#page-486-0)** debug link state group command **[B-4](#page-487-0)** debug pagp command **[B-5](#page-488-0)** debug pm command **[B-6](#page-489-0)** debug spanning-tree backbonefast command **[B-10](#page-493-0)** debug spanning-tree bpdu command **[B-11](#page-494-0)** debug spanning-tree bpdu-opt command **[B-12](#page-495-0)** debug spanning-tree command **[B-8](#page-491-0)** debug spanning-tree mstp command **[B-13](#page-496-0)** debug spanning-tree switch command **[B-15](#page-498-0)** debug spanning-tree uplinkfast command **[B-17](#page-500-0)** debug sw-vlan command **[B-18](#page-501-0)** debug sw-vlan ifs command **[B-20](#page-503-0)** debug sw-vlan notification command **[B-21](#page-504-0)** debug sw-vlan vtp command **[B-23](#page-506-0)** debug udld command **[B-25](#page-508-0)** define interface-range command **[2-55](#page-76-0)** delete command **[2-57,](#page-78-0) [A-6](#page-461-1)** deny (access-list configuration) command **[2-58](#page-79-1)** deny (MAC access-list configuration) command **[2-61](#page-82-0)** DHCP snooping displaying bindings **[2-242](#page-263-0)** configuration **[2-241](#page-262-0)** enabling on a VLAN **[2-104](#page-125-0)** option 82 **[2-100](#page-121-0)** trust on an interface **[2-103](#page-124-0)** rate limiting **[2-102](#page-123-0)**

dir command **[A-7](#page-462-1)** document conventions **[xiii](#page-12-2)** domain name, VTP **[2-422,](#page-443-0) [2-428](#page-449-0)** dot1x command **[2-63](#page-84-0)** dot1x default command **[2-65](#page-86-0)** dot1x guest-vlan command **[2-66](#page-87-0)** dot1x host-mode command **[2-68](#page-89-0)** dot1x initialize command **[2-69](#page-90-0)** dot1x max-req command **[2-70](#page-91-0)** dot1x multiple-hosts command **[2-71](#page-92-0)** dot1x port-control command **[2-72](#page-93-1)** dot1x re-authenticate command **[2-74](#page-95-0)** dot1x re-authentication command **[2-75](#page-96-0)** dot1x reauthentication command **[2-76](#page-97-0)** DSCP-to-CoS map default **[2-157](#page-178-2)** defining **[2-157](#page-178-3)** DTP **[2-376](#page-397-0)** DTP flap, error recovery timer **[2-83](#page-104-1)** duplex command **[2-79](#page-100-1)** dynamic-access ports, configuring **[2-370](#page-391-0)** Dynamic Host Configuration Protocol (DHCP) [See DHCP snooping](#page-120-0) Dynamic Trunking Protocol [See DTP](#page-397-0)

#### **E**

EAP-request/identity frame maximum number to send **[2-70](#page-91-1)** response time before retransmitting **[2-77](#page-98-0)** environment variables, displaying **[2-200](#page-221-0)** errdisable detect cause command **[2-81](#page-102-0)** errdisable recovery command **[2-83](#page-104-2)** EtherChannel assigning Ethernet interface to channel group **[2-23](#page-44-1)** creating port-channel logical interface **[2-91](#page-112-0)** debug messages, displaying **[B-3 to](#page-486-1) [B-5](#page-488-1)** displaying **[2-221](#page-242-0)**

LACP, modes **[2-23](#page-44-2)** load-distribution methods **[2-186](#page-207-0)** PAgP aggregate-port learner **[2-173](#page-194-1)** clearing channel-group information **[2-34,](#page-55-1) [2-36](#page-57-1)** debug messages, displaying **[B-5](#page-488-2)** displaying **[2-248,](#page-269-0) [2-272](#page-293-0)** error recovery timer **[2-83](#page-104-3)** learn method **[2-173](#page-194-1)** modes **[2-23](#page-44-3)** priority of interface for transmitted traffic **[2-175](#page-196-0)** Ethernet controller, internal register display **[2-210](#page-231-0)** Ethernet link statistics **[2-32](#page-53-1)** Ethernet statistics, collecting **[2-192](#page-213-0)** examples, conventions for **[xiv](#page-13-1)** exit command **[2-415](#page-436-2)** extended discovery of candidate switches **[2-45](#page-66-0)** extended-range VLANs and allowed VLAN list **[2-387](#page-408-0)** and pruning-eligible list **[2-387](#page-408-1)** configuring **[2-403](#page-424-1)** extended system ID for STP **[2-331](#page-352-0)**

#### **F**

file name, VTP **[2-422](#page-443-1)** files, deleting **[2-57](#page-78-0)** flash\_init command **[A-9](#page-464-1)** flowcontrol command **[2-85](#page-106-0)** flow-control packets receiving **[2-85](#page-106-1)** sending **[2-85](#page-106-1)** format command **[A-10](#page-465-1)** fsck command **[A-11](#page-466-1)**

#### **G**

global configuration mode **[1-2,](#page-17-1) [1-4](#page-19-0)**

#### **H**

heartbeat messages duration after which switch declared dead **[2-47](#page-68-0)** interval between **[2-54](#page-75-0)** help command **[A-12](#page-467-1)** holdtime for clusters **[2-47](#page-68-0)** hop-count limit for clusters **[2-45](#page-66-0)** host connection, port configuration **[2-373](#page-394-0)** Hot Standby Router Protocol [See HSRP](#page-73-1) **HSRP** binding HSRP group to cluster **[2-52](#page-73-2)** standby group **[2-52](#page-73-2)**

**I**

IDS, using with SPAN and RSPAN **[2-163](#page-184-0)** IEEE 802.1x commands, authentication methods **[2-3](#page-24-0)** IGMP filters, applying **[2-105](#page-126-0)** IGMP groups configuring throttling action **[2-106](#page-127-0)** setting maximum **[2-106](#page-127-0)** IGMP profiles creating **[2-108](#page-129-0)** displaying **[2-244](#page-265-0)** IGMP snooping adding ports statically **[2-122](#page-143-0)** compatibility mode, displaying **[2-245](#page-266-0)** configuration, displaying **[2-245](#page-266-1)** enabling **[2-110](#page-131-0)** enabling the configurable-leave timer **[2-119](#page-140-0)** IGMP version, displaying **[2-245](#page-266-2)** Immediate-Leave processing **[2-118](#page-139-0)** MAC address tables **[2-257](#page-278-0)** multicast groups, displaying **[2-245](#page-266-0)** multicast router detection **[2-111](#page-132-0)** multicast router ports, displaying **[2-245](#page-266-3)** multicast routers **[2-120](#page-141-0)**

per VLAN **[2-117](#page-138-0)** report suppression **[2-113](#page-134-0)** source-only-learning **[2-115](#page-136-0)** source-only-learning aging time **[2-115](#page-136-1)** images [See software images](#page-31-1) Immediate-Leave feature, MVR **[2-168](#page-189-0)** Immediate-Leave processing **[2-118](#page-139-0)** interface command **[2-89](#page-110-0)** interface configuration mode **[1-3,](#page-18-1) [1-4](#page-19-1)** interface port-channel command **[2-91](#page-112-1)** interface range command **[2-92](#page-113-1)** interface-range macros **[2-55](#page-76-1)** interfaces assigning Ethernet interface to channel group **[2-23](#page-44-1)** configuring **[2-365](#page-386-0)** configuring multiple **[2-92 to](#page-113-0) [2-93](#page-114-0)** creating port-channel logical **[2-91](#page-112-0)** disabling **[2-313](#page-334-0)** restarting **[2-313](#page-334-0)** internal registers, displaying **[2-210](#page-231-0)** Intrusion Detection System [See IDS](#page-184-1) ip access-group command **[2-94](#page-115-0)** ip access-list command **[2-96](#page-117-1)** ip address command **[2-98](#page-119-0)** ip addresses, setting **[2-98](#page-119-0)** IP DHCP snooping [See DHCP snooping](#page-120-0) ip dhcp snooping command **[2-99](#page-120-1)** ip dhcp snooping information option command **[2-100](#page-121-1)** ip dhcp snooping limit rate command **[2-102](#page-123-1)** ip dhcp snooping trust command **[2-103](#page-124-1)** ip dhcp snooping vlan command **[2-104](#page-125-1)** ip igmp filter command **[2-105](#page-126-1)** ip igmp max-groups command **[2-106](#page-127-1)** ip igmp profile command **[2-108](#page-129-1)** ip igmp snooping command **[2-110](#page-131-0)**

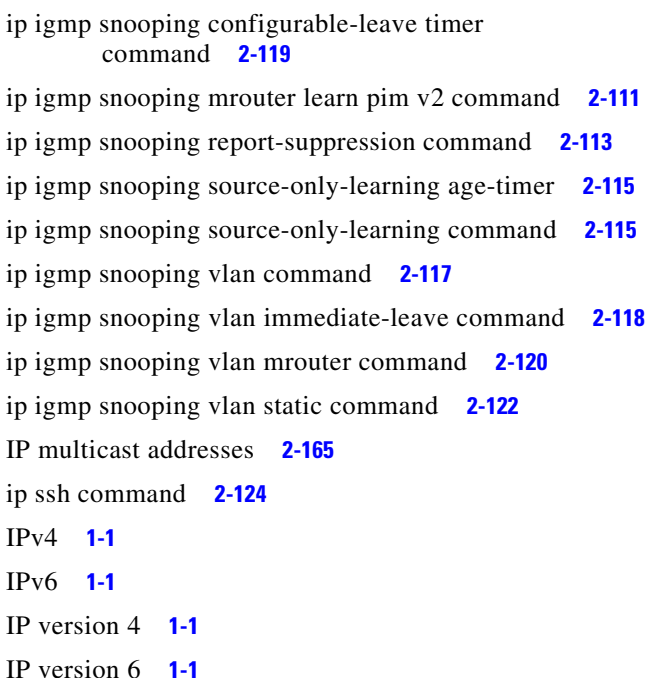

#### **J**

jumbo frames

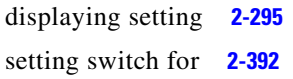

#### **L**

#### LACP

[See EtherChannel](#page-44-4) lacp port-priority command **[2-126](#page-147-0)** lacp system-priority command **[2-127](#page-148-0)** Layer 2 traceroute IP addresses **[2-396](#page-417-0)** MAC addresses **[2-393](#page-414-0)** line configuration mode **[1-3,](#page-18-2) [1-6](#page-21-0)** Link Aggregation Control Protocol [See EtherChannel](#page-44-5)

#### link flap enable error detection for **[2-81](#page-102-1)** enable timer to recover from error state **[2-83](#page-104-4)** link state group command **[2-128](#page-149-0)** link state track command **[2-130](#page-151-0)** link statistics, clearing **[2-32](#page-53-1)** load\_helper command **[A-13](#page-468-1)** load-distribution methods for EtherChannel **[2-186](#page-207-1)** logical interface **[2-91](#page-112-0)** loopback, error recovery timer **[2-83](#page-104-5)** loop guard, for spanning tree **[2-333,](#page-354-0) [2-336](#page-357-0)**

#### **M**

mac access-group command **[2-131](#page-152-0)** MAC access-list configuration mode deny **[2-61](#page-82-1)** entering **[2-133](#page-154-0)** permit **[2-179](#page-200-1)** mac access-list extended command **[2-133](#page-154-1)** MAC ACLs deny **[2-61](#page-82-2)** permit **[2-179](#page-200-2)** MAC addresses and port security **[2-379](#page-400-0)** clearing notification global counters **[2-35](#page-56-1)** displaying aging time **[2-254](#page-275-0)** dynamic **[2-254](#page-275-1)** multicast entries **[2-257](#page-278-1)** notification setting **[2-259](#page-280-0)** number of addresses **[2-254](#page-275-2)** per interface **[2-254](#page-275-3)** per VLAN **[2-254](#page-275-4)** secure **[2-283](#page-304-0)** static **[2-254](#page-275-5)**

dynamic aging time **[2-135](#page-156-0)** deleting **[2-35](#page-56-2)** displaying **[2-254](#page-275-1)** enabling MAC address notification **[2-137](#page-158-0)** secure adding **[2-379](#page-400-1)** displaying **[2-283](#page-304-1)** static adding **[2-139](#page-160-0)** displaying **[2-254](#page-275-5)** dropping on an interface **[2-141](#page-162-0)** sticky configuring manually **[2-379](#page-400-2)** enabling sticky learning **[2-379](#page-400-3)** learning dynamically **[2-379](#page-400-3)** mac address-table aging-time command **[2-135](#page-156-0)** mac address-table notification command **[2-137](#page-158-1)** mac address-table static command **[2-139](#page-160-0)** mac address-table static drop command **[2-141](#page-162-1)** MAC-named extended ACLs **[2-133](#page-154-2)** MAC notification feature clearing global counters **[2-35](#page-56-1)** configuring **[2-137](#page-158-1)** enabling **[2-137](#page-158-1)** macro description command **[2-146](#page-167-0)** macro global command **[2-147](#page-168-0)** macro global description command **[2-149](#page-170-0)** macro name command **[2-150](#page-171-0)** macros adding a description **[2-146](#page-167-1)** adding a global description **[2-149](#page-170-1)** applying **[2-147](#page-168-1)** creating **[2-150](#page-171-1)** displaying **[2-274](#page-295-0)** interface range **[2-55](#page-76-2)** specifying parameter values **[2-147](#page-168-2)** tracing **[2-147](#page-168-3)** manual, audience **[xiii](#page-12-0)**

maps, QoS defining **[2-157](#page-178-4)** displaying **[2-264](#page-285-0)** masks [See ACPs](#page-281-2) match (class-map configuration) command **[2-152](#page-173-1)** maximum transmission unit [See MTU](#page-413-0) mdix auto command **[2-154](#page-175-0)** member switches [See clusters](#page-70-0) memory command **[A-14](#page-469-1)** mkdir command **[A-16](#page-471-1)** mls qos cos command **[2-155](#page-176-2)** mls qos map command **[2-157](#page-178-5)** mls qos trust command **[2-160](#page-181-0)** mode, MVR **[2-165](#page-186-1)** Mode button, and password recovery **2-193** monitor session command **[2-162](#page-183-0)** more command **[A-17](#page-472-1)** MSTP displaying **[2-288](#page-309-0)** interoperability **[2-40](#page-61-1)** link type **[2-335](#page-356-0)** MST region aborting changes **[2-340](#page-361-0)** applying changes **[2-340](#page-361-1)** configuration name **[2-340](#page-361-2)** configuration revision number **[2-340](#page-361-3)** current or pending display **[2-340](#page-361-4)** displaying **[2-288](#page-309-0)** MST configuration mode **[2-340](#page-361-5)** VLANs-to-instance mapping **[2-340](#page-361-6)** path cost **[2-342](#page-363-0)** protocol mode **[2-338](#page-359-0)** rest[art protocol migration process](#page-275-5) **[2-40](#page-61-2)** root port loop guard **[2-333](#page-354-1)** preventing from becoming designated **[2-333](#page-354-1)**

restricting which can be root **[2-333](#page-354-1)** root guard **[2-333](#page-354-1)** root switch affects of extended system ID **[2-331](#page-352-1)** hello-time **[2-345,](#page-366-0) [2-352](#page-373-0)** interval between BDPU messages **[2-346](#page-367-0)** interval between hello BPDU messages **[2-345,](#page-366-0) [2-352](#page-373-0)** max-age **[2-346](#page-367-0)** maximum hop count before discarding BPDU **[2-348](#page-369-0)** port priority for selection of **[2-349](#page-370-0)** primary or secondary **[2-352](#page-373-1)** switch priority **[2-351](#page-372-0)** state changes blocking to forwarding state **[2-358](#page-379-0)** enabling BPDU filtering **[2-323,](#page-344-0) [2-356](#page-377-0)** enabling BPDU guard **[2-325,](#page-346-0) [2-356](#page-377-1)** enabling Port Fast **[2-356,](#page-377-2) [2-358](#page-379-0)** forward-delay time **[2-344](#page-365-0)** length of listening and learning states **[2-344](#page-365-0)** rapid transition to forwarding **[2-335](#page-356-0)** shutting down Port Fast-enabled ports **[2-356](#page-377-3)** state information display **[2-287](#page-308-0)** MTU configuring size **[2-392](#page-413-0)** displaying global setting **[2-295](#page-316-0)** multicast groups [See IGMP snooping](#page-131-1) multicast groups, MVR **[2-166](#page-187-0)** multicast router detection **[2-111](#page-132-1)** multicast router learning method **[2-120](#page-141-2)** multicast router ports, configuring **[2-120](#page-141-0)** multicast suppression level configuring **[2-367](#page-388-1)** displaying **[2-292](#page-313-1)** enabling **[2-367](#page-388-1)** multicast VLAN, MVR **[2-166](#page-187-1)** multicast VLAN registration [See MVR](#page-186-2) multiple hosts on authorized port **[2-68](#page-89-1)**

Multiple Spanning Tree Protocol [See MSTP](#page-359-1) MVR configuring **[2-165](#page-186-2)** configuring interfaces **[2-169](#page-190-0)** displaying **[2-267](#page-288-0)** Immediate Leave feature **[2-168](#page-189-1)** receiver port **[2-169](#page-190-1)** source port **[2-169](#page-190-2)** mvr command **[2-165](#page-186-2)** mvr group command **[2-166](#page-187-2)** mvr immediate command **[2-168](#page-189-1)** mvr type command **[2-169](#page-190-0)** mvr vlan group command **[2-171](#page-192-0)**

#### **N**

normal-range VLANs **[2-403,](#page-424-2) [2-408](#page-429-0)** note, description **[xiv](#page-13-2)** no vlan command **[2-403,](#page-424-3) [2-412](#page-433-0)**

#### **O**

option 82, DHCP snooping **[2-100](#page-121-0)**

#### **P**

PAgP [See EtherChannel](#page-44-6) pagp learn-method command **[2-173](#page-194-2)** pagp port-priority command **[2-175](#page-196-1)** password, VTP **[2-422,](#page-443-2) [2-426,](#page-447-0) [2-428](#page-449-1)** password-recovery mechanism, enabling and disabling **2-193** permit (access-list configuration) command **[2-176](#page-197-1)** permit (MAC access-list configuration) command **[2-179](#page-200-0)** per-VLAN spanning-tree plus [See STP](#page-359-2) PIM-DVMRP, as multicast router learning m[ethod](#page-354-1) **[2-120](#page-141-3)** police command **[2-181](#page-202-0)** policy-map command **[2-183](#page-204-0)** policy maps applying to an interface **[2-195](#page-216-0)** creating **[2-183](#page-204-1)** displaying **[2-281](#page-302-0)** policers for a single class **[2-181](#page-202-1)** traffic classification defining the class **[2-28](#page-49-1)** setting DSCP values **[2-196](#page-217-0)** Port Aggregation Protocol [See EtherChannel](#page-44-7) port-based authentication 802.1x AAA accounting methods **[2-1](#page-22-1)** debug messages, display **[B-2](#page-485-1)** enabling 802.1x **[2-72](#page-93-0)** guest VLAN **[2-66](#page-87-1)** manual control of authorization state **[2-72](#page-93-0)** multiple hosts on authorized port **[2-68](#page-89-1)** periodic re-authentication enabling **[2-76](#page-97-1)** time between attempts **[2-77](#page-98-1)** quiet period between failed authentication exchanges **[2-77](#page-98-2)** re-authenticating 802.1x-enabled ports **[2-74](#page-95-1)** resetting configurable 802.1x parameters **[2-65](#page-86-1)** statistics and status display **[2-216](#page-237-0)** switch-to-client frame-retransmission number **[2-70](#page-91-2)** switch-to-client retransmission time **[2-77](#page-98-3)** port-channel load-balance command **[2-186](#page-207-0)** Port Fast, for spanning tree **[2-358](#page-379-1)** port ranges, defining **[2-55](#page-76-3)** ports, debug messages, display **[B-6](#page-489-1)** port security aging **[2-383](#page-404-0)** displaying **[2-283](#page-304-1)** enabling **[2-379](#page-400-1)** violation error recovery timer **[2-83](#page-104-6)**

port trust states for QoS **[2-160](#page-181-1)** private configuration files **[2-21](#page-42-1)** privileged EXEC mode **[1-2 to](#page-17-2) [1-4](#page-19-2)** protected ports displaying **[2-234](#page-255-0)** enabling **[2-386](#page-407-0)** pruning, VTP displaying interface information **[2-229](#page-250-0)** enabling **[2-422,](#page-443-3) [2-426,](#page-447-1) [2-428](#page-449-2)** publications, related **[xiv](#page-13-3)** PVST+ [See STP](#page-359-3)

#### **Q**

QoS ACPs, displaying **[2-260](#page-281-1)** class maps creating **[2-30](#page-51-1)** defining the match criteria **[2-152](#page-173-0)** displaying **[2-202](#page-223-0)** configuration information, displaying **[2-262](#page-283-0)** defining the CoS value for an incoming packet **[2-155](#page-176-1)** maps defining **[2-157](#page-178-4)** displaying **[2-264](#page-285-0)** policy maps applying to an interface **[2-195](#page-216-0)** creating **[2-183](#page-204-1)** defining policers **[2-181](#page-202-1)** displaying policy maps **[2-281](#page-302-0)** setting DSCP values **[2-196](#page-217-0)** traffic classifications **[2-28](#page-49-1)** port trust states **[2-160](#page-181-1)** queues CoS-to-egress-queue map **[2-433](#page-454-0)** WRR weights **[2-432](#page-453-1)** trusted boundary for Cisco SoftPhones **[2-160](#page-181-2)** trusted boundary for IP phones **[2-160](#page-181-2)**

quality of service [See QoS](#page-49-2) querytime, MVR **[2-165](#page-186-3)**

#### **R**

rapid per-VLAN spanning-tree plus [See STP](#page-359-4) rapid PVST+ [See STP](#page-359-5) rcommand command **[2-188](#page-209-0)** re-authenticating 802.1x-enabled ports **[2-74](#page-95-1)** re-authentication periodic **[2-76](#page-97-1)** time between attempts **[2-77](#page-98-1)** receiver port, MVR **[2-169](#page-190-1)** receiving flow-control packets **[2-85](#page-106-1)** recovery mechanism causes **[2-83](#page-104-7)** displaying **[2-219](#page-240-0)** timer interval **[2-83](#page-104-8)** redundancy for cluster switches **[2-52](#page-73-0)** remote-span command **[2-190](#page-211-0)** Remote Switched Port Analyzer [See RSPAN](#page-183-1) rename command **[A-18](#page-473-1)** reset command **[2-415,](#page-436-3) [A-19](#page-474-1)** rmdir command **[A-20](#page-475-1)** rmon collection stats command **[2-192](#page-213-0)** root guard, for spanning tree **[2-333](#page-354-0)** RSPAN and IDS **[2-163](#page-184-0)** configuring **[2-162](#page-183-2)** displaying **[2-266](#page-287-0)** remote-span command **[2-190](#page-211-0)** sessions adding interfaces to **[2-162](#page-183-2)** displaying **[2-266](#page-287-0)** starting new **[2-162](#page-183-2)**

#### **S**

sending flow-control packets **[2-85](#page-106-1)** service password-recovery command **2-193** service-policy command **[2-195](#page-216-1)** set command **[2-196](#page-217-1)** set command, bootloader **[A-21](#page-476-2)** show access-lists command **[2-198](#page-219-0)** show boot command **[2-200](#page-221-1)** show changes command **[2-415](#page-436-4)** show class-map command **[2-202](#page-223-1)** show cluster candidates command **[2-206](#page-227-0)** show cluster command **[2-204](#page-225-0)** show cluster members command **[2-208](#page-229-0)** show controllers ethernet-controller command **[2-210](#page-231-1)** show controller utilization command **[2-214](#page-235-0)** show current command **[2-415](#page-436-5)** show dot1x command **[2-216](#page-237-1)** show errdisable recovery command **[2-219](#page-240-1)** show etherchannel command **[2-221](#page-242-1)** show file command **[2-224](#page-245-0)** show flowcontrol command **[2-227](#page-248-0)** show interfaces command **[2-229](#page-250-1)** show interfaces counters command **[2-236](#page-257-0)** show ip access-list command **[2-239](#page-260-0)** show ip dhcp snooping binding command **[2-242](#page-263-1)** show ip dhcp snooping command **[2-241](#page-262-1)** show ip igmp profile command **[2-244](#page-265-1)** show ip igmp snooping command **[2-245](#page-266-1)** show lacp command **[2-248](#page-269-1)** show link state group command **[2-250](#page-271-0)** show mac access-group command **[2-252](#page-273-0)** show mac address-table command **[2-254](#page-275-6)** show mac address-table multicast command **[2-257](#page-278-1)** show mac address-table notification command **[2-259](#page-280-0)** show mls masks **[2-260](#page-281-1)** show mls qos interface command **[2-262](#page-283-0)** show mls qos maps command **[2-264](#page-285-1)** show monitor command **[2-266](#page-287-1)**

show mvr command **[2-267](#page-288-0)** show mvr interface command **[2-268](#page-289-0)** show mvr members command **[2-270](#page-291-0)** show pagp command **[2-272](#page-293-1)** show parser macro command **[2-274](#page-295-1)** show platform summary privileged EXEC command **[2-277,](#page-298-0) [2-278,](#page-299-0) [2-279,](#page-300-0) [2-280](#page-301-0)** show policy-map command **[2-281](#page-302-1)** show port-security command **[2-283](#page-304-1)** show proposed command **[2-415](#page-436-6)** show running-config vlan command **[2-285](#page-306-0)** show spanning-tree command **[2-287](#page-308-1)** show storm-control command **[2-292](#page-313-2)** show system mtu command **[2-295](#page-316-1)** show udld command **[2-296](#page-317-1)** show version command **[2-299](#page-320-0)** show vlan command **[2-300](#page-321-1)** show vlan command fields **[2-301](#page-322-0)** show vmps command **[2-303](#page-324-0)** show vtp command **[2-306](#page-327-1)** show wrr-queue bandwidth command **[2-311](#page-332-0)** show wrr-queue cos-map command **[2-312](#page-333-0)** shutdown command **[2-313](#page-334-0)** shutdown vlan command **[2-314](#page-335-0)** Smartports macros [See macros](#page-164-0) SNMP host, specifying **[2-318](#page-339-0)** snmp-server enable traps command **[2-315](#page-336-1)** snmp-server host command **[2-318](#page-339-1)** snmp trap mac-notification command **[2-321](#page-342-0)** SNMP traps enabling MAC address notification **[2-137](#page-158-0)** enabling MAC address notification traps **[2-315,](#page-336-2) [2-321](#page-342-0)** enabling the sending of traps **[2-315](#page-336-2)** software images deleting **[2-57](#page-78-0)** downloading **[2-10](#page-31-2)** upgrading **[2-10](#page-31-2)** uploading **[2-15](#page-36-1)**

software version, displaying **[2-299](#page-320-0)** source ports, MVR **[2-169](#page-190-2)** SPAN and IDS **[2-163](#page-184-0)** configuring **[2-162](#page-183-3)** displaying **[2-266](#page-287-2)** sessions add interfaces to **[2-162](#page-183-4)** displaying **[2-266](#page-287-2)** start new **[2-162](#page-183-4)** spanning-tree backbonefast command **[2-322](#page-343-1)** spanning-tree bpdufilter command **[2-323](#page-344-1)** spanning-tree bpduguard command **[2-325](#page-346-1)** spanning-tree cost command **[2-327](#page-348-0)** spanning-tree etherchannel command **[2-329](#page-350-0)** spanning-tree extend system-id command **[2-331](#page-352-2)** spanning-tree guard command **[2-333](#page-354-2)** spanning-tree link-type command **[2-335](#page-356-1)** spanning-tree loopguard default command **[2-336](#page-357-1)** spanning-tree mode command **[2-338](#page-359-6)** spanning-tree mst configuration command **[2-340](#page-361-7)** spanning-tree mst cost command **[2-342](#page-363-1)** spanning-tree mst forward-time command **[2-344](#page-365-1)** spanning-tree mst hello-time command **[2-345](#page-366-1)** spanning-tree mst max-age command **[2-346](#page-367-1)** spanning-tree mst max-hops command **[2-348](#page-369-1)** spanning-tree mst port-priority command **[2-349](#page-370-1)** spanning-tree mst priority command **[2-351](#page-372-1)** spanning-tree mst root command **[2-352](#page-373-2)** spanning-tree portfast (global configuration) command **[2-356](#page-377-4)** spanning-tree portfast (interface configuration) command **[2-358](#page-379-2)** spanning-tree port-priority command **[2-354](#page-375-0)** spanning-tree uplinkfast command **[2-360](#page-381-0)** spanning-tree vlan command **[2-362](#page-383-0)** speed command **[2-365](#page-386-1)** SSH, configuring version **[2-124](#page-145-0)** static-access ports, c[onfiguring](#page-287-1) **[2-370](#page-391-0)**

statistics, Ethernet group **[2-192](#page-213-0)** sticky learning, enabling **[2-379](#page-400-4)** storm control broadcast, enabling **[2-367](#page-388-2)** displaying **[2-292](#page-313-2)** multicast, enabling **[2-367](#page-388-2)** unicast, enabling **[2-367](#page-388-2)** storm-control command **[2-367](#page-388-2) STP** BackboneFast **[2-322](#page-343-0)** debug message display BackboneFast events **[B-10](#page-493-1)** MSTP **[B-13](#page-496-1)** optimized BPDUs handling **[B-12](#page-495-1)** spanning-tree activity **[B-8](#page-491-1)** switch shim **[B-15](#page-498-1)** transmitted and received BPDUs **[B-11](#page-494-1)** UplinkFast **[B-17](#page-500-1)** detection of indirect link failures **[2-322](#page-343-0)** EtherChannel misconfiguration **[2-329](#page-350-1)** extended system ID **[2-331](#page-352-0)** path cost **[2-327](#page-348-1)** protocol mode **[2-338](#page-359-0)** root port accelerating choice of new **[2-360](#page-381-1)** loop guard **[2-333](#page-354-3)** preventing from becoming designated **[2-333](#page-354-3)** restricting which can be root **[2-333](#page-354-3)** root guard **[2-333](#page-354-3)** UplinkFast **[2-360](#page-381-1)** root switch affects of extended system ID **[2-331,](#page-352-1) [2-363](#page-384-0)** hello-time **[2-362](#page-383-1)** interval between BDPU messages **[2-362](#page-383-2)** interval between hello BPDU messages **[2-362](#page-383-1)** max-age **[2-362](#page-383-2)** port priority for selection of **[2-354](#page-375-1)** primary or secondary **[2-362](#page-383-3)** switch priority **[2-362](#page-383-4)**

state changes blocking to forwarding state **[2-358](#page-379-1)** enabling BPDU filtering **[2-323,](#page-344-0) [2-356](#page-377-0)** enabling BPDU guard **[2-325,](#page-346-0) [2-356](#page-377-1)** enabling Port Fast **[2-356,](#page-377-2) [2-358](#page-379-1)** enabling timer to recover from error state **[2-83](#page-104-9)** forward-delay time **[2-362](#page-383-5)** length of listening and learning states **[2-362](#page-383-5)** shutting down Port Fast-enabled ports **[2-356](#page-377-3)** state information display **[2-287](#page-308-0)** VLAN options **[2-351,](#page-372-2) [2-362](#page-383-6)** Switched Port Analyzer [See SPAN](#page-183-5) switching characteristics modifying **[2-377](#page-398-0)** returning to interfaces **[2-377](#page-398-0)** switchport access command **[2-370](#page-391-1)** switchport block command **[2-372](#page-393-0)** switchport host command **[2-373](#page-394-1)** switchport mode command **[2-375](#page-396-1)** switchport nonegotiate command **[2-377](#page-398-1)** switchport port-security aging command **[2-383](#page-404-1)** switchport port-security command **[2-379](#page-400-1)** switchport priority extend command **[2-385](#page-406-0)** switchport protected command **[2-386](#page-407-0)** switchports, displaying **[2-229](#page-250-2)** switchport trunk command **[2-387](#page-408-2)** switchport voice vlan command **[2-390](#page-411-0)** system mtu command **[2-392](#page-413-1)**

#### **T**

tar files, creating, listing, and extracting **[2-12](#page-33-1)** Telnet, using with cluster switches **[2-188](#page-209-0)** traceroute, Layer 2 [See Layer 2 traceroute](#page-414-1) traceroute mac command **[2-393](#page-414-0)** traceroute mac ip command **[2-396](#page-417-0)** trademarks **[D-2](#page-513-0)**

trunk ports, configuring **[2-375](#page-396-0)** trunks allowed VLANs **[2-387](#page-408-3)** native VLANs **[2-387](#page-408-4)** pruning-eligible VLAN list **[2-389](#page-410-0)** pruning VLANs **[2-387](#page-408-5)** VLAN 1 minimization **[2-388](#page-409-0)** trunks, to non-DTP device **[2-376](#page-397-1)** trusted boundary for QoS **[2-160](#page-181-2)** type command **[A-24](#page-479-1)**

#### **U**

UDLD aggressive mode **[2-398,](#page-419-0) [2-400](#page-421-0)** debug messages, displaying **[B-25](#page-508-1)** enabling globally **[2-398](#page-419-1)** enabling per interface **[2-400](#page-421-1)** error recovery timer **[2-83](#page-104-10)** message timer **[2-398](#page-419-2)** normal mode **[2-398,](#page-419-3) [2-400](#page-421-2)** resetting shutdown interfaces **[2-402](#page-423-0)** status **[2-296](#page-317-1)** udld command **[2-398](#page-419-1)** udld port command **[2-400](#page-421-1)** udld reset command **[2-402](#page-423-0)** unicast suppression level configuring **[2-367](#page-388-3)** displaying **[2-292](#page-313-3)** enabling **[2-367](#page-388-3)** UniDirectional Link Detection [See UDLD](#page-421-3) unknown multicast traffic, preventing **[2-372](#page-393-1)** unknown unicast traffic, preventing **[2-372](#page-393-1)** unset (boot loader) command **[A-25](#page-480-1)** upgrading software images **[2-10](#page-31-2)** UplinkFast, for STP **[2-360](#page-381-1)** user EXEC mode **[1-2,](#page-17-3) [1-3](#page-18-3)**

#### **V**

version command **[A-27](#page-482-0)** vlan (global configuration) command **[2-403](#page-424-4)** vlan (VLAN configuration) command **[2-408](#page-429-1)** VLAN configuration rules **[2-406,](#page-427-0) [2-410](#page-431-0)** saving **[2-403,](#page-424-5) [2-412](#page-433-1)** VLAN configuration mode commands VLAN **[2-408](#page-429-2)** VTP **[2-428](#page-449-3)** entering **[2-414](#page-435-0)** summary **[1-3](#page-18-4)** vlan database command **[2-414](#page-435-1)** VLAN ID range **[2-403,](#page-424-6) [2-408](#page-429-3)** VLAN Query Protocol [See VQP](#page-62-1) VLANs adding **[2-403](#page-424-7)** configuring **[2-403,](#page-424-7) [2-408](#page-429-4)** debug message display ISL **[B-21](#page-504-1)** VLAN IOS file system error tests **[B-20](#page-503-1)** VLAN manager activity **[B-18](#page-501-1)** VTP **[B-23](#page-506-1)** displaying configurations **[2-300](#page-321-2)** extended-range **[2-403](#page-424-1)** MAC addresses displaying **[2-254](#page-275-7)** number of **[2-254](#page-275-7)** media types **[2-406,](#page-427-1) [2-410](#page-431-1)** normal-range **[2-403,](#page-424-2) [2-408](#page-429-0)** saving the configuration **[2-403](#page-424-7)** shutting down **[2-314](#page-335-1)** SNMP traps for VTP **[2-316,](#page-337-0) [2-319](#page-340-0)** trunks, VLAN 1 minimization **[2-388](#page-409-0)** variables **[2-408](#page-429-5)**

VMPS

configuring servers **[2-420](#page-441-0)** reconfirming dynamic VLAN assignments **[2-418](#page-439-0)** vmps reconfirm (global configuration) command **[2-417](#page-438-0)** vmps reconfirm (privileged EXEC) command **[2-418](#page-439-1)** vmps retry command **[2-419](#page-440-0)** vmps server command **[2-420](#page-441-1)** voice VLAN configuring **[2-390](#page-411-1)** setting port priority **[2-385](#page-406-1)** VQP and dynamic-access ports **[2-371](#page-392-0)** clearing client statistics **[2-41](#page-62-2)** displaying information **[2-303](#page-324-1)** per-server retry count **[2-419](#page-440-1)** reconfirmation interval **[2-417](#page-438-1)** reconfirming dynamic VLAN assignments **[2-418](#page-439-2)** VTP changing characteristics **[2-422](#page-443-4)** clearing pruning counters **[2-42](#page-63-0)** clearing VTP counters **[2-42](#page-63-0)** configuring domain name **[2-422,](#page-443-0) [2-428](#page-449-0)** file name **[2-422](#page-443-5)** mode **[2-422,](#page-443-6) [2-428](#page-449-4)** password **[2-422,](#page-443-2) [2-426,](#page-447-0) [2-428](#page-449-1)** counters display fields **[2-307](#page-328-0)** displaying information **[2-306](#page-327-2)** enabling pruning **[2-422,](#page-443-3) [2-426,](#page-447-1) [2-428](#page-449-2)** version 2 **[2-422,](#page-443-7) [2-426,](#page-447-2) [2-428](#page-449-5)** mode **[2-422,](#page-443-6) [2-428](#page-449-4)** pruning **[2-422,](#page-443-3) [2-426,](#page-447-1) [2-428](#page-449-2)** saving the configuration **[2-403,](#page-424-5) [2-412](#page-433-1)** status display fields **[2-308](#page-329-0)** vtp (global configuration) command **[2-422](#page-443-8)** vtp (privileged EXEC) command **[2-426](#page-447-3)** vtp (VLAN configuration) command **[2-428](#page-449-6)**

#### **W**

WRR, assigning weights to egress queues **[2-432](#page-453-0)** wrr-queue bandwidth command **[2-432](#page-453-0)** wrr-queue cos-map command **[2-433](#page-454-0)**

# IBM@

Part Number: 59P4375